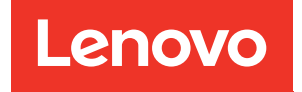

# Guía del usuario de ThinkSystem ST650 V3

Tipo de equipo: 7D7A, 7D7B

#### **Nota**

Antes de utilizar esta información y el producto al que brinda soporte, no olvide leer y comprender la Información de seguridad y la información de seguridad, que están disponibles en:[https://pubs.lenovo.com/](https://pubs.lenovo.com/safety_documentation/) [safety\\_documentation/](https://pubs.lenovo.com/safety_documentation/)

Además, asegúrese de estar familiarizado con los términos y las condiciones de la garantía de Lenovo para su servidor, que se pueden encontrar en:<http://datacentersupport.lenovo.com/warrantylookup>

#### Primera edición (Mayo 2023)

#### © Copyright Lenovo 2023.

AVISO DE DERECHOS LIMITADOS Y RESTRINGIDOS: si los datos o el software se suministran según el contrato GSA (General Services Administration, administración de servicios generales), el uso, la reproducción o la divulgación están sujetos a las restricciones establecidas en el contrato n.º GS-35F-05925.

## <span id="page-2-0"></span>Contenido

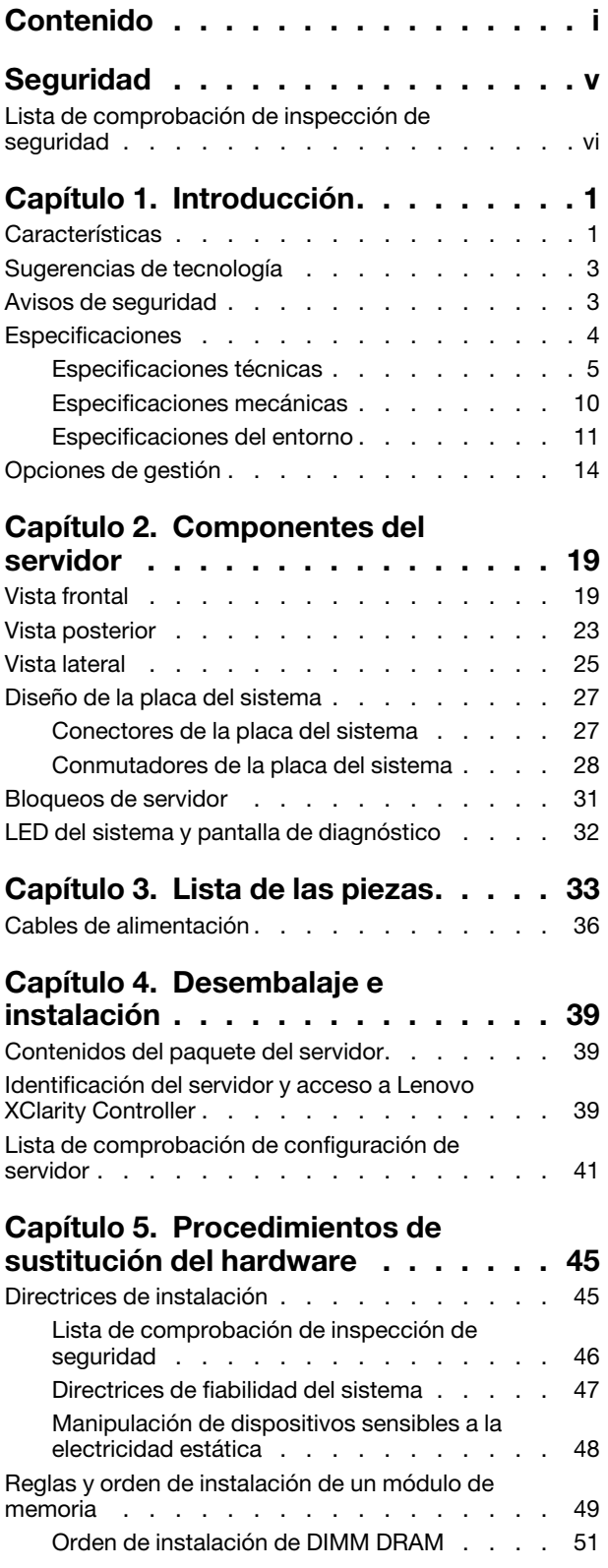

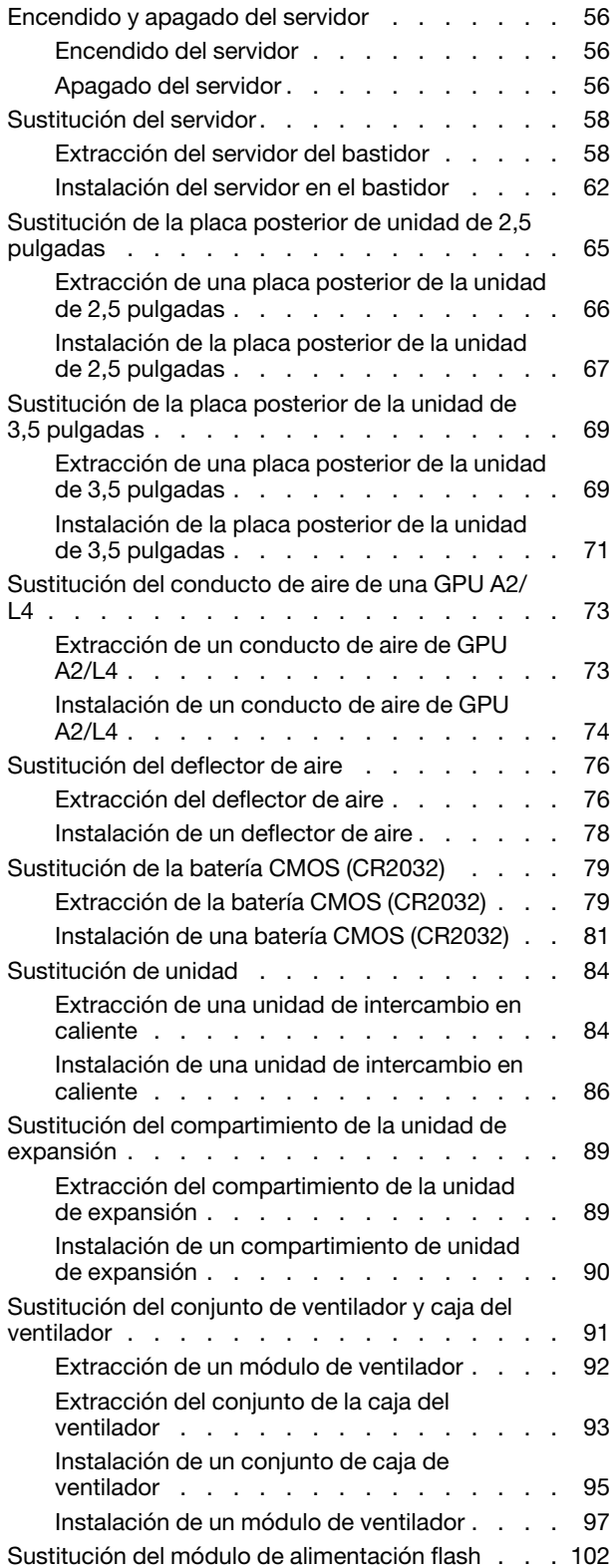

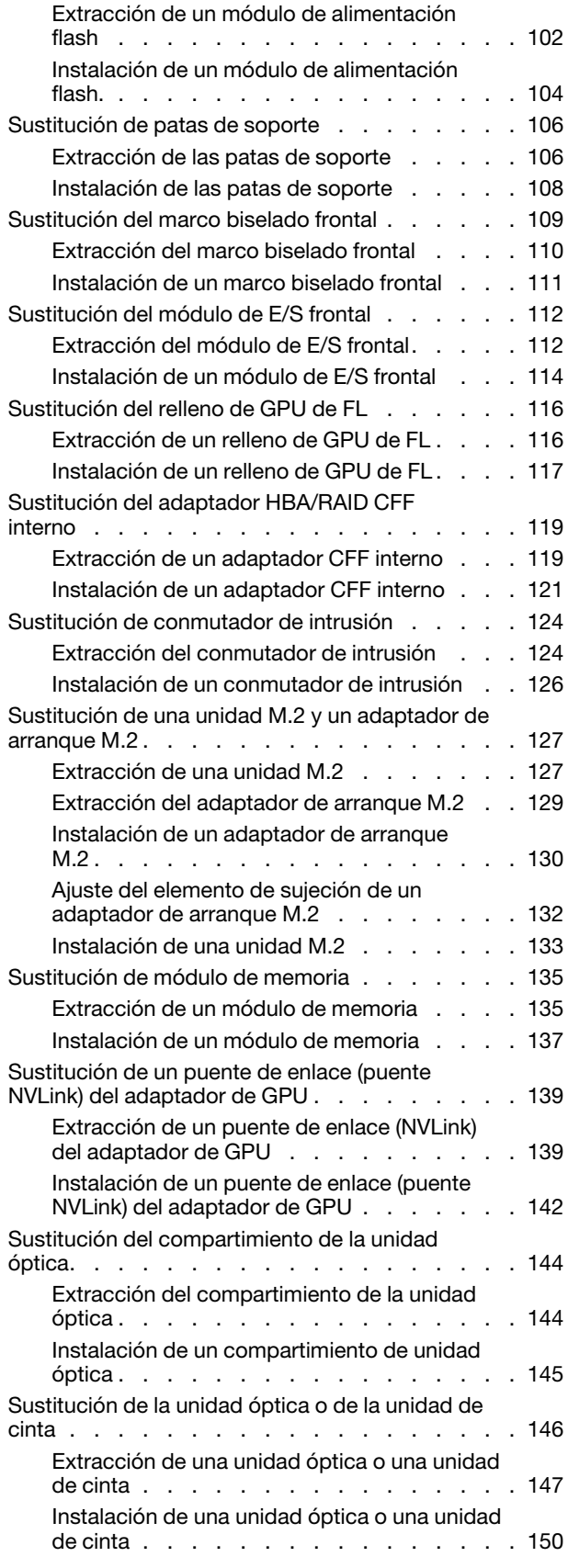

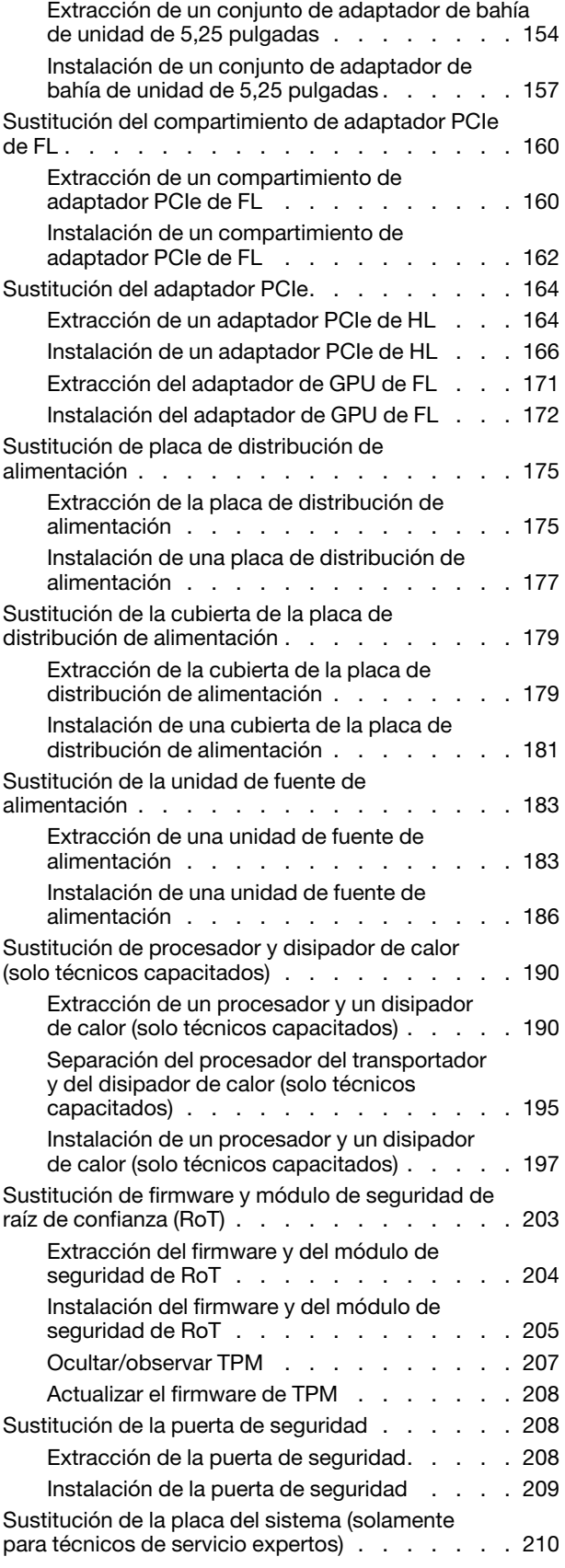

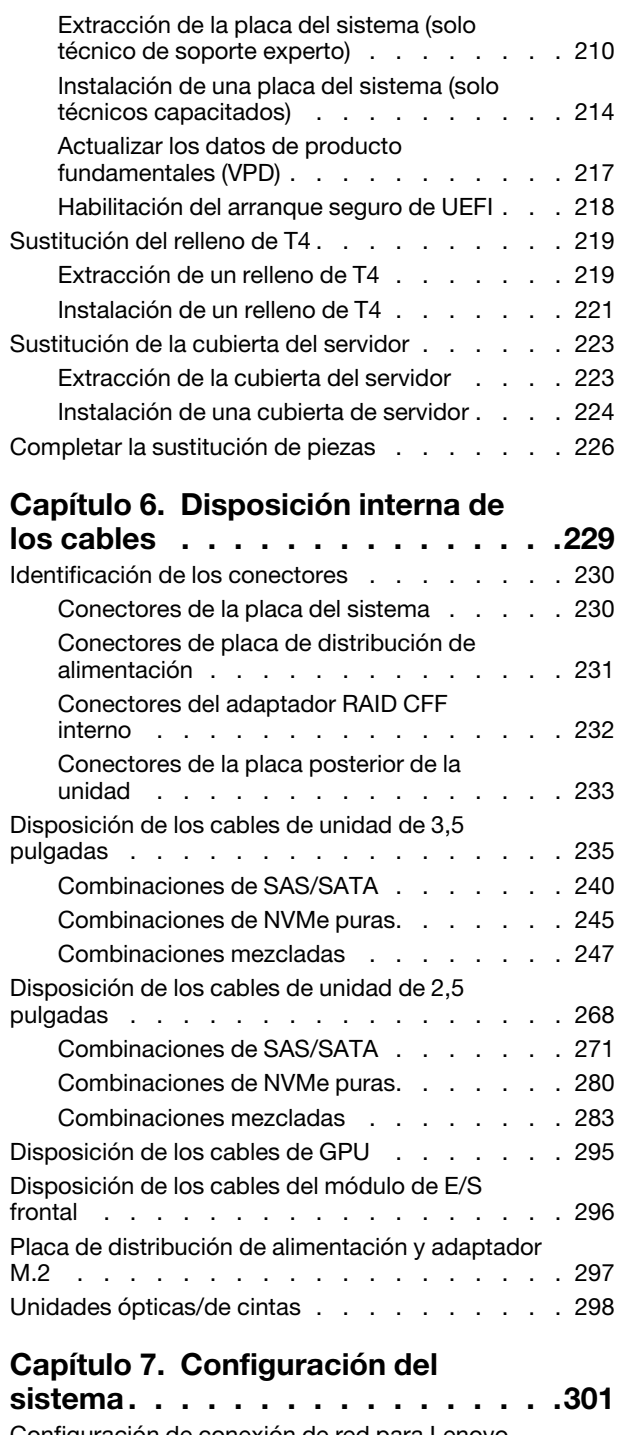

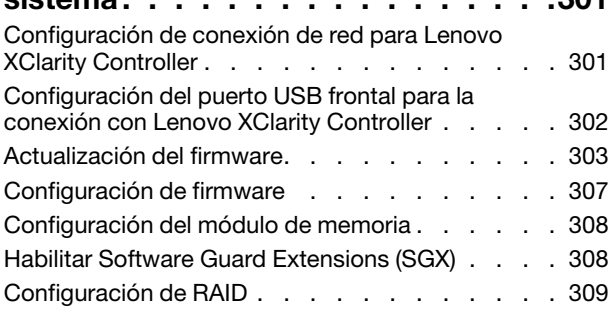

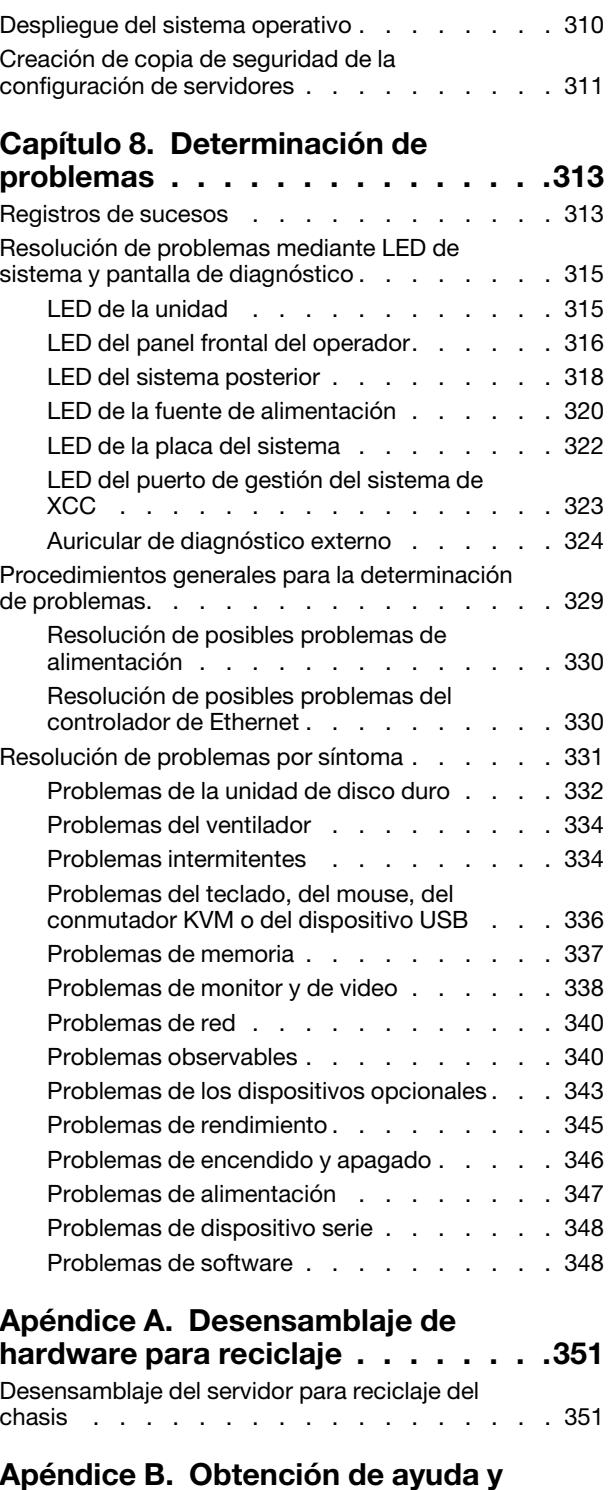

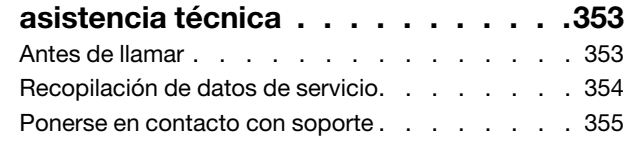

### [Apéndice C. Documentos y](#page-366-0)

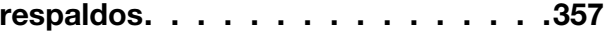

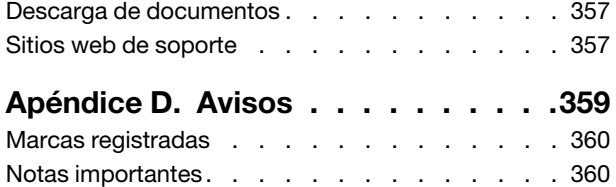

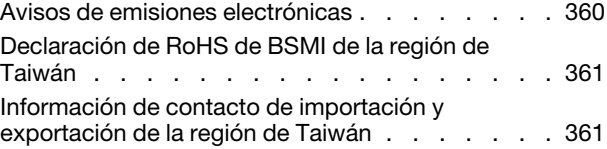

### <span id="page-6-0"></span>Seguridad

Before installing this product, read the Safety Information.

قبل تركيب هذا المنتج، يجب قر اءة الملاحظات الأمنية

Antes de instalar este produto, leia as Informações de Segurança.

在安装本产品之前,请仔细阅读 Safety Information (安全信息)。

安裝本產品之前,請先閱讀「安全資訊」。

Prije instalacije ovog produkta obavezno pročitajte Sigurnosne Upute.

Před instalací tohoto produktu si přečtěte příručku bezpečnostních instrukcí.

Læs sikkerhedsforskrifterne, før du installerer dette produkt.

Lees voordat u dit product installeert eerst de veiligheidsvoorschriften.

Ennen kuin asennat tämän tuotteen, lue turvaohjeet kohdasta Safety Information.

Avant d'installer ce produit, lisez les consignes de sécurité.

Vor der Installation dieses Produkts die Sicherheitshinweise lesen.

Πριν εγκαταστήσετε το προϊόν αυτό, διαβάστε τις πληροφορίες ασφάλειας (safety information).

לפני שתתקינו מוצר זה, קראו את הוראות הבטיחות.

A termék telepítése előtt olvassa el a Biztonsági előírásokat!

Prima di installare questo prodotto, leggere le Informazioni sulla Sicurezza.

製品の設置の前に、安全情報をお読みください。

본 제품을 설치하기 전에 안전 정보를 읽으십시오.

Пред да се инсталира овој продукт, прочитајте информацијата за безбедност.

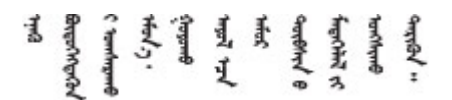

Les sikkerhetsinformasjonen (Safety Information) før du installerer dette produktet.

Przed zainstalowaniem tego produktu, należy zapoznać się z książką "Informacje dotyczące bezpieczeństwa" (Safety Information).

Antes de instalar este produto, leia as Informações sobre Segurança.

Перед установкой продукта прочтите инструкции по технике безопасности.

Pred inštaláciou tohto zariadenia si pečítaje Bezpečnostné predpisy.

Pred namestitvijo tega proizvoda preberite Varnostne informacije.

Antes de instalar este producto, lea la información de seguridad.

Läs säkerhetsinformationen innan du installerar den här produkten.

Bu ürünü kurmadan önce güvenlik bilgilerini okuyun.

مەزكۇر مەھسۇلاتنى ئورنىتىشتىن بۇرۇن بىخەتەرلىك ئۇچۇرلىرىنى ئوقۇپ چىقىڭ.

Youq mwngz yungh canjbinj neix gaxgonq, itdingh aeu doeg aen canjbinj soengq cungj vahgangj ancien siusik.

### <span id="page-7-0"></span>Lista de comprobación de inspección de seguridad

Utilice la información de esta sección para identificar condiciones potencialmente inseguras en su servidor. Durante el diseño y la construcción de cada equipo, se instalaron elementos de seguridad requeridos para proteger a los usuarios y técnicos de servicio frente a lesiones.

Nota: Este dispositivo no está previsto para su uso en el campo de vista directo en lugares de trabajo de presentación visual. Para evitar que haya reflejos incómodos en lugares de trabajo de presentación visual, este dispositivo no debe colocarse en el campo de vista directo.

#### PRECAUCIÓN:

Este equipo debe ser instalado o mantenido por personal de servicio capacitado, tal como se define en NEC, IEC 62368-1 e IEC 60950-1, el estándar de Seguridad de equipos electrónicos dentro del campo de audio/video, Tecnología de la información y Tecnología de comunicación. Lenovo supone que cuenta con la calificación para entregar servicio y que cuenta con formación para reconocer niveles de energía peligrosos en los productos. El acceso al equipo se realiza mediante el uso de una herramienta, bloqueo y llave, o con otros medios de seguridad, y es controlado por la autoridad responsable de la ubicación.

Importante: Se requiere conexión eléctrica a tierra del servidor para la seguridad del operador y el funcionamiento correcto del sistema. Un electricista certificado puede verificar la conexión eléctrica a tierra de la toma de alimentación.

Utilice la siguiente lista de comprobación para asegurarse de que no se presenten condiciones potencialmente inseguras:

- 1. Asegúrese de que la alimentación esté apagada y los cables de alimentación estén desconectados.
- 2. Revise el cable de alimentación.
	- Asegúrese de que el conector a tierra esté en buenas condiciones. Utilice un metro para medir la continuidad de la conexión a tierra del tercer cable para 0,1 ohmios o menos entre la clavija externa de puesta a tierra y el bastidor de tierra.
	- Asegúrese de que el cable de alimentación sea del tipo adecuado.

Para ver los cables de alimentación que están disponibles para el servidor:

a. Visite la siguiente página:

<http://dcsc.lenovo.com/#/>

- b. Haga clic en Preconfigured Model (Modelo preconfigurado) o Configure to order (Configurar a pedido).
- c. Especifique el tipo de equipo y el modelo del servidor para mostrar la página de configuración.
- d. Haga clic en Power (Alimentación) → Power Cables (Cables de alimentación) para ver todos los cables de la línea eléctrica.
- Asegúrese de que el aislamiento no esté desgastado ni dañado.
- 3. Compruebe que no haya ninguna alteración obvia que no sea de Lenovo. Utilice un buen juicio con respecto a la seguridad de las alteraciones que no sean de Lenovo.
- 4. Compruebe que dentro del servidor no haya ninguna condición insegura evidente, como limaduras metálicas, contaminación, agua u otros líquidos o señales de daño de incendio o de humo.
- 5. Compruebe si hay cables gastados, deteriorados o pinzados.
- 6. Asegúrese de que los pasadores de la fuente de alimentación (tornillos o remaches) no se hayan quitado ni estén manipulados.

### <span id="page-10-0"></span>Capítulo 1. Introducción

El servidor ThinkSystem ST650 V3 (Tipos 7D7A y 7D7B) es un servidor de torre de 4U diseñado para el rendimiento y la expansión para las diferentes cargas de trabajo de TI. Gracias a su diseño modular, el servidor muestra flexibilidad para adaptarse a personalizaciones orientadas a entregar la máxima capacidad de almacenamiento o densidad de almacenamiento elevada a través de las opciones de entrada/salida seleccionables y la gestión del sistema por niveles.

Nota: En China continental, el nombre del modelo ThinkSystem ST650 V3 no se utiliza. En su lugar, se lo identifica como el ThinkSystem ST658 V3.

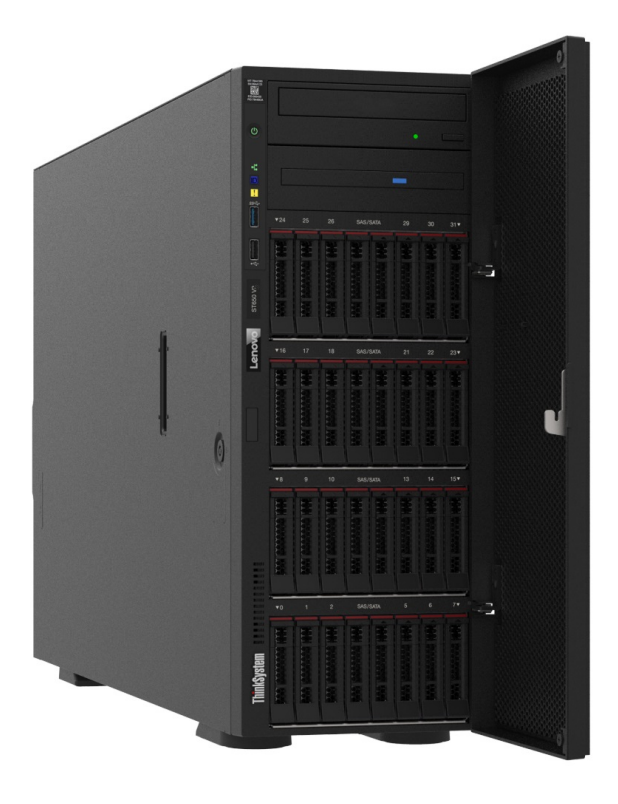

### <span id="page-10-1"></span>Características

Las posibilidades de rendimiento, facilidad de uso, fiabilidad y expansión han constituido consideraciones principales en el diseño del servidor. Estas características del diseño posibilitan la personalización del hardware del sistema a fin de que satisfaga sus necesidades actuales y proporcionan posibilidades de expansión flexible en el futuro.

El servidor implementa las siguientes características y tecnologías:

#### • Features on Demand

Si se integra una característica Features on Demand en el servidor o en un dispositivo opcional que está instalado en el servidor, puede adquirir una clave de activación para activar dicha característica. Para obtener más información sobre Features on Demand, consulte:

<https://fod.lenovo.com/lkms>

• Lenovo XClarity Controller (XCC)

El servidor admite Lenovo XClarity Controller 2 (XCC2). Para obtener información adicional sobre Lenovo XClarity Controller 2 (XCC2), consulte <https://pubs.lenovo.com/lxcc-overview/>.

Con versiones diferentes, Lenovo XClarity Controller es el controlador de gestión habitual para el hardware del servidor Lenovo ThinkSystem. Lenovo XClarity Controller combina varias funciones de gestión en un único chip de la placa de la placa del sistema del servidor (conjunto de la placa del sistema). Algunas de las características únicas de Lenovo XClarity Controller son rendimiento mejorado, video remoto de mayor resolución y opciones de seguridad ampliadas.

#### • Firmware del servidor compatible con UEFI

El firmware de Lenovo ThinkSystem cumple el estándar Unified Extensible Firmware Interface (UEFI). UEFI sustituye al BIOS y define una interfaz estándar entre el sistema operativo, el firmware de la plataforma y los dispositivos externos.

Los servidores Lenovo ThinkSystem pueden arrancar sistemas operativos que cumplen el estándar UEFI, sistemas operativos basados en el BIOS y adaptadores basados en el BIOS, así como adaptadores que cumplen el estándar UEFI.

Nota: El servidor no admite el sistema operativo Disc Operating System (DOS).

#### • Active Memory

La característica Active Memory mejora la fiabilidad de la memoria mediante duplicación de memoria. El modo de duplicación de memoria replica y almacena datos en dos pares de DIMM en dos canales simultáneamente. Si se produce un error, el controlador de memoria cambia del par primario de DIMM de memoria al par de DIMM de copia de seguridad.

#### • Memoria del sistema de gran capacidad

El servidor admite memoria de acceso aleatorio dinámico síncrono (SDRAM) y módulos de memoria en línea dual registrados (DIMM) con código de corrección de errores (ECC). Para obtener más información sobre los tipos específicos y la cantidad máxima de memoria, consulte "Especificaciones técnicas" en la [página 5](#page-14-0).

#### • Soporte de red integrado

El servidor se entrega con un controlador Gigabit Ethernet de 1 puerto integrado con un conector RJ-45, que admite la conexión a una red de 1000 Mbps.

#### • Amplia capacidad de almacenamiento de datos y capacidad de intercambio en caliente

Algunos modelos de servidor admiten un máximo de treinta y dos unidades de intercambio en caliente de 2,5 pulgadas o dieciséis unidades de intercambio en caliente de 3,5 pulgadas.

Con la característica de intercambio en caliente, se pueden agregar, eliminar o sustituir unidades de disco duro sin apagar el servidor.

#### • Diagnóstico de Lightpath

Los diagnósticos de Lightpath proporcionan los LED para ayudarle a diagnosticar problemas. Para obtener más información sobre el diagnóstico de Lightpath, consulte ["LED del sistema y pantalla de](#page-41-0) [diagnóstico" en la página 32.](#page-41-0)

### • Acceso móvil al sitio web de información del servicio de Lenovo

El servidor proporciona un código de respuesta rápida (QR) en la etiqueta de servicio del sistema, que se encuentra en el interior del servidor, y puede escanear el código QR con un dispositivo móvil y una aplicación lectora de códigos QR para obtener un acceso rápido al sitio web de Lenovo. El sitio web de información del servicio de Lenovo proporciona información adicional para videos de sustitución e instalación de piezas y códigos de error para soporte del servidor.

#### • Active Energy Manager

Lenovo XClarity Energy Manager es una solución de gestión de energía y temperatura para los centros de datos. Puede supervisar y gestionar el consumo de alimentación y la temperatura de servidores convergidos, NeXtScale, System x y ThinkServer y mejorar la eficiencia energética mediante Lenovo XClarity Energy Manager.

#### • Conexión redundante de red

Lenovo XClarity Controller proporciona la capacidad de conmutación por error a una conexión Ethernet redundante con la aplicación aplicable instalada. Si se produce un problema con la conexión Ethernet primaria, todo el tráfico Ethernet asociado con la conexión primaria se conmutará automáticamente a la conexión Ethernet redundante opcional. Si se han instalado controladores de dispositivo aplicables, esta conmutación se producirá sin pérdida de datos y sin intervención del usuario.

#### • Funciones de alimentación y refrigeración redundantes

El servidor admite hasta cuatro ventiladores de intercambio en caliente y dos fuentes de alimentación de intercambio en caliente. La refrigeración redundante de los ventiladores de doble rotor del servidor permite su funcionamiento continuo en caso de que uno de los ventiladores presente errores.

#### • Soporte de ThinkSystem RAID

El adaptador RAID de ThinkSystem proporciona compatibilidad de hardware para la matriz redundante de discos independientes (RAID) para crear configuraciones. El adaptador RAID estándar proporciona los niveles de RAID 0 y 1. Existe un adaptador RAID disponible para su compra.

### <span id="page-12-0"></span>Sugerencias de tecnología

Lenovo actualiza continuamente el sitio web de soporte con los consejos y técnicas más recientes que puede aplicar para resolver problemas que pueda tener con el servidor. Estas sugerencias de tecnología (también llamados consejos RETAIN o boletines de servicio) proporcionan procedimientos para solucionar o resolver problemas relacionados con la operación de su servidor.

Para buscar las sugerencias de tecnología disponibles para el servidor:

- 1. Vaya a <http://datacentersupport.lenovo.com> y navegue a la página de soporte correspondiente a su servidor.
- 2. Haga clic en How To's (Cómo) en el panel de navegación.
- 3. Haga clic en Article Type (Tipo de artículo)  $\rightarrow$  Solution (Solución) en el menú desplegable.

Siga las instrucciones de la pantalla para elegir la categoría del problema que tiene.

### <span id="page-12-1"></span>Avisos de seguridad

Lenovo está comprometido con el desarrollo de productos y servicios que se adhieran a los estándares más altos de calidad, con el fin de proteger a nuestros clientes y a sus datos. Cuando se notifiquen posibles vulnerabilidades, es responsabilidad del Equipo de respuesta a incidentes de seguridad de productos Lenovo (PSIRT) investigar y proporcionar información a nuestros clientes, de modo que ellos puedan establecer planes de mitigación mientras nosotros trabajamos para entregar soluciones.

La lista de avisos actuales está disponible en el siguiente sitio:

[https://datacentersupport.lenovo.com/product\\_security/home](https://datacentersupport.lenovo.com/product_security/home)

### <span id="page-13-0"></span>Especificaciones

Resumen de las características y especificaciones del servidor. En función del modelo, es posible que algunos dispositivos no estén disponibles o que algunas especificaciones no sean aplicables.

Consulte la tabla siguiente para ver las categorías de especificaciones y el contenido de cada categoría.

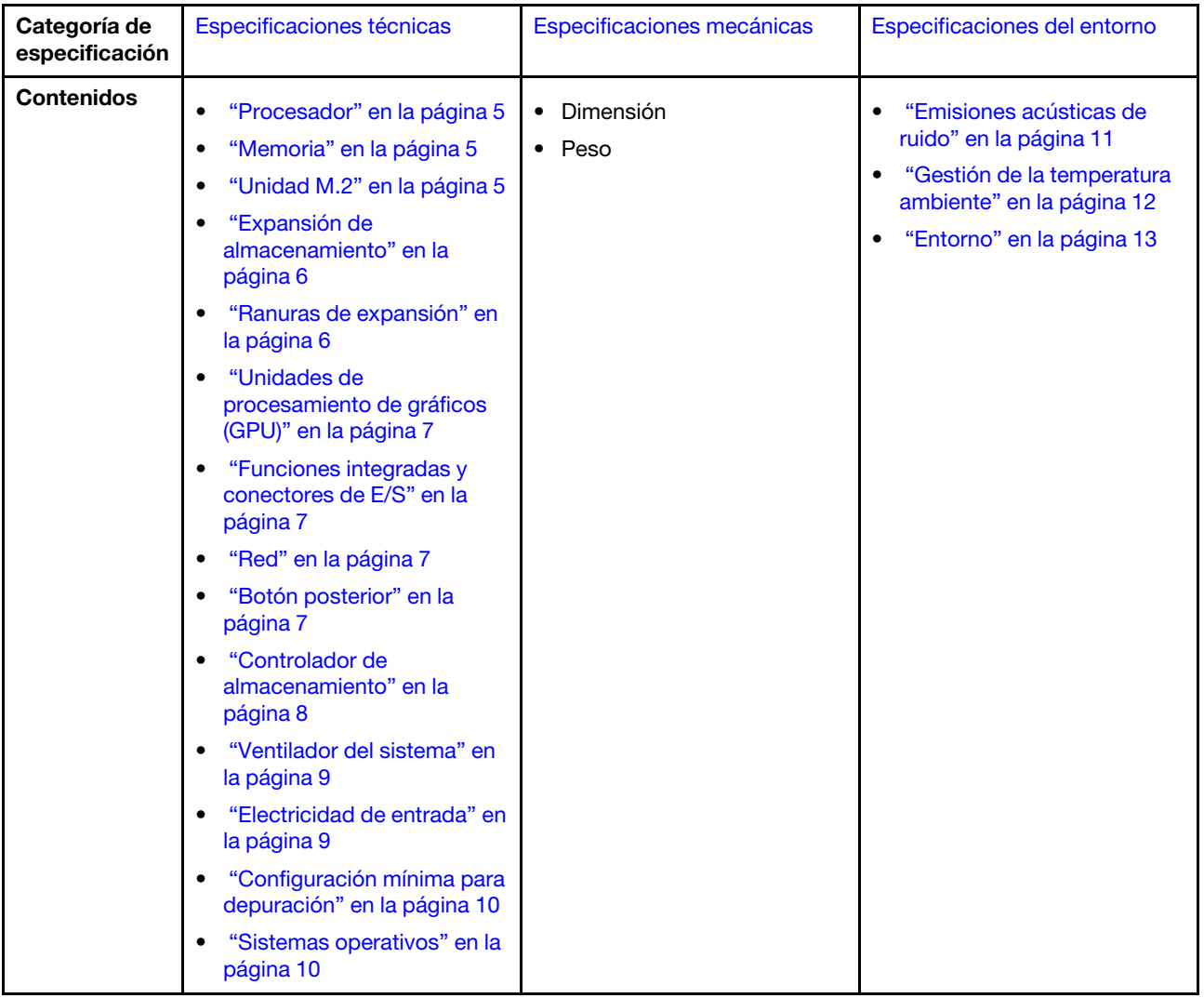

### <span id="page-14-0"></span>Especificaciones técnicas

Resumen de las especificaciones técnicas del servidor. En función del modelo, es posible que algunos dispositivos no estén disponibles o que algunas especificaciones no sean aplicables.

#### <span id="page-14-1"></span>Procesador

#### Procesador

Este servidor admite hasta dos procesadores de múltiples núcleos de la serie Intel® Xeon®, con controlador de memoria integrado y Ultra Path Interconnect (UPI).

- Diseñado para zócalos LGA 4677
- Escalable hasta 32 núcleos por zócalo
- Admite hasta 3 enlaces UPI a 16 GTS
- Admite TDP de hasta 250 W

Para ver una lista de procesadores compatibles, consulte <https://serverproven.lenovo.com>.

#### <span id="page-14-2"></span>Memoria

#### Memoria

#### Importante:

Consulte ["Reglas y orden de instalación de un módulo de memoria" en la página 49](#page-58-0) para obtener información detallada sobre la preparación y configuración de la memoria.

- Capacidad
	- Mínimo: 16 GB
	- Máximo:
		- RDIMM: 2 TB
		- RDIMM 3DS: 4 TB
- Tipos de módulo de memoria:
- DIMM registrado de doble velocidad de datos 5 (TruDDR5) de 4800 MT/s o RDIMM 3DS
- Capacidad:
	- RDIMM: 16 GB, 32 GB y 64 GB
- RDIMM 3DS: 128 GB
- Ranuras: 32 ranuras DIMM

Para obtener una lista de módulos de memoria admitidos, consulte <https://serverproven.lenovo.com>.

#### <span id="page-14-3"></span>Unidad M.2

#### Unidad M.2

El servidor admite hasta dos unidades SATA/NVMe M.2 de los siguientes factores de forma de unidad:

- 42 mm (2242)
- 60 mm (2260)
- 80 mm (2280)
- 110 mm (22110)

El servidor admite la siguiente capacidad de unidad M.2:

- 128 GB
- 240 GB
- 480 GB
- 960 GB

Nota: Todas las unidades M.2 instaladas en el servidor deben ser del mismo tipo y capacidad.

Para ver una lista de unidades M.2 compatibles, consulte <https://serverproven.lenovo.com>.

#### <span id="page-15-0"></span>Expansión de almacenamiento

#### Expansión de almacenamiento

El servidor admite una de las siguientes configuraciones de almacenamiento:

- Configuraciones de unidad de intercambio en caliente de 2,5 pulgadas
	- Hasta treintaidós unidades SAS/SATA de 2,5 pulgadas
	- Hasta veinticuatro unidades NVMe de 2,5 pulgadas
	- Hasta veinticuatro unidades SAS/SATA de 2,5 pulgadas y ocho unidades NVMe de 2,5 pulgadas
- Configuraciones de unidad de intercambio en caliente de 3,5 pulgadas
	- Hasta dieciséis unidades SAS/SATA/NVMe de 3,5 pulgadas
	- Hasta doce unidades SAS/SATA de 3,5 pulgadas y cuatro unidades NVMe de 3,5 pulgadas
- Una bahía de unidad óptica admite una de las siguientes unidades:
	- Una unidad de disco óptica (ODD)
	- Una unidad de cinta (RDX o LTO)

#### Notas:

- Consulte ["Reglas técnicas de ventiladores de sistema" en la página 98](#page-107-0) para obtener información detallada sobre las limitaciones de almacenamiento en diferentes configuraciones de servidor.
- Cuando se va a instalar una unidad de cinta LTO, se debe instalar uno de los siguientes HBA:
	- ThinkSystem 440-8i SAS/SATA PCIe 12 Gb HBA
	- HBA ThinkSystem 4350-8i SAS/SATA 12 Gb

Para obtener una lista de las unidades compatibles, consulte <https://serverproven.lenovo.com>.

#### <span id="page-15-1"></span>Ranuras de expansión

#### Ranuras de expansión

Hay nueve ranuras de expansión PCIe disponibles:

- Ranura 1: PCIe Gen 5 x16, 75 W, FH/FL
- Ranura 2: PCIe Gen 5 x8 (extremo abierto), 75 W, FH/FL
- Ranura 3: PCIe Gen 5 x16, 75 W, FH/FL
- Ranura 4: PCIe Gen 5 x8 (extremo abierto), 75 W, FH/FL
- Ranura 5: PCIe Gen 5 x16, 75 W, FH/FL
- Ranura 6: PCIe Gen 4 x8 (extremo abierto), 75 W, FH/FL
- Ranura 7: PCIe Gen 4 x16, 75 W, FH/FL
- Ranura 8: PCIe Gen 4 x8 (extremo abierto), 75 W, FH/FL
- Ranura 9: PCIe Gen 4 x8 (extremo abierto), 75 W, FH/HL

#### Notas:

- Las ranuras 2, 4, 6, 8 y 9 en ThinkSystem ST650 V3 tienen un diseño de extremo abierto, lo que significa que las ranuras pueden aceptar adaptadores con un conector de borde más largo que la longitud física del conector de ranura. Por ejemplo, si un adaptador x16 está instalado en la ranura 2 x8 del servidor, la mitad del conector del extremo no se conectará a la ranura. El adaptador seguirá funcionando, sin embargo el rendimiento se verá afectado.
- Consulte ["Instalación de un adaptador PCIe de HL" en la página 166](#page-175-0) para obtener información detallada sobre las reglas técnicas de las ranuras de PCIe.
- Para obtener más información sobre los adaptadores PCIe admitidos, consulte <https://serverproven.lenovo.com>.

#### <span id="page-16-0"></span>Unidad de procesamiento de gráficos (GPU)

#### Unidad de procesamiento de gráficos (GPU)

El servidor admite una de las siguientes configuraciones de GPU:

- Con un procesador instalado:
	- Hasta dos adaptadores de GPU activos PCIe x16, DW/FH/FL
	- Hasta dos adaptadores de GPU pasivos PCIe x8, SG/HH/HL
- Con dos procesadores instalados:
	- Hasta cuatro GPU activas PCIe x16, ancho doble, FH/FL
	- Hasta ocho GPU activas PCIe x8, ancho único, HH/HL

#### Notas:

- Consulte las ["Reglas de instalación de GPU" en la página 169](#page-178-0) para obtener información detallada sobre las reglas técnicas para la instalación de una GPU.
- Para ver una lista de los adaptadores de GPU compatibles, consulte <https://serverproven.lenovo.com>.

#### <span id="page-16-1"></span>Funciones integradas y conectores de E/S

#### Funciones integradas y conectores de E/S

- Lenovo XClarity Controller (XCC), que proporciona funciones de procesador de servicios y de supervisión, controlador de video y funciones de teclado, video, mouse y unidades remotas.
	- El servidor admite Lenovo XClarity Controller 2 (XCC2). Para obtener información adicional sobre Lenovo XClarity Controller 2 (XCC2), consulte <https://pubs.lenovo.com/lxcc-overview/>.
- Panel frontal
	- Un conector USB 2.0 con gestión de Lenovo XClarity Controller 2
	- Un conector USB 3.2 Gen 1 (5 Gbps)
- Panel posterior
	- Un conector del auricular de diagnóstico de LCD externo
	- Cuatro conectores USB 3.2 Gen 1 (5 Gbps)
	- Dos conectores 10 GbE
	- Un conector VGA
	- Una ranura de módulo de puerto serie
	- Un conector de red XClarity Controller 2 (conector Ethernet RJ-45)

#### <span id="page-16-2"></span>Red

### Red

- Dos conectores 10 GbE
- Un conector de red XClarity Controller 2 (conector Ethernet RJ-45)

#### <span id="page-16-3"></span>Botón posterior

#### Botón posterior

Botón NMI

#### <span id="page-17-0"></span>Controlador de almacenamiento

#### Controlador de almacenamiento

Adaptadores internos / HBA

- Adaptador interno ThinkSystem RAID 940-16i 8 GB Flash PCIe Gen4 12 Gb (CFF)
- HBA interno ThinkSystem 440-16i SAS/SATA PCIe Gen4 12 GB (CFF)
- Adaptador interno ThinkSystem RAID 9350-16i de 4 GB Flash PCIe 12 Gb
- Adaptador interno ThinkSystem RAID 9350-8i de 2 GB Flash PCIe 12 Gb
- Adaptador interno ThinkSystem RAID 5350-8i PCIe 12 Gb

#### **HBA**

- HBA ThinkSystem 440-16i SAS/SATA PCIe Gen4 12 Gb
- HBA ThinkSystem 4350-16i SAS/SATA 12 Gb
- HBA ThinkSystem 440-8i SAS/SATA PCIe Gen4 12 Gb
- HBA ThinkSystem 4350-8i SAS/SATA 12 Gb
- Adaptador HBA ThinkSystem 440-16e SAS/SATA PCIe Gen4 12 GB
- HBA ThinkSystem 440-8e SAS/SATA PCIe Gen4 12 Gb

#### Adaptadores RAID

- RAID nivel 0, 1, 10, 5
	- Adaptador ThinkSystem RAID 5350-8i PCIe 12 Gb
	- Adaptador ThinkSystem RAID 540-8i PCIe 12 Gb Gen4
	- Adaptador ThinkSystem RAID 540-16i PCIe Gen 4 12 Gb
- RAID nivel 0, 1, 10, 5, 6
	- Adaptador ThinkSystem RAID 9350-8i 2 GB Flash PCIe 12 Gb (con módulo de alimentación flash)
	- Adaptador ThinkSystem RAID 9350-16i 4 GB Flash PCIe 12 Gb (con módulo de alimentación flash)
	- Adaptador ThinkSystem RAID 940-8i 4 GB Flash PCIe Gen4 12 Gb (con módulo de alimentación flash)
	- Adaptador ThinkSystem RAID 940-16i 4 GB Flash PCIe Gen4 12 Gb (con módulo de alimentación flash)
	- Adaptador ThinkSystem RAID 940-16i 8 GB Flash PCIe Gen4 12 Gb (con módulo de alimentación flash)
	- Adaptador ThinkSystem RAID 940-32i 8 GB Flash PCIe Gen4 12 Gb (con módulo de alimentación flash)

RAID de software

- RAID de software SATA incorporado
- Intel VROC NVMe RAID
	- VROC estándar requiere una clave de activación y admite RAID niveles 0, 1 y 10
	- VROC Premium requiere una clave de activación y admite RAID niveles 0, 1, 5 y 10. Para obtener más información sobre la adquisición e instalación de la clave de activación, consulte <https://fod.lenovo.com/lkms>.

#### Notas:

- Consulte ["Instalación de un adaptador PCIe de HL" en la página 166](#page-175-0) para obtener información detallada sobre las reglas técnicas de las ranuras de PCIe.
- Para obtener más información acerca de los adaptadores HBA/RAID admitidos, consulte [Referencia del Adaptador](https://lenovopress.lenovo.com/lp1288-thinksystem-raid-adapter-and-hba-reference) [RAID de Lenovo ThinkSystem y HBA.](https://lenovopress.lenovo.com/lp1288-thinksystem-raid-adapter-and-hba-reference)

#### <span id="page-18-0"></span>Ventilador del sistema

#### Ventilador del sistema

El servidor admite hasta cuatro ventiladores de intercambio en caliente:

- Ventiladores de intercambio en caliente de un solo rotor 9238
- Ventiladores de intercambio en caliente de doble rotor 9256

#### Notas:

- Los ventiladores de intercambio en caliente de un solo rotor no se pueden mezclar con ventiladores de intercambio en caliente de doble rotor.
- Cuando el sistema está apagado, pero aún está conectado a la alimentación de CA, el ventilador de la ranura 4 puede seguir girando a una velocidad muy inferior. Este es el diseño del sistema para proporcionar un enfriamiento adecuado.
- Consulte ["Reglas técnicas de ventiladores de sistema" en la página 98](#page-107-0) para obtener información detallada sobre las reglas técnicas para la instalación de un ventilador.

#### <span id="page-18-1"></span>Electricidad de entrada

#### Entrada eléctrica

Este servidor admite hasta dos unidades de fuentes de alimentación CFF V4 con una redundancia de 1+1. A continuación se muestra la lista de los tipos admitidos:

- Platinum de 750 vatios
- Platinum de 1100 vatios
- Titanium de 1100 vatios
- Platinum de 1800 vatios
- Titanium de 1800 vatios
- Titanium de 2600 vatios

#### Notas:

- Solo se permiten más de 100 V en:
	- Platinum de 750 vatios
	- Platinum de 1100 vatios
- Solo se permiten más de 200 V con las siguientes fuentes de alimentación:
	- Platinum de 750 vatios
	- Platinum de 1100 vatios
	- Titanium de 1100 vatios
	- Platinum de 1800 vatios
	- Titanium de 1800 vatios
	- Titanium de 2600 vatios

Importante: Todas las fuentes de alimentación que se instalarán deben tener el mismo valor nominal de energía, voltaje o nivel.

#### PRECAUCIÓN:

- La entrada CC de 240 V (rango de entrada: 180-300 V CC) solo se admite en China continental.
- Las fuentes de alimentación con entrada CC de 240 V no admiten la función de conexión en caliente del cable de alimentación. Para quitar el cable de alimentación, asegúrese de haber apagado el servidor o desconectado las fuentes de alimentación de CC en el panel del disyuntor.
- Para que los productos ThinkSystem funcionen sin errores en un entorno eléctrico de CC o CA, debe haber o se debe instalar un sistema TN-S de toma de tierra que cumpla con el estándar 60364-1 IEC 2005.

#### <span id="page-19-1"></span>Configuración mínima para depuración

#### Configuración mínima para depuración

- Un procesador en el zócalo del procesador 1 (TDP del procesador menor de 200 vatios)
- Un DIMM DRAM en la ranura de DIMM 10
- Una unidad de fuente de alimentación en la ranura de PSU 1
- Una unidad con adaptador RAID y placa posterior (si se necesita el SO para depuración)
- Tres ventiladores de un solo rotor en las ranuras de ventilador 1, 2 y 4, y un relleno de ventilador en la ranura de ventilador 3

#### <span id="page-19-2"></span>Sistemas operativos

#### Sistemas operativos

Sistemas operativos compatibles y certificados:

- Microsoft Windows Server
- VMware ESXi
- Red Hat Enterprise Linux
- SUSE Linux Enterprise Server

Referencias:

- Lista completa de los sistemas operativos disponibles: <https://lenovopress.lenovo.com/osig>.
- Instrucciones de despliegue del SO, consulte ["Despliegue del sistema operativo" en la página 310](#page-319-0).

### <span id="page-19-0"></span>Especificaciones mecánicas

Resumen de las especificaciones mecánicas del servidor. En función del modelo, es posible que algunos dispositivos no estén disponibles o que algunas especificaciones no sean aplicables.

#### Dimensión

- Servidor 4U
- Altura:
	- Sin pata de soporte: 448 mm (17,64 pulgadas)
	- Con pata de soporte: 461,4 mm (18,17 pulgadas)
- Anchura:
	- Sin pata de soporte: 174,2 mm (6,86 pulgadas)
	- Con pata de soporte: 247,4 mm (9,74 pulgadas)
- Profundidad:
	- Sin puerta de seguridad: 710,8 mm (27,98 pulgadas)
	- Con puerta de seguridad: 733,8 mm (28,89 pulgadas)

#### Peso

- Configuración de unidad de 2,5 pulgadas
- Máximo: 40,21 kg (88,647 lb)
- Configuración de unidad de 3,5 pulgadas – Máximo: 42,735 kg (94,214 lb)

### <span id="page-20-0"></span>Especificaciones del entorno

Resumen de las especificaciones del entorno del servidor. En función del modelo, es posible que algunos dispositivos no estén disponibles o que algunas especificaciones no sean aplicables.

#### <span id="page-20-1"></span>Emisiones acústicas de ruido

#### Emisiones acústicas de ruido

El servidor tiene la siguiente declaración sobre emisiones acústicas de ruido:

- Nivel de potencia de sonido (LWAd)
	- Inactivo:
		- Min: 5,2 belios
		- Típico: 5,8 belios
		- GPU: 6,4 belios
		- Almacenamiento: 6,4 belios
	- Funcionamiento:
		- Min: 5,2 belios
		- Típico: 5,8 belios
		- GPU: 7,6 belios
		- Almacenamiento: 7,2 belios
- Nivel de presión de sonido (LpAm):
	- Inactivo:
		- Min: 37 dBA
		- Típico: 41 dBA
		- $-$  GPU: 48 dBA
		- Almacenamiento: 48 dBA
	- Funcionamiento:
		- Min: 37 dBA
		- Típico: 41 dBA
		- GPU: 59 dBA
		- Almacenamiento: 56 dBA

#### Notas:

- Estos niveles de potencia de sonido se midieron en entornos acústicos controlados según los procedimientos especificados en ISO7779 y se informan en conformidad con la norma ISO 9296.
- Los niveles declarados de sonido acústico se basan en las siguientes configuraciones, que pueden cambiar según la configuración y las condiciones:
	- Configuración mínima: 1x CPU de 125 W, 4x RDIMM de 16 GB, 4x HDD SAS de 3,5", RAID SW, 2x puertos LAN de 10 GB incorporados, 1x PSU de 750 W
	- Configuración típica: 2x CPU de 150 W, 4x RDIMM de 32 GB, 8x HDD SAS de 3,5", RAID 940-8i, 2x puertos LAN de 10 GB incorporados, 2x PSU de 750 W
	- Configuración orientada a GPU: 2x CPU de 150 W, 32x RDIMM de 64 GB, 8x HDD SAS de 3,5", 1x RAID 940-8i, 2x puertos LAN de 10 GB incorporados, 8x GPU A2 NVDIA, 2x PSU de 1800 W
	- Configuración orientada al almacenamiento: 2x CPU de 195 W, 32x RDIMM de 64 GB, 32x HDD SAS de 2,5", 2x RAID 940-16i, 2x puertos LAN de 10 GB incorporados, 2x PSU de 1800 W
- Las normativas gubernamentales (como las prescritas por OSHA o las directivas de la Comunidad Europea) pueden regir la exposición a niveles de ruido en el lugar de trabajo y se podrían aplicar a usted y a la instalación de su servidor. Los niveles de presión de sonido reales en su instalación dependen de una variedad de factores, como la cantidad de bastidores en la instalación, el tamaño, los materiales y la configuración de la sala, los niveles de ruido de otros equipos, la temperatura ambiente de la sala y la ubicación de los empleados con respecto al equipo. Además, el cumplimiento de dichas normativas gubernamentales depende de una variedad de factores adicionales, incluida la duración de la exposición de los empleados y si los empleados llevan protección auditiva. Lenovo recomienda consultar con expertos cualificados de este campo para determinar si cumple con la normativa vigente.

#### <span id="page-21-0"></span>Gestión de la temperatura ambiente

#### Gestión de la temperatura ambiente

#### Importante:

Cuando la temperatura ambiente sea mayor que la temperatura admitida, el servidor se apagará. El servidor no se encenderá de nuevo hasta que la temperatura ambiente vuelva a estar dentro del rango de temperatura admitido.

Ajuste la temperatura ambiente cuando haya componentes específicos instalados.

- Mantenga la temperatura ambiente en 45 °C o menos cuando uno o varios de los siguientes componentes estén instalados.
	- Procesadores con TDP máxima de 125 vatios
	- Treinta y dos RDIMM con capacidad menor de 32 GB
	- Hasta dos placas posteriores de unidad (solo se admiten unidades SSD SATA)
	- Adaptadores PCIe:[\\*1](#page-22-1)
		- Adaptador ThinkSystem Broadcom 5719 1 Gb 4 puertos RJ45 PCIe Ethernet
		- Adaptador ThinkSystem Intel I350-T4 1 Gb 4 puertos RJ45 PCIe Ethernet
- Mantenga la temperatura ambiente en 40 °C o menos cuando uno o varios de los siguientes componentes estén instalados.
	- Procesadores con TDP máxima de 150 vatios
	- Treinta y dos RDIMM con capacidad menor de 32 GB
	- Hasta dos placas posteriores de unidad (solo se admiten unidades SSD SATA y HDD SATA)
	- Adaptadores PCIe:[\\*1](#page-22-1)
		- Adaptador ThinkSystem Broadcom 5719 1 Gb 4 puertos RJ45 PCIe Ethernet
		- Adaptador ThinkSystem Intel I350-T4 1 Gb 4 puertos RJ45 PCIe Ethernet
- Mantenga la temperatura ambiente en 35 °C o menos cuando uno o varios de los siguientes componentes estén instalados.
	- Procesadores con TDP máxima de 195 vatios
	- Treinta y dos RDIMM registrados con capacidad menor de 64 GB
	- Hasta cuatro placas posteriores de unidad
	- Unidades ODD/de cinta (en función del modelo de servidor)
	- Adaptadores PCIe:[\\*1](#page-22-1)
		- Retemporizadores
		- Adaptadores HBA/RAID
		- Adaptadores Ethernet
		- Adaptadores NIC

```
• Mantenga la temperatura ambiente en 30 °C o menos en cualquiera de los siguientes escenarios.
```
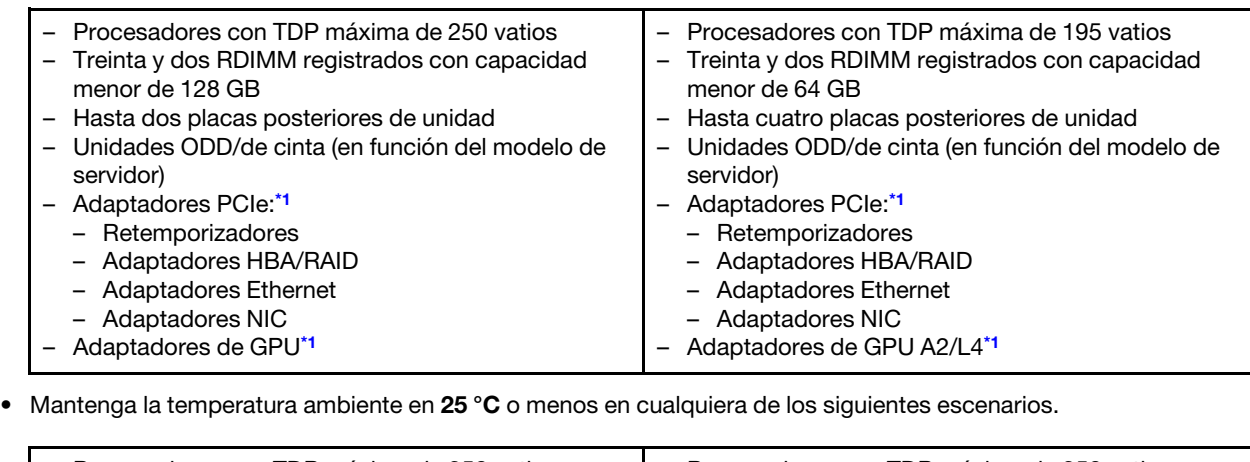

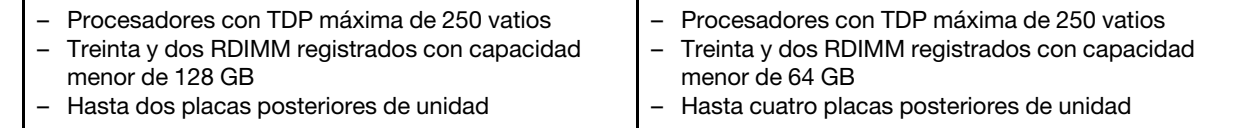

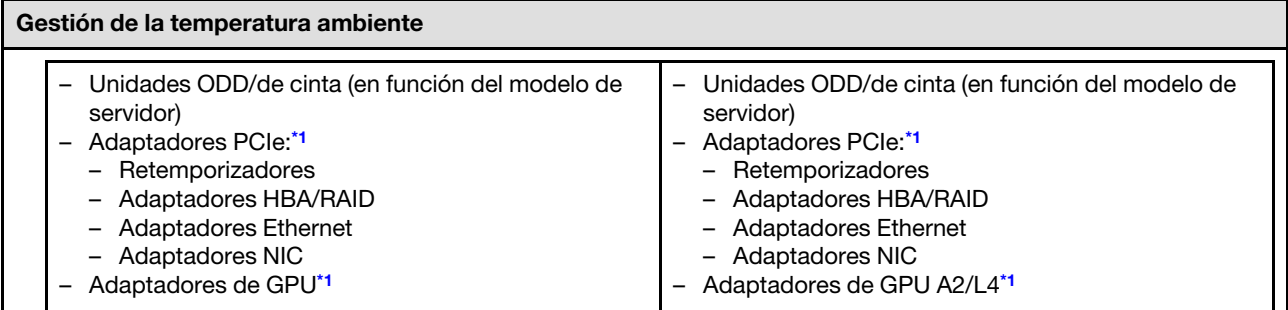

#### Notas:

- <span id="page-22-1"></span>1. \* Para obtener más información sobre los adaptadores PCIe y adaptadores de GPU compatibles, consulte [https://](https://serverproven.lenovo.com) [serverproven.lenovo.com](https://serverproven.lenovo.com).
- 2. Consulte ["Reglas técnicas de ventiladores de sistema" en la página 98](#page-107-0) para obtener información detallada sobre las limitaciones de almacenamiento en diferentes configuraciones de servidor.

#### <span id="page-22-0"></span>Entorno

#### Entorno ThinkSystem ST650 V3 cumple con las especificaciones de ASHRAE de clase A2. En función de la configuración de hardware, algunos modelos cumplen con las especificaciones ASHRAE de clase A3 y de clase A4. El rendimiento del sistema puede disminuir cuando la temperatura de funcionamiento está fuera de la especificación ASHRAE A2.

- Temperatura del aire:
	- Funcionamiento
		- ASHRAE clase A2: 10 °C a 35 °C (50 °F a 95 °F); la temperatura ambiente máxima disminuye en un 1 °C por cada aumento de 300 m (984 pies) de altitud por sobre los 900 m (2953 pies).
		- ASHRAE clase A3: de 5 °C a 40 °C (41 °F a 104 °F); la temperatura ambiente máxima disminuye en un 1 °C por cada aumento de 175 m (574 pies) de altitud por sobre los 900 m (2953 pies).
		- (ASHRAE clase A4): de 5 °C a 45 °C (41 °F a 113 °F); la temperatura ambiente máxima disminuye en un 1 °C por cada aumento de 125 m (410 pies) de altitud por sobre los 900 m (2953 pies).
	- Servidor apagado:  $5^{\circ}$ C a 45  $^{\circ}$ C (41  $^{\circ}$ F a 113  $^{\circ}$ F)
	- Envío/almacenamiento: -40 °C a 60 °C (-40 °F a 140 °F)
- Altitud máxima: 3050 m (10.000 ft)
- Humedad relativa (sin condensación):
	- Funcionamiento
		- ASHRAE clase A2: 8 % a 80 %, punto de rocío máximo: 21 °C (70 °F)
		- ASHRAE clase A3: 8 % a 85 %, punto de rocío máximo: 24 °C (75 °F)
		- ASHRAE clase A4: 8 % a 90 %, punto de rocío máximo: 24 °C (75 °F)
	- Envío/almacenamiento: 8 % a 90 %
- Contaminación por partículas

Atención: Las partículas y los gases reactivos que transporta el aire, ya sea por sí solos o en combinación con otros factores del entorno, como la humedad o la temperatura, pueden representar un riesgo para el servidor. Para obtener información sobre los límites de partículas y gases, consulte ["Contaminación por partículas" en la página](#page-22-2) [13](#page-22-2).

Nota: El servidor está diseñado para el entorno de centro de datos estándar y se recomienda que se coloque en un centro de datos industrial.

### <span id="page-22-2"></span>Contaminación por partículas

Atención: Las partículas que transporta el aire (incluyendo partículas o escamas metálicas) o gases reactivos, bien por sí solos o en combinación con otros factores del entorno como la humedad o la temperatura, pueden representar un riesgo para el dispositivo que se describe en este documento.

Los riesgos que representan la presencia de concentraciones o niveles excesivos de partículas o gases perjudiciales incluyen daños que pueden hacer que el dispositivo funcione incorrectamente o deje de

funcionar completamente. Esta especificación establece los límites que deben mantenerse para estos gases y partículas a fin de evitar estos daños. Dichos límites no se deben considerar ni utilizar como límites definitivos, ya que muchos otros factores, como la temperatura o el contenido de humedad en el aire, pueden influir en el efecto que tiene la transferencia de partículas o de contaminantes gaseosos o corrosivos del entorno. A falta de límites específicos establecidos en este documento, debe implementar métodos que mantengan unos niveles de partículas y gases que permitan garantizar la protección de la seguridad y de la salud de las personas. Si Lenovo determina que los niveles de partículas o gases del entorno han causado daños en el dispositivo, Lenovo puede condicionar el suministro de la reparación o sustitución de los dispositivos o las piezas a la implementación de las medidas correctivas adecuadas para mitigar dicha contaminación ambiental. La implementación de estas medidas correctivas es responsabilidad del cliente.

| Contaminante                                                                                                    | Límites                                                                                                    |  |  |  |  |
|----------------------------------------------------------------------------------------------------|----------------------------------------------------------------------------------------------------|--|--|--|--|
| Gases reactivos                                                                                                    | Nivel de gravedad G1 según ANSI/ISA 71.04-1985 <sup>1</sup> :                                                                                                    |  |  |  |  |
|                                                                                                    | El nivel de reactividad del cobre será inferior a 200 Angstroms al mes (Å/mes, $\approx$ 0,0035 µg/<br>cm <sup>2</sup> -hora de aumento de peso). <sup>2</sup>                                                                                                    |  |  |  |  |
|                                                                                                    | El nivel de reactividad de la plata será inferior a 200 Angstroms por mes (Å/mes $\approx$ 0,0035 µg/<br>٠<br>cm <sup>2</sup> -hora de aumento de peso). <sup>3</sup>                                                                                                    |  |  |  |  |
|                                                                                                    | • El control reactivo de la corrosividad gaseosa debe realizarse aproximadamente a 5 cm (2)<br>pulgadas) delante del bastidor en el lado de entrada de aire a una altura de bastidor de un<br>cuarto y tres cuartos del suelo o donde la velocidad del aire sea mucho mayor. |  |  |  |  |
| Partículas<br>transportadas en<br>el aire                                                                                                    | Los centros de datos deben cumplir con el nivel de limpieza de ISO 14644-1 clase 8.                                                                                                    |  |  |  |  |
|                                                                                                    | Para los centros de datos sin economizador del lado del aire, la limpieza de ISO 14644-1 clase 8<br>podría cumplirse eligiendo uno de los siguientes métodos de filtración:                                                                                                  |  |  |  |  |
|                                                                                                    | • El aire de la sala se puede filtrar continuamente con los filtros MERV 8.                                                                                                    |  |  |  |  |
|                                                                                                    | • El aire que entra en un centro de datos se puede filtrar con filtros MERV 11 o MERV 13.                                                                                                    |  |  |  |  |
|                                                                                                    | Para los centros de datos con economizadores del lado del aire, la opción de filtros para<br>satisfacer los criterios de limpieza de ISO de clase 8 depende de las condiciones específicas<br>presentes en ese centro de datos.                                              |  |  |  |  |
|                                                                                                    | • La humedad relativa delicuescente de la contaminación por partículas debe ser superior al<br>60 % de RH. <sup>4</sup>                                                                                                    |  |  |  |  |
|                                                                                                    | • Los centros de datos deben estar libres de hilos de zinc. <sup>5</sup>                                                                                                    |  |  |  |  |
| 1 ANSI/ISA-71.04-1985. Condiciones del entorno para sistemas de control y medición del proceso: contaminantes<br>transportados por el aire. Instrument Society of America, Research Triangle Park, Carolina del Norte, EE. UU.                                                                                                    |                                                                                                    |  |  |  |  |
| <sup>2</sup> La derivación de la equivalencia entre la tasa de incremento de corrosión del cobre en el grosor del producto de<br>corrosión en Å/mes y la tasa de ganancia de peso supone un aumento en proporciones similares de Cu2S y Cu2O.                                                                                                    |                                                                                                    |  |  |  |  |
|                                                                                                    | 3 La derivación de la equivalencia entre la tasa de incremento de corrosión de plata en el grosor del producto de<br>corrosión en Å/mes y la tasa de ganancia de peso supone que Ag2S es el único producto de corrosión.                                                     |  |  |  |  |
| 4 La humedad relativa delicuescente de contaminación por partículas es la humedad relativa a la que el polvo<br>absorbe agua suficiente para estar húmedo y favorecer la conducción iónica.                                                                                                    |                                                                                                    |  |  |  |  |
| <sup>5</sup> La suciedad de la superficie se recolecta aleatoriamente desde 10 áreas del centro de datos en un disco de<br>1,5 cm de diámetro de cintas conductoras eléctricamente adheridas a un metal. Si el análisis de la cinta adhesiva<br>en un microscopio electrónico de análisis no revela ningún hilo de zinc, el centro de datos se considera libre de |                                                                                                    |  |  |  |  |

Tabla 1. Límites para partículas y gases

### <span id="page-23-0"></span>Opciones de gestión

hilos de zinc.

La gama de XClarity y otras opciones de gestión de sistemas que se describen en esta sección están disponibles para ayudarle a gestionar los servidores de forma más cómoda y eficaz.

#### Visión general

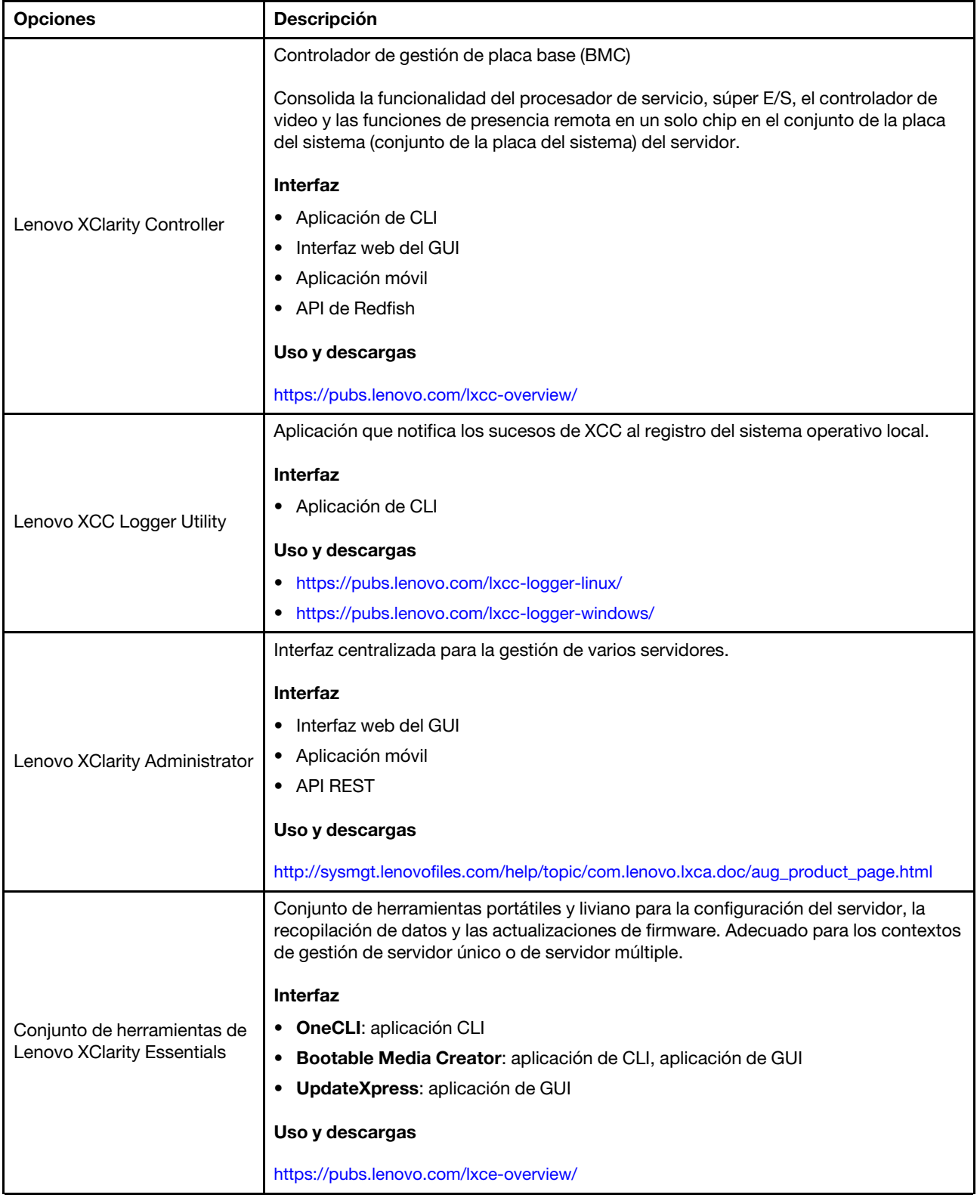

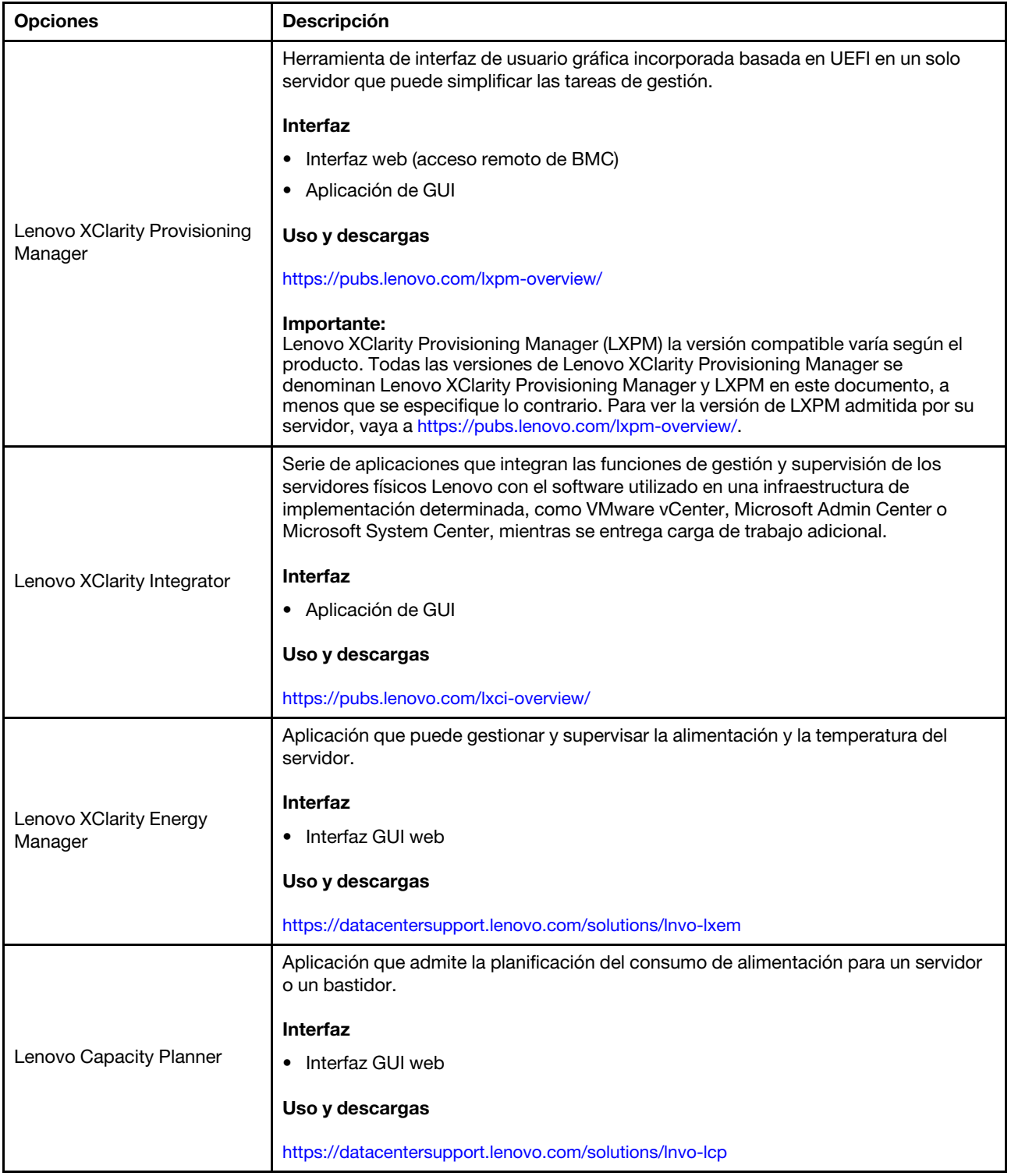

#### Funciones

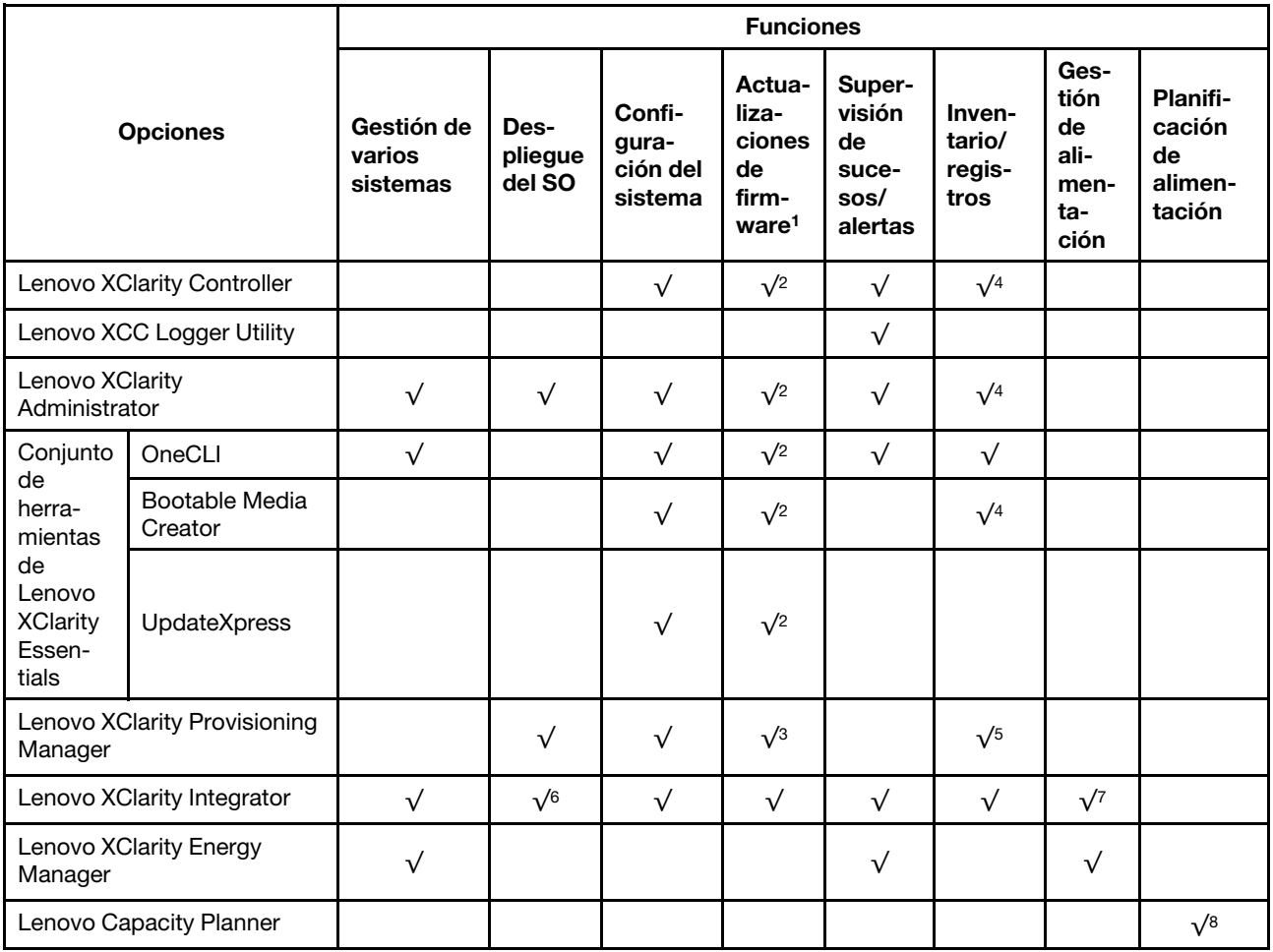

#### Notas:

- 1. La mayoría de las opciones se pueden actualizar a través de Lenovo Tools. Algunas opciones, como el firmware de GPU o el firmware de Omni-Path, requieren la utilización de herramientas creadas por el proveedor.
- 2. Los valores de UEFI del servidor para la opción de ROM deben configurarse en Auto o UEFI para actualizar el firmware mediante Lenovo XClarity Administrator, Lenovo XClarity Essentials o Lenovo XClarity Controller.
- 3. Las actualizaciones de firmware se limitan solo a Lenovo XClarity Provisioning Manager, Lenovo XClarity Controller y a las actualizaciones de UEFI. No se admite actualizaciones de firmware para dispositivos opcionales, como los adaptadores.
- 4. Los valores de UEFI del servidor para ROM de opción deben configurarse en **Auto** o UEFI para que la información detallada del adaptador de tarjeta, como los niveles de firmware y el nombre del modelo, se muestre en Lenovo XClarity Administrator, Lenovo XClarity Controller o Lenovo XClarity Essentials.
- 5. Inventario limitado.
- 6. La comprobación de despliegue de Lenovo XClarity Integrator para Microsoft System Center Configuration Manager (SCCM) es compatible con el despliegue del sistema operativo Windows.
- 7. Se admite la función de gestión de alimentación solo por Lenovo XClarity Integrator para VMware vCenter.
- 8. Se recomienda que verifique los datos de resumen de alimentación para su servidor utilizando Lenovo Capacity Planner antes de comprar nuevas piezas.

### <span id="page-28-0"></span>Capítulo 2. Componentes del servidor

<span id="page-28-1"></span>Esta sección contiene información acerca de cada uno de los componentes asociados con el servidor.

### Vista frontal

Esta sección contiene información acerca de los controles, los LED y los conectores de la parte frontal del servidor.

Notas: La vista frontal del servidor varía en función de los modelos, basándose en las configuraciones de la bahía de unidad:

- ["Modelos de servidor con doce bahías de unidad de 3,5 pulgadas" en la página 20](#page-29-0)
- ["Modelos de servidor con dieciséis bahías de unidad de 3,5 pulgadas" en la página 21](#page-30-0)
- ["Modelos de servidor con treinta y dos bahías de unidad de 2,5 pulgadas" en la página 22](#page-31-0)
- Estos modelos diferentes tienen el mismo módulo de E/S frontal. A continuación se muestran los conectores de este módulo de E/S frontal. Para los LED del panel frontal del operador en el módulo de E/ S frontal, consulte ["LED del panel frontal del operador" en la página 316.](#page-325-0)

#### Conectores del módulo de E/S frontal

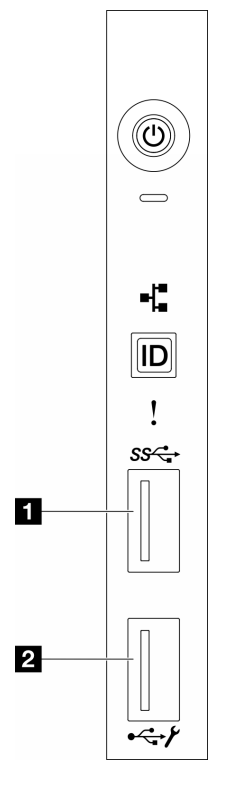

Figura 1. Conectores del módulo de E/S frontal

Tabla 2. Conectores del módulo de E/S frontal

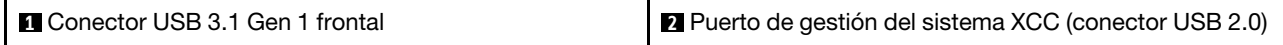

#### <span id="page-29-0"></span>Modelos de servidor con doce bahías de unidad de 3,5 pulgadas

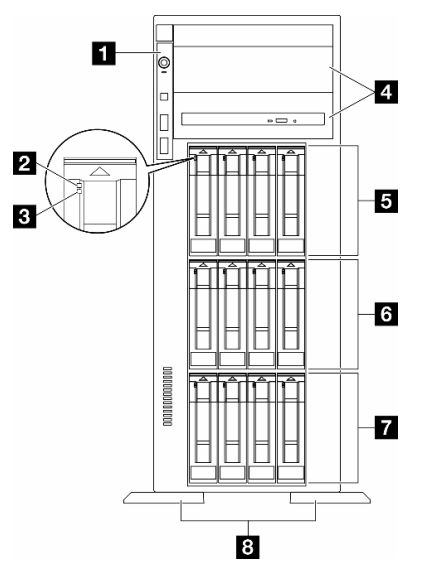

Figura 2. Vista frontal de modelos de servidor con doce bahías de unidad de 3,5 pulgadas

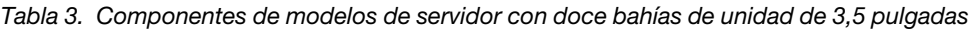

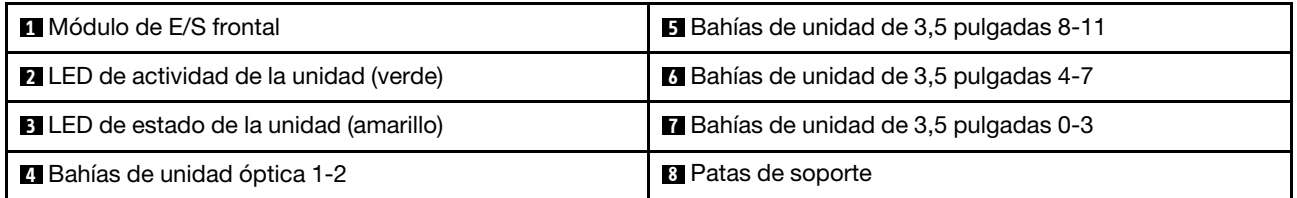

#### **1** Módulo de E/S frontal

Para obtener información sobre los LED del panel frontal del operador en este módulo de E/S frontal, consulte ["LED del panel frontal del operador" en la página 316.](#page-325-0)

#### **2 3** LED de actividad de la unidad (verde) y LED de estado de la unidad (amarillo)

Para obtener información sobre los LED de unidad, consulte ["LED de la unidad" en la página 315](#page-324-1).

#### **4** Bahías de unidad óptica 1-2

En función del modelo, el servidor puede venir con una unidad óptica instalada en la bahía de unidad óptica inferior de 5,25 pulgadas. La bahía de unidad óptica superior de 5,25 pulgadas es para una unidad óptica o una unidad de cinta secundaria. Algunos modelos tienen una unidad óptica o una unidad de cinta secundaria instalada.

#### **5 <b>6 7** Bahías de unidad de 3,5 pulgadas

Las bahías de unidad se utilizan para instalar unidades de 3,5 pulgadas. Al instalar unidades, siga el orden de los números de las bahías de unidad. La refrigeración y la integridad EMI del servidor están protegidas si todas las bahías de unidad están ocupadas. Las bahías de unidad vacías se deben llenar con rellenos de bahía de unidad o rellenos de unidad.

Nota: Para modelos con bahías de unidad de 3,5 pulgadas que admiten unidades NVMe, puede instalar hasta doce unidades NVMe en las bahías 0-3, 4-7 y 8-11.

#### **8** Patas de soporte

Para los modelos con factor de forma de torre, las patas de soporte ayudan a que el servidor se mantenga de pie con estabilidad.

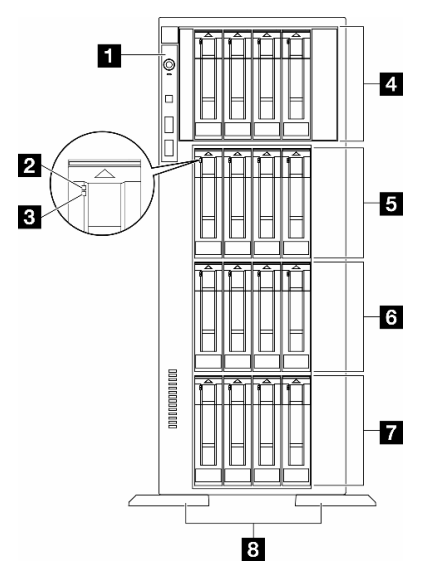

#### <span id="page-30-0"></span>Modelos de servidor con dieciséis bahías de unidad de 3,5 pulgadas

Figura 3. Vista frontal de modelos de servidor con dieciséis bahías de unidad de 3,5 pulgadas

|  |  |  |  |  |  |  | Tabla 4.  Componentes de modelos de servidor con dieciséis bahías de unidad de 3,5 pulgadas |
|--|--|--|--|--|--|--|---------------------------------------------------------------------------------------------|
|--|--|--|--|--|--|--|---------------------------------------------------------------------------------------------|

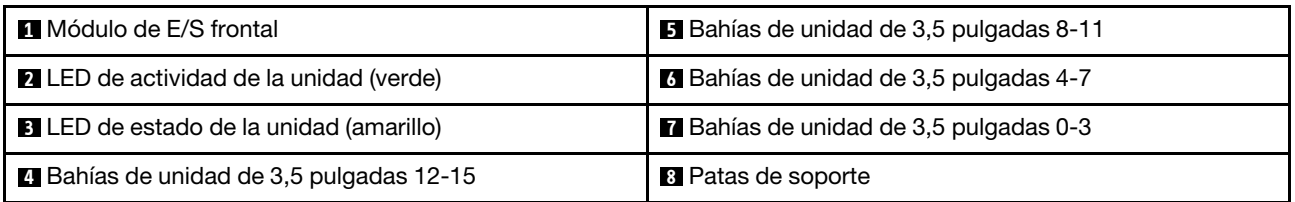

#### **11 Módulo de E/S frontal**

Para obtener información sobre los LED del panel frontal del operador en este módulo de E/S frontal, consulte ["LED del panel frontal del operador" en la página 316](#page-325-0).

#### **2 3** LED de actividad de la unidad (verde) y LED de estado de la unidad (amarillo)

Para obtener información sobre los LED de unidad, consulte ["LED de la unidad" en la página 315.](#page-324-1)

#### **4 5 6 7** Bahías de unidad de 3,5 pulgadas

Las bahías de unidad se utilizan para instalar unidades de 3,5 pulgadas. Al instalar unidades, siga el orden de los números de las bahías de unidad. La refrigeración y la integridad EMI del servidor están protegidas si todas las bahías de unidad están ocupadas. Las bahías de unidad vacías se deben llenar con rellenos de bahía de unidad o rellenos de unidad.

Nota: Para modelos con bahías de unidad de 3,5 pulgadas que admiten unidades NVMe, se pueden instalar hasta dieciséis unidades NVMe en las bahías 0-3, 4-7, 8-11 y 12-15.

#### **8** Patas de soporte

Para los modelos con factor de forma de torre, las patas de soporte ayudan a que el servidor se mantenga de pie con estabilidad.

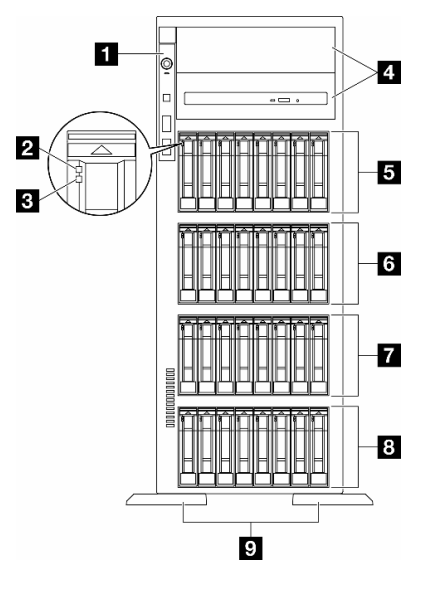

#### <span id="page-31-0"></span>Modelos de servidor con treinta y dos bahías de unidad de 2,5 pulgadas

Figura 4. Vista frontal de modelos de servidor con treinta y dos bahías de unidad de 2,5 pulgadas

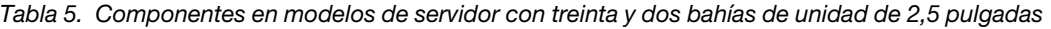

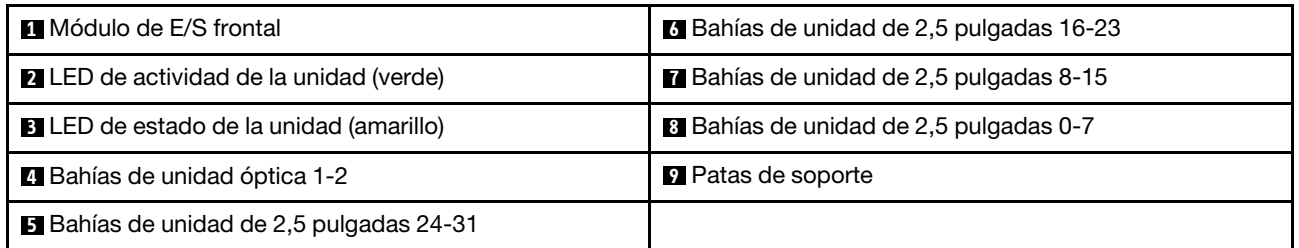

#### **11 Módulo de E/S frontal**

Para obtener información sobre los LED del panel frontal del operador en este módulo de E/S frontal, consulte ["LED del panel frontal del operador" en la página 316.](#page-325-0)

#### **2 3** LED de actividad de la unidad (verde) y LED de estado de la unidad (amarillo)

Para obtener información sobre los LED de unidad, consulte ["LED de la unidad" en la página 315](#page-324-1).

#### **4** Bahías de unidad óptica 1-2

En función del modelo, el servidor puede venir con una unidad óptica instalada en la bahía de unidad óptica inferior de 5,25 pulgadas. La bahía de unidad óptica superior de 5,25 pulgadas es para una unidad óptica o una unidad de cinta secundaria. Algunos modelos tienen una unidad óptica o una unidad de cinta secundaria instalada.

#### **5 6 7 8** Bahías de unidad de 2,5 pulgadas

Las bahías de unidad se utilizan para instalar unidades de 2,5 pulgadas. Al instalar unidades, siga el orden de los números de las bahías de unidad. La refrigeración y la integridad EMI del servidor están protegidas si todas las bahías de unidad están ocupadas. Las bahías de unidad vacías se deben llenar con rellenos de bahía de unidad o rellenos de unidad.

Nota: Para los modelos de bahía de unidad de 2,5 pulgadas que admiten unidades NVMe, se pueden instalar hasta veinticuatro unidades NVMe en las bahías 0-7, 8-15 y 16-23.

#### **9** Patas de soporte

Para los modelos con factor de forma de torre, las patas de soporte ayudan a que el servidor se mantenga de pie con estabilidad.

### <span id="page-32-0"></span>Vista posterior

La parte posterior del servidor proporciona acceso a varios componentes, lo que incluye fuentes de alimentación, adaptadores PCIe, puertos serie y puertos Ethernet.

#### Componentes en la vista posterior

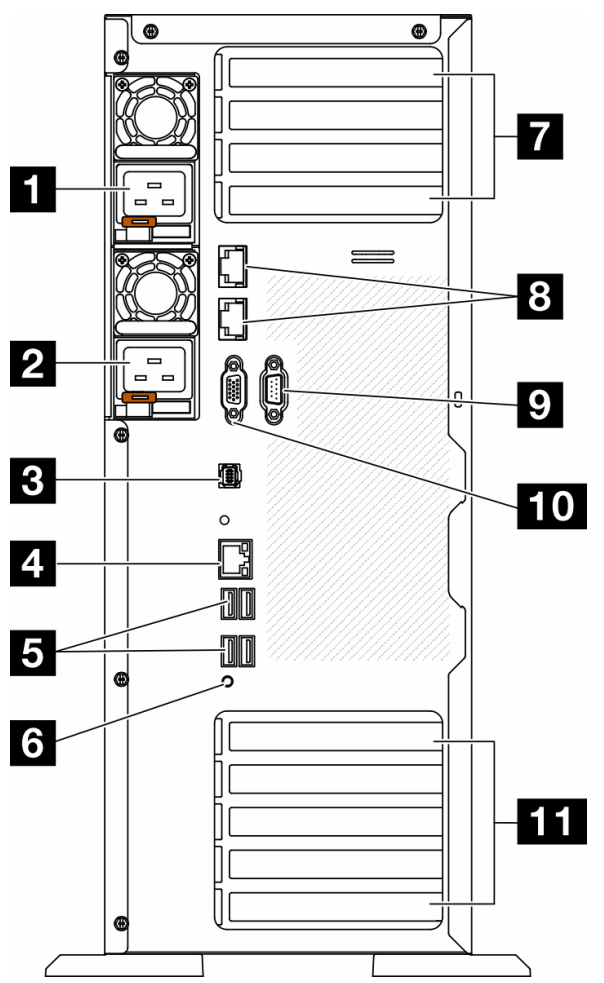

Figura 5. Vista posterior

Tabla 6. Componentes en la vista posterior

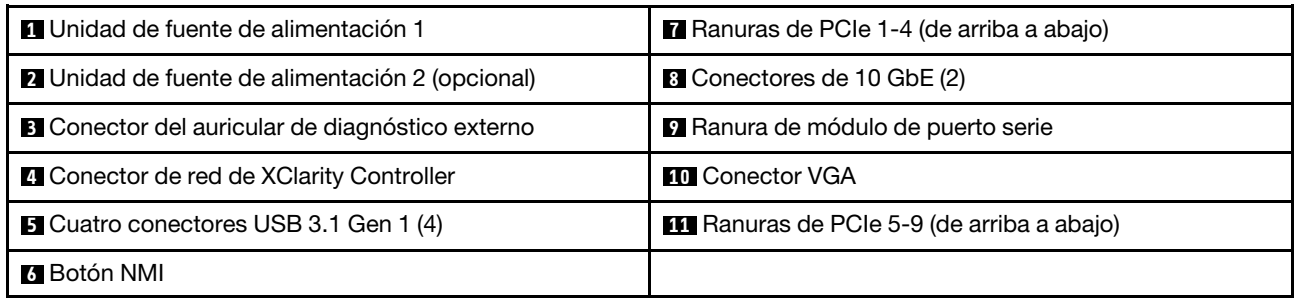

Nota: En esta sección se enumeran los componentes que se pueden ver en la vista posterior. Para obtener información detallada sobre los LED de estos componentes, consulte ["LED del sistema posterior" en la](#page-327-0)  [página 318.](#page-327-0)

#### **1 2** Unidades de fuente de alimentación

Instale las unidades de fuente de alimentación a estas bahías, conéctelas con los cables de alimentación. Asegúrese de que todos los cables de alimentación estén conectados adecuadamente. A continuación se encuentran las fuentes de alimentación admitidas por este sistema:

- Platinum de 750 vatios
- Platinum de 1100 vatios
- Titanium de 1100 vatios
- Platinum de 1800 vatios
- Titanium de 1800 vatios
- Titanium de 2600 vatios

#### Notas:

- Solo se permiten más de 100 V en:
	- Platinum de 750 vatios
	- Platinum de 1100 vatios
- Solo se permiten más de 200 V con las siguientes fuentes de alimentación:
	- Platinum de 750 vatios
	- Platinum de 1100 vatios
	- Titanium de 1100 vatios
	- Platinum de 1800 vatios
	- Titanium de 1800 vatios
	- Titanium de 2600 vatios

Cada fuente de alimentación tiene tres LED de estado cerca del conector del cable de alimentación. Para obtener más detalles, consulte ["LED de la fuente de alimentación" en la página 320.](#page-329-0)

#### **3** Conector del auricular de diagnóstico externo

Conecte el auricular de diagnóstico externo aquí. Para obtener más detalles, consulte ["Auricular de](#page-333-0) [diagnóstico externo" en la página 324.](#page-333-0)

#### **4** Conector de red de XClarity Controller

Se utiliza para conectar un cable Ethernet para gestionar el sistema mediante XClarity Controller. Para obtener más detalles, consulte ["LED del puerto de gestión del sistema de XCC" en la página 323.](#page-332-0)

#### **5** Conectores USB 3.1 Gen 1

Se utiliza para conectar un dispositivo que requiere una conexión USB 2.0 o 3.2 Gen 1, como un teclado, un mouse o una unidad flash USB.

#### **6** Botón NMI

Presione este botón para forzar una interrupción no enmascarable (NMI) en el procesador. Es posible que tenga que utilizar un lápiz o el extremo de un clip de papel extendido para pulsar el botón. También puede usarlo para forzar un vuelco de la memoria en la pantalla azul. Use este botón únicamente cuando el soporte de Lenovo se lo indique.

#### **7** Ranuras de PCIe 1-4 (de arriba a abajo)

Instale los adaptadores PCIe en estas ranuras.

#### **8** Conector de 10 GbE

Este conector se utiliza para conectar un cable Ethernet de 10 Gb. Cada conector 10 GbE cuenta con dos LED de estado para ayudar a identificar la conectividad y actividad de la conexión Ethernet. Para obtener más información, consulte ["LED del sistema posterior" en la página 318](#page-327-0).

#### **9** Ranura de módulo de puerto serie

Conecte un dispositivo serie de 9 patillas a este conector. El puerto serie se comparte con XCC. XCC puede controlar el puerto serie compartido para redirigir el tráfico serie, utilizando SOL (Serial over LAN).

#### **10 Conector VGA**

Se usa para conectar un dispositivo de video compatible con VGA, como un monitor VGA.

#### **11 Ranuras de PCIe 5-9 (de arriba a abajo)**

<span id="page-34-0"></span>Instale los adaptadores PCIe en estas ranuras.

### Vista lateral

Siga las instrucciones que aparecen en esta sección para localizar los componentes del lado del servidor.

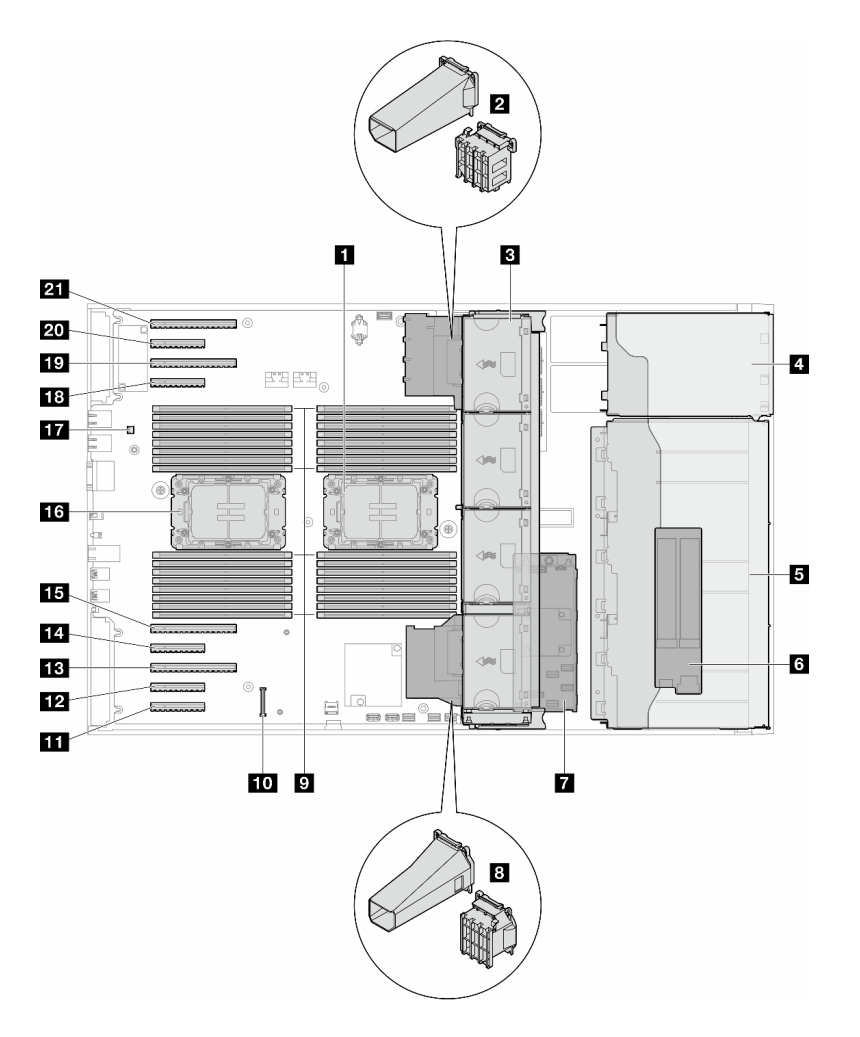

Figura 6. Vista lateral de ST650 V3

Tabla 7. Componentes en la vista lateral de ST650 V3

| Procesador 2 y disipador de calor                                                                                                    | <b>FPI</b> Ranura de PCIe 8                 |  |  |  |
|----------------------------------------------------------------------------------------------------|---------------------------------------------|--|--|--|
| 2 Compartimiento de adaptador PCIe o conducto de<br>aire de GPU A2/L4, superior <sup>1</sup>                                                     | <b>FB</b> Ranura de PCIe 7                  |  |  |  |
| <b>B</b> Ventilador 4, ventilador 3, ventilador 2, ventilador 1<br>(de arriba a abajo)                                                           | <b>14 Ranura de PCIe 6</b>                  |  |  |  |
| 4 Bahía de unidad para el compartimiento de la<br>unidad ODD, compartimiento de la unidad de cinta o<br>compartimiento de la unidad de expansión | <b>15</b> Ranura de PCIe 5                  |  |  |  |
| <b>B</b> Compartimientos de unidad de 3,5 pulgadas o<br>$2,5$ pulgadas <sup>1</sup>                                                              | <b>16</b> Procesador 1 y disipador de calor |  |  |  |
| 6 Adaptador M.2                                                                                                    | <b>17</b> Conmutador de intrusión           |  |  |  |
| <b>R</b> RAID CFF interno                                                                                                    | <b>18</b> Ranura de PCIe 4                  |  |  |  |
| 8 Compartimiento de adaptador PCIe o conducto de<br>aire de GPU A2/L4, inferior <sup>1</sup>                                                     | <b>FV</b> Ranura de PCIe 3                  |  |  |  |
| <b>El</b> Ranuras de módulo de memoria                                                                                                    | <b>PU</b> Ranura de PCIe 2                  |  |  |  |
Tabla 7. Componentes en la vista lateral de ST650 V3 (continuación)

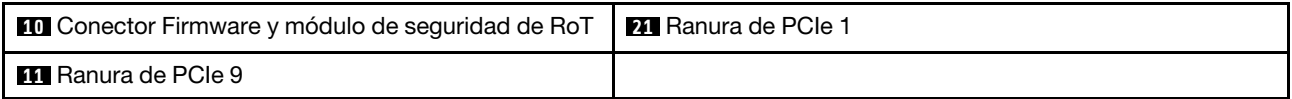

Nota: <sup>1</sup> La ilustración muestra la ubicación de ciertas piezas. Puede que algunas piezas no se admitan al mismo tiempo con configuraciones determinadas.

# Diseño de la placa del sistema

Las ilustraciones en esta sección proporcionan información acerca de los conectores, conmutadores y puentes disponibles en la placa del sistema.

Para obtener más información acerca de los LED que están disponibles en la placa del sistema, consulte ["LED de la placa del sistema" en la página 322.](#page-331-0)

# Conectores de la placa del sistema

La siguiente ilustración muestra los conectores internos de la placa del sistema.

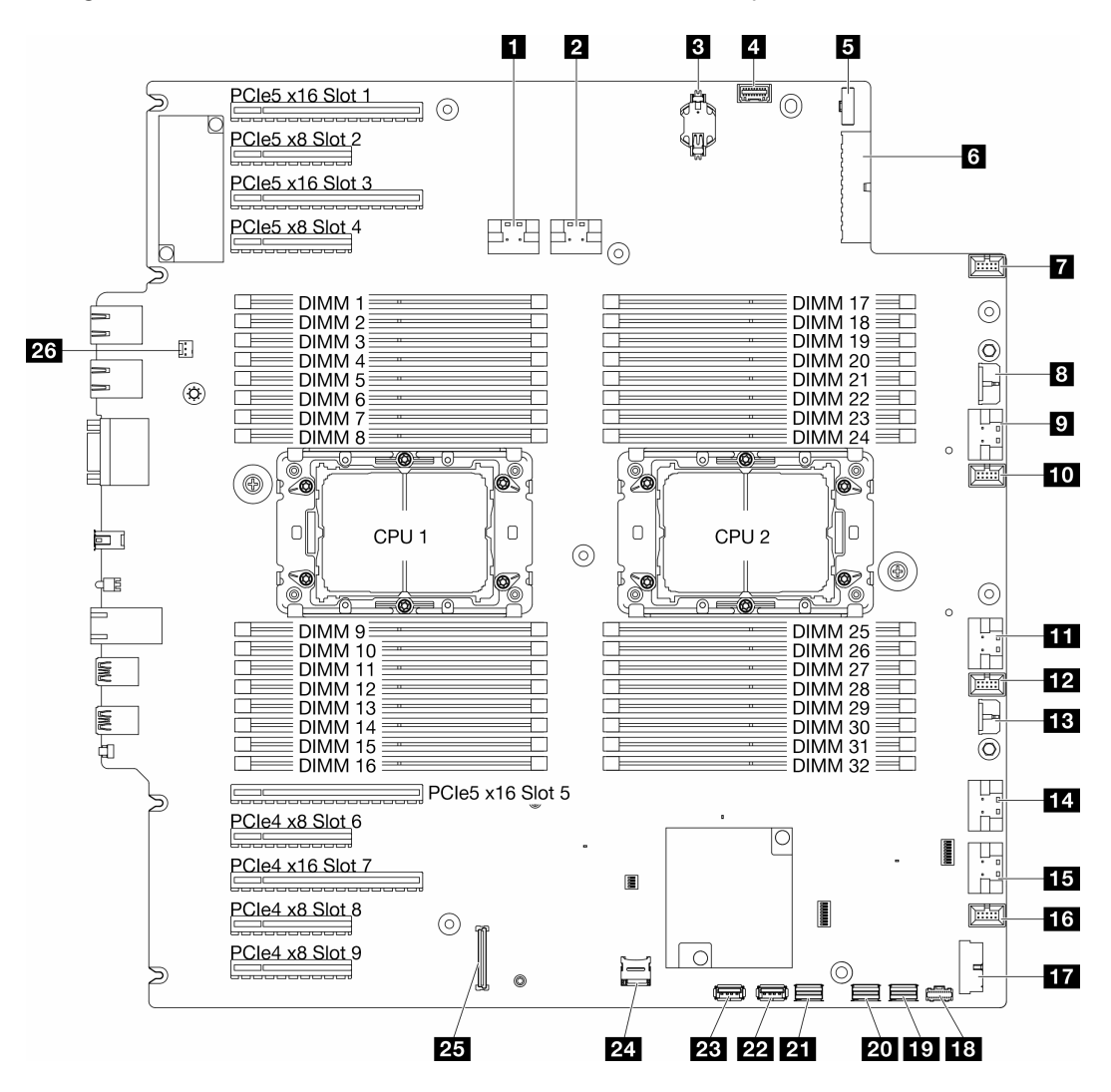

Figura 7. Conectores de la placa del sistema

#### Tabla 8. Conectores de la placa del sistema

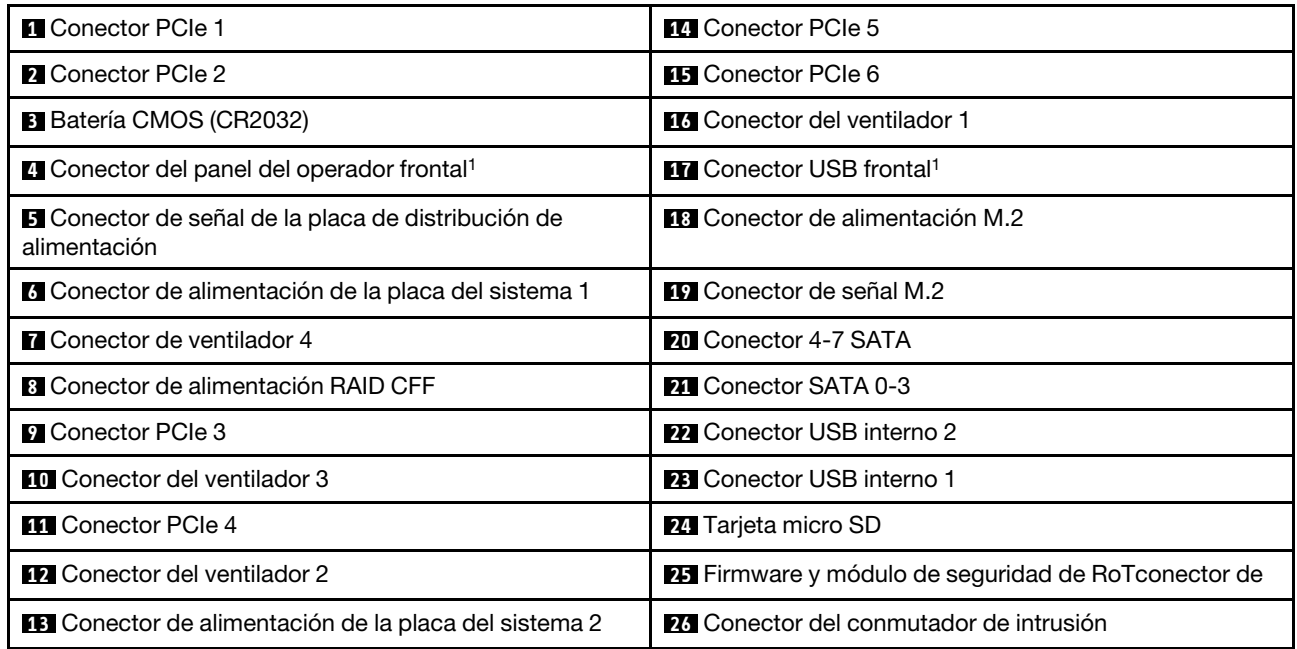

Nota: <sup>1</sup> Los cables del módulo de E/S frontal se deben conectar a estos conectores.

# Conmutadores de la placa del sistema

Las siguientes ilustraciones muestran la ubicación de los conmutadores en el servidor.

### Ubicaciones de los conmutadores de la placa del sistema

Nota: Si hay un adhesivo de protección claro en la parte superior en los bloques de conmutadores, debe quitarlo y descartarlo para acceder a los conmutadores.

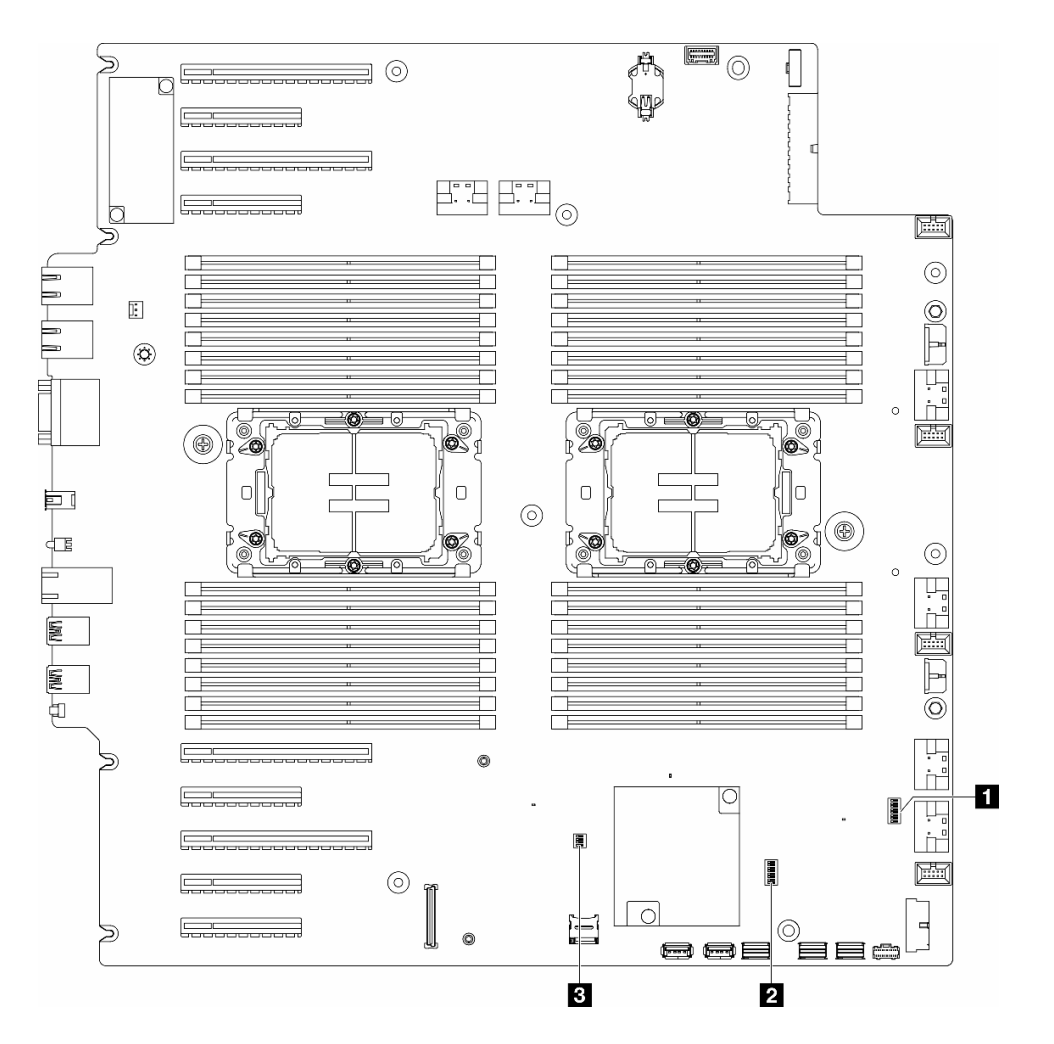

Figura 8. Conmutadores de la placa del sistema

#### Importante:

- 1. Antes de cambiar cualquier valor de conmutador o de mover los puentes, apague el servidor y, a continuación, desconecte todos los cables de alimentación y cables externos. Revise la siguiente información:
	- [https://pubs.lenovo.com/safety\\_documentation/](https://pubs.lenovo.com/safety_documentation/)
	- ["Directrices de instalación" en la página 45](#page-54-0)
	- ["Manipulación de dispositivos sensibles a la electricidad estática" en la página 48](#page-57-0)
	- ["Apagado del servidor" en la página 56](#page-65-0)
- 2. Todos los bloques de puentes o conmutadores de la placa del sistema que no aparecen en las ilustraciones de este documento están reservados.

#### Tabla 9. Conmutadores de la placa del sistema

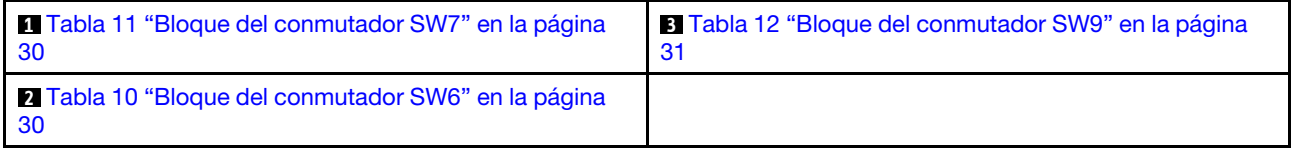

### Bloque del conmutador SW6

La tabla siguiente describe las funciones del bloque de conmutador SW6 en la placa del sistema.

| <b>Número</b><br>de<br>conmu-<br>tador | <b>Posición</b><br>predeter-<br>minada | <b>Descripción</b>                                 | <b>Definición</b>                                                                                                    |
|----------------------------------------|----------------------------------------|----------------------------------------------------|----------------------------------------------------------------------------------------------------|
| 1                                      | Apagado                                | Alteración<br>temporal de<br>la seguridad<br>de ME | Cambiar este conmutador a la posición Encendido deshabilita las<br>comprobaciones de seguridad de ME.                                                                                                    |
| $\overline{2}$                         | Apagado                                | Restablecer<br>reloj de hora<br>real (RTC)         | Cambiar este conmutador a la posición Encendido reinicia el RTC. Todo lo<br>que se requiere es un cambio momentáneo. Para evitar la excesiva descarga<br>de la batería CMOS, no deje este interruptor en la posición Encendido.                   |
| 3                                      | Apagado                                | Borrado de<br>contraseña                           | Cambiar este conmutador a la posición Encendido sustituye la contraseña de<br>encendido.                                                                                                    |
| 4                                      | Apagado                                | Recupera-<br>ción de ME                            | Cambiar este conmutador a la posición Encendido arranca ME para la<br>recuperación.                                                                                                    |
| 5                                      | Apagado                                | Reservado                                          | Este conmutador está reservado solo para fines de desarrollo. Mantenga este<br>conmutador en la posición Apagado.                                                                                                    |
| 6                                      | Apagado                                | Modo MFG                                           | Cambiar este conmutador a la posición Encendido activa el modo MFG del<br>firmware (UEFI/XCC/FPGA).                                                                                                    |
| $\overline{7}$                         | Apagado                                | Reservado                                          | Este conmutador está reservado solo para fines de desarrollo. Mantenga este<br>conmutador en la posición Apagado.                                                                                                    |
| 8                                      | Apagado                                | Baja<br>seguridad                                  | Cambiar este conmutador a la posición Encendido permite hacer la transición<br>entre las versiones oficiales firmadas de IMM y las versiones firmadas de la<br>prueba de IMM, y omite la comprobación de arrangue de CRTM del firmware<br>de IMM. |

<span id="page-39-1"></span>Tabla 10. Descripción del bloque del conmutador SW6 en la placa del sistema

### Bloque del conmutador SW7

La tabla siguiente describe las funciones del bloque de conmutador SW7 en la placa del sistema.

<span id="page-39-0"></span>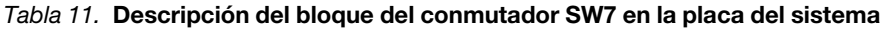

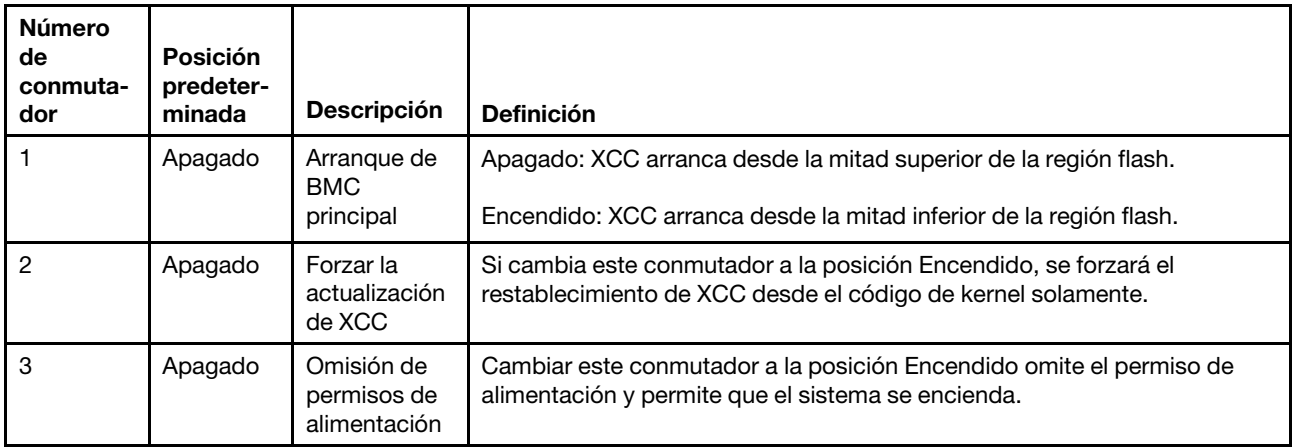

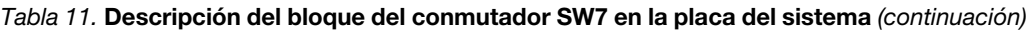

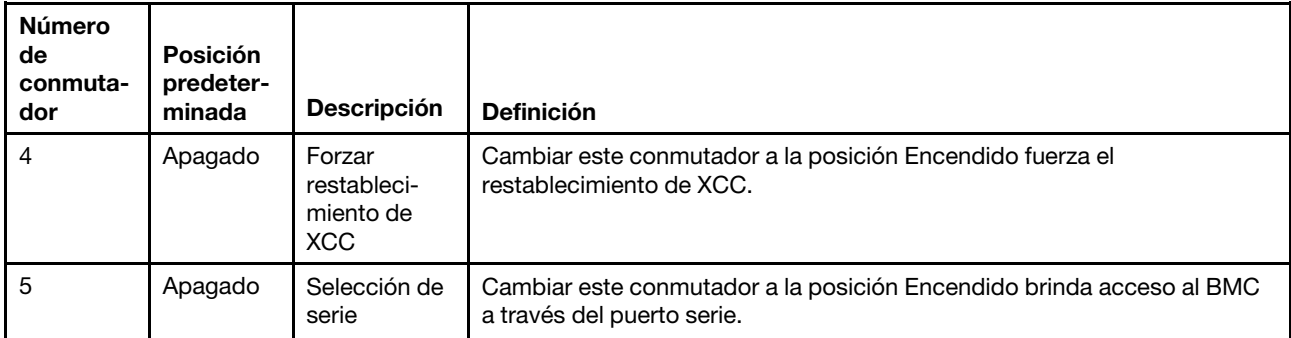

### Bloque del conmutador SW9

La tabla siguiente describe las funciones del bloque del conmutador SW9 en la placa del sistema.

| <b>Número</b><br>de<br>conmu-<br>tador | <b>Posición</b><br>predeter-<br>minada | <b>Descripción</b>                                  | <b>Definición</b>                                                                                                 |
|----------------------------------------|----------------------------------------|-----------------------------------------------------|----------------------------------------------------------------------------------------------------|
|                                        | Apagado                                | Forzar<br>restableci-<br>miento de<br><b>FPGA</b>   | Cambiar este conmutador a la posición Encendido fuerza el restablecimiento<br>de FPGA.                            |
| 2                                      | Apagado                                | Forzar<br>restableci-<br>miento de<br>CPU de<br>BMC | Cambiar este conmutador a la posición Encendido fuerza el restablecimiento<br>de BMC y CPU.                       |
| 3                                      | Apagado                                | Reservado                                           | Este conmutador está reservado solo para fines de desarrollo. Mantenga este<br>conmutador en la posición Apagado. |
| 4                                      | Apagado                                | Reservado                                           | Este conmutador está reservado solo para fines de desarrollo. Mantenga este<br>conmutador en la posición Apagado. |

<span id="page-40-0"></span>Tabla 12. Descripción del bloque del conmutador SW9 en la placa del sistema

## Bloqueos de servidor

El bloqueo de la cubierta del servidor impide el acceso no autorizado al interior del servidor y el acceso a las unidades instaladas.

### Cubierta del servidor y cerradura de la puerta de seguridad

La cubierta del servidor y la cerradura de la puerta de seguridad impiden el acceso no autorizado al interior del servidor y a las unidades instaladas en el compartimiento de la unidad. Puede quitar la llave adherida a la parte posterior del servidor y utilizarla para desbloquear o bloquear la cubierta del servidor y la puerta de seguridad del servidor.

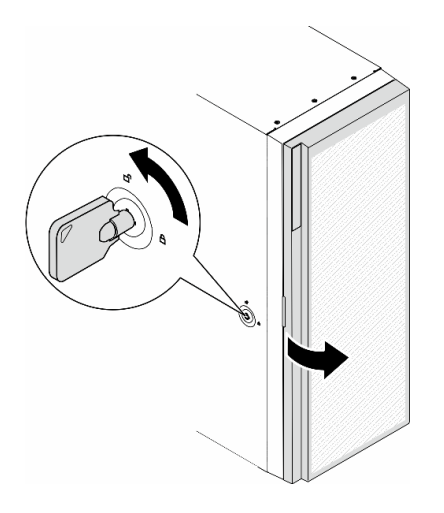

Figura 9. Cubierta del servidor y cerradura de la puerta de seguridad

# <span id="page-41-0"></span>LED del sistema y pantalla de diagnóstico

Consulte la siguiente sección para obtener información sobre los LED del sistema y la pantalla de diagnóstico disponibles.

Para obtener más información, consulte ["Resolución de problemas mediante LED de sistema y pantalla de](#page-324-0) [diagnóstico" en la página 315.](#page-324-0)

# <span id="page-42-1"></span>Capítulo 3. Lista de las piezas

Identifique cada uno de los componentes disponibles para su servidor con la lista de piezas.

<span id="page-42-0"></span>Nota: Según el modelo, el aspecto del servidor puede ser ligeramente diferente de la ilustración.

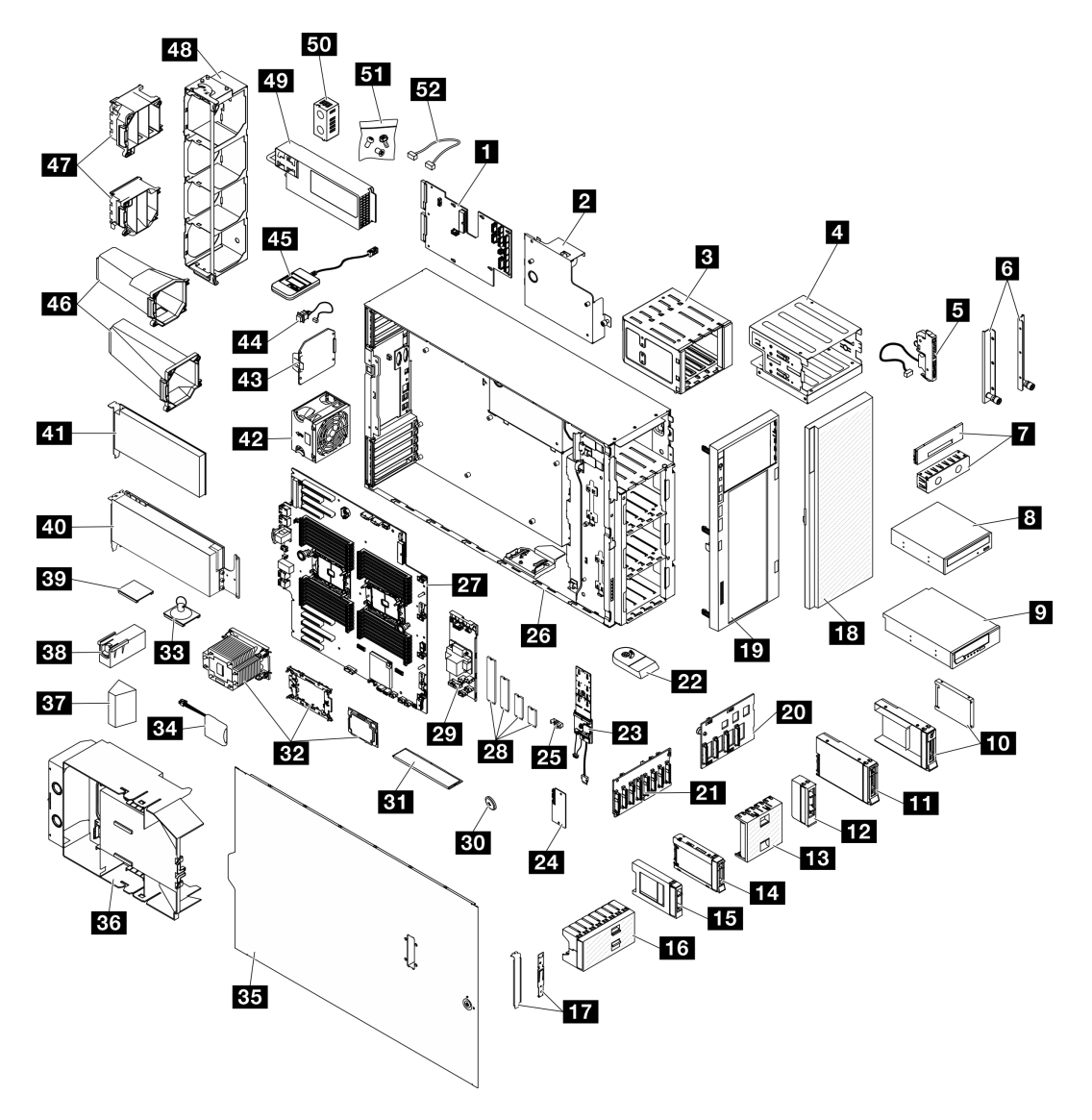

Figura 10. Componentes del servidor

Las piezas que aparecen en la tabla siguiente están identificadas dentro de una de las siguientes categorías:

- Unidades reemplazables por el cliente (CRU) de nivel 1: la sustitución de las CRU de nivel 1 es responsabilidad del usuario. Si Lenovo instala una CRU de nivel 1 por solicitud suya, sin un acuerdo de servicio, se le cobrará por la instalación.
- Unidades reemplazables por el cliente (CRU) de nivel 2: puede instalar las CRU de nivel 2 o pedir a Lenovo que las instale, sin ningún costo adicional, bajo el tipo de servicio de garantía designado para su servidor.
- Unidades sustituibles localmente (FRU): únicamente técnicos del servicio expertos deben instalar las FRU.
- Consumibles y piezas estructurales: la compra y la sustitución de consumibles y piezas estructurales es su responsabilidad. Si Lenovo adquiere o instala un componente estructural por solicitud suya, se le cobrará por el servicio.

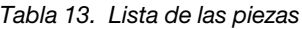

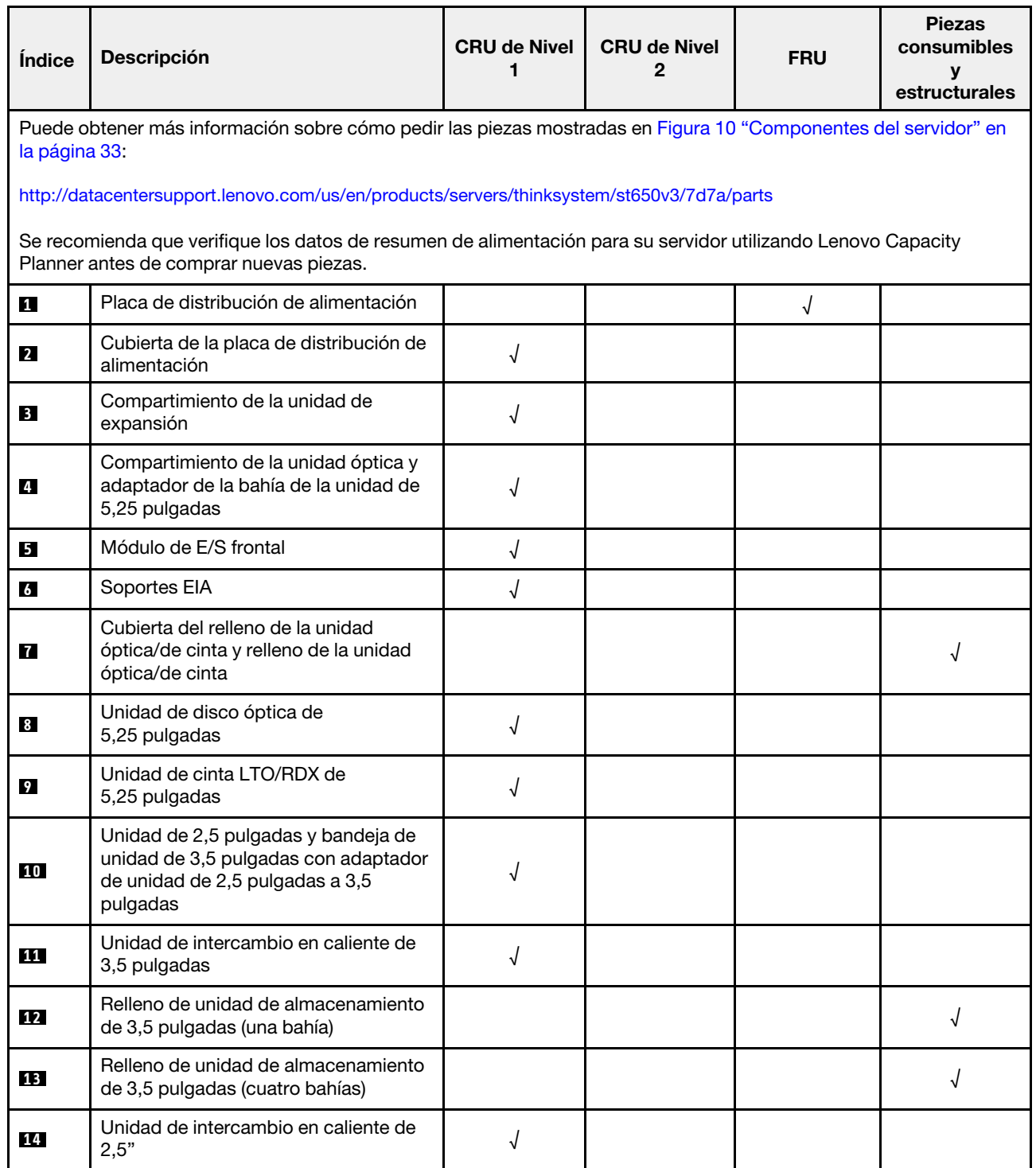

Tabla 13. Lista de las piezas (continuación)

| Índice    | Descripción                                                                | <b>CRU de Nivel</b><br>1 | <b>CRU de Nivel</b><br>2 | <b>FRU</b> | <b>Piezas</b><br>consumibles<br>У<br>estructurales |
|-----------|----------------------------------------------------------------------------|--------------------------|--------------------------|------------|----------------------------------------------------|
| <b>15</b> | Relleno de unidad de almacenamiento<br>de 2,5 pulgadas (una bahía)         |                          |                          |            | √                                                  |
| <b>16</b> | Relleno de unidad de almacenamiento<br>de 2,5 pulgadas (ocho bahías)       |                          |                          |            | √                                                  |
| 17        | Kit de soporte (elemento de sujeción<br>de la unidad y soporte de PCIe)    | √                        |                          |            |                                                    |
| <b>18</b> | Puerta de seguridad                                                        | $\sqrt{2}$               |                          |            |                                                    |
| 19        | Marco biselado frontal                                                     | $\sqrt{ }$               |                          |            |                                                    |
| 20        | Placa posterior de unidad de<br>intercambio en caliente de<br>3,5 pulgadas | $\sqrt{ }$               |                          |            |                                                    |
| 21        | Placa posterior de unidad de<br>intercambio en caliente de<br>2,5 pulgadas |                          |                          |            |                                                    |
| 22        | Patas de soporte                                                           |                          |                          |            | $\sqrt{}$                                          |
| 23        | Adaptador de arranque M.2                                                  | $\sqrt{2}$               |                          |            |                                                    |
| 24        | Firmware y módulo de seguridad de<br>RoT                                   |                          |                          | $\sqrt{ }$ |                                                    |
| 25        | Clip de elemento de sujeción M.2                                           | $\sqrt{2}$               |                          |            |                                                    |
| 26        | Chasis                                                                     |                          |                          | $\sqrt{2}$ |                                                    |
| 27        | Placa del sistema                                                          |                          |                          | √          |                                                    |
| 28        | Unidad M.2                                                                 | $\sqrt{2}$               |                          |            |                                                    |
| 29        | Adaptador RAID CFF interno                                                 | $\sqrt{}$                |                          |            |                                                    |
| 30        | Batería CMOS (CR2032)                                                      |                          |                          |            | √                                                  |
| 31        | Módulo de memoria                                                          | $\sqrt{ }$               |                          |            |                                                    |
| 32        | Módulo PHM (procesador, disipador<br>de calor y transportador)             |                          |                          | $\sqrt{ }$ |                                                    |
| 33        | Ventosa (para puente NVlink)                                               |                          |                          |            | $\sqrt{ }$                                         |
| 34        | Módulo de alimentación flash                                               | $\sqrt{2}$               |                          |            |                                                    |
| 35        | Cubierta del servidor                                                      | $\sqrt{2}$               |                          |            |                                                    |
| 36        | Deflector de aire                                                          | $\sqrt{2}$               |                          |            |                                                    |
| 37        | Relleno de T4                                                              | $\sqrt{2}$               |                          |            |                                                    |
| 38        | Relleno de GPU de longitud completa                                        | $\sqrt{}$                |                          |            |                                                    |
| 39        | Puente NVLink                                                              | $\sqrt{ }$               |                          |            |                                                    |
| 40        | Adaptador de GPU de longitud<br>completa                                   | $\sqrt{ }$               |                          |            |                                                    |

Tabla 13. Lista de las piezas (continuación)

| Índice | <b>Descripción</b>                                       | <b>CRU de Nivel</b> | <b>CRU de Nivel</b><br>2 | <b>FRU</b> | <b>Piezas</b><br>consumibles<br>estructurales |
|--------|----------------------------------------------------------|---------------------|--------------------------|------------|-----------------------------------------------|
| 41     | <b>Adaptador PCIe</b>                                    | √                   |                          |            |                                               |
| 42     | Módulo de ventilador                                     |                     |                          |            |                                               |
| 43     | Relleno de ventilador                                    |                     |                          |            |                                               |
| 44     | Conmutador de intrusión                                  |                     |                          |            |                                               |
| 45     | Auricular de diagnóstico externo                         |                     |                          |            |                                               |
| 46     | Conductos de aire de GPU A2/L4                           |                     |                          |            |                                               |
| 47     | Compartimiento de adaptador PCIe de<br>longitud completa |                     |                          |            |                                               |
| 48     | Compartimento del ventilador                             |                     |                          |            |                                               |
| 49     | Unidad de fuente de alimentación                         |                     |                          |            |                                               |
| 50     | Relleno de PSU                                           |                     |                          |            |                                               |
| 51     | Kit de tornillo                                          |                     |                          |            |                                               |
| 52     | Cables                                                   |                     |                          |            |                                               |

# Cables de alimentación

Hay varios cables de alimentación disponibles, según el país y la región donde el servidor está instalado.

Para ver los cables de alimentación que están disponibles para el servidor:

1. Visite la siguiente página:

#### <http://dcsc.lenovo.com/#/>

- 2. Haga clic en Preconfigured Model (Modelo preconfigurado) o Configure to order (Configurar a pedido).
- 3. Especifique el tipo de equipo y el modelo del servidor para mostrar la página de configuración.
- 4. Haga clic en Power (Alimentación) → Power Cables (Cables de alimentación) para ver todos los cables de la línea eléctrica.

#### Notas:

- Por razones de seguridad, se proporciona un cable de alimentación con un conector con toma a tierra para usarlo con este producto. Para evitar una descarga eléctrica, use siempre el cable de alimentación y el conector con una toma eléctrica correctamente conectada a tierra.
- Los cables de alimentación para este producto que se utilizan en Estados Unidos y Canadá se mencionan en Underwriter's Laboratories (UL) y están certificados por la Canadian Standards Association (CSA).
- Para las unidades pensadas para utilizarse a 115 voltios: use un conjunto de cables mencionados por UL y certificados por CSA que constan de un mínimo de 18 AWG, cable de tres conductores tipo SVT o SJT, un máximo de 15 pies de largo y una cuchilla en paralelo, conector de tipo con conexión a tierra calificado en 15 amperios, 125 voltios.
- Para las unidades pensadas para utilizarse a 230 voltios (EE. UU.): use un conjunto de cables mencionados por UL y certificados por CSA que constan de un mínimo de 18 AWG, cable de tres

conductores tipo SVT o SJT, un máximo de 15 pies de largo y una cuchilla en conjunto, conector de tipo con conexión a tierra calificado en 15 amperios, 250 voltios.

- Para las unidades pensadas para funcionar a 230 voltios (fuera de los EE. UU.): use un conjunto de cables con un conector de tipo con conexión a tierra. El conjunto de cables debe tener las aprobaciones de seguridad adecuadas para el país en que se instalará el equipo.
- Los cables de alimentación para un país o región específico generalmente están disponibles solo en ese país o región.

# <span id="page-48-0"></span>Capítulo 4. Desembalaje e instalación

La información de esta sección lo ayuda a desembalar y configurar el servidor. Al desembalar el servidor, compruebe si los elementos del paquete son correctos y descubra dónde encontrar información del número de serie del servidor y del acceso a Lenovo XClarity Controller. Al configurar el servidor, asegúrese de seguir las instrucciones que aparecen en ["Lista de comprobación de configuración de servidor" en la página 41](#page-50-0).

# <span id="page-48-1"></span>Contenidos del paquete del servidor

Al recibir el servidor, verifique que el envío contenga todo que debiese recibir.

El paquete del servidor incluye lo siguiente:

- Servidor
- Kit de instalación de rieles\* . La guía de instalación se proporciona en el paquete.
- Caja de materiales, que incluye elementos como cables de alimentación\* , kit de accesorios y documentos impresos.

### Notas:

- Algunos de los elementos listados están disponibles solo en modelos específicos.
- Los elementos marcados con un asterisco(\*) son opcionales.

Si algún artículo falta o está dañado, póngase en contacto con el lugar donde adquirió el producto. Asegúrese de conservar el comprobante de compra y el material de empaquetado. Es posible que sean necesarios para recibir servicio de garantía.

# Identificación del servidor y acceso a Lenovo XClarity Controller

Esta sección contiene instrucciones sobre cómo identificar el servidor y dónde encontrar la información de acceso a Lenovo XClarity Controller.

#### Identificación del servidor

Si se pone en contacto con Lenovo para obtener ayuda, la información de tipo, modelo y número de serie de la máquina permite a los técnicos de soporte identificar el servidor y proporcionar un servicio más rápido.

La siguiente ilustración muestra la ubicación de la etiqueta de ID que contiene el número de modelo, tipo de equipo y número de serie del servidor. También puede agregar otras etiquetas de información del sistema en la parte frontal del servidor en los espacios de etiqueta del cliente.

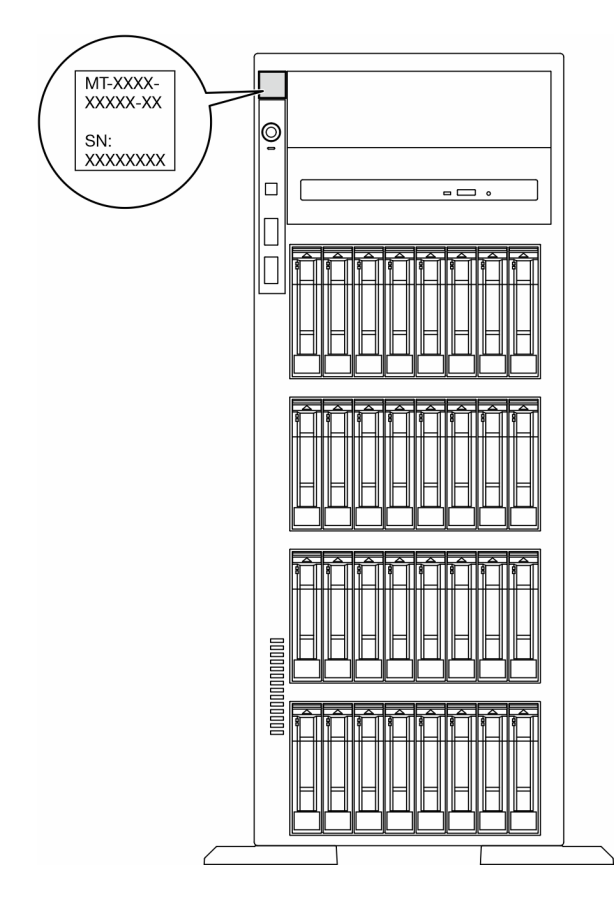

Figura 11. Ubicación de la etiqueta de ID

### Etiqueta de acceso de red de Lenovo XClarity Controller

Además, la etiqueta de acceso de red de Lenovo XClarity Controller está pegada en el marco biselado frontal y se puede acceder a la dirección MAC al tirarla.

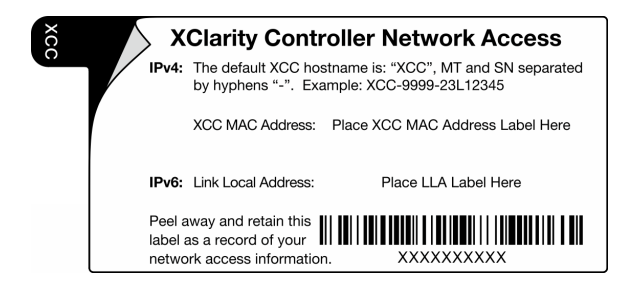

Figura 12. Etiqueta de acceso de red de Lenovo XClarity Controller en la pestaña de información extraíble.

#### Etiqueta de servicio y código QR

Además, la etiqueta de servicio del sistema está ubicada en la superficie de la cubierta del servidor y proporciona un código de respuesta rápida (QR) para el acceso móvil a la información del servicio. Puede explorar el código QR con un dispositivo móvil usando una aplicación de lector de códigos QR y obtener un acceso rápido a la página web de información del servicio. La página web de información del servicio proporciona información adicional para videos de sustitución e instalación de piezas y códigos de error para soporte de la solución.

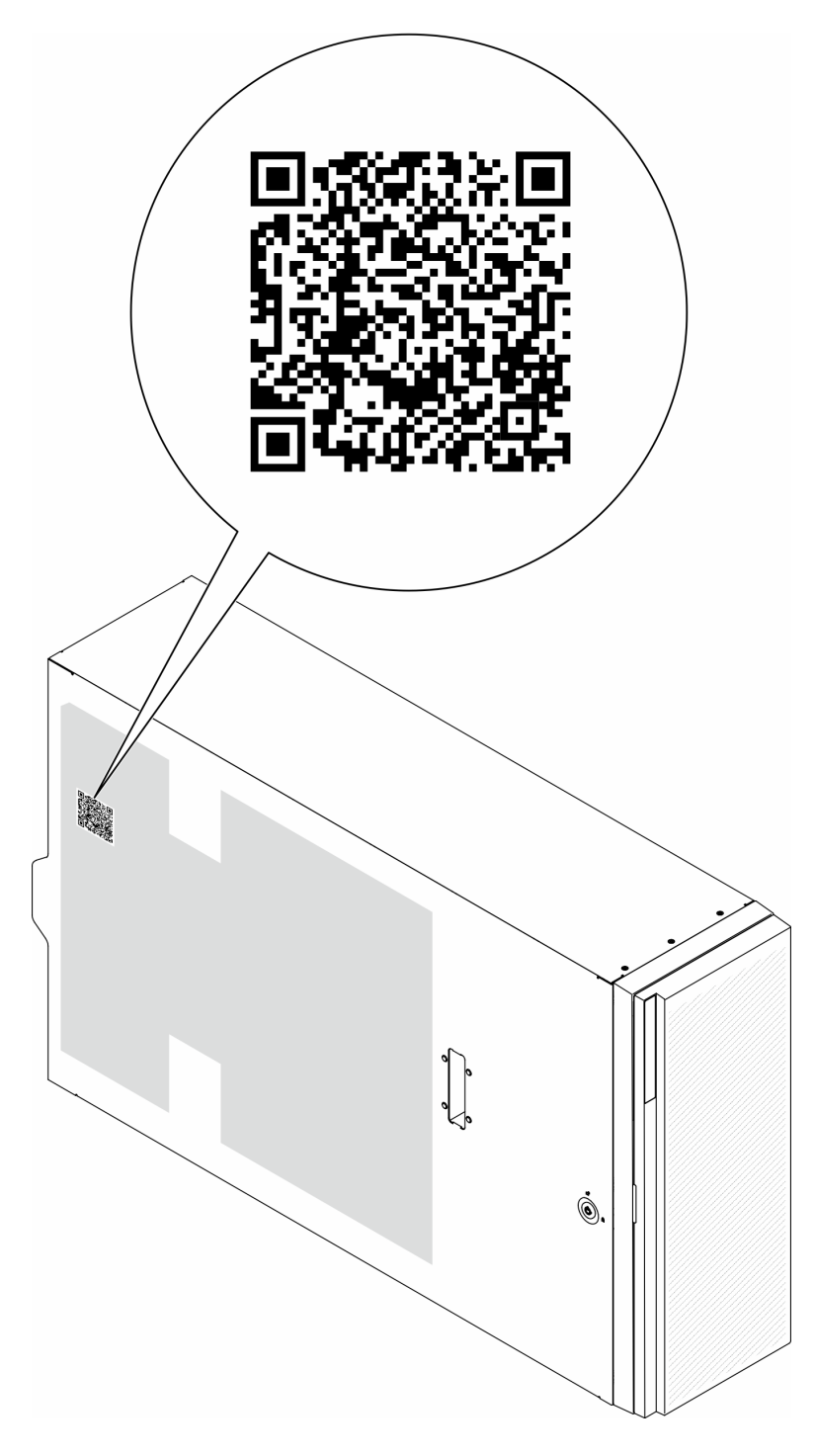

<span id="page-50-0"></span>Figura 13. Etiqueta de servicio y código QR

# Lista de comprobación de configuración de servidor

Utilice la lista de comprobación de configuración del servidor para asegurarse de que ha realizado todas las tareas requeridas para configurar su servidor.

El procedimiento de configuración del servidor varía en función de la configuración del servidor en el momento en que se proporcionó. En algunos casos, el servidor está completamente configurado y simplemente es necesario conectarlo a la red y a una fuente de alimentación de CA y, a continuación, encenderlo. En algunos casos, es necesario instalar opciones de hardware en el servidor, se requiere la configuración de hardware y firmware, y que se instale un sistema operativo.

Los pasos siguientes describen el procedimiento general para instalar el servidor.

#### Configure el hardware del servidor

Siga estos procedimientos para configurar el hardware del servidor.

- 1. Desempaquete el paquete del servidor. Consulte ["Contenidos del paquete del servidor" en la página 39.](#page-48-1)
- 2. Instale cualquier opción de hardware o servidor requerido. Consulte los temas relacionados en [Capítulo](#page-54-1) [5 "Procedimientos de sustitución del hardware" en la página 45](#page-54-1).
- 3. Si es necesario, instale el riel en un armario bastidor estándar. Siga las instrucciones de la Guía de instalación de rieles que viene con el kit de instalación de rieles.
- 4. Si es necesario, instale el servidor en un armario bastidor estándar. Consulte ["Instalación del servidor en](#page-71-0)  [el bastidor" en la página 62.](#page-71-0)
- 5. Conecte todos los cables externos al servidor. Consulte [Capítulo 2 "Componentes del servidor" en la](#page-28-0)  [página 19](#page-28-0) para conocer las ubicaciones de los conectores.

Normalmente, tendrá que conectar los cables siguientes:

- Conecte el servidor a la fuente de alimentación.
- Conecte el servidor a la red de datos.
- Conecte el servidor al dispositivo de almacenamiento.
- Conecte el servidor a la red de gestión
- 6. Encienda el servidor.

La ubicación del botón de inicio/apagado y el LED de encendido se especifican en:

- [Capítulo 2 "Componentes del servidor" en la página 19](#page-28-0)
- ["Resolución de problemas mediante LED de sistema y pantalla de diagnóstico" en la página 315](#page-324-0)

El servidor se puede encender (LED de encendido iluminado) de cualquiera de estas maneras:

- Presione el botón de encendido.
- El servidor se puede reiniciar automáticamente después de una interrupción de la alimentación.
- El servidor puede responder a solicitudes remotas de encendido enviadas a Lenovo XClarity Controller.

Nota: Puede acceder a la interfaz del procesador de gestión para configurar el sistema sin suministrar alimentación al servidor. Mientras el servidor está conectado a la alimentación, la interfaz de procesador de gestión está disponible. Para obtener detalles sobre cómo acceder al procesador del servidor de gestión, consulte "Inicio y uso de la interfaz web de XClarity Controller" en la documentación de XCC compatible con su servidor en <https://pubs.lenovo.com/lxcc-overview/>.

7. Valide el servidor. Asegúrese de que el LED de encendido, el LED del conector Ethernet y el LED de red estén iluminados con una luz de color verde, lo que significa que el hardware del servidor se ha configurado correctamente.

Consulte ["LED del sistema y pantalla de diagnóstico" en la página 32](#page-41-0) para obtener más información sobre las indicaciones LED.

#### Configure el sistema

Complete los siguientes procedimientos para configurar el sistema. Para obtener instrucciones detalladas, consulte [Capítulo 7 "Configuración del sistema" en la página 301.](#page-310-0)

- 1. Configure la conexión de red para Lenovo XClarity Controller a la red de gestión.
- 2. Actualice el firmware para el servidor, si es necesario.
- 3. Configure el firmware para el servidor.

La siguiente información está disponible para la configuración de RAID:

- <https://lenovopress.lenovo.com/lp0578-lenovo-raid-introduction>
- <https://lenovopress.lenovo.com/lp0579-lenovo-raid-management-tools-and-resources>
- 4. Instale el sistema operativo.
- 5. Cree la copia de seguridad de la configuración de servidores.
- 6. Instale las aplicaciones y los programas para los que el servidor está diseñado.

# <span id="page-54-1"></span>Capítulo 5. Procedimientos de sustitución del hardware

Esta sección proporciona instalación y procedimientos para quitar para todos los componentes del sistema que se puedan reparar. Cada procedimiento de sustitución del componente se refiere a cualquier tarea que es necesario realizar para poder acceder al componente que se sustituye.

# <span id="page-54-0"></span>Directrices de instalación

Antes de instalar componentes en el servidor, lea las directrices de instalación.

Antes de instalar dispositivos opcionales, lea los siguientes avisos con atención:

Atención: Evite la exposición a la electricidad estática, que podría producir fallas en el sistema y la pérdida de datos; para ello, mantenga los componentes sensibles a la estática en sus envases antiestáticos hasta la instalación y manipule estos dispositivos con una muñequera de descarga electrostática u otro sistema de descarga a tierra.

- Lea la información y las directrices de seguridad para asegurar su seguridad en el trabajo:
	- Una lista completa de información de seguridad para todos los productos está disponible en:

[https://pubs.lenovo.com/safety\\_documentation/](https://pubs.lenovo.com/safety_documentation/)

- También está disponible la siguiente directriz: ["Manipulación de dispositivos sensibles a la electricidad](#page-57-0) [estática" en la página 48](#page-57-0).
- Asegúrese de que los componentes que está instalando sean compatibles con su servidor.
	- Para obtener una lista de los componentes opcionales compatibles con el servidor, consulte [https://](https://serverproven.lenovo.com)  [serverproven.lenovo.com](https://serverproven.lenovo.com).
	- Para ver el contenido del paquete de opciones, consulte <https://serveroption.lenovo.com/>.
- Para obtener más información acerca de pedidos de piezas:
	- 1. Vaya a <http://datacentersupport.lenovo.com> y navegue a la página de soporte correspondiente a su servidor.
	- 2. Haga clic en Parts (Piezas).
	- 3. Especifique el número de serie para ver una lista de piezas del servidor.
- Cuando instale un nuevo servidor, descargue y aplique el firmware más reciente. Esto le ayudará a asegurar que corrigen los problemas conocidos y que el servidor está preparado para funcionar con un rendimiento óptimo. Vaya a [https://datacentersupport.lenovo.com/tw/en/products/servers/thinksystem/](https://datacentersupport.lenovo.com/tw/en/products/servers/thinksystem/st650v3/7d7a/downloads/driver-list/)  [st650v3/7d7a/downloads/driver-list/](https://datacentersupport.lenovo.com/tw/en/products/servers/thinksystem/st650v3/7d7a/downloads/driver-list/) para descargar actualizaciones de firmware para el servidor.

Importante: Algunas soluciones de clúster requieren niveles de código específicos o actualizaciones de código coordinadas. Si el componente forma parte de una solución de clúster, verifique el menú de nivel de código de Mejor receta más reciente para el firmware y unidad compatible de clúster antes de actualizar el código.

- Si sustituye una pieza, como un adaptador, que contiene firmware, es posible que deba actualizar el firmware de esa pieza. Para obtener más información sobre la actualización del firmware, consulte ["Actualización del firmware" en la página 303](#page-312-0).
- Se recomienda asegurarse de que el servidor funciona correctamente antes de instalar un componente opcional.
- Mantenga la zona de trabajo limpia y coloque los componentes desconectados en una superficie plana y lisa que no se sacuda ni incline.
- No intente levantar un objeto que crea que es demasiado pesado para usted. Si debe levantar un objeto pesado, tenga en cuenta las precauciones siguientes:
	- Asegúrese de que puede mantenerse en pie sin resbalar.
	- Distribuya el peso del objeto de forma equitativa entre ambos pies.
	- Levántelo aplicando la fuerza lentamente. No se mueva nunca de forma repentina o gire mientras levanta un objeto pesado.
	- Para evitar sobrecargar los músculos de la espalda, levántelo estando de pie o haciendo fuerza hacia arriba con los músculos de las piernas.
- Realice una copia de seguridad de todos los datos importantes antes de realizar cambios en las unidades de disco.
- Tenga a mano un destornillador pequeño de punta plana, un destornillador Phillips pequeño o un destornillador T8 Torx.
- Para ver los LED de error de la placa del sistema (conjunto de la placa del sistema) y los componentes internos, déjelos encendidos.
- No es necesario apagar el servidor para quitar o instalar las fuentes de alimentación de intercambio en caliente o los dispositivos USB conectables en caliente. Sin embargo, debe apagar el servidor antes de realizar cualquier paso que implique la extracción o instalación de cables de adaptadores y debe desconectar la fuentes de alimentación del servidor antes de realizar cualquier paso que implique la extracción o instalación de una tarjeta de expansión.
- Cuando sustituya unidades o ventiladores de la fuente de alimentación, asegúrese de consultar las reglas de redundancia de estos componentes.
- El color azul en un componente indica los puntos de contacto por los que puede sujetar un componente para quitarlo o instalarlo en el servidor, abrir o cerrar un mecanismo de cierre, etc.
- El color terracota en un componente o una etiqueta de color naranja sobre un componente, o cerca del mismo, indica que el componente se puede intercambiar en caliente, lo que significa que si el servidor y el sistema operativo dan soporte a la posibilidad de intercambio en caliente, es posible quitar o instalar el componente mientras el servidor está en ejecución. (El color terracota también indica los puntos de contacto en los componentes de intercambio en caliente). Consulte las instrucciones para quitar o instalar un componente de intercambio en caliente específico para ver procedimientos adicionales que es posible que sea necesario realizar antes de quitar o instalar el componente.
- La banda roja en las unidades, ubicada adyacente al pestillo de liberación, indica que la unidad se puede intercambiar en caliente si el servidor y el sistema operativo admiten esta capacidad. Esto significa que puede quitar o instalar la unidad mientras el servidor está en ejecución.

Nota: Consulte las instrucciones específicas para el sistema para quitar o instalar una unidad de intercambio en caliente para ver posibles procedimientos adicionales que sea necesario realizar antes de quitar o instalar la unidad.

• Cuando haya finalizado el trabajo en el servidor, asegúrese de volver a instalar las pantallas protectoras de seguridad, los protectores, las etiquetas y los cables de toma de tierra.

# <span id="page-55-0"></span>Lista de comprobación de inspección de seguridad

Utilice la información de esta sección para identificar condiciones potencialmente inseguras en su servidor. Durante el diseño y la construcción de cada equipo, se instalaron elementos de seguridad requeridos para proteger a los usuarios y técnicos de servicio frente a lesiones.

Nota: Este dispositivo no está previsto para su uso en el campo de vista directo en lugares de trabajo de presentación visual. Para evitar que haya reflejos incómodos en lugares de trabajo de presentación visual, este dispositivo no debe colocarse en el campo de vista directo.

### PRECAUCIÓN:

Este equipo debe ser instalado o mantenido por personal de servicio capacitado, tal como se define en NEC, IEC 62368-1 e IEC 60950-1, el estándar de Seguridad de equipos electrónicos dentro del campo de audio/video, Tecnología de la información y Tecnología de comunicación. Lenovo supone que cuenta con la calificación para entregar servicio y que cuenta con formación para reconocer niveles de energía peligrosos en los productos. El acceso al equipo se realiza mediante el uso de una herramienta, bloqueo y llave, o con otros medios de seguridad, y es controlado por la autoridad responsable de la ubicación.

Importante: Se requiere conexión eléctrica a tierra del servidor para la seguridad del operador y el funcionamiento correcto del sistema. Un electricista certificado puede verificar la conexión eléctrica a tierra de la toma de alimentación.

Utilice la siguiente lista de comprobación para asegurarse de que no se presenten condiciones potencialmente inseguras:

- 1. Asegúrese de que la alimentación esté apagada y los cables de alimentación estén desconectados.
- 2. Revise el cable de alimentación.
	- Asegúrese de que el conector a tierra esté en buenas condiciones. Utilice un metro para medir la continuidad de la conexión a tierra del tercer cable para 0,1 ohmios o menos entre la clavija externa de puesta a tierra y el bastidor de tierra.
	- Asegúrese de que el cable de alimentación sea del tipo adecuado.

Para ver los cables de alimentación que están disponibles para el servidor:

a. Visite la siguiente página:

<http://dcsc.lenovo.com/#/>

- b. Haga clic en Preconfigured Model (Modelo preconfigurado) o Configure to order (Configurar a pedido).
- c. Especifique el tipo de equipo y el modelo del servidor para mostrar la página de configuración.
- d. Haga clic en Power (Alimentación) → Power Cables (Cables de alimentación) para ver todos los cables de la línea eléctrica.
- Asegúrese de que el aislamiento no esté desgastado ni dañado.
- 3. Compruebe que no haya ninguna alteración obvia que no sea de Lenovo. Utilice un buen juicio con respecto a la seguridad de las alteraciones que no sean de Lenovo.
- 4. Compruebe que dentro del servidor no haya ninguna condición insegura evidente, como limaduras metálicas, contaminación, agua u otros líquidos o señales de daño de incendio o de humo.
- 5. Compruebe si hay cables gastados, deteriorados o pinzados.
- 6. Asegúrese de que los pasadores de la fuente de alimentación (tornillos o remaches) no se hayan quitado ni estén manipulados.

# Directrices de fiabilidad del sistema

Revise las directrices de fiabilidad del sistema para garantizar una refrigeración y fiabilidad correctas del mismo.

Asegúrese de que cumple con los siguientes requisitos:

- Cuando el servidor tiene una alimentación redundante, se debe instalar una fuente de alimentación en cada bahía de fuente de alimentación.
- Debe existir un espacio suficiente alrededor del servidor a fin de permitir que el sistema de refrigeración de este funcione correctamente. Deje aproximadamente 50 mm (2,0 pulgadas) de espacio alrededor de la parte frontal y de la parte posterior del servidor. No coloque ningún objeto en la parte frontal de los ventiladores.
- Para permitir la refrigeración y el flujo de aire adecuados, vuelva a colocar la cubierta del servidor antes de encenderlo. No utilice el servidor durante más de 30 minutos con la cubierta del servidor extraída, se podrían dañar los componentes del servidor.
- Se deben seguir las instrucciones de cableado que se proporcionan con los adaptadores opcionales.
- Un ventilador en mal estado se debe sustituir dentro de 48 horas después de que deja de funcionar.
- Un ventilador de intercambio en caliente que se haya quitado se debe sustituir en menos de 30 segundos después de la extracción.
- Una unidad de intercambio en caliente extraída se debe sustituir en menos de dos minutos después de la extracción.
- Una fuente de alimentación de intercambio en caliente extraída se debe sustituir en menos de dos minutos después de la extracción.
- Cada deflector de aire que viene con el servidor se debe instalar cuando el servidor arranca (algunos servidores puede venir con más de un deflector de aire). Si utiliza el servidor con un deflector de aire faltante, pueden producirse daños en el procesador.
- Todos los zócalos del procesador deben contener siempre una cubierta de zócalo o un procesador y un disipador de calor.
- Cuando hay más de un procesador instalado, se deben seguir de forma estricta las reglas de colocación de ventiladores para cada servidor.

# <span id="page-57-0"></span>Manipulación de dispositivos sensibles a la electricidad estática

Revise estas directrices antes de manipular dispositivos sensibles a la electricidad estática para reducir la posibilidad de daño de descarga electroestática.

Atención: Evite la exposición a la electricidad estática, que podría producir fallas en el sistema y la pérdida de datos; para ello, mantenga los componentes sensibles a la estática en sus envases antiestáticos hasta la instalación y manipule estos dispositivos con una muñequera de descarga electrostática u otro sistema de descarga a tierra.

- Limite su movimiento para evitar que aumente la electricidad estática alrededor.
- Tenga especial cuidado al manipular dispositivos en el frío, porque la calefacción puede reducir la humedad interna y aumentar la electricidad estática.
- Utilice siempre una muñequera antiestática u otro sistema de conexión a tierra cuando trabaje en el interior del servidor con la alimentación activada.
- Mientras el dispositivo se encuentre aún en su bolsa antiestática, póngalo en contacto con una superficie metálica no pintada de la parte exterior del servidor durante un mínimo de dos segundos. Esto descargará la electricidad estática de la bolsa y de su cuerpo.
- Quite el dispositivo de la bolsa e instálelo directamente en el servidor sin soltar el dispositivo. Si es necesario guardar o depositar el dispositivo en algún sitio, introdúzcalo de nuevo en su bolsa antiestática. No coloque el dispositivo sobre la cubierta del servidor ni sobre una superficie metálica.
- Al manipular el dispositivo, sosténgalo con cuidado por sus bordes o su marco.
- No toque las uniones de soldadura, ni tampoco las patillas ni el circuito expuesto.
- Mantenga el dispositivo alejado de otros para evitar daños posibles.

# Reglas y orden de instalación de un módulo de memoria

Los módulos de memoria se deben instalar en un orden específico, según la configuración de la memoria implementada y la cantidad de procesadores y módulos de memoria instalados en el servidor.

#### Tipos de memoria admitidos

Para obtener información sobre los tipos de módulo de memoria admitidos por este servidor, consulte la sección "Memoria" en la ["Especificaciones técnicas" en la página 5.](#page-14-0)

Hay información sobre la optimización del rendimiento de memoria y configuración de memoria disponible en el sitio web de Lenovo Press:

<https://lenovopress.lenovo.com/servers/options/memory>

Además, puede aprovechar un configurador de memoria, que está disponible en el siguiente sitio:

[https://dcsc.lenovo.com/#/memory\\_configuration](https://dcsc.lenovo.com/#/memory_configuration)

A continuación se muestra la información específica sobre las reglas y el orden de instalación necesarios para los módulos de memoria en , según la configuración del sistema y el modo de memoria.

### Diseño de los módulos de memoria y el procesador

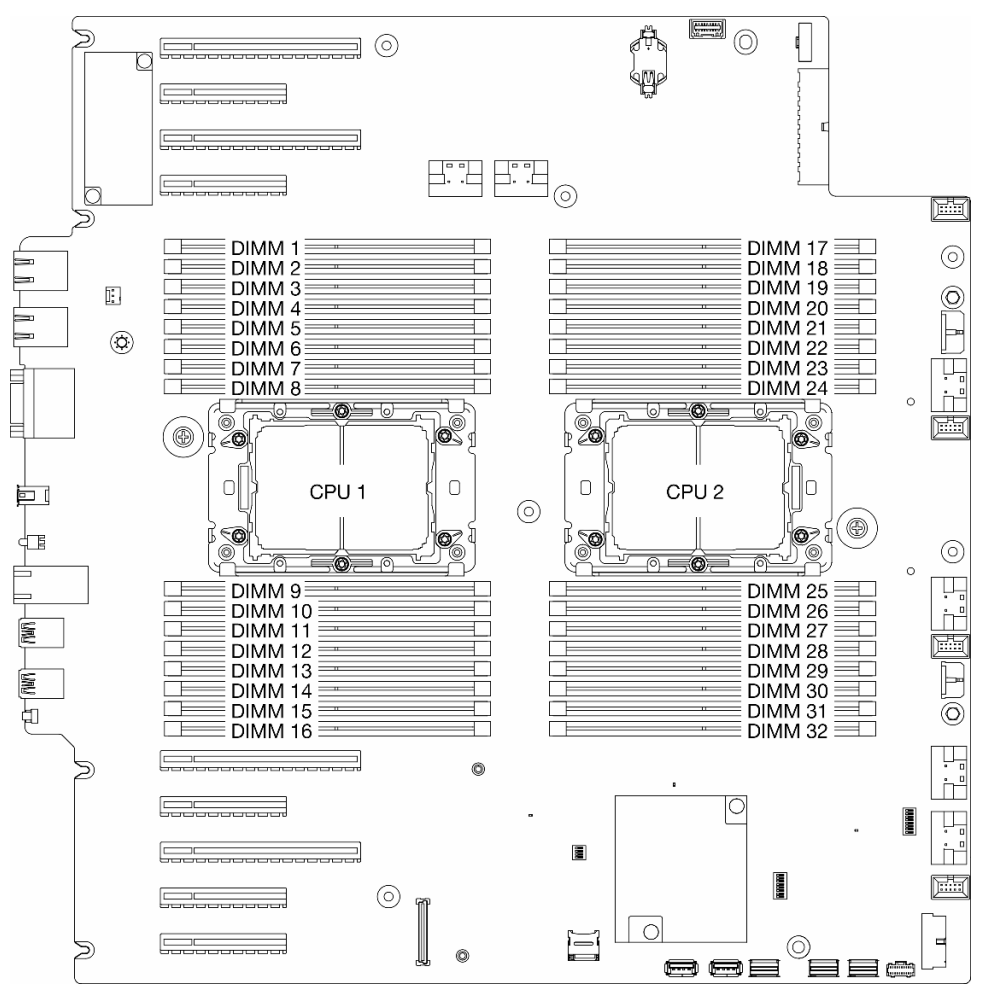

Figura 14. Diseño de los módulos de memoria y el procesador

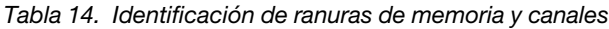

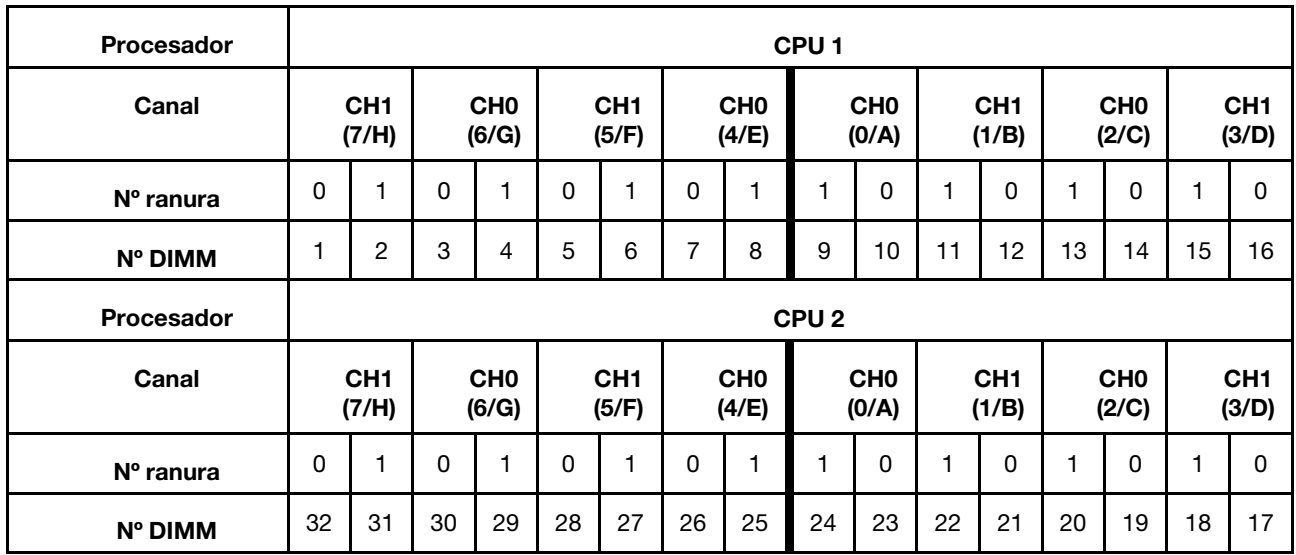

### Notas:

- Número de ranura: número de ranura de DIMM en cada canal de memoria. Cada canal de memoria tiene dos ranuras DIMM: ranura 0 (lejos del procesador) y ranura 1 (cerca del procesador).
- Número de DIMM: número de ranura de DIMM en la placa del sistema. Cada procesador tiene 16 ranuras DIMM.

La tabla de la configuración del canal de memoria que aparece a continuación muestra la relación entre los procesadores, los controladores de memoria, los canales de memoria y los números de ranura del módulo de memoria.

### Directrices de instalación de módulos de memoria

- Las siguientes configuraciones de memoria y las secuencias de llenado son compatibles con ThinkSystem ST650 V3:
	- ["Orden de instalación de DIMM DRAM" en la página 51](#page-60-0) (RDIMMs o RDIMM 3DS)
- Se requiere al menos un DIMM para cada procesador. Instale al menos ocho DIMM por procesador para obtener un buen rendimiento.
- Cuando se sustituye un DIMM, el servidor proporciona capacidad de habilitación de DIMM automática sin que se requiera que use Setup Utility para habilitar el nuevo DIMM manualmente.

# <span id="page-60-0"></span>Orden de instalación de DIMM DRAM

Siga las instrucciones que aparecen en esta sección para instalar DRAM DIMM correctamente.

### Modo de memoria independiente

En el modo de memoria independiente, los canales de memoria se pueden rellenar con DIMM en cualquier orden. Todos los canales de cada procesador se pueden rellenar en cualquier orden y no tienen requisitos de coincidencia. El modo de memoria independiente proporciona el mayor nivel de rendimiento de la memoria, pero no posee la protección de conmutación por error. El orden de instalación de DIMM para el modo de memoria independiente varía de acuerdo con el número de procesadores y módulos de memoria instalados en el servidor.

### Orden de instalación de módulos de memoria en el modo independiente

Siga las reglas siguientes al instalar los módulos de memoria en el modo independiente:

- Todos los módulos de memoria deben ser módulos de memoria DDR5.
- Se requiere al menos un DIMM DDR5 por procesador instalado.
- Todos los módulos de memoria DIMM DDR5 deben funcionar a la misma velocidad en el mismo sistema.
- El llenado de memoria debe ser idéntico entre procesadores.
- Se admiten módulos de memoria de diferentes proveedores.
- En cada canal de memoria, llene primero la ranura más lejana del procesador (ranura 0).
- En un sistema no se pueden mezclar 8 DIMM y 4 DIMM.
- Todos los módulos de memoria que se instalarán deben ser del mismo tipo.
	- 9x4 RDIMM de valor no se puede mezclar con no 9x4 RDIMM en un sistema.
	- El RDIMM 3DS no se puede mezclar con RDIMM que no son 3DS en un sistema.
- Todos los módulos de memoria de un sistema deben tener el mismo número de filas, excepto para las condiciones siguientes:
	- Los RDIMM de una fila se pueden mezclar con RDIMM de dos filas cuando hay 16 DIMM rellenados para cada procesador (es decir, 16 o 32 DIMM en total).

Nota: Puede que el sistema se congele en POST en un servidor que está funcionando en esta configuración. En este caso, póngase en contacto con el servicio de Lenovo para sustituir el DIMM que ha fallado para que funcione correctamente.

• Consulte ["Modo de memoria independiente con mezcla de filas" en la página 54](#page-63-0) para obtener más información sobre la secuencia de instalación al instalar módulos de memoria con diferentes filas.

### Con un procesador

Tabla 15. Modo de memoria independiente con un procesador

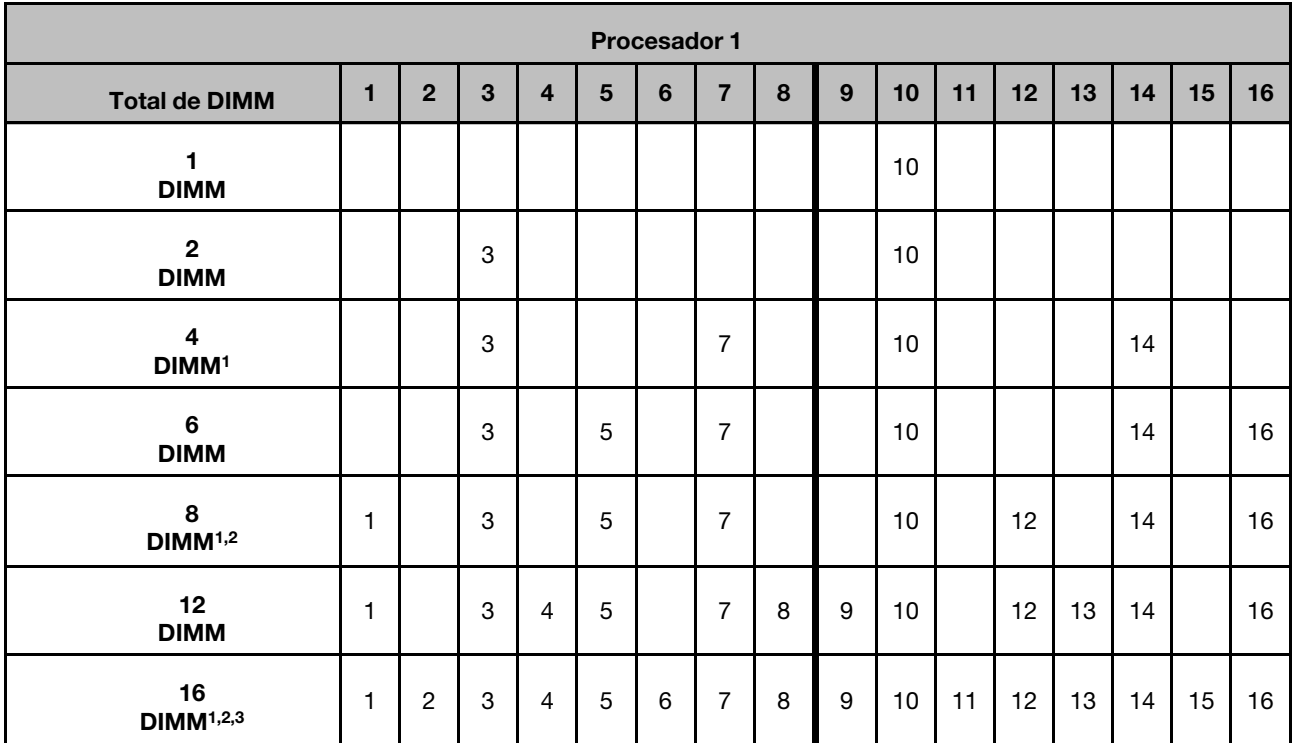

#### Notas:

- 1. La característica de organización en clústeres de Sub NUMA (SNC2) solo se puede habilitar cuando se rellenan DIMM en esta secuencia especificada. La característica SNC2 se puede habilitar mediante UEFI.
- 2. Para conocer las configuraciones de DIMM que admiten Software Guard Extensions (SGX), consulte ["Habilitar Software Guard Extensions \(SGX\)" en la página 308](#page-317-0) para habilitar esta característica.
- 3. En ThinkSystem ST650 V3, se admite la mezcla de filas entre RDIMM de una y dos filas cuando hay 16 DIMM rellenados para cada procesador. Consulte ["Modo de memoria independiente con mezcla de](#page-63-0)  [filas" en la página 54](#page-63-0) para obtener más información sobre la secuencia de instalación al instalar módulos de memoria con diferentes filas.

#### Con dos procesadores

Tabla 16. Modo Independiente con dos procesadores

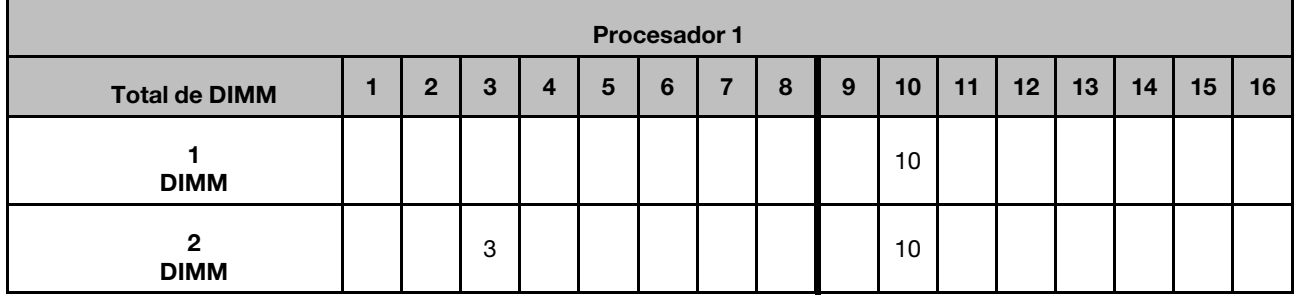

|                                              |              |                |                           |                         |                 | Procesador 1   |                |    |                  |    |    |                 |    |    |    |    |
|----------------------------------------------|--------------|----------------|---------------------------|-------------------------|-----------------|----------------|----------------|----|------------------|----|----|-----------------|----|----|----|----|
| <b>Total de DIMM</b>                         | $\mathbf{1}$ | $\overline{2}$ | $\mathbf{3}$              | $\overline{\mathbf{4}}$ | $5\phantom{.0}$ | $6\phantom{1}$ | $\overline{7}$ | 8  | $\boldsymbol{9}$ | 10 | 11 | 12              | 13 | 14 | 15 | 16 |
| $\overline{\mathbf{4}}$<br>DIMM <sup>1</sup> |              |                | 3                         |                         |                 |                | $\overline{7}$ |    |                  | 10 |    |                 |    | 14 |    |    |
| $6\phantom{1}$<br><b>DIMM</b>                |              |                | 3                         |                         | 5               |                | $\overline{7}$ |    |                  | 10 |    |                 |    | 14 |    | 16 |
| 8<br>DIMM <sup>1,2</sup>                     | $\mathbf{1}$ |                | 3                         |                         | 5               |                | $\overline{7}$ |    |                  | 10 |    | 12 <sup>2</sup> |    | 14 |    | 16 |
| 12<br><b>DIMM</b>                            | $\mathbf{1}$ |                | 3                         | 4                       | 5               |                | $\overline{7}$ | 8  | 9                | 10 |    | 12              | 13 | 14 |    | 16 |
| 16<br>DIMM <sup>1,2</sup>                    | $\mathbf{1}$ | $\overline{2}$ | $\ensuremath{\mathsf{3}}$ | $\overline{4}$          | 5               | $\,6\,$        | $\overline{7}$ | 8  | $\boldsymbol{9}$ | 10 | 11 | 12              | 13 | 14 | 15 | 16 |
| Procesador 2                                 |              |                |                           |                         |                 |                |                |    |                  |    |    |                 |    |    |    |    |
| <b>Total de DIMM</b>                         | 32           | 31             | 30                        | 29                      | 28              | 27             | 26             | 25 | 24               | 23 | 22 | 21              | 20 | 19 | 18 | 17 |
| $\overline{2}$<br><b>DIMM</b>                |              |                |                           |                         |                 |                |                |    |                  | 23 |    |                 |    |    |    |    |
| $\overline{\mathbf{4}}$<br>DIMM <sup>1</sup> |              |                | 30                        |                         |                 |                |                |    |                  | 23 |    |                 |    |    |    |    |
| 8<br>DIMM <sup>1,2</sup>                     |              |                | 30                        |                         |                 |                | 26             |    |                  | 23 |    |                 |    | 19 |    |    |
| 12<br><b>DIMM</b>                            |              |                | 30                        |                         | 28              |                | 26             |    |                  | 23 |    |                 |    | 19 |    | 17 |
| 16<br>DIMM <sup>1,2,3</sup>                  | 32           |                | 30                        |                         | 28              |                | 26             |    |                  | 23 |    | 21              |    | 19 |    | 17 |
| 24<br><b>DIMM</b>                            | 32           |                | 30                        | 29                      | 28              |                | 26             | 25 | 24               | 23 |    | 21              | 20 | 19 |    | 17 |
| 32<br>DIMM <sup>1,2,3</sup>                  | 32           | 31             | 30                        | 29                      | 28              | 27             | 26             | 25 | 24               | 23 | 22 | 21              | 20 | 19 | 18 | 17 |

Tabla 16. Modo Independiente con dos procesadores (continuación)

#### Notas:

- 1. La característica de organización en clústeres de Sub NUMA (SNC2) solo se puede habilitar cuando se rellenan DIMM en esta secuencia especificada. La característica SNC2 se puede habilitar mediante UEFI.
- 2. Para conocer las configuraciones de DIMM que admiten Software Guard Extensions (SGX), consulte ["Habilitar Software Guard Extensions \(SGX\)" en la página 308](#page-317-0) para habilitar esta característica.
- 3. En ThinkSystem ST650 V3, se admite la mezcla de filas entre RDIMM de una y dos filas cuando hay 16 DIMM rellenados para cada procesador. Consulte ["Modo de memoria independiente con mezcla de](#page-63-0)  [filas" en la página 54](#page-63-0) para obtener más información sobre la secuencia de instalación al instalar módulos de memoria con diferentes filas.

### <span id="page-63-0"></span>Modo de memoria independiente con mezcla de filas

Siga la secuencia de instalación del módulo de memoria en esta sección cuando instale módulos de memoria con diferentes filas en el modo de memoria independiente.

- Los RDIMM de una fila se pueden mezclar con RDIMM de dos filas cuando hay 16 DIMM rellenados para cada procesador (es decir, 16 o 32 DIMM en total).
- Si un canal de memoria tiene dos DIMM con diferentes filas, primero llene el DIMM con un número más alto de filas en la ranura 0 (más lejos del procesador).

#### Con un procesador

Cuando instale DIMM con diferentes filas con un solo procesador (procesador 1) instalado, siga la secuencia que se indica a continuación e instale los DIMM de mayor fila primero; luego, instale los DIMM de fila inferior en las ranuras restantes.

|                                | <b>Procesador 1</b> |                |       |                |       |                |       |                |                |       |                |                 |                |       |                |       |
|--------------------------------|---------------------|----------------|-------|----------------|-------|----------------|-------|----------------|----------------|-------|----------------|-----------------|----------------|-------|----------------|-------|
| <b>Total de</b><br><b>DIMM</b> | 1                   | $\mathbf{2}$   | 3     | 4              | 5     | 6              | 7     | 8              | 9              | 10    | 11             | 12 <sub>2</sub> | 13             | 14    | 15             | 16    |
| 8<br>Dos filas<br><b>DIMM</b>  | $D^2$               |                | $D^2$ |                | $D^2$ |                | $D^2$ |                |                | $D^2$ |                | $D^2$           |                | $D^2$ |                | $D^2$ |
| 8<br>Una fila<br><b>DIMM</b>   |                     | S <sup>1</sup> |       | S <sup>1</sup> |       | S <sup>1</sup> |       | S <sup>1</sup> | S <sup>1</sup> |       | S <sup>1</sup> |                 | S <sup>1</sup> |       | S <sup>1</sup> |       |

Tabla 17. Secuencia de instalación de ranuras de DIMM de filas mezcladas con un procesador

### Notas:

- 1. S: RDIMM de una fila
- 2. D: RDIMM de dos filas

#### Con dos procesadores

Cuando instale DIMM con diferentes filas con dos procesadores instalados, siga la secuencia que se indica a continuación e instale los DIMM de mayor fila primero; luego, instale los DIMM de fila inferior en las ranuras restantes.

Tabla 18. Secuencia de instalación de ranuras de DIMM de filas mezcladas con dos procesadores

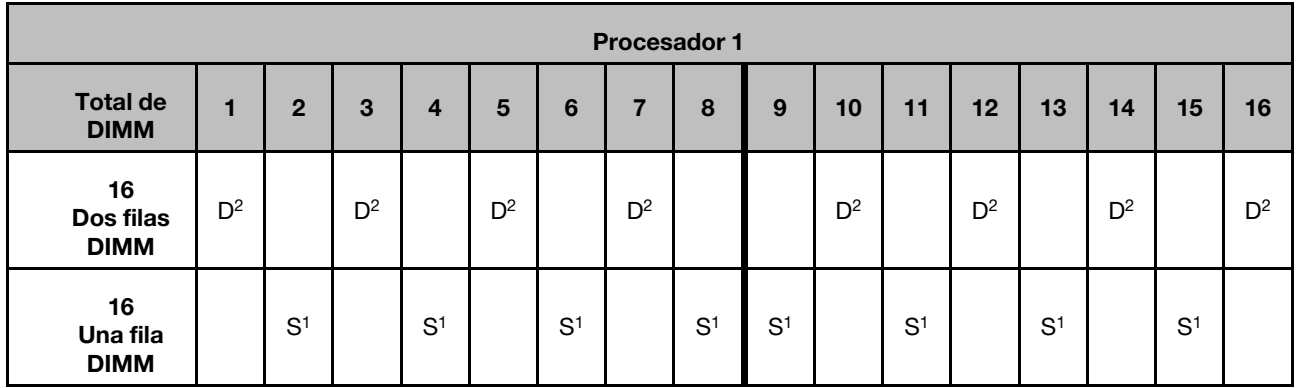

Tabla 18. Secuencia de instalación de ranuras de DIMM de filas mezcladas con dos procesadores (continuación)

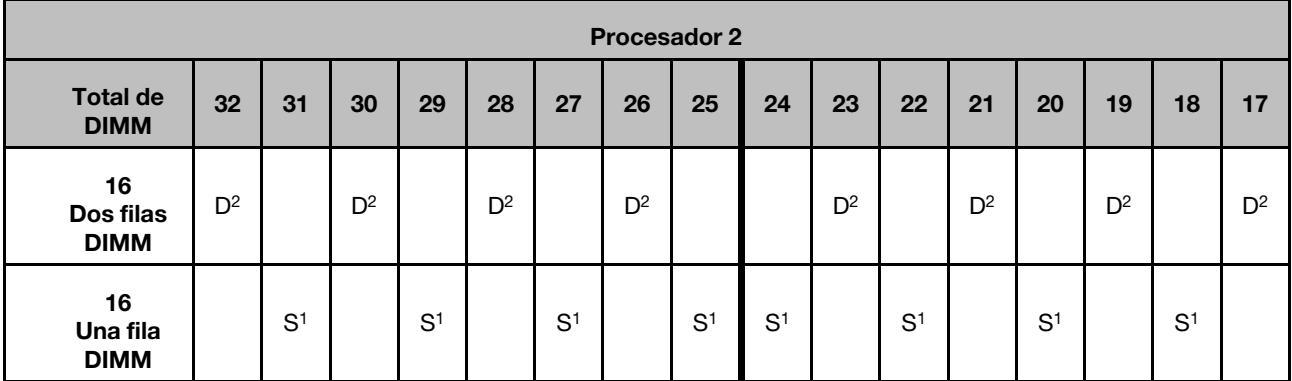

Notas:

- 1. S: RDIMM de una fila
- 2. D: RDIMM de dos filas

### Modo de duplicación de memoria

El modo de duplicación de memoria proporciona redundancia de memoria completa a la vez que reduce la capacidad de memoria total del sistema a la mitad. Los canales de memoria se agrupan en pares con cada canal que recibe los mismos datos Si se produce un error, el controlador de memoria cambia de los DIMM del canal principal a los DIMM del canal de copia de seguridad. El orden de instalación de DIMM para la duplicación de memoria varía de acuerdo con el número de procesadores y DIMM instalados en el servidor.

Atención: Directrices de duplicación de memoria para :

- El duplicado se puede configurar en dos canales dentro del complejo M2M/iMC.
- El tamaño de memoria DDR5 total del canal principal debe ser igual que el del canal secundario.
- 9x4 RDIMM (RDIMM de valor) no admiten el modo de duplicación

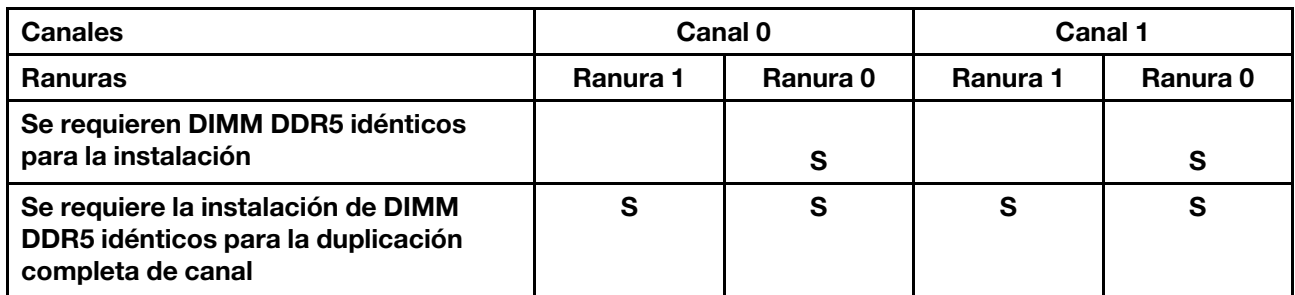

#### Modo de memoria duplicada con un procesador

Tabla 19. Modo de duplicación con un procesador

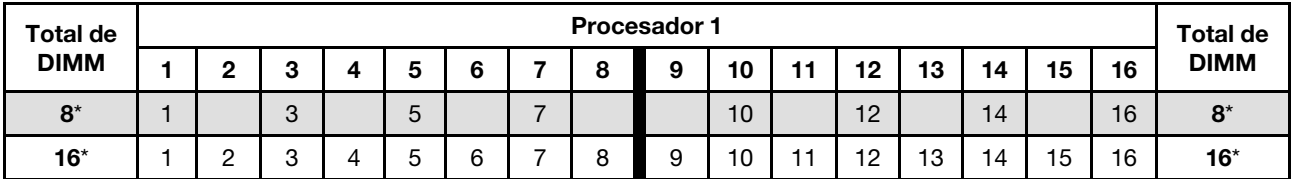

Nota: La característica de organización en clústeres de Sub NUMA (SNC2) solo se puede habilitar cuando se rellenan DIMM en esta secuencia especificada. La característica SNC2 se puede habilitar mediante UEFI.

### Modo de memoria duplicada con dos procesadores

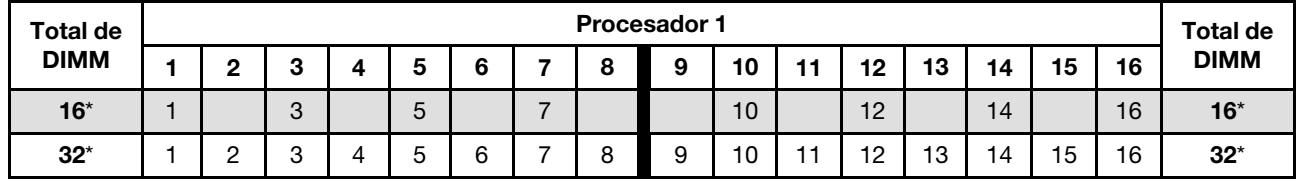

Tabla 20. Modo de memoria duplicada con dos procesadores (Procesador 1)

Tabla 21. Modo de memoria duplicada con dos procesadores (Procesador 2)

| <b>Total de</b> |    |         |    |    |    |    |    |    | <b>Procesador 2</b> |    |    |    |    |    |    |      | <b>Total de</b> |
|-----------------|----|---------|----|----|----|----|----|----|---------------------|----|----|----|----|----|----|------|-----------------|
| <b>DIMM</b>     | 32 | 31      | 30 | 29 | 28 | 27 | 26 | 25 | 24                  | 23 | 22 | 21 | 20 | 19 | 18 | - 7  | <b>DIMM</b>     |
| $16*$           | 32 |         | 30 |    | 28 |    | 26 |    |                     | 23 |    | 21 |    | 19 |    | -17  | $16*$           |
| $32^*$          | 32 | 21<br>د | 30 | 29 | 28 | 27 | 26 | 25 | 24                  | 23 | 22 | 21 | 20 | 19 | 18 | $-1$ | $32^*$          |

Nota: La característica de organización en clústeres de Sub NUMA (SNC2) solo se puede habilitar cuando se rellenan DIMM en esta secuencia especificada. La característica SNC2 se puede habilitar mediante UEFI.

# Encendido y apagado del servidor

Siga las instrucciones de esta sección para encender y apagar el servidor.

# <span id="page-65-1"></span>Encendido del servidor

Después de que el servidor realice una autoprueba corta (LED de estado de alimentación parpadea rápidamente) cuando está conectado a la alimentación de entrada, ingresa a un estado en espera (LED de estado de alimentación parpadea una vez por segundo).

La ubicación del botón de inicio/apagado y el LED de encendido se especifican en:

- [Capítulo 2 "Componentes del servidor" en la página 19](#page-28-0)
- ["Resolución de problemas mediante LED de sistema y pantalla de diagnóstico" en la página 315](#page-324-0)

El servidor se puede encender (LED de encendido iluminado) de cualquiera de estas maneras:

- Presione el botón de encendido.
- El servidor se puede reiniciar automáticamente después de una interrupción de la alimentación.
- El servidor puede responder a solicitudes remotas de encendido enviadas a Lenovo XClarity Controller.

Para obtener información sobre cómo apagar el servidor, consulte ["Apagado del servidor" en la página 56](#page-65-0).

# <span id="page-65-0"></span>Apagado del servidor

El servidor permanece en estado de espera cuando está conectado a una fuente de alimentación, lo que permite que Lenovo XClarity Controller responda a las solicitudes de encendido remotas. Para quitar por completo la alimentación del servidor (LED de estado de alimentación apagado) asegúrese de que todos los cables de alimentación estén desconectados.

La ubicación del botón de inicio/apagado y el LED de encendido se especifican en:

- [Capítulo 2 "Componentes del servidor" en la página 19](#page-28-0)
- ["Resolución de problemas mediante LED de sistema y pantalla de diagnóstico" en la página 315](#page-324-0)

Para colocar el servidor en estado de espera (LED de estado de alimentación parpadea una vez por segundo):

Nota: El Lenovo XClarity Controller puede colocar el servidor en estado de espera como respuesta automática a un error crítico del sistema.

- Inicie un apagado ordenado del sistema operativo (si esta función es compatible con el sistema operativo).
- Presione el botón de estado de alimentación para iniciar un apagado ordenado (si esta función es compatible con el sistema operativo).
- Mantenga pulsado el botón de alimentación durante más de 4 segundos para forzar el apagado.

#### Importante:

- En estado de espera, el servidor puede responder a solicitudes remotas de encendido enviadas a Lenovo XClarity Controller. Para obtener información sobre cómo encender el servidor, consulte ["Encendido del](#page-65-1)  [servidor" en la página 56.](#page-65-1)
- Cuando la temperatura ambiente sea mayor que la temperatura admitida, el servidor se apagará. El servidor no se encenderá de nuevo hasta que la temperatura ambiente vuelva a estar dentro del rango de temperatura admitido.
- Cuando el sistema está apagado, pero aún está conectado a la alimentación de CA, el ventilador de la ranura 4 puede seguir girando a una velocidad muy inferior. Este es el diseño del sistema para proporcionar un enfriamiento adecuado.

# Sustitución del servidor

Siga las instrucciones que aparecen en esta sección para quitar el servidor e instalarlo en el bastidor, así como para quitar e instalar el kit de conversión de torre a bastidor.

Nota: El servidor ThinkSystem ST650 V3 está diseñado para admitir formatos de torre y de bastidor. El capítulo incluye ambos pasos de extracción e instalación del kit de conversión de torre a bastidor desde y hasta el servidor, así como los pasos para quitar e instalar el servidor de forma de bastidor desde y hasta el bastidor.

# Extracción del servidor del bastidor

Siga las instrucciones que aparecen en esta sección para quitar el servidor de los rieles del bastidor y, opcionalmente, quitar el kit de conversión de torre a bastidor.

### S002

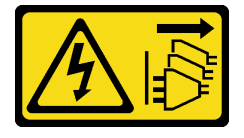

### PRECAUCIÓN:

El botón de control de encendido del dispositivo y el interruptor de alimentación de la fuente de alimentación no cortan la corriente eléctrica suministrada al dispositivo. Es posible que el dispositivo tenga también más de un cable de alimentación. Para cortar completamente la corriente eléctrica del dispositivo, asegúrese de que todos los cables de alimentación estén desconectados de la fuente de alimentación.

### R006

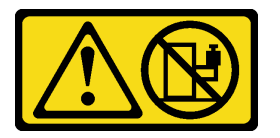

### PRECAUCIÓN:

No coloque ningún objeto encima de un dispositivo montado en bastidor, a menos que dicho dispositivo sea para utilizar como estante.

### Acerca de esta tarea

### Atención:

- Lea ["Directrices de instalación" en la página 45](#page-54-0) y ["Lista de comprobación de inspección de seguridad" en](#page-55-0)  [la página 46](#page-55-0) para asegurarse de que trabaja con seguridad.
- Apague el servidor y desconecte todos los cables de alimentación para esta tarea. Consulte ["Apagado del](#page-65-0) [servidor" en la página 56.](#page-65-0)

### Procedimiento

Paso 1. Suelte los tornillos cautivos.

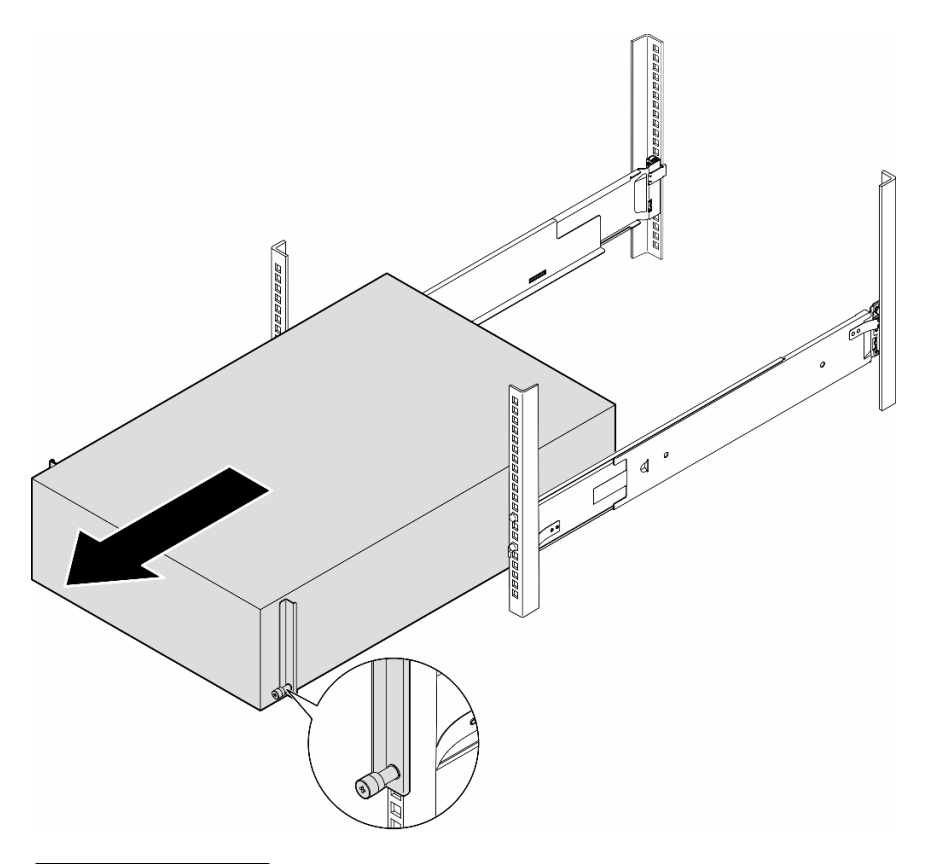

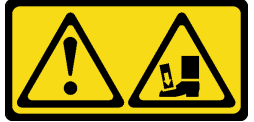

PRECAUCIÓN: Peligro de caída.

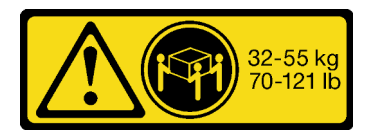

### PRECAUCIÓN: Para quitar el servidor de torre, utilice prácticas seguras al levantarlo.

Figura 15. Extracción del servidor de torre de los rieles

- Paso 2. Tire ligeramente del chasis para quitarlo del bastidor; luego, quítelo con cuidado de los rieles, agarrando el servidor por los lados y ajustando las manos según sea necesario.
- Paso 3. Apoye con cuidado el servidor en una superficie plana antiestática.
- Paso 4. (Opcional) Si es necesario, quite el kit de conversión de torre a bastidor (los soportes EIA) del chasis.
	- a. Coloque el servidor de lado.
	- b. Suelte los tres tornillos de los lados para quitar el soporte EIA derecho.

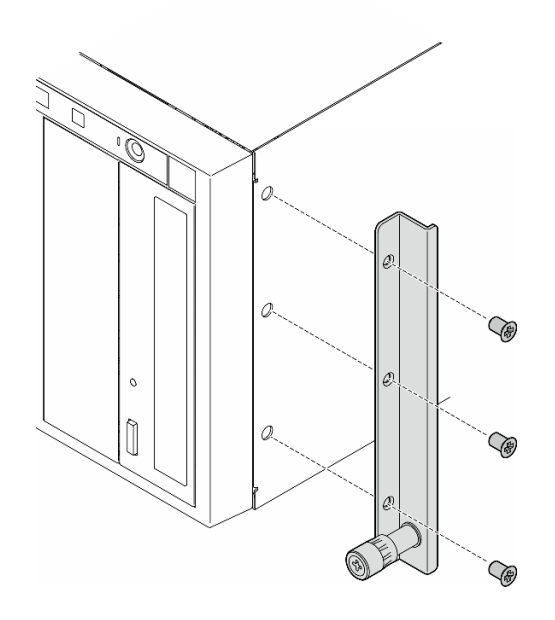

Figura 16. Extracción del soporte EIA derecho

c. Utilice un destornillador para quitar los tres tornillos que fijan el soporte EIA izquierdo; luego, quite el soporte EIA izquierdo.

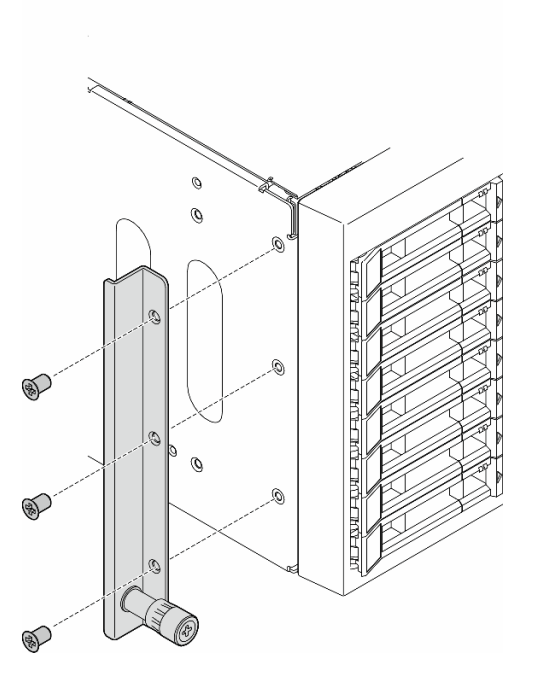

Figura 17. Extracción del soporte EIA izquierdo

Paso 5. (Opcional) Si es necesario, quite el riel y las cubiertas de los pestillos.

Nota: Para la instalación del servidor de torre, los bordes de los rieles o la fricción provocada por la instalación pueden rayar o dañar la terminación del chasis. Aplicar cubiertas en los rieles y los pestillos puede facilitar la prevención de rayados al instalar el servidor como bastidor.

a. Quite la cubierta del pestillo izquierdo del pestillo frontal del riel izquierdo.

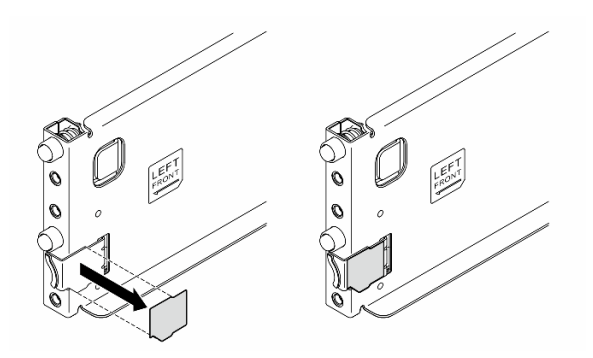

Figura 18. Extracción de la cubierta del pestillo izquierdo

b. Quite la banda de la cubierta del riel de la superficie inferior del riel izquierdo.

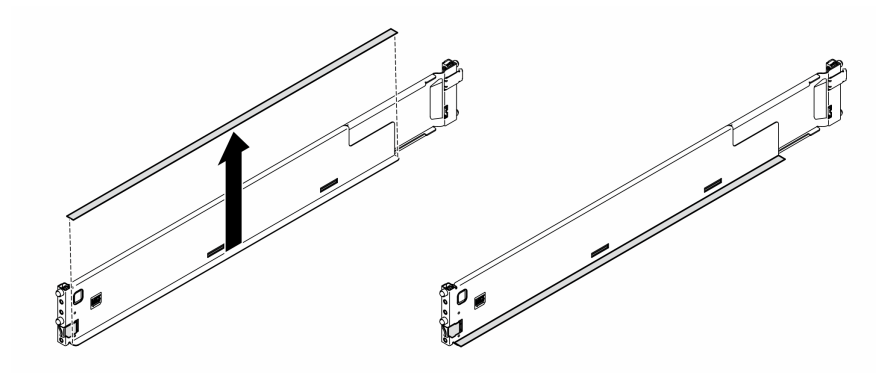

Figura 19. Extracción de la banda de la cubierta del riel izquierdo

c. Repita los dos pasos anteriores en el riel derecho.

### Una vez completada esta tarea

- 1. Apoye con cuidado el servidor en una superficie plana antiestática.
- 2. Si se le indica que devuelva el componente o dispositivo opcional, siga todas las instrucciones del embalaje y utilice los materiales de embalaje para el envío que se le suministraron.

# <span id="page-71-0"></span>Instalación del servidor en el bastidor

Siga las instrucciones que aparecen en esta sección para instalar el kit de conversión de torre a bastidor en el servidor, si es necesario, y luego el servidor a los rieles del bastidor.

## Acerca de esta tarea

S002

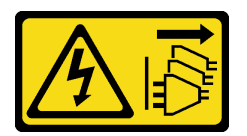

### PRECAUCIÓN:

El botón de control de encendido del dispositivo y el interruptor de alimentación de la fuente de alimentación no cortan la corriente eléctrica suministrada al dispositivo. Es posible que el dispositivo tenga también más de un cable de alimentación. Para cortar completamente la corriente eléctrica del dispositivo, asegúrese de que todos los cables de alimentación estén desconectados de la fuente de alimentación.

### Atención:

- Lea ["Directrices de instalación" en la página 45](#page-54-0) y ["Lista de comprobación de inspección de seguridad" en](#page-55-0)  [la página 46](#page-55-0) para asegurarse de que trabaja con seguridad.
- Apague el servidor y desconecte todos los cables de alimentación para esta tarea. Consulte ["Apagado del](#page-65-0) [servidor" en la página 56.](#page-65-0)
- Evite la exposición a la electricidad estática, que podría producir fallas en el sistema y la pérdida de datos; para ello, mantenga los componentes sensibles a la estática en sus envases antiestáticos hasta la instalación y manipule estos dispositivos con una muñequera de descarga electrostática u otro sistema de descarga a tierra.
- Paso 1. Si es necesario, instale el kit de conversión de torre a bastidor (los soportes EIA y las cubiertas de riel y pestillos).

Nota: Para la instalación del servidor de torre, los bordes de los rieles o la fricción provocada por la instalación pueden rayar o dañar la terminación del chasis. Aplicar cubiertas en los rieles y los pestillos puede facilitar la prevención de rayados al instalar el servidor como bastidor.

a. Alinee los orificios del soporte EIA derecho con los orificios correspondientes en la parte superior del chasis; luego, instale los tres tornillos para fijar el soporte EIA derecho.
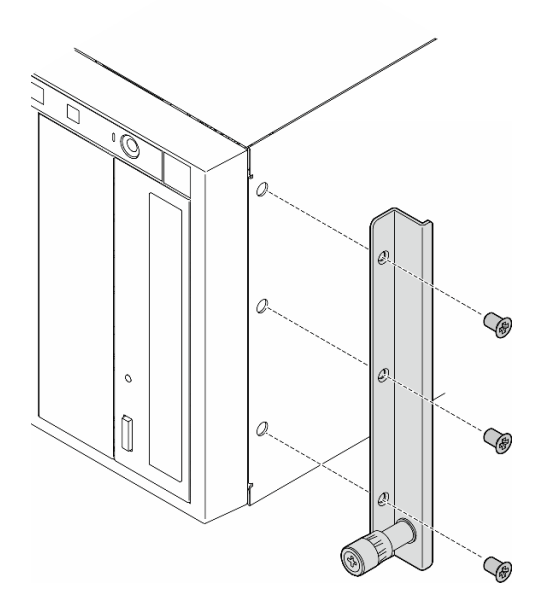

Figura 20. Instalación del soporte EIA derecho

b. Alinee los orificios del soporte EIA izquierdo con los orificios correspondientes en la parte inferior del chasis; luego, instale los tres tornillos para fijar el soporte EIA izquierdo.

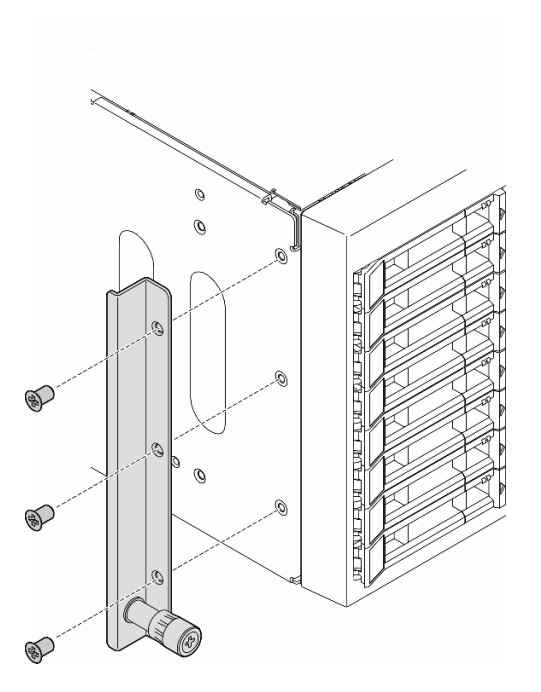

Figura 21. Instalación del soporte EIA izquierdo

c. Quite el plástico que lo envuelve y aplique la cubierta del pestillo izquierdo al pestillo frontal del riel izquierdo.

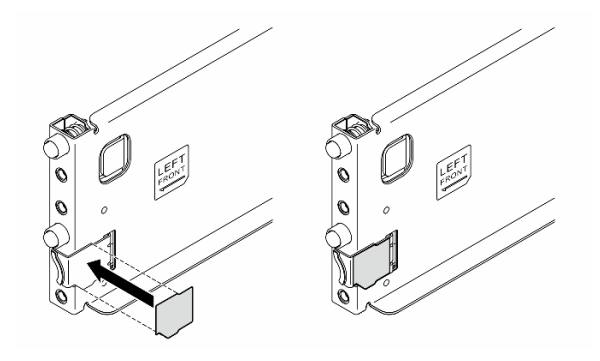

Figura 22. Aplicación de la cubierta del pestillo izquierdo

d. Quite el plástico que lo envuelve y aplique una banda de cubierta de riel en la superficie inferior del riel izquierdo.

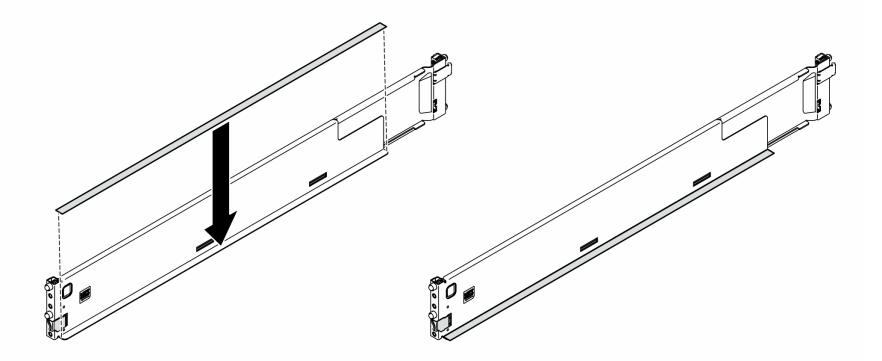

Figura 23. Aplicación de la banda de la cubierta del riel izquierdo

- e. Repita los dos pasos anteriores en el riel derecho.
- Paso 2. Alinee y coloque el chasis en los rieles, montados en el bastidor; luego, deslícelo en el bastidor.

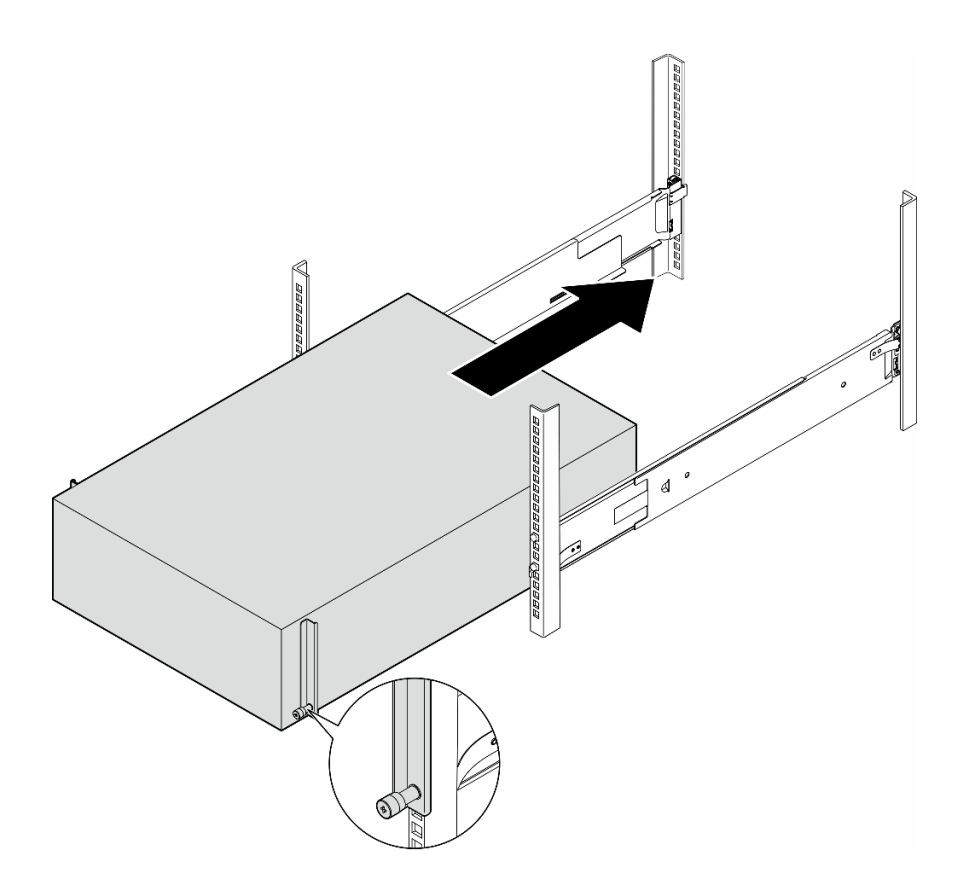

Figura 24. Instalación del servidor en los rieles

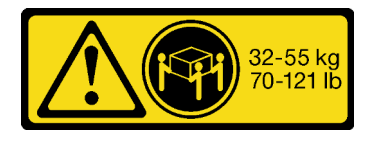

#### PRECAUCIÓN: Durante la instalación del servidor de torre, utilice prácticas seguras al levantarlo.

- Paso 3. Fije los tornillos cautivos.
- Paso 4. Vuelva a instalar todos los componentes del servidor que se quitaron.

## Una vez completada esta tarea

- 1. Vuelva a conectar los cables de alimentación y los demás cables que se quitaron.
- 2. Encienda el servidor y los dispositivos periféricos. Consulte ["Encendido del servidor" en la página 56](#page-65-0).
- 3. Actualice la configuración del servidor. Consulte ["Completar la sustitución de piezas" en la página 226](#page-235-0).

## Sustitución de la placa posterior de unidad de 2,5 pulgadas

Siga las instrucciones que aparecen en esta sección para quitar o instalar la placa posterior de una unidad de 2,5 pulgadas.

Nota: Este tema se aplica solamente a los modelos de servidor con placas posteriores de la unidad de 2,5 pulgadas instaladas.

# Extracción de una placa posterior de la unidad de 2,5 pulgadas

Siga las instrucciones que aparecen en esta sección para quitar una placa posterior de 2,5 pulgadas.

## Acerca de esta tarea

S002

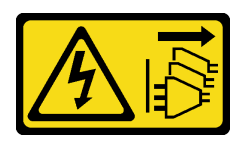

#### PRECAUCIÓN:

El botón de control de encendido del dispositivo y el interruptor de alimentación de la fuente de alimentación no cortan la corriente eléctrica suministrada al dispositivo. Es posible que el dispositivo tenga también más de un cable de alimentación. Para cortar completamente la corriente eléctrica del dispositivo, asegúrese de que todos los cables de alimentación estén desconectados de la fuente de alimentación.

#### Atención:

- Lea ["Directrices de instalación" en la página 45](#page-54-1) y ["Lista de comprobación de inspección de seguridad" en](#page-55-0)  [la página 46](#page-55-0) para asegurarse de que trabaja con seguridad.
- Apague el servidor y desconecte todos los cables de alimentación para esta tarea. Consulte ["Apagado del](#page-65-1) [servidor" en la página 56.](#page-65-1)
- Evite la exposición a la electricidad estática, que podría producir fallas en el sistema y la pérdida de datos; para ello, mantenga los componentes sensibles a la estática en sus envases antiestáticos hasta la instalación y manipule estos dispositivos con una muñequera de descarga electrostática u otro sistema de descarga a tierra.
- Si el servidor está en un bastidor, quítelo del bastidor.
- Si hay patas de soportes instaladas en el servidor, gírelas hacia dentro y coloque el servidor de lado para facilitar el funcionamiento.

## Procedimiento

Paso 1. Prepárese para esta tarea.

- a. Quite todas las unidades y rellenos de la bahía de unidad (si los hay) de las bahías de unidad. Consulte ["Extracción de una unidad de intercambio en caliente" en la página 84](#page-93-0).
- b. Quite la cubierta del servidor. Consulte ["Extracción de la cubierta del servidor" en la página](#page-232-0)  [223.](#page-232-0)
- Paso 2. Desconecte todos los cables de la placa posterior.
- Paso 3. Quite la placa posterior.
	- a. **O** Levante las pestañas de liberación para quitar la placa posterior.
	- b. <sup>@</sup> Gire la placa posterior ligeramente hacia atrás para liberarla de dos patillas del chasis.
	- c. **Q** Quite la placa posterior del compartimiento de la unidad.

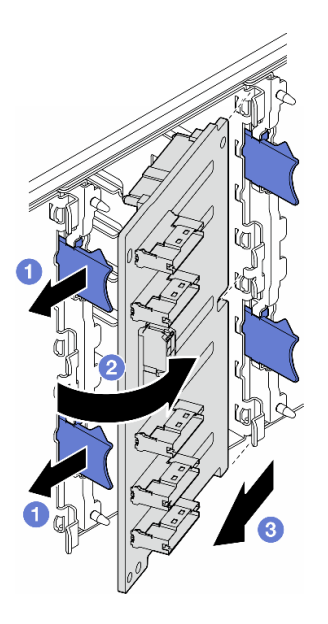

Figura 25. Extracción de una placa posterior de unidad de 2,5 pulgadas

## Una vez completada esta tarea

- 1. Instale las unidades de sustitución, si es necesario. Consulte ["Instalación de la placa posterior de la](#page-76-0)  [unidad de 2,5 pulgadas" en la página 67](#page-76-0)
- 2. Si se le indica que devuelva el componente o dispositivo opcional, siga todas las instrucciones del embalaje y utilice los materiales de embalaje para el envío que se le suministraron.

# <span id="page-76-0"></span>Instalación de la placa posterior de la unidad de 2,5 pulgadas

Siga las instrucciones que aparecen en esta sección para instalar una placa posterior de unidad de intercambio en caliente de 2,5 pulgadas.

#### Acerca de esta tarea

S002

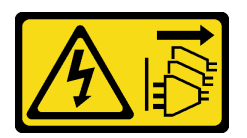

#### PRECAUCIÓN:

El botón de control de encendido del dispositivo y el interruptor de alimentación de la fuente de alimentación no cortan la corriente eléctrica suministrada al dispositivo. Es posible que el dispositivo tenga también más de un cable de alimentación. Para cortar completamente la corriente eléctrica del dispositivo, asegúrese de que todos los cables de alimentación estén desconectados de la fuente de alimentación.

#### Atención:

• Lea ["Directrices de instalación" en la página 45](#page-54-1) y ["Lista de comprobación de inspección de seguridad" en](#page-55-0) [la página 46](#page-55-0) para asegurarse de que trabaja con seguridad.

- Apague el servidor y desconecte todos los cables de alimentación para esta tarea. Consulte ["Apagado del](#page-65-1) [servidor" en la página 56.](#page-65-1)
- Evite la exposición a la electricidad estática, que podría producir fallas en el sistema y la pérdida de datos; para ello, mantenga los componentes sensibles a la estática en sus envases antiestáticos hasta la instalación y manipule estos dispositivos con una muñequera de descarga electrostática u otro sistema de descarga a tierra.

#### Notas:

- El servidor admite hasta cuatro placas posteriores de unidad de intercambio en caliente de 2,5 pulgadas.
- Consulte ["Reglas técnicas de ventiladores de sistema" en la página 98](#page-107-0) para obtener información detallada sobre las limitaciones de almacenamiento en diferentes configuraciones de servidor.
- Antes de instalar la placa posterior de la unidad:
	- 1. Determine la ubicación de las placas posteriores que se deben instalar. Las placas posteriores se instalan en el siguiente orden:
		- La prioridad de instalación de diferentes tipos de placas posteriores es: NVMe > AnyBay > SAS/ SATA.
		- El orden de instalación de las placas posteriores SAS/SATA es Placa posterior 1 > Placa posterior 2 > Placa posterior 3 > Placa posterior 4, de abajo a arriba cuando se ve desde la parte frontal del servidor.
		- $-$  El orden de instalación de las placas posteriores NVMe es Placa posterior  $4 >$  Placa posterior  $3 >$ Placa posterior 2, de arriba a abajo cuando se ve desde la parte frontal del servidor.

Nota: En función de los modelos, el servidor admite hasta tres placas posteriores NVMe de 2,5 pulgadas.

- El servidor admite hasta una placa posterior AnyBay. La ubicación de la placa posterior AnyBay sigue las reglas que se indican a continuación:
	- Instale la placa posterior AnyBay en el primer compartimiento de la unidad disponible contado desde arriba cuando se visualice desde la parte frontal del servidor.
		- Cuando se combina una placa posterior AnyBay con placas posteriores SAS/SATA, instale la placa posterior AnyBay como Placa posterior 4.
		- Cuando se combina una placa posterior AnyBay con placas posteriores NVMe, instale primero las placas posteriores NVMe y luego instale la placa posterior AnyBay en el primer compartimiento de la unidad disponible contado desde arriba cuando se visualice desde la parte frontal del servidor.

## Procedimiento

- Paso 1. Determine la ranura de la placa posterior en la que se instalará. Consulte ["Disposición de los](#page-277-0) [cables de unidad de 2,5 pulgadas" en la página 268.](#page-277-0)
- Paso 2. Instale la placa posterior.
	- a. **Inserte la placa posterior en la ranura de placa posterior con un ángulo como se muestra.**
	- b. Gire con cuidado la placa posterior hacia el compartimiento de la unidad hasta que se fije con las pestañas de liberación.

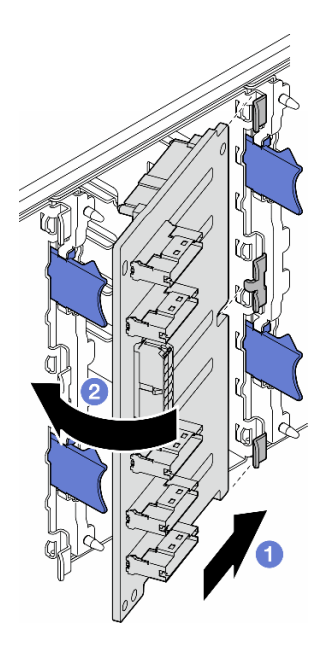

Figura 26. Instalación de una placa posterior de unidad de 2,5 pulgadas

## Después de finalizar

- Conecte los cables a la placa posterior. Consulte ["Disposición de los cables de unidad de 2,5 pulgadas"](#page-277-0)  [en la página 268.](#page-277-0)
- Instale todas las unidades y rellenos de la bahía de unidad (si los hay) en las bahías de unidad. Consulte ["Instalación de una unidad de intercambio en caliente" en la página 86](#page-95-0).
- Complete la sustitución de piezas. Consulte ["Completar la sustitución de piezas" en la página 226.](#page-235-0)

# Sustitución de la placa posterior de la unidad de 3,5 pulgadas

Siga las instrucciones que aparecen en esta sección para quitar o instalar la placa posterior de una unidad de 3,5 pulgadas.

Nota: Este tema se aplica solamente a los modelos de servidor con placas posteriores de la unidad de 3,5 pulgadas instaladas.

# Extracción de una placa posterior de la unidad de 3,5 pulgadas

Siga las instrucciones que aparecen en esta sección para quitar una placa posterior de 3,5 pulgadas.

#### Acerca de esta tarea

S002

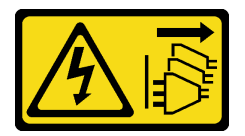

PRECAUCIÓN:

El botón de control de encendido del dispositivo y el interruptor de alimentación de la fuente de alimentación no cortan la corriente eléctrica suministrada al dispositivo. Es posible que el dispositivo tenga también más de un cable de alimentación. Para cortar completamente la corriente eléctrica del dispositivo, asegúrese de que todos los cables de alimentación estén desconectados de la fuente de alimentación.

#### Atención:

- Lea ["Directrices de instalación" en la página 45](#page-54-1) y ["Lista de comprobación de inspección de seguridad" en](#page-55-0)  [la página 46](#page-55-0) para asegurarse de que trabaja con seguridad.
- Apague el servidor y desconecte todos los cables de alimentación para esta tarea. Consulte ["Apagado del](#page-65-1) [servidor" en la página 56.](#page-65-1)
- Evite la exposición a la electricidad estática, que podría producir fallas en el sistema y la pérdida de datos; para ello, mantenga los componentes sensibles a la estática en sus envases antiestáticos hasta la instalación y manipule estos dispositivos con una muñequera de descarga electrostática u otro sistema de descarga a tierra.
- Si el servidor está en un bastidor, quítelo del bastidor.
- Si hay patas de soportes instaladas en el servidor, gírelas hacia dentro y coloque el servidor de lado para facilitar el funcionamiento.

## Procedimiento

Paso 1. Prepárese para esta tarea.

- a. Quite todas las unidades y rellenos de la bahía de unidad (si los hay) de las bahías de unidad. Consulte ["Extracción de una unidad de intercambio en caliente" en la página 84](#page-93-0).
- b. Quite la cubierta del servidor. Consulte ["Extracción de la cubierta del servidor" en la página](#page-232-0)  [223.](#page-232-0)
- Paso 2. Desconecte todos los cables de la placa posterior.
- Paso 3. Quite la placa posterior.
	- a. **O** Quite el émbolo azul que fija la placa posterior.
	- b.  $\bullet$  Ajuste la placa posterior para desengancharla del compartimiento de la unidad; luego, quite la placa posterior del compartimiento de la unidad.

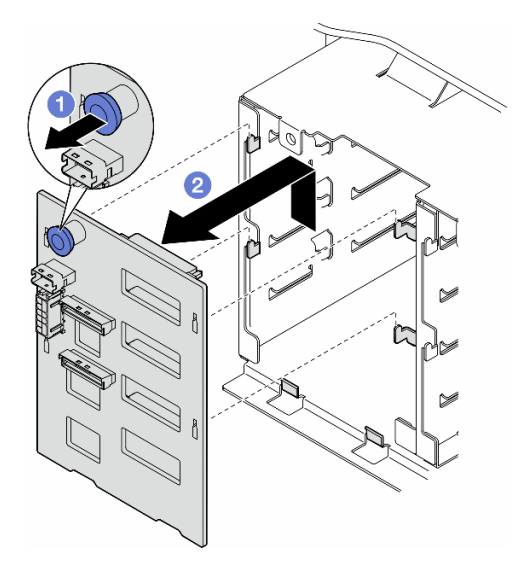

Figura 27. Extracción de una placa posterior de unidad de 3,5 pulgadas

## Una vez completada esta tarea

- 1. Instale las unidades de sustitución, si es necesario. Consulte ["Instalación de la placa posterior de la](#page-80-0)  [unidad de 3,5 pulgadas" en la página 71](#page-80-0)
- 2. Si se le indica que devuelva el componente o dispositivo opcional, siga todas las instrucciones del embalaje y utilice los materiales de embalaje para el envío que se le suministraron.

# <span id="page-80-0"></span>Instalación de la placa posterior de la unidad de 3,5 pulgadas

Siga las instrucciones que aparecen en esta sección para instalar una placa posterior de unidad de 3,5 pulgadas.

## Acerca de esta tarea

S002

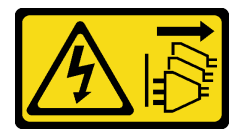

#### PRECAUCIÓN:

El botón de control de encendido del dispositivo y el interruptor de alimentación de la fuente de alimentación no cortan la corriente eléctrica suministrada al dispositivo. Es posible que el dispositivo tenga también más de un cable de alimentación. Para cortar completamente la corriente eléctrica del dispositivo, asegúrese de que todos los cables de alimentación estén desconectados de la fuente de alimentación.

#### Atención:

- Lea ["Directrices de instalación" en la página 45](#page-54-1) y ["Lista de comprobación de inspección de seguridad" en](#page-55-0) [la página 46](#page-55-0) para asegurarse de que trabaja con seguridad.
- Apague el servidor y desconecte todos los cables de alimentación para esta tarea. Consulte ["Apagado del](#page-65-1) [servidor" en la página 56.](#page-65-1)
- Evite la exposición a la electricidad estática, que podría producir fallas en el sistema y la pérdida de datos; para ello, mantenga los componentes sensibles a la estática en sus envases antiestáticos hasta la instalación y manipule estos dispositivos con una muñequera de descarga electrostática u otro sistema de descarga a tierra.

#### Notas:

- El servidor admite hasta cuatro placas posteriores de unidad de intercambio en caliente de 3,5 pulgadas.
- Consulte ["Reglas técnicas de ventiladores de sistema" en la página 98](#page-107-0) para obtener información detallada sobre las limitaciones de almacenamiento en diferentes configuraciones de servidor.
- Antes de instalar una placa posterior de unidad:
	- 1. Determine la ubicación de las placas posteriores que se deben instalar. Las placas posteriores se instalan en el siguiente orden:
		- La prioridad de instalación de diferentes tipos de placas posteriores es: NVMe > AnyBay > SAS/ SATA.
		- El orden de instalación de las placas posteriores SAS/SATA es Placa posterior 1 > Placa posterior 2 > Placa posterior 3 > Placa posterior 4, de abajo a arriba cuando se ve desde la parte frontal del servidor.
		- El orden de instalación de las placas posteriores NVMe es Placa posterior 4 > Placa posterior 3 > Placa posterior 2 > Placa posterior 1, de arriba a abajo cuando se ve desde la parte frontal del servidor.

Nota: Cuando se instala una unidad ODD/de cinta, la primera placa posterior NVMe se instalará como Placa posterior 3.

- El servidor admite hasta una placa posterior AnyBay. La ubicación de la placa posterior AnyBay sigue las reglas que se indican a continuación:
	- Instale la placa posterior AnyBay en el primer compartimiento de la unidad disponible contado desde arriba cuando se visualice desde la parte frontal del servidor.
		- Cuando se combina una placa posterior AnyBay con placas posteriores SAS/SATA y no hay instalada una unidad ODD/de cinta, instale la placa posterior AnyBay como Placa posterior 4.
		- Cuando se combina una placa posterior AnyBay con placas posteriores SAS/SATA y hay instalada una unidad ODD/de cinta, instale la placa posterior AnyBay como Placa posterior 3.
		- Cuando se combina una placa posterior AnyBay con placas posteriores NVMe, instale primero las placas posteriores NVMe y luego instale la placa posterior AnyBay en el primer compartimiento de la unidad disponible contado desde arriba cuando se visualice desde la parte frontal del servidor.

## Procedimiento

- Paso 1. Determine la ranura de la placa posterior en la que se instalará. Consulte ["Disposición de los](#page-244-0) [cables de unidad de 3,5 pulgadas" en la página 235.](#page-244-0)
- Paso 2. Instale la placa posterior.
	- a. Alinee las cuatro pestañas del compartimiento de la unidad con las ranuras de la placa posterior de la unidad de 3,5 pulgadas; luego, inserte las pestañas en las ranuras correspondientes.
	- b. Deslice la placa posterior como se muestra, hasta que esté en su lugar en el compartimiento de la unidad.

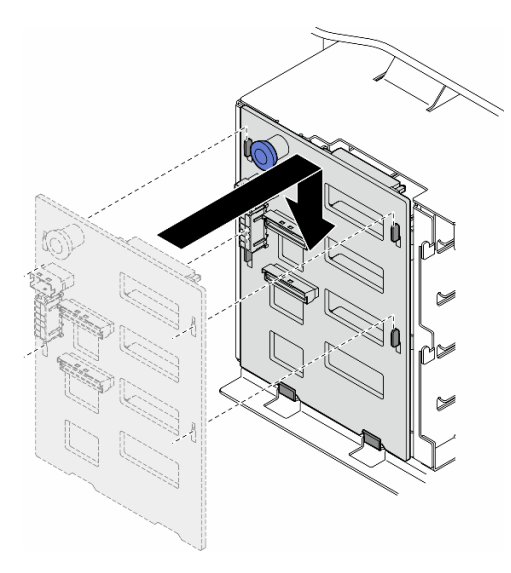

Figura 28. Instalación de una placa posterior de unidad de 3,5 pulgadas

## Después de finalizar

- 1. Conecte los cables a la placa posterior. Consulte ["Disposición de los cables de unidad de 3,5 pulgadas"](#page-244-0)  [en la página 235](#page-244-0).
- 2. Instale todas las unidades y rellenos de la bahía de unidad (si los hay) en las bahías de unidad. Consulte ["Instalación de una unidad de intercambio en caliente" en la página 86](#page-95-0).
- 3. Vuelva a instalar la cubierta del servidor. Consulte ["Instalación de una cubierta de servidor" en la página](#page-233-0)  [224](#page-233-0).
- 4. Complete la sustitución de piezas. Consulte ["Completar la sustitución de piezas" en la página 226](#page-235-0).

# Sustitución del conducto de aire de una GPU A2/L4

Siga las instrucciones que aparecen en esta sección para quitar o instalar un Conducto de aire de GPU A2/ L4.

# <span id="page-82-0"></span>Extracción de un conducto de aire de GPU A2/L4

Siga las instrucciones que aparecen en esta sección para quitar un Conducto de aire de GPU A2/L4.

## Acerca de esta tarea

S002

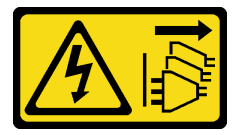

#### PRECAUCIÓN:

El botón de control de encendido del dispositivo y el interruptor de alimentación de la fuente de alimentación no cortan la corriente eléctrica suministrada al dispositivo. Es posible que el dispositivo tenga también más de un cable de alimentación. Para cortar completamente la corriente eléctrica del dispositivo, asegúrese de que todos los cables de alimentación estén desconectados de la fuente de alimentación.

#### Atención:

- Lea ["Directrices de instalación" en la página 45](#page-54-1) y ["Lista de comprobación de inspección de seguridad" en](#page-55-0) [la página 46](#page-55-0) para asegurarse de que trabaja con seguridad.
- Apague el servidor y desconecte todos los cables de alimentación para esta tarea. Consulte ["Apagado del](#page-65-1) [servidor" en la página 56.](#page-65-1)
- Evite la exposición a la electricidad estática, que podría producir fallas en el sistema y la pérdida de datos; para ello, mantenga los componentes sensibles a la estática en sus envases antiestáticos hasta la instalación y manipule estos dispositivos con una muñequera de descarga electrostática u otro sistema de descarga a tierra.
- Si el servidor está en un bastidor, quítelo del bastidor.
- Si hay patas de soportes instaladas en el servidor, gírelas hacia dentro y coloque el servidor de lado para facilitar el funcionamiento.

## Procedimiento

Paso 1. Prepárese para esta tarea.

- a. Quite la cubierta del servidor. Consulte ["Extracción de la cubierta del servidor" en la página](#page-232-0)  [223.](#page-232-0)
- b. Si es necesario, quite todos los módulos de alimentación flash. Consulte ["Extracción de un](#page-111-0)  [módulo de alimentación flash" en la página 102](#page-111-0).
- c. Quite el deflector de aire. Consulte ["Extracción del deflector de aire" en la página 76](#page-85-0).

d. Si es necesario, quite el conjunto de la caja del ventilador. Consulte ["Extracción del conjunto](#page-102-0)  [de la caja del ventilador" en la página 93](#page-102-0).

Atención: Todos los módulos de ventilador se deben quitar de la caja del ventilador al manipular el conjunto de la caja del ventilador.

Paso 2. Mantenga presionada la pestaña para liberar el conducto de aire de la caja del ventilador; luego, quite el conducto de aire del conducto del ventilador.

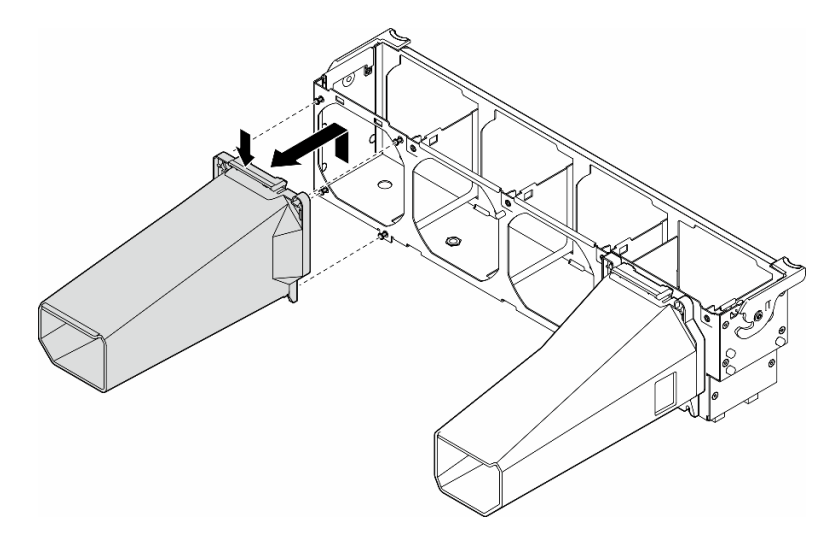

Figura 29. Extracción de la Conducto de aire de GPU A2/L4

#### Una vez completada esta tarea

- 1. Instale las unidades de sustitución, si es necesario. Consulte ["Instalación de un conducto de aire de](#page-83-0) [GPU A2/L4" en la página 74](#page-83-0)
- 2. Si se le indica que devuelva el componente o dispositivo opcional, siga todas las instrucciones del embalaje y utilice los materiales de embalaje para el envío que se le suministraron.

## <span id="page-83-0"></span>Instalación de un conducto de aire de GPU A2/L4

Siga las instrucciones de esta sección para instalar un Conducto de aire de GPU A2/L4.

#### Acerca de esta tarea

S002

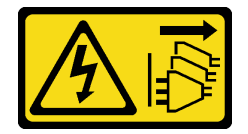

#### PRECAUCIÓN:

El botón de control de encendido del dispositivo y el interruptor de alimentación de la fuente de alimentación no cortan la corriente eléctrica suministrada al dispositivo. Es posible que el dispositivo tenga también más de un cable de alimentación. Para cortar completamente la corriente eléctrica del dispositivo, asegúrese de que todos los cables de alimentación estén desconectados de la fuente de alimentación.

#### Atención:

- Lea ["Directrices de instalación" en la página 45](#page-54-1) y ["Lista de comprobación de inspección de seguridad" en](#page-55-0) [la página 46](#page-55-0) para asegurarse de que trabaja con seguridad.
- Apague el servidor y desconecte todos los cables de alimentación para esta tarea. Consulte ["Apagado del](#page-65-1) [servidor" en la página 56.](#page-65-1)
- Evite la exposición a la electricidad estática, que podría producir fallas en el sistema y la pérdida de datos; para ello, mantenga los componentes sensibles a la estática en sus envases antiestáticos hasta la instalación y manipule estos dispositivos con una muñequera de descarga electrostática u otro sistema de descarga a tierra.
- Cuando se instalan una o más GPU A2/L4 entre las ranuras de PCIe 1 y 4 o entre las ranuras de PCIe 5 y 8, se deben instalar uno o dos conductos de aire de GPU A2/L4 en la caja del ventilador, en el mismo lado de la GPU A2/L4 instalada, para una refrigeración y un flujo de aire adecuados.

Consulte las ["Reglas de instalación de GPU" en la página 169](#page-178-0) para obtener información detallada sobre las reglas técnicas para la instalación de una GPU.

#### Procedimiento

Paso 1. Prepárese para esta tarea.

- a. Instale todos los adaptadores PCIe de longitud media. Consulte ["Instalación de un adaptador](#page-175-0) [PCIe de HL" en la página 166](#page-175-0).
- Paso 2. Alinee el conducto de aire con los pernos de la caja del ventilador en el mismo lado que las GPU A2/L4instaladas.

#### Atención:

- Los pernos de la caja del ventilador se ubican de forma diferente para alinear las Conducto de aire de GPU A2/L4correspondientes.
- Paso 3. Inserte el conducto de aire en la caja del ventilador hasta que encaje en su posición.

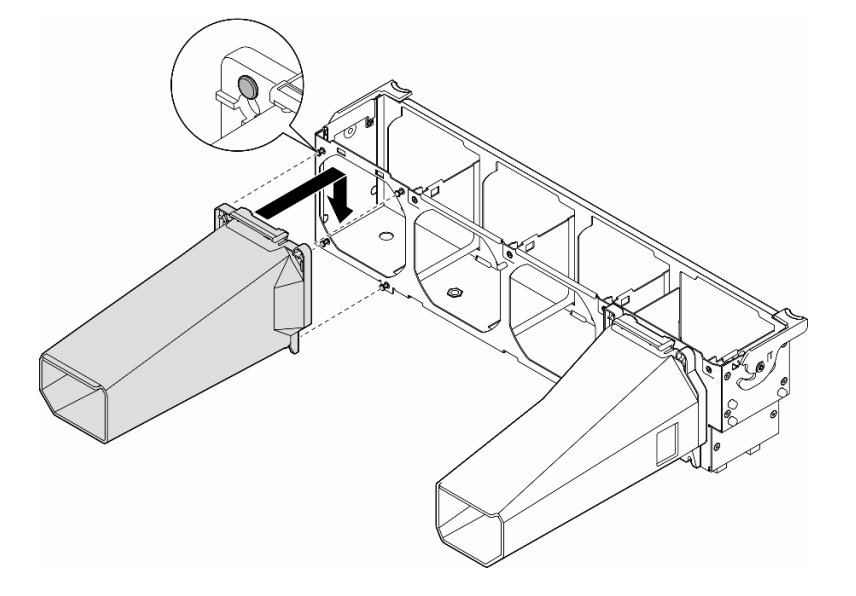

Figura 30. Instalación del Conducto de aire de GPU A2/L4

#### Una vez completada esta tarea

1. Vuelva a instalar el conjunto de la caja del ventilador. Consulte ["Instalación de un conjunto de caja de](#page-104-0) [ventilador" en la página 95](#page-104-0).

Atención: Todos los módulos de ventilador se deben quitar de la caja del ventilador al manipular el conjunto de la caja del ventilador.

- 2. Vuelva a instalar todos los módulos de ventilador (y el relleno del ventilador, si es necesario). Consulte ["Instalación de un módulo de ventilador" en la página 97.](#page-106-0)
- 3. Vuelva a instalar el deflector de aire. Consulte ["Instalación de un deflector de aire" en la página 78.](#page-87-0)
- 4. Vuelva a instalar todos los módulos de alimentación flash, si es necesario. Consulte ["Instalación de un](#page-113-0)  [módulo de alimentación flash." en la página 104](#page-113-0).
- 5. Vuelva a instalar la cubierta del servidor. Consulte ["Instalación de una cubierta de servidor" en la página](#page-233-0)  [224](#page-233-0).
- 6. Complete la sustitución de piezas. Consulte ["Completar la sustitución de piezas" en la página 226.](#page-235-0)

## Sustitución del deflector de aire

Siga las instrucciones que aparecen en esta sección para quitar o instalar el deflector de aire.

# <span id="page-85-0"></span>Extracción del deflector de aire

Siga las instrucciones que aparecen en esta sección para quitar un deflector de aire.

## Acerca de esta tarea

S033

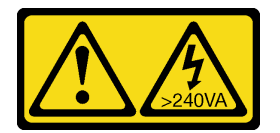

#### PRECAUCIÓN:

Peligro con la energía. Los voltajes con energía peligrosa pueden provocar calentamiento cuando se ocasiona un cortocircuito con metales. Esto puede dar como resultado metales esparcidos, quemaduras o ambos.

S017

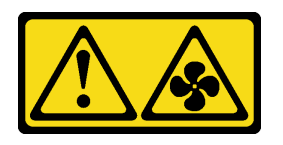

#### PRECAUCIÓN:

Hay aspas de ventilador en movimiento peligrosas cerca. Mantenga alejados los dedos y otras partes del cuerpo.

#### Atención:

- Lea ["Directrices de instalación" en la página 45](#page-54-1) y ["Lista de comprobación de inspección de seguridad" en](#page-55-0)  [la página 46](#page-55-0) para asegurarse de que trabaja con seguridad.
- Apague el servidor y desconecte todos los cables de alimentación para esta tarea. Consulte ["Apagado del](#page-65-1) [servidor" en la página 56.](#page-65-1)
- Evite la exposición a la electricidad estática, que podría producir fallas en el sistema y la pérdida de datos; para ello, mantenga los componentes sensibles a la estática en sus envases antiestáticos hasta la instalación y manipule estos dispositivos con una muñequera de descarga electrostática u otro sistema de descarga a tierra.
- Si el servidor está en un bastidor, quítelo del bastidor.
- Si hay patas de soportes instaladas en el servidor, gírelas hacia dentro y coloque el servidor de lado para facilitar el funcionamiento.

## Procedimiento

Paso 1. Prepárese para esta tarea.

- a. Quite la cubierta del servidor. Consulte ["Extracción de la cubierta del servidor" en la página](#page-232-0)  [223.](#page-232-0)
- b. Si es necesario, quite todos los módulos de alimentación flash. Consulte ["Extracción de un](#page-111-0)  [módulo de alimentación flash" en la página 102](#page-111-0).
- Paso 2. Levante el deflector de aire para quitarlo del servidor; luego, apártelo.

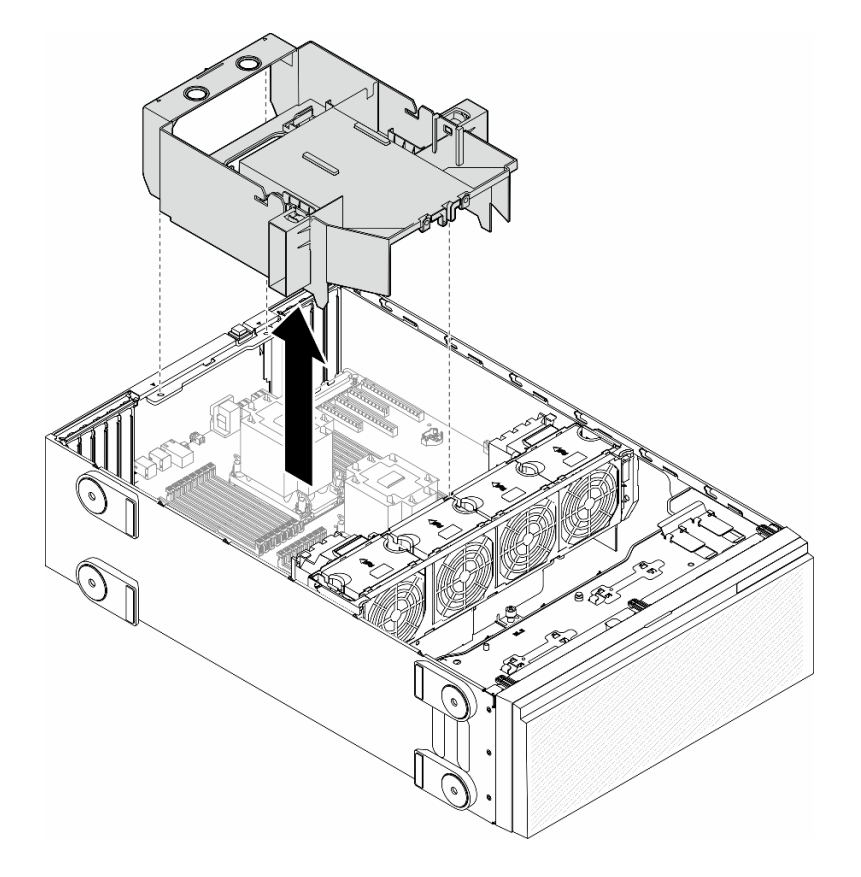

Figura 31. Extracción de un deflector de aire

Atención: Para permitir una refrigeración y un flujo de aire adecuados, vuelva a instalar el deflector de aire antes de encender el servidor. Si utiliza el servidor con el deflector de aire que se quitó, pueden producirse daños en los componentes de dicho servidor.

#### Una vez completada esta tarea

1. Instale una unidad de sustitución. Consulte ["Instalación de un deflector de aire" en la página 78](#page-87-0)

2. Si se le indica que devuelva el componente o dispositivo opcional, siga todas las instrucciones del embalaje y utilice los materiales de embalaje para el envío que se le suministraron.

# <span id="page-87-0"></span>Instalación de un deflector de aire

Siga las instrucciones que aparecen en esta sección para instalar un deflector de aire.

## Acerca de esta tarea

S033

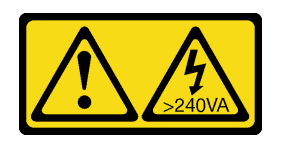

#### PRECAUCIÓN:

Peligro con la energía. Los voltajes con energía peligrosa pueden provocar calentamiento cuando se ocasiona un cortocircuito con metales. Esto puede dar como resultado metales esparcidos, quemaduras o ambos.

S017

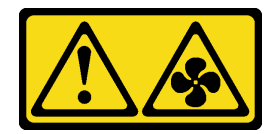

#### PRECAUCIÓN:

Hay aspas de ventilador en movimiento peligrosas cerca. Mantenga alejados los dedos y otras partes del cuerpo.

#### Atención:

- Lea ["Directrices de instalación" en la página 45](#page-54-1) y ["Lista de comprobación de inspección de seguridad" en](#page-55-0)  [la página 46](#page-55-0) para asegurarse de que trabaja con seguridad.
- Apague el servidor y desconecte todos los cables de alimentación para esta tarea. Consulte ["Apagado del](#page-65-1) [servidor" en la página 56.](#page-65-1)
- Evite la exposición a la electricidad estática, que podría producir fallas en el sistema y la pérdida de datos; para ello, mantenga los componentes sensibles a la estática en sus envases antiestáticos hasta la instalación y manipule estos dispositivos con una muñequera de descarga electrostática u otro sistema de descarga a tierra.

## Procedimiento

Paso 1. Prepárese para esta tarea.

- a. Asegúrese de que todos los cables dentro del servidor estén dispuestos correctamente de modo que no interfieran con el deflector de aire. Consulte [Capítulo 6 "Disposición interna de](#page-238-0)  [los cables" en la página 229.](#page-238-0)
- Paso 2. Alinee las pestañas en ambos lados del deflector de aire con las ranuras correspondientes ubicadas en la parte posterior del chasis y la caja del ventilador; luego, baje el deflector de aire al chasis y presiónelo hacia abajo hasta que esté colocado firmemente.

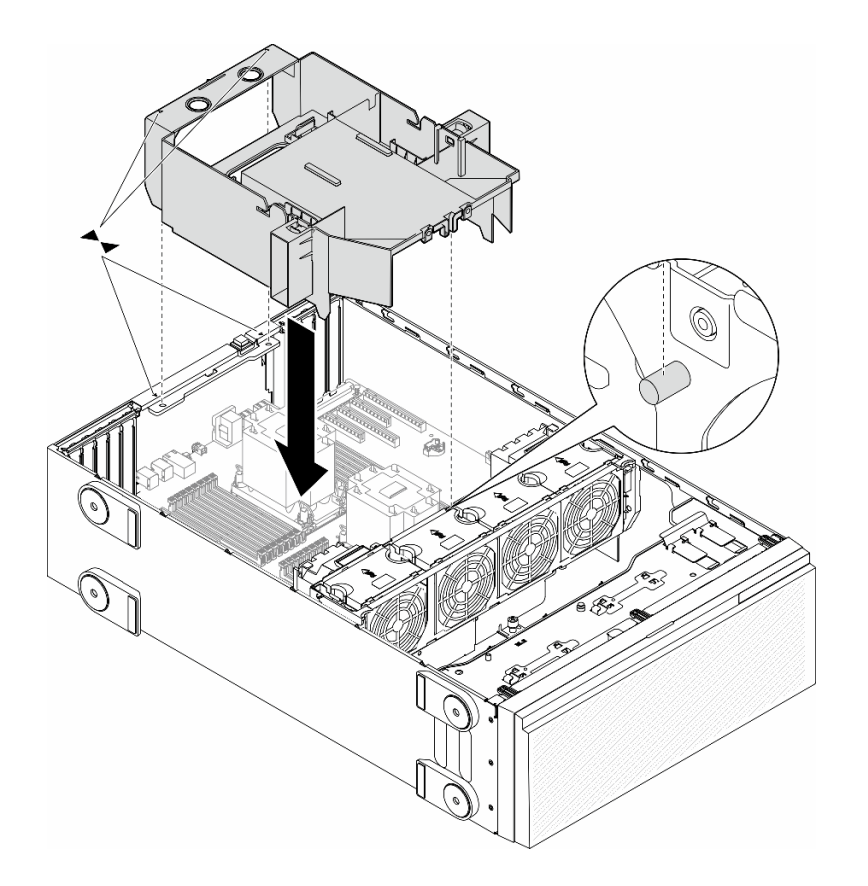

Figura 32. Instalación de un deflector de aire

#### Después de finalizar

- 1. Vuelva a instalar todos los módulos de alimentación flash, si es necesario. Consulte ["Instalación de un](#page-113-0) [módulo de alimentación flash." en la página 104.](#page-113-0)
- 2. Complete la sustitución de piezas. Consulte ["Completar la sustitución de piezas" en la página 226](#page-235-0).

## Sustitución de la batería CMOS (CR2032)

Siga las instrucciones que aparecen en esta sección para quitar o instalar una batería CMOS (CR2032).

# Extracción de la batería CMOS (CR2032)

Siga las instrucciones que aparecen en esta sección para quitar una batería CMOS (CR2032).

## Acerca de esta tarea

S002

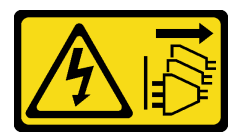

PRECAUCIÓN:

El botón de control de encendido del dispositivo y el interruptor de alimentación de la fuente de alimentación no cortan la corriente eléctrica suministrada al dispositivo. Es posible que el dispositivo tenga también más de un cable de alimentación. Para cortar completamente la corriente eléctrica del dispositivo, asegúrese de que todos los cables de alimentación estén desconectados de la fuente de alimentación.

S004

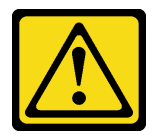

## PRECAUCIÓN:

Cuando sustituya la batería de litio, utilice solo el número de pieza especificado de Lenovo o un tipo de batería equivalente recomendado por el fabricante. Si el sistema tiene un módulo que contiene una batería de litio, sustitúyalo por el mismo tipo de módulo creado por el mismo fabricante. La batería contiene litio y puede explotar si no se utiliza, manipula o desecha adecuadamente.

No realice ninguna de las acciones siguientes:

- Tirarla ni sumergirla en agua
- Calentarla a más de 100 °C (212 °F)
- Repararla o desmontarla

Deseche la batería conforme a las disposiciones o regulaciones locales.

S005

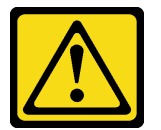

#### PRECAUCIÓN:

La batería es una batería de iones de litio. Para evitar una posible explosión, no queme la batería. Sustitúyala solo por una pieza aprobada. Recicle o deseche la batería según indiquen las regulaciones locales.

#### Atención:

- Lea ["Directrices de instalación" en la página 45](#page-54-1) y ["Lista de comprobación de inspección de seguridad" en](#page-55-0)  [la página 46](#page-55-0) para asegurarse de que trabaja con seguridad.
- Apague el servidor y desconecte todos los cables de alimentación para esta tarea. Consulte ["Apagado del](#page-65-1) [servidor" en la página 56.](#page-65-1)
- Evite la exposición a la electricidad estática, que podría producir fallas en el sistema y la pérdida de datos; para ello, mantenga los componentes sensibles a la estática en sus envases antiestáticos hasta la instalación y manipule estos dispositivos con una muñequera de descarga electrostática u otro sistema de descarga a tierra.
- Si el servidor está en un bastidor, quítelo del bastidor.
- Si hay patas de soportes instaladas en el servidor, gírelas hacia dentro y coloque el servidor de lado para facilitar el funcionamiento.

## Procedimiento

- Paso 1. Prepárese para esta tarea.
	- a. Quite la cubierta del servidor. Consulte ["Extracción de la cubierta del servidor" en la página](#page-232-0)  [223.](#page-232-0)
	- b. Si es necesario, quite todos los módulos de alimentación flash. Consulte ["Extracción de un](#page-111-0)  [módulo de alimentación flash" en la página 102](#page-111-0).
	- c. Quite el deflector de aire. Consulte ["Extracción del deflector de aire" en la página 76](#page-85-0).
	- d. Quite el conducto de aire de GPU A2/L4, si lo hubiera. Consulte ["Extracción de un conducto](#page-82-0) [de aire de GPU A2/L4" en la página 73](#page-82-0).
	- e. Desconecte los cables del adaptador PCIe o el adaptador de GPU de longitud completa.
	- f. Quite todos los adaptadores PCIe. Consulte ["Extracción de un adaptador PCIe de HL" en la](#page-173-0)  [página 164](#page-173-0).
	- g. Quite todos los adaptadores de GPU de longitud completa, si los hay. Consulte ["Extracción](#page-180-0) [del adaptador de GPU de FL" en la página 171.](#page-180-0)
- Paso 2. Localice la batería CMOS en la placa del sistema. Consulte ["Conectores de la placa del sistema"](#page-36-0) [en la página 27](#page-36-0).
- Paso 3. Quitar la batería CMOS.
	- a. **O** Presione la punta en el lado de la batería CMOS.
	- b. **@** Gire la batería hacia fuera del zócalo para quitarla.

Atención: No aplique fuerza excesiva en batería CMOS. Si no quita la batería CMOS de la forma correcta, puede dañarse el zócalo de la placa del sistema. Y, si esto sucede, puede que sea preciso sustituir la placa del sistema.

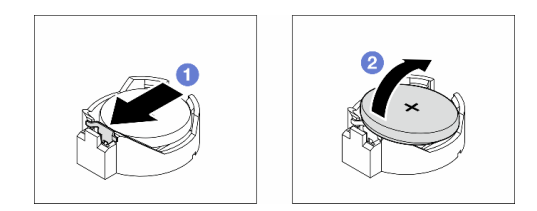

Figura 33. Extracción de una batería CMOS

#### Una vez completada esta tarea

- 1. Instale una unidad de sustitución. Consulte ["Instalación de una batería CMOS \(CR2032\)" en la página](#page-90-0) [81.](#page-90-0)
- 2. Descarte el componente según lo estipulado en la normativa local.

# <span id="page-90-0"></span>Instalación de una batería CMOS (CR2032)

Siga las instrucciones que aparecen en esta sección para instalar una batería CMOS (CR2032).

## Acerca de esta tarea

S002

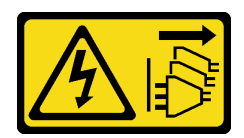

#### PRECAUCIÓN:

El botón de control de encendido del dispositivo y el interruptor de alimentación de la fuente de alimentación no cortan la corriente eléctrica suministrada al dispositivo. Es posible que el dispositivo tenga también más de un cable de alimentación. Para cortar completamente la corriente eléctrica del dispositivo, asegúrese de que todos los cables de alimentación estén desconectados de la fuente de alimentación.

S004

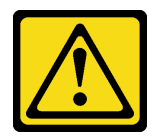

#### PRECAUCIÓN:

Cuando sustituya la batería de litio, utilice solo el número de pieza especificado de Lenovo o un tipo de batería equivalente recomendado por el fabricante. Si el sistema tiene un módulo que contiene una batería de litio, sustitúyalo por el mismo tipo de módulo creado por el mismo fabricante. La batería contiene litio y puede explotar si no se utiliza, manipula o desecha adecuadamente.

No realice ninguna de las acciones siguientes:

- Tirarla ni sumergirla en agua
- Calentarla a más de 100 °C (212 °F)
- Repararla o desmontarla

Deseche la batería conforme a las disposiciones o regulaciones locales.

#### S005

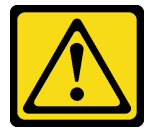

#### PRECAUCIÓN:

La batería es una batería de iones de litio. Para evitar una posible explosión, no queme la batería. Sustitúyala solo por una pieza aprobada. Recicle o deseche la batería según indiquen las regulaciones locales.

#### Atención:

- Lea ["Directrices de instalación" en la página 45](#page-54-1) y ["Lista de comprobación de inspección de seguridad" en](#page-55-0)  [la página 46](#page-55-0) para asegurarse de que trabaja con seguridad.
- Apague el servidor y desconecte todos los cables de alimentación para esta tarea. Consulte ["Apagado del](#page-65-1) [servidor" en la página 56.](#page-65-1)
- Evite la exposición a la electricidad estática, que podría producir fallas en el sistema y la pérdida de datos; para ello, mantenga los componentes sensibles a la estática en sus envases antiestáticos hasta la instalación y manipule estos dispositivos con una muñequera de descarga electrostática u otro sistema de descarga a tierra.

Considere las siguientes notas al sustituir la batería CMOS en el servidor:

- Al sustituir la batería CMOS, se debe sustituir por otra batería CMOS del mismo tipo y del mismo fabricante.
- Después de sustituir la batería CMOS, asegúrese de volver a configurar el servidor y restablecer la fecha y hora del sistema.
- Lenovo ha diseñado este producto teniendo en cuenta la seguridad. La batería de litio se debe manejar correctamente para evitar posibles peligros. Cuando instale la batería CMOS, siga las instrucciones siguientes.
- Si se sustituye la batería de litio original por una batería de metal pesado o por una batería con componentes hechos de metales pesados, tenga en cuenta la siguiente recomendación en cuanto al cuidado del medioambiente. Las baterías y los acumuladores que contengan metales pesados no se pueden desechar como si fuesen residuos domésticos. El fabricante, distribuidor o representante los devolverán sin cargo para que se puedan reciclar o desechar de una manera apropiada.

## Procedimiento

- Paso 1. Localice la ranura de la batería CMOS en la placa del sistema. Consulte ["Conectores de la placa](#page-36-0)  [del sistema" en la página 27.](#page-36-0)
- Paso 2. Instale una batería CMOS.
	- a. Coloque la batería CMOS en la parte superior del zócalo con el símbolo positivo (+) hacia arriba.
	- b. <sup>2</sup> Presione la batería hacia dentro del zócalo hasta que encaje en su posición.

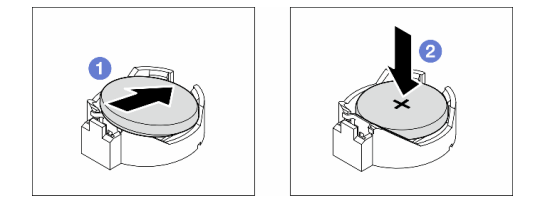

Figura 34. Instalación de una batería CMOS

#### Después de finalizar

- 1. Vuelva a instalar todos los adaptadores PCIe, si es necesario. Consulte ["Instalación de un adaptador](#page-175-0) [PCIe de HL" en la página 166.](#page-175-0)
- 2. Vuelva a instalar todos los adaptadores de GPU de longitud completa, si es necesario. Consulte ["Instalación del adaptador de GPU de FL" en la página 172.](#page-181-0)
- 3. Vuelva a conectar todos los cables que se quitaron. Consulte [Capítulo 6 "Disposición interna de los](#page-238-0) [cables" en la página 229](#page-238-0)
- 4. Vuelva a instalar el conducto de aire de una GPU A2, si es necesario. Consulte "Instalación de un [conducto de aire de GPU A2/L4" en la página 74.](#page-83-0)
- 5. Vuelva a instalar el deflector de aire. Consulte ["Instalación de un deflector de aire" en la página 78](#page-87-0).
- 6. Vuelva a instalar todos los módulos de alimentación flash, si es necesario. Consulte ["Instalación de un](#page-113-0) [módulo de alimentación flash." en la página 104.](#page-113-0)
- 7. Vuelva a instalar la cubierta del servidor. Consulte ["Instalación de una cubierta de servidor" en la página](#page-233-0)  [224](#page-233-0).
- 8. Complete la sustitución de piezas. Consulte ["Completar la sustitución de piezas" en la página 226](#page-235-0).
- 9. Restablezca todas las contraseñas, la hora y la fecha.

# Sustitución de unidad

Siga las instrucciones que aparecen en esta sección para quitar o instalar unidades.

# <span id="page-93-0"></span>Extracción de una unidad de intercambio en caliente

Siga las instrucciones que aparecen en esta sección para quitar una unidad de intercambio en caliente o una bandeja de unidad de una unidad y, si es necesario, quitar una unidad de 2,5 pulgadas de una bandeja de unidad de 3,5 pulgadas.

## Acerca de esta tarea

S033

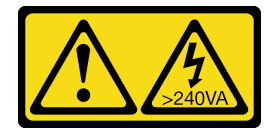

#### PRECAUCIÓN:

Peligro con la energía. Los voltajes con energía peligrosa pueden provocar calentamiento cuando se ocasiona un cortocircuito con metales. Esto puede dar como resultado metales esparcidos, quemaduras o ambos.

#### Atención:

- Lea ["Directrices de instalación" en la página 45](#page-54-1) y ["Lista de comprobación de inspección de seguridad" en](#page-55-0)  [la página 46](#page-55-0) para asegurarse de que trabaja con seguridad.
- Evite la exposición a la electricidad estática, que podría producir fallas en el sistema y la pérdida de datos; para ello, mantenga los componentes sensibles a la estática en sus envases antiestáticos hasta la instalación y manipule estos dispositivos con una muñequera de descarga electrostática u otro sistema de descarga a tierra.
- Para asegurarse de disponer de la refrigeración suficiente del sistema, no utilice la solución durante más de dos minutos sin una unidad o un relleno instalado en cada bahía.
- Si hay uno o más unidades de estado sólido NVMe que se van a quitar, se recomienda deshabilitarlas previamente a través del sistema operativo.
- Antes de quitar o hacer cambios a las unidades de disco, los controladores de las unidades de disco (incluidos los controladores que están integrados en la placa del sistema), las placas posteriores de la unidad de disco o los cables de la unidad de disco, realice una copia de seguridad de todos los datos importantes que se encuentran almacenados en las unidades.
- Antes de quitar cualquier componente de una matriz RAID (unidad, tarjeta RAID, etc.), cree una copia de seguridad de toda la información de configuración de RAID.

Nota: Asegúrese de que tener disponibles rellenos de la bahía de unidad en caso de que sea necesario después de quitar las unidades.

## Procedimiento

- Paso 1. Utilice la llave para desbloquear la cubierta del servidor; luego, abra la puerta de seguridad.
- Paso 2. Localice la unidad o la bandeja de la unidad que se quitará.
- Paso 3. Extracción de una unidad de intercambio en caliente.
- a. **O** Deslice el pestillo de liberación para abrir el asa de la bandeja.
- b. **@** El asa se abre automáticamente.
- c. Gujete el asa de bandeja y deslice con cuidado la unidad hacia fuera de la bahía de la unidad.

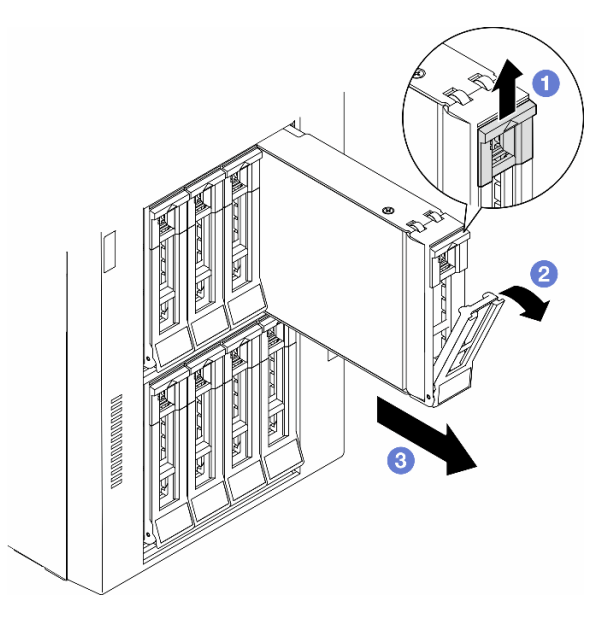

Figura 35. Apertura de la pestaña de sujeción

- Paso 4. (Opcional) Si es necesario, quite una unidad de 2,5 pulgadas de una bandeja de unidad de 3,5 pulgadas.
	- a. Quite los cinco tornillos que fijan la unidad de 2,5 pulgadas y el adaptador de la unidad; luego, quite la unidad de 2,5 pulgadas y el adaptador de unidad desde la bandeja.

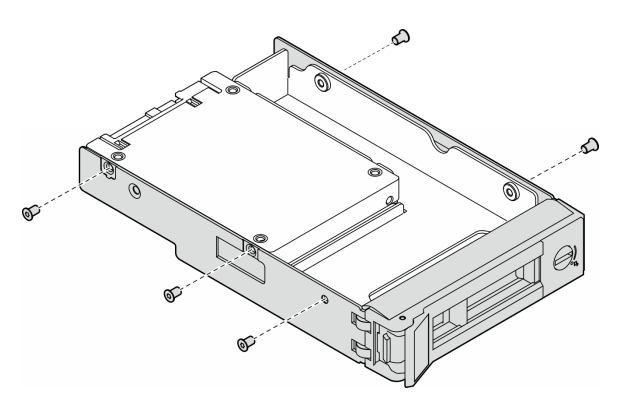

Figura 36. Extracción de los tornillos que fijan la unidad de 2,5 pulgadas y el adaptador de la unidad

b. Quite los dos tornillos que fijan la unidad de 2,5 pulgadas; luego, quite la unidad del adaptador de la unidad.

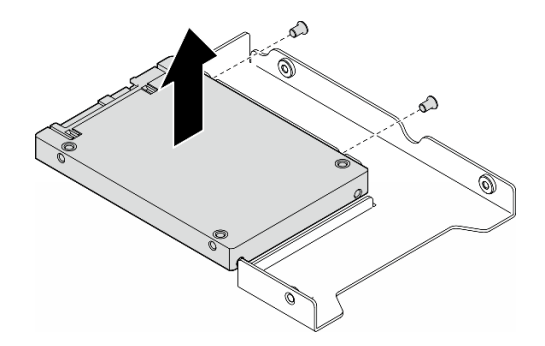

Figura 37. Extracción de una unidad de 2,5 pulgadas del adaptador de la unidad

## Una vez completada esta tarea

- 1. Instale un relleno o una unidad de sustitución, consulte ["Instalación de una unidad de intercambio en](#page-95-0)  [caliente" en la página 86.](#page-95-0)
- 2. Si se le indica que devuelva el componente o dispositivo opcional, siga todas las instrucciones del embalaje y utilice los materiales de embalaje para el envío que se le suministraron.

# <span id="page-95-0"></span>Instalación de una unidad de intercambio en caliente

Siga las instrucciones de esta sección para instalar una unidad de intercambio en caliente en una bahía de unidad y, si es necesario, instalar una unidad de 2,5 pulgadas en una bandeja de unidad de 3,5 pulgadas y luego una bahía de unidad de 3,5 pulgadas.

## Acerca de esta tarea

#### S033

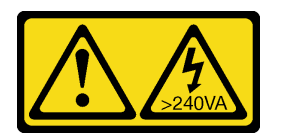

#### PRECAUCIÓN:

Peligro con la energía. Los voltajes con energía peligrosa pueden provocar calentamiento cuando se ocasiona un cortocircuito con metales. Esto puede dar como resultado metales esparcidos, quemaduras o ambos.

#### Atención:

- Lea ["Directrices de instalación" en la página 45](#page-54-1) y ["Lista de comprobación de inspección de seguridad" en](#page-55-0)  [la página 46](#page-55-0) para asegurarse de que trabaja con seguridad.
- Evite la exposición a la electricidad estática, que podría producir fallas en el sistema y la pérdida de datos; para ello, mantenga los componentes sensibles a la estática en sus envases antiestáticos hasta la instalación y manipule estos dispositivos con una muñequera de descarga electrostática u otro sistema de descarga a tierra.
- Para asegurarse de disponer de la refrigeración suficiente del sistema, no utilice la solución durante más de dos minutos sin una unidad o un relleno instalado en cada bahía.
- Si hay uno o más unidades de estado sólido NVMe que se van a quitar, se recomienda deshabilitarlas previamente a través del sistema operativo.
- Antes de quitar o hacer cambios a las unidades de disco, los controladores de las unidades de disco (incluidos los controladores que están integrados en la placa del sistema), las placas posteriores de la unidad de disco o los cables de la unidad de disco, realice una copia de seguridad de todos los datos importantes que se encuentran almacenados en las unidades.
- Antes de quitar cualquier componente de una matriz RAID (unidad, tarjeta RAID, etc.), cree una copia de seguridad de toda la información de configuración de RAID.

Notas: En las notas siguientes se describe el tipo de unidades que admite el servidor y otra información que debe tener en cuenta al instalar una unidad.

- Localice la documentación que se proporciona con la unidad y siga estas instrucciones además de las instrucciones de este capítulo.
- La integridad de interferencia electromagnética (EMI) y la refrigeración de la solución quedan protegidas si se cubren u ocupan todas las ranuras de bahías y las ranuras de PCI y PCIe. Cuando instale una unidad, un PCl o un adaptador PCIe, guarde la pantalla EMC y el panel de relleno de la cubierta de la ranura de la bahía o del PCl o del adaptador PCIe por si quita posteriormente el dispositivo.
- Para obtener una lista completa de los dispositivos opcionales compatibles con el servidor, consulte: <https://serverproven.lenovo.com>
- El servidor admite la instalación de SSD de 2,5 pulgadas en una bahía de unidad de 3,5 pulgadas mediante el uso de una bandeja de unidad de 3,5 pulgadas. Consulte la parte opcional del procedimiento.
- Las bahías de unidad están enumeradas en orden de instalación (comenzando desde el número "0"). Cuando se instala una unidad, siga el orden de esta secuencia. Para localizar las bahías de unidad en el servidor, consulte la .
- Para unidades de disco duro con capacidades diferentes, instale la unidad de acuerdo con el orden de secuencia de las bahías de unidad, así como en orden de capacidad menor a mayor.
- Las unidades instaladas en una sola matriz RAID deben ser del mismo tipo, tamaño y capacidad.

## Procedimiento

- Paso 1. Si hay un relleno de unidad instalado en la bahía de unidad, quítelo. Mantenga el relleno de unidad en un lugar seguro para uso futuro.
- Paso 2. (Opcional) Si es necesario, instale una unidad de 2,5 pulgadas en una bandeja de unidad de 3,5 pulgadas.
	- a. Coloque la unidad de 2,5 pulgadas en el adaptador de unidad de 2,5 pulgadas a 3,5 pulgadas.
	- b. Alinee los orificios de tornillo de la unidad con los orificios correspondientes del adaptador de unidad; luego instale los dos tornillos para fijar la unidad al adaptador de unidad.

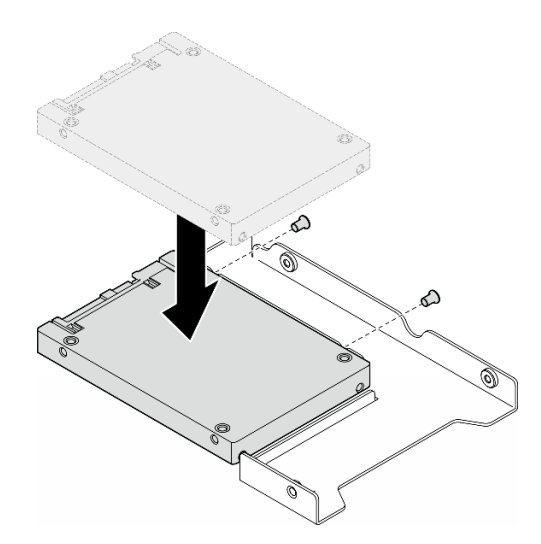

Figura 38. Instalación de una unidad de 2,5 pulgadas en un adaptador de unidad

c. Posicione el adaptador de la unidad con la unidad en la bandeja de unidad de 3,5 pulgadas. Alinee los orificios de tornillo del adaptador de unidad y la unidad con los orificios correspondientes de la bandeja; luego instale los cinco tornillos para fijar el adaptador de unidad y la unidad en la bandeja.

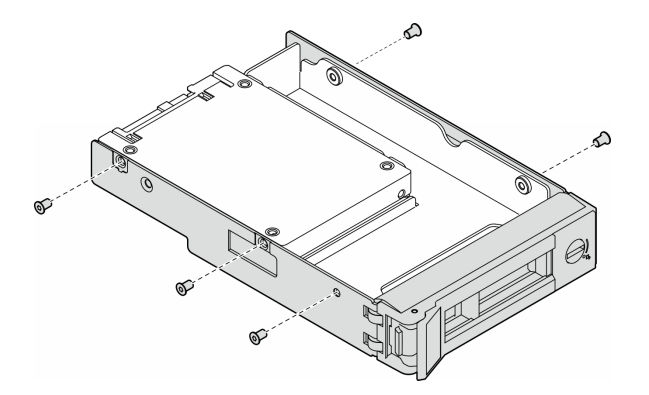

Figura 39. Instalación de los tornillos que fijan una unidad de 2,5 pulgadas y un adaptador de unidad

- Paso 3. Deslice la unidad o la bandeja de la unidad en la bahía de unidad desde la parte frontal hasta que encaje en su posición; luego, cierre el asa completamente.
	- a. **O** Asegúrese de que el asa de la bandeja esté en la posición abierta. Deslice la unidad en la bahía hasta que encaje en su posición.
	- b. **@** Cierre el asa de la bandeja para bloquear la unidad en su lugar.

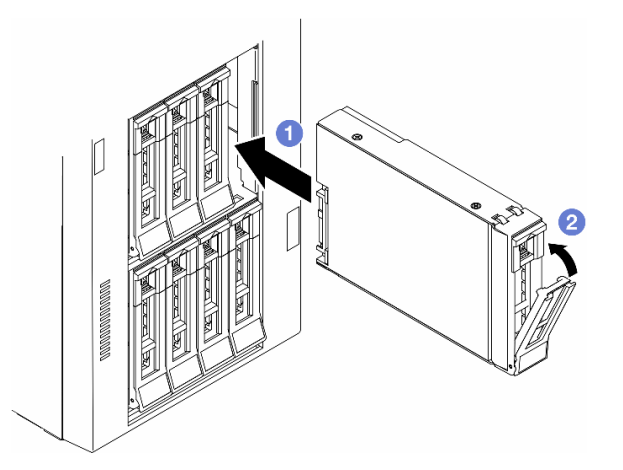

Figura 40. Instalación de una unidad de intercambio en caliente

## Después de finalizar

- 1. Revise los LED de estado de la unidad para verificar que la unidad funcione correctamente.
	- Si el LED amarillo de estado de la unidad para una unidad está iluminado de forma continua, esa unidad está defectuosa y es necesario sustituirla.
	- Si el LED verde de actividad de la unidad parpadea, significa que se está accediendo a la unidad.
- 2. Si el servidor está configurado para el funcionamiento de RAID mediante un adaptador RAID de ThinkSystem, es posible que deba volver a configurar las matrices de discos después de instalar las unidades. Consulte la documentación del adaptador RAID de ThinkSystem para obtener información adicional sobre el funcionamiento de RAID e instrucciones completas para utilizar el adaptador RAID de ThinkSystem.

3. Si alguna de las bahías de unidad se deja vacía, rellénela con los rellenos de la bahía de unidad.

## Sustitución del compartimiento de la unidad de expansión

Siga las instrucciones que aparecen en esta sección para quitar o instalar un compartimiento de la unidad de expansión.

Nota: Esta sección se aplica solamente a los modelos de servidor con un compartimiento de la unidad de expansión instalado.

# Extracción del compartimiento de la unidad de expansión

Siga las instrucciones que aparecen en esta sección para quitar un compartimiento de la unidad de expansión.

#### Acerca de esta tarea

S002

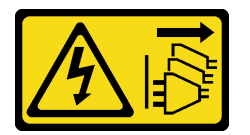

#### PRECAUCIÓN:

El botón de control de encendido del dispositivo y el interruptor de alimentación de la fuente de alimentación no cortan la corriente eléctrica suministrada al dispositivo. Es posible que el dispositivo tenga también más de un cable de alimentación. Para cortar completamente la corriente eléctrica del dispositivo, asegúrese de que todos los cables de alimentación estén desconectados de la fuente de alimentación.

#### Atención:

- Lea ["Directrices de instalación" en la página 45](#page-54-1) y ["Lista de comprobación de inspección de seguridad" en](#page-55-0) [la página 46](#page-55-0) para asegurarse de que trabaja con seguridad.
- Apague el servidor y desconecte todos los cables de alimentación para esta tarea. Consulte ["Apagado del](#page-65-1) [servidor" en la página 56.](#page-65-1)
- Evite la exposición a la electricidad estática, que podría producir fallas en el sistema y la pérdida de datos; para ello, mantenga los componentes sensibles a la estática en sus envases antiestáticos hasta la instalación y manipule estos dispositivos con una muñequera de descarga electrostática u otro sistema de descarga a tierra.
- Si el servidor está en un bastidor, quítelo del bastidor.

## Procedimiento

Paso 1. Prepárese para esta tarea.

- a. Quite la cubierta del servidor. Consulte ["Extracción de la cubierta del servidor" en la página](#page-232-0)  [223.](#page-232-0)
- b. Quite la puerta de seguridad. Consulte ["Extracción de la puerta de seguridad" en la página](#page-217-0) [208.](#page-217-0)
- c. Quite el marco biselado frontal. Consulte ["Extracción del marco biselado frontal" en la página](#page-119-0) [110.](#page-119-0)
- d. Quite todas las unidades y rellenos de la bahía de unidad (si los hay) de las bahías de unidad. Consulte ["Extracción de una unidad de intercambio en caliente" en la página 84](#page-93-0).
- Paso 2. Desconecte todos los cables de la placa posterior.
- Paso 3. Extracción del compartimiento de la unidad de expansión.
	- a. **O** Eleve y sostenga la pestaña de sujeción azul.
	- b. <sup>@</sup> Mientras tanto, tire con cuidado del compartimiento de la unidad de expansión hasta quitarlo por completo de la bahía.

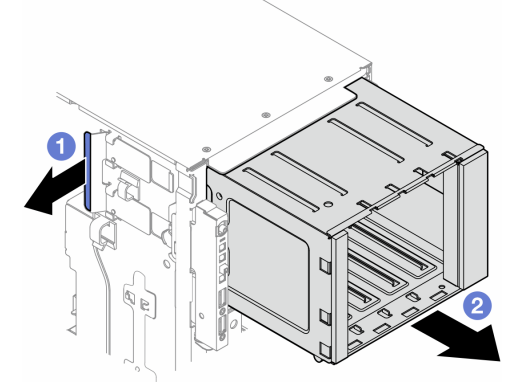

Figura 41. Extracción de un compartimiento de unidad de expansión

## Una vez completada esta tarea

- 1. Instale las unidades de sustitución, si es necesario. Consulte ["Instalación de un compartimiento de](#page-99-0)  [unidad de expansión" en la página 90](#page-99-0) o ["Instalación de un compartimiento de unidad óptica" en la](#page-154-0)  [página 145.](#page-154-0)
- 2. Si se le indica que devuelva el componente o dispositivo opcional, siga todas las instrucciones del embalaje y utilice los materiales de embalaje para el envío que se le suministraron.

## <span id="page-99-0"></span>Instalación de un compartimiento de unidad de expansión

Siga las instrucciones que aparecen en esta sección para instalar un compartimiento de la unidad de expansión.

#### Acerca de esta tarea

S002

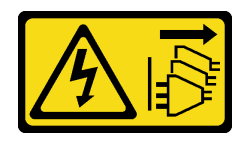

#### PRECAUCIÓN:

El botón de control de encendido del dispositivo y el interruptor de alimentación de la fuente de alimentación no cortan la corriente eléctrica suministrada al dispositivo. Es posible que el dispositivo tenga también más de un cable de alimentación. Para cortar completamente la corriente eléctrica del dispositivo, asegúrese de que todos los cables de alimentación estén desconectados de la fuente de alimentación.

#### Atención:

- Lea ["Directrices de instalación" en la página 45](#page-54-1) y ["Lista de comprobación de inspección de seguridad" en](#page-55-0) [la página 46](#page-55-0) para asegurarse de que trabaja con seguridad.
- Apague el servidor y desconecte todos los cables de alimentación para esta tarea. Consulte ["Apagado del](#page-65-1) [servidor" en la página 56.](#page-65-1)
- Evite la exposición a la electricidad estática, que podría producir fallas en el sistema y la pérdida de datos; para ello, mantenga los componentes sensibles a la estática en sus envases antiestáticos hasta la instalación y manipule estos dispositivos con una muñequera de descarga electrostática u otro sistema de descarga a tierra.

## Procedimiento

- Paso 1. **O** Eleve y sostenga la pestaña de sujeción azul.
- Paso 2. <sup>O</sup> Mientras tanto, empuje el compartimiento de la unidad de expansión hacia dentro de la bahía hasta que encaje en su posición.

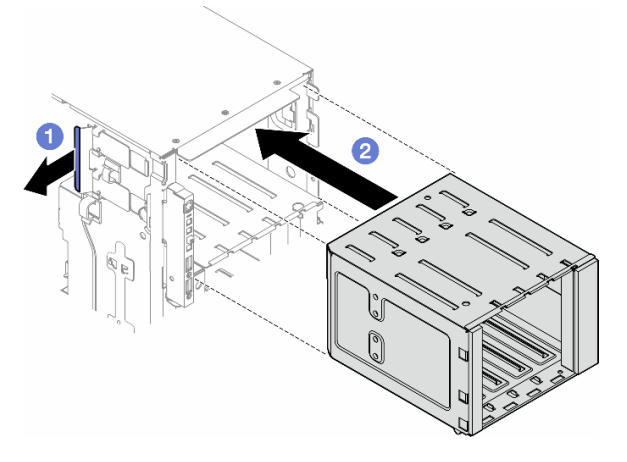

Figura 42. Instalación de un compartimiento de la unidad de expansión

#### Después de finalizar

- 1. Conecte los cables a la placa posterior. Consulte ["Disposición de los cables de unidad de 3,5 pulgadas"](#page-244-0)  [en la página 235](#page-244-0).
- 2. Instale todas las unidades y rellenos de la bahía de unidad (si los hay) en las bahías de unidad. Consulte ["Instalación de una unidad de intercambio en caliente" en la página 86.](#page-95-0)
- 3. Vuelva a instalar el marco biselado frontal. Consulte ["Instalación de un marco biselado frontal" en la](#page-120-0)  [página 111.](#page-120-0)
- 4. Vuelva a instalar la puerta de seguridad. Consulte ["Instalación de la puerta de seguridad" en la página](#page-218-0)  [209](#page-218-0).
- 5. Complete la sustitución de piezas. Consulte ["Completar la sustitución de piezas" en la página 226](#page-235-0).

# Sustitución del conjunto de ventilador y caja del ventilador

Siga las instrucciones que aparecen en esta sección para quitar o instalar un módulo de ventilador de intercambio en caliente y un conjunto de compartimiento de ventilador.

# <span id="page-101-0"></span>Extracción de un módulo de ventilador

Siga las instrucciones que aparecen en esta sección para quitar un módulo de ventilador.

## Acerca de esta tarea

S017

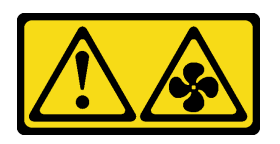

PRECAUCIÓN:

Hay aspas de ventilador en movimiento peligrosas cerca. Mantenga alejados los dedos y otras partes del cuerpo.

S033

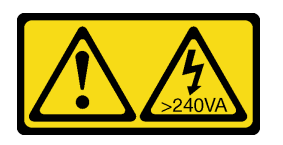

#### PRECAUCIÓN:

Peligro con la energía. Los voltajes con energía peligrosa pueden provocar calentamiento cuando se ocasiona un cortocircuito con metales. Esto puede dar como resultado metales esparcidos, quemaduras o ambos.

#### Atención:

- Lea ["Directrices de instalación" en la página 45](#page-54-1) y ["Lista de comprobación de inspección de seguridad" en](#page-55-0)  [la página 46](#page-55-0) para asegurarse de que trabaja con seguridad.
- Evite la exposición a la electricidad estática, que podría producir fallas en el sistema y la pérdida de datos; para ello, mantenga los componentes sensibles a la estática en sus envases antiestáticos hasta la instalación y manipule estos dispositivos con una muñequera de descarga electrostática u otro sistema de descarga a tierra.
- Si el servidor está en un bastidor, quítelo del bastidor.
- Si hay patas de soportes instaladas en el servidor, gírelas hacia dentro y coloque el servidor de lado para facilitar el funcionamiento.

## Procedimiento

Paso 1. Prepárese para esta tarea.

- a. Quite la cubierta del servidor. Consulte ["Extracción de la cubierta del servidor" en la página](#page-232-0)  [223.](#page-232-0)
- Paso 2. Quite el módulo de ventilador.
	- a. **O** Mantenga apretados los puntos de presión en la parte superior del módulo de ventilador.
	- b. <sup>2</sup> Levante el módulo de ventilador y quítelo de la caja del ventilador.

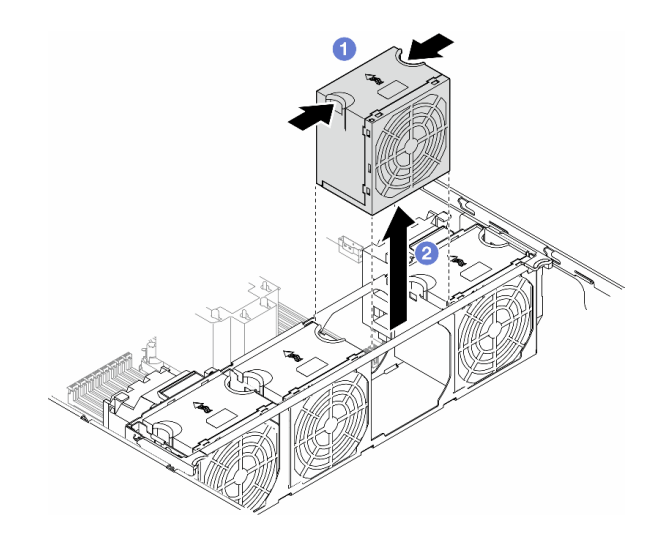

Figura 43. Extracción de un módulo de ventilador

## Una vez completada esta tarea

1. Instale una unidad de sustitución. Consulte ["Instalación de un módulo de ventilador" en la página 97](#page-106-0).

Atención: Con la alimentación encendida, realice la sustitución en menos de 30 segundos para asegurar el funcionamiento correcto.

2. Si se le indica que devuelva el componente o dispositivo opcional, siga todas las instrucciones del embalaje y utilice los materiales de embalaje para el envío que se le suministraron.

# <span id="page-102-0"></span>Extracción del conjunto de la caja del ventilador

Siga las instrucciones de esta sección para quitar el conjunto de la caja del ventilador.

#### Acerca de esta tarea

S002

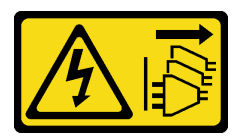

#### PRECAUCIÓN:

El botón de control de encendido del dispositivo y el interruptor de alimentación de la fuente de alimentación no cortan la corriente eléctrica suministrada al dispositivo. Es posible que el dispositivo tenga también más de un cable de alimentación. Para cortar completamente la corriente eléctrica del dispositivo, asegúrese de que todos los cables de alimentación estén desconectados de la fuente de alimentación.

#### Atención:

- Lea ["Directrices de instalación" en la página 45](#page-54-1) y ["Lista de comprobación de inspección de seguridad" en](#page-55-0) [la página 46](#page-55-0) para asegurarse de que trabaja con seguridad.
- Apague el servidor y desconecte todos los cables de alimentación para esta tarea. Consulte ["Apagado del](#page-65-1) [servidor" en la página 56.](#page-65-1)
- Evite la exposición a la electricidad estática, que podría producir fallas en el sistema y la pérdida de datos; para ello, mantenga los componentes sensibles a la estática en sus envases antiestáticos hasta la instalación y manipule estos dispositivos con una muñequera de descarga electrostática u otro sistema de descarga a tierra.
- Si el servidor está en un bastidor, quítelo del bastidor.
- Si hay patas de soportes instaladas en el servidor, gírelas hacia dentro y coloque el servidor de lado para facilitar el funcionamiento.

Nota: En función de la configuración específica, el componente podría tener un aspecto diferente del que presentan las ilustraciones de esta sección.

## Procedimiento

Paso 1. Prepárese para esta tarea.

- a. Quite la cubierta del servidor. Consulte ["Extracción de la cubierta del servidor" en la página](#page-232-0)  [223.](#page-232-0)
- b. Si es necesario, quite todos los módulos de alimentación flash. Consulte ["Extracción de un](#page-111-0) [módulo de alimentación flash" en la página 102](#page-111-0).
- c. Quite el deflector de aire. Consulte ["Extracción del deflector de aire" en la página 76](#page-85-0).
- d. Quite todos los adaptadores de GPU de longitud completa, si los hay. Consulte ["Extracción](#page-180-0)  [del adaptador de GPU de FL" en la página 171](#page-180-0).
- e. Quite todos los módulos de ventilador y el relleno del ventilador. Consulte ["Extracción de un](#page-101-0) [módulo de ventilador" en la página 92](#page-101-0).

Atención: Todos los módulos de ventilador se deben quitar de la caja del ventilador al manipular el conjunto de la caja del ventilador.

- f. Si es necesario, quite los compartimientos del adaptador PCIe o los conductos de aire de GPU A2/L4 de la caja del ventilador (consulte ["Extracción de un compartimiento de adaptador PCIe](#page-169-0)  [de FL" en la página 160](#page-169-0) y ["Extracción de un conducto de aire de GPU A2/L4" en la página 73](#page-82-0)).
- Paso 2. Extracción del conjunto de la caja del ventilador.
	- a. **I** Levante los pestillos de liberación de la caja del ventilador para desengancharla del chasis.
	- b. **@** Levante la caja del ventilador y quítela del chasis.

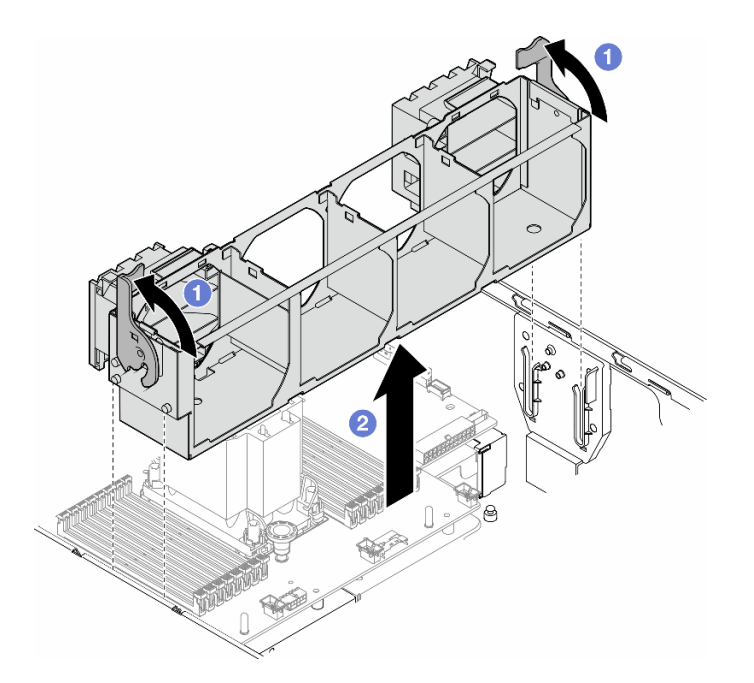

Figura 44. Extracción de un conjunto de caja de ventilador

## Una vez completada esta tarea

- 1. Instale una unidad de sustitución. Consulte ["Instalación de un conjunto de caja de ventilador" en la](#page-104-0)  [página 95](#page-104-0)
- 2. Si se le indica que devuelva el componente o dispositivo opcional, siga todas las instrucciones del embalaje y utilice los materiales de embalaje para el envío que se le suministraron.

# <span id="page-104-0"></span>Instalación de un conjunto de caja de ventilador

Siga las instrucciones que aparecen en esta sección para instalar un conjunto de caja del ventilador.

### Acerca de esta tarea

S002

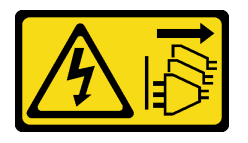

#### PRECAUCIÓN:

El botón de control de encendido del dispositivo y el interruptor de alimentación de la fuente de alimentación no cortan la corriente eléctrica suministrada al dispositivo. Es posible que el dispositivo tenga también más de un cable de alimentación. Para cortar completamente la corriente eléctrica del dispositivo, asegúrese de que todos los cables de alimentación estén desconectados de la fuente de alimentación.

#### Atención:

• Lea ["Directrices de instalación" en la página 45](#page-54-1) y ["Lista de comprobación de inspección de seguridad" en](#page-55-0) [la página 46](#page-55-0) para asegurarse de que trabaja con seguridad.

- Apague el servidor y desconecte todos los cables de alimentación para esta tarea. Consulte ["Apagado del](#page-65-1) [servidor" en la página 56.](#page-65-1)
- Evite la exposición a la electricidad estática, que podría producir fallas en el sistema y la pérdida de datos; para ello, mantenga los componentes sensibles a la estática en sus envases antiestáticos hasta la instalación y manipule estos dispositivos con una muñequera de descarga electrostática u otro sistema de descarga a tierra.
- Todos los módulos de ventilador se deben quitar de la caja del ventilador al manipular el conjunto de la caja del ventilador.

Nota: En función de la configuración específica, el componente podría tener un aspecto diferente del que presentan las ilustraciones de esta sección.

## Procedimiento

Paso 1. Prepárese para esta tarea.

- a. Si es necesario, instale los compartimientos de adaptador PCIe o conductos de aire de GPU A2/L4 en la caja del ventilador, en función de la configuración específica (consulte ["Instalación](#page-171-0) [de un compartimiento de adaptador PCIe de FL" en la página 162](#page-171-0) e ["Instalación de un](#page-83-0) [conducto de aire de GPU A2/L4" en la página 74\)](#page-83-0).
- Paso 2. Instale la caja del ventilador.
	- a. **I** Alinee el conjunto de la caja del ventilador con las ranuras que se encuentran a ambos lados del servidor y bájelo al servidor.
	- b. <sup>2</sup> Empuje hacia abajo los pestillos de liberación de la caja del ventilador.

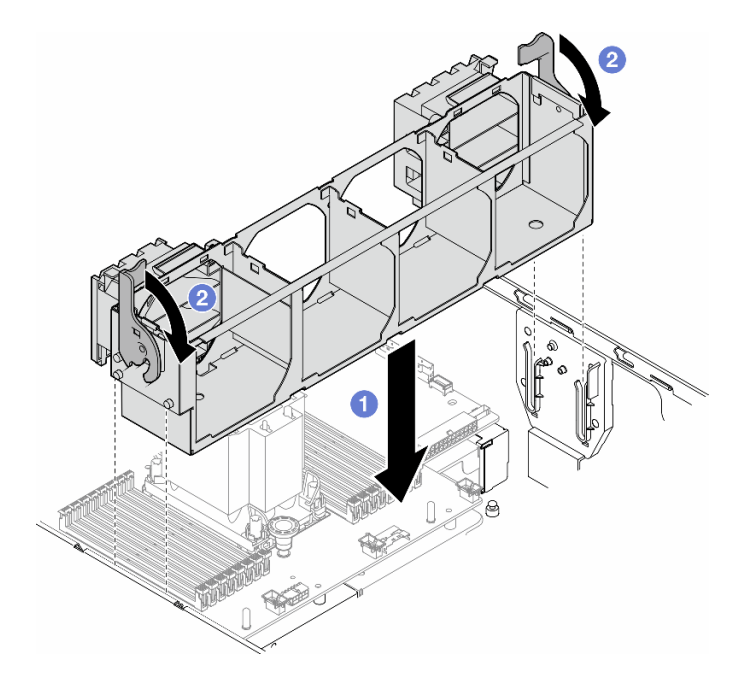

Figura 45. Instalación de conjunto de caja del ventilador

## Después de finalizar

- 1. Vuelva a instalar todos los módulos de ventilador (y el relleno del ventilador, si es necesario). Consulte ["Instalación de un módulo de ventilador" en la página 97.](#page-106-0)
- 2. Vuelva a instalar todos los adaptadores de GPU de longitud completa, si es necesario. Consulte ["Instalación del adaptador de GPU de FL" en la página 172](#page-181-0).
- 3. Vuelva a instalar el deflector de aire. Consulte ["Instalación de un deflector de aire" en la página 78](#page-87-0).
- 4. Vuelva a instalar todos los módulos de alimentación flash, si es necesario. Consulte ["Instalación de un](#page-113-0) [módulo de alimentación flash." en la página 104.](#page-113-0)
- 5. Vuelva a instalar la cubierta del servidor. Consulte ["Instalación de una cubierta de servidor" en la página](#page-233-0)  [224](#page-233-0).
- 6. Complete la sustitución de piezas. Consulte ["Completar la sustitución de piezas" en la página 226](#page-235-0).

# <span id="page-106-0"></span>Instalación de un módulo de ventilador

Siga las instrucciones que aparecen en esta sección para instalar un módulo de ventilador.

## Acerca de esta tarea

S017

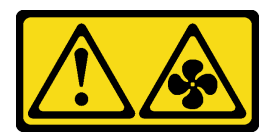

#### PRECAUCIÓN:

Hay aspas de ventilador en movimiento peligrosas cerca. Mantenga alejados los dedos y otras partes del cuerpo.

S033

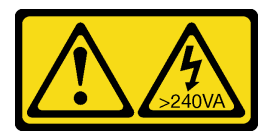

#### PRECAUCIÓN:

Peligro con la energía. Los voltajes con energía peligrosa pueden provocar calentamiento cuando se ocasiona un cortocircuito con metales. Esto puede dar como resultado metales esparcidos, quemaduras o ambos.

#### Atención:

- Lea ["Directrices de instalación" en la página 45](#page-54-1) y ["Lista de comprobación de inspección de seguridad" en](#page-55-0) [la página 46](#page-55-0) para asegurarse de que trabaja con seguridad.
- Evite la exposición a la electricidad estática, que podría producir fallas en el sistema y la pérdida de datos; para ello, mantenga los componentes sensibles a la estática en sus envases antiestáticos hasta la instalación y manipule estos dispositivos con una muñequera de descarga electrostática u otro sistema de descarga a tierra.

#### Notas:

- En función del tipo específico, el módulo de ventilador podría tener un aspecto diferente del que presenta la ilustración de esta sección.
- Para instalar uno o más módulos de ventilador nuevos, siga las reglas técnicas que se indican a continuación:
	- ["Reglas técnicas de ventiladores de sistema" en la página 98](#page-107-0)
- ["Configuración de un ventilador con un procesador" en la página 98](#page-107-1)
- ["Configuración de un ventilador con dos procesadores" en la página 100](#page-109-0)
- Para sustituir un módulo de ventilador existente, pase al procedimiento de instalación: ["Procedimiento de](#page-110-0)  [instalación de un módulo de ventilador" en la página 101](#page-110-0)

#### <span id="page-107-0"></span>Reglas técnicas de ventiladores de sistema

Los ventiladores se deben instalar en un orden específico, según la configuración del servidor.

ThinkSystem ST650 V3 admite dos tipos de ventiladores:

- Ventiladores de intercambio en caliente de un solo rotor 9238
- Ventiladores de intercambio en caliente de doble rotor 9256

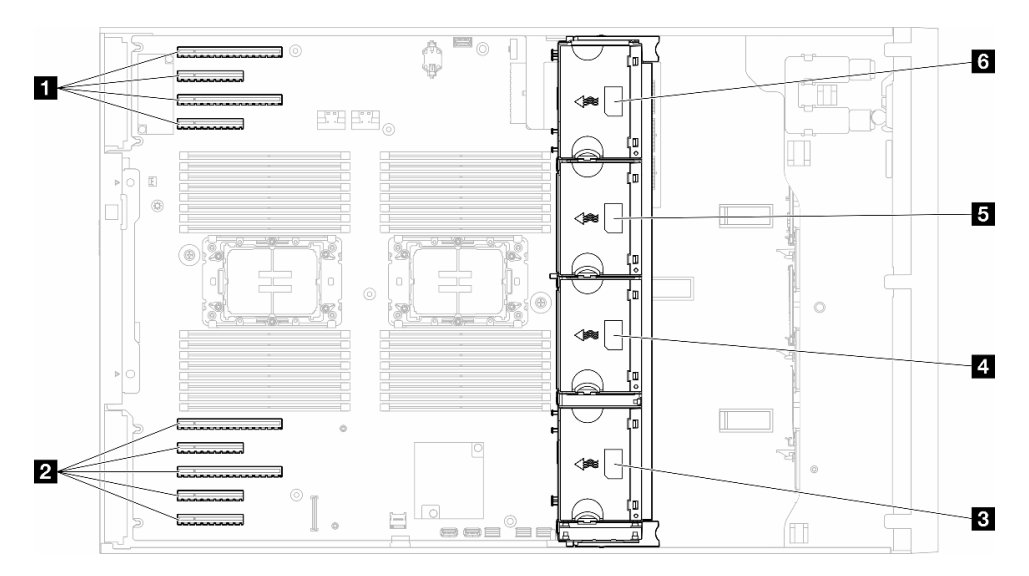

Figura 46. Ubicaciones de las ranuras de ventilador

Tabla 22. Ubicaciones de las ranuras de PCIe y las ranuras del ventilador

| <b>Ref</b> Ranura de PCIe 1-4   | 4 Ranura de ventilador 2        |
|---------------------------------|---------------------------------|
| <b>1</b> 2 Ranura de PCIe 5-9   | <b>B</b> Ranura de ventilador 3 |
| <b>B</b> Ranura de ventilador 1 | 6 Ranura de ventilador 4        |

#### Notas:

- Los ventiladores de intercambio en caliente de un solo rotor no se pueden mezclar con ventiladores de intercambio en caliente de doble rotor.
- Cuando el sistema está apagado, pero aún está conectado a la alimentación de CA, el ventilador de la ranura 4 puede seguir girando a una velocidad muy inferior. Este es el diseño del sistema para proporcionar un enfriamiento adecuado.

#### <span id="page-107-1"></span>Un procesador

Cuando solo hay un procesador instalado, se admiten las ranuras de PCIe 1 a 4 y 9. Para obtener más detalles sobre las reglas de las ranuras de PCIe con un procesador, consulte ["Reglas de instalación de PCIe](#page-176-0)  [con un procesador" en la página 167](#page-176-0).

Para obtener más detalles sobre las reglas de instalación de PCIe con un procesador, consulte ["Reglas de](#page-176-0) [instalación de PCIe con un procesador" en la página 167](#page-176-0).
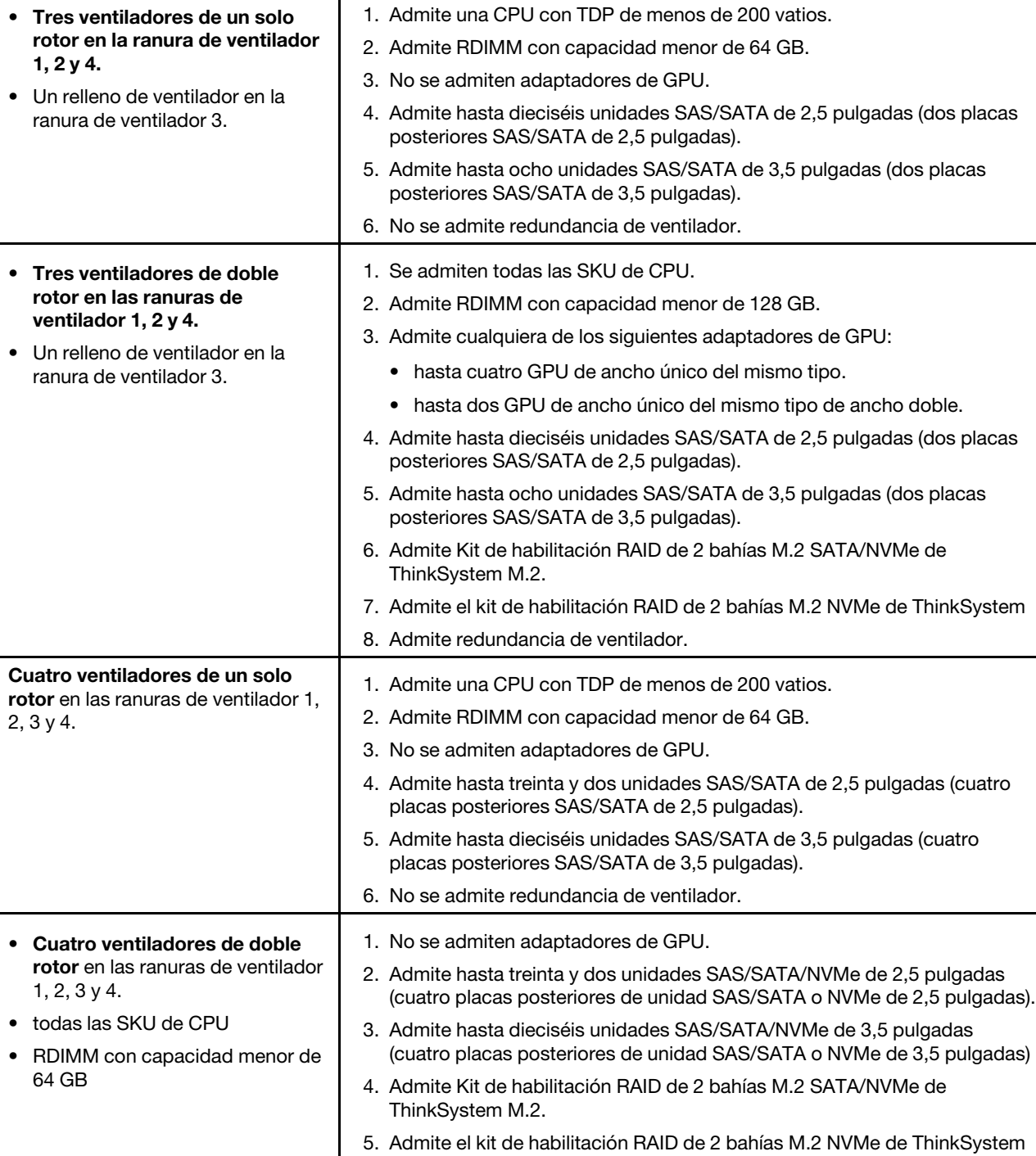

6. Admite redundancia de ventilador.

Tabla 23. Configuración de un ventilador con un procesador

Configuración de ventilador | Descripción

| Configuración de ventilador                                                                                                    | <b>Descripción</b>                                                                                                    |
|----------------------------------------------------------------------------------------------------|----------------------------------------------------------------------------------------------------|
| Cuatro ventiladores de doble<br>rotor en las ranuras de ventilador<br>$1, 2, 3$ y 4.<br>• todas las SKU de CPU<br>RDIMM con capacidad menor de<br>٠<br>128 GB              | 1. Admite cualquiera de los siguientes adaptadores de GPU:<br>• hasta cuatro GPU de ancho único del mismo tipo de ancho único.<br>• hasta dos GPU de ancho único del mismo tipo de ancho doble.<br>2. Admite hasta dieciséis unidades SAS/SATA/NVMe de 2,5 pulgadas (dos<br>placas posteriores de unidad SAS/SATA o NVMe de 2,5 pulgadas).<br>3. Admite hasta ocho unidades SAS/SATA/NVMe de 3,5 pulgadas (dos<br>placas posteriores de unidad SAS/SATA o NVMe de 3,5 pulgadas).<br>4. Admite Kit de habilitación RAID de 2 bahías M.2 SATA/NVMe de<br>ThinkSystem M.2.<br>5. Admite el kit de habilitación RAID de 2 bahías M.2 NVMe de ThinkSystem<br>6. Admite redundancia de ventilador. |
| Cuatro ventiladores de doble<br>rotor en las ranuras de ventilador<br>1, 2, $3 \vee 4$ .<br>CPU con TDP de menos de<br>200 vatios<br>RDIMM con capacidad menor de<br>64 GB | 1. Admite hasta cuatro GPU A2 o L4.<br>2. Admite hasta treinta y dos unidades SAS/SATA/NVMe de 2,5 pulgadas<br>(cuatro placas posteriores de unidad SAS/SATA o NVMe de 2,5 pulgadas).<br>3. Admite hasta dieciséis unidades SAS/SATA/NVMe de 3,5 pulgadas<br>(cuatro placas posteriores de unidad SAS/SATA o NVMe de 3,5 pulgadas).<br>4. Admite Kit de habilitación RAID de 2 bahías M.2 SATA/NVMe de<br>ThinkSystem M.2.<br>5. Admite el kit de habilitación RAID de 2 bahías M.2 NVMe de ThinkSystem<br>6. Admite redundancia de ventilador.                                                                                                    |

Tabla 23. Configuración de un ventilador con un procesador (continuación)

#### Dos procesadores

Para obtener más detalles sobre las reglas de instalación de PCIe con dos procesadores, consulte ["Reglas](#page-177-0) [de instalación de PCIe con dos procesadores" en la página 168.](#page-177-0)

Tabla 24. Configuración de un ventilador con dos procesadores

| Configuración de ventilador                                                                                                    | <b>Descripción</b>                                                                                                    |
|----------------------------------------------------------------------------------------------------|----------------------------------------------------------------------------------------------------|
| Cuatro ventiladores de un solo<br>rotor en las ranuras de ventilador 1,<br>2, 3 y 4.                                                                                        | 1. Admite <b>dos CPU</b> con TDP de menos de 200 vatios.<br>2. Admite RDIMM con capacidad menor de 64 GB.<br>3. No se admiten adaptadores de GPU.<br>4. Admite hasta treinta y dos unidades SAS/SATA de 2,5 pulgadas (cuatro<br>placas posteriores SAS/SATA de 2,5 pulgadas).<br>5. Admite hasta dieciséis unidades SAS/SATA de 3,5 pulgadas (cuatro<br>placas posteriores SAS/SATA de 3,5 pulgadas).<br>6. No se admite redundancia de ventilador.<br>No se admite redundancia de ventilador.                                                                                                    |
| • Cuatro ventiladores de doble<br>rotor en las ranuras de ventilador<br>1, 2, 3, 4.<br>• RDIMM con capacidad menor de<br>64 GB<br>Dos CPU con TDP de menos de<br>200 vatios | 1. Admite hasta ocho GPU A2 o L4.<br>2. Admite hasta treinta y dos unidades SAS/SATA/NVMe de 2,5 pulgadas<br>(cuatro placas posteriores de unidad SAS/SATA o NVMe de<br>2,5 pulgadas).<br>3. Admite hasta dieciséis unidades SAS/SATA/NVMe de 3,5 pulgadas<br>(cuatro placas posteriores de unidad SAS/SATA o NVMe de<br>3,5 pulgadas).<br>4. Admite Kit de habilitación RAID de 2 bahías M.2 SATA/NVMe de<br>ThinkSystem M.2.<br>5. Admite el kit de habilitación RAID de 2 bahías M.2 NVMe de ThinkSystem<br>6. Admite redundancia de ventilador.                                                                                                    |
| • Cuatro ventiladores de doble<br>rotor en las ranuras de ventilador<br>1, 2, 3, 4.<br>• todas las SKU de CPU para las<br>dos CPU<br>RDIMM con capacidad menor de<br>128 GB | 1. Admite los adaptadores de GPU que se indican a continuación:<br>• hasta ocho GPU de ancho único.<br>hasta cuatro GPU de ancho doble.<br>hasta cuatro GPU de ancho único y dos GPU de ancho doble.<br>٠<br>ThinkSystem ST650 V3 no admite la combinación de GPU entre las<br>٠<br>ranuras de PCIe 1 y 4 o entre las ranuras 5 y 8.<br>- Cuando se instala una GPU entre las ranuras de PCIe 1 y 4, solo se<br>puede instalar el mismo tipo de GPU en otras ranuras entre 1 y 4.<br>- Cuando se instala una GPU entre las ranuras de PCIe 5 y 8, solo se<br>puede instalar el mismo tipo de GPU en otras ranuras entre 5 y 8.<br>• Consulte "Reglas de instalación de GPU" en la página 169 para<br>obtener más detalles sobre las reglas técnicas de instalación de GPU.<br>2. Admite hasta dieciséis unidades SAS/SATA/NVMe de 2,5 pulgadas (dos<br>placas posteriores de unidad SAS/SATA o NVMe de 2,5 pulgadas).<br>3. Admite hasta ocho unidades SAS/SATA/NVMe de 3,5 pulgadas (dos<br>placas posteriores de unidad SAS/SATA o NVMe de 3,5 pulgadas).<br>4. Admite Kit de habilitación RAID de 2 bahías M.2 SATA/NVMe de<br>ThinkSystem M.2.<br>5. Admite el kit de habilitación RAID de 2 bahías M.2 NVMe de ThinkSystem<br>6. Admite redundancia de ventilador. |

## Procedimiento de instalación

Siga las instrucciones que aparecen en esta sección para instalar un módulo de ventilador.

Nota: En función de la configuración específica, el componente podría tener un aspecto diferente del que presentan las ilustraciones de esta sección.

## Procedimiento

- Paso 1. Localice la ranura en la caja del ventilador para instalar el módulo de ventilador.
- Paso 2. Alinee el módulo del ventilador sobre la ranura del ventilador en la caja del ventilador.
- Paso 3. Empuje el módulo del ventilador en la caja del ventilador hasta que encaje en su posición.

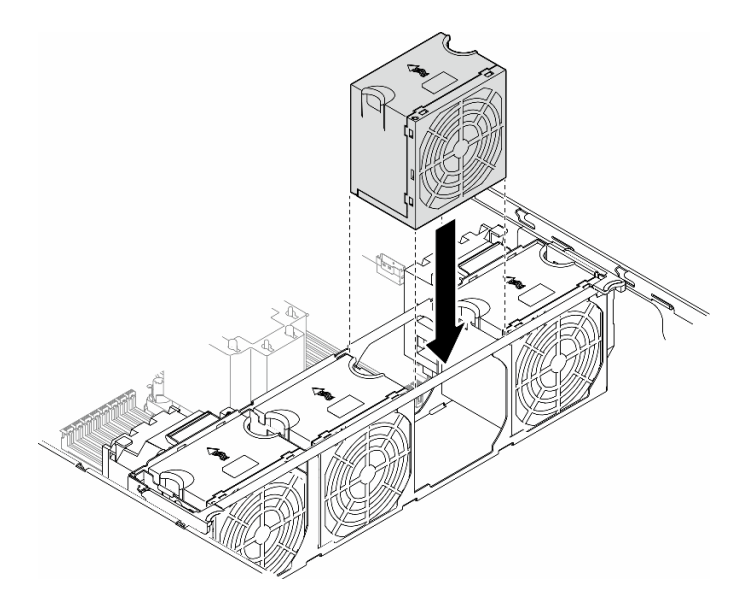

Figura 47. Instalación de un módulo de ventilador

## Una vez completada esta tarea

- 1. Vuelva a instalar la cubierta del servidor. Consulte ["Instalación de una cubierta de servidor" en la página](#page-233-0)  [224](#page-233-0).
- 2. Complete la sustitución de piezas. Consulte ["Completar la sustitución de piezas" en la página 226.](#page-235-0)

# Sustitución del módulo de alimentación flash

Siga las instrucciones que aparecen en esta sección para quitar o instalar un módulo de alimentación flash.

El módulo de alimentación flash protege la memoria caché en los adaptadores RAID instalados. Los módulos de alimentación flash se pueden comprar de Lenovo.

Para ver una lista de opciones admitidas, consulte: <https://serverproven.lenovo.com>.

# <span id="page-111-0"></span>Extracción de un módulo de alimentación flash

Siga las instrucciones que aparecen en esta sección para quitar un módulo de alimentación flash.

## Acerca de esta tarea

S002

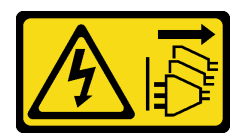

#### PRECAUCIÓN:

El botón de control de encendido del dispositivo y el interruptor de alimentación de la fuente de alimentación no cortan la corriente eléctrica suministrada al dispositivo. Es posible que el dispositivo tenga también más de un cable de alimentación. Para cortar completamente la corriente eléctrica del dispositivo, asegúrese de que todos los cables de alimentación estén desconectados de la fuente de alimentación.

#### Atención:

- Lea ["Directrices de instalación" en la página 45](#page-54-1) y ["Lista de comprobación de inspección de seguridad" en](#page-55-0) [la página 46](#page-55-0) para asegurarse de que trabaja con seguridad.
- Apague el servidor y desconecte todos los cables de alimentación para esta tarea. Consulte ["Apagado del](#page-65-0) [servidor" en la página 56.](#page-65-0)
- Evite la exposición a la electricidad estática, que podría producir fallas en el sistema y la pérdida de datos; para ello, mantenga los componentes sensibles a la estática en sus envases antiestáticos hasta la instalación y manipule estos dispositivos con una muñequera de descarga electrostática u otro sistema de descarga a tierra.
- Si el servidor está en un bastidor, quítelo del bastidor.
- Si hay patas de soportes instaladas en el servidor, gírelas hacia dentro y coloque el servidor de lado para facilitar el funcionamiento.

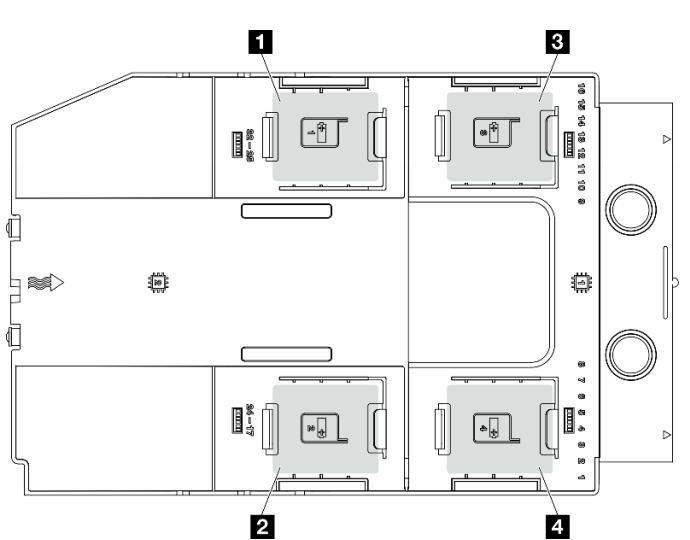

Localice las ranuras del módulo de alimentación flash en el deflector de aire.

Figura 48. Ubicación de las ranuras del módulo de alimentación flash

Tabla 25. Ubicación de la ranura del módulo de alimentación flash en el deflector de aire

| I <b>□</b> Ranura del módulo de alimentación flash 1 | I B Ranura del módulo de alimentación flash 3 |
|------------------------------------------------------|-----------------------------------------------|
| l <b>D</b> Ranura del módulo de alimentación flash 2 | Ranura del módulo de alimentación flash 4     |

## Procedimiento

- Paso 1. Prepárese para esta tarea.
	- a. Quite la cubierta del servidor. Consulte ["Extracción de la cubierta del servidor" en la página](#page-232-0)  [223.](#page-232-0)
- Paso 2. Quite el módulo de alimentación flash.
	- a. **P** Presione con cuidado el clip de sujeción, como se muestra.
	- b. <sup>2</sup> Levante el módulo de alimentación flash desde el soporte.

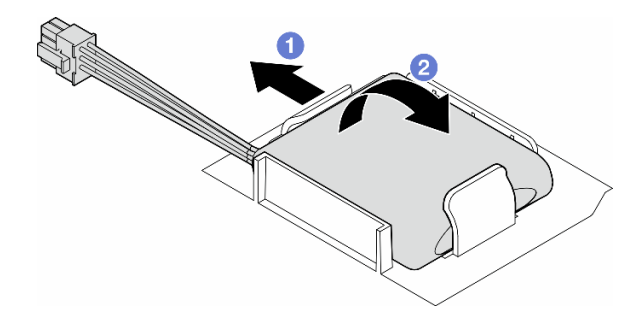

Figura 49. Extracción de un módulo de alimentación flash

Paso 3. Desconecte el cable del módulo de alimentación flash del adaptador RAID.

## Una vez completada esta tarea

- 1. Instale una unidad de sustitución. Consulte ["Instalación de un módulo de alimentación flash." en la](#page-113-0)  [página 104](#page-113-0)
- 2. Si se le indica que devuelva el componente o dispositivo opcional, siga todas las instrucciones del embalaje y utilice los materiales de embalaje para el envío que se le suministraron.

# <span id="page-113-0"></span>Instalación de un módulo de alimentación flash.

Siga las instrucciones que aparecen en esta sección para instalar un módulo de alimentación flash.

## Acerca de esta tarea

S002

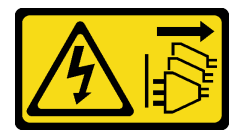

#### PRECAUCIÓN:

El botón de control de encendido del dispositivo y el interruptor de alimentación de la fuente de alimentación no cortan la corriente eléctrica suministrada al dispositivo. Es posible que el dispositivo tenga también más de un cable de alimentación. Para cortar completamente la corriente eléctrica del dispositivo, asegúrese de que todos los cables de alimentación estén desconectados de la fuente de alimentación.

#### Atención:

• Lea ["Directrices de instalación" en la página 45](#page-54-1) y ["Lista de comprobación de inspección de seguridad" en](#page-55-0)  [la página 46](#page-55-0) para asegurarse de que trabaja con seguridad.

- Apague el servidor y desconecte todos los cables de alimentación para esta tarea. Consulte ["Apagado del](#page-65-0) [servidor" en la página 56.](#page-65-0)
- Evite la exposición a la electricidad estática, que podría producir fallas en el sistema y la pérdida de datos; para ello, mantenga los componentes sensibles a la estática en sus envases antiestáticos hasta la instalación y manipule estos dispositivos con una muñequera de descarga electrostática u otro sistema de descarga a tierra.

Localice las ranuras del módulo de alimentación flash en el deflector de aire.

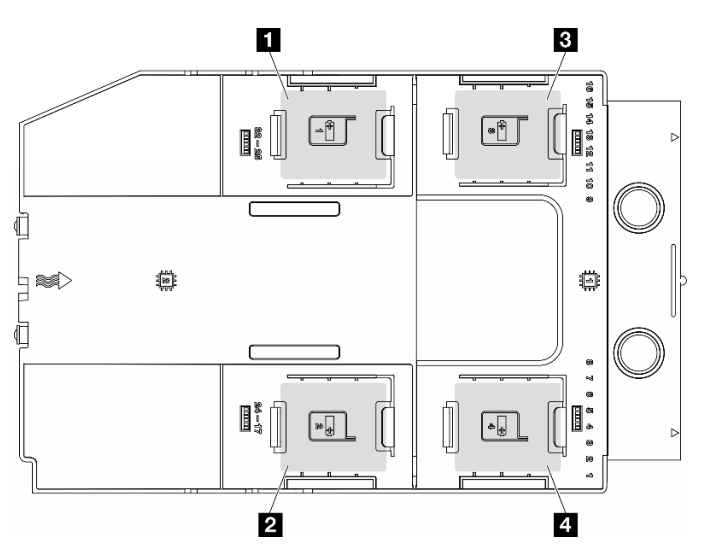

Figura 50. Ubicación de las ranuras del módulo de alimentación flash

Tabla 26. Ubicación de la ranura del módulo de alimentación flash en el deflector de aire

| <b>I El Ranura del módulo de alimentación flash 1</b> | B Ranura del módulo de alimentación flash 3 |
|-------------------------------------------------------|---------------------------------------------|
| <b>De</b> Ranura del módulo de alimentación flash 2   | Ranura del módulo de alimentación flash 4   |

## Procedimiento

- Paso 1. Prepárese para esta tarea.
	- a. Instalación del deflector de aire. Consulte ["Instalación de un deflector de aire" en la página 78.](#page-87-0)
- Paso 2. Direccione el cable del módulo de alimentación flash y conéctelo el adaptador RAID.

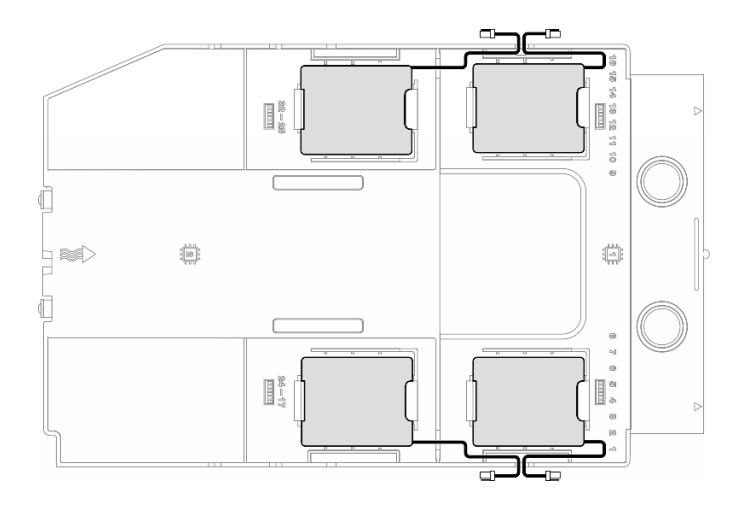

Figura 51. Disposición del cable del módulo de alimentación flash

- Paso 3. Instale el módulo de alimentación flash.
	- a. Observe la orientación del módulo de alimentación flash; luego, inserte con cuidado un lado del módulo de alimentación flash en el clip de sujeción, como se muestra.
	- b. <sup>@</sup> Presione el módulo de alimentación flash hacia abajo en el otro lado hasta que encaje en su posición.

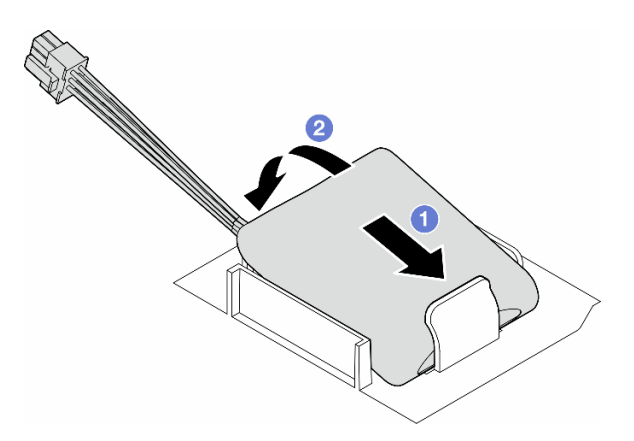

Figura 52. Instalación de un módulo de alimentación flash

## Después de finalizar

1. Complete la sustitución de piezas. Consulte ["Completar la sustitución de piezas" en la página 226.](#page-235-0)

## Sustitución de patas de soporte

Siga las instrucciones que aparecen en esta sección para quitar o instalar patas de soporte.

Nota: Esta sección se aplica solamente a los modelos de servidor con patas de soporte.

# Extracción de las patas de soporte

Siga las instrucciones que aparecen en esta sección para quitar las patas de soporte.

## Acerca de esta tarea

S033

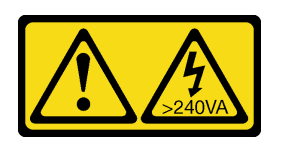

#### PRECAUCIÓN:

Peligro con la energía. Los voltajes con energía peligrosa pueden provocar calentamiento cuando se ocasiona un cortocircuito con metales. Esto puede dar como resultado metales esparcidos, quemaduras o ambos.

#### Atención:

- Lea ["Directrices de instalación" en la página 45](#page-54-1) y ["Lista de comprobación de inspección de seguridad" en](#page-55-0) [la página 46](#page-55-0) para asegurarse de que trabaja con seguridad.
- Evite la exposición a la electricidad estática, que podría producir fallas en el sistema y la pérdida de datos; para ello, mantenga los componentes sensibles a la estática en sus envases antiestáticos hasta la instalación y manipule estos dispositivos con una muñequera de descarga electrostática u otro sistema de descarga a tierra.

## Procedimiento

Paso 1. En cada pata de soporte, gire la pata hacia adentro; luego, recueste el servidor a un lado.

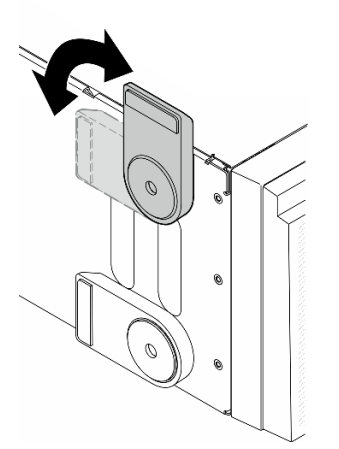

Figura 53. Ajuste de la pata de soporte

Paso 2. Para cada pata de soporte, suelte el tornillo que la fija; luego, quite la pata de soporte del chasis.

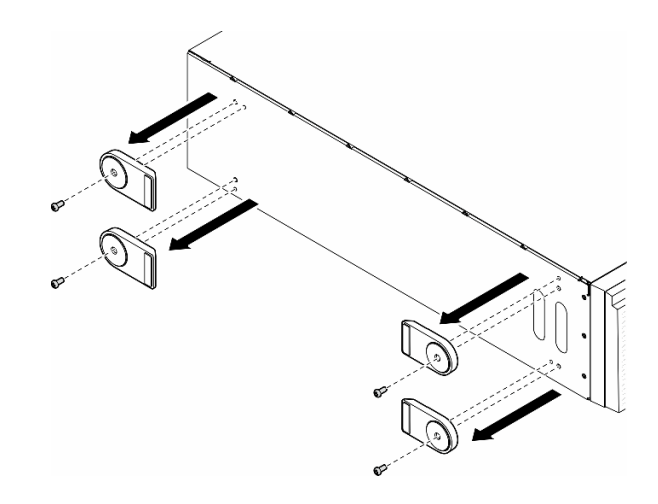

Figura 54. Extracción de patas de soporte

## Una vez completada esta tarea

- 1. Instale las unidades de sustitución, si es necesario. Consulte ["Instalación de las patas de soporte" en la](#page-117-0) [página 108](#page-117-0)
- 2. Si se le indica que devuelva el componente o dispositivo opcional, siga todas las instrucciones del embalaje y utilice los materiales de embalaje para el envío que se le suministraron.

## <span id="page-117-0"></span>Instalación de las patas de soporte

Siga las instrucciones que aparecen en esta sección para instalar patas de soporte.

## Acerca de esta tarea

S033

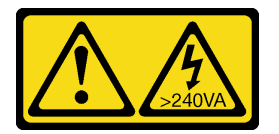

#### PRECAUCIÓN:

Peligro con la energía. Los voltajes con energía peligrosa pueden provocar calentamiento cuando se ocasiona un cortocircuito con metales. Esto puede dar como resultado metales esparcidos, quemaduras o ambos.

#### Atención:

- Lea ["Directrices de instalación" en la página 45](#page-54-1) y ["Lista de comprobación de inspección de seguridad" en](#page-55-0)  [la página 46](#page-55-0) para asegurarse de que trabaja con seguridad.
- Evite la exposición a la electricidad estática, que podría producir fallas en el sistema y la pérdida de datos; para ello, mantenga los componentes sensibles a la estática en sus envases antiestáticos hasta la instalación y manipule estos dispositivos con una muñequera de descarga electrostática u otro sistema de descarga a tierra.

## Procedimiento

Paso 1. Para cada pata de soporte, alinee con cuidado la patilla y el orificio de tornillo de la pata con el orificio correspondiente del chasis; luego, apriete un tornillo para fijar la pata de soporte.

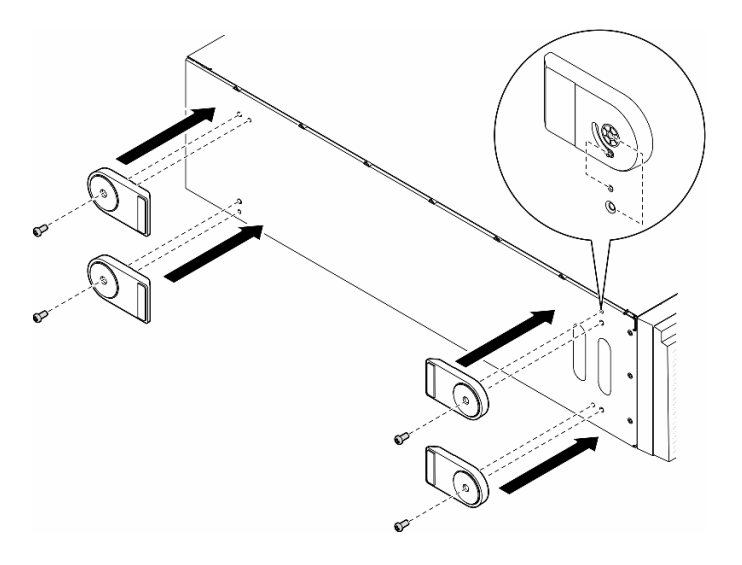

Figura 55. Instalación de patas de soporte

Paso 2. Para cada pata de soporte, gírela hacia fuera.

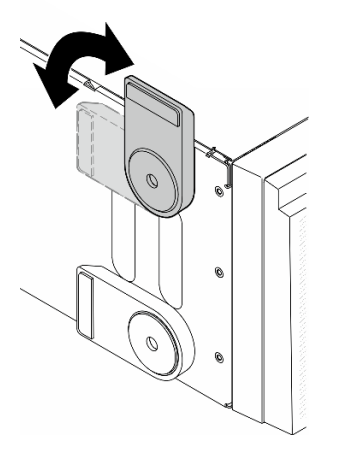

Figura 56. Ajuste de la pata de soporte

Importante: Para estabilizar el soporte del servidor, asegúrese de que las patas de soporte estén giradas hacia fuera.

## Una vez completada esta tarea

Complete la sustitución de piezas. Consulte ["Completar la sustitución de piezas" en la página 226](#page-235-0).

# Sustitución del marco biselado frontal

Siga las instrucciones que aparecen en esta sección para quitar o instalar un marco biselado frontal.

# <span id="page-119-0"></span>Extracción del marco biselado frontal

Siga las instrucciones que aparecen en esta sección para quitar un marco biselado frontal.

## Acerca de esta tarea

S033

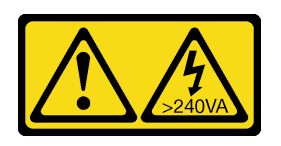

#### PRECAUCIÓN:

Peligro con la energía. Los voltajes con energía peligrosa pueden provocar calentamiento cuando se ocasiona un cortocircuito con metales. Esto puede dar como resultado metales esparcidos, quemaduras o ambos.

#### Atención:

- Lea ["Directrices de instalación" en la página 45](#page-54-1) y ["Lista de comprobación de inspección de seguridad" en](#page-55-0)  [la página 46](#page-55-0) para asegurarse de que trabaja con seguridad.
- Evite la exposición a la electricidad estática, que podría producir fallas en el sistema y la pérdida de datos; para ello, mantenga los componentes sensibles a la estática en sus envases antiestáticos hasta la instalación y manipule estos dispositivos con una muñequera de descarga electrostática u otro sistema de descarga a tierra.
- Si el servidor está en un bastidor, quítelo del bastidor.
- Si hay patas de soportes instaladas en el servidor, gírelas hacia dentro y coloque el servidor de lado para facilitar el funcionamiento.

## Procedimiento

Paso 1. Prepárese para esta tarea.

- a. Quite la cubierta del servidor. Consulte ["Extracción de la cubierta del servidor" en la página](#page-232-0)  [223.](#page-232-0)
- b. Quite la puerta de seguridad. Consulte ["Extracción de la puerta de seguridad" en la página](#page-217-0)  [208.](#page-217-0)
- Paso 2. Quite el marco biselado frontal.
	- a. <sup>O</sup> Levante las tres pestañas de plástico para liberar el lado izquierdo del marco biselado del chasis.
	- b. **@** Gire el marco biselado, tal como se muestra, para quitarlo del chasis.

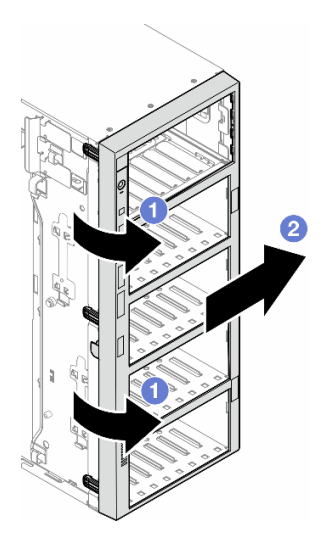

Figura 57. Extracción de un marco biselado frontal

## Una vez completada esta tarea

- 1. Instale las unidades de sustitución, si es necesario. Consulte ["Instalación de un marco biselado frontal"](#page-120-0)  [en la página 111](#page-120-0)
- 2. Si se le indica que devuelva el componente o dispositivo opcional, siga todas las instrucciones del embalaje y utilice los materiales de embalaje para el envío que se le suministraron.

## <span id="page-120-0"></span>Instalación de un marco biselado frontal

Siga las instrucciones que aparecen en esta sección para instalar un marco biselado frontal.

## Acerca de esta tarea

S033

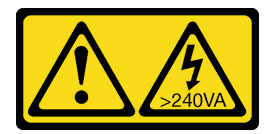

#### PRECAUCIÓN:

Peligro con la energía. Los voltajes con energía peligrosa pueden provocar calentamiento cuando se ocasiona un cortocircuito con metales. Esto puede dar como resultado metales esparcidos, quemaduras o ambos.

#### Atención:

- Lea ["Directrices de instalación" en la página 45](#page-54-1) y ["Lista de comprobación de inspección de seguridad" en](#page-55-0) [la página 46](#page-55-0) para asegurarse de que trabaja con seguridad.
- Evite la exposición a la electricidad estática, que podría producir fallas en el sistema y la pérdida de datos; para ello, mantenga los componentes sensibles a la estática en sus envases antiestáticos hasta la instalación y manipule estos dispositivos con una muñequera de descarga electrostática u otro sistema de descarga a tierra.

## Procedimiento

- Paso 1. <sup>O</sup> Alinee las tres pestañas de plástico que se encuentran a la derecha del marco biselado frontal con los orificios correspondientes del chasis; luego, instale el lado derecho del marco biselado en su lugar.
- Paso 2. <sup>@</sup> Gire el marco biselado frontal hacia dentro hasta que el lado izquierdo encaje en su posición.

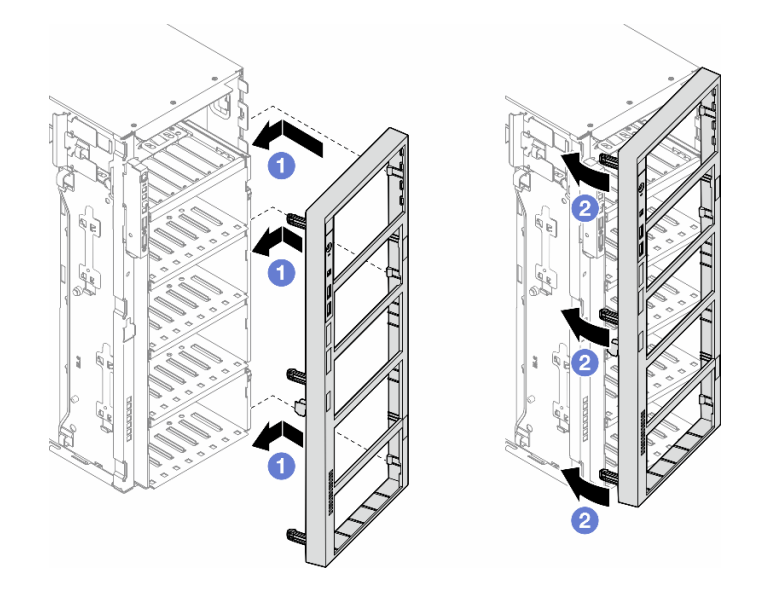

Figura 58. Instalación de un marco biselado frontal

## Una vez completada esta tarea

- 1. Vuelva a instalar la cubierta del servidor. Consulte ["Instalación de una cubierta de servidor" en la página](#page-233-0)  [224](#page-233-0).
- 2. Vuelva a instalar la puerta de seguridad. Consulte ["Instalación de la puerta de seguridad" en la página](#page-218-0) [209](#page-218-0).
- 3. Complete la sustitución de piezas. Consulte ["Completar la sustitución de piezas" en la página 226.](#page-235-0)

## Sustitución del módulo de E/S frontal

Siga las instrucciones que aparecen en esta sección para quitar o instalar un módulo de E/S frontal.

# Extracción del módulo de E/S frontal

Siga las instrucciones que aparecen en esta sección para quitar el módulo de E/S frontal.

## Acerca de esta tarea

S002

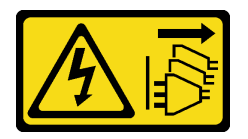

PRECAUCIÓN:

El botón de control de encendido del dispositivo y el interruptor de alimentación de la fuente de alimentación no cortan la corriente eléctrica suministrada al dispositivo. Es posible que el dispositivo tenga también más de un cable de alimentación. Para cortar completamente la corriente eléctrica del dispositivo, asegúrese de que todos los cables de alimentación estén desconectados de la fuente de alimentación.

#### Atención:

- Lea ["Directrices de instalación" en la página 45](#page-54-1) y ["Lista de comprobación de inspección de seguridad" en](#page-55-0) [la página 46](#page-55-0) para asegurarse de que trabaja con seguridad.
- Apague el servidor y desconecte todos los cables de alimentación para esta tarea. Consulte ["Apagado del](#page-65-0) [servidor" en la página 56.](#page-65-0)
- Evite la exposición a la electricidad estática, que podría producir fallas en el sistema y la pérdida de datos; para ello, mantenga los componentes sensibles a la estática en sus envases antiestáticos hasta la instalación y manipule estos dispositivos con una muñequera de descarga electrostática u otro sistema de descarga a tierra.
- Si el servidor está en un bastidor, quítelo del bastidor.

## Procedimiento

Paso 1. Prepárese para esta tarea.

- a. Quite la puerta de seguridad. Consulte ["Extracción de la puerta de seguridad" en la página](#page-217-0) [208.](#page-217-0)
- b. Quite el marco biselado frontal. Consulte ["Extracción del marco biselado frontal" en la página](#page-119-0) [110.](#page-119-0)
- c. Si hay patas de soportes instaladas en el servidor, gírelas hacia dentro y coloque el servidor de lado para facilitar el funcionamiento.
- d. Quite la cubierta del servidor. Consulte ["Extracción de la cubierta del servidor" en la página](#page-232-0)  [223.](#page-232-0)
- e. Si es necesario, quite todos los módulos de alimentación flash. Consulte ["Extracción de un](#page-111-0)  [módulo de alimentación flash" en la página 102](#page-111-0).
- f. Quite el deflector de aire. Consulte ["Extracción del deflector de aire" en la página 76](#page-85-0).
- g. Quite todos los adaptadores de GPU de longitud completa, si los hay. Consulte ["Extracción](#page-180-0) [del adaptador de GPU de FL" en la página 171.](#page-180-0)
- h. Quite todos los módulos de ventilador y el relleno del ventilador. Consulte ["Extracción de un](#page-101-0)  [módulo de ventilador" en la página 92.](#page-101-0)

Atención: Todos los módulos de ventilador se deben quitar de la caja del ventilador al manipular el conjunto de la caja del ventilador.

- i. Extracción del conjunto de la caja del ventilador. Consulte ["Extracción del conjunto de la caja](#page-102-0) [del ventilador" en la página 93.](#page-102-0)
- Paso 2. Localice el módulo de E/S frontal y desconecte los cables de la placa del sistema; luego, quite el cable de los clips para cables. Consulte ["Disposición de los cables del módulo de E/S frontal" en la](#page-305-0)  [página 296.](#page-305-0)
- Paso 3. Extracción del módulo de E/S frontal.
	- a. **•** Presione la pestaña de liberación en la dirección que se muestra.
	- b. <sup>2</sup> Tire hacia fuera el módulo de E/S frontal; luego, tire de los cables hacia fuera para quitar completamente el módulo de E/S frontal del chasis.

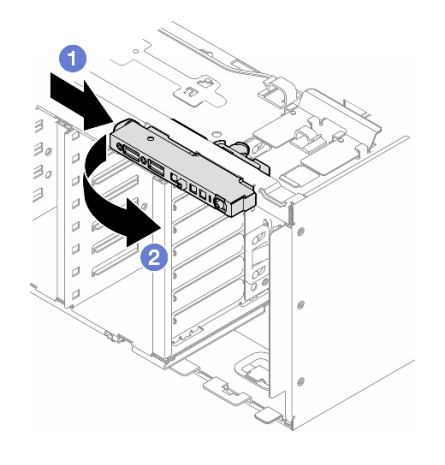

Figura 59. Extracción del módulo de E/S frontal

## Una vez completada esta tarea

- 1. Instale una unidad de sustitución. Consulte ["Instalación de un módulo de E/S frontal" en la página 114](#page-123-0)
- 2. Si se le indica que devuelva el componente o dispositivo opcional, siga todas las instrucciones del embalaje y utilice los materiales de embalaje para el envío que se le suministraron.

# <span id="page-123-0"></span>Instalación de un módulo de E/S frontal

Siga las instrucciones que aparecen en esta sección para instalar un módulo de E/S frontal.

## Acerca de esta tarea

S002

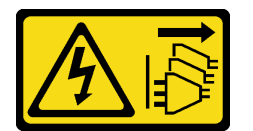

## PRECAUCIÓN:

El botón de control de encendido del dispositivo y el interruptor de alimentación de la fuente de alimentación no cortan la corriente eléctrica suministrada al dispositivo. Es posible que el dispositivo tenga también más de un cable de alimentación. Para cortar completamente la corriente eléctrica del dispositivo, asegúrese de que todos los cables de alimentación estén desconectados de la fuente de alimentación.

## Atención:

- Lea ["Directrices de instalación" en la página 45](#page-54-1) y ["Lista de comprobación de inspección de seguridad" en](#page-55-0)  [la página 46](#page-55-0) para asegurarse de que trabaja con seguridad.
- Apague el servidor y desconecte todos los cables de alimentación para esta tarea. Consulte ["Apagado del](#page-65-0) [servidor" en la página 56.](#page-65-0)
- Evite la exposición a la electricidad estática, que podría producir fallas en el sistema y la pérdida de datos; para ello, mantenga los componentes sensibles a la estática en sus envases antiestáticos hasta la instalación y manipule estos dispositivos con una muñequera de descarga electrostática u otro sistema de descarga a tierra.

## Procedimiento

Paso 1. Direccione los cables del módulo de E/S frontal a través del orificio correspondiente del chasis.

Paso 2. Instalación del módulo de E/S frontal.

- a. **I** Alinee la pestaña en la parte superior del módulo de E/S frontal con el lado del orificio correspondiente en el chasis.
- b. <sup>2</sup> Empuje el módulo de E/S frontal hasta que encaje en su posición.

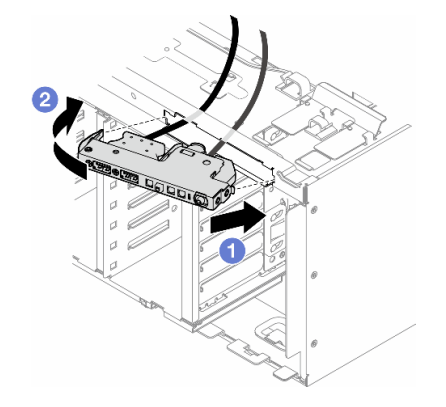

Figura 60. Instalación de un módulo de E/S frontal

Paso 3. Con cuidado, direccione el cable desde el módulo de E/S frontal fijado a lo largo de los clips para cables; luego, conecte los cables a los conectores correspondientes en la placa del sistema. Consulte ["Disposición de los cables del módulo de E/S frontal" en la página 296.](#page-305-0)

## Una vez completada esta tarea

1. Vuelva a instalar todos los adaptadores PCIe, si es necesario. Consulte ["Instalación de un adaptador](#page-175-0) [PCIe de HL" en la página 166.](#page-175-0)

Atención: Todos los módulos de ventilador se deben quitar de la caja del ventilador al manipular el conjunto de la caja del ventilador.

- 2. Vuelva a instalar el conjunto de la caja del ventilador. Consulte ["Instalación de un conjunto de caja de](#page-104-0) [ventilador" en la página 95](#page-104-0).
- 3. Vuelva a instalar todos los módulos de ventilador (y el relleno del ventilador, si es necesario). Consulte ["Instalación de un módulo de ventilador" en la página 97](#page-106-0).
- 4. Vuelva a instalar todos los adaptadores de GPU de longitud completa, si es necesario. Consulte ["Instalación del adaptador de GPU de FL" en la página 172.](#page-181-0)
- 5. Vuelva a instalar el deflector de aire. Consulte ["Instalación de un deflector de aire" en la página 78](#page-87-0).
- 6. Vuelva a instalar todos los módulos de alimentación flash, si es necesario. Consulte ["Instalación de un](#page-113-0) [módulo de alimentación flash." en la página 104.](#page-113-0)
- 7. Vuelva a instalar la cubierta del servidor. Consulte ["Instalación de una cubierta de servidor" en la página](#page-233-0)  [224](#page-233-0).
- 8. Vuelva a instalar el marco biselado frontal. Consulte ["Instalación de un marco biselado frontal" en la](#page-120-0)  [página 111.](#page-120-0)
- 9. Vuelva a instalar la puerta de seguridad. Consulte ["Instalación de la puerta de seguridad" en la página](#page-218-0)  [209](#page-218-0).
- 10. Complete la sustitución de piezas. Consulte ["Completar la sustitución de piezas" en la página 226](#page-235-0).

# Sustitución del relleno de GPU de FL

Siga las instrucciones que aparecen en esta sección para quitar o instalar un relleno de GPU de longitud completa.

# Extracción de un relleno de GPU de FL

Siga las instrucciones de esta sección para quitar un relleno de GPU de longitud completa.

## Acerca de esta tarea

S033

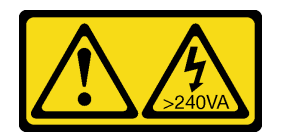

## PRECAUCIÓN:

Peligro con la energía. Los voltajes con energía peligrosa pueden provocar calentamiento cuando se ocasiona un cortocircuito con metales. Esto puede dar como resultado metales esparcidos, quemaduras o ambos.

S017

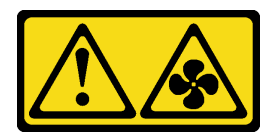

## PRECAUCIÓN:

Hay aspas de ventilador en movimiento peligrosas cerca. Mantenga alejados los dedos y otras partes del cuerpo.

#### Atención:

- Lea ["Directrices de instalación" en la página 45](#page-54-1) y ["Lista de comprobación de inspección de seguridad" en](#page-55-0)  [la página 46](#page-55-0) para asegurarse de que trabaja con seguridad.
- Evite la exposición a la electricidad estática, que podría producir fallas en el sistema y la pérdida de datos; para ello, mantenga los componentes sensibles a la estática en sus envases antiestáticos hasta la instalación y manipule estos dispositivos con una muñequera de descarga electrostática u otro sistema de descarga a tierra.
- Si el servidor está en un bastidor, quítelo del bastidor.
- Si hay patas de soportes instaladas en el servidor, gírelas hacia dentro y coloque el servidor de lado para facilitar el funcionamiento.

## Procedimiento

Paso 1. Prepárese para esta tarea.

- a. Quite la cubierta del servidor. Consulte ["Extracción de la cubierta del servidor" en la página](#page-232-0)  [223.](#page-232-0)
- Paso 2. Mantenga presionado el pestillo para liberar y quitar el relleno de la GPU de FL del deflector de aire.

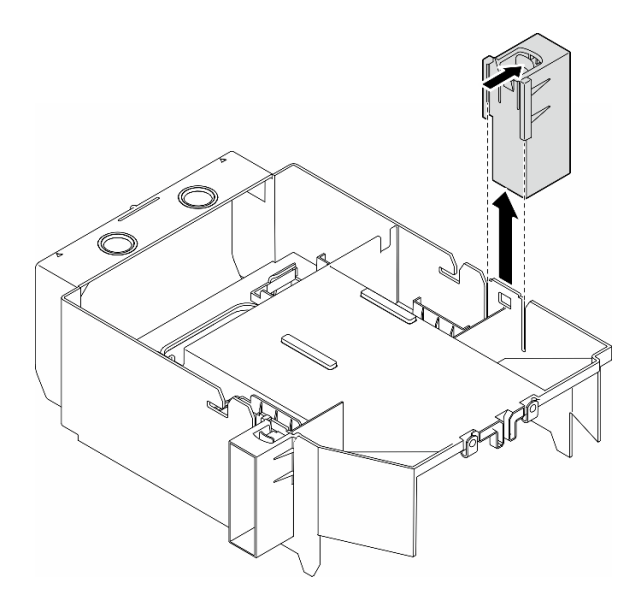

Figura 61. Extracción de un relleno de GPU de FL

## Una vez completada esta tarea

- 1. Instale las unidades de sustitución, si es necesario. Consulte ["Instalación de un relleno de GPU de FL"](#page-126-0) [en la página 117](#page-126-0)
- 2. Si se le indica que devuelva el componente o dispositivo opcional, siga todas las instrucciones del embalaje y utilice los materiales de embalaje para el envío que se le suministraron.

# <span id="page-126-0"></span>Instalación de un relleno de GPU de FL

Siga las instrucciones que aparecen en esta sección para instalar un relleno de GPU de longitud completa.

## Acerca de esta tarea

S033

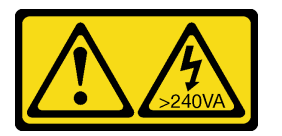

#### PRECAUCIÓN:

Peligro con la energía. Los voltajes con energía peligrosa pueden provocar calentamiento cuando se ocasiona un cortocircuito con metales. Esto puede dar como resultado metales esparcidos, quemaduras o ambos.

S017

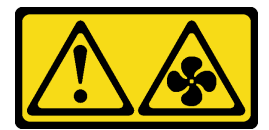

PRECAUCIÓN:

Hay aspas de ventilador en movimiento peligrosas cerca. Mantenga alejados los dedos y otras partes del cuerpo.

#### Atención:

- Lea ["Directrices de instalación" en la página 45](#page-54-1) y ["Lista de comprobación de inspección de seguridad" en](#page-55-0)  [la página 46](#page-55-0) para asegurarse de que trabaja con seguridad.
- Evite la exposición a la electricidad estática, que podría producir fallas en el sistema y la pérdida de datos; para ello, mantenga los componentes sensibles a la estática en sus envases antiestáticos hasta la instalación y manipule estos dispositivos con una muñequera de descarga electrostática u otro sistema de descarga a tierra.

#### Notas:

- Cuando solo hay una GPU de FL instalada entre las ranuras de PCIe 1 y 4 o entre las ranuras 5 y 8, se deben instalar uno o dos rellenos de GPU de FL en el deflector de aire en el mismo lado de la GPU de FL para una refrigeración y un flujo de aire adecuados.
- Se deben haber instalado uno o dos compartimientos de adaptador PCIe FL que corresponden a las ranuras de PCIe de los adaptadores de GPU FL que se instalarán.

Consulte las ["Reglas de instalación de GPU" en la página 169](#page-178-0) para obtener información detallada sobre las reglas técnicas para la instalación de una GPU.

## Procedimiento

Paso 1. Prepárese para esta tarea.

- a. Si es necesario, instale el deflector de aire. Consulte ["Instalación de un deflector de aire" en la](#page-87-0) [página 78.](#page-87-0)
- Paso 2. Alinee el relleno de GPU de FL con la ranura correspondiente en el deflector de aire.
- Paso 3. Inserte el relleno de GPU en el deflector de aire hasta que encaje en su posición

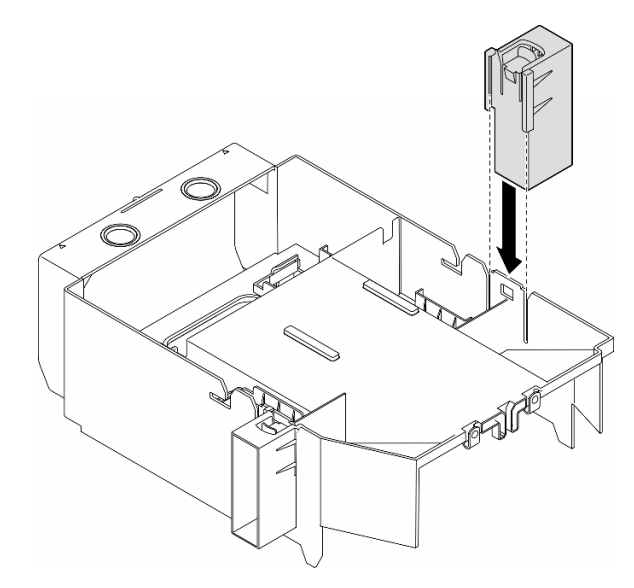

Figura 62. Instalación de relleno de GPU de FL

## Una vez completada esta tarea

1. Vuelva a instalar la cubierta del servidor. Consulte ["Instalación de una cubierta de servidor" en la página](#page-233-0)  [224](#page-233-0).

2. Complete la sustitución de piezas. Consulte ["Completar la sustitución de piezas" en la página 226](#page-235-0).

## Sustitución del adaptador HBA/RAID CFF interno

Siga las instrucciones que aparecen en esta sección para quitar o instalar un adaptador HBA CFF interno, un adaptador RAID o un adaptador de expansión RAID.

# Extracción de un adaptador CFF interno

Siga las instrucciones que aparecen en esta sección para quitar un adaptador HBA CFF interno, un adaptador RAID o un adaptador de expansión RAID.

## Acerca de esta tarea

S002

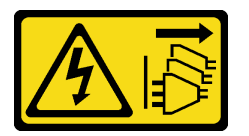

#### PRECAUCIÓN:

El botón de control de encendido del dispositivo y el interruptor de alimentación de la fuente de alimentación no cortan la corriente eléctrica suministrada al dispositivo. Es posible que el dispositivo tenga también más de un cable de alimentación. Para cortar completamente la corriente eléctrica del dispositivo, asegúrese de que todos los cables de alimentación estén desconectados de la fuente de alimentación.

#### Atención:

- Lea ["Directrices de instalación" en la página 45](#page-54-1) y ["Lista de comprobación de inspección de seguridad" en](#page-55-0) [la página 46](#page-55-0) para asegurarse de que trabaja con seguridad.
- Apague el servidor y desconecte todos los cables de alimentación para esta tarea. Consulte ["Apagado del](#page-65-0) [servidor" en la página 56.](#page-65-0)
- Evite la exposición a la electricidad estática, que podría producir fallas en el sistema y la pérdida de datos; para ello, mantenga los componentes sensibles a la estática en sus envases antiestáticos hasta la instalación y manipule estos dispositivos con una muñequera de descarga electrostática u otro sistema de descarga a tierra.
- Si el servidor está en un bastidor, quítelo del bastidor.
- Si hay patas de soportes instaladas en el servidor, gírelas hacia dentro y coloque el servidor de lado para facilitar el funcionamiento.

Ubicación del adaptador CFF interno.

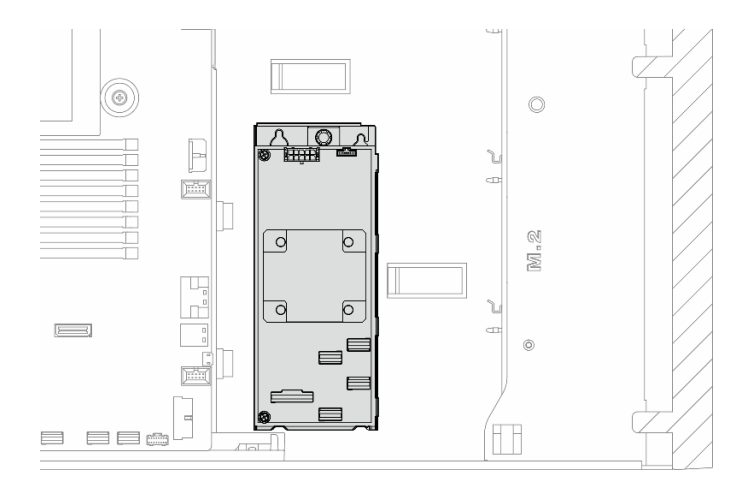

Figura 63. Ubicación del adaptador CFF interno

## Procedimiento

Paso 1. Prepárese para esta tarea.

- a. Quite la cubierta del servidor. Consulte ["Extracción de la cubierta del servidor" en la página](#page-232-0)  [223.](#page-232-0)
- b. Si es necesario, quite todos los módulos de alimentación flash. Consulte ["Extracción de un](#page-111-0) [módulo de alimentación flash" en la página 102](#page-111-0).
- c. Quite el deflector de aire, si es necesario. Consulte ["Extracción del deflector de aire" en la](#page-85-0)  [página 76.](#page-85-0)
- d. Quite todos los adaptadores de GPU de longitud completa, si los hay. Consulte ["Extracción](#page-180-0)  [del adaptador de GPU de FL" en la página 171](#page-180-0).
- e. Quite todos los módulos de ventilador y el relleno del ventilador. Consulte ["Extracción de un](#page-101-0) [módulo de ventilador" en la página 92](#page-101-0).

Atención: Todos los módulos de ventilador se deben quitar de la caja del ventilador al manipular el conjunto de la caja del ventilador.

- f. Extracción del conjunto de la caja del ventilador. Consulte ["Extracción del conjunto de la caja](#page-102-0)  [del ventilador" en la página 93](#page-102-0).
- g. Quite todos los adaptadores PCIe, si los hay. Consulte ["Extracción de un adaptador PCIe de](#page-173-0)  [HL" en la página 164](#page-173-0).
- Paso 2. Desconecte todos los cables del adaptador CFF.
- Paso 3. Levante la patilla de liberación.
- Paso 4. Deslice ligeramente el adaptador CFF hacia la patilla y levántelo con cuidado para quitarlo del chasis.

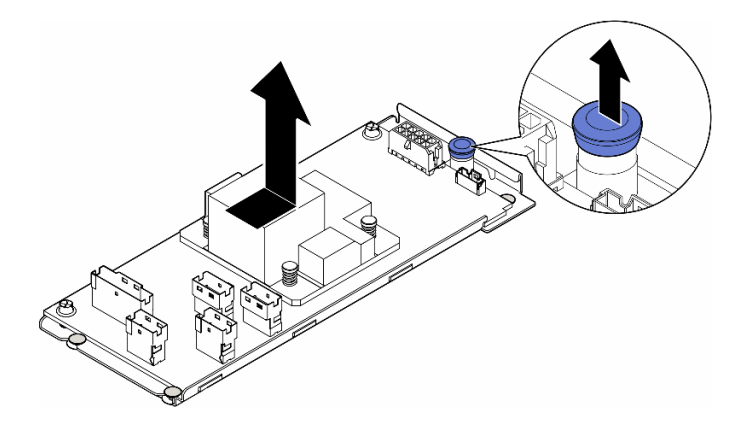

Figura 64. Extracción del adaptador CFF interno

Paso 5. Si es necesario, suelte los dos tornillos del adaptador CFF para separarlos de su bandeja.

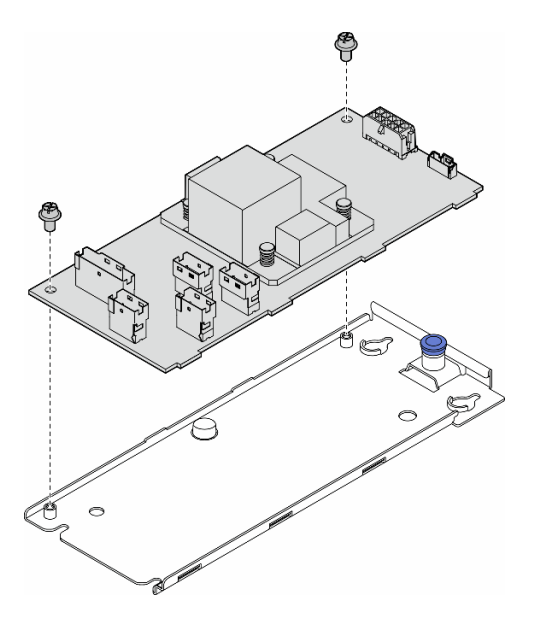

Figura 65. Extracción del adaptador CFF interno de su bandeja

## Una vez completada esta tarea

- 1. Instale una unidad de sustitución. Consulte ["Instalación de un adaptador CFF interno" en la página 121](#page-130-0)
- 2. Si se le indica que devuelva el componente o dispositivo opcional, siga todas las instrucciones del embalaje y utilice los materiales de embalaje para el envío que se le suministraron.

# <span id="page-130-0"></span>Instalación de un adaptador CFF interno

Siga las instrucciones que aparecen en esta sección para instalar un adaptador HBA CFF interno, un adaptador RAID o un adaptador de expansión RAID.

## Acerca de esta tarea

S002

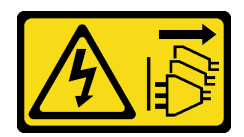

#### PRECAUCIÓN:

El botón de control de encendido del dispositivo y el interruptor de alimentación de la fuente de alimentación no cortan la corriente eléctrica suministrada al dispositivo. Es posible que el dispositivo tenga también más de un cable de alimentación. Para cortar completamente la corriente eléctrica del dispositivo, asegúrese de que todos los cables de alimentación estén desconectados de la fuente de alimentación.

#### Atención:

- Lea ["Directrices de instalación" en la página 45](#page-54-1) y ["Lista de comprobación de inspección de seguridad" en](#page-55-0)  [la página 46](#page-55-0) para asegurarse de que trabaja con seguridad.
- Apague el servidor y desconecte todos los cables de alimentación para esta tarea. Consulte ["Apagado del](#page-65-0) [servidor" en la página 56.](#page-65-0)
- Evite la exposición a la electricidad estática, que podría producir fallas en el sistema y la pérdida de datos; para ello, mantenga los componentes sensibles a la estática en sus envases antiestáticos hasta la instalación y manipule estos dispositivos con una muñequera de descarga electrostática u otro sistema de descarga a tierra.

Ubicación del adaptador CFF interno.

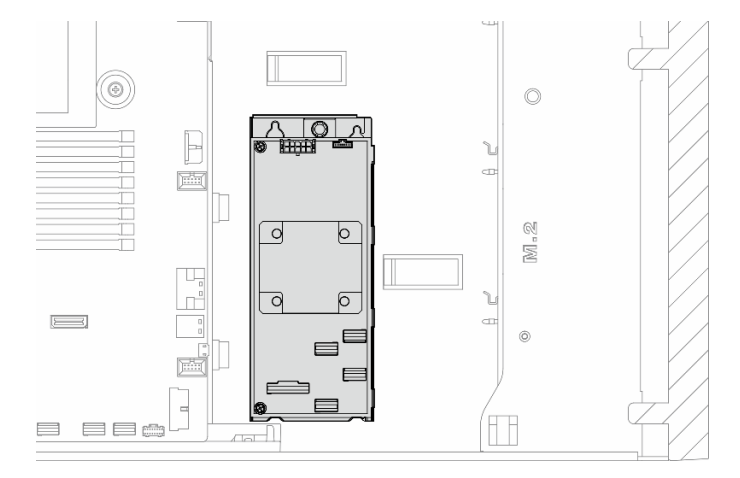

Figura 66. Ubicación del adaptador CFF interno

## Procedimiento

Paso 1. Alinee los orificios del adaptador CFF con los orificios de la bandeja del adaptador y coloque el adaptador CFF en la bandeja; luego, apriete los tornillos para fijar el adaptador CFF.

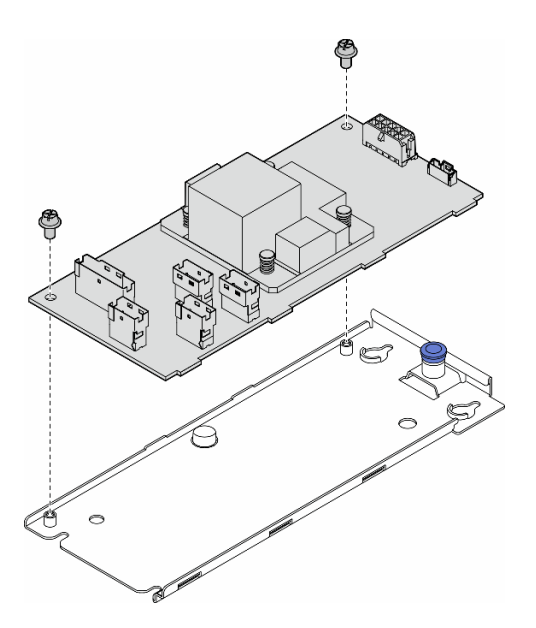

Figura 67. Instalación del adaptador CFF interno en su bandeja

Paso 2. Alinee las muescas de la bandeja con las patillas del chasis, luego, coloque el adaptador CFF hacia abajo y deslícelo a un lado para fijarlo en el chasis.

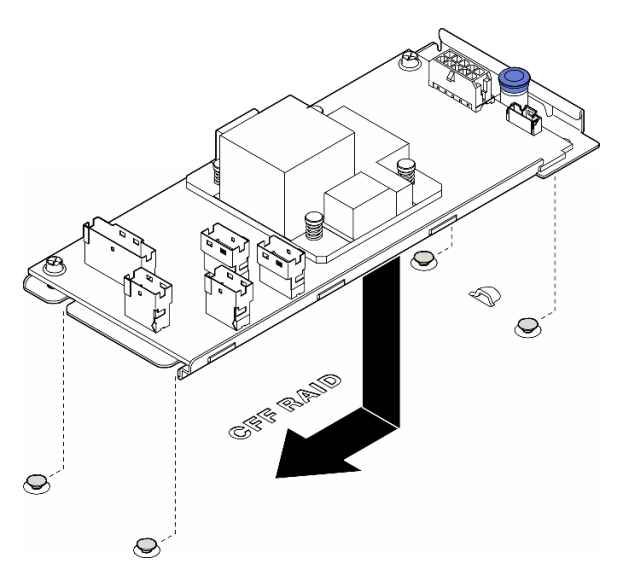

Figura 68. Instalación del adaptador CFF interno

- Paso 3. Cierre la patilla de liberación para fijar el adaptador CFF en su posición.
- Paso 4. Consulte la configuración del servidor y conecte los cables al adaptador CFF. Consulte ["Disposición de los cables de unidad de 3,5 pulgadas" en la página 235](#page-244-0) o ["Disposición de los](#page-277-0)  [cables de unidad de 2,5 pulgadas" en la página 268](#page-277-0).

## Después de finalizar

1. Vuelva a instalar todos los adaptadores PCIe, si es necesario. Consulte ["Instalación de un adaptador](#page-175-0) [PCIe de HL" en la página 166.](#page-175-0)

2.

Atención: Todos los módulos de ventilador se deben quitar de la caja del ventilador al manipular el conjunto de la caja del ventilador.

Vuelva a instalar el conjunto de la caja del ventilador. Consulte ["Instalación de un conjunto de caja de](#page-104-0)  [ventilador" en la página 95.](#page-104-0)\

- 3. Vuelva a instalar todos los módulos de ventilador (y el relleno del ventilador, si es necesario). Consulte ["Instalación de un módulo de ventilador" en la página 97.](#page-106-0)
- 4. Vuelva a instalar todos los adaptadores de GPU de longitud completa, si es necesario. Consulte ["Instalación del adaptador de GPU de FL" en la página 172](#page-181-0).
- 5. Vuelva a conectar todos los cables que se quitaron. Consulte [Capítulo 6 "Disposición interna de los](#page-238-0) [cables" en la página 229.](#page-238-0)
- 6. Vuelva a instalar el deflector de aire. Consulte ["Instalación de un deflector de aire" en la página 78.](#page-87-0)
- 7. Vuelva a instalar todos los módulos de alimentación flash, si es necesario. Consulte ["Instalación de un](#page-113-0)  [módulo de alimentación flash." en la página 104](#page-113-0).
- 8. Vuelva a instalar la cubierta del servidor. Consulte ["Instalación de una cubierta de servidor" en la página](#page-233-0)  [224](#page-233-0).
- 9. Complete la sustitución de piezas. Consulte ["Completar la sustitución de piezas" en la página 226.](#page-235-0)

## Sustitución de conmutador de intrusión

Siga las instrucciones que aparecen en esta sección para quitar o instalar el conmutador de intrusión. El conmutador de intrusión le informa que la cubierta del servidor no está instalada correctamente o que está cerrada creando un suceso en el registro de sucesos del sistema (SEL)

# Extracción del conmutador de intrusión

Siga las instrucciones que aparecen en esta sección para quitar un conmutador de intrusión.

## Acerca de esta tarea

S002

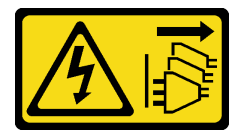

#### PRECAUCIÓN:

El botón de control de encendido del dispositivo y el interruptor de alimentación de la fuente de alimentación no cortan la corriente eléctrica suministrada al dispositivo. Es posible que el dispositivo tenga también más de un cable de alimentación. Para cortar completamente la corriente eléctrica del dispositivo, asegúrese de que todos los cables de alimentación estén desconectados de la fuente de alimentación.

#### Atención:

- Lea ["Directrices de instalación" en la página 45](#page-54-1) y ["Lista de comprobación de inspección de seguridad" en](#page-55-0)  [la página 46](#page-55-0) para asegurarse de que trabaja con seguridad.
- Apague el servidor y desconecte todos los cables de alimentación para esta tarea. Consulte ["Apagado del](#page-65-0) [servidor" en la página 56.](#page-65-0)
- Evite la exposición a la electricidad estática, que podría producir fallas en el sistema y la pérdida de datos; para ello, mantenga los componentes sensibles a la estática en sus envases antiestáticos hasta la instalación y manipule estos dispositivos con una muñequera de descarga electrostática u otro sistema de descarga a tierra.
- Si el servidor está en un bastidor, quítelo del bastidor.
- Si hay patas de soportes instaladas en el servidor, gírelas hacia dentro y coloque el servidor de lado para facilitar el funcionamiento.

## Procedimiento

Paso 1. Prepárese para esta tarea.

- a. Quite la cubierta del servidor. Consulte ["Extracción de la cubierta del servidor" en la página](#page-232-0)  [223.](#page-232-0)
- b. Si es necesario, quite todos los módulos de alimentación flash. Consulte ["Extracción de un](#page-111-0)  [módulo de alimentación flash" en la página 102](#page-111-0).
- c. Quite el deflector de aire. Consulte ["Extracción del deflector de aire" en la página 76](#page-85-0).
- Paso 2. Desconecte el cable del conmutador de intrusión de la placa del sistema.
- Paso 3. Presione las dos pestañas del conmutador de intrusión una hacia la otra; luego, tire con cuidado del interruptor de intrusión para quitarlo del marco.

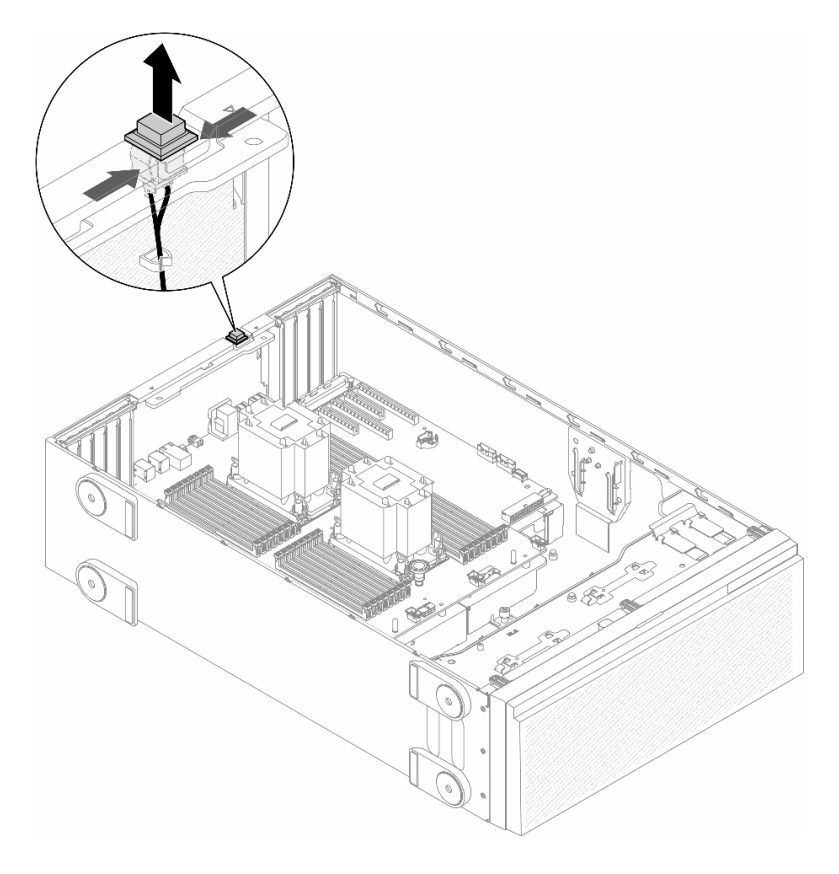

Figura 69. Extracción de un conmutador de intrusión

## Una vez completada esta tarea

1. Instale una unidad de sustitución. Consulte ["Instalación de un conmutador de intrusión" en la página](#page-135-0)  [126](#page-135-0)

2. Si se le indica que devuelva el componente o dispositivo opcional, siga todas las instrucciones del embalaje y utilice los materiales de embalaje para el envío que se le suministraron.

# <span id="page-135-0"></span>Instalación de un conmutador de intrusión

Siga las instrucciones que aparecen en esta sección para instalar un conmutador de intrusión.

## Acerca de esta tarea

S002

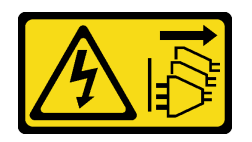

## PRECAUCIÓN:

El botón de control de encendido del dispositivo y el interruptor de alimentación de la fuente de alimentación no cortan la corriente eléctrica suministrada al dispositivo. Es posible que el dispositivo tenga también más de un cable de alimentación. Para cortar completamente la corriente eléctrica del dispositivo, asegúrese de que todos los cables de alimentación estén desconectados de la fuente de alimentación.

#### Atención:

- Lea ["Directrices de instalación" en la página 45](#page-54-1) y ["Lista de comprobación de inspección de seguridad" en](#page-55-0)  [la página 46](#page-55-0) para asegurarse de que trabaja con seguridad.
- Apague el servidor y desconecte todos los cables de alimentación para esta tarea. Consulte ["Apagado del](#page-65-0) [servidor" en la página 56.](#page-65-0)
- Evite la exposición a la electricidad estática, que podría producir fallas en el sistema y la pérdida de datos; para ello, mantenga los componentes sensibles a la estática en sus envases antiestáticos hasta la instalación y manipule estos dispositivos con una muñequera de descarga electrostática u otro sistema de descarga a tierra.

## Procedimiento

Paso 1. Inserte el cable del nuevo conmutador de intrusión y luego la pestaña del marco de conmutador de intrusión en el orificio correspondiente en el chasis. Luego empuje el conmutador de intrusión hasta que esté colocado correctamente.

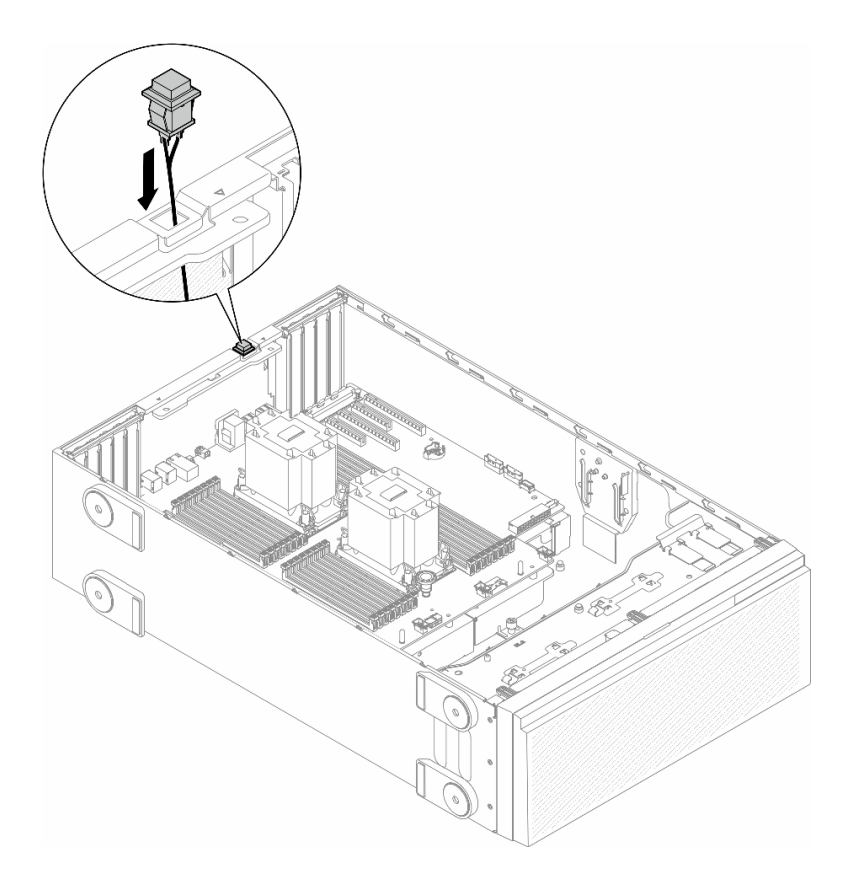

Figura 70. Instalación del un conmutador de intrusión

Paso 2. Conecte el cable del conmutador de intrusión a la placa del sistema. Consulte ["Conectores de la](#page-36-0) [placa del sistema" en la página 27](#page-36-0).

#### Una vez completada esta tarea

- 1. Vuelva a instalar el deflector de aire. Consulte ["Instalación de un deflector de aire" en la página 78](#page-87-0).
- 2. Vuelva a instalar todos los módulos de alimentación flash, si es necesario. Consulte ["Instalación de un](#page-113-0) [módulo de alimentación flash." en la página 104.](#page-113-0)
- 3. Vuelva a instalar la cubierta del servidor. Consulte ["Instalación de una cubierta de servidor" en la página](#page-233-0)  [224](#page-233-0).
- 4. Complete la sustitución de piezas. Consulte ["Completar la sustitución de piezas" en la página 226](#page-235-0).

## Sustitución de una unidad M.2 y un adaptador de arranque M.2

Siga las instrucciones que aparecen en esta sección para quitar o instalar una unidad M.2 y el adaptador de arranque M.2.

## <span id="page-136-0"></span>Extracción de una unidad M.2

Siga las instrucciones que aparecen en esta sección para quitar una unidad M.2.

## Acerca de esta tarea

S002

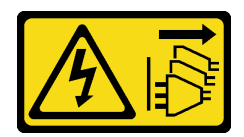

#### PRECAUCIÓN:

El botón de control de encendido del dispositivo y el interruptor de alimentación de la fuente de alimentación no cortan la corriente eléctrica suministrada al dispositivo. Es posible que el dispositivo tenga también más de un cable de alimentación. Para cortar completamente la corriente eléctrica del dispositivo, asegúrese de que todos los cables de alimentación estén desconectados de la fuente de alimentación.

#### Atención:

- Lea ["Directrices de instalación" en la página 45](#page-54-1) y ["Lista de comprobación de inspección de seguridad" en](#page-55-0)  [la página 46](#page-55-0) para asegurarse de que trabaja con seguridad.
- Apague el servidor y desconecte todos los cables de alimentación para esta tarea. Consulte ["Apagado del](#page-65-0) [servidor" en la página 56.](#page-65-0)
- Evite la exposición a la electricidad estática, que podría producir fallas en el sistema y la pérdida de datos; para ello, mantenga los componentes sensibles a la estática en sus envases antiestáticos hasta la instalación y manipule estos dispositivos con una muñequera de descarga electrostática u otro sistema de descarga a tierra.
- Si el servidor está en un bastidor, quítelo del bastidor.
- Si hay patas de soportes instaladas en el servidor, gírelas hacia dentro y coloque el servidor de lado para facilitar el funcionamiento.

## Procedimiento

Paso 1. Prepárese para esta tarea.

- a. Quite la cubierta del servidor. Consulte ["Extracción de la cubierta del servidor" en la página](#page-232-0)  [223.](#page-232-0)
- Paso 2. Extracción de una unidad M.2.
	- a. Pellizque y sostenga los clips del elemento de sujeción de la unidad M.2.
	- b. <sup>@</sup> Deslice el elemento de sujeción hacia atrás para soltar la unidad M.2 del adaptador de arranque M.2.
	- c. Gire el lado posterior de la unidad M.2 y sepárela del adaptador de arranque M.2.
	- d. **Q** Quite la unidad M.2 de la ranura en un ángulo de aproximadamente 30 grados

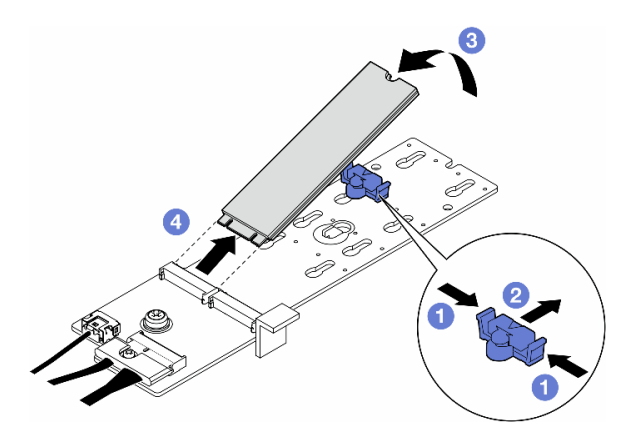

Figura 71. Extracción de una unidad M.2

## Una vez completada esta tarea

- 1. Si es necesario, continúe y quite el adaptador de arranque M.2. Consulte ["Extracción del adaptador de](#page-138-0)  [arranque M.2" en la página 129](#page-138-0).
- 2. Instale las unidades de sustitución, si es necesario. Consulte ["Instalación de una unidad M.2" en la](#page-142-0) [página 133](#page-142-0)
- 3. Si se le indica que devuelva el componente o dispositivo opcional, siga todas las instrucciones del embalaje y utilice los materiales de embalaje para el envío que se le suministraron.

# <span id="page-138-0"></span>Extracción del adaptador de arranque M.2

Siga las instrucciones que aparecen en esta sección para quitar un adaptador de arranque M.2.

## Acerca de esta tarea

S002

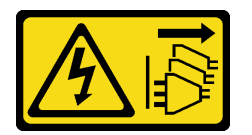

#### PRECAUCIÓN:

El botón de control de encendido del dispositivo y el interruptor de alimentación de la fuente de alimentación no cortan la corriente eléctrica suministrada al dispositivo. Es posible que el dispositivo tenga también más de un cable de alimentación. Para cortar completamente la corriente eléctrica del dispositivo, asegúrese de que todos los cables de alimentación estén desconectados de la fuente de alimentación.

#### Atención:

- Lea ["Directrices de instalación" en la página 45](#page-54-1) y ["Lista de comprobación de inspección de seguridad" en](#page-55-0) [la página 46](#page-55-0) para asegurarse de que trabaja con seguridad.
- Apague el servidor y desconecte todos los cables de alimentación para esta tarea. Consulte ["Apagado del](#page-65-0) [servidor" en la página 56.](#page-65-0)
- Evite la exposición a la electricidad estática, que podría producir fallas en el sistema y la pérdida de datos; para ello, mantenga los componentes sensibles a la estática en sus envases antiestáticos hasta la instalación y manipule estos dispositivos con una muñequera de descarga electrostática u otro sistema de descarga a tierra.
- Si el servidor está en un bastidor, quítelo del bastidor.
- Si hay patas de soportes instaladas en el servidor, gírelas hacia dentro y coloque el servidor de lado para facilitar el funcionamiento.

## Procedimiento

Paso 1. Prepárese para esta tarea.

- a. Quite la cubierta del servidor. Consulte ["Extracción de la cubierta del servidor" en la página](#page-232-0)  [223.](#page-232-0)
- b. Extracción de todas las unidades M.2 del adaptador de arranque M.2. Consulte ["Extracción de](#page-136-0) [una unidad M.2" en la página 127.](#page-136-0)
- Paso 2. Desconecte todos los cables del adaptador de arranque M.2.
- a. **O** Suelte el tornillo que fija el cable de señal M.2 al adaptador de arranque M.2.
- b. **2** Desconecte todos los cables.

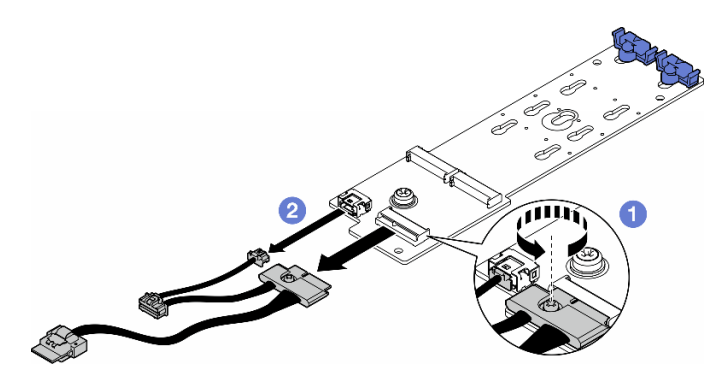

Figura 72. Extracción de los cables de señal M.2

- Paso 3. Extracción del adaptador de arranque M.2.
	- a. **O** Suelte el tornillo que fija el adaptador de arranque M.2 al chasis.
	- b. **Deslice ligeramente el adaptador de arranque M.2 hacia la parte lateral del orificio del** tornillo de M.2; luego, levante con cuidado el adaptador M.2 y quítelo de la patilla posterior.

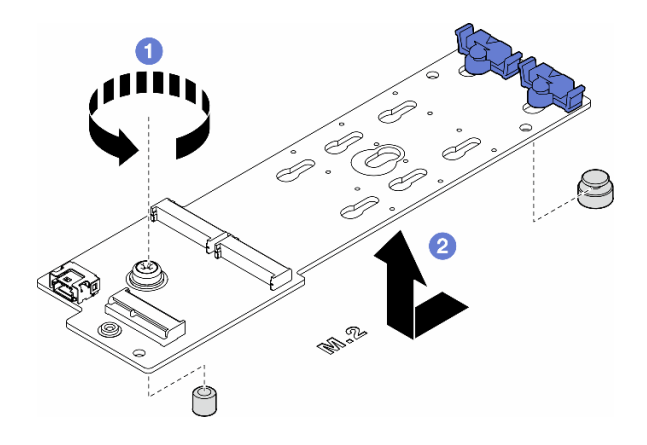

Figura 73. Extracción del adaptador de arranque M.2

## Una vez completada esta tarea

- 1. Instale una unidad de sustitución. Consulte ["Instalación de un adaptador de arranque M.2" en la página](#page-139-0) [130](#page-139-0).
- 2. Si se le indica que devuelva el componente o dispositivo opcional, siga todas las instrucciones del embalaje y utilice los materiales de embalaje para el envío que se le suministraron.

## <span id="page-139-0"></span>Instalación de un adaptador de arranque M.2

Siga las instrucciones que aparecen en esta sección para instalar un adaptador de arranque M.2.

## Acerca de esta tarea

S002

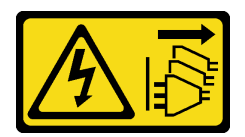

#### PRECAUCIÓN:

El botón de control de encendido del dispositivo y el interruptor de alimentación de la fuente de alimentación no cortan la corriente eléctrica suministrada al dispositivo. Es posible que el dispositivo tenga también más de un cable de alimentación. Para cortar completamente la corriente eléctrica del dispositivo, asegúrese de que todos los cables de alimentación estén desconectados de la fuente de alimentación.

#### Atención:

- Lea ["Directrices de instalación" en la página 45](#page-54-1) y ["Lista de comprobación de inspección de seguridad" en](#page-55-0) [la página 46](#page-55-0) para asegurarse de que trabaja con seguridad.
- Apague el servidor y desconecte todos los cables de alimentación para esta tarea. Consulte ["Apagado del](#page-65-0) [servidor" en la página 56.](#page-65-0)
- Evite la exposición a la electricidad estática, que podría producir fallas en el sistema y la pérdida de datos; para ello, mantenga los componentes sensibles a la estática en sus envases antiestáticos hasta la instalación y manipule estos dispositivos con una muñequera de descarga electrostática u otro sistema de descarga a tierra.

## Procedimiento

Paso 1. Instalación del adaptador de arranque M.2.

- a. **Inserte el adaptador de arranque M.2 hacia la patilla posterior.**
- b. **a** Apriete el tornillo que fija el adaptador de arranque M.2 al chasis.

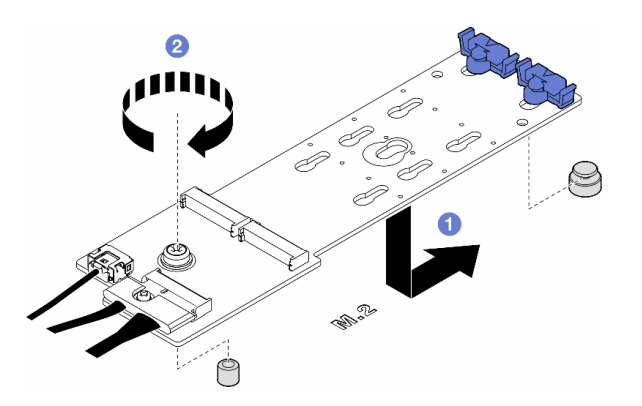

Figura 74. Instalación de un adaptador de arranque M.2

- Paso 2. Conecte los cables al adaptador de arranque M.2.
	- a. Conecte todos los cables al adaptador de arranque M.2.
	- b. Apriete el tornillo que fija el cable de señal M.2 al adaptador de arranque M.2.

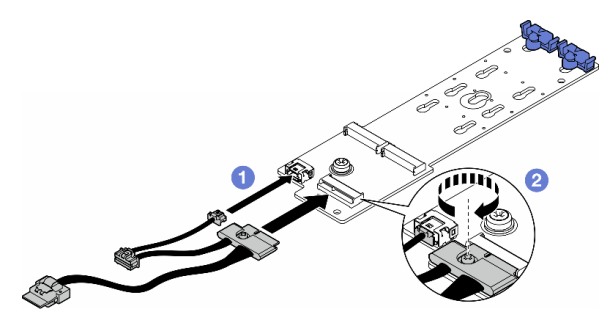

Figura 75. Instalación del cable de señal M.2

Paso 3. Conecte el cable de alimentación y el cable de señal a la placa del sistema. Consulte ["Placa de](#page-306-0)  [distribución de alimentación y adaptador M.2" en la página 297.](#page-306-0)

## Una vez completada esta tarea

- 1. Vuelva a instalar la cubierta del servidor. Consulte ["Instalación de una cubierta de servidor" en la página](#page-233-0)  [224](#page-233-0).
- 2. Complete la sustitución de piezas. Consulte ["Completar la sustitución de piezas" en la página 226.](#page-235-0)

# <span id="page-141-0"></span>Ajuste del elemento de sujeción de un adaptador de arranque M.2

Siga las instrucciones que aparecen en esta sección para ajustar los elementos de sujeción de un adaptador de arranque M.2.

#### Acerca de esta tarea

S002

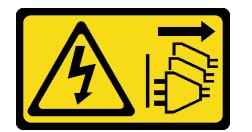

#### PRECAUCIÓN:

El botón de control de encendido del dispositivo y el interruptor de alimentación de la fuente de alimentación no cortan la corriente eléctrica suministrada al dispositivo. Es posible que el dispositivo tenga también más de un cable de alimentación. Para cortar completamente la corriente eléctrica del dispositivo, asegúrese de que todos los cables de alimentación estén desconectados de la fuente de alimentación.

#### Atención:

- Lea ["Directrices de instalación" en la página 45](#page-54-1) y ["Lista de comprobación de inspección de seguridad" en](#page-55-0)  [la página 46](#page-55-0) para asegurarse de que trabaja con seguridad.
- Apague el servidor y desconecte todos los cables de alimentación para esta tarea. Consulte ["Apagado del](#page-65-0) [servidor" en la página 56.](#page-65-0)
- Evite la exposición a la electricidad estática, que podría producir fallas en el sistema y la pérdida de datos; para ello, mantenga los componentes sensibles a la estática en sus envases antiestáticos hasta la instalación y manipule estos dispositivos con una muñequera de descarga electrostática u otro sistema de descarga a tierra.

Nota: El adaptador de arranque M.2 podría tener un aspecto diferente del que presentan las ilustraciones de esta sección., pero el método de ajuste es el mismo.

## Procedimiento

- Paso 1. Prepárese para esta tarea.
	- a. Localice la cerradura correcta para el elemento de sujeción, de acuerdo con el tamaño de la unidad M.2.
- Paso 2. Ajuste de un elemento de sujeción en el adaptador de arranque M.2.
	- a. **O** Presione ambos lados del elemento de sujeción.
	- b. <sup>2</sup> Deslice el elemento de sujeción hacia la abertura más ancha de la cerradura.
	- c. **O** Quite el elemento de sujeción de la cerradura.
	- d. <sup>O</sup> Inserte el elemento de sujeción en la cerradura para instalarlo.
	- e. **6** Presione ambos lados del elemento de sujeción.
	- f. Deslice el elemento de sujeción hacia la abertura más estrecha de la cerradura hasta que esté en su lugar.

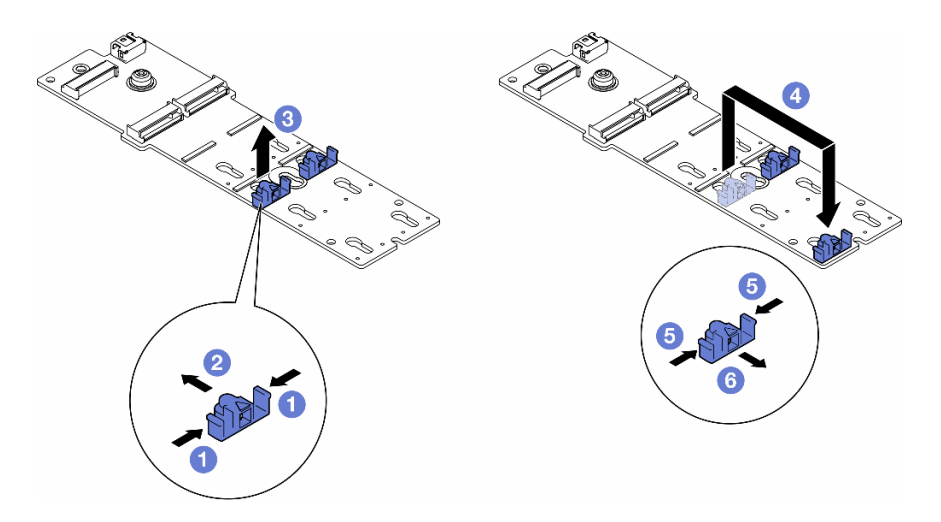

Figura 76. Ajuste del elemento de sujeción de M.2

## <span id="page-142-0"></span>Instalación de una unidad M.2

Siga las instrucciones que aparecen en esta sección para instalar una unidad M.2 en un adaptador de arranque M.2.

## Acerca de esta tarea

S002

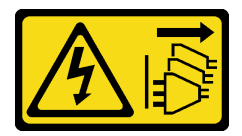

PRECAUCIÓN:

El botón de control de encendido del dispositivo y el interruptor de alimentación de la fuente de alimentación no cortan la corriente eléctrica suministrada al dispositivo. Es posible que el dispositivo tenga también más de un cable de alimentación. Para cortar completamente la corriente eléctrica del dispositivo, asegúrese de que todos los cables de alimentación estén desconectados de la fuente de alimentación.

#### Atención:

- Lea ["Directrices de instalación" en la página 45](#page-54-1) y ["Lista de comprobación de inspección de seguridad" en](#page-55-0)  [la página 46](#page-55-0) para asegurarse de que trabaja con seguridad.
- Apague el servidor y desconecte todos los cables de alimentación para esta tarea. Consulte ["Apagado del](#page-65-0) [servidor" en la página 56.](#page-65-0)
- Evite la exposición a la electricidad estática, que podría producir fallas en el sistema y la pérdida de datos; para ello, mantenga los componentes sensibles a la estática en sus envases antiestáticos hasta la instalación y manipule estos dispositivos con una muñequera de descarga electrostática u otro sistema de descarga a tierra.

Ubicación de la ranura de la unidad M.2 en el adaptador de arranque M.2

Nota: Todos los adaptadores M.2 admiten dos unidades M.2 idénticas. Instale primero la unidad M.2 en la ranura 0.

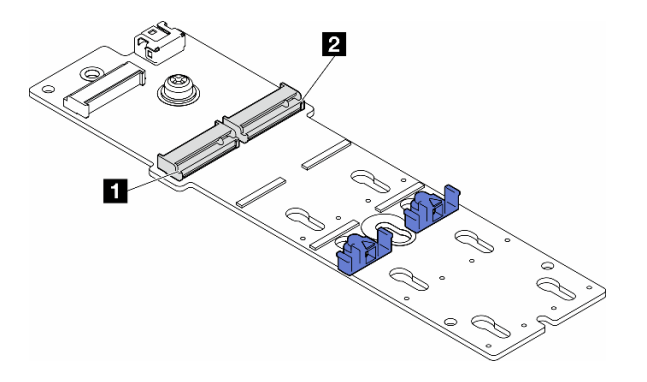

Figura 77. Ranuras de la unidad M.2 en un adaptador M.2

Tabla 27. Ubicaciones de la ranura de la unidad M.2 en el adaptador de arranque M.2

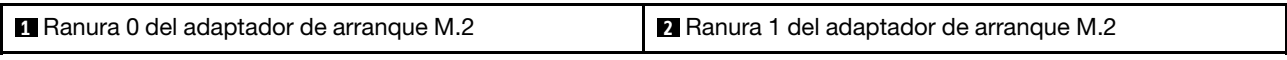

## Procedimiento

Paso 1. Prepárese para esta tarea.

- a. Ajuste los elementos de sujeción del adaptador de arranque M.2 para acomodar la unidad M.2 que se va a instalar. Consulte ["Ajuste del elemento de sujeción de un adaptador de arranque](#page-141-0)  [M.2" en la página 132](#page-141-0).
- Paso 2. Instale una unidad M.2.
	- a. **Inserte la unidad M.2 en la ranura, en un ángulo de aproximadamente 30 grados.**
	- b. **@** Gire la unidad M.2 hacia abajo hasta que la muesca del extremo de la unidad M.2 se encaje en el borde del elemento de sujeción.
	- c. **C** Deslice el elemento de sujeción hacia la unidad M.2 para fijarlo.

Nota: La unidad M.2 podría tener un aspecto diferente del que presentan las ilustraciones de esta sección.
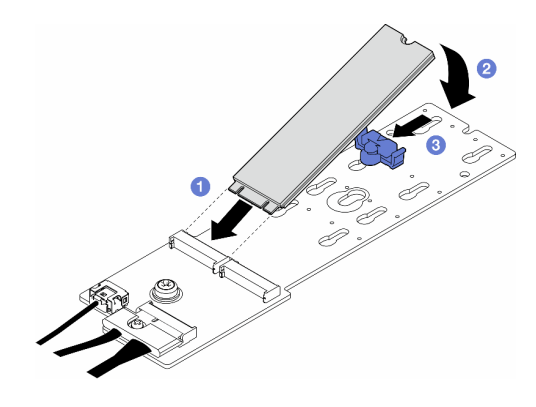

Figura 78. Instalación de una unidad M.2

## Una vez completada esta tarea

- 1. Vuelva a instalar la cubierta del servidor. Consulte ["Instalación de una cubierta de servidor" en la página](#page-233-0)  [224](#page-233-0).
- 2. Complete la sustitución de piezas. Consulte ["Completar la sustitución de piezas" en la página 226](#page-235-0).

# Sustitución de módulo de memoria

Siga las instrucciones que aparecen en esta sección para quitar o instalar un módulo de memoria.

# Extracción de un módulo de memoria

Siga las instrucciones que aparecen en esta sección para quitar un módulo de memoria.

## Acerca de esta tarea

S002

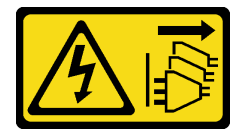

#### PRECAUCIÓN:

El botón de control de encendido del dispositivo y el interruptor de alimentación de la fuente de alimentación no cortan la corriente eléctrica suministrada al dispositivo. Es posible que el dispositivo tenga también más de un cable de alimentación. Para cortar completamente la corriente eléctrica del dispositivo, asegúrese de que todos los cables de alimentación estén desconectados de la fuente de alimentación.

#### Atención:

- Lea ["Directrices de instalación" en la página 45](#page-54-0) y ["Lista de comprobación de inspección de seguridad" en](#page-55-0) [la página 46](#page-55-0) para asegurarse de que trabaja con seguridad.
- Apague el servidor y desconecte todos los cables de alimentación para esta tarea. Consulte ["Apagado del](#page-65-0) [servidor" en la página 56.](#page-65-0)
- Si el servidor está en un bastidor, quítelo del bastidor.
- Si hay patas de soportes instaladas en el servidor, gírelas hacia dentro y coloque el servidor de lado para facilitar el funcionamiento.
- Los módulos de memoria son sensibles a la descarga estática y requieren una manipulación especial. Consulte las directrices estándar para ["Manipulación de dispositivos sensibles a la electricidad estática"](#page-57-0)  [en la página 48](#page-57-0):
	- Siempre use una muñequera antiestática al quitar o instalar los módulos de memoria. También se pueden utilizar guantes antiestática.
	- Nunca sostenga dos o más módulos de memoria juntos, de forma que entren en contacto. No apile los módulos de memoria directamente uno encima de otro para el almacenamiento.
	- Nunca toque los contactos dorados de los conectores de los módulos de memoria ni permita que estos contactos toquen la parte exterior del alojamiento de los conectores de los módulos de memoria.
	- Maneje con cuidado los módulos de memoria: nunca doble, tuerza ni deje caer un módulo de memoria.
	- No utilice herramientas metálicas (como jigs o abrazaderas) para manipular los módulos de memoria, ya que los metales rígidos pueden dañar los módulos de memoria.
	- No inserte los módulos de memoria mientras sostiene los paquetes o los componentes pasivos, lo que puede provocar grietas en los paquetes o la separación de componentes pasivos por la fuerza de inserción alta.

## Procedimiento

Paso 1. Prepárese para esta tarea.

- a. Quite la cubierta del servidor. Consulte ["Extracción de la cubierta del servidor" en la página](#page-232-0)  [223.](#page-232-0)
- b. Si es necesario, quite todos los módulos de alimentación flash. Consulte ["Extracción de un](#page-111-0) [módulo de alimentación flash" en la página 102](#page-111-0).
- c. Quite el deflector de aire. Consulte ["Extracción del deflector de aire" en la página 76](#page-85-0).
- d. Quite todos los adaptadores de GPU de longitud completa, si los hay. Consulte ["Extracción](#page-180-0)  [del adaptador de GPU de FL" en la página 171](#page-180-0).
- e. Quite todos los módulos de ventilador y el relleno del ventilador. Consulte ["Extracción de un](#page-101-0) [módulo de ventilador" en la página 92](#page-101-0).

Atención: Todos los módulos de ventilador se deben quitar de la caja del ventilador al manipular el conjunto de la caja del ventilador.

- f. Extracción del conjunto de la caja del ventilador. Consulte ["Extracción del conjunto de la caja](#page-102-0)  [del ventilador" en la página 93](#page-102-0).
- Paso 2. Quite el módulo de memoria de la ranura.

Atención: Para evitar que los clips de sujeción se rompan o que las ranuras del módulo de memoria resulten dañadas, manipule los clips con cuidado.

- a. **O** Abra el clip de sujeción de cada uno de los extremos de la ranura del módulo de memoria.
- b. **O** Tome ambos extremos del módulo de memoria y levántelo con cuidado para quitarlo de la ranura.

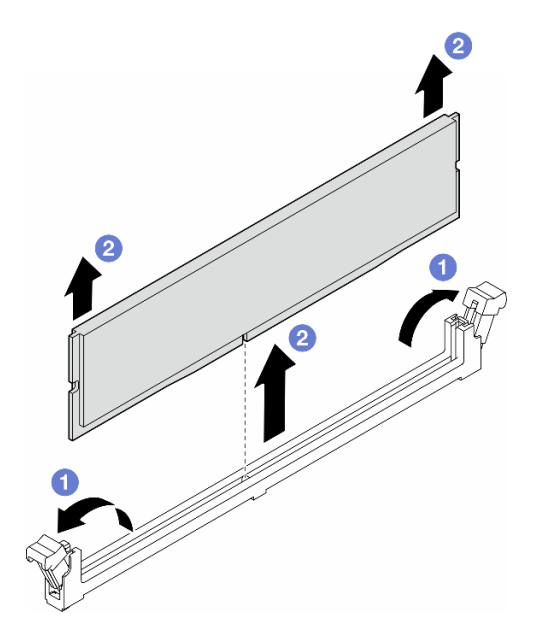

Figura 79. Extracción de un módulo de memoria

## Una vez completada esta tarea

- Instale una unidad de sustitución. Consulte ["Instalación de un módulo de memoria" en la página 137.](#page-146-0)
- Si se le indica que devuelva el componente o dispositivo opcional, siga todas las instrucciones del embalaje y utilice los materiales de embalaje para el envío que se le suministraron.

# <span id="page-146-0"></span>Instalación de un módulo de memoria

Siga las instrucciones que aparecen en esta sección para instalar un módulo de memoria.

## Acerca de esta tarea

S002

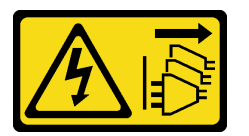

#### PRECAUCIÓN:

El botón de control de encendido del dispositivo y el interruptor de alimentación de la fuente de alimentación no cortan la corriente eléctrica suministrada al dispositivo. Es posible que el dispositivo tenga también más de un cable de alimentación. Para cortar completamente la corriente eléctrica del dispositivo, asegúrese de que todos los cables de alimentación estén desconectados de la fuente de alimentación.

#### Atención:

- Lea ["Directrices de instalación" en la página 45](#page-54-0) y ["Lista de comprobación de inspección de seguridad" en](#page-55-0) [la página 46](#page-55-0) para asegurarse de que trabaja con seguridad.
- Apague el servidor y desconecte todos los cables de alimentación para esta tarea. Consulte ["Apagado del](#page-65-0) [servidor" en la página 56.](#page-65-0)
- Asegúrese de adoptar una de las configuraciones admitidas que se enumeran en ["Reglas y orden de](#page-58-0) [instalación de un módulo de memoria" en la página 49](#page-58-0).
- Los módulos de memoria son sensibles a la descarga estática y requieren una manipulación especial. Consulte las directrices estándar para ["Manipulación de dispositivos sensibles a la electricidad estática"](#page-57-0)  [en la página 48](#page-57-0):
	- Siempre use una muñequera antiestática al quitar o instalar los módulos de memoria. También se pueden utilizar guantes antiestática.
	- Nunca sostenga dos o más módulos de memoria juntos, de forma que entren en contacto. No apile los módulos de memoria directamente uno encima de otro para el almacenamiento.
	- Nunca toque los contactos dorados de los conectores de los módulos de memoria ni permita que estos contactos toquen la parte exterior del alojamiento de los conectores de los módulos de memoria.
	- Maneje con cuidado los módulos de memoria: nunca doble, tuerza ni deje caer un módulo de memoria.
	- No utilice herramientas metálicas (como jigs o abrazaderas) para manipular los módulos de memoria, ya que los metales rígidos pueden dañar los módulos de memoria.
	- No inserte los módulos de memoria mientras sostiene los paquetes o los componentes pasivos, lo que puede provocar grietas en los paquetes o la separación de componentes pasivos por la fuerza de inserción alta.

## Procedimiento

Paso 1. Prepárese para esta tarea.

- a. Ponga en contacto la bolsa antiestática que contiene el módulo de memoria con cualquier superficie no pintada de la parte exterior del servidor. A continuación, saque el módulo de memoria de la bolsa y colóquelo en una superficie antiestática.
- b. Localice la ranura de módulo de memoria requerida en la placa del sistema.

Paso 2. Instale el módulo de memoria en la ranura.

a. **O** Abra el clip de sujeción de cada uno de los extremos de la ranura del módulo de memoria.

Atención: Para evitar que los clips de sujeción se rompan o que las ranuras del módulo de memoria resulten dañadas, manipule los clips con cuidado.

- b. <sup>2</sup> Alinee el módulo de memoria con la ranura y luego coloque suavemente el módulo de memoria en la ranura con ambas manos.
- c. <sup>©</sup> Presione firmemente ambos extremos del módulo de memoria hacia abajo en la ranura hasta que los clips de sujeción encajen en la posición de bloqueo.

Nota: Si queda un espacio entre el módulo de memoria y los clips de sujeción, este no se ha insertado correctamente. En este caso, abra los clips de sujeción, quite el módulo de memoria y, a continuación, vuelva a insertarlo.

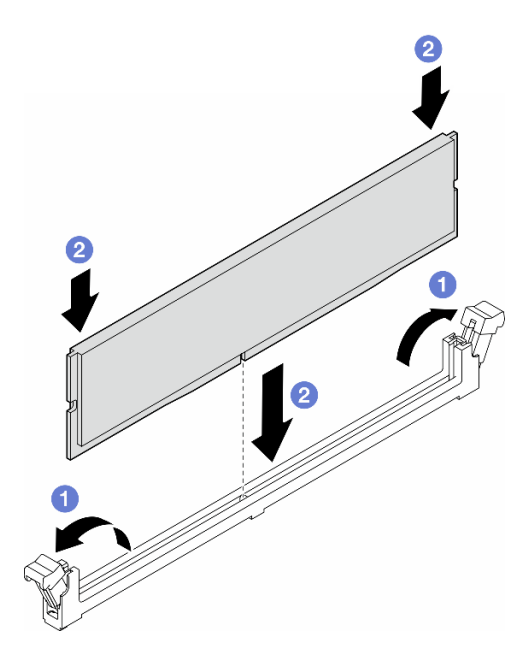

Figura 80. Instalación de un módulo de memoria

## Después de finalizar

1. Vuelva a instalar el conjunto de la caja del ventilador, si es necesario. Consulte ["Instalación de un](#page-104-0)  [conjunto de caja de ventilador" en la página 95.](#page-104-0)

Nota: Todos los módulos de ventilador se deben quitar de la caja del ventilador al manipular el conjunto de la caja del ventilador.

- 2. Vuelva a instalar todos los ventiladores, si es necesario. Consulte ["Instalación de un módulo de](#page-106-0) [ventilador" en la página 97](#page-106-0).
- 3. Vuelva a instalar todos los adaptadores de GPU de longitud completa, si es necesario. Consulte ["Instalación del adaptador de GPU de FL" en la página 172.](#page-181-0)
- 4. Vuelva a instalar el deflector de aire. Consulte ["Instalación de un deflector de aire" en la página 78](#page-87-0).
- 5. Vuelva a instalar todos los módulos de alimentación flash, si es necesario. Consulte ["Instalación de un](#page-113-0) [módulo de alimentación flash." en la página 104.](#page-113-0)
- 6. Vuelva a instalar la cubierta del servidor. Consulte ["Instalación de una cubierta de servidor" en la página](#page-233-0)  [224](#page-233-0).
- 7. Complete la sustitución de piezas. Consulte ["Completar la sustitución de piezas" en la página 226](#page-235-0).

## Sustitución de un puente de enlace (puente NVLink) del adaptador de GPU

Siga las instrucciones que aparecen en esta sección para quitar o instalar un puente de enlace del adaptador de GPU, también conocido como Puente NVLink.

## Extracción de un puente de enlace (NVLink) del adaptador de GPU

Siga las instrucciones que aparecen en esta sección para quitar un puente de enlace del adaptador de GPU, también conocido como Puente NVLink.

## Acerca de esta tarea

Importante: Asegúrese de tener una ventosa para quitar correctamente el puente NVLink.

S002

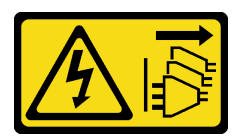

#### PRECAUCIÓN:

El botón de control de encendido del dispositivo y el interruptor de alimentación de la fuente de alimentación no cortan la corriente eléctrica suministrada al dispositivo. Es posible que el dispositivo tenga también más de un cable de alimentación. Para cortar completamente la corriente eléctrica del dispositivo, asegúrese de que todos los cables de alimentación estén desconectados de la fuente de alimentación.

#### Atención:

- Lea ["Directrices de instalación" en la página 45](#page-54-0) y ["Lista de comprobación de inspección de seguridad" en](#page-55-0)  [la página 46](#page-55-0) para asegurarse de que trabaja con seguridad.
- Apague el servidor y desconecte todos los cables de alimentación para esta tarea. Consulte ["Apagado del](#page-65-0) [servidor" en la página 56.](#page-65-0)
- Evite la exposición a la electricidad estática, que podría producir fallas en el sistema y la pérdida de datos; para ello, mantenga los componentes sensibles a la estática en sus envases antiestáticos hasta la instalación y manipule estos dispositivos con una muñequera de descarga electrostática u otro sistema de descarga a tierra.
- Si el servidor está en un bastidor, quítelo del bastidor.
- Si hay patas de soportes instaladas en el servidor, gírelas hacia dentro y coloque el servidor de lado para facilitar el funcionamiento.

## Procedimiento

Paso 1. Prepárese para esta tarea.

- a. Quite la cubierta del servidor. Consulte ["Extracción de la cubierta del servidor" en la página](#page-232-0)  [223.](#page-232-0)
- b. Si es necesario, quite todos los módulos de alimentación flash. Consulte ["Extracción de un](#page-111-0) [módulo de alimentación flash" en la página 102](#page-111-0).
- c. Quite el deflector de aire, si es necesario. Consulte ["Extracción del deflector de aire" en la](#page-85-0)  [página 76.](#page-85-0)
- Paso 2. Presione la ventosa contra el puente NVLink hasta que se adhiera. Luego, tire de la ventosa para quitar el puente NVLink de las GPU.

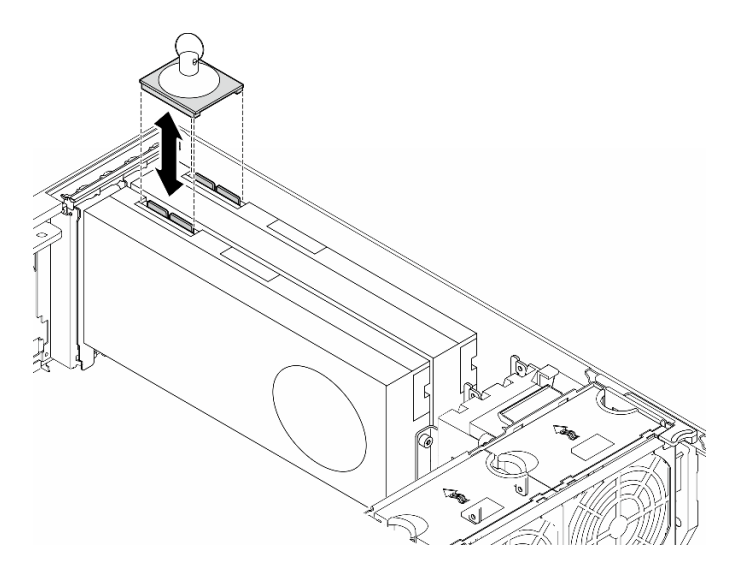

Figura 81. Extracción de un puente NVLink

Paso 3. Instale las cubiertas de NVLink.

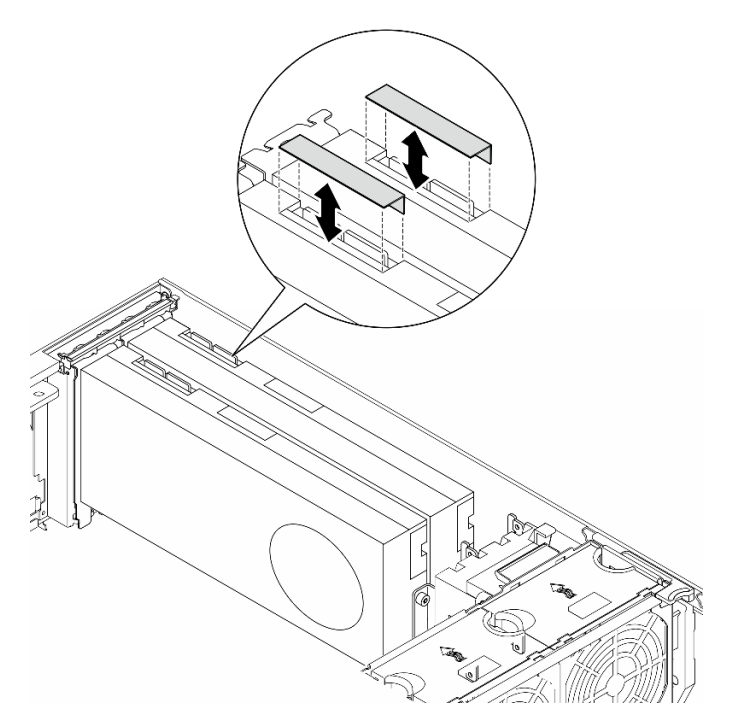

Figura 82. Instalación de las cubiertas de NVLink

## Una vez completada esta tarea

- 1. Instale las unidades de sustitución, si es necesario. Consulte ["Instalación de un puente de enlace](#page-151-0) [\(puente NVLink\) del adaptador de GPU" en la página 142](#page-151-0)
- 2. Si se le indica que devuelva el componente o dispositivo opcional, siga todas las instrucciones del embalaje y utilice los materiales de embalaje para el envío que se le suministraron.

# <span id="page-151-0"></span>Instalación de un puente de enlace (puente NVLink) del adaptador de GPU

Siga las instrucciones que aparecen en esta sección para instalar un puente de enlace del adaptador de GPU, también conocido como Puente NVLink.

## Acerca de esta tarea

S002

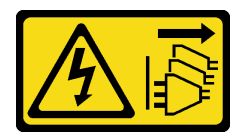

## PRECAUCIÓN:

El botón de control de encendido del dispositivo y el interruptor de alimentación de la fuente de alimentación no cortan la corriente eléctrica suministrada al dispositivo. Es posible que el dispositivo tenga también más de un cable de alimentación. Para cortar completamente la corriente eléctrica del dispositivo, asegúrese de que todos los cables de alimentación estén desconectados de la fuente de alimentación.

#### Atención:

- Lea ["Directrices de instalación" en la página 45](#page-54-0) y ["Lista de comprobación de inspección de seguridad" en](#page-55-0)  [la página 46](#page-55-0) para asegurarse de que trabaja con seguridad.
- Apague el servidor y desconecte todos los cables de alimentación para esta tarea. Consulte ["Apagado del](#page-65-0) [servidor" en la página 56.](#page-65-0)
- Evite la exposición a la electricidad estática, que podría producir fallas en el sistema y la pérdida de datos; para ello, mantenga los componentes sensibles a la estática en sus envases antiestáticos hasta la instalación y manipule estos dispositivos con una muñequera de descarga electrostática u otro sistema de descarga a tierra.

## Procedimiento

Paso 1. Quite las cubiertas de NVLink.

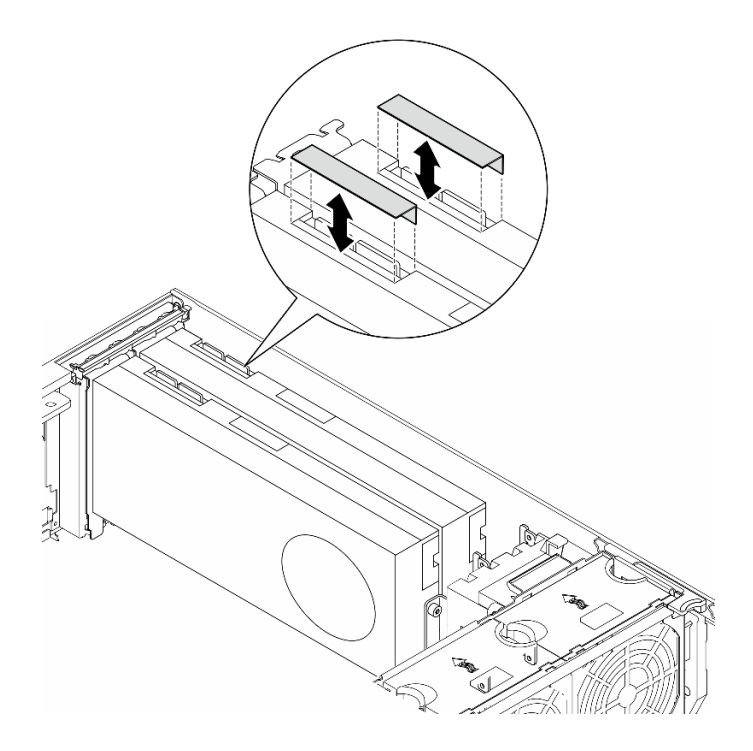

Figura 83. Extracción de las cubiertas de NVLink

Paso 2. Observe la orientación del puente NVLink; luego, instale el puente NVLink como se muestra.

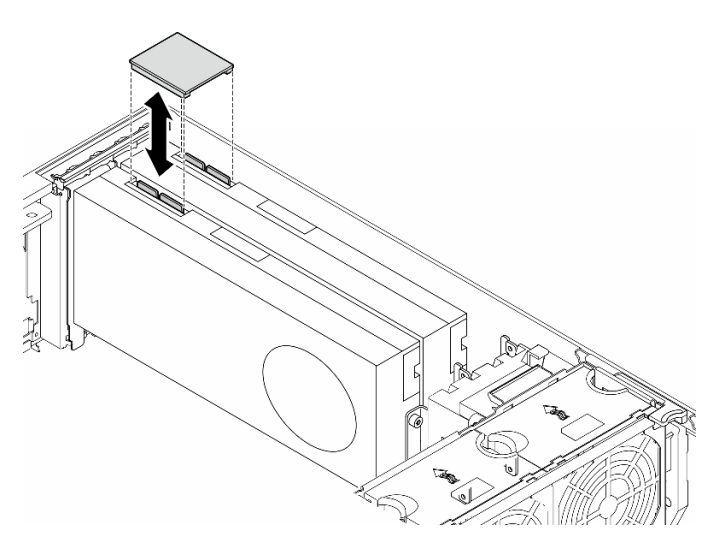

Figura 84. Instalación de un puente NVLink

## Una vez completada esta tarea

- 1. Vuelva a instalar el deflector de aire, si es necesario. Consulte ["Instalación de un deflector de aire" en la](#page-87-0)  [página 78](#page-87-0).
- 2. Vuelva a instalar todos los módulos de alimentación flash, si es necesario. Consulte ["Instalación de un](#page-113-0) [módulo de alimentación flash." en la página 104.](#page-113-0)
- 3. Vuelva a instalar la cubierta del servidor. Consulte "Instalación de una cubierta de servidor" en la página [224](#page-233-0).
- 4. Complete la sustitución de piezas. Consulte ["Completar la sustitución de piezas" en la página 226](#page-235-0).

# Sustitución del compartimiento de la unidad óptica

Siga las instrucciones que aparecen en esta sección para quitar o instalar un compartimiento de la unidad óptica.

Nota: Esta sección se aplica solamente a modelos de servidor que tienen instalado un compartimiento de unidad óptica.

# Extracción del compartimiento de la unidad óptica

Siga las instrucciones que aparecen en esta sección para quitar un compartimiento de la unidad óptica.

## Acerca de esta tarea

S002

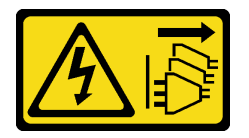

PRECAUCIÓN:

El botón de control de encendido del dispositivo y el interruptor de alimentación de la fuente de alimentación no cortan la corriente eléctrica suministrada al dispositivo. Es posible que el dispositivo tenga también más de un cable de alimentación. Para cortar completamente la corriente eléctrica del dispositivo, asegúrese de que todos los cables de alimentación estén desconectados de la fuente de alimentación.

## Atención:

- Lea ["Directrices de instalación" en la página 45](#page-54-0) y ["Lista de comprobación de inspección de seguridad" en](#page-55-0)  [la página 46](#page-55-0) para asegurarse de que trabaja con seguridad.
- Apague el servidor y desconecte todos los cables de alimentación para esta tarea. Consulte ["Apagado del](#page-65-0) [servidor" en la página 56.](#page-65-0)
- Evite la exposición a la electricidad estática, que podría producir fallas en el sistema y la pérdida de datos; para ello, mantenga los componentes sensibles a la estática en sus envases antiestáticos hasta la instalación y manipule estos dispositivos con una muñequera de descarga electrostática u otro sistema de descarga a tierra.
- Si el servidor está en un bastidor, quítelo del bastidor.

## Procedimiento

Paso 1. Prepárese para esta tarea.

- a. Quite la cubierta del servidor. Consulte ["Extracción de la cubierta del servidor" en la página](#page-232-0)  [223.](#page-232-0)
- b. Quite la puerta de seguridad. Consulte ["Extracción de la puerta de seguridad" en la página](#page-217-0)  [208.](#page-217-0)
- c. Quite el marco biselado frontal. Consulte ["Extracción del marco biselado frontal" en la página](#page-119-0) [110.](#page-119-0)
- d. Quite todas las unidades ópticas, unidades de cinta y rellenos (si los hay) instalados del compartimiento de la unidad óptica. Consulte ["Extracción de una unidad óptica o una unidad](#page-156-0)

[de cinta" en la página 147](#page-156-0) y ["Extracción de un conjunto de adaptador de bahía de unidad de](#page-163-0) [5,25 pulgadas" en la página 154.](#page-163-0)

- Paso 2. Extracción del compartimiento de la unidad óptica.
	- a. **D** Eleve y sostenga la pestaña de sujeción azul.
	- b. <sup>2</sup> A continuación, tire con cuidado del compartimiento de la unidad óptica hasta quitarla completamente de la bahía.

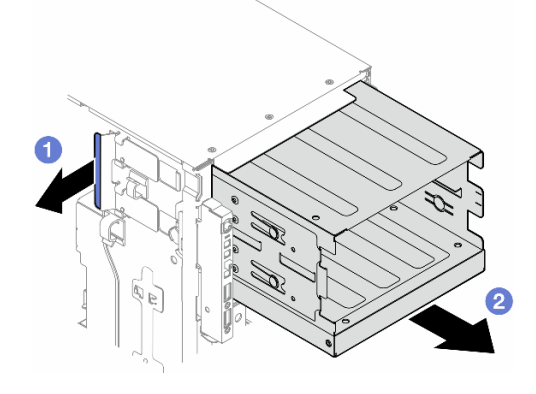

Figura 85. Extracción de un compartimiento de unidad óptica

## Una vez completada esta tarea

- Instale una unidad de sustitución. Consulte ["Instalación de un compartimiento de unidad de expansión"](#page-99-0) [en la página 90](#page-99-0) o ["Instalación de un compartimiento de unidad óptica" en la página 145](#page-154-0).
- Si se le indica que devuelva el componente o dispositivo opcional, siga todas las instrucciones del embalaje y utilice los materiales de embalaje para el envío que se le suministraron.

# <span id="page-154-0"></span>Instalación de un compartimiento de unidad óptica

Siga las instrucciones que aparecen en esta sección para instalar un compartimiento de unidad óptica.

## Acerca de esta tarea

S002

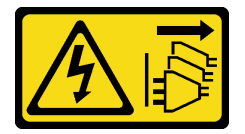

PRECAUCIÓN:

El botón de control de encendido del dispositivo y el interruptor de alimentación de la fuente de alimentación no cortan la corriente eléctrica suministrada al dispositivo. Es posible que el dispositivo tenga también más de un cable de alimentación. Para cortar completamente la corriente eléctrica del dispositivo, asegúrese de que todos los cables de alimentación estén desconectados de la fuente de alimentación.

Atención:

- Lea ["Directrices de instalación" en la página 45](#page-54-0) y ["Lista de comprobación de inspección de seguridad" en](#page-55-0)  [la página 46](#page-55-0) para asegurarse de que trabaja con seguridad.
- Apague el servidor y desconecte todos los cables de alimentación para esta tarea. Consulte ["Apagado del](#page-65-0) [servidor" en la página 56.](#page-65-0)
- Evite la exposición a la electricidad estática, que podría producir fallas en el sistema y la pérdida de datos; para ello, mantenga los componentes sensibles a la estática en sus envases antiestáticos hasta la instalación y manipule estos dispositivos con una muñequera de descarga electrostática u otro sistema de descarga a tierra.

## Procedimiento

Paso 1. Instale el compartimiento de la unidad óptica.

- a. **O** Eleve y sostenga la pestaña de sujeción azul.
- b. <sup>O</sup> Mientras tanto, empuje el compartimiento de la unidad óptica hacia dentro de la bahía hasta que encaje en su posición.

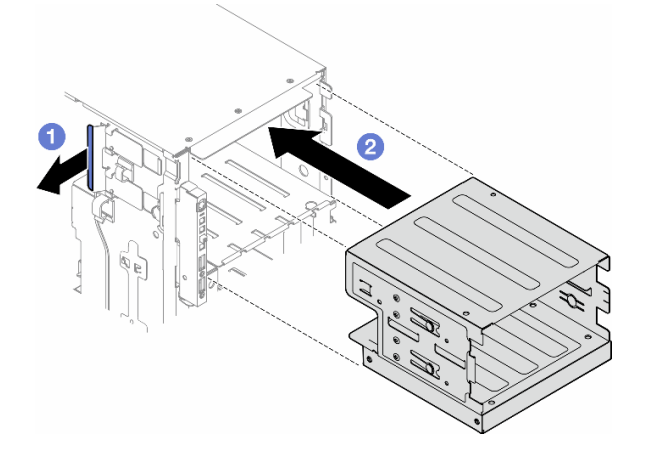

Figura 86. Instalación de un compartimiento de unidad óptica

## Una vez completada esta tarea

- 1. Instale todas las unidades ópticas, unidades de cinta y rellenos (si los hay) en el compartimiento de la unidad óptica. Consulte ["Instalación de una unidad óptica o una unidad de cinta" en la página 150](#page-159-0) y ["Instalación de un conjunto de adaptador de bahía de unidad de 5,25 pulgadas" en la página 157](#page-166-0).
- 2. Vuelva a instalar el marco biselado frontal. Consulte ["Instalación de un marco biselado frontal" en la](#page-120-0) [página 111.](#page-120-0)
- 3. Vuelva a instalar la puerta de seguridad. Consulte ["Instalación de la puerta de seguridad" en la página](#page-218-0) [209](#page-218-0).
- 4. Complete la sustitución de piezas. Consulte ["Completar la sustitución de piezas" en la página 226.](#page-235-0)

## Sustitución de la unidad óptica o de la unidad de cinta

Siga las instrucciones que aparecen en esta sección para quitar o instalar una unidad óptica o una unidad de cinta.

Nota: Esta sección se aplica solamente a modelos de servidor que tienen instalada una unidad óptica o una unidad de cinta.

# <span id="page-156-0"></span>Extracción de una unidad óptica o una unidad de cinta

Siga las instrucciones que aparecen en esta sección para quitar una unidad óptica o una unidad de cinta.

## Acerca de esta tarea

S002

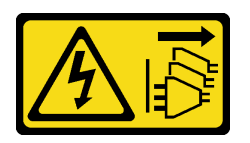

#### PRECAUCIÓN:

El botón de control de encendido del dispositivo y el interruptor de alimentación de la fuente de alimentación no cortan la corriente eléctrica suministrada al dispositivo. Es posible que el dispositivo tenga también más de un cable de alimentación. Para cortar completamente la corriente eléctrica del dispositivo, asegúrese de que todos los cables de alimentación estén desconectados de la fuente de alimentación.

S006

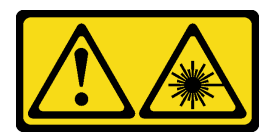

#### PRECAUCIÓN:

Cuando haya instalados productos láser (como unidades de CD-ROM, unidades de DVD, dispositivos de fibra óptica o transmisores), tenga en cuenta lo siguiente:

- No quite las cubiertas. La extracción de las cubiertas del producto láser podría producir una exposición a radiación láser peligrosa. No hay ninguna pieza dentro del dispositivo que pueda reparar.
- El uso de controles o ajustes, o la realización de procedimientos que no sean los aquí especificados, pueden producir una exposición peligrosa a radiaciones.

Nota: Esta sección se aplica solo a modelos de servidor que incluyen una unidad óptica o una unidad de cinta. Para los que incluyen un adaptador de bahía de unidad de 5,25 pulgadas, consulte "Extracción de un [conjunto de adaptador de bahía de unidad de 5,25 pulgadas" en la página 154.](#page-163-0)

#### Atención:

- Lea ["Directrices de instalación" en la página 45](#page-54-0) y ["Lista de comprobación de inspección de seguridad" en](#page-55-0) [la página 46](#page-55-0) para asegurarse de que trabaja con seguridad.
- Apague el servidor y desconecte todos los cables de alimentación para esta tarea. Consulte ["Apagado del](#page-65-0) [servidor" en la página 56.](#page-65-0)
- Evite la exposición a la electricidad estática, que podría producir fallas en el sistema y la pérdida de datos; para ello, mantenga los componentes sensibles a la estática en sus envases antiestáticos hasta la instalación y manipule estos dispositivos con una muñequera de descarga electrostática u otro sistema de descarga a tierra.
- Si el servidor está en un bastidor, quítelo del bastidor.

Nota: Las siguientes ilustraciones se crearon sobre la base de la extracción de una unidad óptica. El procedimiento es similar al de quitar una unidad de cinta.

## Procedimiento

Paso 1. Prepárese para esta tarea.

- a. Quite la cubierta del servidor. Consulte ["Extracción de la cubierta del servidor" en la página](#page-232-0)  [223.](#page-232-0)
- b. Quite la puerta de seguridad. Consulte ["Extracción de la puerta de seguridad" en la página](#page-217-0)  [208.](#page-217-0)
- c. Quite el marco biselado frontal. Consulte ["Extracción del marco biselado frontal" en la página](#page-119-0) [110.](#page-119-0)
- Paso 2. Desconecte cada cable de la parte posterior del conjunto de la unidad óptica o unidad de cinta.
- Paso 3. Extracción de la unidad óptica o unidad de cinta.
	- a. **O** Mantenga presionado el mecanismo de cierre de liberación.
	- b. <sup>2</sup> Al mismo tiempo, tire con cuidado el conjunto de la unidad óptica o unidad de cinta para quitarla del chasis.

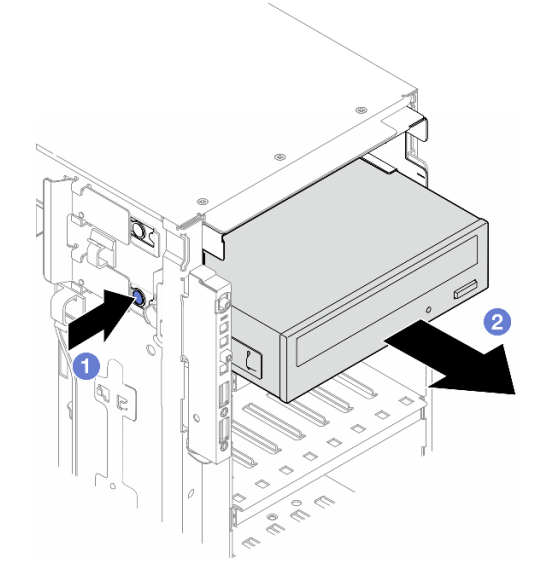

Figura 87. Extracción de una unidad óptica

## Una vez completada esta tarea

- 1. Instale una unidad de sustitución. Consulte ["Instalación de una unidad óptica o una unidad de cinta" en](#page-159-0)  [la página 150.](#page-159-0) Para instalar un relleno, siga los pasos que se indican a continuación:
	- a. Inserte el relleno en la bahía de unidad no ocupada.

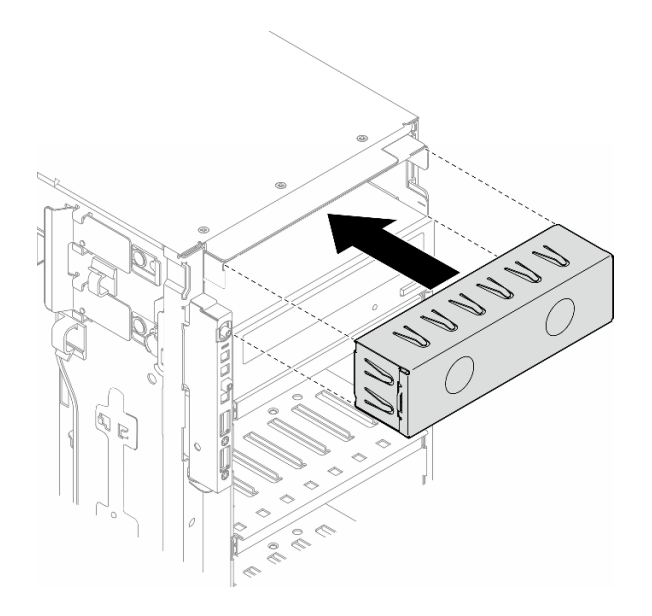

Figura 88. Instalación de un relleno de la bahía de unidad

b. Instale la cubierta del relleno de la bahía de unidad en el marco biselado frontal; luego, instale el marco biselado frontal en el chasis. Consulte ["Instalación de un marco biselado frontal" en la página](#page-120-0)  [111](#page-120-0).

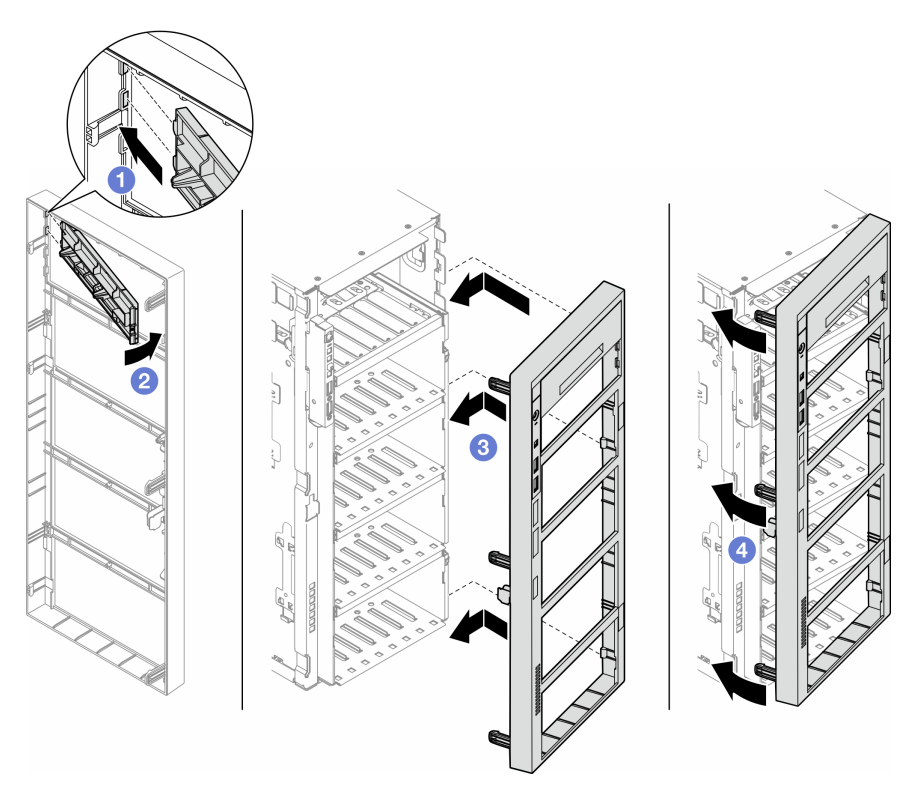

Figura 89. Instalación de una cubierta del relleno de la bahía de unidad y, luego, de un marco biselado frontal

2. Quite el elemento de sujeción de la unidad óptica o de la unidad de cinta que quitó; luego, instale este elemento de sujeción en el chasis.

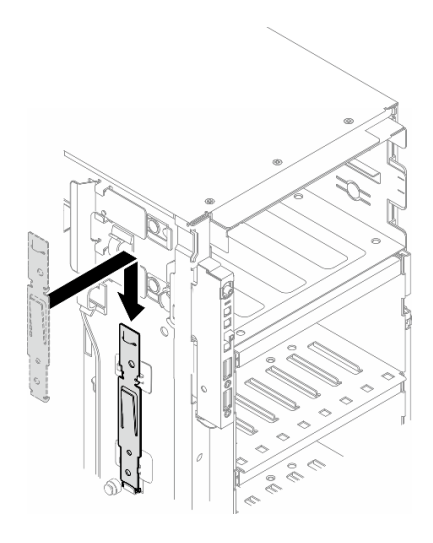

Figura 90. Instalación de un elemento de sujeción de la unidad

3. Si se le indica que devuelva el componente o dispositivo opcional, siga todas las instrucciones del embalaje y utilice los materiales de embalaje para el envío que se le suministraron.

# <span id="page-159-0"></span>Instalación de una unidad óptica o una unidad de cinta

Siga las instrucciones que aparecen en esta sección para instalar una unidad óptica o una unidad de cinta.

## Acerca de esta tarea

S002

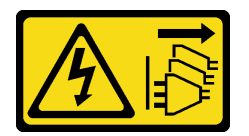

#### PRECAUCIÓN:

El botón de control de encendido del dispositivo y el interruptor de alimentación de la fuente de alimentación no cortan la corriente eléctrica suministrada al dispositivo. Es posible que el dispositivo tenga también más de un cable de alimentación. Para cortar completamente la corriente eléctrica del dispositivo, asegúrese de que todos los cables de alimentación estén desconectados de la fuente de alimentación.

#### S006

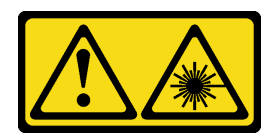

#### PRECAUCIÓN:

Cuando haya instalados productos láser (como unidades de CD-ROM, unidades de DVD, dispositivos de fibra óptica o transmisores), tenga en cuenta lo siguiente:

- No quite las cubiertas. La extracción de las cubiertas del producto láser podría producir una exposición a radiación láser peligrosa. No hay ninguna pieza dentro del dispositivo que pueda reparar.
- El uso de controles o ajustes, o la realización de procedimientos que no sean los aquí especificados, pueden producir una exposición peligrosa a radiaciones.

#### Atención:

- Lea ["Directrices de instalación" en la página 45](#page-54-0) y ["Lista de comprobación de inspección de seguridad" en](#page-55-0) [la página 46](#page-55-0) para asegurarse de que trabaja con seguridad.
- Apague el servidor y desconecte todos los cables de alimentación para esta tarea. Consulte ["Apagado del](#page-65-0) [servidor" en la página 56.](#page-65-0)
- Evite la exposición a la electricidad estática, que podría producir fallas en el sistema y la pérdida de datos; para ello, mantenga los componentes sensibles a la estática en sus envases antiestáticos hasta la instalación y manipule estos dispositivos con una muñequera de descarga electrostática u otro sistema de descarga a tierra.

Nota: Las siguientes ilustraciones se construyeron sobre la base de la instalación de una unidad óptica. El procedimiento es similar para instalar una unidad de cinta.

## Procedimiento

Paso 1. Si es necesario, quite la cubierta del relleno de la bahía de unidad del marco biselado frontal.

- a. Empuje la pestaña en el marco biselado frontal para liberar la cubierta del relleno de bahía de unidad.
- b. <sup>o</sup> Quite la cubierta del relleno de bahía de unidad como se muestra.

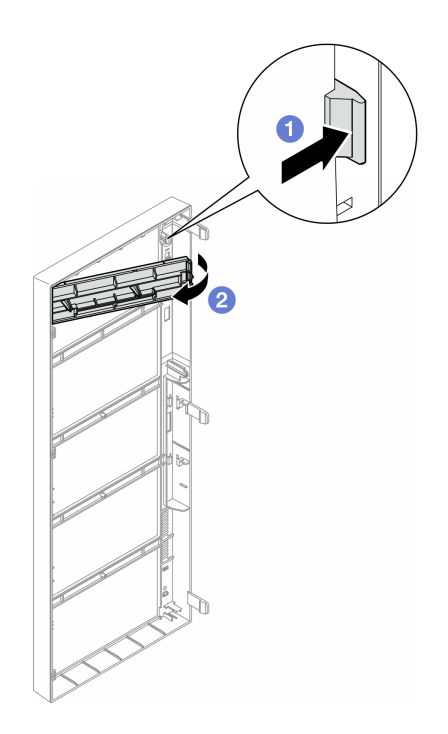

Figura 91. Extracción de la cubierta de relleno de una bahía de unidad

Paso 2. Si es necesario, quite el relleno de bahía de unidad fuera del chasis.

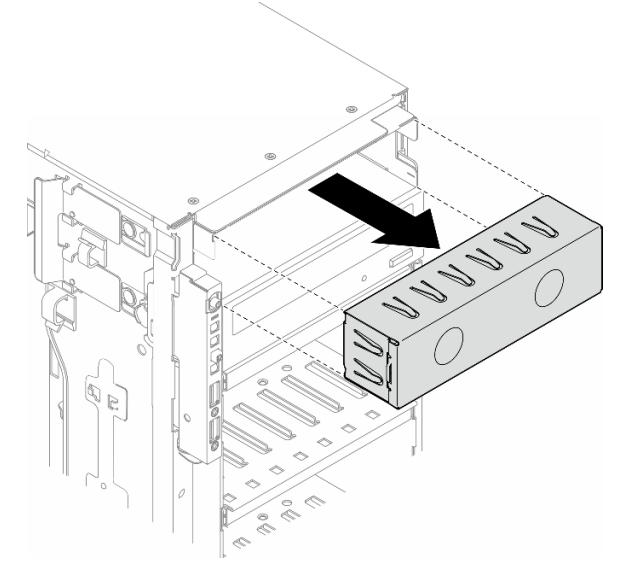

Figura 92. Extracción del relleno de una bahía de unidad

Paso 3. Quite el elemento de sujeción del chasis.

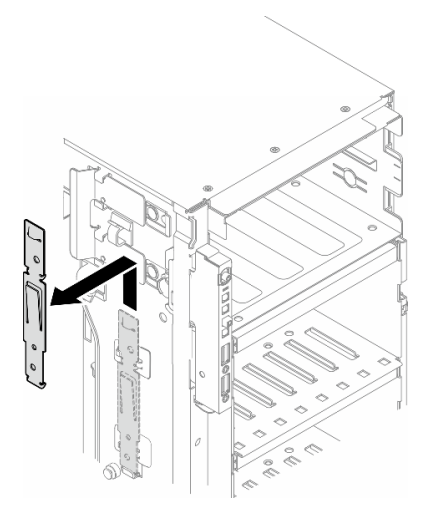

Figura 93. Extracción del elemento de sujeción de una unidad

Paso 4. Instale el elemento de sujeción solo en el lado izquierdo de la unidad óptica o la unidad de cinta.

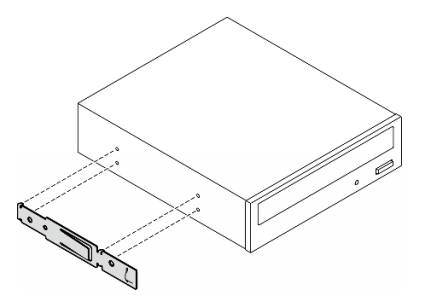

Figura 94. Instalación del elemento de sujeción de una unidad óptica

Paso 5. Mantenga la unidad óptica o la unidad de cinta en la orientación correcta; luego, deslícela dentro de la bahía de unidad hasta que encaje en su posición.

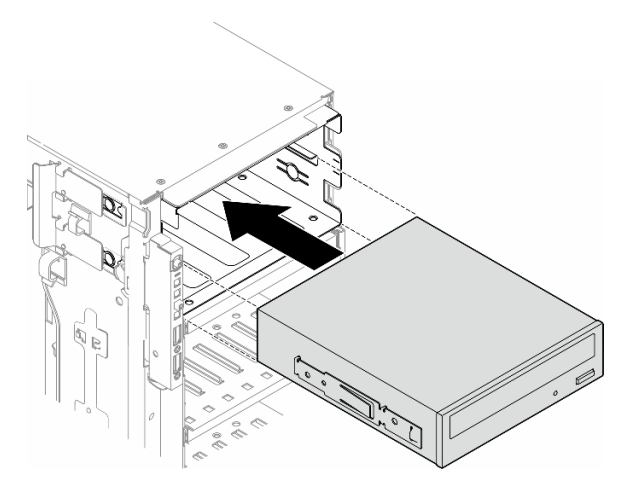

Figura 95. Instalación de una unidad óptica

Paso 6. Conecte el cable de alimentación y el cable de señal a la parte posterior del conjunto de la unidad óptica o unidad de cinta. Consulte ["Unidades ópticas/de cintas" en la página 298](#page-307-0).

## Después de finalizar

- 1. Vuelva a instalar el marco biselado frontal. Consulte ["Instalación de un marco biselado frontal" en la](#page-120-0) [página 111.](#page-120-0)
- 2. Vuelva a instalar la puerta de seguridad. Consulte ["Instalación de la puerta de seguridad" en la página](#page-218-0) [209](#page-218-0).
- 3. Vuelva a instalar la cubierta del servidor. Consulte ["Instalación de una cubierta de servidor" en la página](#page-233-0)  [224](#page-233-0).
- 4. Complete la sustitución de piezas. Consulte ["Completar la sustitución de piezas" en la página 226.](#page-235-0)

# <span id="page-163-0"></span>Extracción de un conjunto de adaptador de bahía de unidad de 5,25 pulgadas

Siga las instrucciones que aparecen en esta sección para quitar un conjunto de adaptador de bahía de unidad de 5,25 pulgadas.

## Acerca de esta tarea

S002

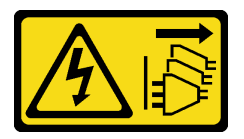

#### PRECAUCIÓN:

El botón de control de encendido del dispositivo y el interruptor de alimentación de la fuente de alimentación no cortan la corriente eléctrica suministrada al dispositivo. Es posible que el dispositivo tenga también más de un cable de alimentación. Para cortar completamente la corriente eléctrica del dispositivo, asegúrese de que todos los cables de alimentación estén desconectados de la fuente de alimentación.

S006

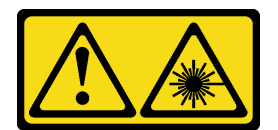

#### PRECAUCIÓN:

Cuando haya instalados productos láser (como unidades de CD-ROM, unidades de DVD, dispositivos de fibra óptica o transmisores), tenga en cuenta lo siguiente:

- No quite las cubiertas. La extracción de las cubiertas del producto láser podría producir una exposición a radiación láser peligrosa. No hay ninguna pieza dentro del dispositivo que pueda reparar.
- El uso de controles o ajustes, o la realización de procedimientos que no sean los aquí especificados, pueden producir una exposición peligrosa a radiaciones.

Nota: Esta sección se aplica solo a los modelos de servidor que vienen con un adaptador de bahía de unidad de 5,25 pulgadas. Para los que incluyen una unidad óptica o de cinta, consulte ["Extracción de una](#page-156-0)  [unidad óptica o una unidad de cinta" en la página 147](#page-156-0).

#### Atención:

- Lea ["Directrices de instalación" en la página 45](#page-54-0) y ["Lista de comprobación de inspección de seguridad" en](#page-55-0) [la página 46](#page-55-0) para asegurarse de que trabaja con seguridad.
- Apague el servidor y desconecte todos los cables de alimentación para esta tarea. Consulte ["Apagado del](#page-65-0) [servidor" en la página 56.](#page-65-0)
- Evite la exposición a la electricidad estática, que podría producir fallas en el sistema y la pérdida de datos; para ello, mantenga los componentes sensibles a la estática en sus envases antiestáticos hasta la instalación y manipule estos dispositivos con una muñequera de descarga electrostática u otro sistema de descarga a tierra.
- Si el servidor está en un bastidor, quítelo del bastidor.

## Procedimiento

Paso 1. Prepárese para esta tarea.

- a. Quite la cubierta del servidor. Consulte "Extracción de la cubierta del servidor" en la página [223.](#page-232-0)
- b. Quite la puerta de seguridad. Consulte ["Extracción de la puerta de seguridad" en la página](#page-217-0) [208.](#page-217-0)
- c. Quite el marco biselado frontal. Consulte ["Extracción del marco biselado frontal" en la página](#page-119-0) [110.](#page-119-0)
- Paso 2. Desconecte todos los cables de alimentación del conjunto de adaptador de bahía de unidad de 5,25 pulgadas.
- Paso 3. Extracción del conjunto de adaptador de bahía de unidad de 5,25 pulgadas.
	- a. Mantenga presionado el mecanismo de cierre de liberación.
	- b. <sup>2</sup> Al mismo tiempo tire con cuidado el conjunto de adaptador de bahía de unidad de 5,25 pulgadas para quitarlo del chasis.

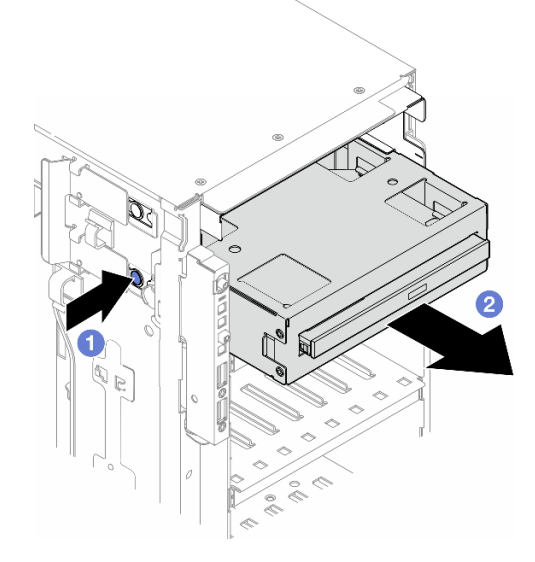

Figura 96. Extracción de un conjunto de adaptador de bahía de unidad de 5,25 pulgadas

- Paso 4. Extracción de la unidad óptica delgada del adaptador de bahía de unidad.
	- a. **Q** Quite los dos tornillos que fijan la unidad óptica delgada.
	- b. **@** Deslice la unidad óptica delgada fuera del adaptador de bahía de unidad.

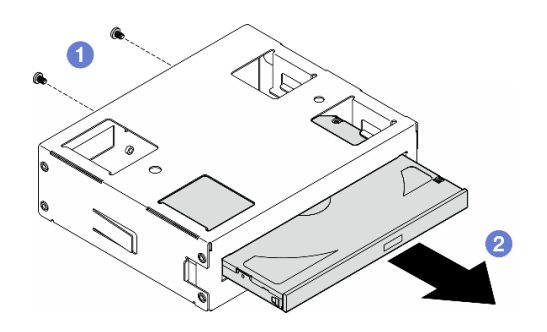

Figura 97. Extracción de una unidad óptica delgada de su adaptador de bahía de unidad

## Una vez completada esta tarea

- 1. Instale una unidad de sustitución. Consulte ["Instalación de un conjunto de adaptador de bahía de](#page-166-0)  [unidad de 5,25 pulgadas" en la página 157](#page-166-0). Para instalar un relleno, siga los pasos que se indican a continuación:
	- a. Inserte el relleno en la bahía de unidad no ocupada.

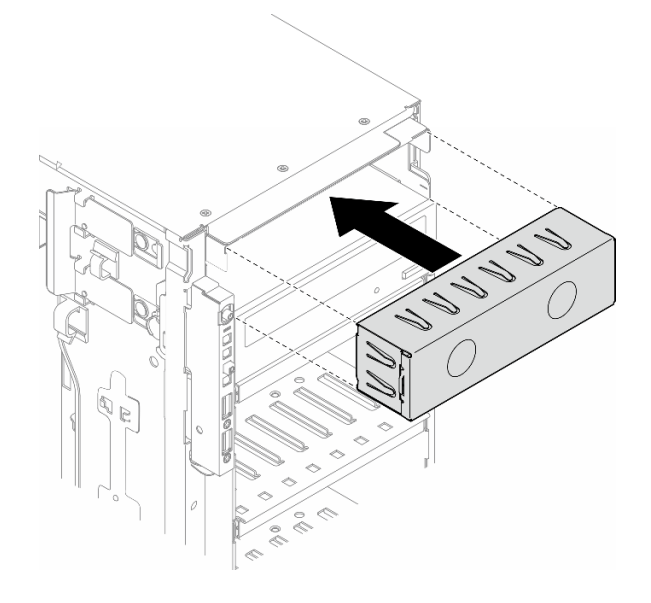

Figura 98. Instalación de un relleno de la bahía de unidad

b. Instale la cubierta del relleno de la bahía de unidad en el marco biselado frontal; luego, instale el marco biselado frontal en el chasis. Consulte ["Instalación de un marco biselado frontal" en la página](#page-120-0)  [111](#page-120-0).

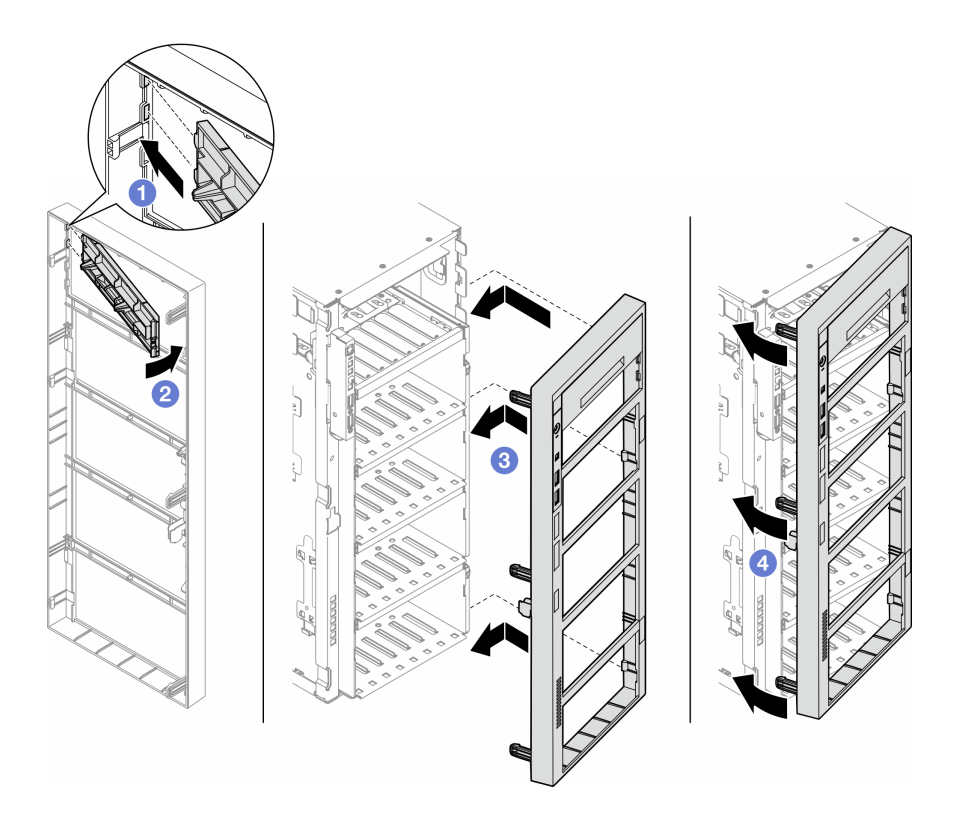

Figura 99. Instalación de una cubierta del relleno de la bahía de unidad y, luego, de un marco biselado frontal

2. Si se le indica que devuelva el componente o dispositivo opcional, siga todas las instrucciones del embalaje y utilice los materiales de embalaje para el envío que se le suministraron.

# <span id="page-166-0"></span>Instalación de un conjunto de adaptador de bahía de unidad de 5,25 pulgadas

Siga las instrucciones que aparecen en esta sección para instalar un conjunto de adaptador de bahía de unidad de 5,25 pulgadas.

## Acerca de esta tarea

S002

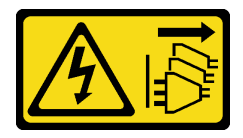

PRECAUCIÓN:

El botón de control de encendido del dispositivo y el interruptor de alimentación de la fuente de alimentación no cortan la corriente eléctrica suministrada al dispositivo. Es posible que el dispositivo tenga también más de un cable de alimentación. Para cortar completamente la corriente eléctrica del dispositivo, asegúrese de que todos los cables de alimentación estén desconectados de la fuente de alimentación.

#### S006

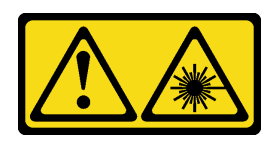

#### PRECAUCIÓN:

Cuando haya instalados productos láser (como unidades de CD-ROM, unidades de DVD, dispositivos de fibra óptica o transmisores), tenga en cuenta lo siguiente:

- No quite las cubiertas. La extracción de las cubiertas del producto láser podría producir una exposición a radiación láser peligrosa. No hay ninguna pieza dentro del dispositivo que pueda reparar.
- El uso de controles o ajustes, o la realización de procedimientos que no sean los aquí especificados, pueden producir una exposición peligrosa a radiaciones.

#### Atención:

- Lea ["Directrices de instalación" en la página 45](#page-54-0) y ["Lista de comprobación de inspección de seguridad" en](#page-55-0)  [la página 46](#page-55-0) para asegurarse de que trabaja con seguridad.
- Apague el servidor y desconecte todos los cables de alimentación para esta tarea. Consulte ["Apagado del](#page-65-0) [servidor" en la página 56.](#page-65-0)
- Evite la exposición a la electricidad estática, que podría producir fallas en el sistema y la pérdida de datos; para ello, mantenga los componentes sensibles a la estática en sus envases antiestáticos hasta la instalación y manipule estos dispositivos con una muñequera de descarga electrostática u otro sistema de descarga a tierra.

## Procedimiento

Paso 1. Si corresponde, quite la cubierta del relleno de la bahía de unidad del marco biselado frontal.

- a. **O** Empuje la pestaña en el marco biselado frontal para liberar la cubierta del relleno de bahía de unidad.
- b. <sup>2</sup> Quite la cubierta del relleno de bahía de unidad como se muestra.

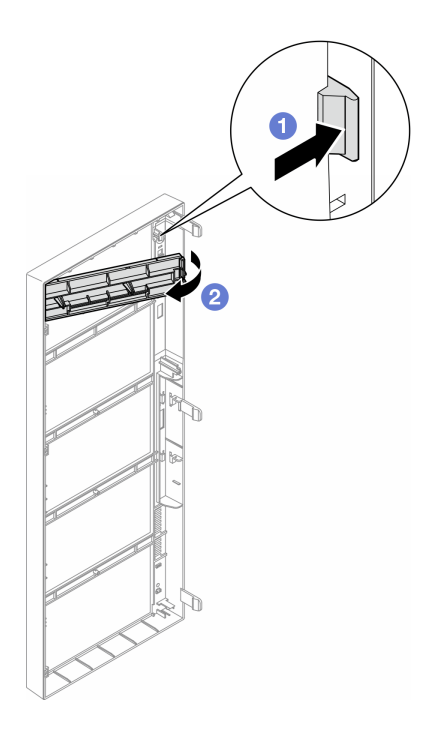

Figura 100. Extracción de la cubierta de relleno de una bahía de unidad

Paso 2. Si corresponde, quite el relleno de la bahía de unidad.

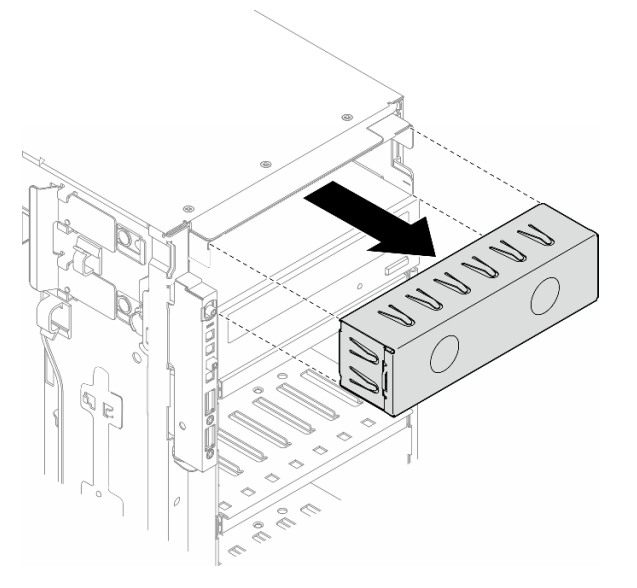

Figura 101. Extracción del relleno de una bahía de unidad

- Paso 3. Instale la unidad óptica delgada en el adaptador.
	- a. **O** Deslice la unidad óptica delgada en el adaptador.
	- b. <sup>2</sup> Fije la unidad óptica delgada con dos tornillos.

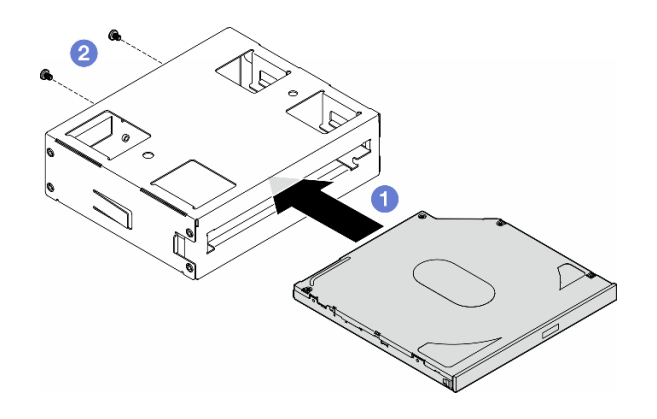

Figura 102. Instalación de una unidad óptica delgada en el adaptador de la bahía de unidad

Paso 4. Mantenga el conjunto de adaptador de bahía de unidad de 5,25 pulgadas en la orientación correcta; luego, deslícelo dentro de la bahía de unidad hasta que encaje en su posición.

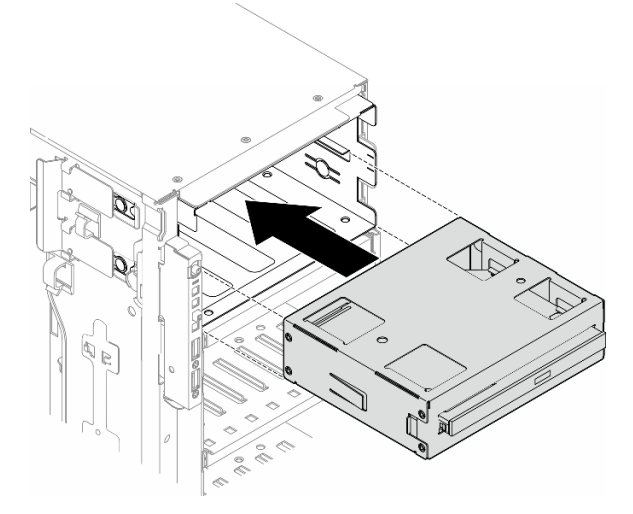

Figura 103. Instalación de un conjunto de unidad óptica

Paso 5. Conecte el cable de alimentación y el cable de señal a la parte posterior del conjunto de adaptador de bahía de unidad de 5,25 pulgadas. Para obtener más información acerca de la disposición de los cables, Consulte ["Unidades ópticas/de cintas" en la página 298.](#page-307-0)

## <span id="page-169-0"></span>Sustitución del compartimiento de adaptador PCIe de FL

Siga las instrucciones que aparecen en esta sección para quitar o instalar un compartimiento de adaptador PCIe de FL, el cual ayuda a sostener un adaptador PCIe de longitud completa.

# Extracción de un compartimiento de adaptador PCIe de FL

Siga las instrucciones que aparecen en esta sección para quitar un compartimiento de adaptador PCIe de FL.

## Acerca de esta tarea

S002

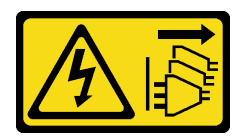

#### PRECAUCIÓN:

El botón de control de encendido del dispositivo y el interruptor de alimentación de la fuente de alimentación no cortan la corriente eléctrica suministrada al dispositivo. Es posible que el dispositivo tenga también más de un cable de alimentación. Para cortar completamente la corriente eléctrica del dispositivo, asegúrese de que todos los cables de alimentación estén desconectados de la fuente de alimentación.

#### Atención:

- Lea ["Directrices de instalación" en la página 45](#page-54-0) y ["Lista de comprobación de inspección de seguridad" en](#page-55-0) [la página 46](#page-55-0) para asegurarse de que trabaja con seguridad.
- Apague el servidor y desconecte todos los cables de alimentación para esta tarea. Consulte ["Apagado del](#page-65-0) [servidor" en la página 56.](#page-65-0)
- Evite la exposición a la electricidad estática, que podría producir fallas en el sistema y la pérdida de datos; para ello, mantenga los componentes sensibles a la estática en sus envases antiestáticos hasta la instalación y manipule estos dispositivos con una muñequera de descarga electrostática u otro sistema de descarga a tierra.
- Si el servidor está en un bastidor, quítelo del bastidor.
- Si hay patas de soportes instaladas en el servidor, gírelas hacia dentro y coloque el servidor de lado para facilitar el funcionamiento.

## Procedimiento

Paso 1. Prepárese para esta tarea.

- a. Quite la cubierta del servidor. Consulte ["Extracción de la cubierta del servidor" en la página](#page-232-0)  [223.](#page-232-0)
- b. Si es necesario, quite todos los módulos de alimentación flash. Consulte ["Extracción de un](#page-111-0)  [módulo de alimentación flash" en la página 102](#page-111-0).
- c. Quite el deflector de aire. Consulte ["Extracción del deflector de aire" en la página 76](#page-85-0).
- d. Quite todos los adaptadores de GPU de longitud completa, si los hay. Consulte ["Extracción](#page-180-0) [del adaptador de GPU de FL" en la página 171.](#page-180-0)
- e. Quite todos los módulos de ventilador y el relleno del ventilador. Consulte ["Extracción de un](#page-101-0)  [módulo de ventilador" en la página 92.](#page-101-0)

Atención: Todos los módulos de ventilador se deben quitar de la caja del ventilador al manipular el conjunto de la caja del ventilador.

- f. Extracción del conjunto de la caja del ventilador. Consulte ["Extracción del conjunto de la caja](#page-102-0) [del ventilador" en la página 93.](#page-102-0)
- Paso 2. Mantenga presionada la pestaña para liberar el soporte del adaptador PCIe de la caja del ventilador; luego, quite el compartimiento del adaptador PCIe en la dirección que se muestra.

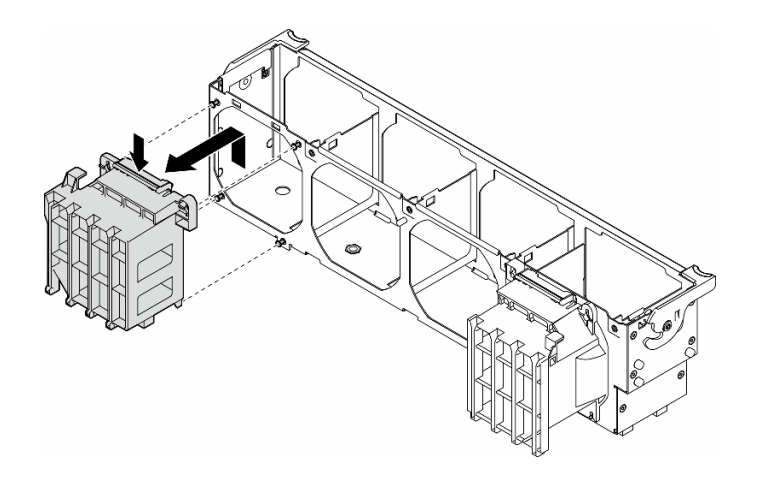

Figura 104. Extracción de un compartimiento de adaptador PCIe

## Una vez completada esta tarea

- 1. Instale las unidades de sustitución, si es necesario. Consulte ["Instalación de un compartimiento de](#page-171-0)  [adaptador PCIe de FL" en la página 162](#page-171-0)
- 2. Si se le indica que devuelva el componente o dispositivo opcional, siga todas las instrucciones del embalaje y utilice los materiales de embalaje para el envío que se le suministraron.

# <span id="page-171-0"></span>Instalación de un compartimiento de adaptador PCIe de FL

Siga las instrucciones que aparecen en esta sección para instalar un compartimiento de adaptador PCIe de FL.

## Acerca de esta tarea

#### S002

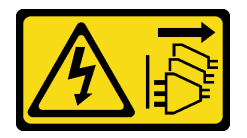

#### PRECAUCIÓN:

El botón de control de encendido del dispositivo y el interruptor de alimentación de la fuente de alimentación no cortan la corriente eléctrica suministrada al dispositivo. Es posible que el dispositivo tenga también más de un cable de alimentación. Para cortar completamente la corriente eléctrica del dispositivo, asegúrese de que todos los cables de alimentación estén desconectados de la fuente de alimentación.

#### Atención:

- Lea ["Directrices de instalación" en la página 45](#page-54-0) y ["Lista de comprobación de inspección de seguridad" en](#page-55-0)  [la página 46](#page-55-0) para asegurarse de que trabaja con seguridad.
- Apague el servidor y desconecte todos los cables de alimentación para esta tarea. Consulte ["Apagado del](#page-65-0) [servidor" en la página 56.](#page-65-0)
- Evite la exposición a la electricidad estática, que podría producir fallas en el sistema y la pérdida de datos; para ello, mantenga los componentes sensibles a la estática en sus envases antiestáticos hasta la

instalación y manipule estos dispositivos con una muñequera de descarga electrostática u otro sistema de descarga a tierra.

#### Notas:

- Cuando solo hay una GPU de FL instalada entre las ranuras de PCIe 1 y 4 o entre las ranuras 5 y 8, se deben instalar uno o dos rellenos de GPU de FL en el deflector de aire en el mismo lado de la GPU de FL para una refrigeración y un flujo de aire adecuados.
- Se deben haber instalado uno o dos compartimientos de adaptador PCIe FL que corresponden a las ranuras de PCIe de los adaptadores de GPU FL que se instalarán.

Consulte las ["Reglas de instalación de GPU" en la página 169](#page-178-0) para obtener información detallada sobre las reglas técnicas para la instalación de una GPU.

## Procedimiento

Paso 1. Alinee el compartimiento de adaptador PCIe de FL con los pernos de la caja del ventilador en el mismo lado que los adaptadores de GPU de FL instalados.

Nota: Los pernos de la caja del ventilador se ubican de forma diferente para alinear los compartimiento de adaptador PCIe de FL correspondientes.

Paso 2. Inserte el compartimiento en la caja del ventilador hasta que encaje en su posición.

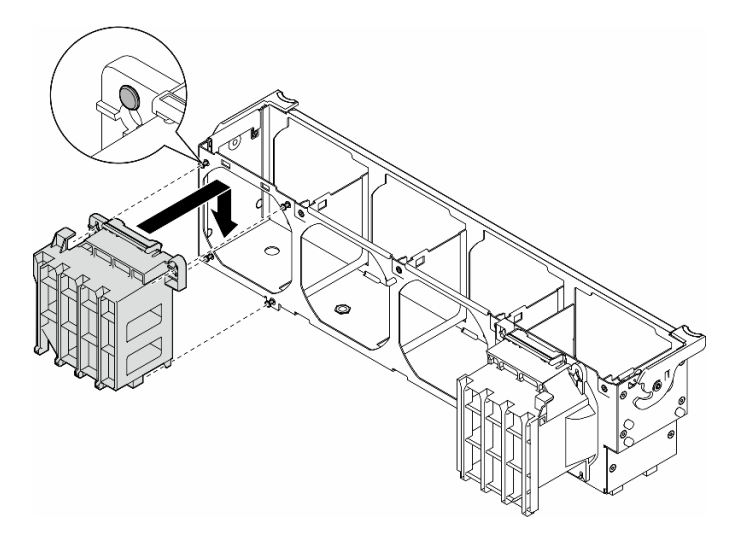

Figura 105. Instalación de un compartimiento de adaptador PCIe de FL

#### Una vez completada esta tarea

1. Vuelva a instalar el conjunto de la caja del ventilador. Consulte ["Instalación de un conjunto de caja de](#page-104-0) [ventilador" en la página 95](#page-104-0).

Atención: Todos los módulos de ventilador se deben quitar de la caja del ventilador al manipular el conjunto de la caja del ventilador.

- 2. Vuelva a instalar todos los módulos de ventilador (y el relleno del ventilador, si es necesario). Consulte ["Instalación de un módulo de ventilador" en la página 97](#page-106-0).
- 3. Instale todos los adaptadores de GPU de FL. Consulte ["Instalación del adaptador de GPU de FL" en la](#page-181-0)  [página 172.](#page-181-0)
- 4. Vuelva a instalar el deflector de aire. Consulte ["Instalación de un deflector de aire" en la página 78](#page-87-0).
- 5. Vuelva a instalar todos los módulos de alimentación flash, si es necesario. Consulte ["Instalación de un](#page-113-0) [módulo de alimentación flash." en la página 104.](#page-113-0)
- 6. Vuelva a instalar la cubierta del servidor. Consulte ["Instalación de una cubierta de servidor" en la página](#page-233-0)  [224](#page-233-0).
- 7. Complete la sustitución de piezas. Consulte ["Completar la sustitución de piezas" en la página 226.](#page-235-0)

# Sustitución del adaptador PCIe

Siga las instrucciones que aparecen en esta sección para quitar o instalar un adaptador PCIe de altura media y longitud completa.

ThinkSystem ST650 V3 viene con nueve ranuras de PCIe. En función de las necesidades, se puede instalar un adaptador PCIe para obtener la función correspondiente o, si es necesario, se puede quitar. El adaptador PCIe puede ser un adaptador de Ethernet, adaptador de host bus (HBA), adaptador RAID, adaptador (GPU) de gráficos (longitud completa o longitud media) o cualquier otro adaptador PCIe admitido. Los adaptadores PCIe varían según el tipo, pero los procedimientos de instalación y extracción son los mismos, salvo para los adaptadores de GPU de longitud completa, cuya sustitución se explica en una sección independiente de los demás adaptadores PCIe.

#### Notas:

• Para ver una lista de los adaptadores PCIe admitidos, consulte <https://serverproven.lenovo.com>.

# Extracción de un adaptador PCIe de HL

Siga las instrucciones que aparecen en esta sección para quitar un adaptador PCIe de longitud media (HL).

## Acerca de esta tarea

S002

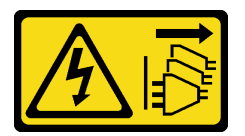

#### PRECAUCIÓN:

El botón de control de encendido del dispositivo y el interruptor de alimentación de la fuente de alimentación no cortan la corriente eléctrica suministrada al dispositivo. Es posible que el dispositivo tenga también más de un cable de alimentación. Para cortar completamente la corriente eléctrica del dispositivo, asegúrese de que todos los cables de alimentación estén desconectados de la fuente de alimentación.

#### Atención:

- Lea ["Directrices de instalación" en la página 45](#page-54-0) y ["Lista de comprobación de inspección de seguridad" en](#page-55-0)  [la página 46](#page-55-0) para asegurarse de que trabaja con seguridad.
- Apague el servidor y desconecte todos los cables de alimentación para esta tarea. Consulte ["Apagado del](#page-65-0) [servidor" en la página 56.](#page-65-0)
- Evite la exposición a la electricidad estática, que podría producir fallas en el sistema y la pérdida de datos; para ello, mantenga los componentes sensibles a la estática en sus envases antiestáticos hasta la instalación y manipule estos dispositivos con una muñequera de descarga electrostática u otro sistema de descarga a tierra.
- Si el servidor está en un bastidor, quítelo del bastidor.

• Si hay patas de soportes instaladas en el servidor, gírelas hacia dentro y coloque el servidor de lado para facilitar el funcionamiento.

#### Notas:

- En función del tipo específico, el adaptador PCIe podría tener un aspecto diferente del que presenta la ilustración de este tema.
- Utilice la documentación que viene con el adaptador PCIe y siga esas instrucciones además de las instrucciones de este tema.

## Procedimiento

Paso 1. Prepárese para esta tarea.

- a. Quite la cubierta del servidor. Consulte ["Extracción de la cubierta del servidor" en la página](#page-232-0)  [223.](#page-232-0)
- b. Si es necesario, quite todos los módulos de alimentación flash. Consulte ["Extracción de un](#page-111-0)  [módulo de alimentación flash" en la página 102](#page-111-0).
- c. Quite el deflector de aire. Consulte ["Extracción del deflector de aire" en la página 76](#page-85-0).
- d. Quite todos los módulos de ventilador y el relleno del ventilador. Consulte ["Extracción de un](#page-101-0)  [módulo de ventilador" en la página 92.](#page-101-0)

Atención: Todos los módulos de ventilador se deben quitar de la caja del ventilador al manipular el conjunto de la caja del ventilador.

- e. Extracción del conjunto de la caja del ventilador. Consulte ["Extracción del conjunto de la caja](#page-102-0) [del ventilador" en la página 93.](#page-102-0)
- Paso 2. Localice el adaptador PCIe que se quitará. Según el tipo de adaptador PCIe, desconecte todos los cables del adaptador PCIe, la placa del sistema o la placa posterior de la unidad si es necesario.
- Paso 3. Extracción del adaptador PCIe.
	- a. **O** Abra el elemento de sujeción del adaptador PCIe.
	- b. **S**ujete el adaptador PCIe por los bordes y quítelo de la ranura con cuidado.

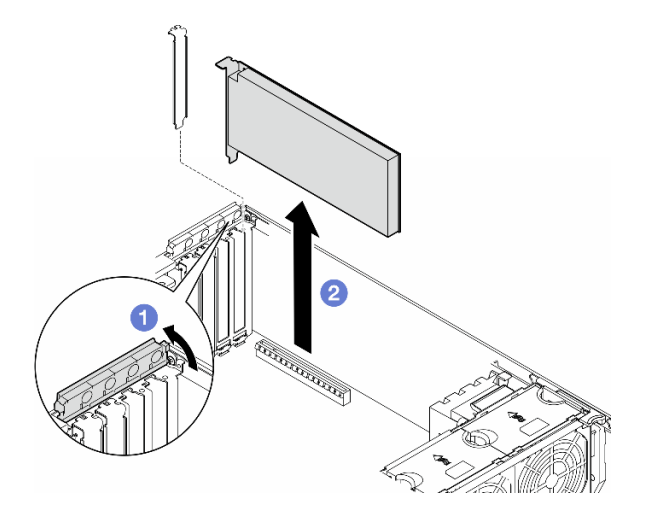

Figura 106. Extracción de un adaptador PCIe

## Una vez completada esta tarea

- 1. Instale las unidades de sustitución, si es necesario. Consulte ["Instalación de un adaptador PCIe de HL"](#page-175-0) [en la página 166](#page-175-0). De lo contrario, instale un soporte para cubrir el espacio vacío y cierre el soporte de sujeción del adaptador PCle.
- 2. Si se le indica que devuelva el componente o dispositivo opcional, siga todas las instrucciones del embalaje y utilice los materiales de embalaje para el envío que se le suministraron.

# <span id="page-175-0"></span>Instalación de un adaptador PCIe de HL

Siga las instrucciones que aparecen en esta sección para instalar un adaptador PCIe de longitud media.

## Acerca de esta tarea

S002

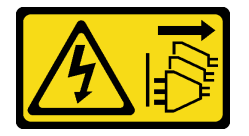

#### PRECAUCIÓN:

El botón de control de encendido del dispositivo y el interruptor de alimentación de la fuente de alimentación no cortan la corriente eléctrica suministrada al dispositivo. Es posible que el dispositivo tenga también más de un cable de alimentación. Para cortar completamente la corriente eléctrica del dispositivo, asegúrese de que todos los cables de alimentación estén desconectados de la fuente de alimentación.

## Atención:

- Lea ["Directrices de instalación" en la página 45](#page-54-0) y ["Lista de comprobación de inspección de seguridad" en](#page-55-0)  [la página 46](#page-55-0) para asegurarse de que trabaja con seguridad.
- Apague el servidor y desconecte todos los cables de alimentación para esta tarea. Consulte ["Apagado del](#page-65-0) [servidor" en la página 56.](#page-65-0)
- Evite la exposición a la electricidad estática, que podría producir fallas en el sistema y la pérdida de datos; para ello, mantenga los componentes sensibles a la estática en sus envases antiestáticos hasta la instalación y manipule estos dispositivos con una muñequera de descarga electrostática u otro sistema de descarga a tierra.

#### Notas:

- En función del tipo específico, el adaptador PCIe podría tener un aspecto diferente del que presenta la ilustración de esta sección.
- Utilice la documentación que viene con el adaptador PCIe y siga esas instrucciones además de las instrucciones de este tema.
- Hay nueve ranuras de PCIe disponibles en este servidor. Para instalar uno o más **adaptadores PCIe** nuevos, siga las reglas y la prioridad de ranuras de PCIe que se indican a continuación:
	- ["Reglas de instalación de PCIe con un procesador" en la página 167](#page-176-0)
	- ["Reglas de instalación de PCIe con dos procesadores" en la página 168](#page-177-0)
	- ["Reglas de instalación de GPU" en la página 169](#page-178-0)
	- Para sustituir un adaptador PICe, omita el proceso de instalación: [Figura 107 "Procedimiento de](#page-179-0)  [instalación de un adaptador PCIe de HL" en la página 170](#page-179-0)
- Para ver la ubicación de cada una de las ranuras de PCIe y de los conectores relacionados en la placa del sistema, consulte ["Conectores de la placa del sistema" en la página 27.](#page-36-0)
- Para conocer el procedimiento de instalación de un adaptador de GPU de longitud completa, consulte ["Instalación del adaptador de GPU de FL" en la página 172](#page-181-0).

## <span id="page-176-0"></span>Reglas de instalación de PCIe con un procesador

Reglas y prioridad de las ranuras de PCIe con un procesador

Cuando solo hay un procesador instalado, se admiten las ranuras de PCIe 1 a 4 y 9.

Enumeradas por prioridad:

- [1](#page-178-1). Ancho doble, GPU de  $FH/FL:1$  Ranura 1  $>> 3$
- 2. Retemporizador: Ranura 1 >> 3
- 3. Adaptador ThinkSystem Broadcom 57508 100 GbE QSFP56 2 puertos PCIe 4 Ethernet: Ranura 1 >> 3
- 4. Ancho único, GPU de HH/HL (GPU ThinkSystem NVIDIA A[2](#page-178-2)): $^2$  Ranura 1 > > 3 > > 2 > > 4
- 5. Adaptador ThinkSystem RAID 940-32i 8 GB Flash PCIe Gen4 12 GB: Solo ranura 9
- 6. Otros adaptadores RAID/HBA externos: Ranura  $9 \gg 1 >> 2 >> 3 >> 4$ 
	- Siga los principios de prioridad que se indican a continuación:
		- Los adaptadores RAID o HBA con nombre de modelo de 3 dígitos se deben instalar antes que aquellos con nombre de modelo de 4 dígitos. Para los modelos con el mismo número de dígitos, el que tiene el número más alto se debe instalar antes que aquellos con números más bajos.
			- Por ejemplo:

Adaptador ThinkSystem RAID 540-16i PCIe Gen 4 12 Gb >> Adaptador ThinkSystem RAID 9350-16i 4 GB Flash PCIe 12 Gb

ThinkSystem 440-8i SAS/SATA PCIe Gen4 12Gb HBA >> ThinkSystem 4350-8i SAS/SATA 12Gb HBA

Adaptador ThinkSystem RAID 940-16i 4 GB Flash PCIe Gen4 12 Gb >> Adaptador ThinkSystem RAID 540-16i PCIe Gen4 12 Gb

- $-16i \gg 8i$ 
	- Por ejemplo:

Adaptador ThinkSystem RAID 940-16i 4 GB Flash PCIe Gen4 12 Gb >> Adaptador ThinkSystem RAID 940-8i 4 GB Flash PCIe Gen4 12 Gb

- Para adaptadores RAID o HBA del mismo modelo, instale primero los que tienen mayor capacidad.
	- Por ejemplo:

Adaptador ThinkSystem RAID 940-16i 8 GB Flash PCIe Gen4 12 Gb >> Adaptador ThinkSystem RAID 940-16i 4 GB Flash PCIe Gen4 12 Gb

- 7. Otros adaptadores Ethernet: Ranura 9 >> 2 >> 3 >> 4
- 8. Otros adaptadores RAID externos, HBA y adaptadores Ethernet externos de menor prioridad: Ranura 9 >> 1 >> 2  $>> 3 >> 4$

## <span id="page-177-0"></span>Reglas de instalación de PCIe con dos procesadores

#### Reglas y prioridad de las ranuras de PCIe con dos procesadores

Con dos procesadores instalados, se admiten las 9 ranuras de PCIe.

Enumeradas por prioridad:

- [1](#page-178-1). Ancho doble, GPU de FH/FL:<sup>1</sup> Ranura  $1 >> 3 >> 7 >> 5$
- 2. Retemporizador: Ranura 7 >> 5 >> 1 >> 3
- 3. Adaptador ThinkSystem Broadcom 57508 100 GbE QSFP56 2 puertos PCIe 4 Ethernet: Slot  $1 \gg 3 \gg 7 \gg 5$
- 4. Ancho único, GPU de HH/HL (GPU ThinkSystem NVIDIA A[2](#page-178-2)):<sup>2</sup> Ranura 1 >> 3 >> 7 >> 5 >> 2 >> 4 >> 6 >> 8
- 5. Adaptador ThinkSystem RAID 940-32i 8 GB Flash PCIe Gen4 12 Gb: Ranura 9 >> 5 >> 6 >> 7 >> 8
- 6. Otros adaptadores RAID/HBA externos: Ranura 9 >> 1 >> 2 >> 3 >> 4 >> 5 >> 6 >> 7 >> 8
	- Para la instalación, siga los principios de prioridad que se indican a continuación:
		- Los adaptadores RAID o HBA con nombre de modelo de 3 dígitos se deben instalar antes que aquellos con nombre de modelo de 4 dígitos. Para los modelos con el mismo número de dígitos, el que tiene el número más alto se debe instalar antes que aquellos con números más bajos.
			- Por ejemplo:

Adaptador ThinkSystem RAID 540-16i PCIe Gen 4 12 Gb >> Adaptador ThinkSystem RAID 9350-16i 4 GB Flash PCIe 12 Gb

ThinkSystem 440-8i SAS/SATA PCIe Gen4 12Gb HBA >> ThinkSystem 4350-8i SAS/SATA 12Gb HBA

Adaptador ThinkSystem RAID 940-16i 4 GB Flash PCIe Gen4 12 Gb >> Adaptador ThinkSystem RAID 540-16i PCIe Gen4 12 Gb

- 16i >> 8i
	- Por ejemplo:

Adaptador ThinkSystem RAID 940-16i 4 GB Flash PCIe Gen4 12 Gb >> Adaptador ThinkSystem RAID 940-8i 4 GB Flash PCIe Gen4 12 Gb

- Para adaptadores RAID o HBA del mismo modelo, instale primero los que tienen mayor capacidad.
	- Por ejemplo:

Adaptador ThinkSystem RAID 940-16i 8 GB Flash PCIe Gen4 12 Gb >> Adaptador ThinkSystem RAID 940-16i 4 GB Flash PCIe Gen4 12 Gb

- 7. Otros adaptadores Ethernet: Ranura 9 >> 2 >> 3 >> 4 >> 6 >> 7 >> 8
- 8. Otros adaptadores RAID externos, HBA y adaptadores Ethernet externos de menor prioridad: Ranura 9 >> 1 >> 2  $>> 3 >> 4 >> 5 >> 6 >> 7 >> 8$

## <span id="page-178-0"></span>Reglas de instalación de GPU

#### Reglas de instalación de GPU

- <span id="page-178-1"></span>1. La instalación de un adaptador de GPU de longitud completa y ancho doble debe seguir las reglas que se especifican a continuación:
	- Siga la secuencia de instalación: ranura 1 >> 3 >> 7 >> 5
	- Se deben haber instalado uno o dos compartimientos de adaptador PCIe FL que corresponden a las ranuras de PCIe de los adaptadores de GPU FL que se instalarán. Consulte ["Sustitución del compartimiento de](#page-169-0) [adaptador PCIe de FL" en la página 160](#page-169-0) para ver la instalación y extracción de un compartimiento de adaptador PCIe.
	- Cuando se instala un adaptador de GPU de FL DW en la ranura PCIe 1, solo se puede instalar el mismo tipo de GPU en la ranura 3; los tipos de GPU de FL DW diferentes se pueden instalar en la ranura 7 y luego en la ranura 5.
	- Cuando solo hay una GPU de FL instalada entre las ranuras de PCIe 1 y 4 o entre las ranuras 5 y 8, se deben instalar uno o dos rellenos de GPU de FL en el deflector de aire en el mismo lado de la GPU de FL para una refrigeración y un flujo de aire adecuados.
	- Consulte ["Sustitución del relleno de GPU de FL" en la página 116](#page-125-0) para obtener información sobre la instalación y extracción de un relleno de GPU de FL.
- <span id="page-178-2"></span>2. La instalación de un adaptador de GPU A2/L4 ThinkSystem NVIDIA debe seguir las reglas especificadas a continuación:
	- Cuando se instala ThinkSystem NVIDIA GPU A2/L4:
		- $-$  entre las ranuras de PCIe 1 y 4: las demás ranuras entre 1 y 4 solo admiten adaptadores PCIe de bajo perfil
		- entre las ranuras de PCIe 5 y 8: las demás ranuras entre 5 y 8 solo admiten adaptadores PCIe de bajo perfil
	- Cuando se instalan una o más GPU A2/L4 entre las ranuras de PCIe 1 y 4 o entre las ranuras de PCIe 5 y 8, se deben instalar uno o dos conductos de aire de GPU A2/L4 en la caja del ventilador, en el mismo lado de la GPU A2/L4 instalada, para una refrigeración y un flujo de aire adecuados. Consulte ["Sustitución del conducto](#page-82-0) [de aire de una GPU A2/L4" en la página 73](#page-82-0) para obtener información sobre la instalación y extracción de un conducto de aire de una GPU A2/L4.
	- Se debe instalar un relleno de T4 en la cubierta del servidor para una refrigeración y un flujo de aire adecuados cuando se instalan uno o más adaptadores de GPU A2/L4. Consulte ["Sustitución del relleno de T4" en la](#page-228-0)  [página 219](#page-228-0) para obtener información sobre la instalación y extracción de un relleno de T4.
- 3. Las GPU activas se pueden instalar en las ranuras de PCIe 1, 3, 5 y 7; las GPU A2/L4 ThinkSystem NVIDIA se pueden instalar en las ranuras de PCIe 1 a 8.
- 4. ThinkSystem ST650 V3 no admite la combinación de GPU entre las ranuras de PCIe 1 y 4 o entre las ranuras 5 y 8.
	- Cuando se instala una GPU entre las ranuras de PCIe 1 y 4, solo se puede instalar el mismo tipo de GPU en otras ranuras entre 1 y 4.
	- Cuando se instala una GPU entre las ranuras de PCIe 5 y 8, solo se puede instalar el mismo tipo de GPU en otras ranuras entre 5 y 8.
- 5. Cuando se instalan GPU (NVIDIA RTX A6000/A4500/A2/L4) entre las ranuras de PCIe 1 y 4, estas ranuras no admiten adaptadores RAID, HBA ni retemporizadores.
- 6. Cuando se instalan GPU (NVIDIA RTX A6000/A4500/A2/L4) entre las ranuras de PCIe 5 y 8, estas ranuras no admiten adaptadores RAID, HBA ni retemporizadores.

## Procedimiento de instalación

Paso 1. Localice la ranura de PCIe correspondiente en función de las reglas indicadas anteriormente.

- Paso 2. Si se ha instalado un soporte en la ranura de PCIe, quítelo. Guarde el soporte de la ranura de PCIe en caso de que lo necesite en otro momento.
- Paso 3. Instale el adaptador PCIe.

#### Notas:

- Asegúrese de que el elemento de sujeción del adaptador PCIe esté en la posición abierta.
- a. **C** Alinee el nuevo adaptador PCIe con la ranura de PCIe: luego, presione con cuidado ambos extremos del adaptador PCIe hasta que quede colocado firmemente en la ranura de PCle.
- b. **@** Cierre el elemento de sujeción del adaptador PCIe.

<span id="page-179-0"></span>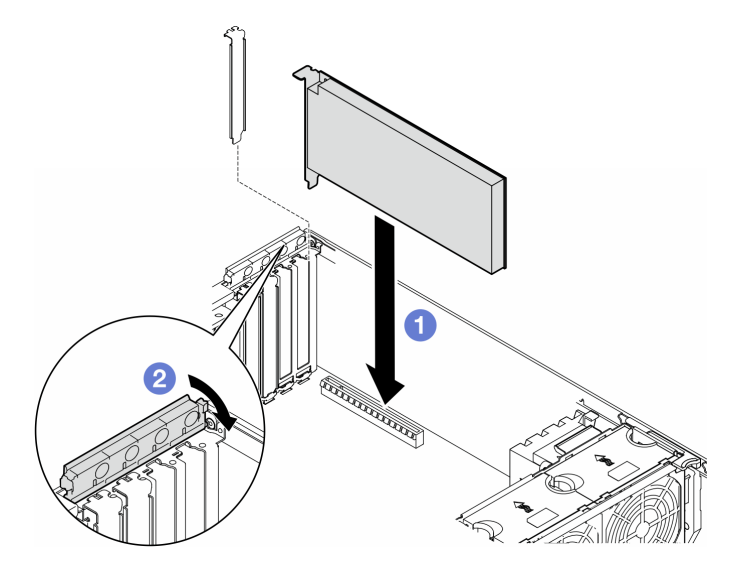

Figura 107. Instalación de un adaptador PCIe de HL

## Después de finalizar

- 1. Conecte todos los cables necesarios al adaptador PCIe. Consulte [Disposición interna de los cables](#page-238-0).
- 2. Vuelva a instalar el conjunto de la caja del ventilador. Consulte ["Instalación de un conjunto de caja de](#page-104-0)  [ventilador" en la página 95.](#page-104-0)

Atención: Todos los módulos de ventilador se deben quitar de la caja del ventilador al manipular el conjunto de la caja del ventilador.

- 3. Vuelva a instalar todos los módulos de ventilador (y el relleno del ventilador, si es necesario). Consulte ["Instalación de un módulo de ventilador" en la página 97.](#page-106-0)
- 4. Si hay uno o más **adaptadores de GPU A2/L4** instalados, instale uno o dos conductos de aire de GPU A2/L4 en la ranura correspondiente de la caja del ventilador e instale un relleno de T4 en la cubierta del servidor. Consulte ["Instalación de un conducto de aire de GPU A2/L4" en la página 74](#page-83-0) y ["Instalación de](#page-230-0) [un relleno de T4" en la página 221.](#page-230-0)
- 5. Vuelva a instalar el deflector de aire. Consulte ["Instalación de un deflector de aire" en la página 78.](#page-87-0)
- 6. Vuelva a instalar todos los módulos de alimentación flash, si es necesario. Consulte ["Instalación de un](#page-113-0)  [módulo de alimentación flash." en la página 104](#page-113-0).
- 7. Vuelva a instalar la cubierta del servidor. Consulte ["Instalación de una cubierta de servidor" en la página](#page-233-0)  [224](#page-233-0).
- 8. Complete la sustitución de piezas. Consulte ["Completar la sustitución de piezas" en la página 226.](#page-235-0)
# <span id="page-180-0"></span>Extracción del adaptador de GPU de FL

Siga las instrucciones que aparecen en esta sección para quitar un adaptador de GPU de longitud completa  $(FL)$ .

## Acerca de esta tarea

S002

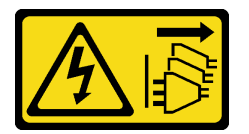

## PRECAUCIÓN:

El botón de control de encendido del dispositivo y el interruptor de alimentación de la fuente de alimentación no cortan la corriente eléctrica suministrada al dispositivo. Es posible que el dispositivo tenga también más de un cable de alimentación. Para cortar completamente la corriente eléctrica del dispositivo, asegúrese de que todos los cables de alimentación estén desconectados de la fuente de alimentación.

### Atención:

- Lea ["Directrices de instalación" en la página 45](#page-54-0) y ["Lista de comprobación de inspección de seguridad" en](#page-55-0) [la página 46](#page-55-0) para asegurarse de que trabaja con seguridad.
- Apague el servidor y desconecte todos los cables de alimentación para esta tarea. Consulte ["Apagado del](#page-65-0) [servidor" en la página 56.](#page-65-0)
- Evite la exposición a la electricidad estática, que podría producir fallas en el sistema y la pérdida de datos; para ello, mantenga los componentes sensibles a la estática en sus envases antiestáticos hasta la instalación y manipule estos dispositivos con una muñequera de descarga electrostática u otro sistema de descarga a tierra.
- Si el servidor está en un bastidor, quítelo del bastidor.
- Si hay patas de soportes instaladas en el servidor, gírelas hacia dentro y coloque el servidor de lado para facilitar el funcionamiento.

### Notas:

- Dependiendo del tipo específico, el adaptador de GPU de longitud completa podría tener un aspecto diferente del que presenta la ilustración de este tema.
- Utilice la documentación que viene con el adaptador de GPU de longitud completa y siga esas instrucciones además de las instrucciones que se entregan en este tema.

## Procedimiento

Paso 1. Prepárese para esta tarea.

- a. Quite la cubierta del servidor. Consulte ["Extracción de la cubierta del servidor" en la página](#page-232-0)  [223.](#page-232-0)
- b. Si es necesario, quite todos los módulos de alimentación flash. Consulte ["Extracción de un](#page-111-0)  [módulo de alimentación flash" en la página 102](#page-111-0).
- c. Quite el deflector de aire. Consulte ["Extracción del deflector de aire" en la página 76](#page-85-0).
- d. Si es necesario, quite el puente NVlink de la parte superior de los adaptadores de GPU de FL. Consulte ["Extracción de un puente de enlace \(NVLink\) del adaptador de GPU" en la página](#page-148-0) [139.](#page-148-0)
- Paso 2. Localice el adaptador de GPU de longitud completa que se quitará.
- Paso 3. Extracción del adaptador de GPU de FL
	- a. **O** Abra el elemento de sujeción del adaptador PCIe.
	- b. **@** Sujete el adaptador de GPU de FL por los bordes y tírelo con cuidado hacia fuera de la ranura de PCIe.
	- c. <sup>3</sup> Desconecte el cable de alimentación del adaptador de GPU de FL.

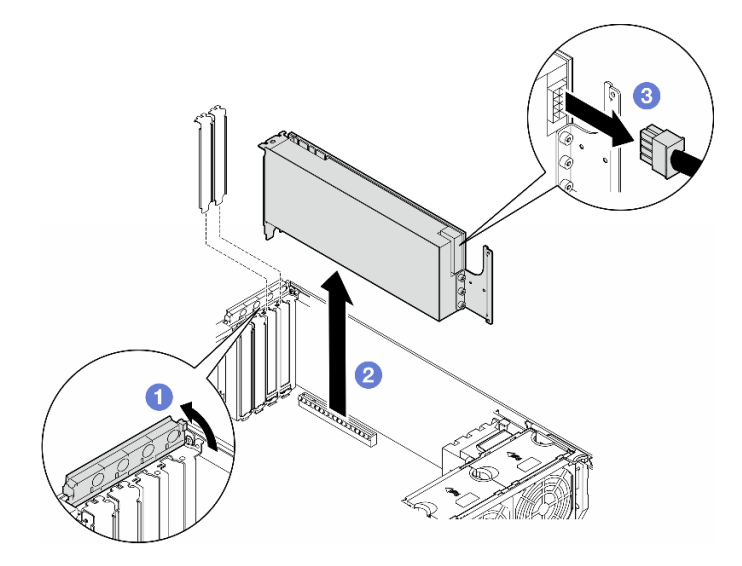

Figura 108. Extracción de un adaptador de GPU

- 1. Instale las unidades de sustitución, si es necesario. Consulte "Instalación del adaptador de GPU de FL" [en la página 172](#page-181-0). De lo contrario, instale un soporte para cubrir el espacio vacío y cierre el soporte de sujeción del adaptador PCle.
- 2. Si es necesario, quite el cable de alimentación de longitud completa de la GPU de FL del chasis.
	- a. Quite todos los módulos de ventilador y el relleno del ventilador. Consulte ["Extracción de un módulo](#page-101-0)  [de ventilador" en la página 92.](#page-101-0)

Atención: Todos los módulos de ventilador se deben quitar de la caja del ventilador al manipular el conjunto de la caja del ventilador.

- b. Extracción del conjunto de la caja del ventilador. Consulte ["Extracción del conjunto de la caja del](#page-102-0) [ventilador" en la página 93.](#page-102-0)
- c. Quite el cable de alimentación de la GPU de FL del chasis.
- d. Vuelva a instalar el conjunto de la caja del ventilador. Consulte ["Instalación de un conjunto de caja de](#page-104-0)  [ventilador" en la página 95.](#page-104-0)
- e. Vuelva a instalar todos los módulos de ventilador (y el relleno del ventilador, si es necesario). Consulte ["Instalación de un módulo de ventilador" en la página 97.](#page-106-0)
- 3. Si se le indica que devuelva el componente o dispositivo opcional, siga todas las instrucciones del embalaje y utilice los materiales de embalaje para el envío que se le suministraron.

## <span id="page-181-0"></span>Instalación del adaptador de GPU de FL

Siga las instrucciones que aparecen en esta sección para instalar un adaptador de GPU de longitud completa (FL).

## Acerca de esta tarea

S002

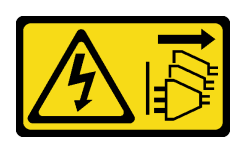

## PRECAUCIÓN:

El botón de control de encendido del dispositivo y el interruptor de alimentación de la fuente de alimentación no cortan la corriente eléctrica suministrada al dispositivo. Es posible que el dispositivo tenga también más de un cable de alimentación. Para cortar completamente la corriente eléctrica del dispositivo, asegúrese de que todos los cables de alimentación estén desconectados de la fuente de alimentación.

### Atención:

- Lea ["Directrices de instalación" en la página 45](#page-54-0) y ["Lista de comprobación de inspección de seguridad" en](#page-55-0) [la página 46](#page-55-0) para asegurarse de que trabaja con seguridad.
- Apague el servidor y desconecte todos los cables de alimentación para esta tarea. Consulte ["Apagado del](#page-65-0) [servidor" en la página 56.](#page-65-0)
- Evite la exposición a la electricidad estática, que podría producir fallas en el sistema y la pérdida de datos; para ello, mantenga los componentes sensibles a la estática en sus envases antiestáticos hasta la instalación y manipule estos dispositivos con una muñequera de descarga electrostática u otro sistema de descarga a tierra.

### Notas:

- Dependiendo del tipo específico, el adaptador de GPU de longitud completa podría tener un aspecto diferente del que presenta la ilustración de este tema.
- Utilice la documentación que viene con el adaptador de GPU de longitud completa y siga esas instrucciones además de las instrucciones que se entregan en este tema.

### Atención:

- Siga la secuencia de instalación: ranura  $1 \gg 3 >> 7 >> 5$
- Asegúrese de seguir las reglas de instalación y secuencia detalladas en "[con un procesador](#page-176-0)" en la [página 167](#page-176-0), "[con dos procesadores](#page-177-0)" en la página 168 y en las "reglas de instalación de GPU" en la [página 169](#page-178-0).
- Se deben haber instalado uno o dos compartimientos de adaptador PCIe FL que corresponden a las ranuras de PCIe de los adaptadores de GPU FL que se instalarán. Consulte ["Reglas de instalación de](#page-178-0)  [GPU" en la página 169.](#page-178-0)
- Cuando solo hay una GPU de FL instalada entre las ranuras de PCIe 1 y 4 o entre las ranuras 5 y 8, se deben instalar uno o dos rellenos de GPU de FL en el deflector de aire en el mismo lado de la GPU de FL para una refrigeración y un flujo de aire adecuados.

## Procedimiento

Paso 1. Prepárese para esta tarea.

- a. Localice la ranura de PCIe correspondiente para instalar el adaptador de GPU. Consulte ["Ranuras de expansión" en la página 6](#page-15-0) y ["Reglas de instalación de GPU" en la página 169](#page-178-0).
- Paso 2. Si es necesario, direccione el cable de alimentación para el adaptador de GPU de FL.

a. Quite todos los módulos de ventilador y el relleno del ventilador. Consulte ["Extracción de un](#page-101-0) [módulo de ventilador" en la página 92](#page-101-0).

Atención: Todos los módulos de ventilador se deben quitar de la caja del ventilador al manipular el conjunto de la caja del ventilador.

- b. Extracción del conjunto de la caja del ventilador. Consulte ["Extracción del conjunto de la caja](#page-102-0)  [del ventilador" en la página 93](#page-102-0).
- c. Conecte el cable de alimentación a la placa de distribución de alimentación; luego, disponga el cable de alimentación y fíjelo debajo del clip. Consulte ["Disposición de los cables de GPU" en](#page-304-0)  [la página 295](#page-304-0).
- d. Vuelva a instalar el conjunto de la caja del ventilador. Consulte ["Instalación de un conjunto de](#page-104-0)  [caja de ventilador" en la página 95](#page-104-0).
- e. Vuelva a instalar todos los módulos de ventilador (y el relleno del ventilador, si es necesario). Consulte ["Instalación de un módulo de ventilador" en la página 97.](#page-106-0)
- Paso 3. Si se ha instalado un soporte en la ranura de PCIe, quítelo. Guarde el soporte de la ranura de PCIe en caso de que lo necesite en otro momento.
- Paso 4. Instale el adaptador de GPU de FL.

Nota: Asegúrese de que el elemento de sujeción del adaptador PCIe esté en la posición abierta.

- a. **O** Conecte el cable de alimentación al adaptador de GPU de FL.
- b.  $\bullet$  Alinee el adaptador de GPU de FL al compartimiento de adaptador PCIe de FL y a la ranura de PCle; luego, presione suavemente ambos extremos del adaptador de GPU de FL hasta que esté colocado firmemente en la ranura de PCle.
- c. **C** Cierre el elemento de sujeción del adaptador PCIe.

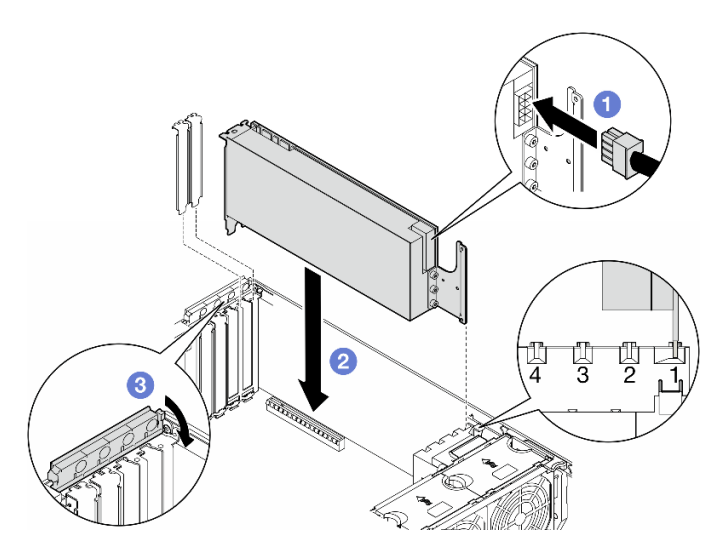

Figura 109. Instalación de un adaptador de GPU de FL

## Después de finalizar

- 1. Para tener una refrigeración y un flujo de aire adecuados, instale un relleno de GPU de FL. Consulte ["Instalación de un relleno de GPU de FL" en la página 117](#page-126-0).
- 2. Vuelva a instalar el deflector de aire. Consulte ["Instalación de un deflector de aire" en la página 78.](#page-87-0)
- 3. Vuelva a instalar todos los módulos de alimentación flash, si es necesario. Consulte ["Instalación de un](#page-113-0)  [módulo de alimentación flash." en la página 104](#page-113-0).
- 4. Vuelva a instalar la cubierta del servidor. Consulte ["Instalación de una cubierta de servidor" en la página](#page-233-0)  [224](#page-233-0).
- 5. Complete la sustitución de piezas. Consulte ["Completar la sustitución de piezas" en la página 226](#page-235-0).

# Sustitución de placa de distribución de alimentación

Siga las instrucciones que aparecen en esta sección para quitar o instalar una placa de distribución de alimentación.

# Extracción de la placa de distribución de alimentación

Siga las instrucciones que aparecen en esta sección para quitar una placa de distribución de alimentación.

## Acerca de esta tarea

S002

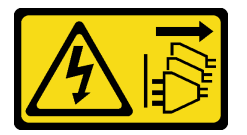

### PRECAUCIÓN:

El botón de control de encendido del dispositivo y el interruptor de alimentación de la fuente de alimentación no cortan la corriente eléctrica suministrada al dispositivo. Es posible que el dispositivo tenga también más de un cable de alimentación. Para cortar completamente la corriente eléctrica del dispositivo, asegúrese de que todos los cables de alimentación estén desconectados de la fuente de alimentación.

### Atención:

- Lea ["Directrices de instalación" en la página 45](#page-54-0) y ["Lista de comprobación de inspección de seguridad" en](#page-55-0) [la página 46](#page-55-0) para asegurarse de que trabaja con seguridad.
- Apague el servidor y desconecte todos los cables de alimentación para esta tarea. Consulte ["Apagado del](#page-65-0) [servidor" en la página 56.](#page-65-0)
- Evite la exposición a la electricidad estática, que podría producir fallas en el sistema y la pérdida de datos; para ello, mantenga los componentes sensibles a la estática en sus envases antiestáticos hasta la instalación y manipule estos dispositivos con una muñequera de descarga electrostática u otro sistema de descarga a tierra.
- Si el servidor está en un bastidor, quítelo del bastidor.
- Si hay patas de soportes instaladas en el servidor, gírelas hacia dentro y coloque el servidor de lado para facilitar el funcionamiento.

## Procedimiento

Paso 1. Prepárese para esta tarea.

- a. Quite la unidad de fuente de alimentación redundante. Consulte ["Extracción de una unidad de](#page-192-0)  [fuente de alimentación" en la página 183](#page-192-0).
- b. Quite la cubierta del servidor. Consulte ["Extracción de la cubierta del servidor" en la página](#page-232-0)  [223.](#page-232-0)
- c. Si es necesario, quite todos los módulos de alimentación flash. Consulte ["Extracción de un](#page-111-0) [módulo de alimentación flash" en la página 102](#page-111-0).
- d. Quite el deflector de aire. Consulte ["Extracción del deflector de aire" en la página 76](#page-85-0).
- e. Quite todos los adaptadores de GPU de longitud completa, si los hay. Consulte ["Extracción](#page-180-0)  [del adaptador de GPU de FL" en la página 171](#page-180-0).
- f. Quite todos los módulos de ventilador y el relleno del ventilador. Consulte ["Extracción de un](#page-101-0) [módulo de ventilador" en la página 92](#page-101-0).

Atención: Todos los módulos de ventilador se deben quitar de la caja del ventilador al manipular el conjunto de la caja del ventilador.

- g. Extracción del conjunto de la caja del ventilador. Consulte ["Extracción del conjunto de la caja](#page-102-0)  [del ventilador" en la página 93](#page-102-0).
- h. Quite todos los adaptadores PCIe. Consulte ["Extracción de un adaptador PCIe de HL" en la](#page-173-0) [página 164](#page-173-0).
- i. Quite el procesador y el disipador de calor, si es necesario. Consulte ["Extracción de un](#page-199-0) [procesador y un disipador de calor \(solo técnicos capacitados\)" en la página 190](#page-199-0).
- j. Etiquete el número de ranura en cada módulo de memoria, quite todos los módulos de memoria de la placa del sistema y déjelos a un lado en una superficie de protección antiestática para volver a instalarlos posteriormente. Consulte ["Extracción de un módulo de](#page-144-0)  [memoria" en la página 135](#page-144-0).
- k. Quite la placa del sistema. Consulte ["Extracción de la placa del sistema \(solo técnico de](#page-219-0) [soporte experto\)" en la página 210](#page-219-0).
- l. Extracción de la cubierta de la placa de distribución de alimentación. Consulte ["Extracción de](#page-188-0)  [la cubierta de la placa de distribución de alimentación" en la página 179.](#page-188-0)
- Paso 2. Desconecte todos los cables de la placa de distribución de alimentación.
- Paso 3. Extracción de la placa de distribución de alimentación.
	- a. **O** Quite los tres tornillos que fijan la placa de distribución de alimentación al chasis.
	- b. <sup>O</sup> Deslice la placa de distribución de alimentación hacia la parte posterior del servidor para liberarla del chasis; luego, sostenga con cuidado la placa de distribución de alimentación por los bordes y levántela para sacarla del chasis.

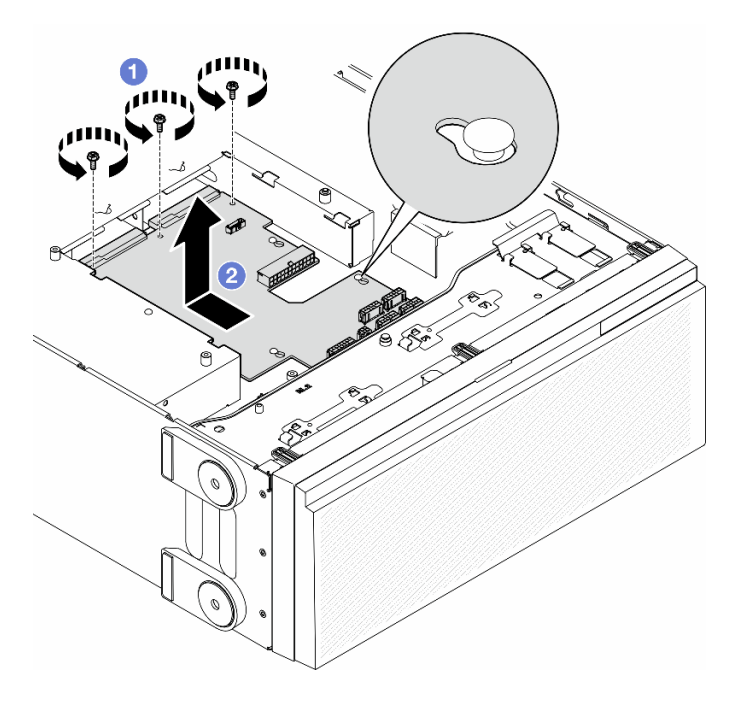

Figura 110. Extracción de la placa de distribución de alimentación

- Instale una unidad de sustitución. Consulte ["Instalación de una placa de distribución de alimentación" en](#page-186-0) [la página 177.](#page-186-0)
- Si se le indica que devuelva el componente o dispositivo opcional, siga todas las instrucciones del embalaje y utilice los materiales de embalaje para el envío que se le suministraron.

# <span id="page-186-0"></span>Instalación de una placa de distribución de alimentación

Siga las instrucciones que aparecen en esta sección para instalar una placa de distribución de alimentación.

## Acerca de esta tarea

S002

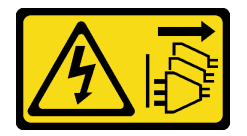

PRECAUCIÓN:

El botón de control de encendido del dispositivo y el interruptor de alimentación de la fuente de alimentación no cortan la corriente eléctrica suministrada al dispositivo. Es posible que el dispositivo tenga también más de un cable de alimentación. Para cortar completamente la corriente eléctrica del dispositivo, asegúrese de que todos los cables de alimentación estén desconectados de la fuente de alimentación.

Atención:

- Lea ["Directrices de instalación" en la página 45](#page-54-0) y ["Lista de comprobación de inspección de seguridad" en](#page-55-0)  [la página 46](#page-55-0) para asegurarse de que trabaja con seguridad.
- Apague el servidor y desconecte todos los cables de alimentación para esta tarea. Consulte ["Apagado del](#page-65-0) [servidor" en la página 56.](#page-65-0)
- Evite la exposición a la electricidad estática, que podría producir fallas en el sistema y la pérdida de datos; para ello, mantenga los componentes sensibles a la estática en sus envases antiestáticos hasta la instalación y manipule estos dispositivos con una muñequera de descarga electrostática u otro sistema de descarga a tierra.

## Procedimiento

Paso 1. Instalación de la placa de distribución de alimentación.

- a. **O** Sostenga con cuidado los bordes de la placa de distribución de alimentación y colóquela en el chasis. Asegúrese de que las pestañas del chasis se inserten en los orificios correspondientes en la placa de distribución de alimentación; luego, deslice la placa de distribución de alimentación hacia la parte frontal del servidor.
- b. <sup>2</sup> Apriete los tres tornillos para fijar la placa de distribución de alimentación al chasis.

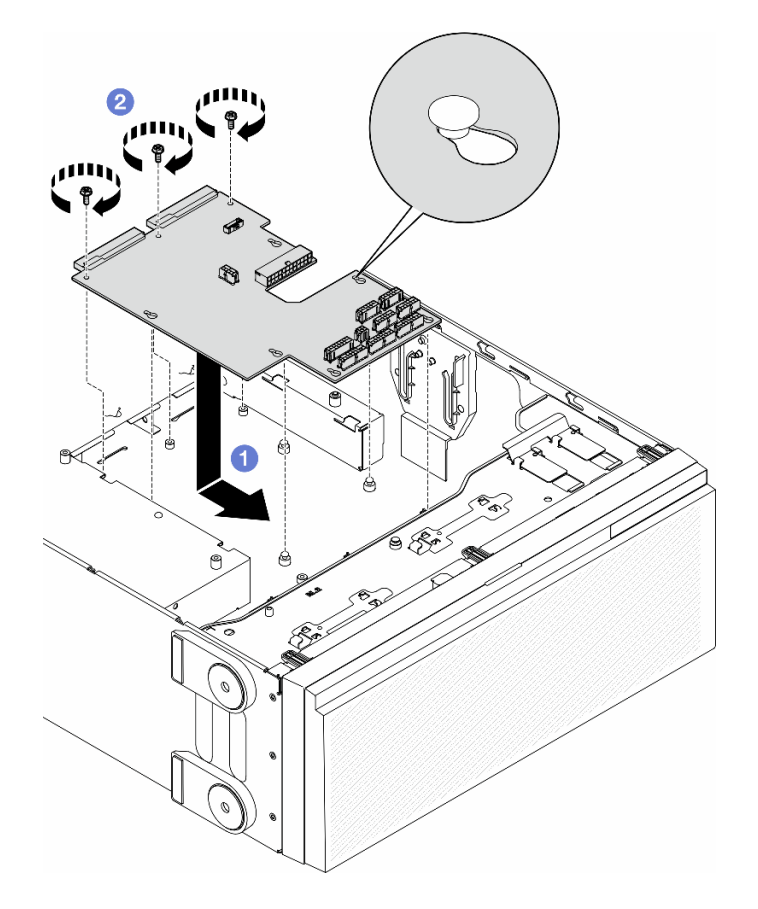

Figura 111. Instalación de una placa de distribución de alimentación

Paso 2. Conecte los cables al conector de señal de la placa de distribución de alimentación y al conector de alimentación principal que se encuentra en la placa de distribución de alimentación. Consulte [Capítulo 6 "Disposición interna de los cables" en la página 229.](#page-238-0)

## Una vez completada esta tarea

- 1. Vuelva a instalar la cubierta de la placa de distribución de alimentación. Consulte ["Instalación de una](#page-190-0) [cubierta de la placa de distribución de alimentación" en la página 181.](#page-190-0)
- 2. Conecte los cables de la placa de distribución de alimentación a la placa del sistema. Consulte ["Placa](#page-306-0)  [de distribución de alimentación y adaptador M.2" en la página 297](#page-306-0).
- 3. Vuelva a instalar todos los adaptadores PCIe. Consulte ["Instalación de un adaptador PCIe de HL" en la](#page-175-0) [página 166.](#page-175-0)
- 4. Vuelva a instalar el conjunto de la caja del ventilador. Consulte ["Instalación de un conjunto de caja de](#page-104-0) [ventilador" en la página 95](#page-104-0).

Atención: Todos los módulos de ventilador se deben quitar de la caja del ventilador al manipular el conjunto de la caja del ventilador.

- 5. Vuelva a instalar todos los módulos de ventilador (y el relleno del ventilador, si es necesario). Consulte ["Instalación de un módulo de ventilador" en la página 97](#page-106-0).
- 6. Vuelva a instalar todos los adaptadores de GPU de longitud completa, si es necesario. Consulte ["Instalación del adaptador de GPU de FL" en la página 172.](#page-181-0)
- 7. Vuelva a instalar el deflector de aire. Consulte ["Instalación de un deflector de aire" en la página 78](#page-87-0).
- 8. Vuelva a instalar todos los módulos de alimentación flash, si es necesario. Consulte ["Instalación de un](#page-113-0) [módulo de alimentación flash." en la página 104.](#page-113-0)
- 9. Vuelva a instalar la cubierta del servidor. Consulte "Instalación de una cubierta de servidor" en la página [224](#page-233-0).
- 10. Vuelva a instalar la unidad de fuente de alimentación redundante. Consulte ["Instalación de una unidad](#page-195-0) [de fuente de alimentación" en la página 186](#page-195-0).
- 11. Complete la sustitución de piezas. Consulte ["Completar la sustitución de piezas" en la página 226](#page-235-0).

# Sustitución de la cubierta de la placa de distribución de alimentación

Siga las instrucciones que aparecen en esta sección para quitar o instalar una cubierta de placa de distribución de alimentación.

# <span id="page-188-0"></span>Extracción de la cubierta de la placa de distribución de alimentación

Siga las instrucciones que aparecen en esta sección para quitar la cubierta de una placa de distribución de alimentación.

## Acerca de esta tarea

S002

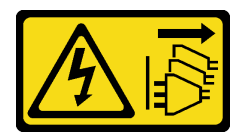

### PRECAUCIÓN:

El botón de control de encendido del dispositivo y el interruptor de alimentación de la fuente de alimentación no cortan la corriente eléctrica suministrada al dispositivo. Es posible que el dispositivo tenga también más de un cable de alimentación. Para cortar completamente la corriente eléctrica del dispositivo, asegúrese de que todos los cables de alimentación estén desconectados de la fuente de alimentación.

### Atención:

- Lea ["Directrices de instalación" en la página 45](#page-54-0) y ["Lista de comprobación de inspección de seguridad" en](#page-55-0)  [la página 46](#page-55-0) para asegurarse de que trabaja con seguridad.
- Apague el servidor y desconecte todos los cables de alimentación para esta tarea. Consulte ["Apagado del](#page-65-0) [servidor" en la página 56.](#page-65-0)
- Evite la exposición a la electricidad estática, que podría producir fallas en el sistema y la pérdida de datos; para ello, mantenga los componentes sensibles a la estática en sus envases antiestáticos hasta la instalación y manipule estos dispositivos con una muñequera de descarga electrostática u otro sistema de descarga a tierra.
- Si el servidor está en un bastidor, quítelo del bastidor.
- Si hay patas de soportes instaladas en el servidor, gírelas hacia dentro y coloque el servidor de lado para facilitar el funcionamiento.

## Procedimiento

Paso 1. Prepárese para esta tarea.

- a. Quite la unidad de fuente de alimentación redundante. Consulte ["Extracción de una unidad de](#page-192-0) [fuente de alimentación" en la página 183.](#page-192-0)
- b. Quite la cubierta del servidor. Consulte ["Extracción de la cubierta del servidor" en la página](#page-232-0)  [223.](#page-232-0)
- c. Si es necesario, quite todos los módulos de alimentación flash. Consulte ["Extracción de un](#page-111-0) [módulo de alimentación flash" en la página 102](#page-111-0).
- d. Quite el deflector de aire. Consulte ["Extracción del deflector de aire" en la página 76](#page-85-0).
- e. Quite todos los adaptadores de GPU de longitud completa, si los hay. Consulte ["Extracción](#page-180-0)  [del adaptador de GPU de FL" en la página 171](#page-180-0).
- f. Quite todos los módulos de ventilador y el relleno del ventilador. Consulte ["Extracción de un](#page-101-0) [módulo de ventilador" en la página 92](#page-101-0).

Atención: Todos los módulos de ventilador se deben quitar de la caja del ventilador al manipular el conjunto de la caja del ventilador.

- g. Extracción del conjunto de la caja del ventilador. Consulte ["Extracción del conjunto de la caja](#page-102-0)  [del ventilador" en la página 93](#page-102-0).
- h. Quite todos los adaptadores PCIe, si los hay. Consulte ["Extracción de un adaptador PCIe de](#page-173-0)  [HL" en la página 164](#page-173-0).
- i. Quite la placa del sistema. Consulte ["Extracción de la placa del sistema \(solo técnico de](#page-219-0) [soporte experto\)" en la página 210](#page-219-0).
- Paso 2. Extracción de la cubierta de la placa de distribución de alimentación.
	- a. **O** Suelte el tornillo cautivo.
	- b. <sup>2</sup> Empuje la cubierta de la placa de distribución de alimentación hacia al tornillo cautivo; luego, levántela para quitarla.

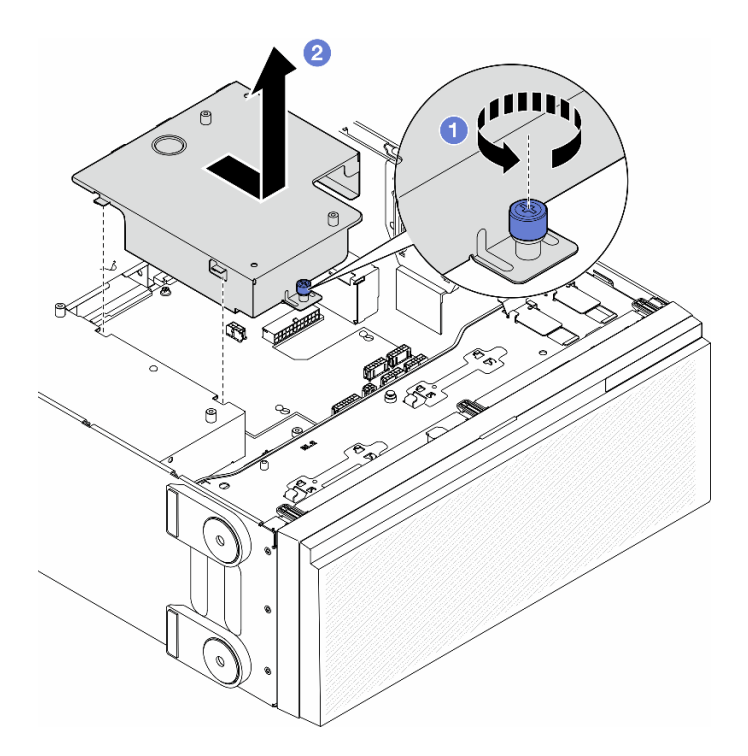

Figura 112. Extracción de una cubierta de la placa de distribución de alimentación

- 1. Instale una unidad de sustitución. Consulte ["Instalación de una cubierta de la placa de distribución de](#page-190-0)  [alimentación" en la página 181.](#page-190-0)
- 2. Si se le indica que devuelva el componente o dispositivo opcional, siga todas las instrucciones del embalaje y utilice los materiales de embalaje para el envío que se le suministraron.

# <span id="page-190-0"></span>Instalación de una cubierta de la placa de distribución de alimentación

Siga las instrucciones que aparecen en esta sección para instalar la cubierta de la placa de distribución de alimentación.

### Acerca de esta tarea

S002

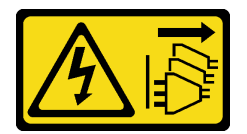

#### PRECAUCIÓN:

El botón de control de encendido del dispositivo y el interruptor de alimentación de la fuente de alimentación no cortan la corriente eléctrica suministrada al dispositivo. Es posible que el dispositivo tenga también más de un cable de alimentación. Para cortar completamente la corriente eléctrica del dispositivo, asegúrese de que todos los cables de alimentación estén desconectados de la fuente de alimentación.

Atención:

- Lea ["Directrices de instalación" en la página 45](#page-54-0) y ["Lista de comprobación de inspección de seguridad" en](#page-55-0)  [la página 46](#page-55-0) para asegurarse de que trabaja con seguridad.
- Apague el servidor y desconecte todos los cables de alimentación para esta tarea. Consulte ["Apagado del](#page-65-0) [servidor" en la página 56.](#page-65-0)
- Evite la exposición a la electricidad estática, que podría producir fallas en el sistema y la pérdida de datos; para ello, mantenga los componentes sensibles a la estática en sus envases antiestáticos hasta la instalación y manipule estos dispositivos con una muñequera de descarga electrostática u otro sistema de descarga a tierra.

## Procedimiento

- Paso 1. <sup>O</sup> Inserte la cubierta de la placa de distribución de alimentación en su lugar, tal como se muestra.
- Paso 2. <sup>@</sup> Apriete el tornillo cautivo para fijar la cubierta de la placa de distribución de alimentación.

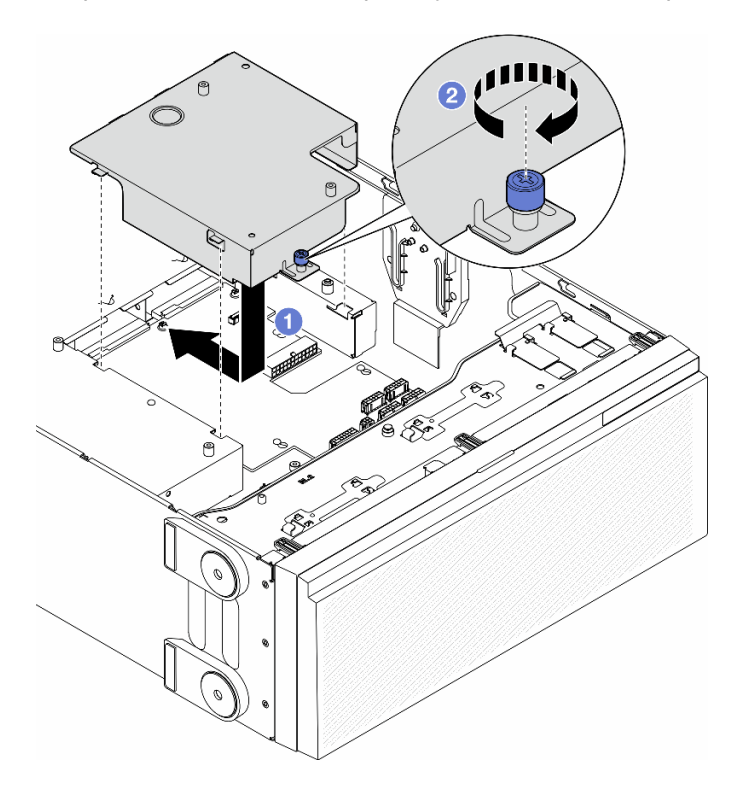

Figura 113. Instalación de una cubierta de placa de distribución de alimentación

## Una vez completada esta tarea

- 1. Vuelva a instalar la placa del sistema. Consulte ["Instalación de una placa del sistema \(solo técnicos](#page-223-0)  [capacitados\)" en la página 214](#page-223-0).
- 2. Vuelva a instalar todos los adaptadores PCIe, si es necesario. Consulte ["Instalación de un adaptador](#page-175-0)  [PCIe de HL" en la página 166](#page-175-0).
- 3. Conecte los cables de la placa de distribución de alimentación a la placa del sistema. Consulte ["Placa](#page-306-0) [de distribución de alimentación y adaptador M.2" en la página 297.](#page-306-0)
- 4. Vuelva a instalar el conjunto de la caja del ventilador. Consulte ["Instalación de un conjunto de caja de](#page-104-0)  [ventilador" en la página 95.](#page-104-0)

Atención: Todos los módulos de ventilador se deben quitar de la caja del ventilador al manipular el conjunto de la caja del ventilador.

- 5. Vuelva a instalar todos los módulos de ventilador (y el relleno del ventilador, si es necesario). Consulte ["Instalación de un módulo de ventilador" en la página 97](#page-106-0).
- 6. Vuelva a instalar todos los adaptadores de GPU de longitud completa, si es necesario. Consulte ["Instalación del adaptador de GPU de FL" en la página 172.](#page-181-0)
- 7. Vuelva a instalar el deflector de aire. Consulte ["Instalación de un deflector de aire" en la página 78](#page-87-0).
- 8. Vuelva a instalar todos los módulos de alimentación flash, si es necesario. Consulte ["Instalación de un](#page-113-0) [módulo de alimentación flash." en la página 104.](#page-113-0)
- 9. Vuelva a instalar la cubierta del servidor. Consulte ["Instalación de una cubierta de servidor" en la página](#page-233-0)  [224](#page-233-0).
- 10. Vuelva a instalar la unidad de fuente de alimentación redundante. Consulte ["Instalación de una unidad](#page-195-0) [de fuente de alimentación" en la página 186](#page-195-0).
- 11. Complete la sustitución de piezas. Consulte ["Completar la sustitución de piezas" en la página 226](#page-235-0).

# Sustitución de la unidad de fuente de alimentación

Siga las instrucciones que aparecen en esta sección para quitar o instalar una unidad de fuente de alimentación redundante.

# <span id="page-192-0"></span>Extracción de una unidad de fuente de alimentación

Siga las instrucciones que aparecen en esta sección para quitar una unidad de fuente de alimentación.

## Acerca de esta tarea

## S001

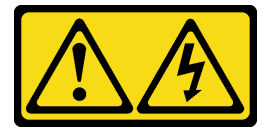

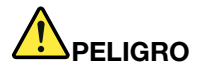

La corriente eléctrica de los cables de alimentación, telefónicos y de comunicaciones es peligrosa. Para evitar un peligro de descarga:

- Conecte todos los cables de alimentación a una toma de corriente o fuente de alimentación con puesta a tierra y correctamente cableada.
- Conecte el equipo que se acoplará a este producto a tomas de corriente o fuentes de alimentación debidamente cableadas.
- Siempre que sea posible, use solo una mano para conectar o desconectar los cables de señal.
- Nunca encienda un equipo si hay evidencia de fuego, agua y daño en la estructura.
- El dispositivo puede tener más de un cable de alimentación; para cortar completamente la corriente eléctrica del dispositivo, asegúrese de que todos los cables de alimentación estén desconectados de la fuente de alimentación.

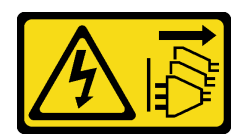

### PRECAUCIÓN:

El botón de control de encendido del dispositivo y el interruptor de alimentación de la fuente de alimentación no cortan la corriente eléctrica suministrada al dispositivo. Es posible que el dispositivo tenga también más de un cable de alimentación. Para cortar completamente la corriente eléctrica del dispositivo, asegúrese de que todos los cables de alimentación estén desconectados de la fuente de alimentación.

S033

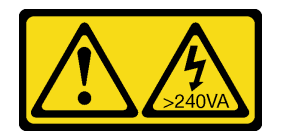

## PRECAUCIÓN:

Peligro con la energía. Los voltajes con energía peligrosa pueden provocar calentamiento cuando se ocasiona un cortocircuito con metales. Esto puede dar como resultado metales esparcidos, quemaduras o ambos.

S035

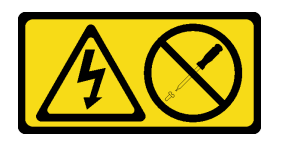

## PRECAUCIÓN:

No quite nunca la cubierta de una fuente de alimentación, ni cualquier otra pieza que tenga esta etiqueta. Dentro de cualquier componente que tenga adherida esta etiqueta, existen niveles peligrosos de voltaje, corriente y energía. Dentro de estos componentes no existe ninguna pieza que requiera mantenimiento. Si sospecha que puede haber un problema en una de estas piezas, póngase en contacto con un técnico de servicio.

### Atención:

- Lea ["Directrices de instalación" en la página 45](#page-54-0) y ["Lista de comprobación de inspección de seguridad" en](#page-55-0)  [la página 46](#page-55-0) para asegurarse de que trabaja con seguridad.
- Evite la exposición a la electricidad estática, que podría producir fallas en el sistema y la pérdida de datos; para ello, mantenga los componentes sensibles a la estática en sus envases antiestáticos hasta la instalación y manipule estos dispositivos con una muñequera de descarga electrostática u otro sistema de descarga a tierra.

En los siguientes consejos se describe la información que se debe tener en cuenta al quitar una fuente de alimentación con entrada CC.

## PRECAUCIÓN:

- 1. La entrada de 240 V CC (rango de entrada: 180-300 V CC) SOLO se admite en China continental.
- 2. Las fuentes de alimentación con 240 V CC no se pueden intercambiar en caliente. Para quitar el cable de alimentación, asegúrese de haber apagado el servidor o desconectado las fuentes de alimentación de CC en el panel del disyuntor.

3. Para que los productos ThinkSystem funcionen sin errores en un entorno eléctrico de CC o CA, debe haber o se debe instalar un sistema TN-S de toma de tierra que cumpla con el estándar 60364-1 IEC 2005.

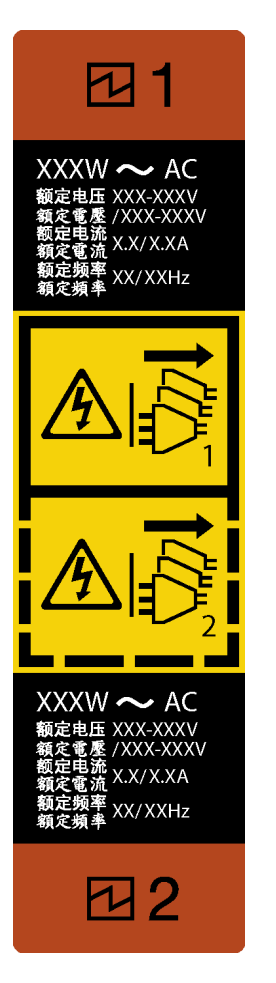

Figura 114. Etiqueta de la unidad de fuente de alimentación

Atención: Este tipo de unidad de fuente de alimentación es intercambio en caliente solo en circunstancias donde hay dos suministros de alimentación instalados para entregar redundancia. Si solo tiene una unidad de fuente de alimentación de intercambio instalada, debe apagar primero el servidor antes de quitar la fuente de alimentación.

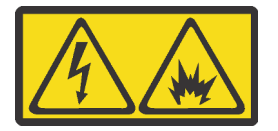

在直流输入状态下,若电源供应器插座不支持热插拔功能,请务必不要对设备电源线进行热插拔,此操作可能 导致设备损坏及数据丢失。因错误执行热插拔导致的设备故障或损坏,不属于保修范围。

NEVER CONNECT AND DISCONNECT THE POWER SUPPLY CABLE AND EQUIPMENT WHILE YOUR EQUIPMENT IS POWERED ON WITH DC SUPPLY (hot-plugging). Otherwise the equipment and result in data loss may be damaged, the damages and losses result from incorrect operation of the equipment will not be covered by the manufacturers' warranty.

## Procedimiento

- Paso 1. Localice la unidad de fuente de alimentación en la parte posterior del servidor; luego, desconecte el cable de alimentación de la unidad de fuente de alimentación.
- Paso 2. Extracción de la unidad de fuente de alimentación.
	- a. Mantenga presionada la pestaña de liberación en la dirección que se muestra.
	- b. <sup>@</sup> Al mismo tiempo, tire con cuidado del asa para deslizar y quitar la unidad de fuente de alimentación del chasis.

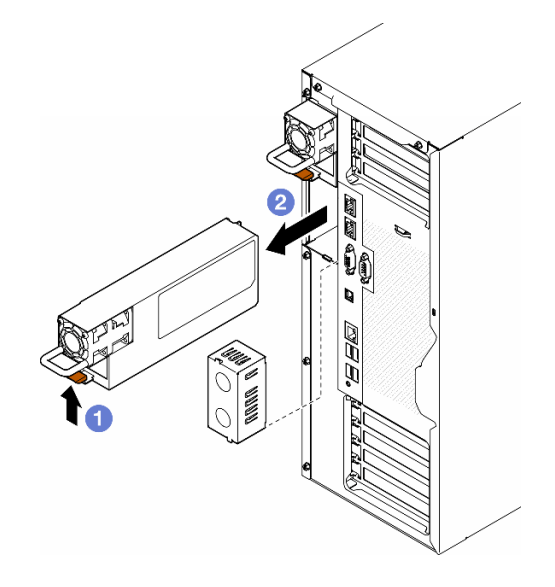

Figura 115. Extracción de una unidad de fuente de alimentación o relleno de PSU

1. Instale un relleno o una unidad de sustitución, consulte ["Instalación de una unidad de fuente de](#page-195-0) [alimentación" en la página 186](#page-195-0).

Importante: Para asegurar la refrigeración adecuada durante el funcionamiento normal del servidor, ambas bahías de la fuente de alimentación deben estar ocupadas con una unidad de fuente de alimentación o un relleno de PSU.

2. Si se le indica que devuelva el componente o dispositivo opcional, siga todas las instrucciones del embalaje y utilice los materiales de embalaje para el envío que se le suministraron.

## <span id="page-195-0"></span>Instalación de una unidad de fuente de alimentación

Siga las instrucciones que aparecen en esta sección para instalar una unidad de fuente de alimentación.

### Acerca de esta tarea

S001

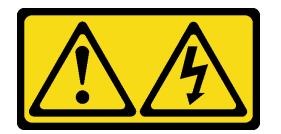

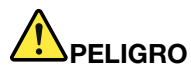

La corriente eléctrica de los cables de alimentación, telefónicos y de comunicaciones es peligrosa. Para evitar un peligro de descarga:

- Conecte todos los cables de alimentación a una toma de corriente o fuente de alimentación con puesta a tierra y correctamente cableada.
- Conecte el equipo que se acoplará a este producto a tomas de corriente o fuentes de alimentación debidamente cableadas.
- Siempre que sea posible, use solo una mano para conectar o desconectar los cables de señal.
- Nunca encienda un equipo si hay evidencia de fuego, agua y daño en la estructura.
- El dispositivo puede tener más de un cable de alimentación; para cortar completamente la corriente eléctrica del dispositivo, asegúrese de que todos los cables de alimentación estén desconectados de la fuente de alimentación.

S002

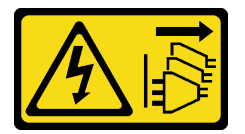

## PRECAUCIÓN:

El botón de control de encendido del dispositivo y el interruptor de alimentación de la fuente de alimentación no cortan la corriente eléctrica suministrada al dispositivo. Es posible que el dispositivo tenga también más de un cable de alimentación. Para cortar completamente la corriente eléctrica del dispositivo, asegúrese de que todos los cables de alimentación estén desconectados de la fuente de alimentación.

S033

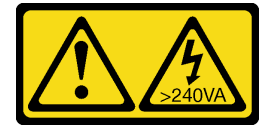

### PRECAUCIÓN:

Peligro con la energía. Los voltajes con energía peligrosa pueden provocar calentamiento cuando se ocasiona un cortocircuito con metales. Esto puede dar como resultado metales esparcidos, quemaduras o ambos.

S035

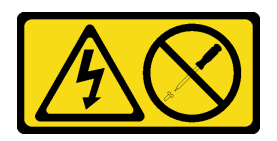

### PRECAUCIÓN:

No quite nunca la cubierta de una fuente de alimentación, ni cualquier otra pieza que tenga esta etiqueta. Dentro de cualquier componente que tenga adherida esta etiqueta, existen niveles peligrosos de voltaje, corriente y energía. Dentro de estos componentes no existe ninguna pieza que requiera mantenimiento. Si sospecha que puede haber un problema en una de estas piezas, póngase en contacto con un técnico de servicio.

### Atención:

- Lea ["Directrices de instalación" en la página 45](#page-54-0) y ["Lista de comprobación de inspección de seguridad" en](#page-55-0)  [la página 46](#page-55-0) para asegurarse de que trabaja con seguridad.
- Evite la exposición a la electricidad estática, que podría producir fallas en el sistema y la pérdida de datos; para ello, mantenga los componentes sensibles a la estática en sus envases antiestáticos hasta la instalación y manipule estos dispositivos con una muñequera de descarga electrostática u otro sistema de descarga a tierra.

Los siguientes consejos describen el tipo de unidad de fuente de alimentación compatible con el servidor y otra información que debe tener en cuenta al instalar una unidad de fuente de alimentación:

- El envío estándar cuenta con solo una unidad de fuente de alimentación instalada en el servidor. Para admitir redundancia e intercambio en caliente, debe instalar una unidad de fuente de alimentación adicional. Algunos modelos personalizados pueden enviarse con dos fuentes de alimentación instaladas.
- Asegúrese de que los dispositivos que se instalen sean compatibles. Para obtener una lista de dispositivos opcionales compatibles para el servidor, vaya a <https://serverproven.lenovo.com>.

### PRECAUCIÓN:

- 1. La entrada de 240 V CC (rango de entrada: 180-300 V CC) SOLO se admite en China continental.
- 2. Las fuentes de alimentación con 240 V CC no se pueden intercambiar en caliente. Para quitar el cable de alimentación, asegúrese de haber apagado el servidor o desconectado las fuentes de alimentación de CC en el panel del disyuntor.
- 3. Para que los productos ThinkSystem funcionen sin errores en un entorno eléctrico de CC o CA, debe haber o se debe instalar un sistema TN-S de toma de tierra que cumpla con el estándar 60364-1 IEC 2005.

### Notas:

- Asegúrese de que las dos unidades de fuente de alimentación instaladas en el servidor tengan el mismo voltaje.
- Si está sustituyendo la unidad de fuente de alimentación existente por una nueva unidad de fuente de alimentación de diferente voltaje, adjunte la etiqueta de información de alimentación que viene con esta opción en la etiqueta existente, cerca de la unidad de fuente de alimentación.

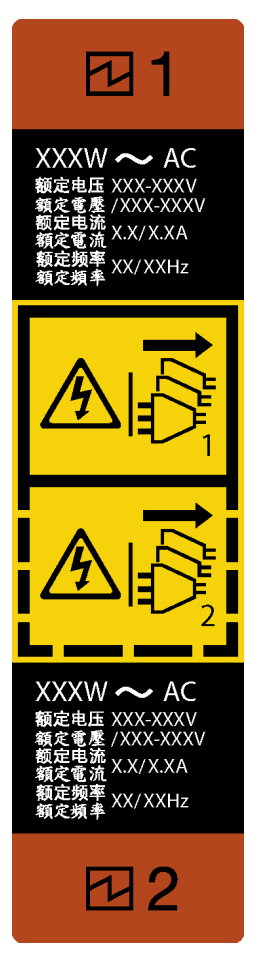

Figura 116. Etiqueta de la unidad de fuente de alimentación

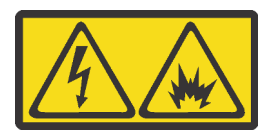

在直流输入状态下,若电源供应器插座不支持热插拔功能,请务必不要对设备电源线进行热插拔,此操作可能 导致设备损坏及数据丢失。因错误执行热插拔导致的设备故障或损坏,不属于保修范围。

NEVER CONNECT AND DISCONNECT THE POWER SUPPLY CABLE AND EQUIPMENT WHILE YOUR EQUIPMENT IS POWERED ON WITH DC SUPPLY (hot-plugging). Otherwise the equipment and result in data loss may be damaged, the damages and losses result from incorrect operation of the equipment will not be covered by the manufacturers' warranty.

## Procedimiento

Paso 1. Si es necesario, quite un filtro de la bahía de fuente de alimentación.

Importante: Para asegurar una refrigeración adecuada durante el funcionamiento normal del servidor, deben estar ocupadas ambas bahías de la fuente de alimentación. Esto significa que cada bahía debe tener una unidad de alimentación instalada. Otra alternativa es que una tenga una unidad de alimentación instalada y la otra tiene un relleno de fuente de alimentación instalado.

Paso 2. Observe la orientación de la unidad de fuente de alimentación; luego, deslícela hacia dentro del chasis hasta que encaje en su posición.

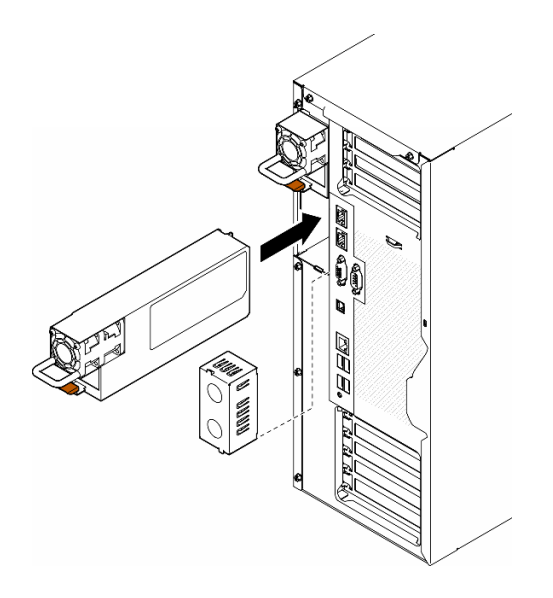

Figura 117. Instalación de una unidad de fuente de alimentación o relleno de PSU

- 1. Conecte el cable de alimentación a la fuente de alimentación y a una toma de alimentación eléctrica correctamente conectada a tierra.
- 2. Tire del asa para comprobar si la unidad de fuente de alimentación está instalada correctamente.
- 3. Si el servidor está apagado, enciéndalo. Asegúrese de que tanto el LED de alimentación de entrada como el LED de alimentación de salida en la fuente de alimentación de CA de la fuente de alimentación estén iluminados, lo que indica que la fuente de alimentación funciona correctamente.
- 4. Complete la sustitución de piezas. Consulte ["Completar la sustitución de piezas" en la página 226.](#page-235-0)

# Sustitución de procesador y disipador de calor (solo técnicos capacitados)

Siga las instrucciones en esta sección para sustituir un procesador y disipador de calor montados juntos (denominado módulo de procesador-disipador de calor o PHM), un procesador o un disipador de calor.

Atención: Antes de volver a utilizar un procesador o un disipador de calor, asegúrese de utilizar una toallita de limpieza con alcohol y grasa térmica aprobada por Lenovo.

Importante: El procesador en su servidor puede regularse y así bajar temporalmente la velocidad para reducir la salida de calor, en respuesta a condiciones térmicas. En los casos donde algunos pocos núcleos del procesador están regulados durante un período de tiempo extremadamente corto, (100 ms o menos), la única indicación puede ser una entrada en el registro de sucesos del sistema operativo con ninguna entrada correspondiente en el registro de sucesos del sistema de XCC. En estas instancias, el suceso se puede ignorar y la sustitución del procesador no es necesaria.

# <span id="page-199-0"></span>Extracción de un procesador y un disipador de calor (solo técnicos capacitados)

Siga las instrucciones que aparecen en esta sección para quitar un procesador y un disipador de calor montados juntos, lo que se conoce como un módulo de procesador-disipador de calor (PHM). Esta tarea requiere una llave Torx T30. Este procedimiento debe ser realizado por un técnico capacitado.

Importante: Esta tarea debe ser operada por técnicos cualificados.

## Acerca de esta tarea

S002

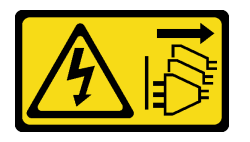

### PRECAUCIÓN:

El botón de control de encendido del dispositivo y el interruptor de alimentación de la fuente de alimentación no cortan la corriente eléctrica suministrada al dispositivo. Es posible que el dispositivo tenga también más de un cable de alimentación. Para cortar completamente la corriente eléctrica del dispositivo, asegúrese de que todos los cables de alimentación estén desconectados de la fuente de alimentación.

### Atención:

- Lea ["Directrices de instalación" en la página 45](#page-54-0) y ["Lista de comprobación de inspección de seguridad" en](#page-55-0) [la página 46](#page-55-0) para asegurarse de que trabaja con seguridad.
- Apague el servidor y desconecte todos los cables de alimentación para esta tarea. Consulte ["Apagado del](#page-65-0) [servidor" en la página 56.](#page-65-0)
- Evite la exposición a la electricidad estática, que podría producir fallas en el sistema y la pérdida de datos; para ello, mantenga los componentes sensibles a la estática en sus envases antiestáticos hasta la instalación y manipule estos dispositivos con una muñequera de descarga electrostática u otro sistema de descarga a tierra.
- Si el servidor está en un bastidor, quítelo del bastidor.
- Si hay patas de soportes instaladas en el servidor, gírelas hacia dentro y coloque el servidor de lado para facilitar el funcionamiento.
- Cada zócalo del procesador debe contener una cubierta o un PHM. Al quitar o instalar un PHM, proteja los zócalos vacíos del procesador con una cubierta.
- No toque los zócalos ni los contactos del procesador. Los contactos del zócalo del procesador son muy frágiles y fáciles de dañar. La existencia de contaminantes en los contactos del procesador, como la grasa de la piel, puede ocasionar errores de conexión.
- No permita que la grasa térmica del procesador o del disipador de calor entren en contacto con ningún objeto. El contacto con cualquier superficie puede ocasionar daños en dicha grasa, lo cual destruye su efectividad. La grasa térmica puede dañar los componentes, como los empalmes eléctricos del zócalo del procesador.

Quite e instale solo un PHM a la vez. Si la placa del sistema admite varios procesadores, instale los PHM comenzando desde el primer zócalo del procesador.

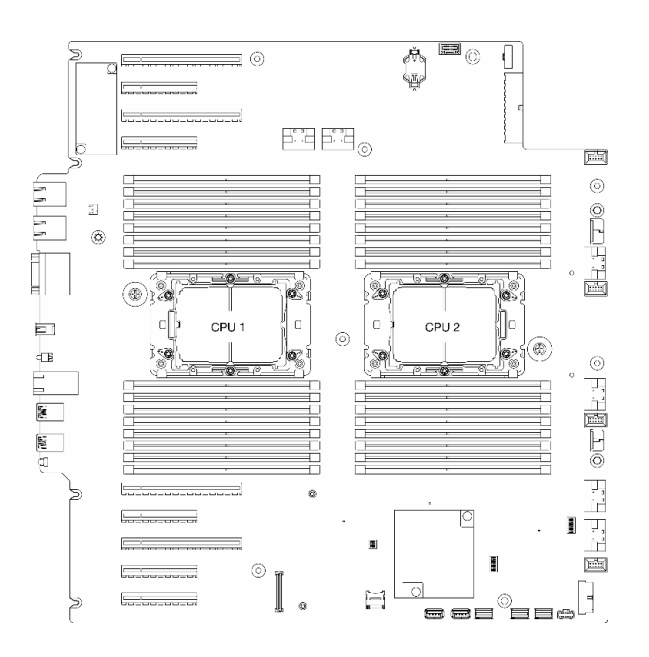

Figura 118. Ubicaciones de los procesadores en la placa del sistema

Nota: El disipador de calor, procesador y transportador de procesador podría tener un aspecto diferente del que presentan las ilustraciones de esta sección..

En la ilustración siguiente muestra los componentes del PHM.

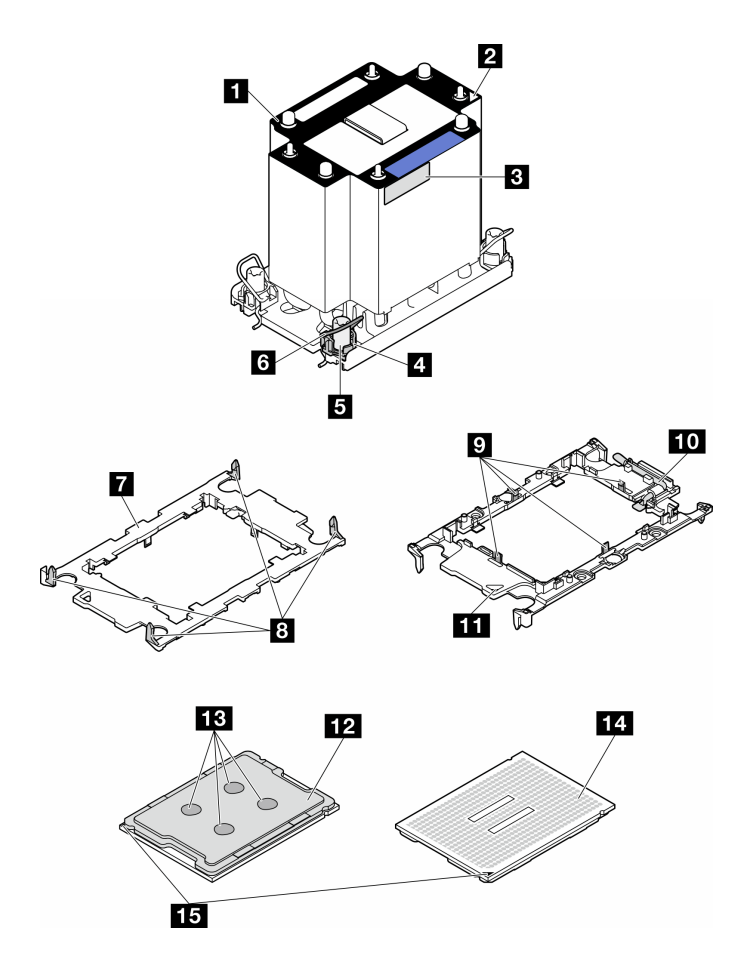

Figura 119. Componentes de PHM

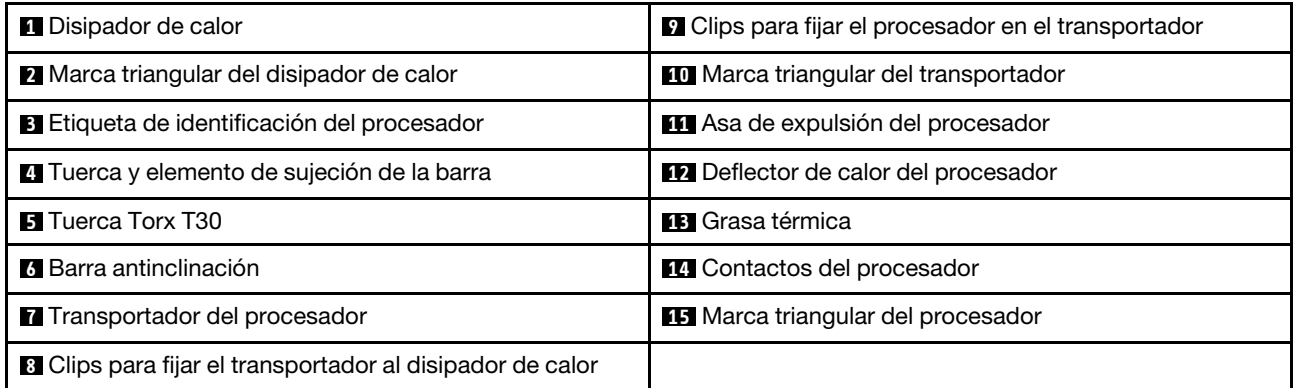

## Procedimiento

Paso 1. Prepárese para esta tarea.

- a. Quite la unidad de fuente de alimentación redundante. Consulte ["Extracción de una unidad de](#page-192-0)  [fuente de alimentación" en la página 183](#page-192-0).
- b. Quite la cubierta del servidor. Consulte ["Extracción de la cubierta del servidor" en la página](#page-232-0)  [223.](#page-232-0)
- c. Si es necesario, quite todos los módulos de alimentación flash. Consulte ["Extracción de un](#page-111-0)  [módulo de alimentación flash" en la página 102](#page-111-0).
- d. Quite el deflector de aire. Consulte ["Extracción del deflector de aire" en la página 76](#page-85-0).
- Paso 2. Quite el PHM de la placa del sistema.
	- a. **O** Suelte completamente las tuercas Torx T30 en el PHM en la secuencia de extracción indicada en la etiqueta del disipador de calor.
	- b. **@** Gire las barras antinclinación hacia dentro.
	- c. la Levante con cuidado el PHM del zócalo del procesador. Si el PHM no se puede levantar para quitarlo completamente del zócalo, afloje más las tuercas Torx T30 e intente levantar de nuevo el PHM.

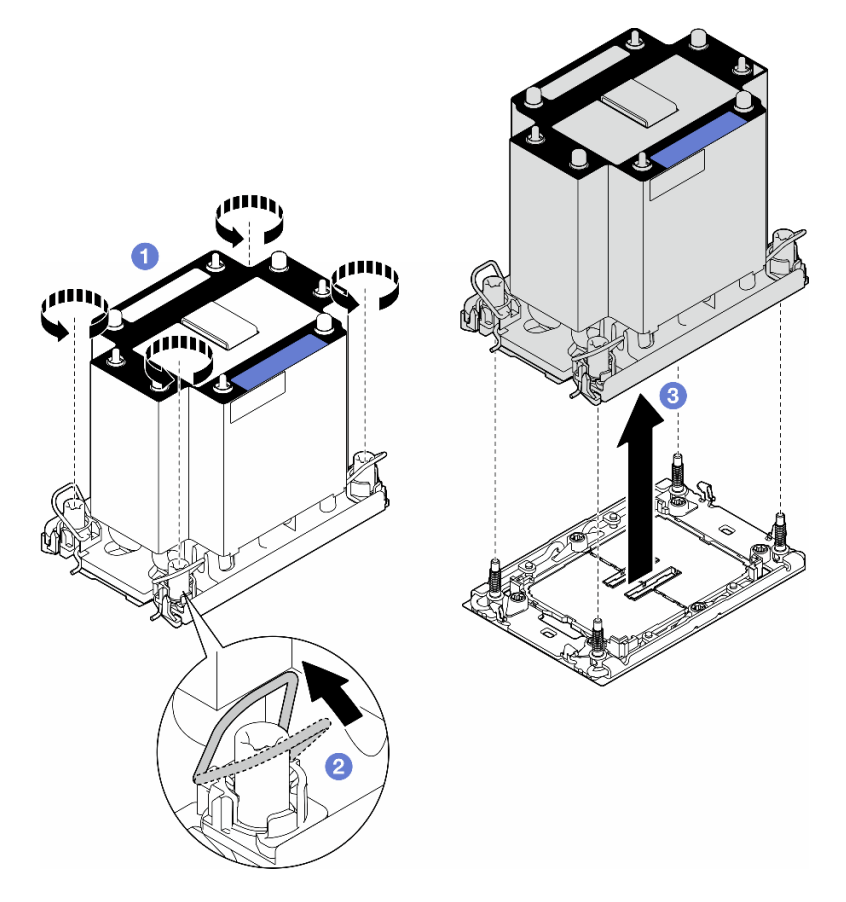

Figura 120. Extracción de un PHM

- Cada zócalo del procesador debe contener una cubierta o un PHM. Al quitar o instalar un PHM, proteja los zócalos vacíos del procesador con una cubierta.
- Si el PHM se quita como parte de la sustitución de la placa del sistema, deje a un lado el PHM.
- Para reutilizar el procesador o el disipador de calor, separe el procesador de su elemento de sujeción. Consulte ["Separación del procesador del transportador y del disipador de calor \(solo técnicos](#page-204-0)  [capacitados\)" en la página 195](#page-204-0)
- Si se le indica que devuelva el componente o dispositivo opcional, siga todas las instrucciones del embalaje y utilice los materiales de embalaje para el envío que se le suministraron.

# <span id="page-204-0"></span>Separación del procesador del transportador y del disipador de calor (solo técnicos capacitados)

Siga las instrucciones que aparecen en esta sección para separar un procesador y su transportador de un procesador o disipador de calor montados juntos, lo que se conoce como módulo de procesador-disipador de calor (PHM). Este procedimiento debe ser realizado por un técnico capacitado.

Importante: Esta tarea debe ser operada por técnicos cualificados.

## Acerca de esta tarea

S002

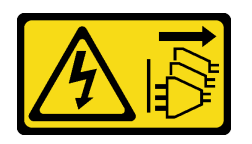

## PRECAUCIÓN:

El botón de control de encendido del dispositivo y el interruptor de alimentación de la fuente de alimentación no cortan la corriente eléctrica suministrada al dispositivo. Es posible que el dispositivo tenga también más de un cable de alimentación. Para cortar completamente la corriente eléctrica del dispositivo, asegúrese de que todos los cables de alimentación estén desconectados de la fuente de alimentación.

### Atención:

- Lea ["Directrices de instalación" en la página 45](#page-54-0) y ["Lista de comprobación de inspección de seguridad" en](#page-55-0) [la página 46](#page-55-0) para asegurarse de que trabaja con seguridad.
- Apague el servidor y desconecte todos los cables de alimentación para esta tarea. Consulte ["Apagado del](#page-65-0) [servidor" en la página 56.](#page-65-0)
- Evite la exposición a la electricidad estática, que podría producir fallas en el sistema y la pérdida de datos; para ello, mantenga los componentes sensibles a la estática en sus envases antiestáticos hasta la instalación y manipule estos dispositivos con una muñequera de descarga electrostática u otro sistema de descarga a tierra.
- No toque los contactos del procesador. La existencia de contaminantes en los contactos del procesador, como la grasa de la piel, puede ocasionar errores de conexión.
- No permita que la grasa térmica del procesador o del disipador de calor entren en contacto con ningún objeto. El contacto con cualquier superficie puede ocasionar daños en dicha grasa, lo cual destruye su efectividad. La grasa térmica puede dañar los componentes, como los empalmes eléctricos del zócalo del procesador.

Nota: El disipador de calor, procesador y transportador de procesador podría tener un aspecto diferente del que presentan las ilustraciones de esta sección..

## Procedimiento

Paso 1. Separe el procesador del disipador de calor y del transportador.

- a. **I** Levante el asa para liberar el procesador del transportador.
- b. **Sostenga el procesador por los bordes y, luego, levante el procesador del disipador de** calor y del transportador.
- c. G Sin bajar el procesador, limpie la grasa térmica de la parte superior del procesador con una almohadilla limpiadora con alcohol y, luego, ponga el procesador en una superficie antiestática con el lado del contacto del procesador hacia arriba.

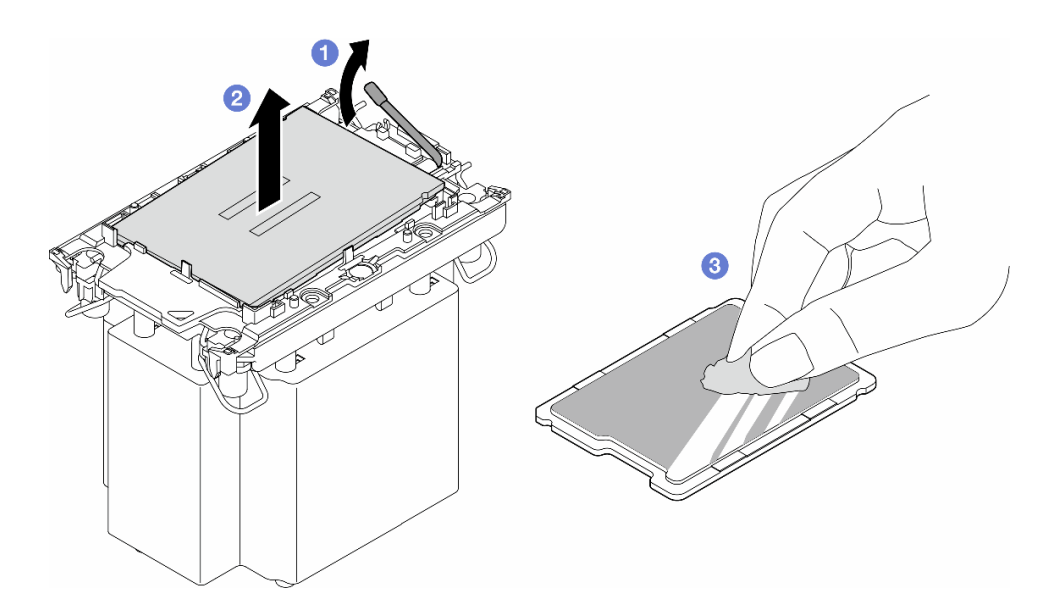

Figura 121. Separación de un procesador del disipador de calor y del transportador

Nota: No toque los contactos del procesador.

- Paso 2. Separe el transportador del procesador del disipador de calor.
	- a. **O** Suelte los clips de sujeción del disipador de calor.
	- b. **le** Levante el transportador del disipador de calor.
	- c. <sup>@</sup> Limpie la grasa térmica de la parte inferior del disipador de calor con una almohadilla limpiadora con alcohol.

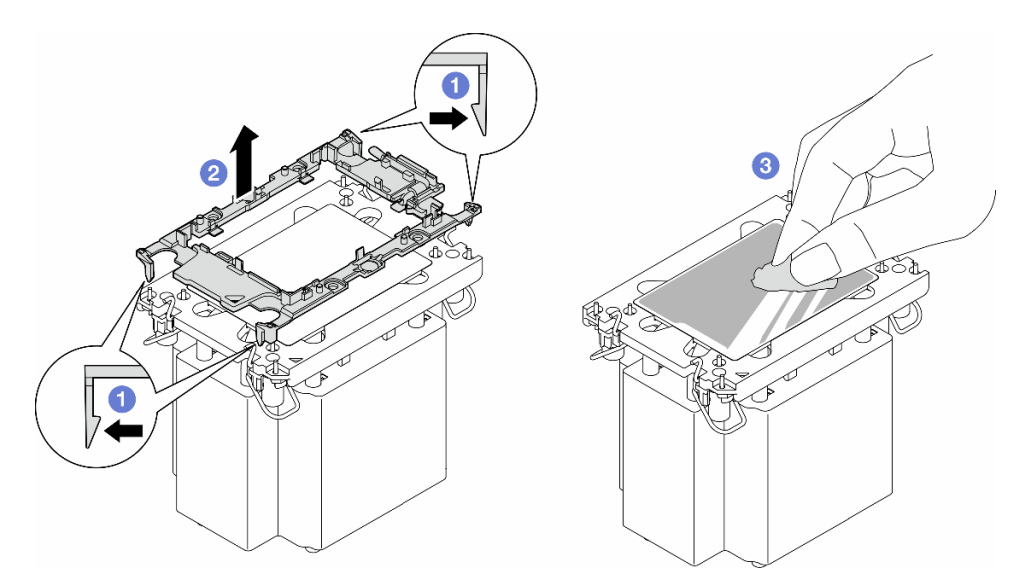

Figura 122. Separación de un transportador de procesador del disipador de calor

Nota: El transportador del procesador se descartará y se sustituirá por uno nuevo.

## Una vez completada esta tarea

1. Instale las unidades de sustitución, si es necesario. Consulte ["Instalación de un procesador y un](#page-206-0)  [disipador de calor \(solo técnicos capacitados\)" en la página 197](#page-206-0).

2. Si se le indica que devuelva el componente o dispositivo opcional, siga todas las instrucciones del embalaje y utilice los materiales de embalaje para el envío que se le suministraron.

# <span id="page-206-0"></span>Instalación de un procesador y un disipador de calor (solo técnicos capacitados)

Siga las instrucciones que aparecen en esta sección para instalar un procesador y un disipador de calor montados juntos, lo que se conoce como módulo de procesador-disipador de calor (PHM). Esta tarea requiere una llave Torx T30. Este procedimiento debe ser realizado por un técnico capacitado.

Importante: Esta tarea debe ser operada por técnicos cualificados.

## Acerca de esta tarea

S002

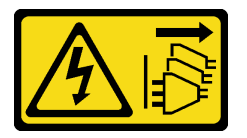

### PRECAUCIÓN:

El botón de control de encendido del dispositivo y el interruptor de alimentación de la fuente de alimentación no cortan la corriente eléctrica suministrada al dispositivo. Es posible que el dispositivo tenga también más de un cable de alimentación. Para cortar completamente la corriente eléctrica del dispositivo, asegúrese de que todos los cables de alimentación estén desconectados de la fuente de alimentación.

### Atención:

- Lea ["Directrices de instalación" en la página 45](#page-54-0) y ["Lista de comprobación de inspección de seguridad" en](#page-55-0) [la página 46](#page-55-0) para asegurarse de que trabaja con seguridad.
- Apague el servidor y desconecte todos los cables de alimentación para esta tarea. Consulte ["Apagado del](#page-65-0) [servidor" en la página 56.](#page-65-0)
- Evite la exposición a la electricidad estática, que podría producir fallas en el sistema y la pérdida de datos; para ello, mantenga los componentes sensibles a la estática en sus envases antiestáticos hasta la instalación y manipule estos dispositivos con una muñequera de descarga electrostática u otro sistema de descarga a tierra.
- Cada zócalo del procesador debe contener una cubierta o un PHM. Al quitar o instalar un PHM, proteja los zócalos vacíos del procesador con una cubierta.
- No toque los zócalos ni los contactos del procesador. Los contactos del zócalo del procesador son muy frágiles y fáciles de dañar. La existencia de contaminantes en los contactos del procesador, como la grasa de la piel, puede ocasionar errores de conexión.
- No permita que la grasa térmica del procesador o del disipador de calor entren en contacto con ningún objeto. El contacto con cualquier superficie puede ocasionar daños en dicha grasa, lo cual destruye su efectividad. La grasa térmica puede dañar los componentes, como los empalmes eléctricos del zócalo del procesador.
- Quite e instale solo un PHM a la vez. Si la placa del sistema admite varios procesadores, instale los PHM comenzando desde el primer zócalo del procesador.

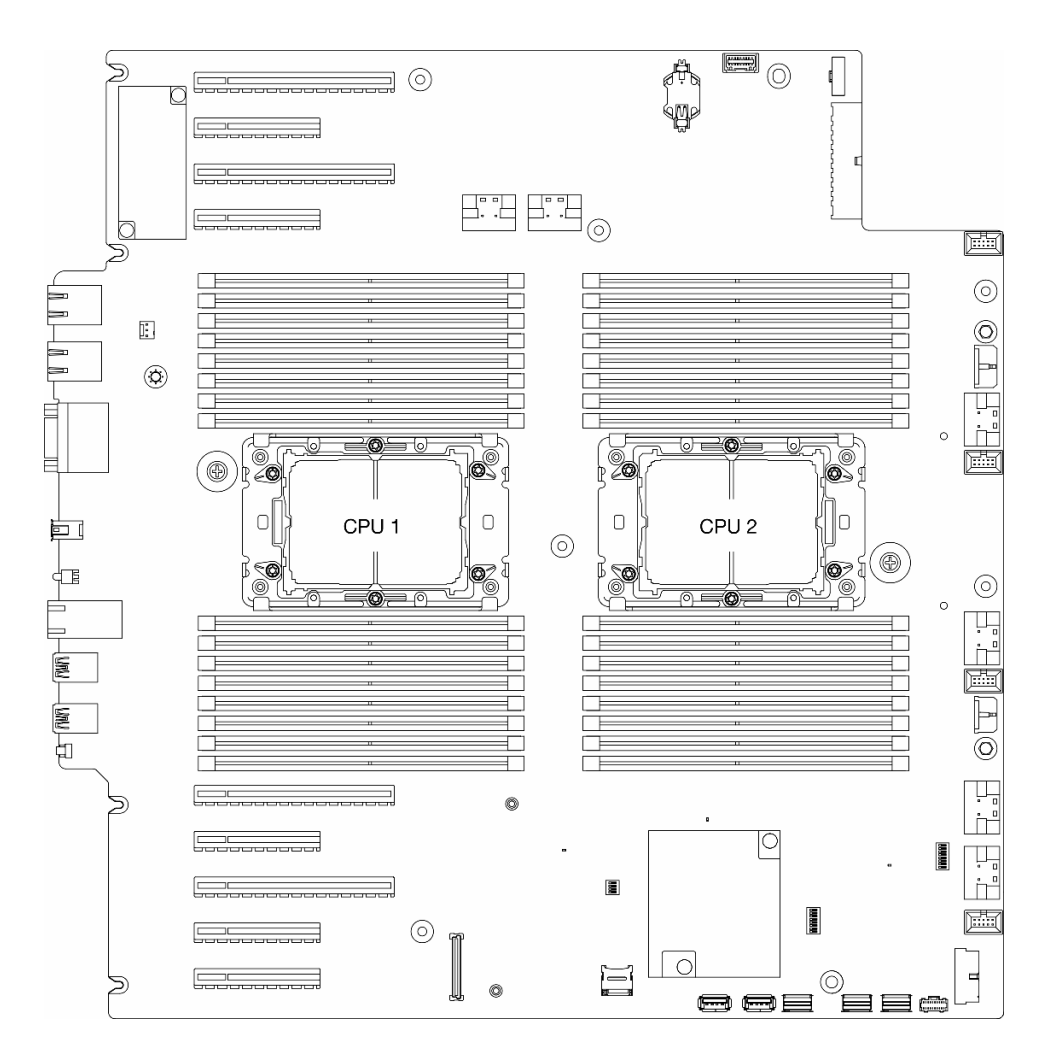

Figura 123. Ubicaciones de los procesadores en la placa del sistema

## Notas:

- El disipador de calor, procesador y transportador de procesador podría tener un aspecto diferente del que presentan las ilustraciones de esta sección..
- Los PHM están diseñados de modo que se indica dónde deben instalarse y con qué orientación.
- Para ver una lista de procesadores admitidos con su servidor, consulte <https://serverproven.lenovo.com>. Todos los procesadores de la placa del sistema deben tener la misma velocidad, número de núcleos y frecuencia.
- Antes de instalar un nuevo PHM o de sustituir un procesador, actualice el firmware del sistema al nivel más reciente. Consulte ["Actualización del firmware" en la página 303](#page-312-0)"Actualización del firmware" en la ThinkSystem ST650 V3 Guía del usuario.

En la ilustración siguiente muestra los componentes del PHM.

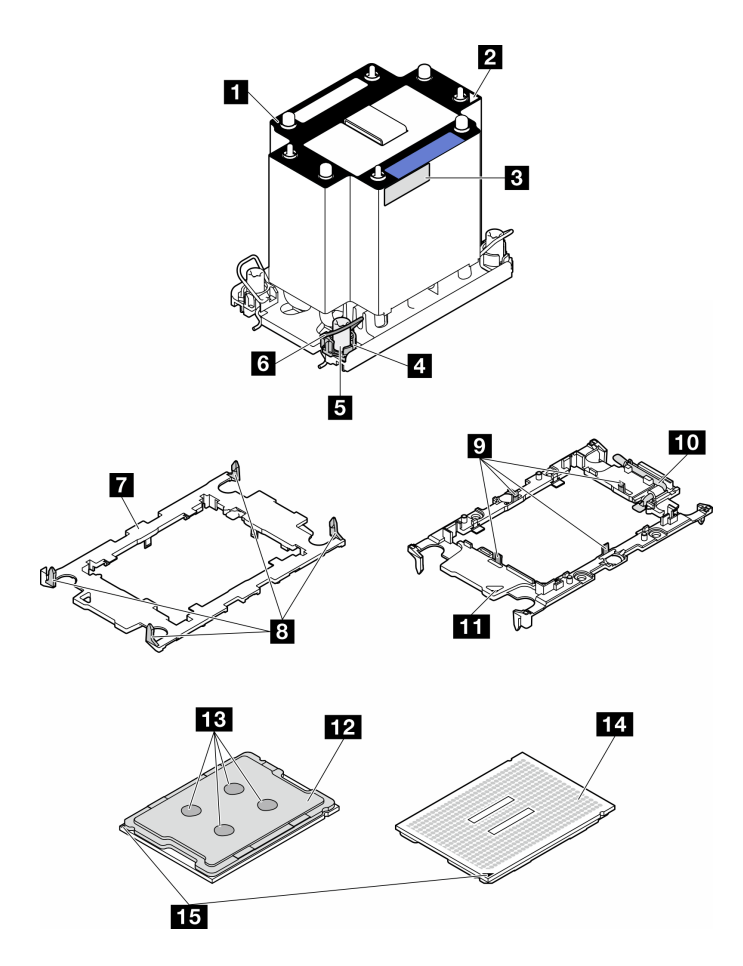

Figura 124. Componentes de PHM

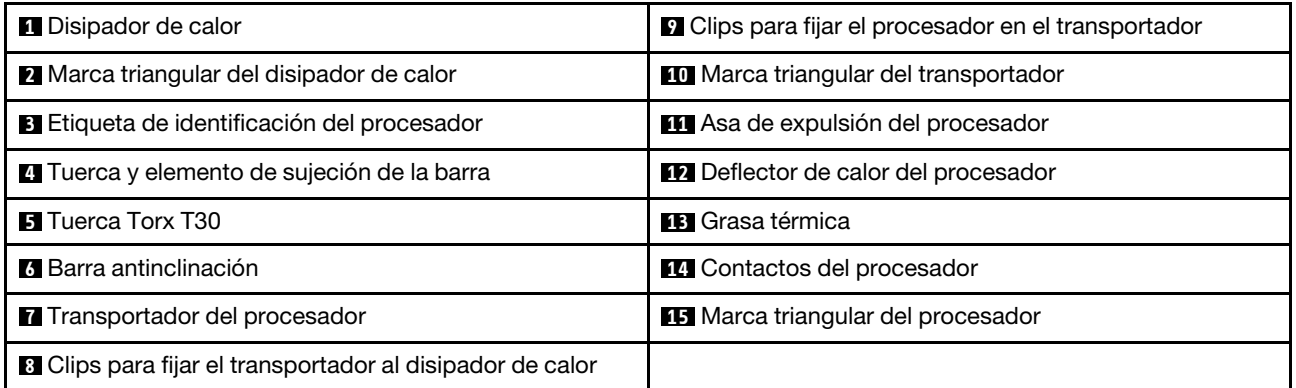

Descarga de firmware y controlador: es posible que deba actualizar el firmware o el controlador después de sustituir un componente.

- Vaya a [https://datacentersupport.lenovo.com/tw/en/products/servers/thinksystem/st650v3/7d7a/downloads/](https://datacentersupport.lenovo.com/tw/en/products/servers/thinksystem/st650v3/7d7a/downloads/driver-list/) [driver-list/](https://datacentersupport.lenovo.com/tw/en/products/servers/thinksystem/st650v3/7d7a/downloads/driver-list/) para ver las actualizaciones más recientes de firmware y controlador para su servidor.
- Vaya a ["Actualización del firmware" en la página 303](#page-312-0) para obtener más información sobre las herramientas de actualización de firmware.

## Procedimiento

Paso 1. Si va a sustituir un procesador y reutilizar el disipador de calor:

- a. Quite la etiqueta de identificación del procesador del disipador de calor y sustitúyala por la nueva etiqueta que viene con el procesador de sustitución.
- b. Si hay grasa térmica antigua en el disipador de calor, límpiela suavemente de la parte inferior del disipador de calor con una almohadilla limpiadora con alcohol.
- Paso 2. Si va a sustituir un disipador de calor y reutilizar el procesador:
	- a. Quite la etiqueta de identificación del procesador del disipador de calor antiguo y colóquela en el nuevo disipador de calor en la misma ubicación. La etiqueta está en el lateral del disipador de calor más cercano a la marca de alineación triangular.

Nota: Si no puede retirar la etiqueta y colocarla en el nuevo disipador de calor, o si la etiqueta se daña durante la transferencia, escriba con marcador permanente el número de serie del procesador de la etiqueta de identificación del procesador en el nuevo disipador de calor en el mismo lugar en el que se ubicaría la etiqueta.

b. Instale el procesador en el nuevo transportador.

Nota: Los disipadores de calor de sustitución vienen con transportadores de procesador gris y negro. Asegúrese de usar el transportador del mismo color que el que descartó anteriormente.

- 1. <sup>1</sup> Asequrese de que el asa del transportador esté en la posición cerrada.
- 2. <sup>2</sup> Alinee el procesador en el nuevo transportador, de modo que las marcas triangulares se alineen. Luego, inserte el extremo marcado del procesador en el transportador.
- 3. <sup>8</sup> Sostenga el extremo insertado del procesador en su posición y gire el extremo no marcado del procesador hacia abajo y hacia fuera del procesador.
- 4. <sup>4</sup> Presione el procesador y fije el extremo no marcado debajo del clip del transportador.
- 5. Gire con cuidado los lados del transportador hacia abajo y hacia fuera del procesador.
- 6. <sup>6</sup> Presione el procesador y fije los lados debajo de los clips del transportador.

Nota: Para evitar que el procesador caiga del transportador, sosténgalo con el lado del contacto del procesador hacia arriba y sostenga el conjunto procesador-transportador por los laterales del transportador.

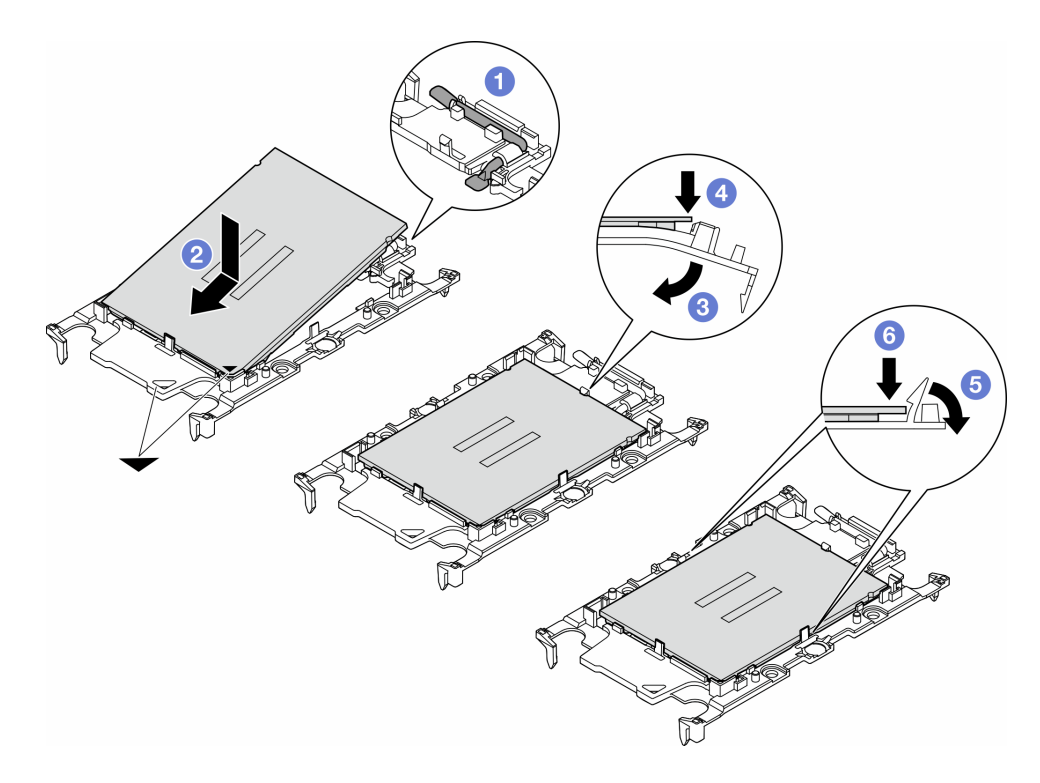

Figura 125. Instalación de un transportador del procesador

- Paso 3. Aplique grasa térmica.
	- a. Coloque con cuidado el procesador y el transportador en la bandeja de envío con el lado del contacto del procesador hacia abajo. Asegúrese de que la marca triangular del transportador esté alineada con la marca triangular de la bandeja de envío.
	- b. Si hay grasa térmica antigua en el procesador, limpie suavemente la parte superior del procesador con una almohadilla limpiadora con alcohol.

Nota: Asegúrese de que el alcohol se haya evaporado por completo antes de aplicar la grasa térmica nueva.

c. Aplique la grasa térmica a la parte superior del procesador con la jeringuilla formando cuatro puntos espaciados uniformemente, cada uno de aproximadamente 0,1 ml de grasa térmica.

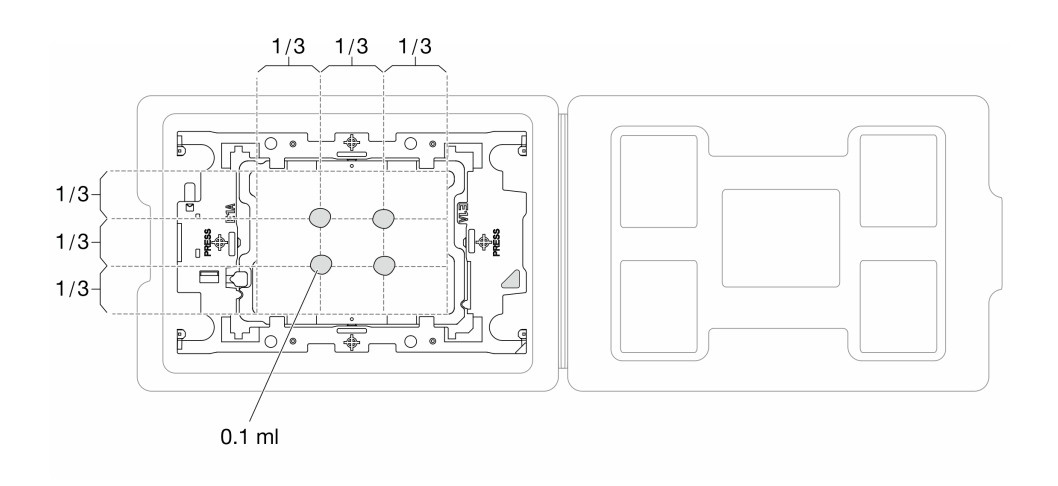

Figura 126. Aplicación de grasa térmica con el procesador en la bandeja de envío

- Paso 4. Ensamble el procesador y el disipador de calor.
	- a. Alinee la marca triangular en la etiqueta del disipador de calor con la marca triangular en el transportador del procesador y el procesador.
	- b. Instale el disipador de calor en el procesador-transportador.
	- c. Presione el transportador en su posición hasta que los clips en las cuatro esquinas se enganchen.

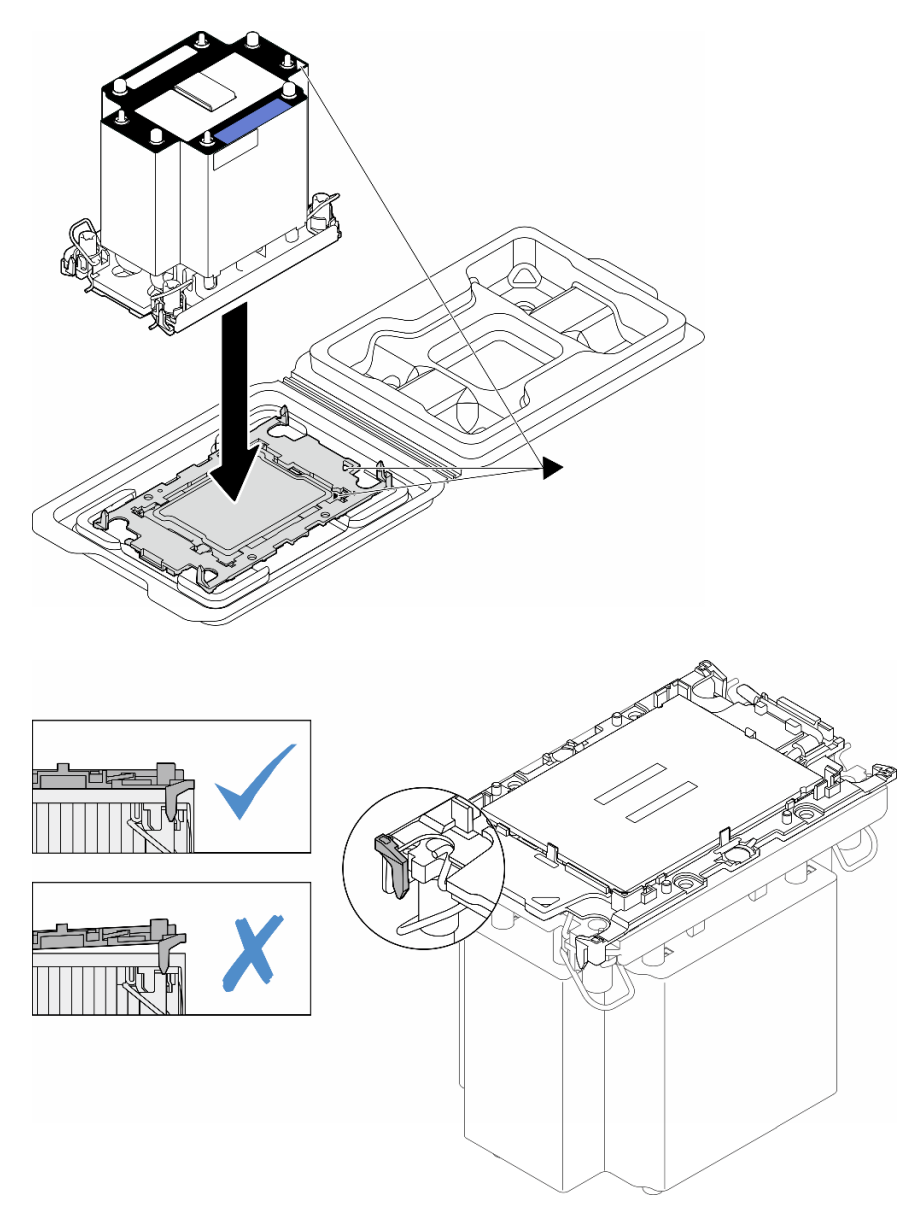

Figura 127. Ensamblaje del PHM con el procesador en la bandeja de envío

- Paso 5. Instale el módulo de procesador-disipador de calor en el zócalo de la placa del sistema.
	- a. Gire las barras antinclinación hacia dentro.
	- b. <sup>2</sup> Alinee la marca triangular y las cuatro tuercas Torx T30 del PHM con la marca triangular y los postes roscados del zócalo del procesador. Luego, inserte el PHM en el zócalo del procesador.
- c. <sup>3</sup> Gire las barras antinclinación hacia afuera hasta que se enganchen a los ganchos del zócalo.
- d. 4 Apriete completamente las tuercas Torx T30 en la secuencia de instalación que se muestra en la etiqueta del disipador de calor. Apriete los tornillos hasta que se detengan; luego inspecciónelo visualmente para asegurarse de que no hay espacio entre el hombro del tornillo debajo del disipador de calor y el zócalo del procesador. (Como referencia, el valor de apriete requerido para que los pasadores se aprieten completamente es de 1,1 newton-metros, 10 pulgadas-libra).

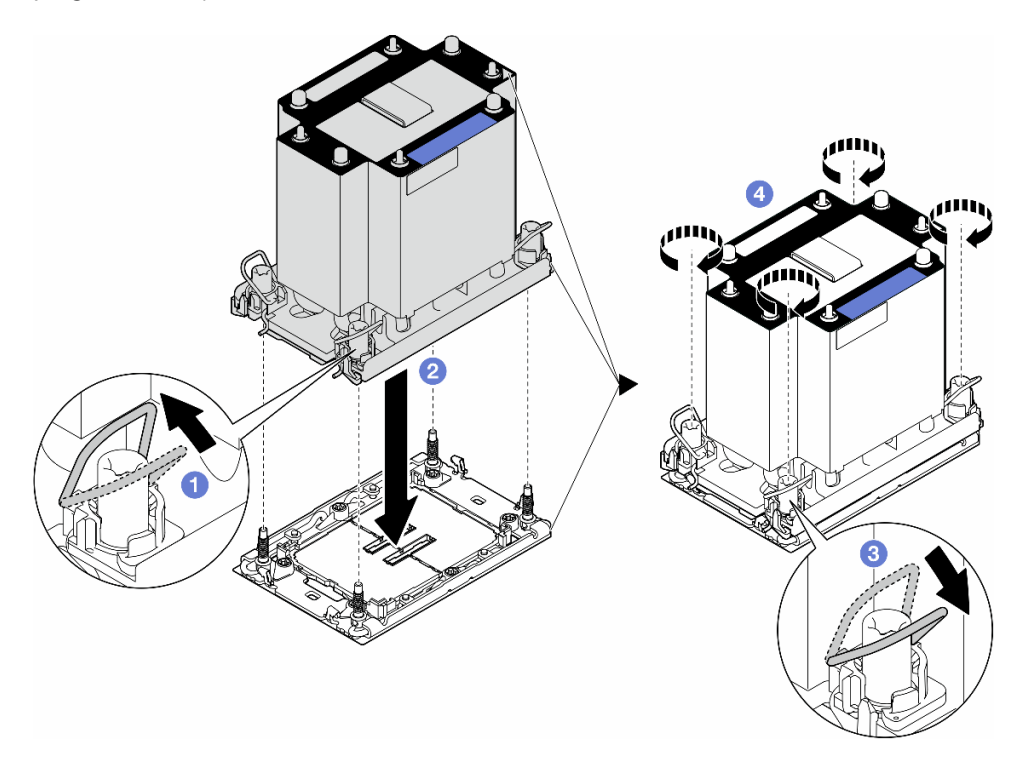

Figura 128. Instalación de un PHM estándar

- 1. Vuelva a instalar el deflector de aire. Consulte ["Instalación de un deflector de aire" en la página 78](#page-87-0).
- 2. Vuelva a instalar todos los módulos de alimentación flash, si es necesario. Consulte ["Instalación de un](#page-113-0) [módulo de alimentación flash." en la página 104.](#page-113-0)
- 3. Vuelva a instalar la cubierta del servidor. Consulte ["Instalación de una cubierta de servidor" en la página](#page-233-0)  [224](#page-233-0).
- 4. Vuelva a instalar la unidad de fuente de alimentación redundante. Consulte ["Instalación de una unidad](#page-195-0) [de fuente de alimentación" en la página 186](#page-195-0).
- 5. Complete la sustitución de piezas. Consulte ["Completar la sustitución de piezas" en la página 226](#page-235-0).

## Sustitución de firmware y módulo de seguridad de raíz de confianza (RoT)

Siga las instrucciones que aparecen en esta sección para quitar o instalar el ThinkSystem V3 Firmware and Root of Trust Security Module (firmware y módulo de seguridad de RoT).

# Extracción del firmware y del módulo de seguridad de RoT

Siga las instrucciones que aparecen en esta sección para quitar el ThinkSystem V3 Firmware and Root of Trust Security Module (firmware y módulo de seguridad de RoT).

## Acerca de esta tarea

### Atención:

- Lea ["Directrices de instalación" en la página 45](#page-54-0) y ["Lista de comprobación de inspección de seguridad" en](#page-55-0)  [la página 46](#page-55-0) para asegurarse de que trabaja con seguridad.
- Apague el servidor y desconecte todos los cables de alimentación para esta tarea. Consulte ["Apagado del](#page-65-0) [servidor" en la página 56.](#page-65-0)
- Evite la exposición a la electricidad estática, que podría producir fallas en el sistema y la pérdida de datos; para ello, mantenga los componentes sensibles a la estática en sus envases antiestáticos hasta la instalación y manipule estos dispositivos con una muñequera de descarga electrostática u otro sistema de descarga a tierra.
- Si el servidor está en un bastidor, quítelo del bastidor.
- Si hay patas de soportes instaladas en el servidor, gírelas hacia dentro y coloque el servidor de lado para facilitar el funcionamiento.

## Procedimiento

Paso 1. Prepárese para esta tarea.

- a. Quite la cubierta del servidor. Consulte ["Extracción de la cubierta del servidor" en la página](#page-232-0)  [223.](#page-232-0)
- b. Si es necesario, quite todos los módulos de alimentación flash. Consulte ["Extracción de un](#page-111-0) [módulo de alimentación flash" en la página 102](#page-111-0).
- c. Quite el deflector de aire. Consulte ["Extracción del deflector de aire" en la página 76](#page-85-0).
- d. Desconecte los cables del adaptador PCIe o el adaptador de GPU de longitud completa.
- e. Quite todos los adaptadores de GPU de longitud completa, si los hay. Consulte ["Extracción](#page-180-0)  [del adaptador de GPU de FL" en la página 171](#page-180-0).
- f. Quite todos los módulos de ventilador y el relleno del ventilador. Consulte ["Extracción de un](#page-101-0) [módulo de ventilador" en la página 92](#page-101-0).

Atención: Todos los módulos de ventilador se deben quitar de la caja del ventilador al manipular el conjunto de la caja del ventilador.

- g. Extracción del conjunto de la caja del ventilador. Consulte ["Extracción del conjunto de la caja](#page-102-0)  [del ventilador" en la página 93](#page-102-0).
- h. Quite todos los adaptadores PCIe. Consulte ["Extracción de un adaptador PCIe de HL" en la](#page-173-0) [página 164](#page-173-0).
- Paso 2. Suelte los dos tornillos del firmware y módulo de seguridad de RoT; luego, levante el módulo de RoT del chasis.

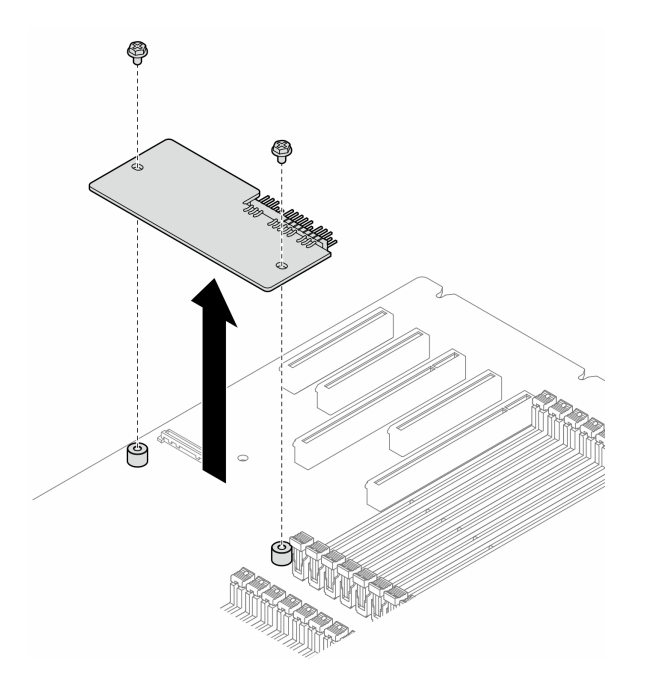

Figura 129. Extracción de la firmware y módulo de seguridad de RoT

- 1. Instale las unidades de sustitución, si es necesario. Consulte ["Instalación del firmware y del módulo de](#page-214-0)  [seguridad de RoT" en la página 205.](#page-214-0)
- 2. Si se le indica que devuelva el componente o dispositivo opcional, siga todas las instrucciones del embalaje y utilice los materiales de embalaje para el envío que se le suministraron.

# <span id="page-214-0"></span>Instalación del firmware y del módulo de seguridad de RoT

Siga las instrucciones que aparecen en esta sección para instalar ThinkSystem V3 Firmware and Root of Trust Security Module (firmware y módulo de seguridad de RoT).

## Acerca de esta tarea

### Atención:

- Lea ["Directrices de instalación" en la página 45](#page-54-0) y ["Lista de comprobación de inspección de seguridad" en](#page-55-0) [la página 46](#page-55-0) para asegurarse de que trabaja con seguridad.
- Apague el servidor y desconecte todos los cables de alimentación para esta tarea. Consulte ["Apagado del](#page-65-0) [servidor" en la página 56.](#page-65-0)
- Evite la exposición a la electricidad estática, que podría producir fallas en el sistema y la pérdida de datos; para ello, mantenga los componentes sensibles a la estática en sus envases antiestáticos hasta la instalación y manipule estos dispositivos con una muñequera de descarga electrostática u otro sistema de descarga a tierra.
- Si el servidor está en un bastidor, quítelo del bastidor.
- Si hay patas de soportes instaladas en el servidor, gírelas hacia dentro y coloque el servidor de lado para facilitar el funcionamiento.

## Procedimiento

- Paso 1. Prepárese para esta tarea.
	- a. Ponga en contacto el envase antiestático que contiene la nueva pieza con cualquier superficie no pintada de la parte exterior del servidor. A continuación, saque la pieza nueva de la bolsa y colóquela en una superficie antiestática.
- Paso 2. Coloque el firmware y módulo de seguridad de RoT de manera uniforme en la placa del sistema; luego, alinee y apriete los dos tornillos con las tuercas correspondientes para fijarlas.

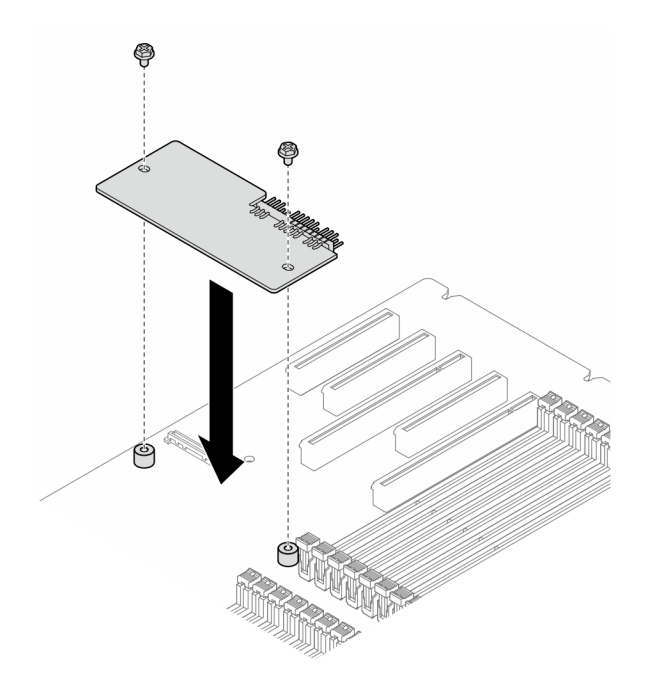

Figura 130. Instalación de la firmware y módulo de seguridad de RoT

Paso 3. Conecte los cables a la placa del sistema. Consulte ["Conectores de la placa del sistema" en la](#page-36-0)  [página 27.](#page-36-0)

### Una vez completada esta tarea

- 1. Vuelva a instalar todos los adaptadores PCIe. Consulte ["Instalación de un adaptador PCIe de HL" en la](#page-175-0)  [página 166.](#page-175-0)
- 2. Vuelva a instalar el conjunto de la caja del ventilador. Consulte ["Instalación de un conjunto de caja de](#page-104-0)  [ventilador" en la página 95.](#page-104-0)

Atención: Todos los módulos de ventilador se deben quitar de la caja del ventilador al manipular el conjunto de la caja del ventilador.

- 3. Vuelva a instalar todos los módulos de ventilador (y el relleno del ventilador, si es necesario). Consulte ["Instalación de un módulo de ventilador" en la página 97.](#page-106-0)
- 4. Vuelva a instalar todos los adaptadores de GPU de longitud completa, si es necesario. Consulte ["Instalación del adaptador de GPU de FL" en la página 172](#page-181-0).
- 5. Vuelva a conectar todos los cables que se quitaron. Consulte [Capítulo 6 "Disposición interna de los](#page-238-0) [cables" en la página 229](#page-238-0)
- 6. Vuelva a instalar el deflector de aire. Consulte ["Instalación de un deflector de aire" en la página 78.](#page-87-0)
- 7. Vuelva a instalar todos los módulos de alimentación flash, si es necesario. Consulte ["Instalación de un](#page-113-0)  [módulo de alimentación flash." en la página 104](#page-113-0).
- 8. Vuelva a instalar la cubierta del servidor. Consulte ["Instalación de una cubierta de servidor" en la página](#page-233-0)  [224](#page-233-0).
- 9. Complete la sustitución de piezas. Consulte ["Completar la sustitución de piezas" en la página 226](#page-235-0).

# <span id="page-216-0"></span>Ocultar/observar TPM

TPM está habilitado de manera predeterminada para cifrar la transferencia de datos para la operación del sistema. De manera opcional, puede deshabilitar TPM utilizando Lenovo XClarity Essentials OneCLI.

Para deshabilitar TPM, haga lo siguiente:

1. Descargue e instale Lenovo XClarity Essentials OneCLI.

Para descargar un Lenovo XClarity Essentials OneCLI, visite el siguiente sitio:

<https://datacentersupport.lenovo.com/solutions/HT116433>

2. Ejecute el siguiente comando:

OneCli.exe config set TrustedComputingGroup.HideTPMfromOS "Yes" --imm <userid>:<password>@<ip\_address> --override

donde:

- <userid>:<password> son las credenciales que se utilizan para acceder a BMC (interfaz Lenovo XClarity Controller) del servidor. El Id. de usuario predeterminado es USERID, y la contraseña predeterminada es PASSW0RD (cero, no una letra "o" mayúscula)
- *<ip* address> es la dirección IP de BMC.

Ejemplo:

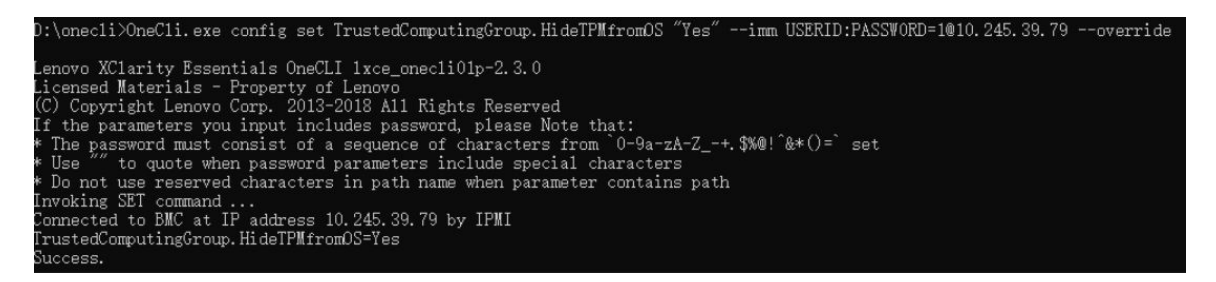

3. Rearranque el sistema.

Si desea volver a habilitar TPM, ejecute el siguiente comando y reinicie el sistema: OneCli.exe config set TrustedComputingGroup.HideTPMfromOS "No" --imm <userid>:<password>@<ip\_address> --override

Ejemplo:

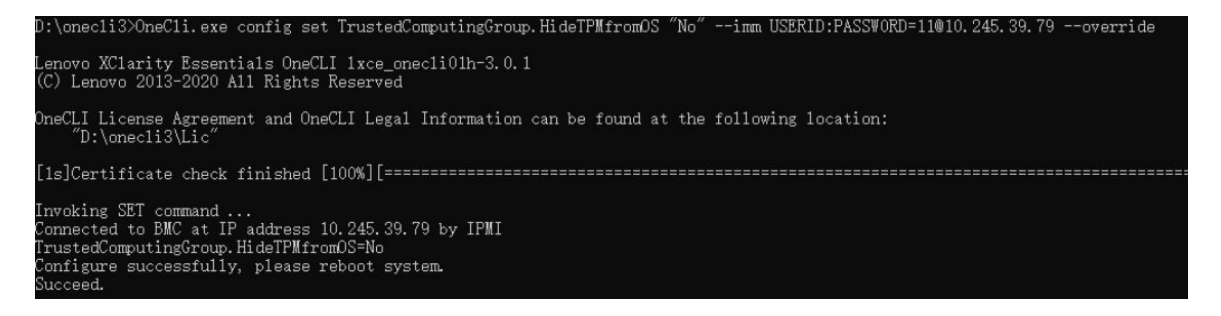

# <span id="page-217-0"></span>Actualizar el firmware de TPM

De manera opcional, puede actualizar el firmware de TPM utilizando Lenovo XClarity Essentials OneCLI.

Nota: La actualización de firmware de TPM es irreversible. Después de la actualización, el firmware de TPM no puede actualizarse a versiones anteriores.

#### Versión de firmware de TPM

Siga el procedimiento que se indica a continuación para ver la versión de firmware de TPM:

Desde Lenovo XClarity Provisioning Manager

- 1. Inicie el servidor y presione la tecla especificada en las instrucciones en pantalla para mostrar la interfaz de Lenovo XClarity Provisioning Manager. (Para obtener más información, consulte la sección "Arranque" en la documentación de LXPM compatible con su servidor en [https://pubs.lenovo.com/lxpm](https://pubs.lenovo.com/lxpm-overview/)[overview/](https://pubs.lenovo.com/lxpm-overview/).)
- 2. Si se requiere la contraseña de administrador de encendido, ingrese la contraseña.
- 3. En la página configuración de UEFI, haga clic en Valores del sistema → Seguridad → Módulo de plataforma fiable → TPM 2.0 → Versión de firmware de TPM.

#### Actualizar el firmware de TPM

Para actualizar el firmware de TPM, haga lo siguiente:

1. Descargue e instale Lenovo XClarity Essentials OneCLI.

Para descargar un Lenovo XClarity Essentials OneCLI, visite el siguiente sitio:

<https://datacentersupport.lenovo.com/solutions/HT116433>

2. Ejecute el siguiente comando:

OneCli.exe config set TrustedComputingGroup.DeviceOperation "Update to TPM 2.0 firmware version <x.x.x.x>" --bmc <userid>:<password>@<ip\_address>

#### donde:

• <x.x.x.x> es la versión de destino de TPM.

por ej. TPM 2.0 (7.2.1.0) -> TPM 2.0 (7.2.2.0):

OneCli.exe config set TrustedComputingGroup.DeviceOperation "Update to TPM 2.0 firmware version 7.2.2.0" --bmc <userid>:<password>@<ip\_address>

- <userid>:<password> son las credenciales que se utilizan para acceder a BMC (interfaz Lenovo XClarity Controller) del servidor. El Id. de usuario predeterminado es USERID, y la contraseña predeterminada es PASSW0RD (cero, no una letra "o" mayúscula).
- <ip\_address> es la dirección IP de BMC.

## Sustitución de la puerta de seguridad

Siga las instrucciones que aparecen en esta sección para quitar o instalar una puerta de seguridad.

Nota: Esta sección se aplica solamente a los modelos de servidor con una puerta de seguridad instalada.

## Extracción de la puerta de seguridad

Siga las instrucciones que aparecen en esta sección para quitar la puerta de seguridad.

### Acerca de esta tarea

### Atención:

- Lea ["Directrices de instalación" en la página 45](#page-54-1) y ["Lista de comprobación de inspección de seguridad" en](#page-55-0) [la página 46](#page-55-0) para asegurarse de que trabaja con seguridad.
- Evite la exposición a la electricidad estática, que podría producir fallas en el sistema y la pérdida de datos; para ello, mantenga los componentes sensibles a la estática en sus envases antiestáticos hasta la instalación y manipule estos dispositivos con una muñequera de descarga electrostática u otro sistema de descarga a tierra.

### Procedimiento

- Paso 1. **O** Use la llave adjunta a la parte posterior del servidor para abrir la cubierta.
- Paso 2. **@** Abra la puerta de seguridad.
- Paso 3. **C** Levante ligeramente la puerta de seguridad hasta quitarla por completo del chasis.

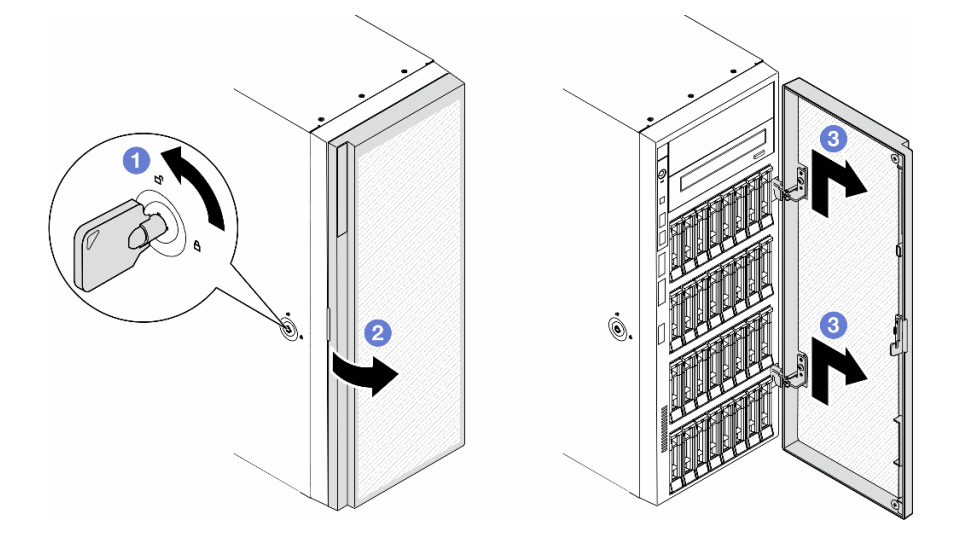

Figura 131. Extracción de la puerta de seguridad

### Una vez completada esta tarea

- 1. Instale una unidad de sustitución. Consulte ["Instalación de la puerta de seguridad" en la página 209](#page-218-0)
- 2. Si se le indica que devuelva el componente o dispositivo opcional, siga todas las instrucciones del embalaje y utilice los materiales de embalaje para el envío que se le suministraron.

## <span id="page-218-0"></span>Instalación de la puerta de seguridad

Siga las instrucciones que aparecen en esta sección para instalar la puerta de seguridad.

### Acerca de esta tarea

### Atención:

- Lea ["Directrices de instalación" en la página 45](#page-54-1) y ["Lista de comprobación de inspección de seguridad" en](#page-55-0) [la página 46](#page-55-0) para asegurarse de que trabaja con seguridad.
- Evite la exposición a la electricidad estática, que podría producir fallas en el sistema y la pérdida de datos; para ello, mantenga los componentes sensibles a la estática en sus envases antiestáticos hasta la

instalación y manipule estos dispositivos con una muñequera de descarga electrostática u otro sistema de descarga a tierra.

### Procedimiento

- Paso 1. <sup>O</sup> Alinee los dos ganchos de la puerta de seguridad con los orificios correspondientes en el marco biselado frontal; luego, empuje la puerta de seguridad hacia dentro y colóquela hacia abajo hasta que quede fija en su lugar.
- Paso 2. <sup>2</sup> Cierre la puerta de seguridad.
- Paso 3. Use la llave adjunta a la parte posterior del servidor para cerrar la cubierta del servidor.

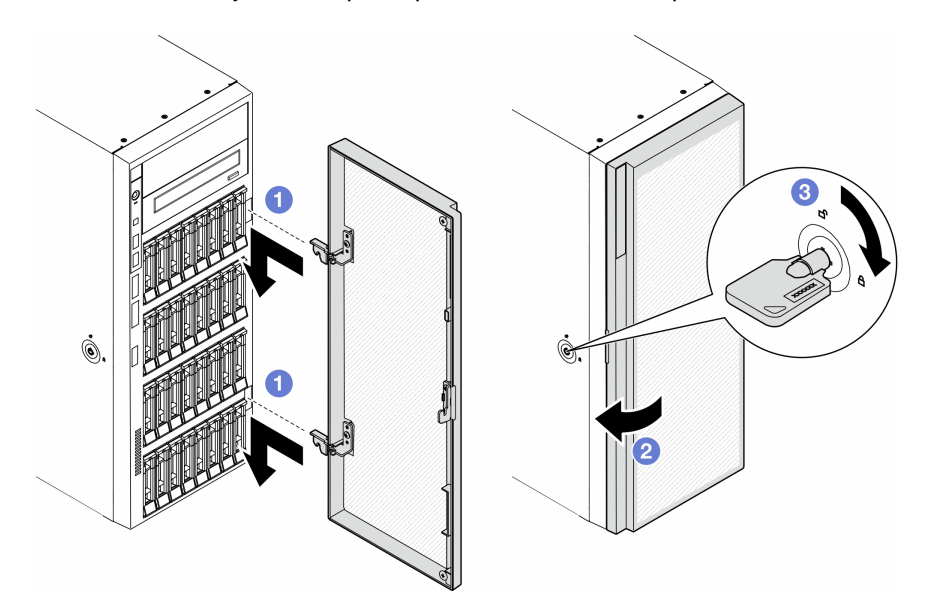

Figura 132. Instalación de la puerta de seguridad

### Una vez completada esta tarea

Complete la sustitución de piezas. Consulte ["Completar la sustitución de piezas" en la página 226](#page-235-0).

## Sustitución de la placa del sistema (solamente para técnicos de servicio expertos)

Siga las instrucciones que aparecen en esta sección para quitar o instalar una placa del sistema.

Importante: Esta tarea debe ser operada por técnicos cualificados.

## Extracción de la placa del sistema (solo técnico de soporte experto)

Siga las instrucciones que aparecen en esta sección para quitar una placa del sistema.

Importante: Esta tarea debe ser operada por técnicos cualificados.

## Acerca de esta tarea

S002

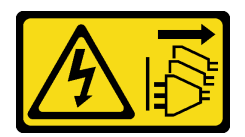

### PRECAUCIÓN:

El botón de control de encendido del dispositivo y el interruptor de alimentación de la fuente de alimentación no cortan la corriente eléctrica suministrada al dispositivo. Es posible que el dispositivo tenga también más de un cable de alimentación. Para cortar completamente la corriente eléctrica del dispositivo, asegúrese de que todos los cables de alimentación estén desconectados de la fuente de alimentación.

### Atención:

- Lea ["Directrices de instalación" en la página 45](#page-54-1) y ["Lista de comprobación de inspección de seguridad" en](#page-55-0) [la página 46](#page-55-0) para asegurarse de que trabaja con seguridad.
- Apague el servidor y desconecte todos los cables de alimentación para esta tarea. Consulte ["Apagado del](#page-65-0) [servidor" en la página 56.](#page-65-0)
- Evite la exposición a la electricidad estática, que podría producir fallas en el sistema y la pérdida de datos; para ello, mantenga los componentes sensibles a la estática en sus envases antiestáticos hasta la instalación y manipule estos dispositivos con una muñequera de descarga electrostática u otro sistema de descarga a tierra.
- Si el servidor está en un bastidor, quítelo del bastidor.
- Si hay patas de soportes instaladas en el servidor, gírelas hacia dentro y coloque el servidor de lado para facilitar el funcionamiento.

## Procedimiento

Paso 1. Prepárese para esta tarea.

- a. Registre toda la información de la configuración del sistema, como direcciones IP del Lenovo XClarity Controller, datos de producto fundamentales y el tipo de equipo, número de modelo, número de serie, identificador único universal y etiqueta de propiedad del servidor.
- b. Guarde la configuración del sistema en un dispositivo externo con Lenovo XClarity Essentials.
- c. Quite la cubierta del servidor. Consulte ["Extracción de la cubierta del servidor" en la página](#page-232-0)  [223.](#page-232-0)
- d. Si es necesario, quite todos los módulos de alimentación flash. Consulte ["Extracción de un](#page-111-0)  [módulo de alimentación flash" en la página 102](#page-111-0).
- e. Quite el deflector de aire. Consulte ["Extracción del deflector de aire" en la página 76](#page-85-0).
- f. Desconecte los cables del adaptador PCIe o el adaptador de GPU de longitud completa.
- g. Quite todos los adaptadores de GPU de longitud completa, si los hay. Consulte ["Extracción](#page-180-0) [del adaptador de GPU de FL" en la página 171.](#page-180-0)
- h. Quite todos los módulos de ventilador y el relleno del ventilador. Consulte ["Extracción de un](#page-101-0)  [módulo de ventilador" en la página 92.](#page-101-0)

Atención: Todos los módulos de ventilador se deben quitar de la caja del ventilador al manipular el conjunto de la caja del ventilador.

- i. Extracción del conjunto de la caja del ventilador. Consulte ["Extracción del conjunto de la caja](#page-102-0) [del ventilador" en la página 93.](#page-102-0)
- j. Quite todos los adaptadores PCIe. Consulte ["Extracción de un adaptador PCIe de HL" en la](#page-173-0)  [página 164](#page-173-0).
- k. Extracción del conmutador de intrusión. Consulte ["Extracción del conmutador de intrusión" en](#page-133-0)  [la página 124](#page-133-0).
- l. Quitar la batería CMOS. Consulte ["Extracción de la batería CMOS \(CR2032\)" en la página 79](#page-88-0).
- m. Etiquete el número de ranura en cada módulo de memoria, quite todos los módulos de memoria de la placa del sistema y déjelos a un lado en una superficie de protección antiestática para volver a instalarlos posteriormente. Consulte ["Extracción de un módulo de](#page-144-0)  [memoria" en la página 135](#page-144-0).
- n. Quite el procesador y el disipador de calor. Consulte ["Extracción de un procesador y un](#page-199-0)  [disipador de calor \(solo técnicos capacitados\)" en la página 190.](#page-199-0)
- o. Anote dónde están conectados los cables a la placa del sistema y luego desconecte todos los cables.

Nota: Antes de todo, desacople todos los pestillos, clips para cables, pestañas de liberación y seguros en los conectores de cable. Si no los libera antes de retirar los cables, los conectores de los cable de la placa del sistema resultarán dañados Y, si esto sucede, puede que sea preciso sustituir dicha placa.

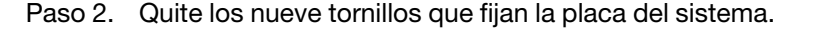

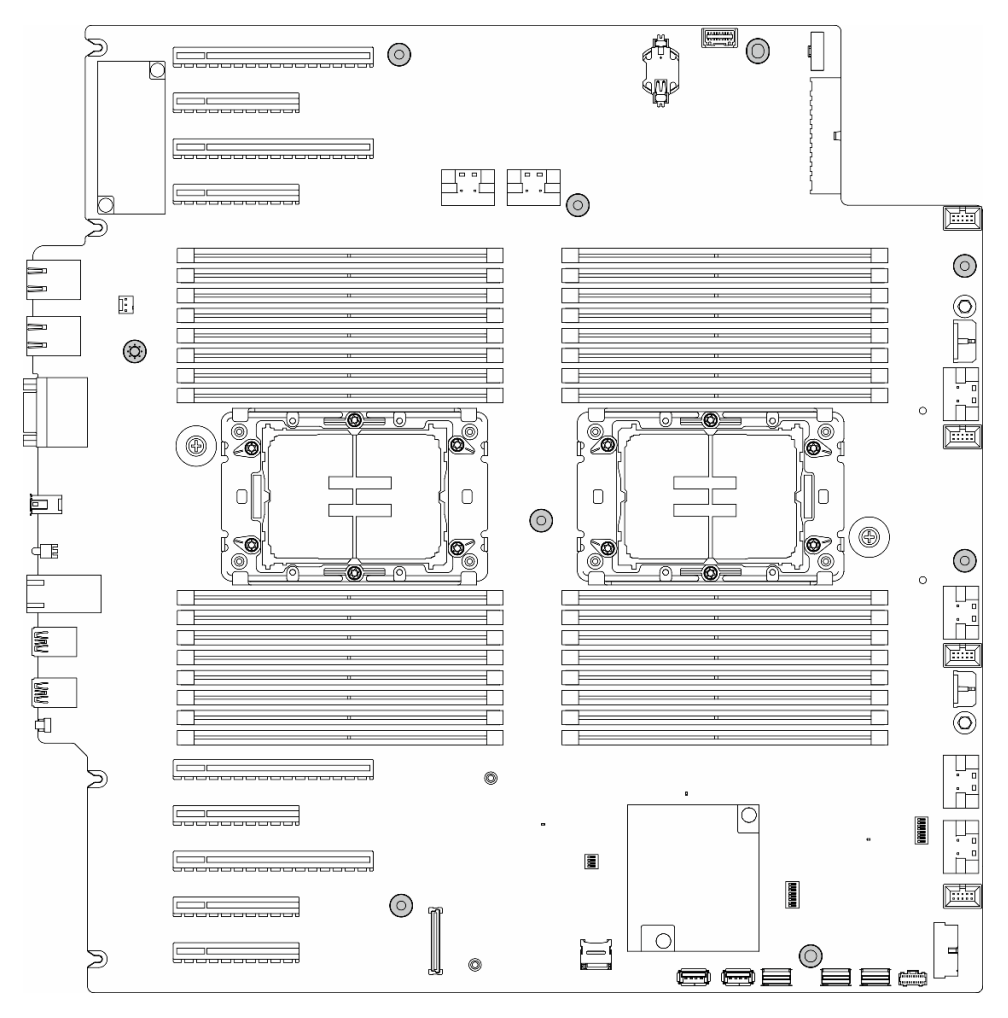

Figura 133. Extracción de los tornillos de la placa de sistema

Paso 3. Mueva la placa del sistema hacia la parte frontal del servidor. Asegúrese de que los conectores posteriores en la nueva placa del sistema estén desenganchados de los orificios correspondientes del panel posterior.

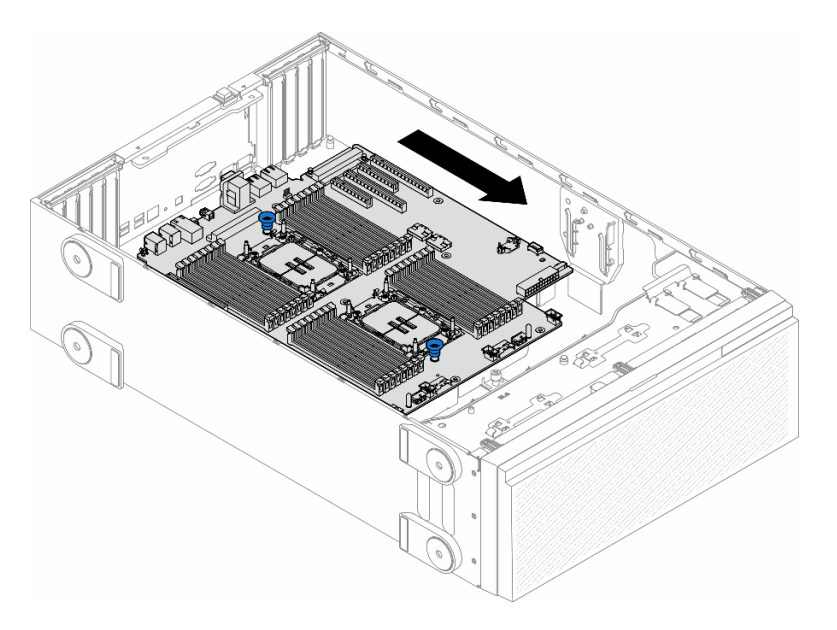

Figura 134. Desenganche de la placa del sistema del chasis

Paso 4. Sujete los émbolos y quite la placa del sistema en la dirección indicada.

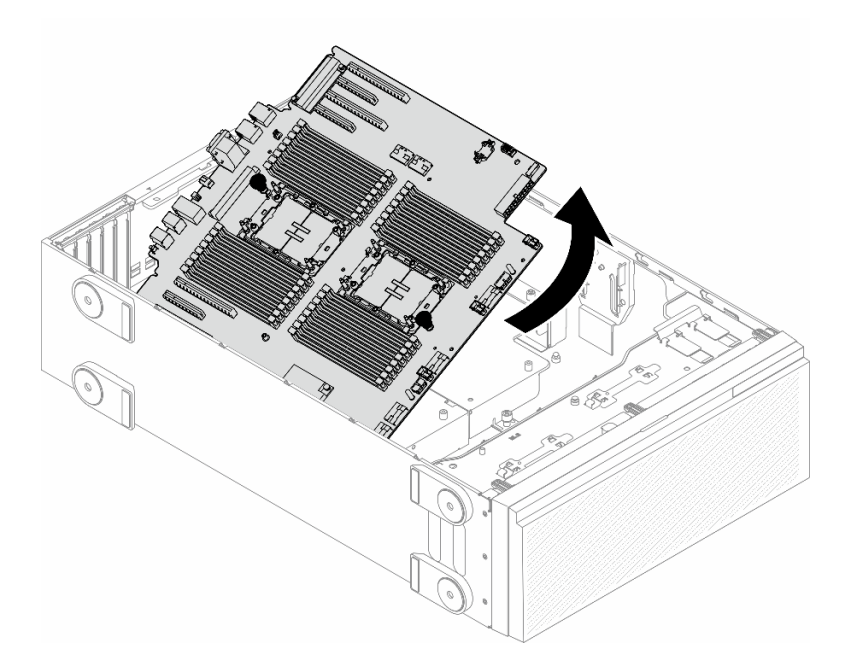

Figura 135. Extracción de una placa de sistema

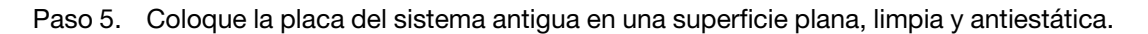

## Una vez completada esta tarea

- Instalación de una placa del sistema. Consulte ["Instalación de una placa del sistema \(solo técnicos](#page-223-0)  [capacitados\)" en la página 214.](#page-223-0)
- Si se le indica que devuelva el componente o dispositivo opcional, siga todas las instrucciones del embalaje y utilice los materiales de embalaje para el envío que se le suministraron.

Importante: Antes de devolver la placa del sistema, asegúrese de instalar las cubiertas antipolvo del zócalo del procesador de la nueva placa del sistema. Para sustituir una cubierta antipolvo del zócalo:

- 1. Tome una cubierta antipolvo del conjunto de zócalo de la nueva placa del sistema y oriéntela correctamente sobre el conjunto de zócalos en la placa del sistema que se quitó.
- 2. Presione suavemente los soportes de la cubierta antipolvo al conjunto de zócalo, presionando por los bordes para evitar dañar las patillas del zócalo. Es posible que escuche un clic en la cubierta antipolvo que indica que está conectada de forma segura.
- 3. Asegúrese de que la cubierta antipolvo esté bien conectada al conjunto de zócalo.

## <span id="page-223-0"></span>Instalación de una placa del sistema (solo técnicos capacitados)

Siga las instrucciones que aparecen en esta sección para instalar una placa del sistema.

Importante: Esta tarea debe ser operada por técnicos cualificados.

### Acerca de esta tarea

S002

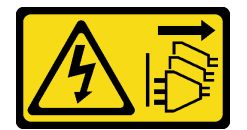

### PRECAUCIÓN:

El botón de control de encendido del dispositivo y el interruptor de alimentación de la fuente de alimentación no cortan la corriente eléctrica suministrada al dispositivo. Es posible que el dispositivo tenga también más de un cable de alimentación. Para cortar completamente la corriente eléctrica del dispositivo, asegúrese de que todos los cables de alimentación estén desconectados de la fuente de alimentación.

#### Atención:

- Lea ["Directrices de instalación" en la página 45](#page-54-1) y ["Lista de comprobación de inspección de seguridad" en](#page-55-0)  [la página 46](#page-55-0) para asegurarse de que trabaja con seguridad.
- Apague el servidor y desconecte todos los cables de alimentación para esta tarea. Consulte ["Apagado del](#page-65-0) [servidor" en la página 56.](#page-65-0)
- Evite la exposición a la electricidad estática, que podría producir fallas en el sistema y la pérdida de datos; para ello, mantenga los componentes sensibles a la estática en sus envases antiestáticos hasta la instalación y manipule estos dispositivos con una muñequera de descarga electrostática u otro sistema de descarga a tierra.

### Procedimiento

Paso 1. Sujete la placa del sistema por los émbolos y bájela suavemente hacia dentro del chasis, como se muestra.

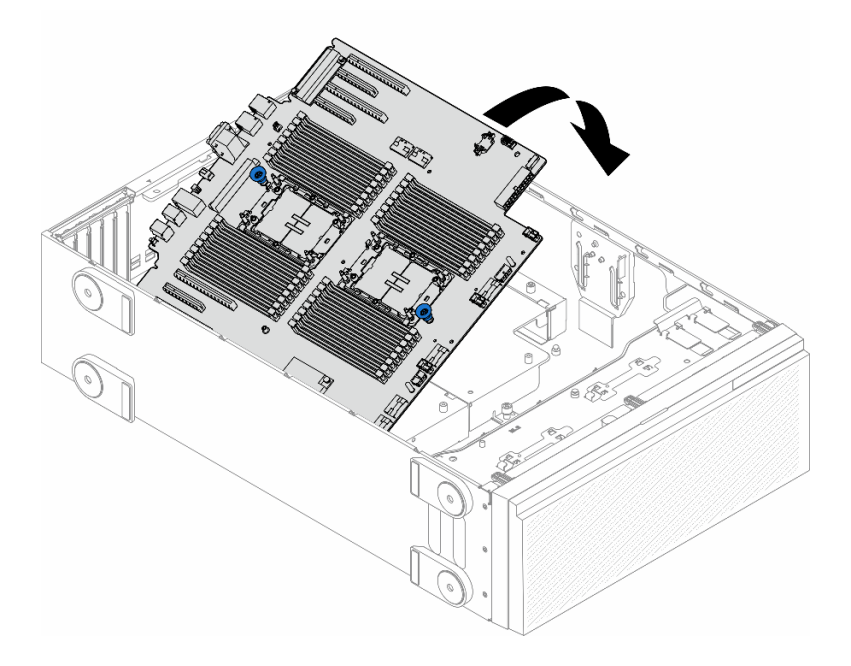

Figura 136. Instalación de una placa del sistema

Paso 2. Mueva la placa del sistema hacia la parte posterior del servidor. Asegúrese de que los conectores posteriores en la nueva placa del sistema se inserten en los orificios correspondientes del panel posterior.

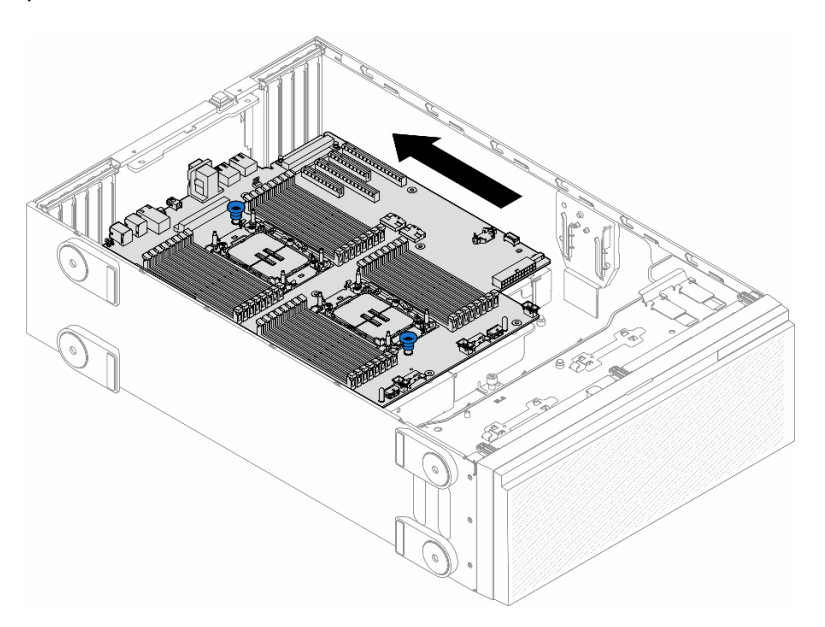

Figura 137. Enganche de la placa del sistema al chasis

Paso 3. Apriete los nueve tornillos para fijar la placa del sistema en su lugar.

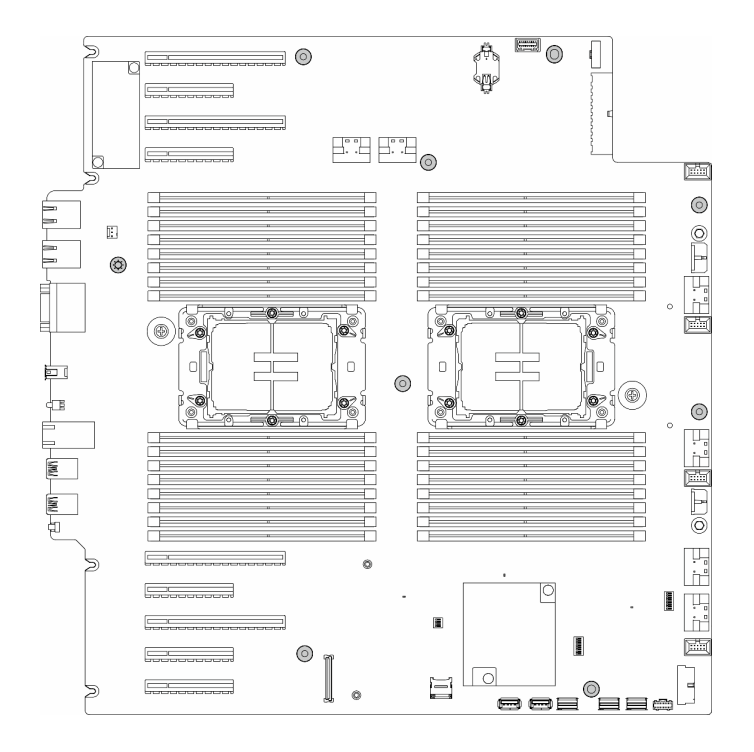

Figura 138. Instalación de los tornillos de la placa del sistema

### Una vez completada esta tarea

- 1. Vuelva a instalar el procesador y el disipador de calor. Consulte ["Instalación de un procesador y un](#page-206-0)  [disipador de calor \(solo técnicos capacitados\)" en la página 197](#page-206-0).
- 2. Vuelva a instalar todos los módulos de memoria. Consulte "Instalación de un módulo de memoria" en la [página 137.](#page-146-0)
- 3. Vuelva a instalar la batería CMOS. Consulte ["Instalación de una batería CMOS \(CR2032\)" en la página](#page-90-0)  [81.](#page-90-0)
- 4. Vuelva a instalar el conmutador de intrusión. Consulte ["Instalación de un conmutador de intrusión" en la](#page-135-0) [página 126.](#page-135-0)
- 5. Vuelva a instalar todos los adaptadores PCIe. Consulte ["Instalación de un adaptador PCIe de HL" en la](#page-175-0)  [página 166.](#page-175-0)
- 6. Vuelva a instalar el conjunto de la caja del ventilador. Consulte ["Instalación de un conjunto de caja de](#page-104-0)  [ventilador" en la página 95.](#page-104-0)

Atención: Todos los módulos de ventilador se deben quitar de la caja del ventilador al manipular el conjunto de la caja del ventilador.

- 7. Vuelva a instalar todos los módulos de ventilador (y el relleno del ventilador, si es necesario). Consulte ["Instalación de un módulo de ventilador" en la página 97.](#page-106-0)
- 8. Vuelva a instalar todos los adaptadores de GPU de longitud completa, si es necesario. Consulte ["Instalación del adaptador de GPU de FL" en la página 172](#page-181-0).
- 9. Vuelva a conectar todos los cables que se quitaron. Consulte [Capítulo 6 "Disposición interna de los](#page-238-0) [cables" en la página 229](#page-238-0)
- 10. Vuelva a instalar el deflector de aire. Consulte ["Instalación de un deflector de aire" en la página 78.](#page-87-0)
- 11. Vuelva a instalar todos los módulos de alimentación flash, si es necesario. Consulte "Instalación de un [módulo de alimentación flash." en la página 104](#page-113-0).
- 12. Vuelva a instalar la cubierta del servidor. Consulte ["Instalación de una cubierta de servidor" en la página](#page-233-0)  [224](#page-233-0).
- 13. Complete la sustitución de piezas. Consulte ["Completar la sustitución de piezas" en la página 226](#page-235-0).
- 14. Actualice los datos de producto fundamentales (VPD). Consulte ["Actualizar los datos de producto](#page-226-0) [fundamentales \(VPD\)" en la página 217](#page-226-0).

El número de tipo de equipo y el número de serie se pueden encontrar en la etiqueta de ID, consulte ["Identificación del servidor y acceso a Lenovo XClarity Controller" en la página 39.](#page-48-0)

- 15. Si se necesita ocultar el TPM o actualizar el firmware del TPM, consulte ["Ocultar/observar TPM" en la](#page-216-0)  [página 207](#page-216-0) o ["Actualizar el firmware de TPM" en la página 208](#page-217-0).
- 16. Opcionalmente, habilite el arranque seguro. Consulte la sección ["Habilitación del arranque seguro de](#page-227-0) [UEFI" en la página 218.](#page-227-0)

## <span id="page-226-0"></span>Actualizar los datos de producto fundamentales (VPD)

Utilice este tema para actualizar los datos de producto fundamentales (VPD).

- (Requerido) Tipo de equipo
- (Requerido) Número de serie
- (Opcional) Etiqueta de propiedad
- (Opcional) UUID

#### Herramientas recomendadas:

- Lenovo XClarity Provisioning Manager
- Comandos de Lenovo XClarity Essentials OneCLI

#### Uso de Lenovo XClarity Provisioning Manager

#### Pasos:

- 1. Inicie el servidor y presione la tecla de acuerdo con las instrucciones en pantalla. La interfaz de Lenovo XClarity Provisioning Manager se mostrará de forma predeterminada.
- 2. Elija Resumen de sistema. Se muestra la página de la pestaña "Resumen del sistema".
- 3. Haga clic en Actualizar VPD y, a continuación, siga las instrucciones en pantalla para actualizar el VPD.

#### Uso de comandos de Lenovo XClarity Essentials OneCLI

- Actualización de tipo de equipo onecli config set SYSTEM\_PROD\_DATA.SysInfoProdName <m/t\_model> [access\_method]
- Actualización de número de serie onecli config set SYSTEM\_PROD\_DATA.SysInfoSerialNum <s/n> [access\_method]
- Actualizando el modelo del sistema onecli config set SYSTEM\_PROD\_DATA.SysInfoProdIdentifier <system model> [access\_method] onecli config set SYSTEM\_PROD\_DATA.SysInfoProdIdentifierEx <system model> --override [access\_method]
- Actualización de etiqueta de activo onecli config set SYSTEM\_PROD\_DATA.SysEncloseAssetTag <asset\_tag> [access\_method]
- Actualización de UUID onecli config createuuid SYSTEM\_PROD\_DATA.SysInfoUUID [access\_method]

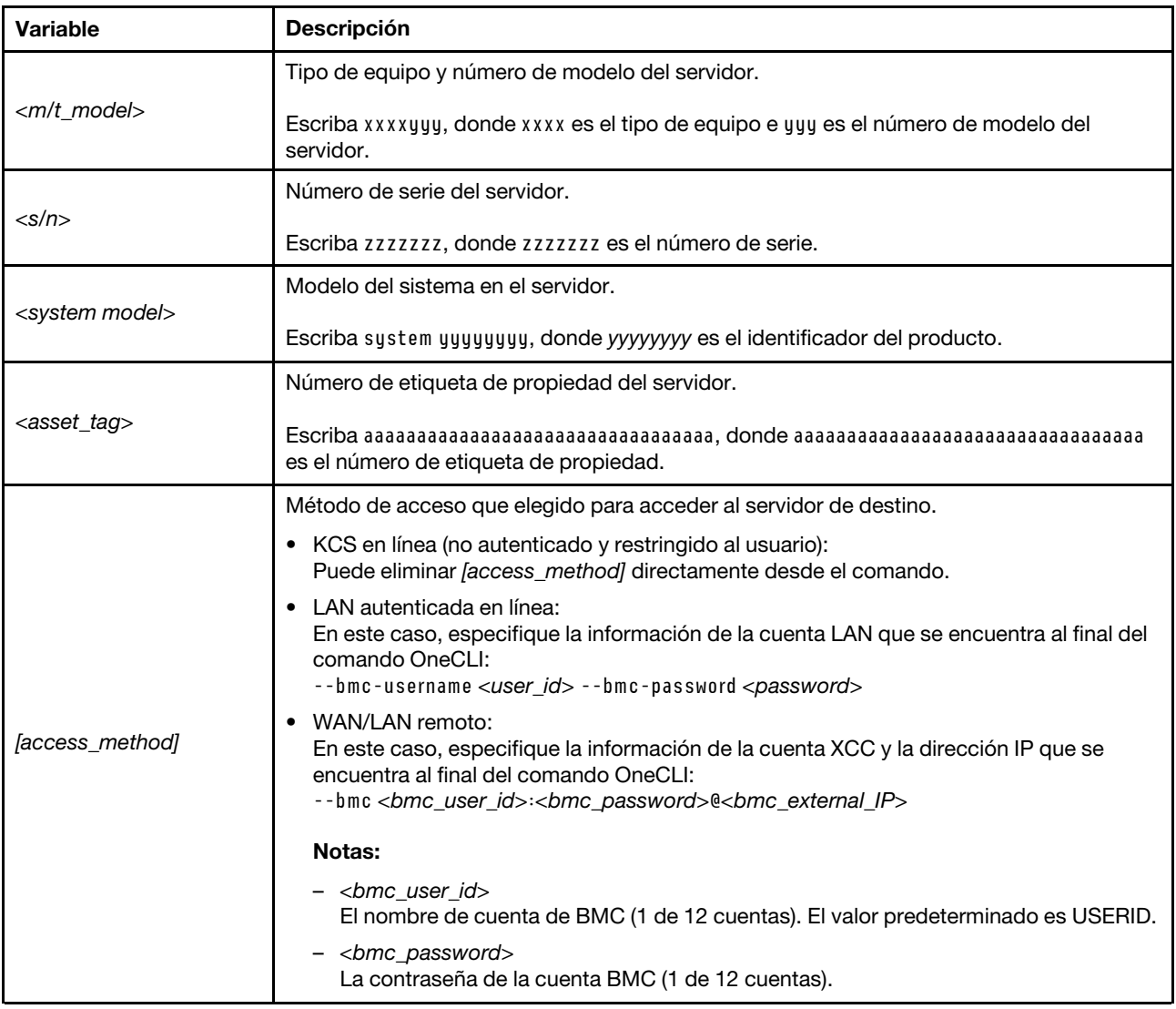

# <span id="page-227-0"></span>Habilitación del arranque seguro de UEFI

Opcionalmente, puede habilitar el arranque seguro de UEFI.

Existen dos métodos disponibles para habilitar el arranque seguro de UEFI:

• Desde Lenovo XClarity Provisioning Manager

Para habilitar el arranque seguro de UEFI desde Lenovo XClarity Provisioning Manager:

- 1. Inicie el servidor y presione la tecla especificada en las instrucciones en pantalla para mostrar la interfaz de Lenovo XClarity Provisioning Manager. (Para obtener más información, consulte la sección "Arranque" en la documentación de LXPM compatible con su servidor en [https://pubs.lenovo.com/](https://pubs.lenovo.com/lxpm-overview/) [lxpm-overview/](https://pubs.lenovo.com/lxpm-overview/).)
- 2. Si se requiere la contraseña de administrador de encendido, ingrese la contraseña.
- 3. En la página de configuración de UEFI, haga clic en **Valores del sistema → Seguridad → Arranque** seguro.
- 4. Habilite la opción Secure Boot y guarde la configuración.

Nota: Si se necesita deshabilitar el arranque seguro de UEFI, seleccione Deshabilitar en el paso 4.

• Desde Lenovo XClarity Essentials OneCLI

Para habilitar el arranque seguro de UEFI desde Lenovo XClarity Essentials OneCLI:

1. Descargue e instale Lenovo XClarity Essentials OneCLI.

Para descargar un Lenovo XClarity Essentials OneCLI, visite el siguiente sitio:

<https://datacentersupport.lenovo.com/solutions/HT116433>

2. Ejecute el siguiente comando para habilitar el arranque seguro: OneCli.exe config set SecureBootConfiguration.SecureBootSetting Enabled --bmc <userid>:<password>@<ip\_ address>

donde:

- <userid>:<password> son las credenciales que se utilizan para acceder a BMC (interfaz Lenovo XClarity Controller) del servidor. El Id. de usuario predeterminado es USERID, y la contraseña predeterminada es PASSW0RD (cero, no una letra "o" mayúscula)
- <ip\_address> es la dirección IP de BMC.

Para obtener más información acerca del comando Lenovo XClarity Essentials OneCLI set, consulte:

[https://pubs.lenovo.com/lxce-onecli/onecli\\_r\\_set\\_command](https://pubs.lenovo.com/lxce-onecli/onecli_r_set_command)

Nota: Si se necesita deshabilitar el arranque seguro de UEFI, ejecute el siguiente comando: OneCli.exe config set SecureBootConfiguration.SecureBootSetting Disabled --bmc <userid>:<password>@<ip\_ address>

## Sustitución del relleno de T4

Siga las instrucciones que aparecen en esta sección para quitar o instalar un relleno de T4.

# Extracción de un relleno de T4

Siga las instrucciones que aparecen en esta sección para quitar un relleno de T4.

### Acerca de esta tarea

S017

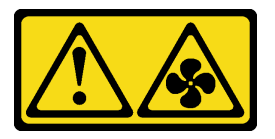

PRECAUCIÓN:

Hay aspas de ventilador en movimiento peligrosas cerca. Mantenga alejados los dedos y otras partes del cuerpo.

S033

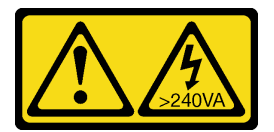

PRECAUCIÓN:

Peligro con la energía. Los voltajes con energía peligrosa pueden provocar calentamiento cuando se ocasiona un cortocircuito con metales. Esto puede dar como resultado metales esparcidos, quemaduras o ambos.

### Atención:

- Lea ["Directrices de instalación" en la página 45](#page-54-1) y ["Lista de comprobación de inspección de seguridad" en](#page-55-0)  [la página 46](#page-55-0) para asegurarse de que trabaja con seguridad.
- Evite la exposición a la electricidad estática, que podría producir fallas en el sistema y la pérdida de datos; para ello, mantenga los componentes sensibles a la estática en sus envases antiestáticos hasta la instalación y manipule estos dispositivos con una muñequera de descarga electrostática u otro sistema de descarga a tierra.
- Si el servidor está en un bastidor, quítelo del bastidor.
- Si hay patas de soportes instaladas en el servidor, gírelas hacia dentro y coloque el servidor de lado para facilitar el funcionamiento.

#### Nota:

### Procedimiento

- Paso 1. Quite la cubierta del servidor. Consulte ["Extracción de la cubierta del servidor" en la página 223.](#page-232-0)
- Paso 2. Gire la cubierta del servidor y localice el relleno de T4 que desea quitar.
- Paso 3. Quite el relleno de T4.

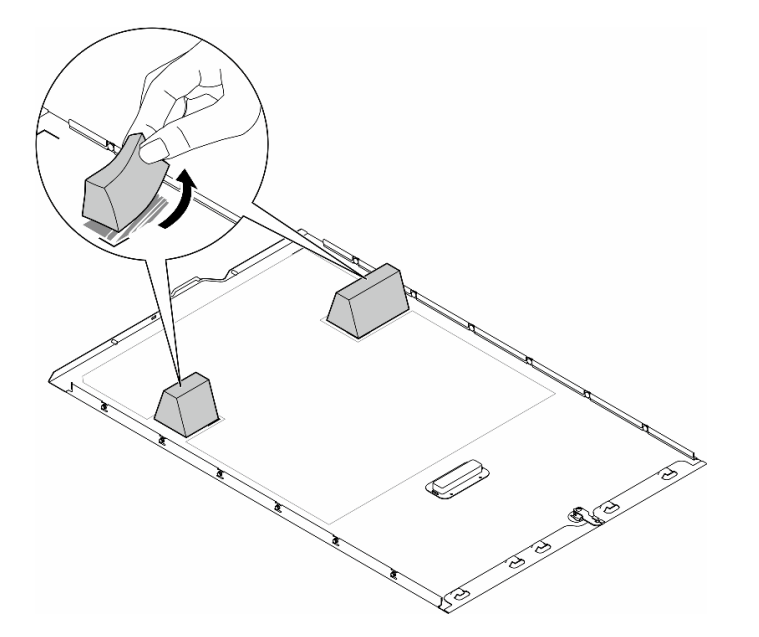

Figura 139. Extracción de un relleno de T4

### Una vez completada esta tarea

- 1. Instale las unidades de sustitución, si es necesario. Consulte ["Instalación de un relleno de T4" en la](#page-230-0)  [página 221.](#page-230-0)
- 2. Si se le indica que devuelva el componente o dispositivo opcional, siga todas las instrucciones del embalaje y utilice los materiales de embalaje para el envío que se le suministraron.

# <span id="page-230-0"></span>Instalación de un relleno de T4

Siga las instrucciones que aparecen en esta sección para instalar un relleno de T4.

## Acerca de esta tarea

S017

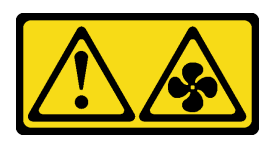

PRECAUCIÓN:

Hay aspas de ventilador en movimiento peligrosas cerca. Mantenga alejados los dedos y otras partes del cuerpo.

S033

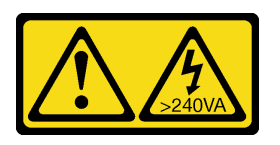

### PRECAUCIÓN:

Peligro con la energía. Los voltajes con energía peligrosa pueden provocar calentamiento cuando se ocasiona un cortocircuito con metales. Esto puede dar como resultado metales esparcidos, quemaduras o ambos.

### Atención:

- Lea ["Directrices de instalación" en la página 45](#page-54-1) y ["Lista de comprobación de inspección de seguridad" en](#page-55-0) [la página 46](#page-55-0) para asegurarse de que trabaja con seguridad.
- Evite la exposición a la electricidad estática, que podría producir fallas en el sistema y la pérdida de datos; para ello, mantenga los componentes sensibles a la estática en sus envases antiestáticos hasta la instalación y manipule estos dispositivos con una muñequera de descarga electrostática u otro sistema de descarga a tierra.

Nota: Se debe instalar un relleno de T4 en la cubierta del servidor para una refrigeración y un flujo de aire adecuados cuando se instalan uno o más adaptadores de GPU A2/L4.Consulte las ["Reglas de instalación de](#page-178-0)  [GPU" en la página 169](#page-178-0) para obtener información detallada sobre las reglas técnicas para la instalación de una GPU.

## Procedimiento

- Paso 1. Localice la ubicación correspondiente en la parte inferior de la cubierta del servidor para la ranura de PCIe que corresponda.
- Paso 2. Limpie la superficie con una toallita de limpieza con alcohol.

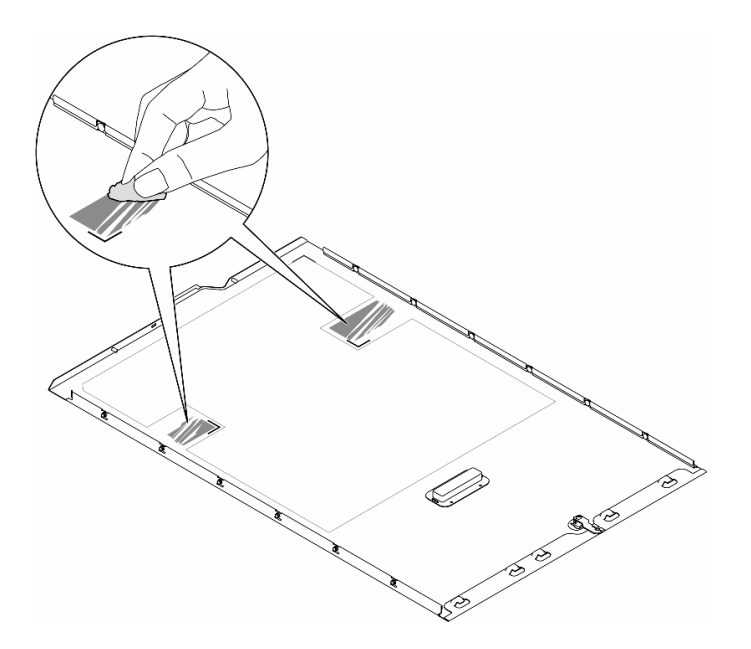

Figura 140. Limpieza de la superficie

Paso 3. Quite el plástico y aplique el relleno de T4. Asegúrese de que el relleno de T4 esté alineado con la marca **1** en la esquina.

Nota: Asegúrese de que el alcohol se haya evaporado por completo antes de aplicar el nuevo relleno de T4.

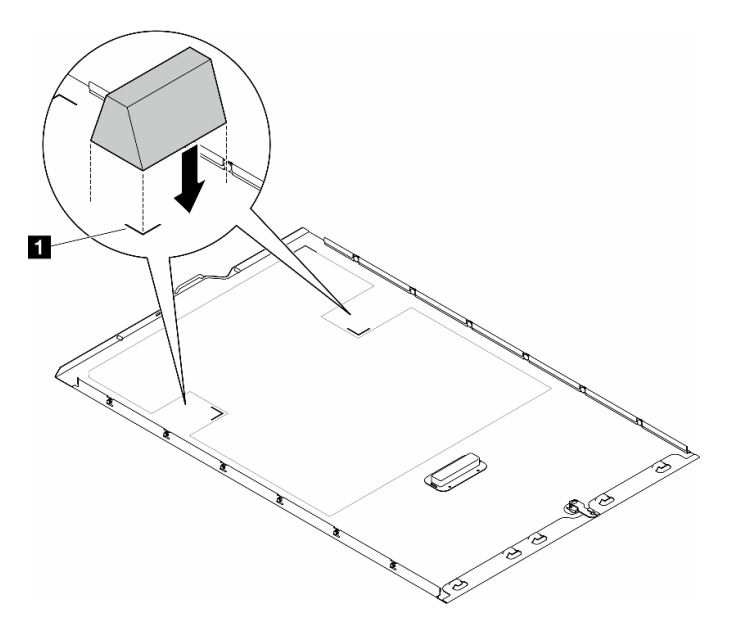

Figura 141. Instalación de un relleno de T4

### Después de finalizar

- 1. Vuelva a instalar la cubierta del servidor. Consulte ["Instalación de una cubierta de servidor" en la página](#page-233-0)  [224](#page-233-0).
- 2. Complete la sustitución de piezas. Consulte ["Completar la sustitución de piezas" en la página 226.](#page-235-0)

# Sustitución de la cubierta del servidor

Siga las instrucciones que aparecen en esta sección para quitar o instalar una cubierta de servidor.

## <span id="page-232-0"></span>Extracción de la cubierta del servidor

Siga las instrucciones de esta sección para quitar una cubierta de servidor.

## Acerca de esta tarea

S014

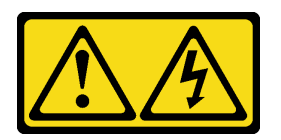

### PRECAUCIÓN:

Es posible que existan niveles peligrosos de voltaje, corriente y energía. Solo un técnico de servicio cualificado está autorizado a extraer las cubiertas donde esté adherida la etiqueta.

S017

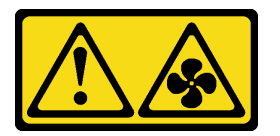

## PRECAUCIÓN:

Hay aspas de ventilador en movimiento peligrosas cerca. Mantenga alejados los dedos y otras partes del cuerpo.

S033

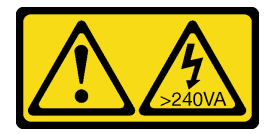

### PRECAUCIÓN:

Peligro con la energía. Los voltajes con energía peligrosa pueden provocar calentamiento cuando se ocasiona un cortocircuito con metales. Esto puede dar como resultado metales esparcidos, quemaduras o ambos.

### Atención:

- Lea ["Directrices de instalación" en la página 45](#page-54-1) y ["Lista de comprobación de inspección de seguridad" en](#page-55-0) [la página 46](#page-55-0) para asegurarse de que trabaja con seguridad..
- Evite la exposición a la electricidad estática, que podría producir fallas en el sistema y la pérdida de datos; para ello, mantenga los componentes sensibles a la estática en sus envases antiestáticos hasta la instalación y manipule estos dispositivos con una muñequera de descarga electrostática u otro sistema de descarga a tierra.
- Si el servidor está en un bastidor, quítelo del bastidor.

Atención: Para una refrigeración adecuada, siempre instale la cubierta del servidor antes de encenderlo. Si utiliza el servidor sin la cubierta instalada correctamente, podrían producirse daños a los componentes del servidor.

### Procedimiento

- Paso 1. Retire la cubierta del servidor.
	- a. Use la llave adjunta a la parte posterior del servidor para abrir la cerradura de bloqueo.
	- b. <sup>@</sup> Deslice la cubierta del servidor hacia la parte posterior del servidor hasta que la cubierta del servidor quede desenganchada del chasis. A continuación, levante la cubierta del servidor y colóquela en una superficie limpia y plana.

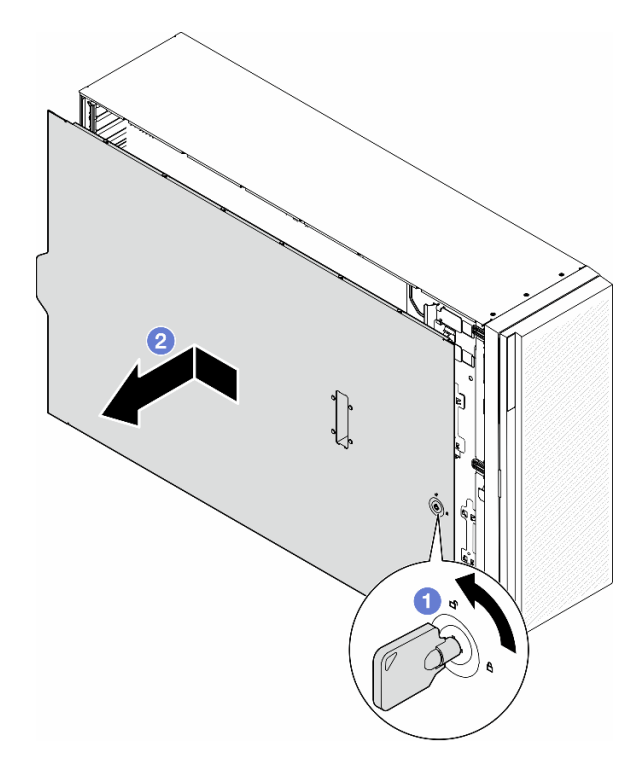

Figura 142. Extracción de la cubierta del servidor

### Una vez completada esta tarea

- 1. Instale una unidad de sustitución. Consulte ["Instalación de una cubierta de servidor" en la página 224](#page-233-0).
- 2. Si se le indica que devuelva el componente o dispositivo opcional, siga todas las instrucciones del embalaje y utilice los materiales de embalaje para el envío que se le suministraron.

## <span id="page-233-0"></span>Instalación de una cubierta de servidor

Siga las instrucciones que aparecen en esta sección para instalar una cubierta de servidor.

## Acerca de esta tarea

S014

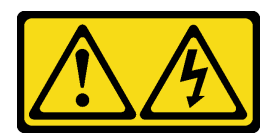

### PRECAUCIÓN:

Es posible que existan niveles peligrosos de voltaje, corriente y energía. Solo un técnico de servicio cualificado está autorizado a extraer las cubiertas donde esté adherida la etiqueta.

S017

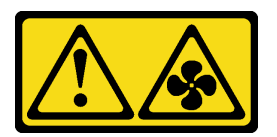

### PRECAUCIÓN:

Hay aspas de ventilador en movimiento peligrosas cerca. Mantenga alejados los dedos y otras partes del cuerpo.

S033

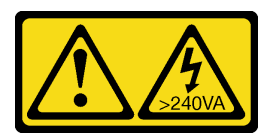

### PRECAUCIÓN:

Peligro con la energía. Los voltajes con energía peligrosa pueden provocar calentamiento cuando se ocasiona un cortocircuito con metales. Esto puede dar como resultado metales esparcidos, quemaduras o ambos.

### Atención:

- Lea Lea ["Directrices de instalación" en la página 45](#page-54-1) y ["Lista de comprobación de inspección de](#page-55-0)  [seguridad" en la página 46](#page-55-0) para asegurarse de que trabaja con seguridad.
- Evite la exposición a la electricidad estática, que podría producir fallas en el sistema y la pérdida de datos; para ello, mantenga los componentes sensibles a la estática en sus envases antiestáticos hasta la instalación y manipule estos dispositivos con una muñequera de descarga electrostática u otro sistema de descarga a tierra.
- Asegúrese de que todos los adaptadores y otros componentes estén instalados y colocados correctamente y de que no hayan quedado herramientas o partes sueltas en el interior del servidor.
- Asegúrese de que todos los cables internos se han dispuesto correctamente. Consulte [Capítulo 6](#page-238-0)  ["Disposición interna de los cables" en la página 229](#page-238-0).
- Al instalar una nueva cubierta del servidor, primero agregue la etiqueta de servicio al interior de la nueva cubierta del servidor, si es necesario.

Nota: Las cubiertas de servidor nuevas no vienen con la etiqueta de servicio agregada. Si necesita una etiqueta de servicio, puede solicitar una junto con la cubierta de servidor nueva. La etiqueta de servicio gratis.

### Procedimiento

Paso 1. Instalación de la cubierta del servidor.

- a. **C** Baje la cubierta del servidor al chasis hasta que todas las pestañas en ambos lados de la cubierta del servidor se conecten con el chasis. A continuación, deslice la cubierta hacia la parte frontal del chasis del servidor hasta que la cubierta del servidor se detenga y alinee el borde frontal de la cubierta con el borde del marco biselado frontal.
- b. **O** Utilice la llave para bloquear la cubierta.

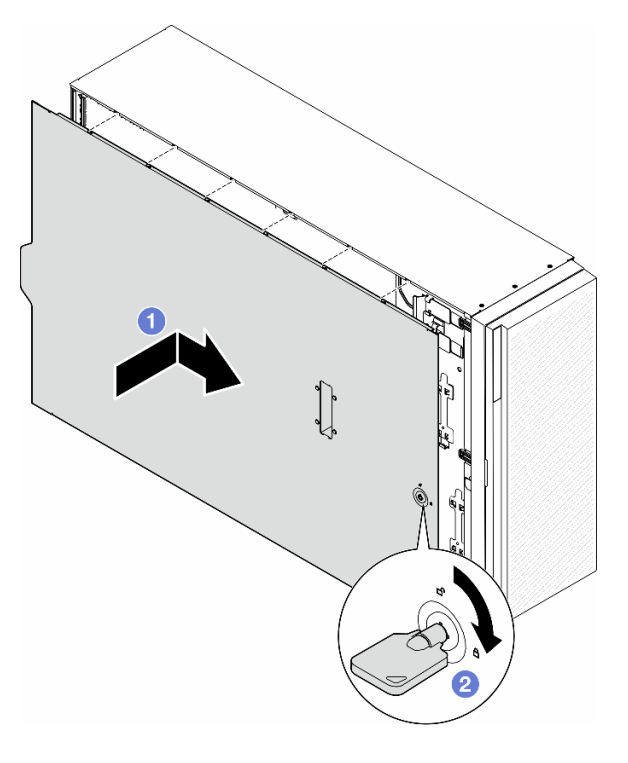

Figura 143. Instalación de una cubierta del servidor

Nota: Antes de deslizar la cubierta hacia delante, asegúrese de que todas las pestañas de la cubierta encajen en el chasis correctamente. Si todas las pestañas no encajan en el chasis correctamente, resultará muy difícil retirar la cubierta más tarde.

### Una vez completada esta tarea

Complete la sustitución de piezas. Consulte ["Completar la sustitución de piezas" en la página 226](#page-235-0).

## <span id="page-235-0"></span>Completar la sustitución de piezas

Siga las instrucciones que aparecen en esta sección para completar la sustitución de piezas.

Para completar la sustitución de piezas, siga los pasos que se indican a continuación:

- 1. Asegúrese de que todos los componentes se hayan vuelto a montar correctamente y de que no haya quedado ninguna herramienta ni ningún tornillo flojo en el interior del servidor.
- 2. Tienda y fije correctamente los cables del servidor. Consulte la información de conexión y disposición de los cables para cada componente.
- 3. Si se quitó el deflector de aire, vuelva a instalarlo. Consulte ["Instalación de un deflector de aire" en la](#page-87-0) [página 78](#page-87-0).

4. Si quitó la cubierta del servidor, vuelva a instalarla. Consulte ["Instalación de una cubierta de servidor" en](#page-233-0)  [la página 224](#page-233-0).

Atención: Para permitir una refrigeración y un flujo de aire adecuados, vuelva a instalar el deflector de aire antes de encender el servidor. Si utiliza el servidor con el deflector de aire que se quitó, pueden producirse daños en los componentes de dicho servidor.

- 5. Si es necesario, instale el servidor en el bastidor. Consulte ["Instalación del servidor en el bastidor" en la](#page-71-0)  [página 62](#page-71-0).
- 6. Vuelva a conectar los cables de alimentación y los demás cables que se quitaron.
- 7. Encienda el servidor y los dispositivos periféricos. Consulte ["Encendido del servidor" en la página 56](#page-65-1).
- 8. Actualice la configuración del servidor.
	- Descargue e instale los controladores de dispositivos más recientes: [http://](http://datacentersupport.lenovo.com) [datacentersupport.lenovo.com](http://datacentersupport.lenovo.com).
	- Actualice el firmware del sistema. Consulte ["Actualización del firmware" en la página 303](#page-312-0).
	- Actualice la configuración de UEFI. Consulte <https://pubs.lenovo.com/uefi-overview/>.
	- Vuelva a configurar las matrices de discos si se ha instalado o quitado una unidad de intercambio en caliente o un adaptador RAID. Busque la documentación de LXPM compatible con su servidor en <https://pubs.lenovo.com/lxpm-overview/>.

# <span id="page-238-0"></span>Capítulo 6. Disposición interna de los cables

Consulte esta sección para establecer la disposición de los cables para componentes específicos.

Nota: Desacople todos los pestillos, las pestañas de liberación o los bloqueos de los conectores de los cables cuando desconecte los cables de la placa del sistema. Si no los libera antes de retirar los cables, los zócalos de los cables de la placa del sistema, los cuales son frágiles, resultarán dañados. Cualquier daño a los zócalos de los cables podría requerir la sustitución de la placa del sistema.

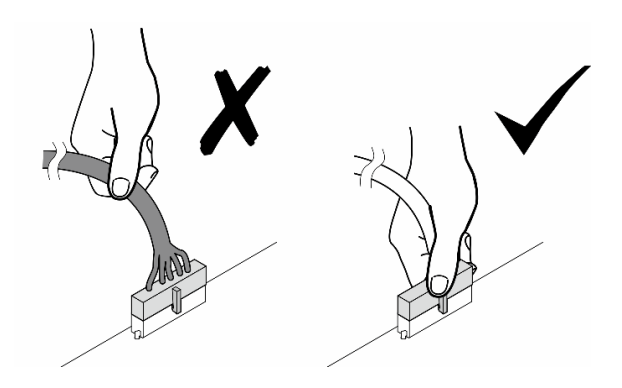

# Identificación de los conectores

Consulte esta sección para ubicar e identificar los conectores de los tableros eléctricos.

## Conectores de la placa del sistema

Consulte este tema para localizar los conectores de la placa del sistema.

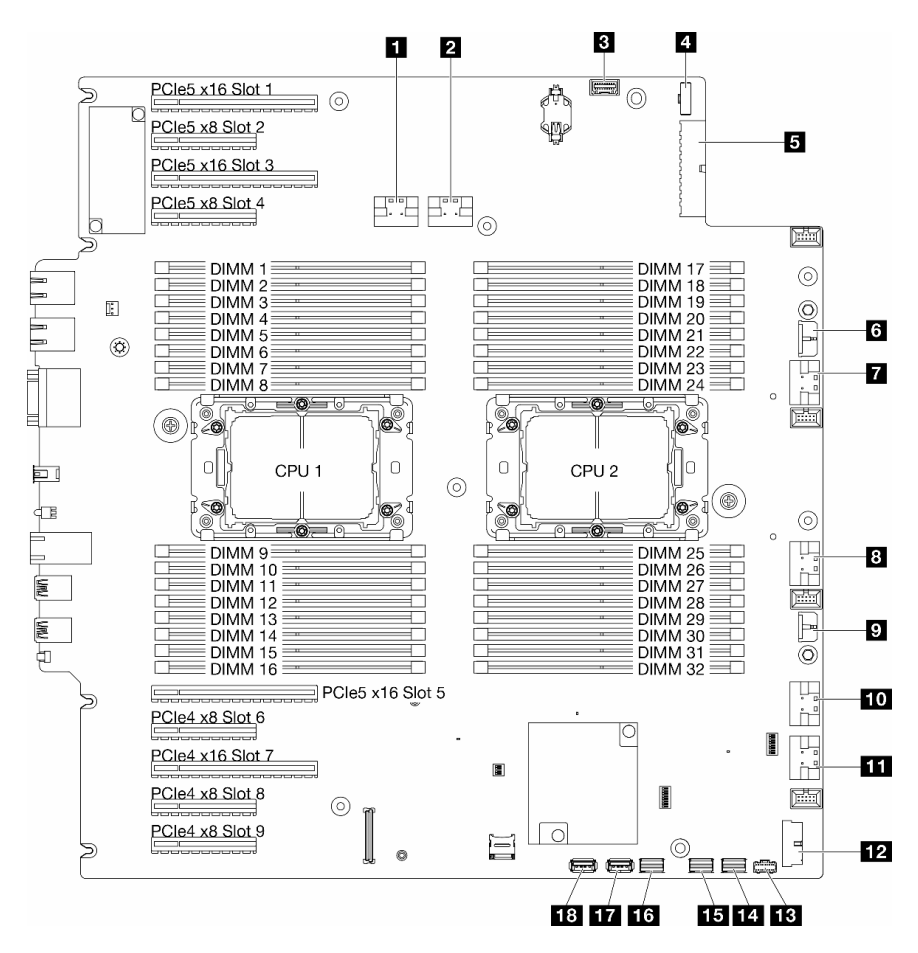

Figura 144. Conectores de la placa del sistema

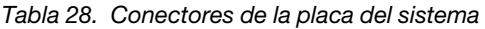

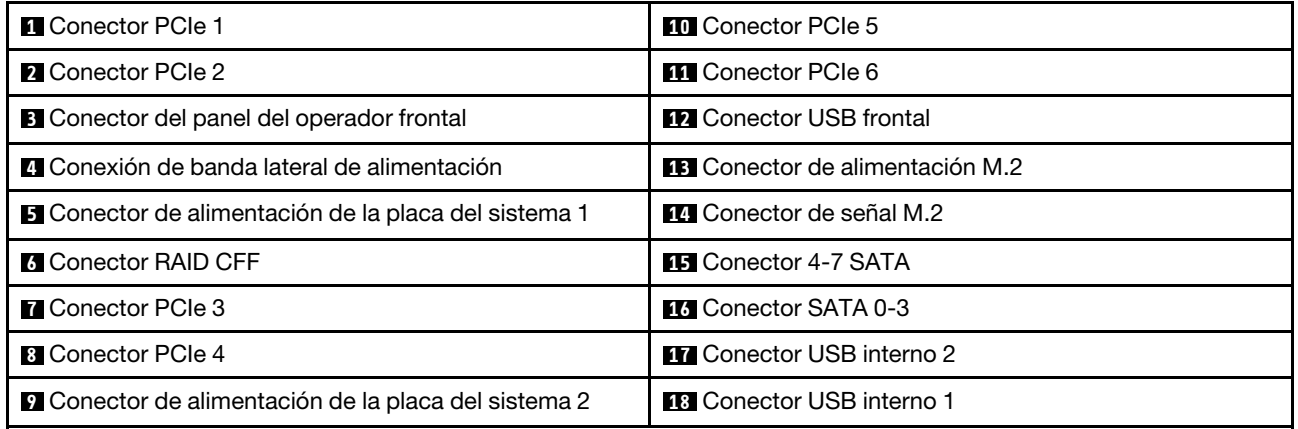

# Conectores de placa de distribución de alimentación

Consulte esta sección para localizar los conectores en la placa de distribución de alimentación.

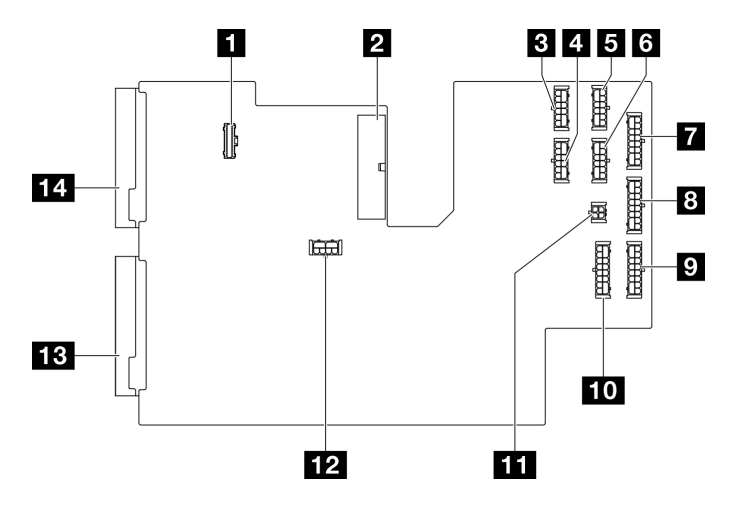

Figura 145. Conectores en la placa de distribución de alimentación

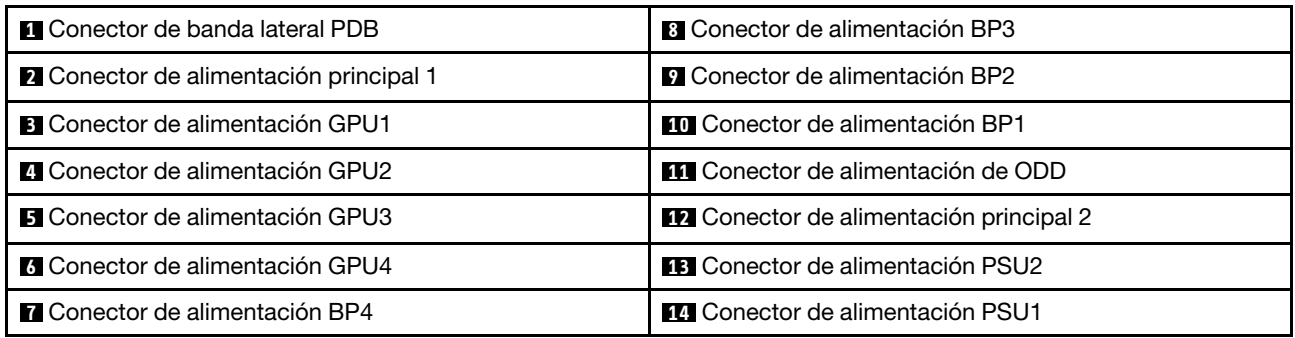

# Conectores del adaptador RAID CFF interno

Consulte este tema para localizar los conectores en el adaptador RAID CFF interno.

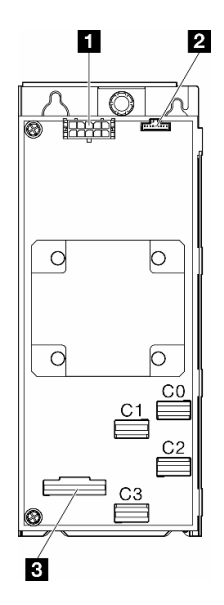

Figura 146. Conectores en el adaptador RAID CFF interno.

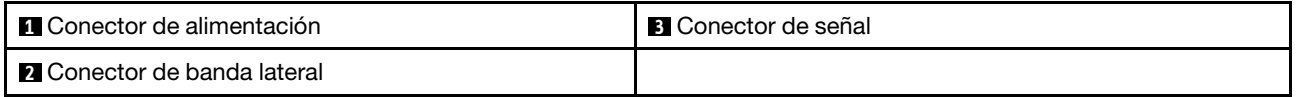

# Conectores de la placa posterior de la unidad

Use esta sección para identificar la placa posterior de la unidad.

## Placas posteriores de unidad de 3,5 pulgadas

Consulte este tema o localice los conectores en las placas posteriores de 3,5 pulgadas.

### Placa posterior de 4 bahías SAS/SATA de 3,5 pulgadas

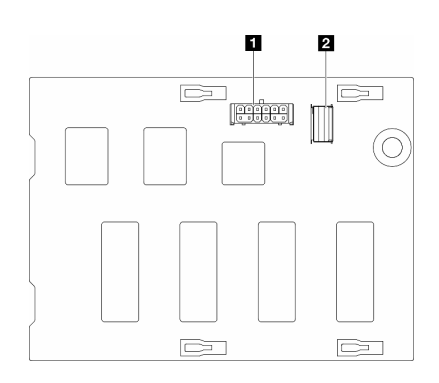

**1** Conector de alimentación **2** Conector SAS/SATA

Figura 147. Conectores de la placa posterior de 4 bahías SAS/SATA de 3,5 pulgadas

#### Placa posterior de 4 bahías SAS/SATA/NVMe y NVMe de 3,5 pulgadas

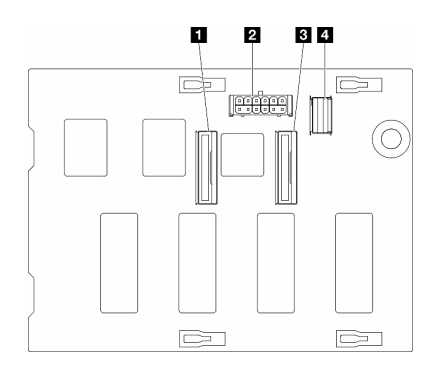

- **1** Conector NVMe 2-3 **2** Conector de alimentación **3** Conector NVMe 0-1
- **4** Conector SAS/SATA

Figura 148. Conectores de la placa posterior de 4 bahías SAS/SATA/ NVMe y NVMe de 3,5 pulgadas

## Placas posteriores de unidad de 2,5 pulgadas

Consulte este tema para localizar los conectores en las placas posteriores de 2,5 pulgadas.

### Placa posterior de 8 bahías SAS/SATA de 2,5 pulgadas

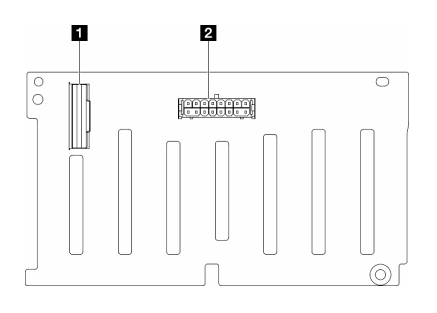

**1** Conector SAS/SATA **2** Conector de alimentación

Figura 149. Conectores de la placa posterior de 8 bahías SAS/ SATA de 2,5 pulgadas

### Placa posterior de 8 bahías SAS/SATA/NVMe y NVMe de 2,5 pulgadas

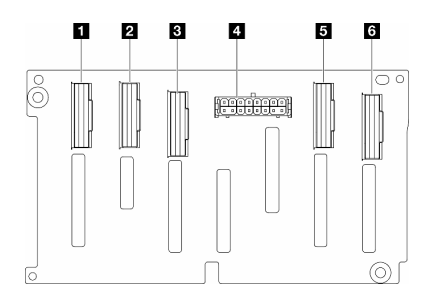

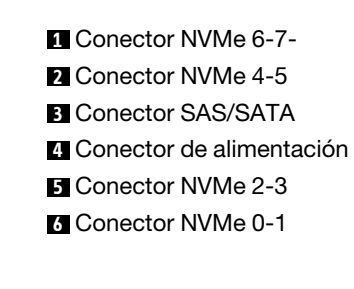

Figura 150. Conectores de la placa posterior de 8 bahías SAS/ SATA/NVMe y NVMe de 2,5 pulgadas

# Disposición de los cables de unidad de 3,5 pulgadas

Consulte este tema para aprender cómo hacer la disposición de los cables para los modelos de servidor con placas posteriores de unidad de 3,5 pulgadas.

Complete la siguiente disposición para los cables de alimentación correspondientes a las placas posteriores instaladas en el sistema.

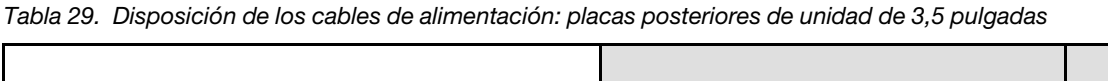

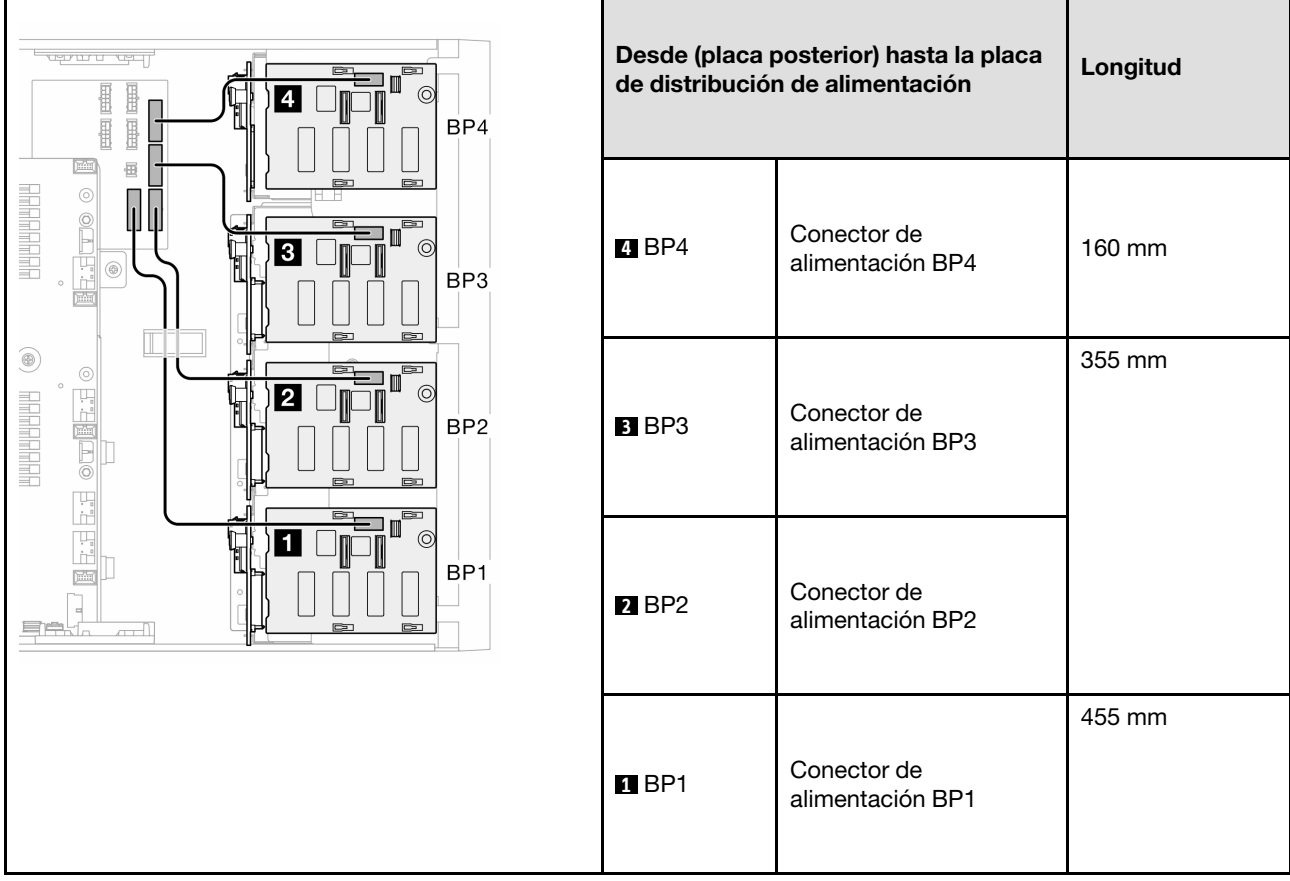

A continuación, continúe a la tabla de combinaciones que corresponden a la configuración del sistema:

- ["Combinaciones de SAS/SATA puras" en la página 237](#page-246-0)
- ["Combinaciones de NVMe puras" en la página 237](#page-246-1)
- ["Combinaciones mezcladas" en la página 239](#page-248-0)

<span id="page-244-0"></span>Notas:  $*$  En función de las configuraciones, el servidor puede venir con BP4 de 3,5 pulgadas o con ODD/ compartimiento de la unidad de cinta.

- 1. Los modelos de servidor con BP4 de 3,5 pulgadas, no tienen ODD/compartimiento de la unidad de cinta.
- <span id="page-244-1"></span>2. Los modelos de servidor con ODD/compartimiento de la unidad de cinta, no tienen BP4 de 3,5 pulgadas.

Consulte ["Vista frontal" en la página 19](#page-28-0) para diferentes modelos de servidor.

### <span id="page-246-0"></span>Combinaciones de SAS/SATA puras

Tabla 30. Combinaciones de disposición de los cables de SAS/SATA puras para unidades de 3,5 pulgadas

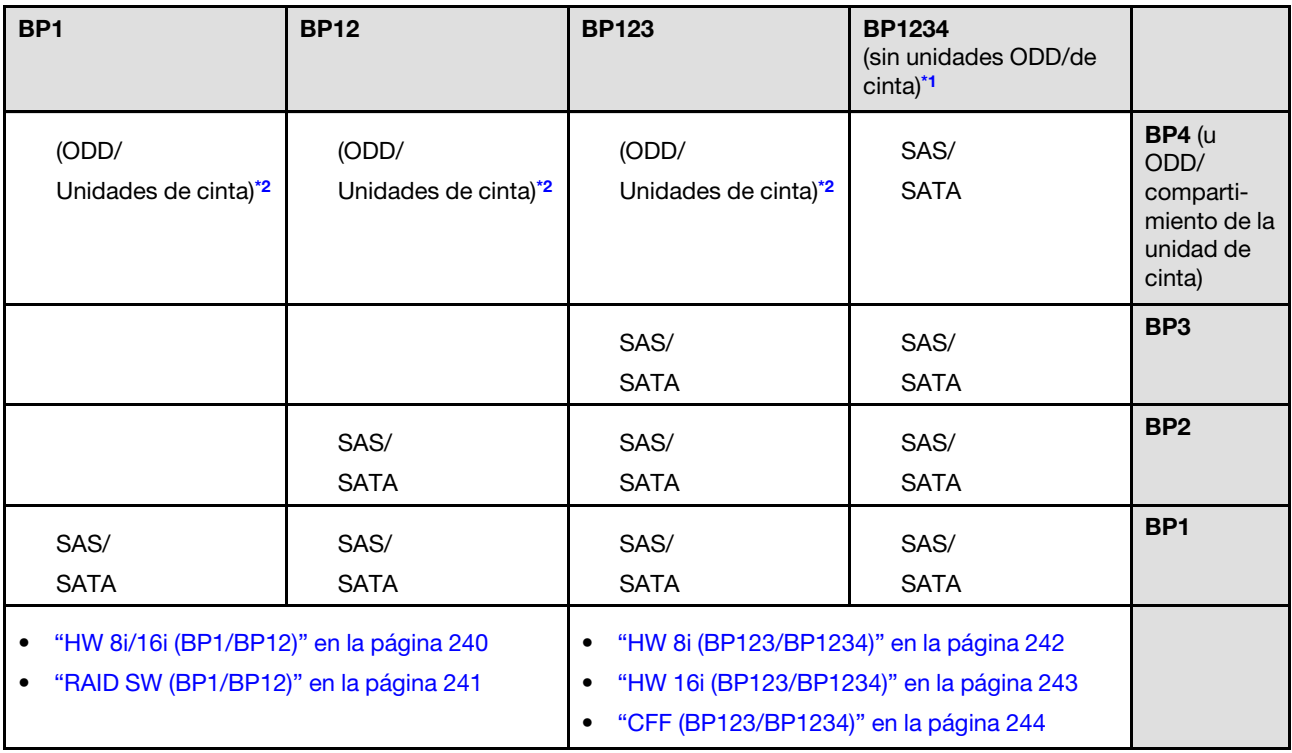

### <span id="page-246-1"></span>Combinaciones de NVMe puras

Tabla 31. Combinaciones de disposición de los cables de NVMe puras para unidades de 3,5 pulgadas

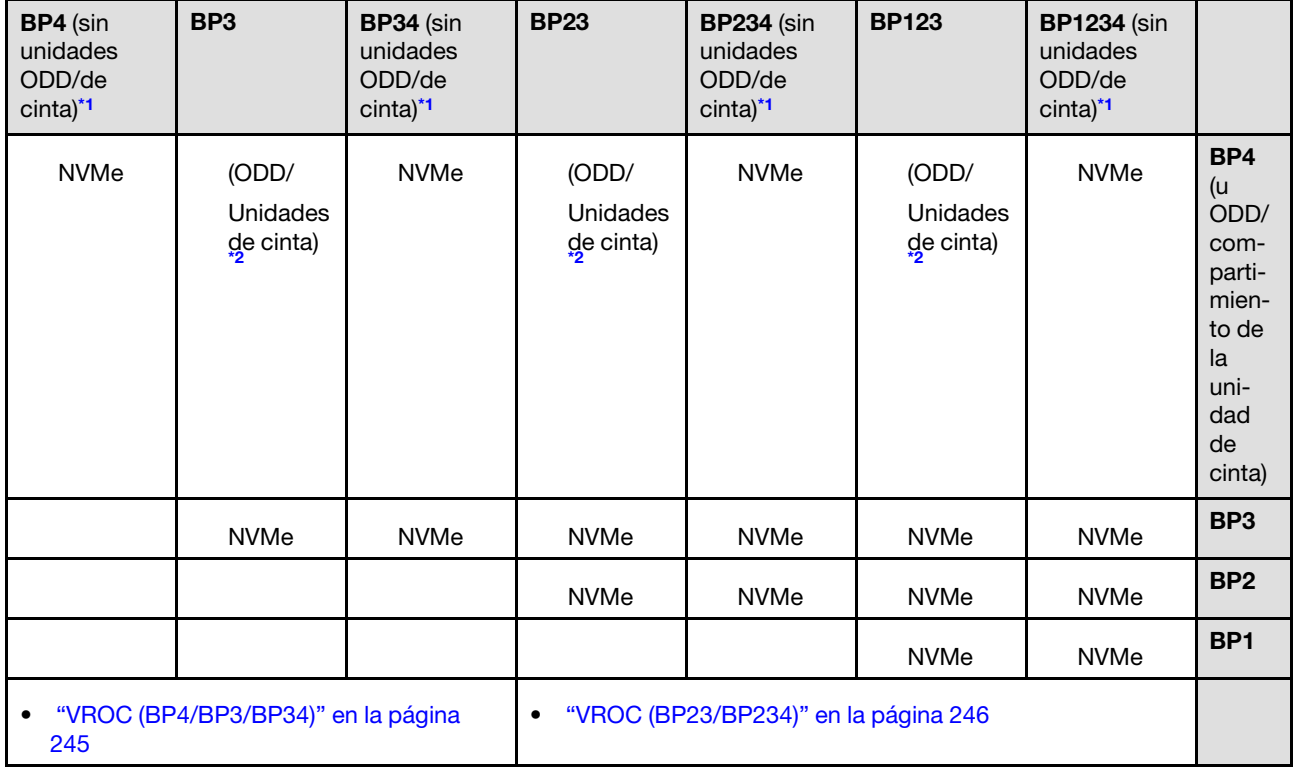

### <span id="page-248-0"></span>Combinaciones mezcladas

Tabla 32. Combinaciones de disposición de los cables combinados para unidades de 3,5 pulgadas

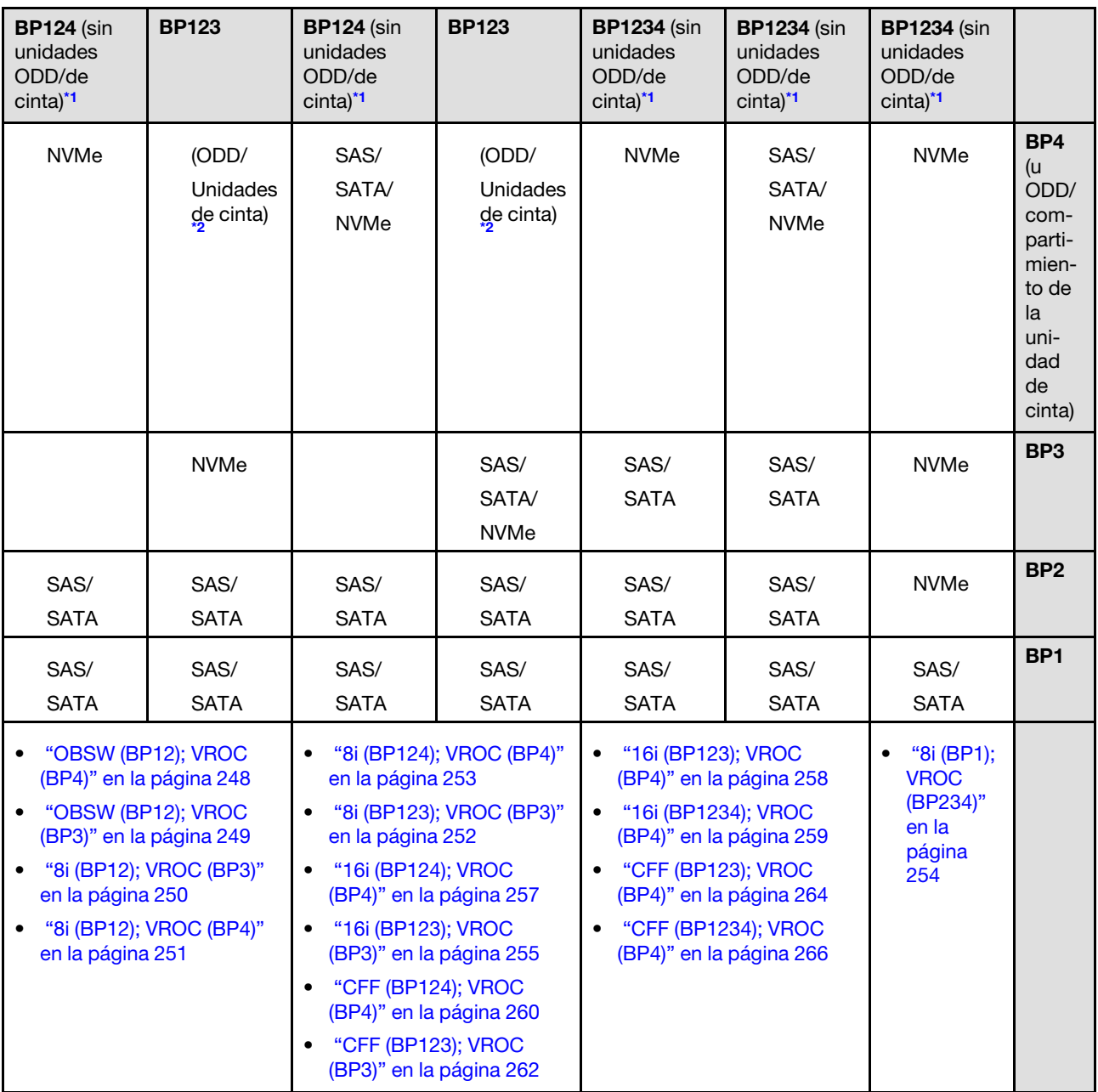

# Combinaciones de SAS/SATA

Consulte este tema para localizar la combinación con placas posteriores SAS/SATA.

## BP1/BP12

### <span id="page-249-0"></span>HW 8i/16i (BP1/BP12)

Tabla 33. Disposición de los cables de la unidad de 3,5 pulgadas - RAID HW 8i/16i (BP1/BP12)

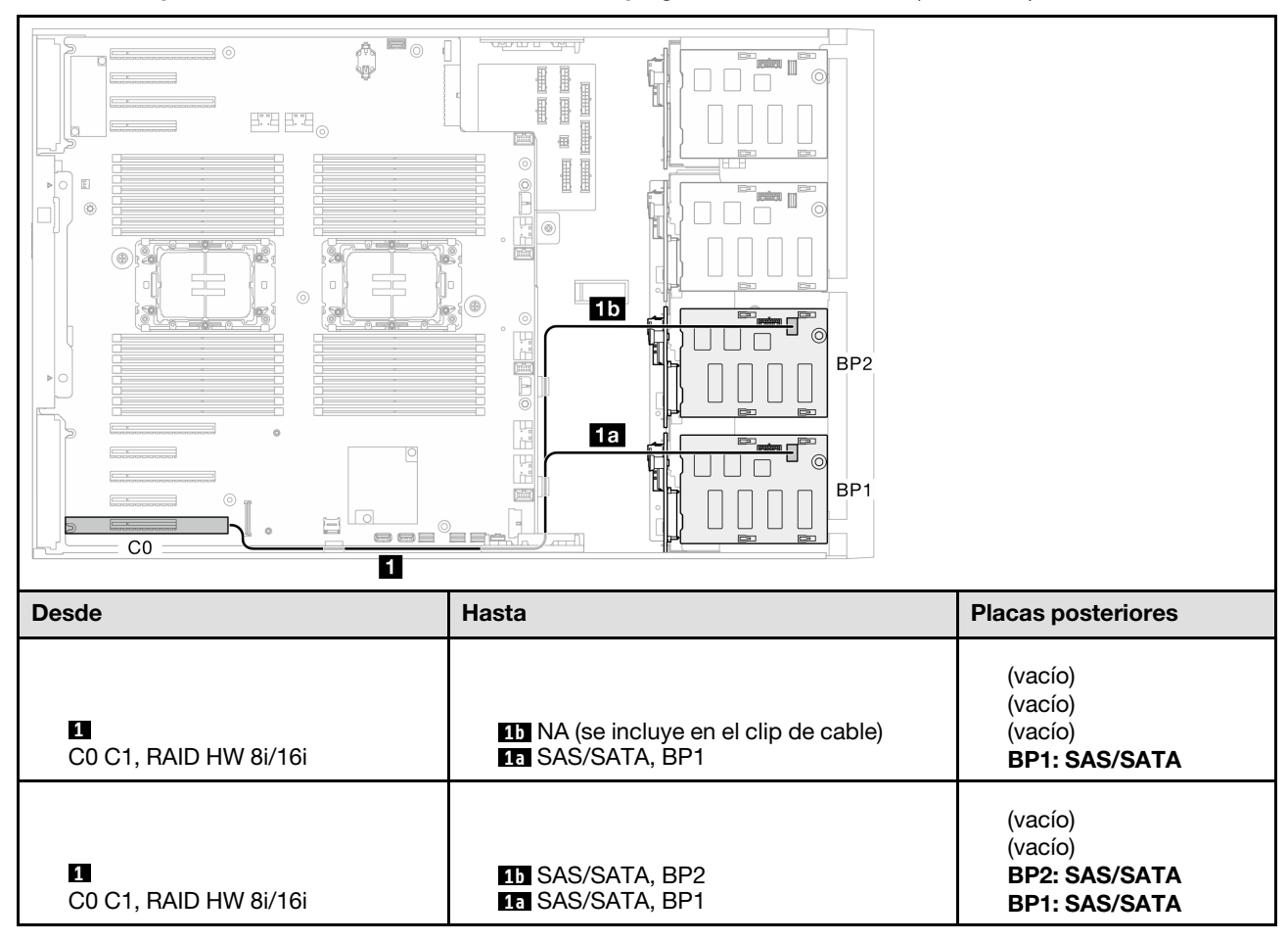

### <span id="page-250-0"></span>RAID SW (BP1/BP12)

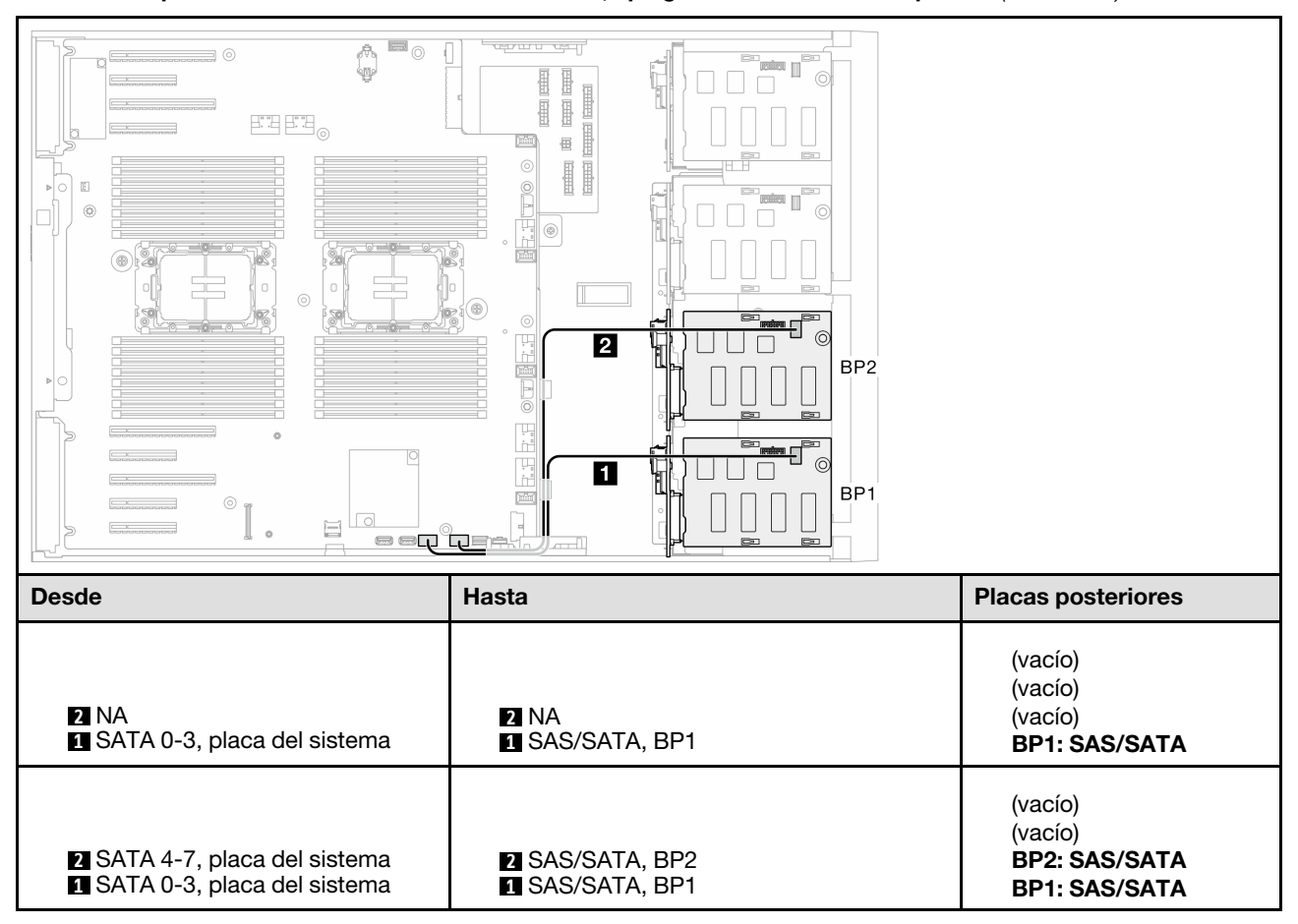

Tabla 34. Disposición de los cables de la unidad de 3,5 pulgadas - RAID SW incorporado (BP1/BP12)

## BP123/BP1234

### <span id="page-251-0"></span>HW 8i (BP123/BP1234)

Tabla 35. Disposición de los cables de la unidad de 3,5 pulgadas - RAID HW 8i (BP123/BP1234)

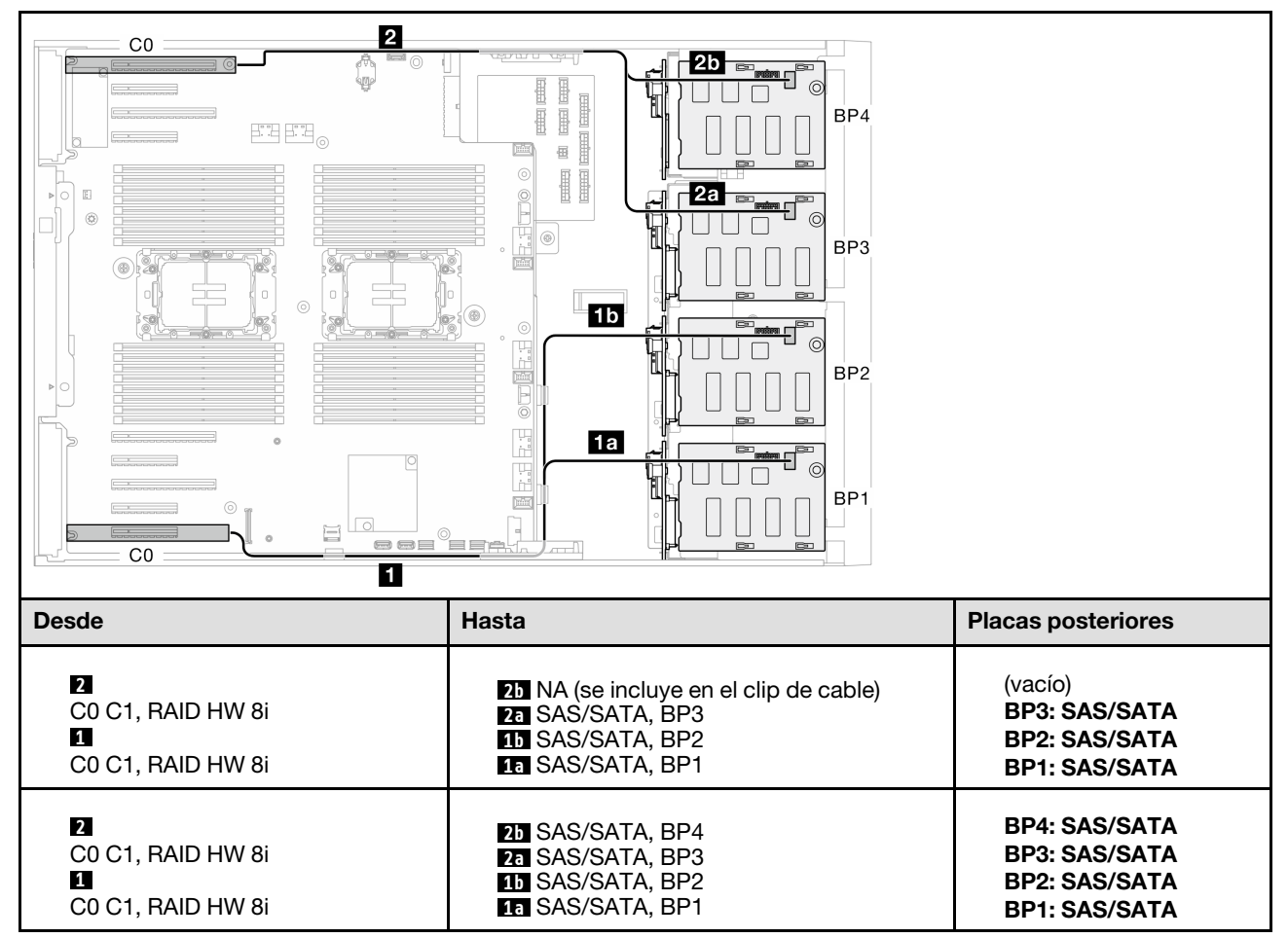
#### HW 16i (BP123/BP1234)

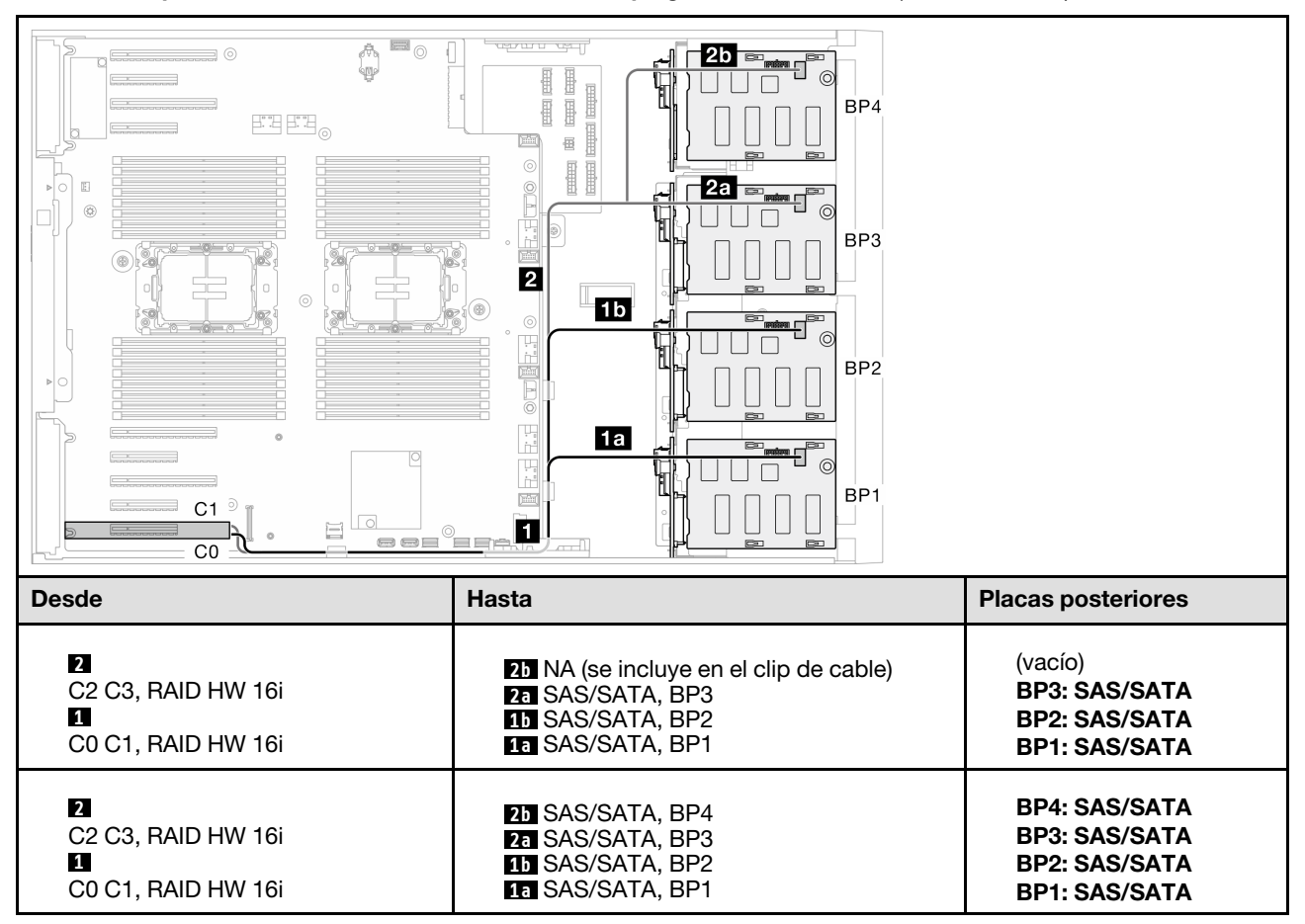

Tabla 36. Disposición de los cables de la unidad de 3,5 pulgadas - RAID HW 16i (BP123/BP1234)

# CFF (BP123/BP1234)

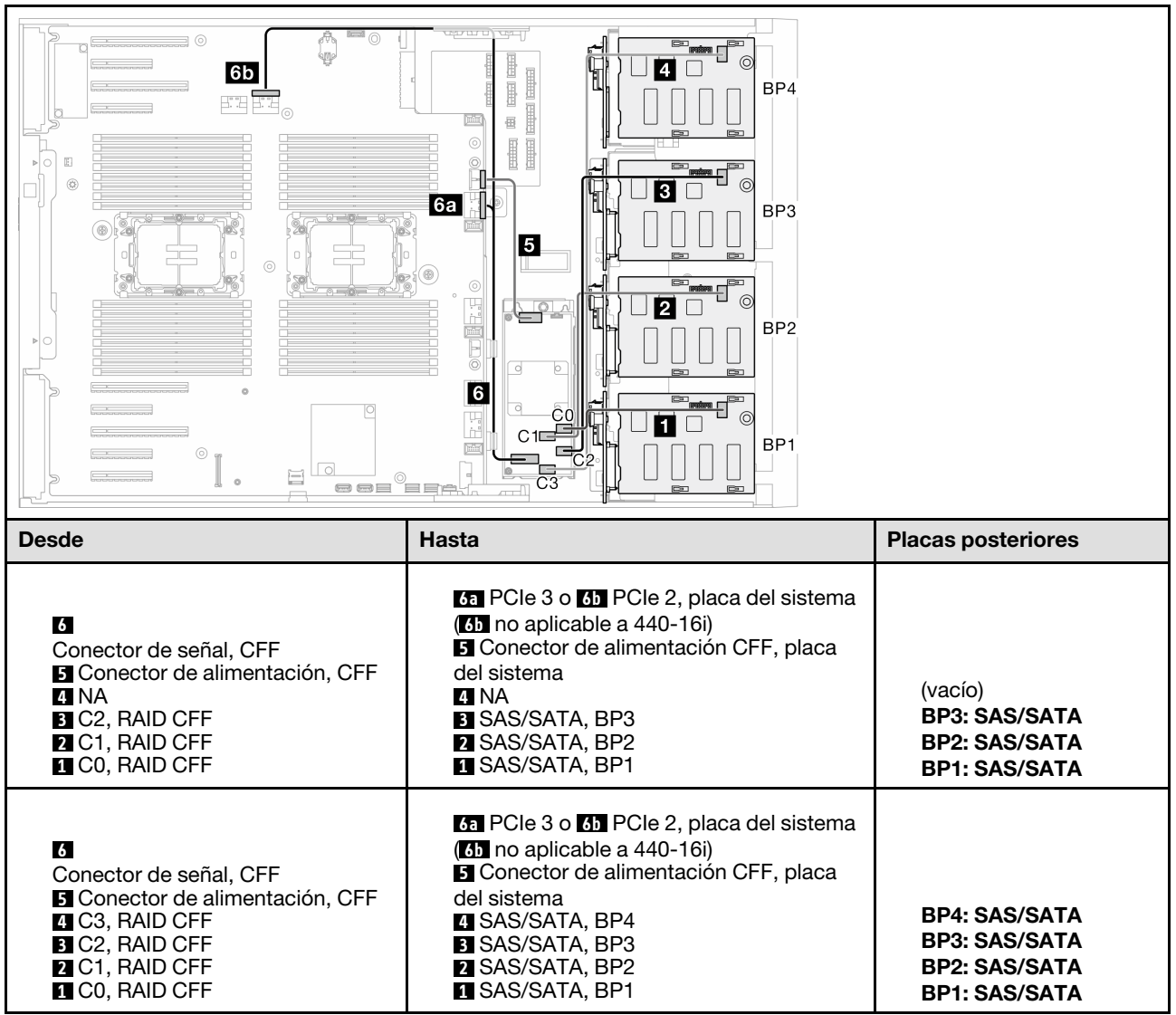

Tabla 37. Disposición de los cables de la unidad de 3,5 pulgadas - RAID CFF interno (BP123/BP1234)

# Combinaciones de NVMe puras

Consulte este tema para localizar la combinación con placas posteriores NVMe.

# BP4/BP3/BP34

#### VROC (BP4/BP3/BP34)

Tabla 38. Disposición de los cables de la unidad de 3,5 pulgadas - VROC (BP4/BP3/BP34)

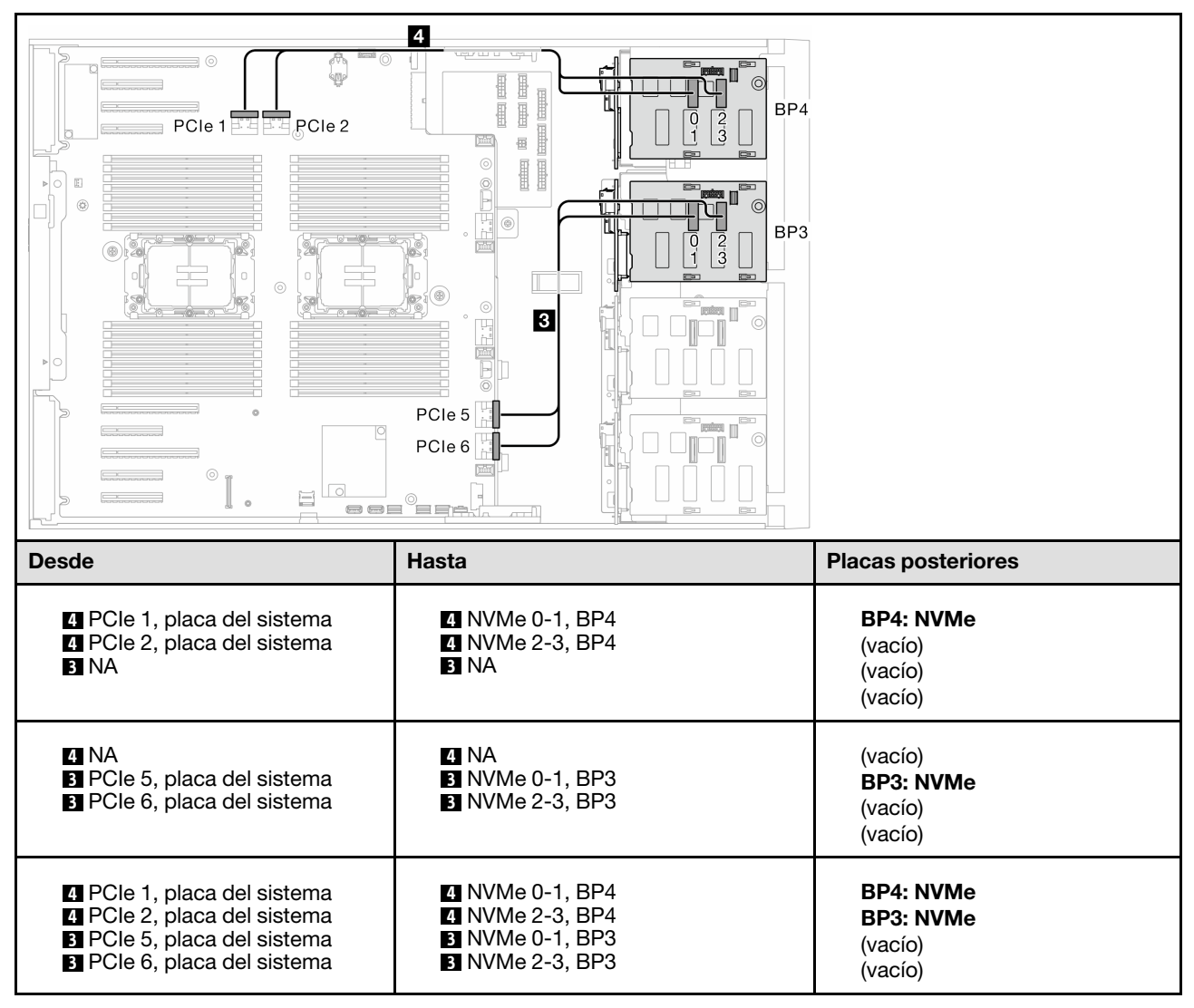

# BP23/BP234/BP123/BP1234

#### VROC (BP23/BP234)

Tabla 39. Disposición de los cables de la unidad de 3,5 pulgadas - VROC (BP23/BP234)

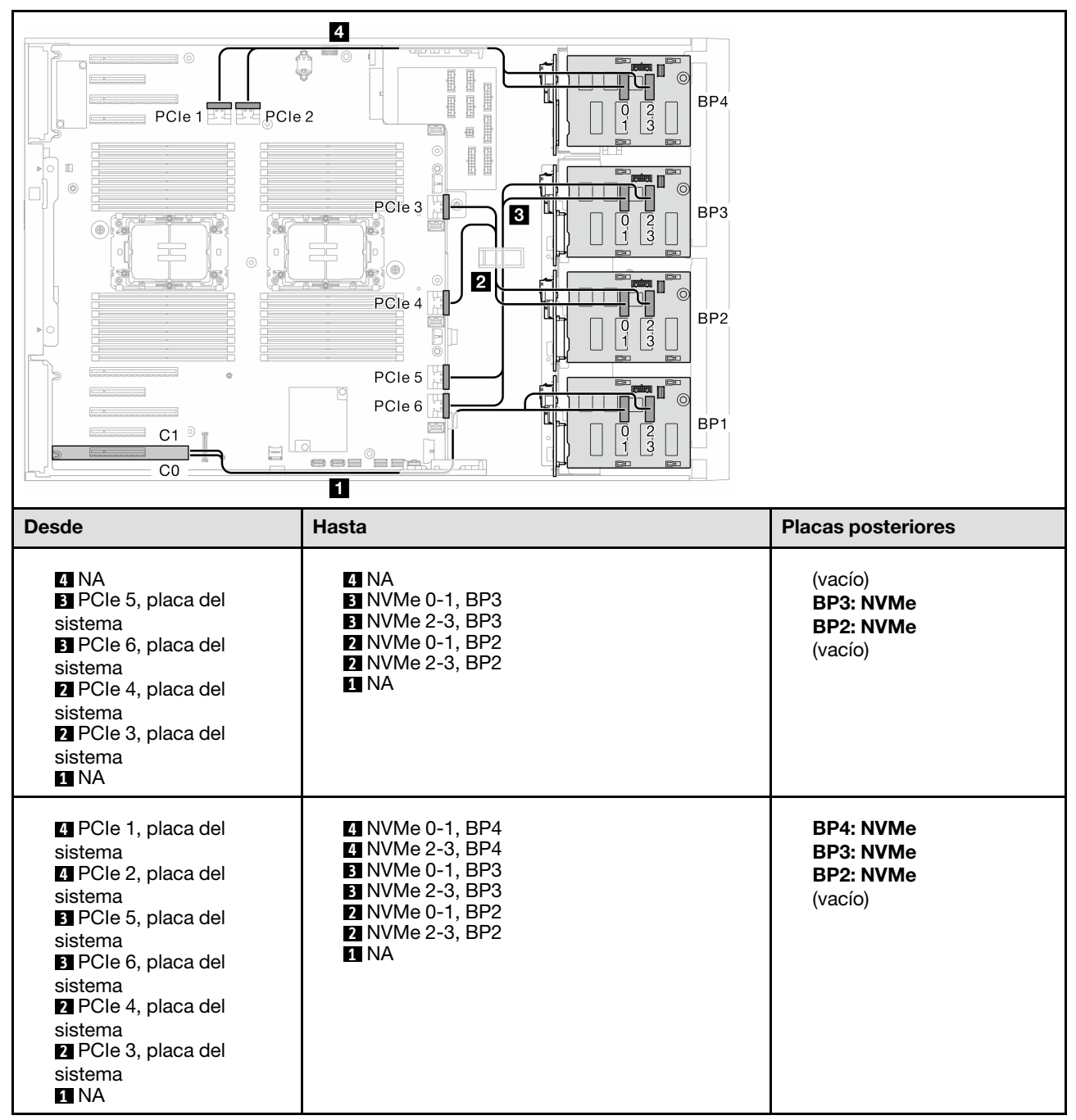

## VROC (BP123/BP1234)

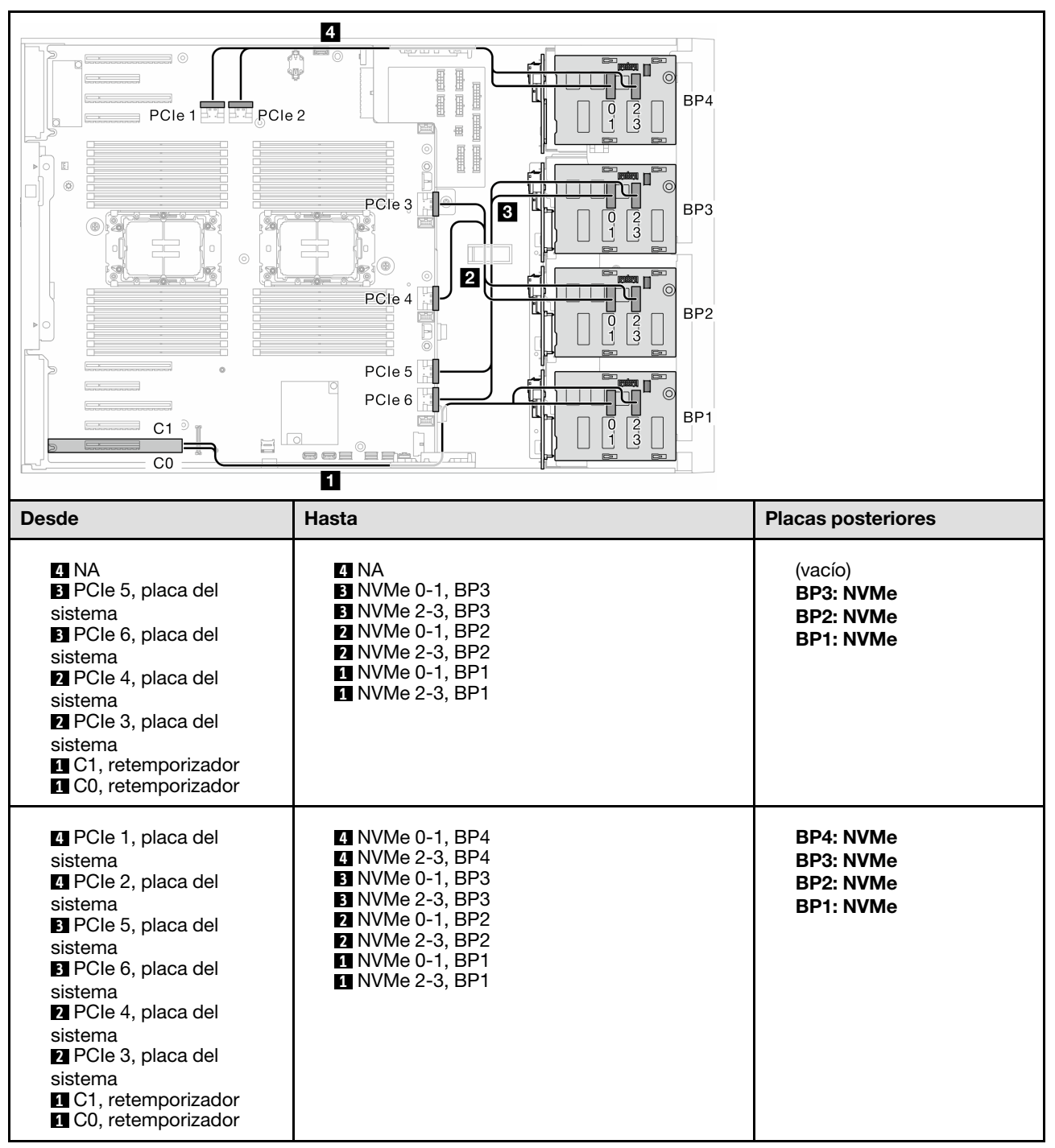

Tabla 40. Disposición de los cables de la unidad de 3,5 pulgadas - VROC (BP123/BP1234)

# Combinaciones mezcladas

Consulte este tema para localizar la combinación con placas posteriores SAS/SATA y AnyBay.

# Combinaciones de RAID SW y VROC incorporadas

## OBSW (BP12); VROC (BP4)

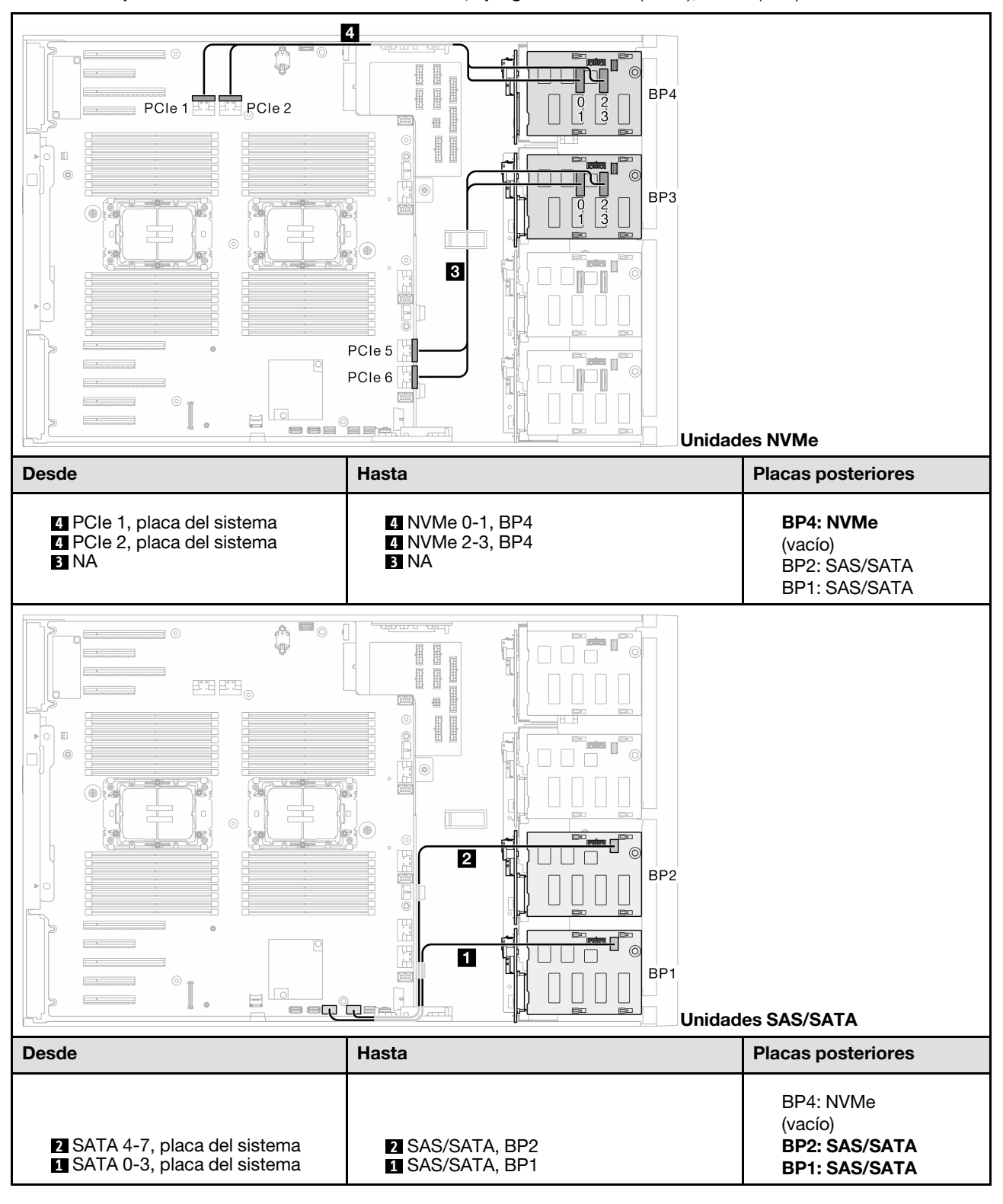

Tabla 41. Disposición de los cables de la unidad de 3,5 pulgadas - OBSW (BP12); VROC (BP4)

## OBSW (BP12); VROC (BP3)

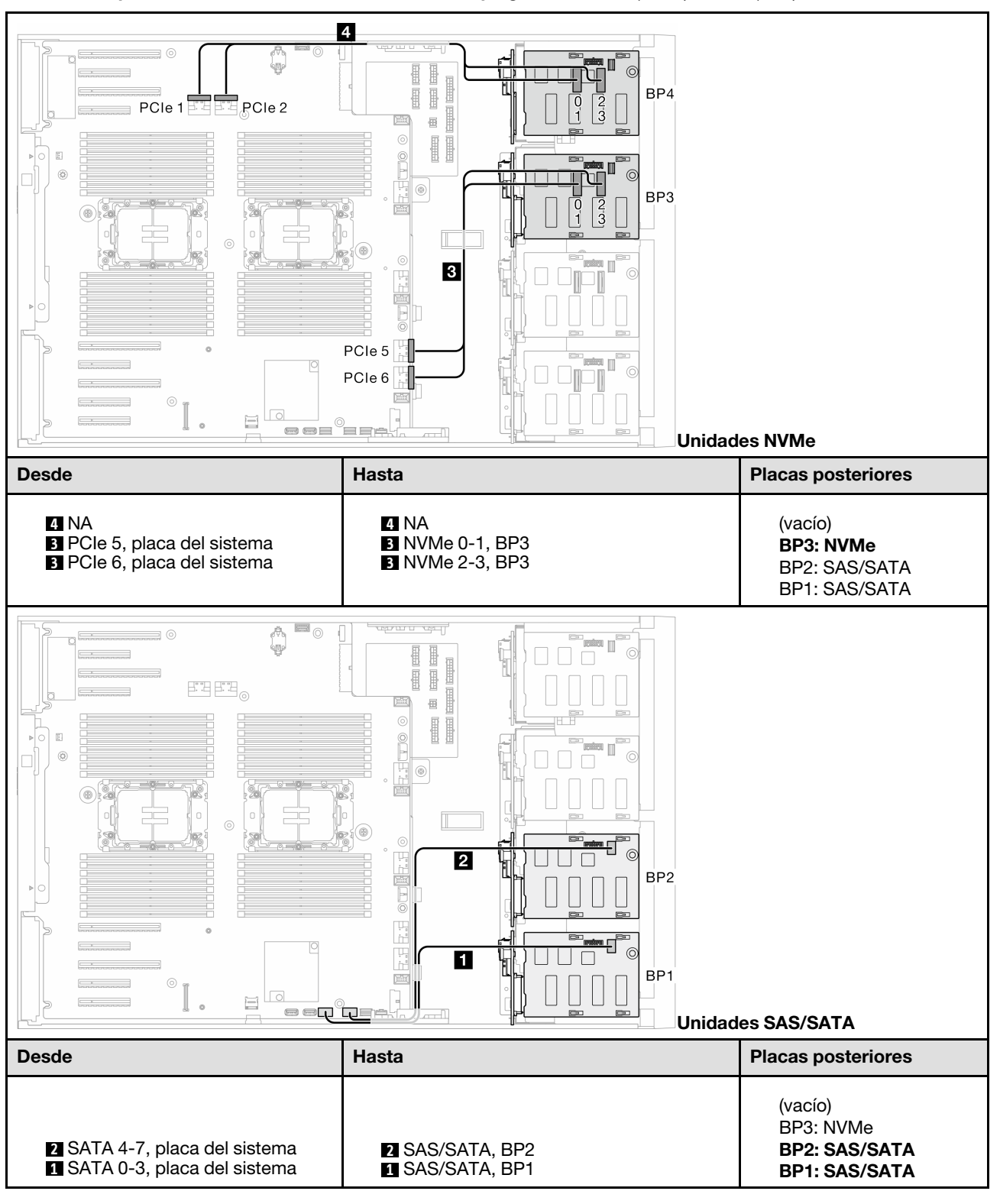

Tabla 42. Disposición de los cables de la unidad de 3,5 pulgadas - OBSW (BP12); VROC (BP3)

# Combinaciones de 8i y VROC

# 8i (BP12); VROC (BP3)

Tabla 43. Disposición de los cables de la unidad de 3,5 pulgadas - 8i (BP12); VROC (BP3)

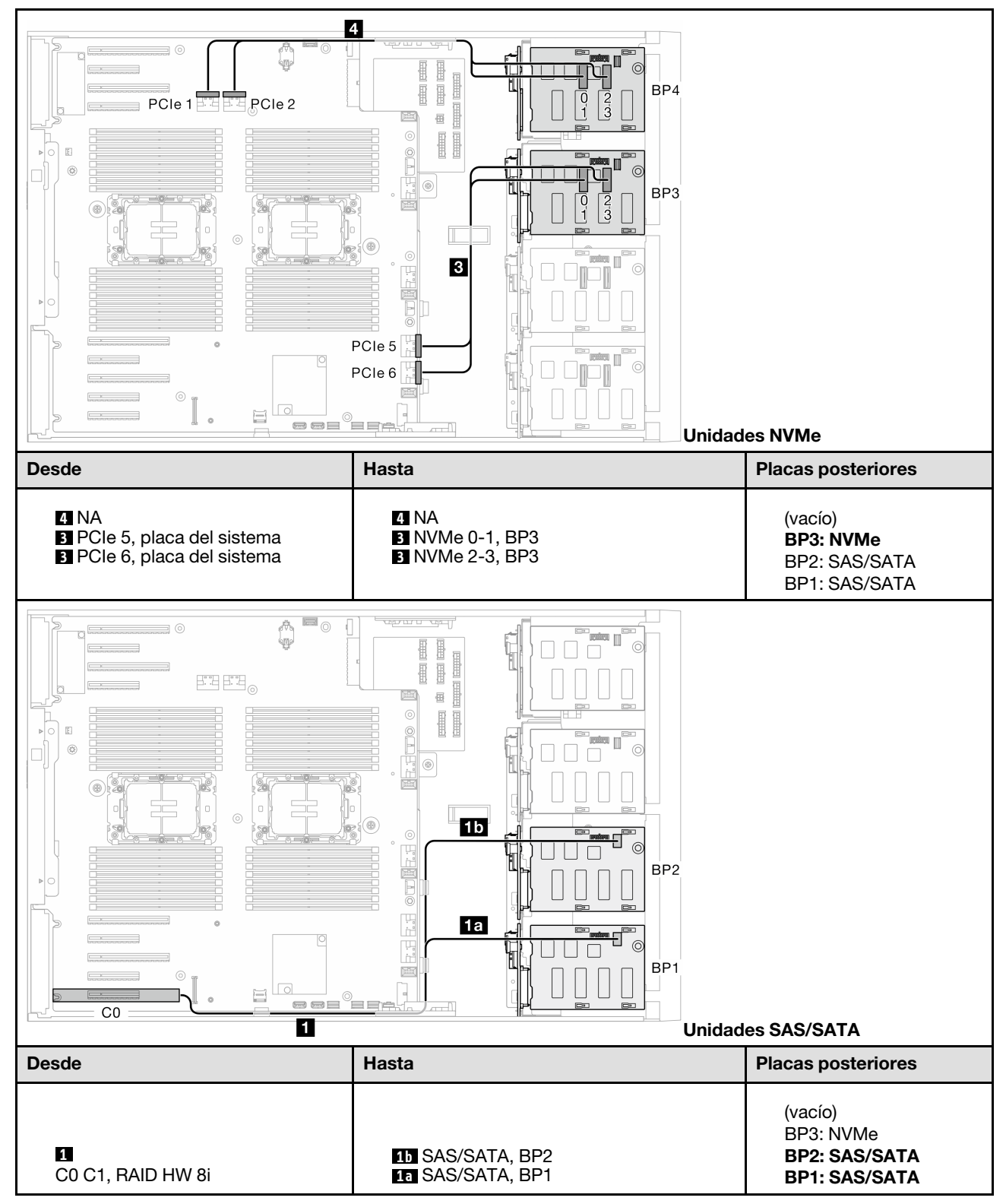

## 8i (BP12); VROC (BP4)

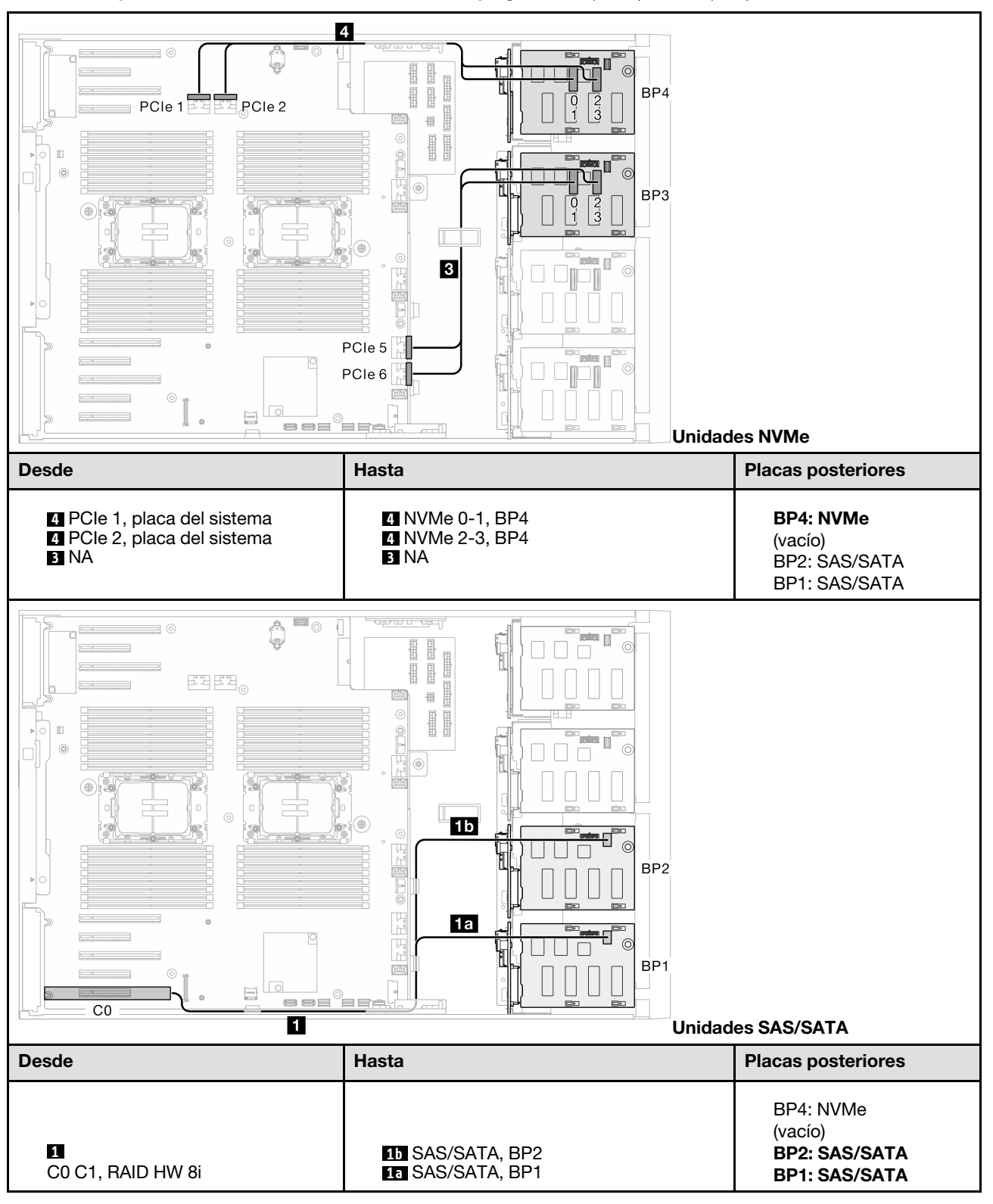

Tabla 44. Disposición de los cables de la unidad de 3,5 pulgadas - 8i (BP12); VROC (BP4)

### 8i (BP123); VROC (BP3)

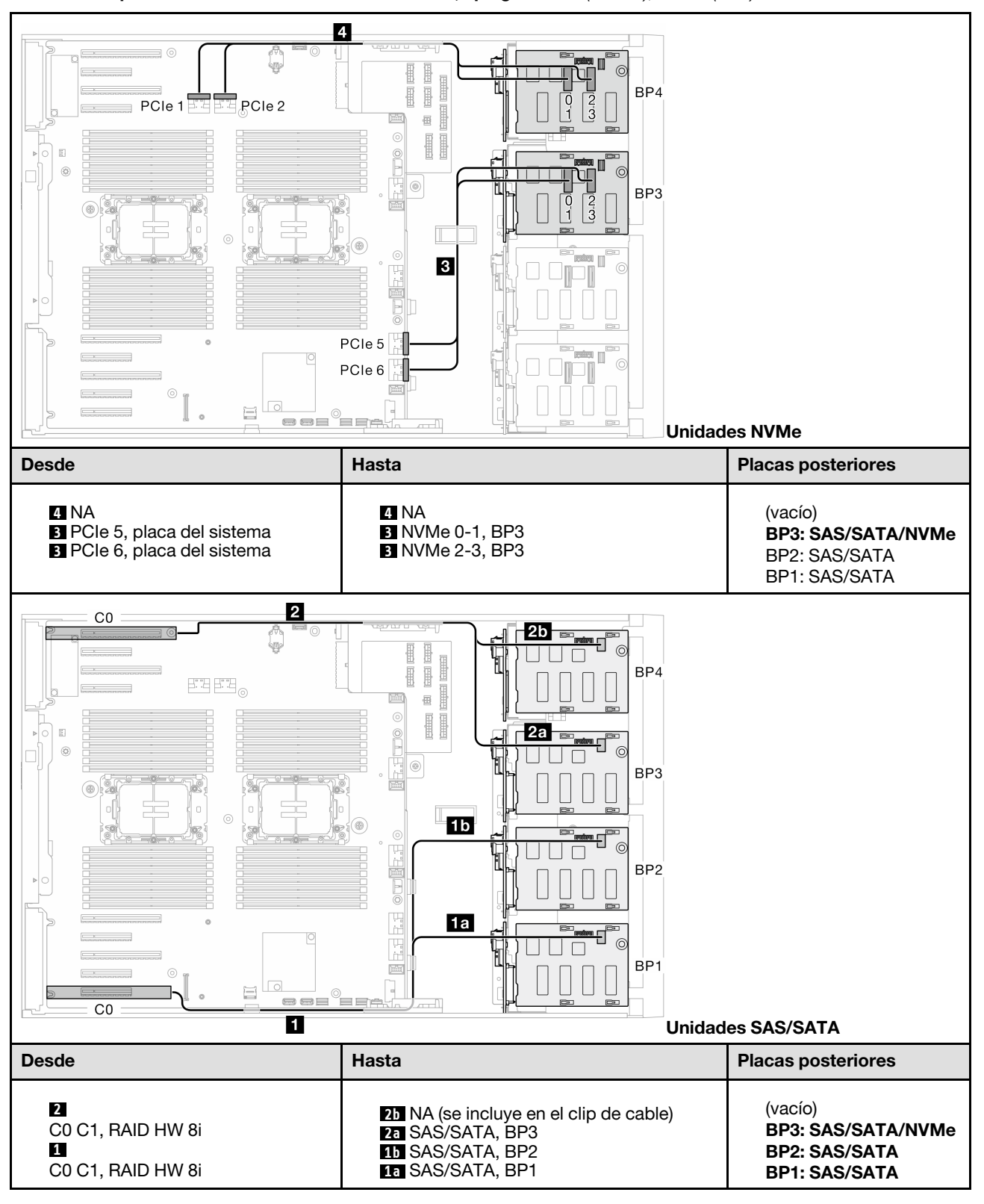

Tabla 45. Disposición de los cables de la unidad de 3,5 pulgadas - 8i (BP123); VROC (BP3)

#### 8i (BP124); VROC (BP4)

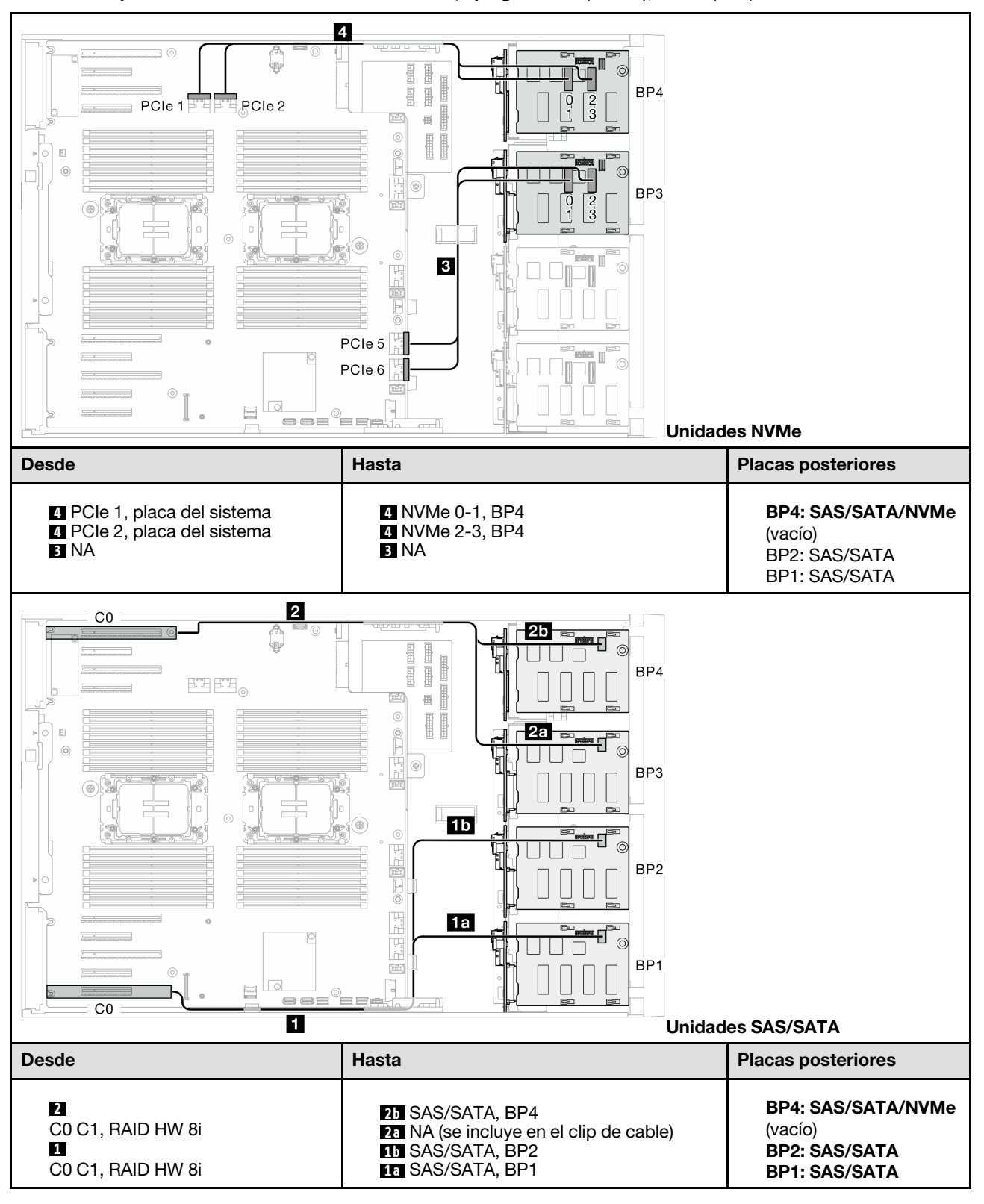

Tabla 46. Disposición de los cables de la unidad de 3,5 pulgadas - 8i (BP124); VROC (BP4)

#### 8i (BP1); VROC (BP234)

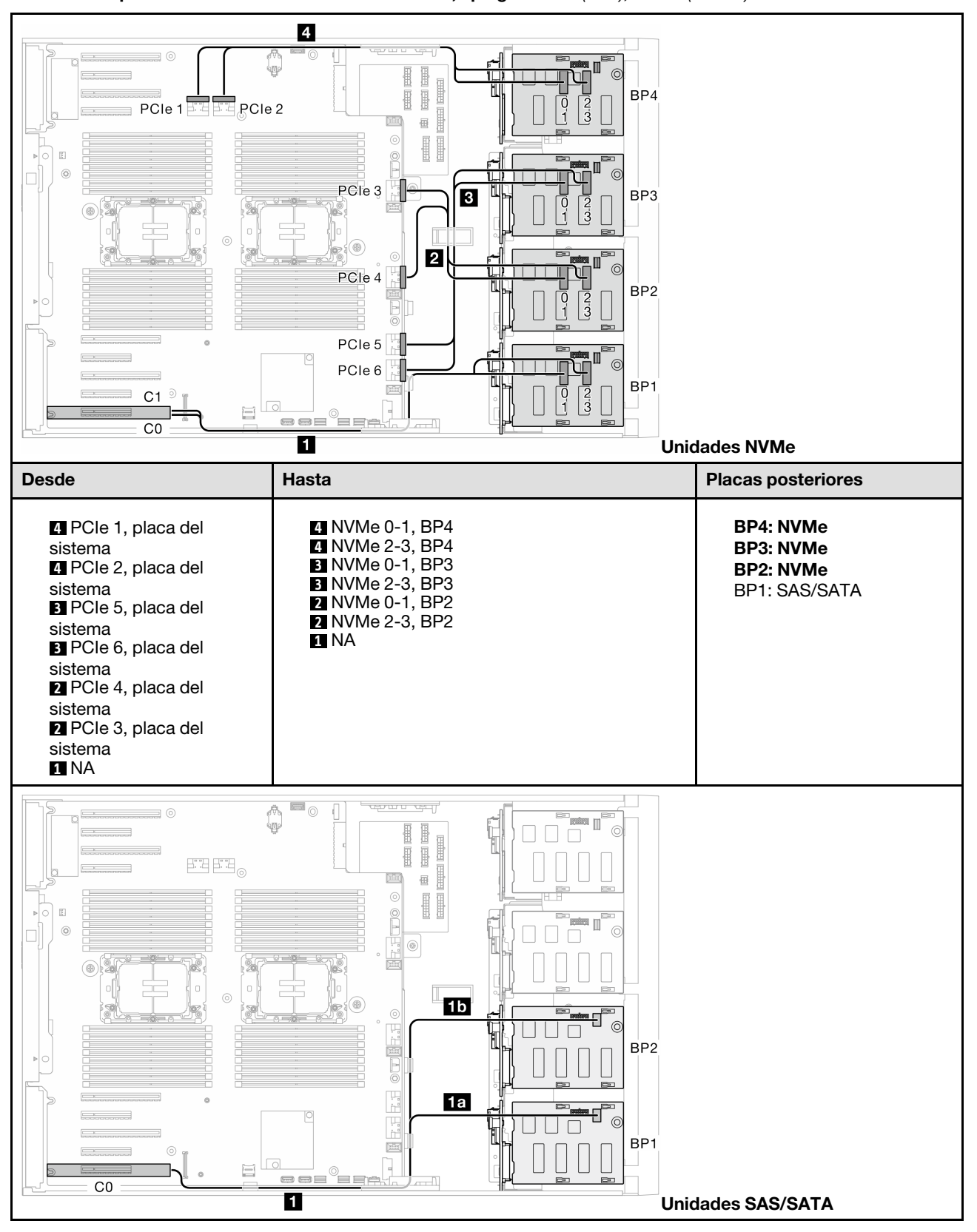

Tabla 47. Disposición de los cables de la unidad de 3,5 pulgadas - 8i (BP1); VROC (BP234)

Tabla 47. Disposición de los cables de la unidad de 3,5 pulgadas - 8i (BP1); VROC (BP234) (continuación)

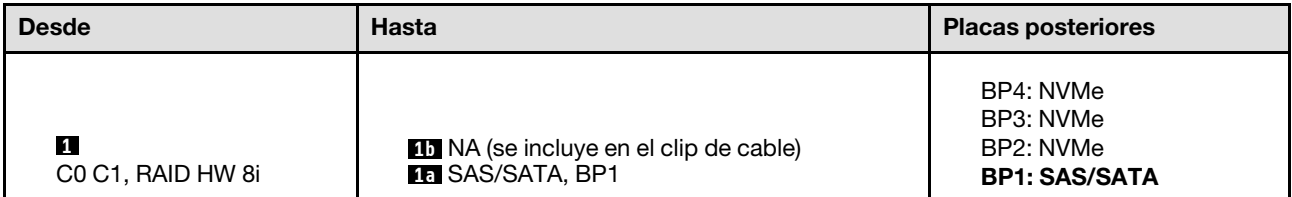

# Combinaciones de 16i y VROC

#### 16i (BP123); VROC (BP3)

Tabla 48. Disposición de los cables de la unidad de 3,5 pulgadas - 16i (BP123); VROC (BP3)

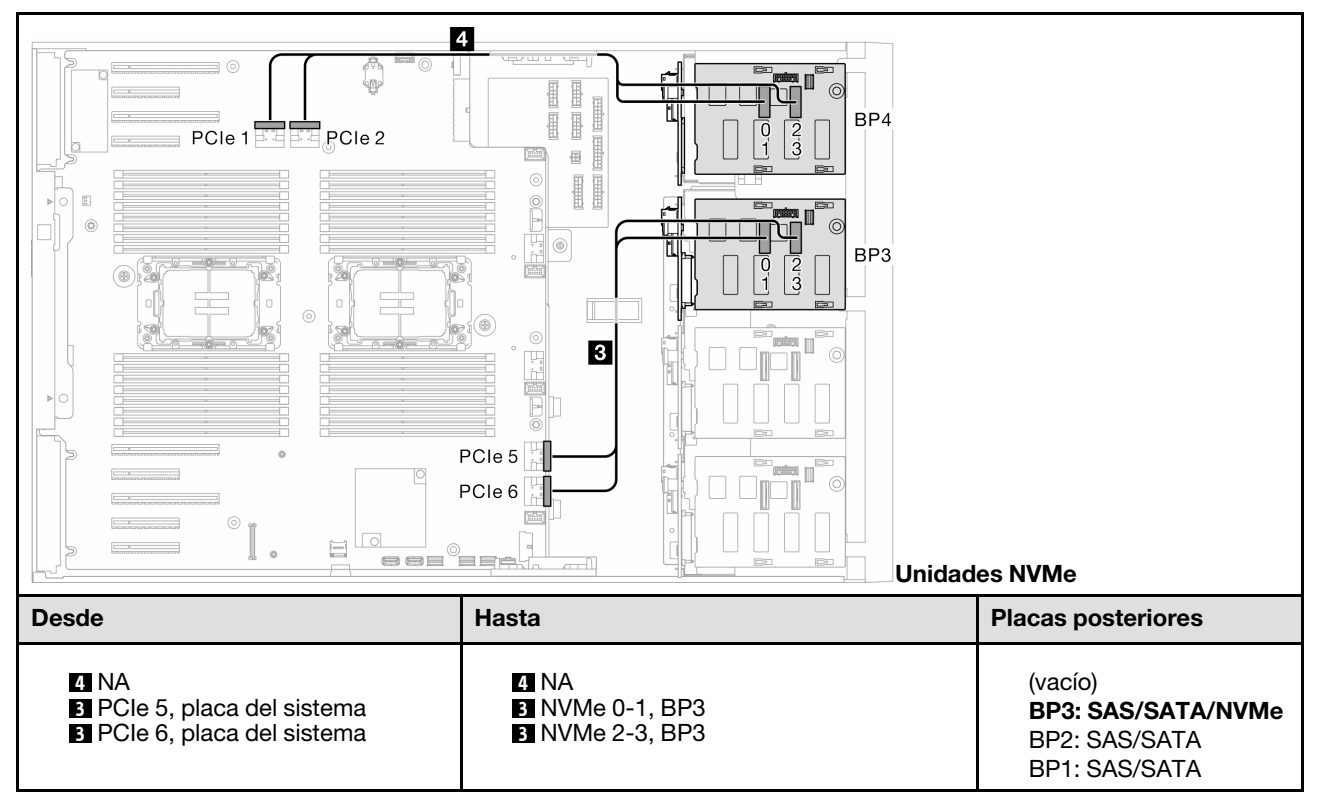

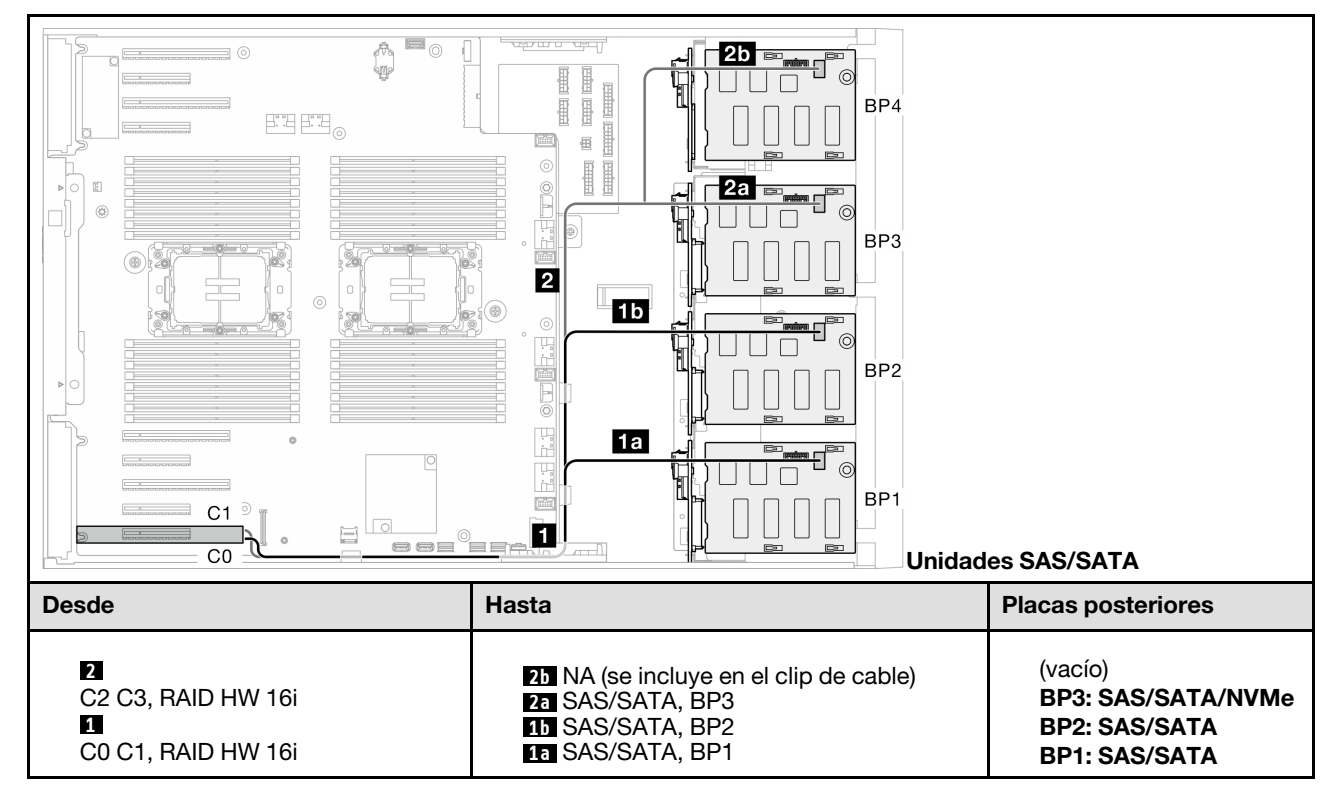

Tabla 48. Disposición de los cables de la unidad de 3,5 pulgadas - 16i (BP123); VROC (BP3) (continuación)

#### 16i (BP124); VROC (BP4)

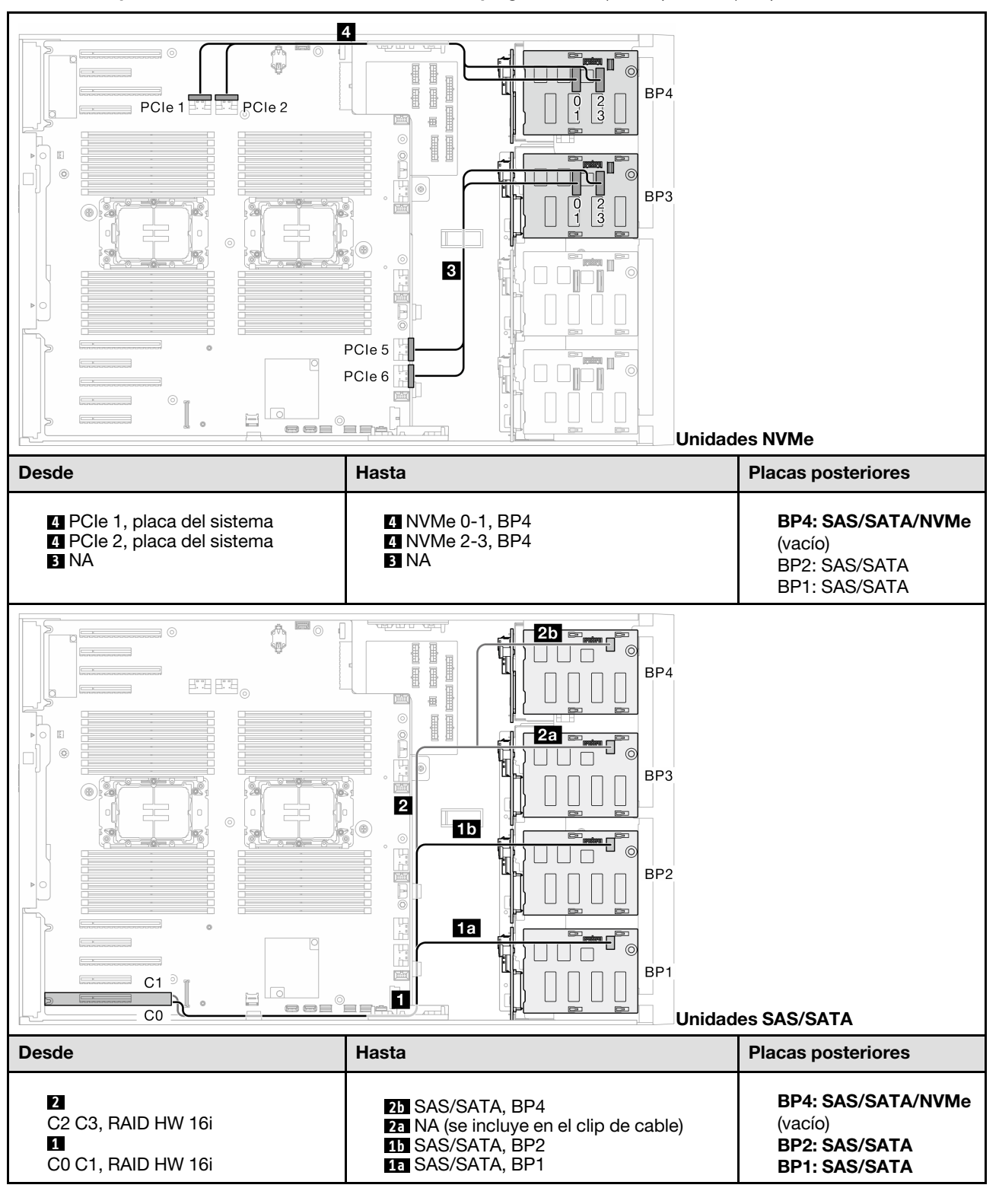

Tabla 49. Disposición de los cables de la unidad de 3,5 pulgadas - 16i (BP124); VROC (BP4)

### 16i (BP123); VROC (BP4)

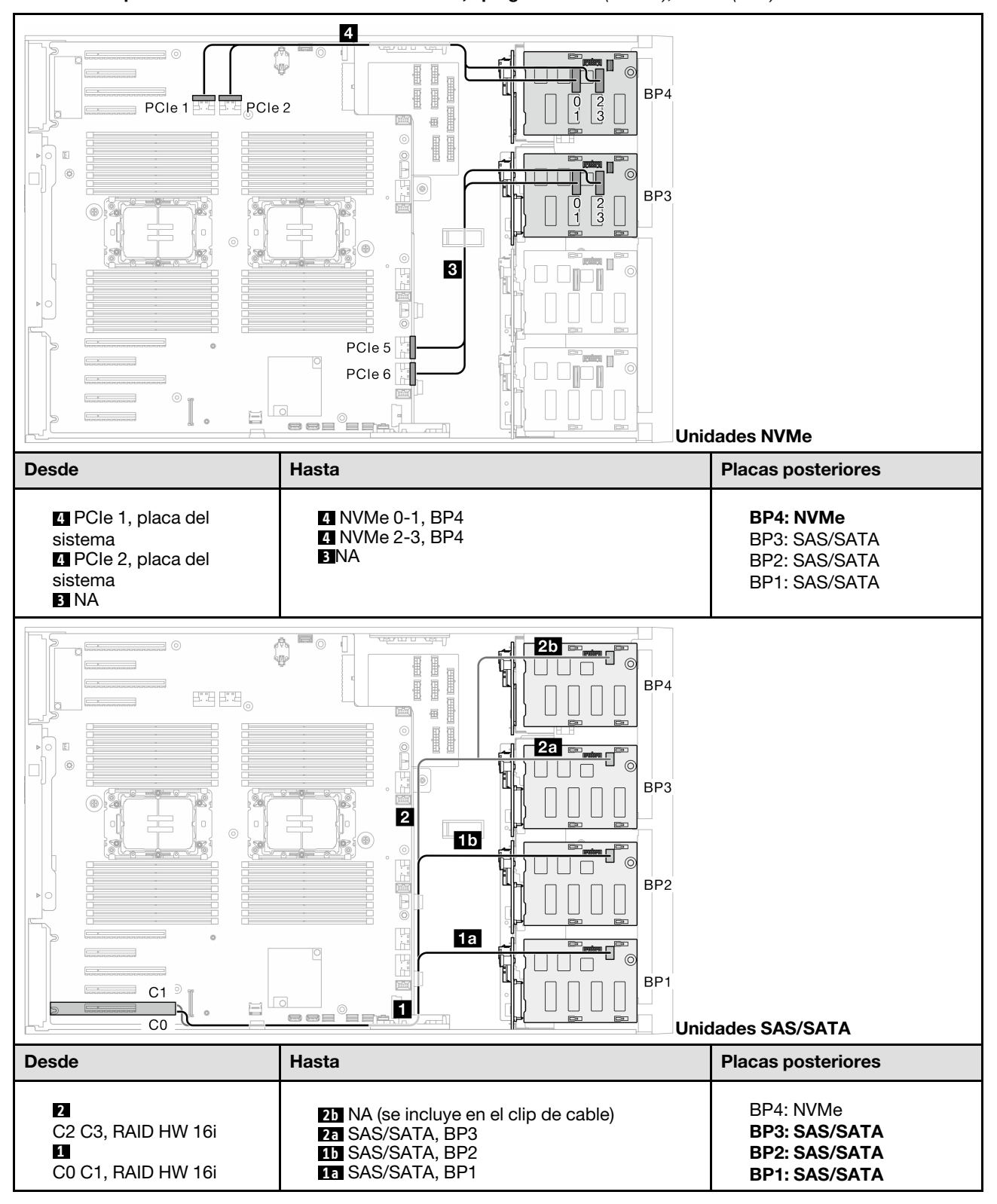

Tabla 50. Disposición de los cables de la unidad de 3,5 pulgadas - 16i (BP123); VROC (BP4)

## 16i (BP1234); VROC (BP4)

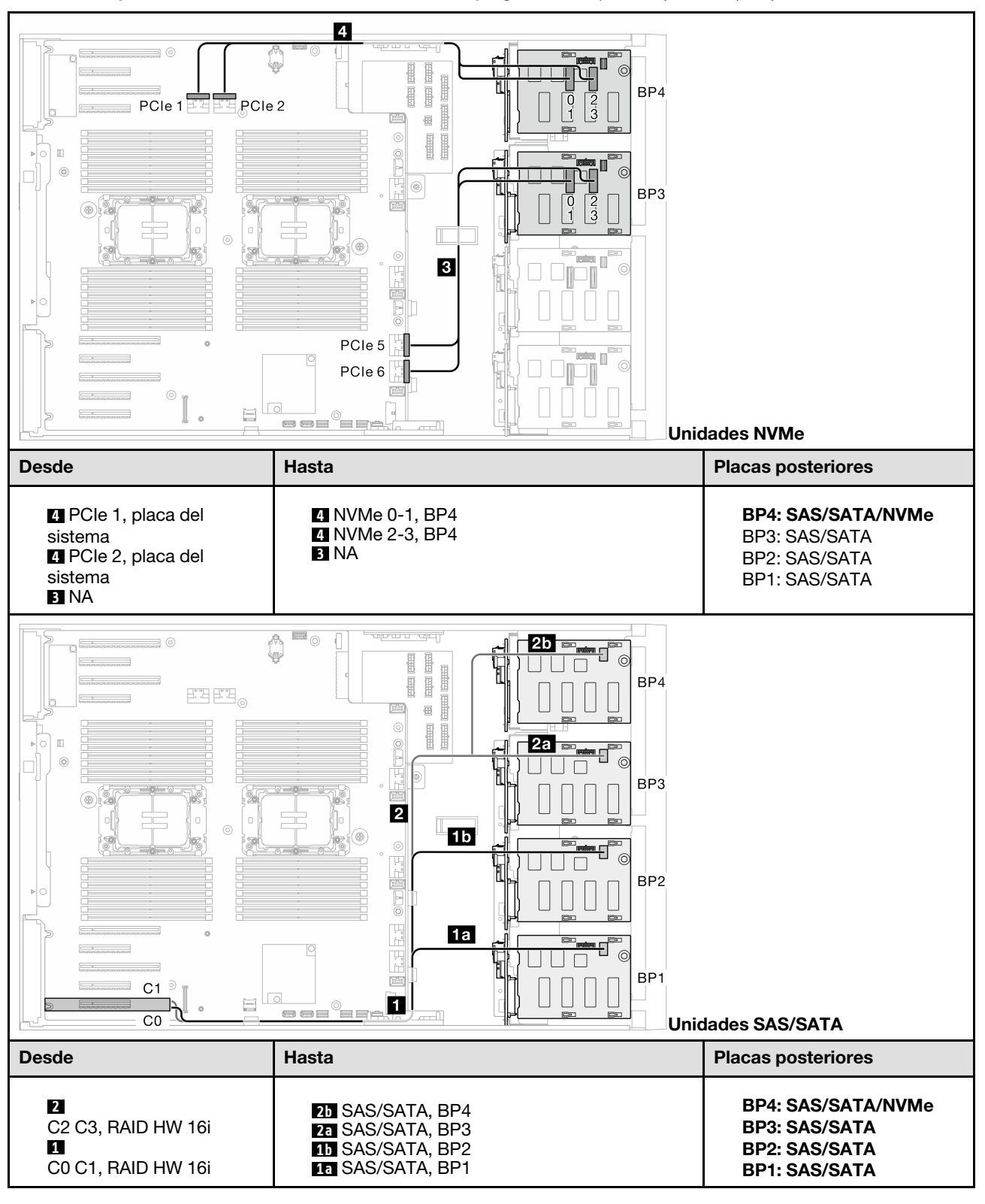

Tabla 51. Disposición de los cables de la unidad de 3,5 pulgadas - 16i (BP1234); VROC (BP4)

Combinaciones de CFF y VROC internas

## CFF (BP124); VROC (BP4)

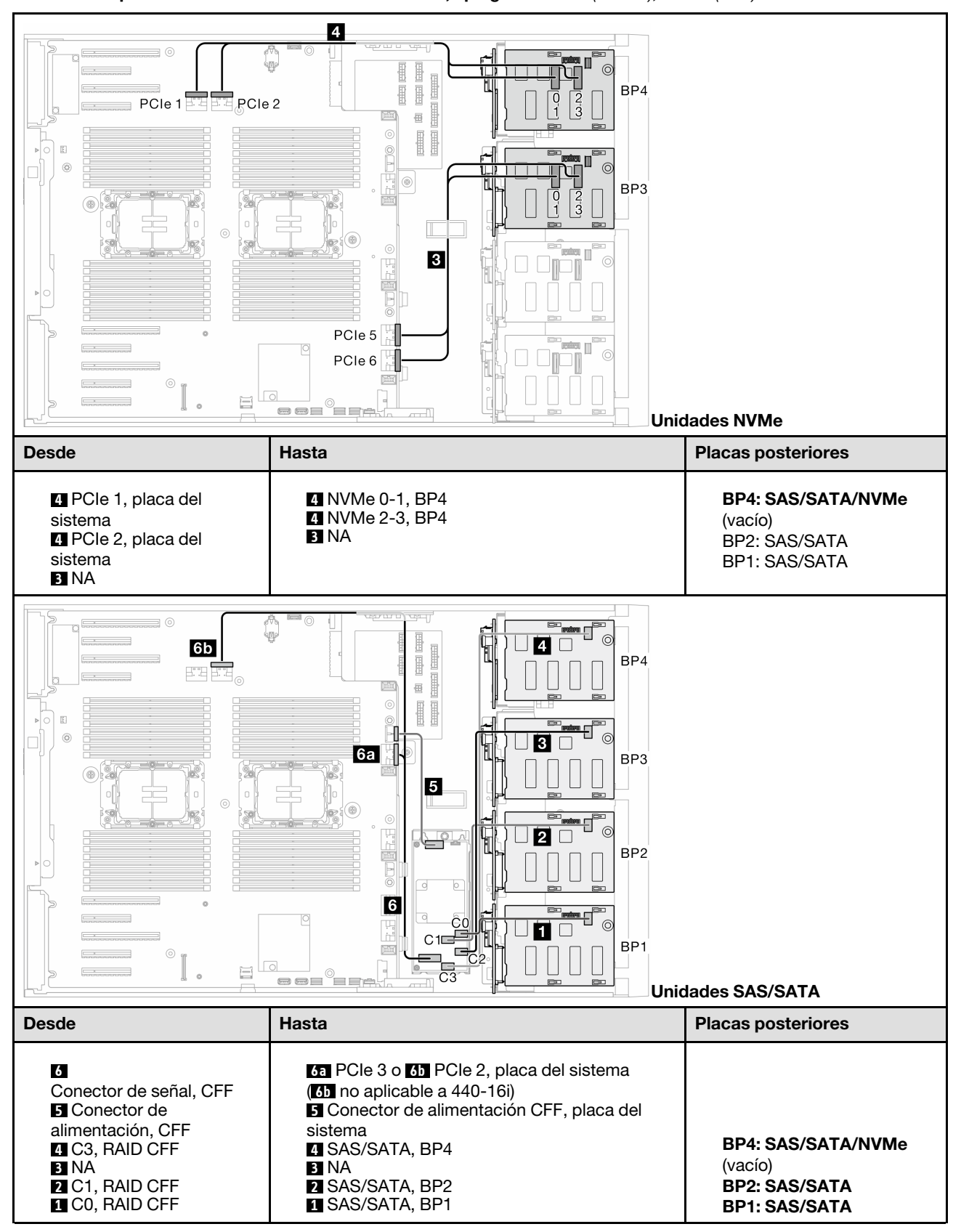

Tabla 52. Disposición de los cables de la unidad de 3,5 pulgadas - CFF (BP124); VROC (BP4)

## CFF (BP123); VROC (BP3)

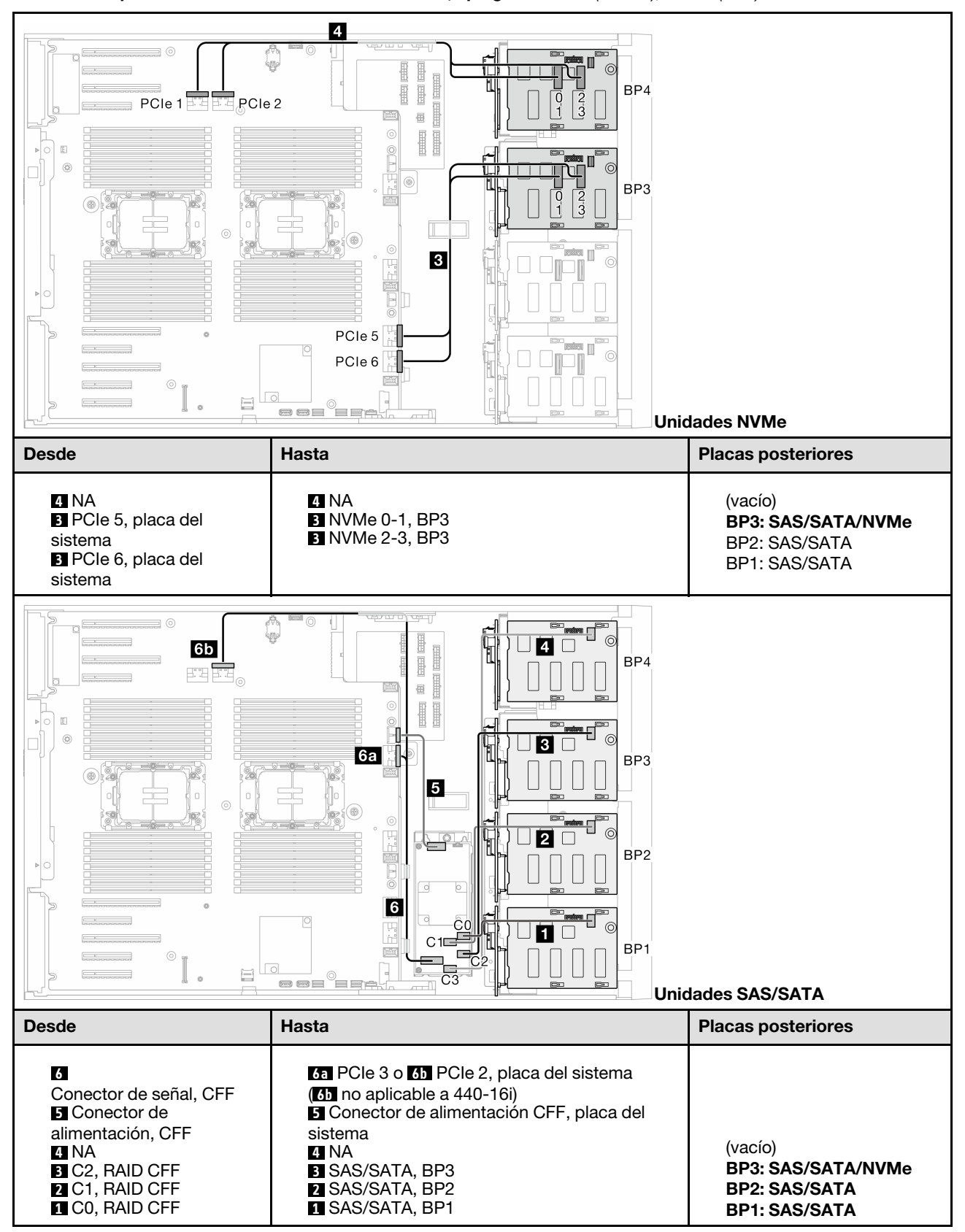

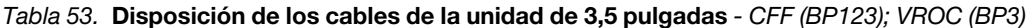

## CFF (BP123); VROC (BP4)

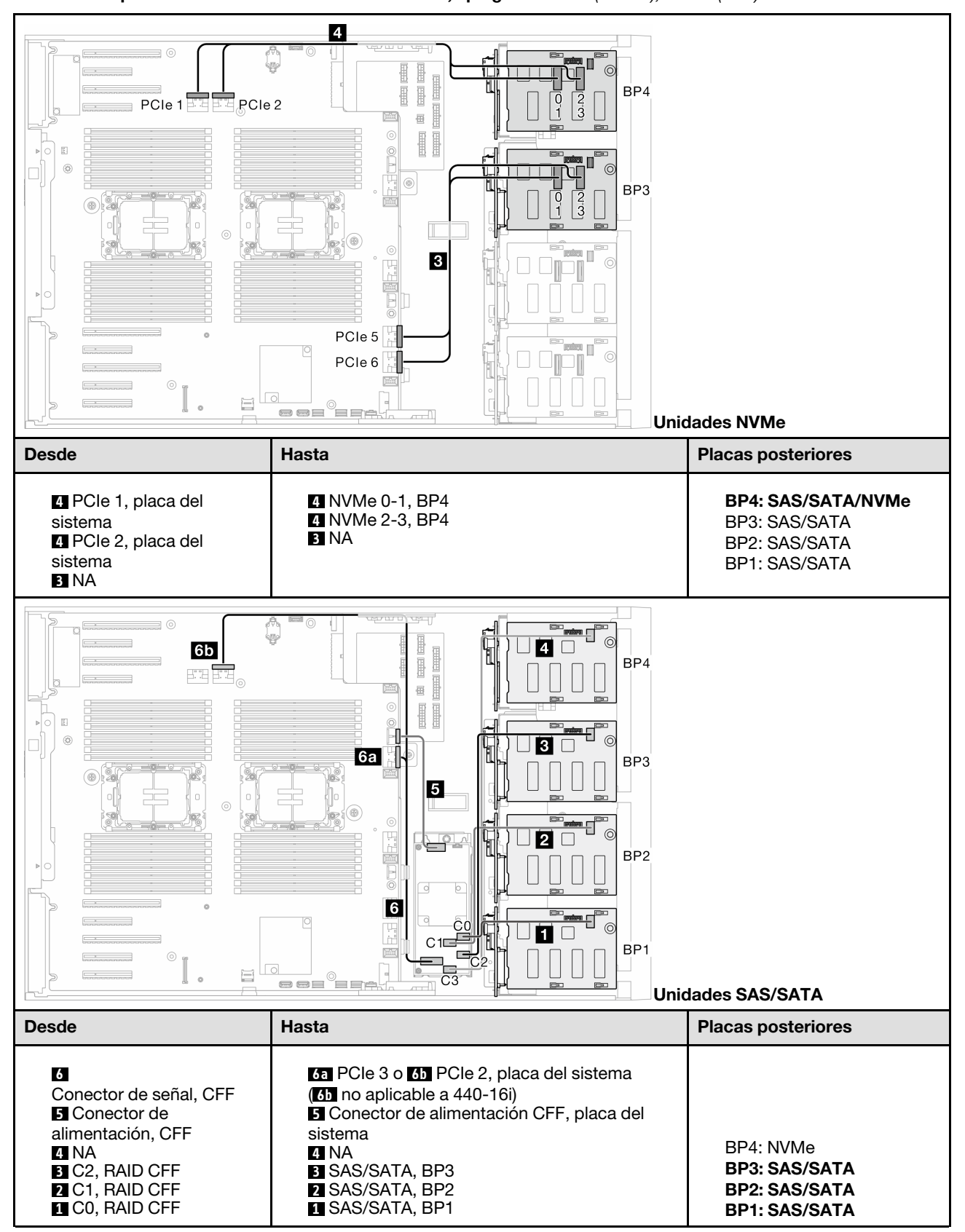

Tabla 54. Disposición de los cables de la unidad de 3,5 pulgadas - CFF (BP123); VROC (BP4)

# CFF (BP1234); VROC (BP4)

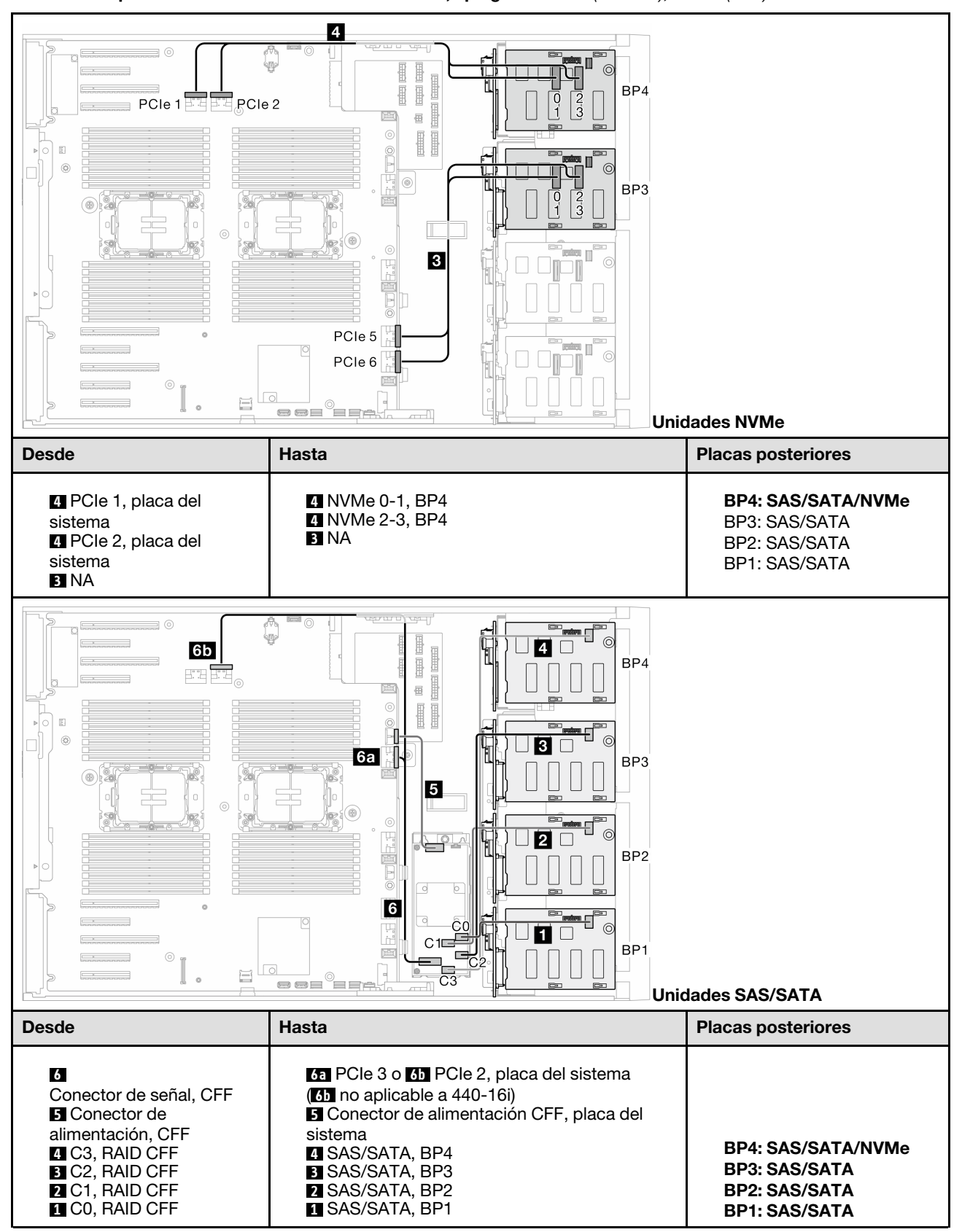

Tabla 55. Disposición de los cables de la unidad de 3,5 pulgadas - CFF (BP1234); VROC (BP4)

# Disposición de los cables de unidad de 2,5 pulgadas

Consulte este tema para aprender cómo hacer la disposición de los cables para los modelos de servidor con placas posteriores de unidad de 2,5 pulgadas.

Complete la siguiente disposición para los cables de alimentación correspondientes a las placas posteriores instaladas en el sistema.

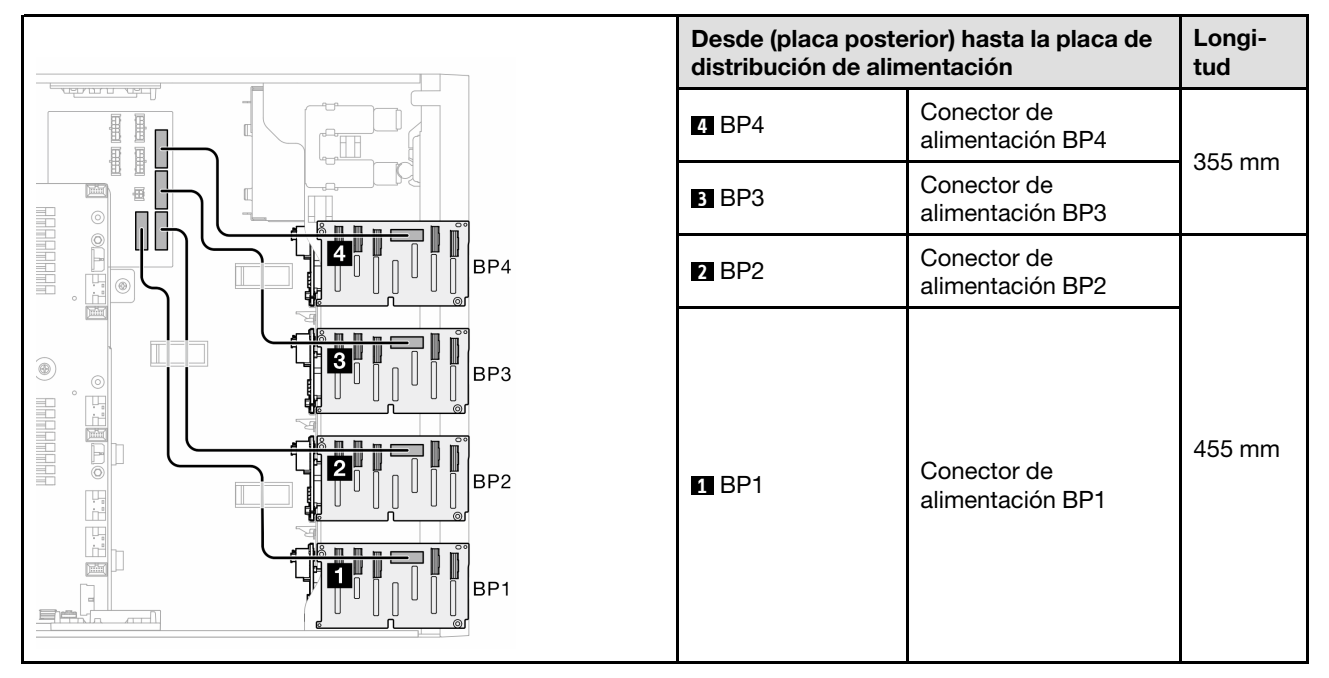

Tabla 56. Disposición de los cables de alimentación: placas posteriores de unidad de 2,5 pulgadas

A continuación, continúe a la tabla de combinaciones que corresponden a la configuración del sistema:

- ["Combinaciones de SAS/SATA puras" en la página 269](#page-278-0)
- ["Combinaciones de NVMe puras" en la página 269](#page-278-1)
- ["Combinaciones mezcladas" en la página 270](#page-279-0)

Nota: En función de los modelos, el servidor admite hasta tres placas posteriores NVMe de 2,5 pulgadas.

## <span id="page-278-0"></span>Combinaciones de SAS/SATA puras

Tabla 57. Combinaciones de disposición de los cables de SAS/SATA puras para unidades de 2,5 pulgadas

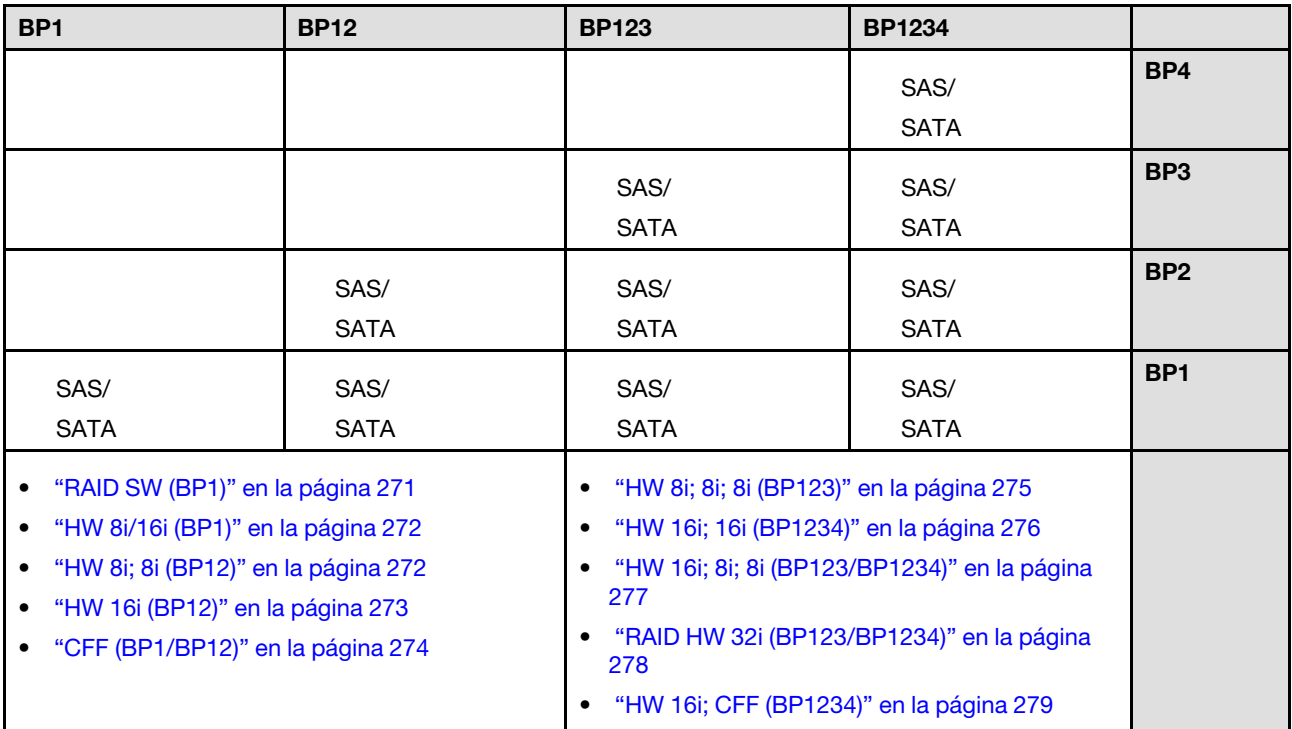

# <span id="page-278-1"></span>Combinaciones de NVMe puras

Tabla 58. Combinaciones de disposición de los cables de NVMe puras para unidades de 2,5 pulgadas

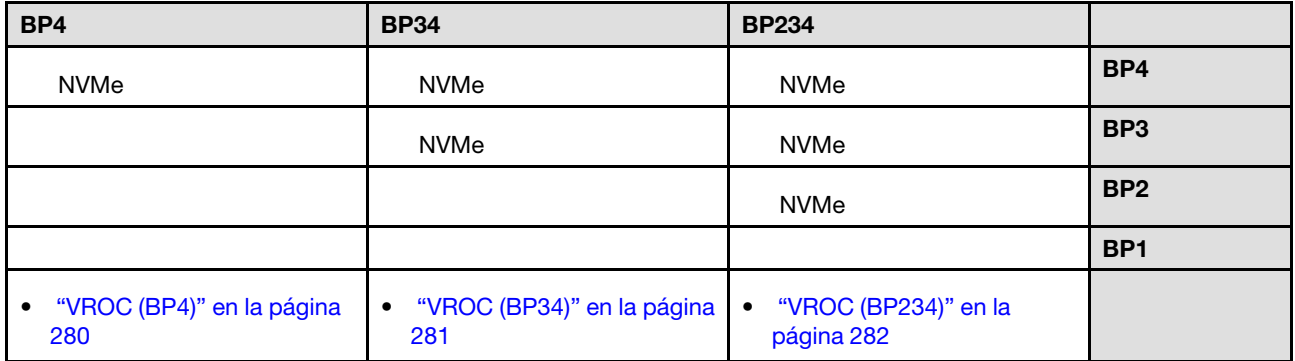

# <span id="page-279-0"></span>Combinaciones mezcladas

Tabla 59. Combinaciones de disposición de los cables combinados para unidades de 2,5 pulgadas

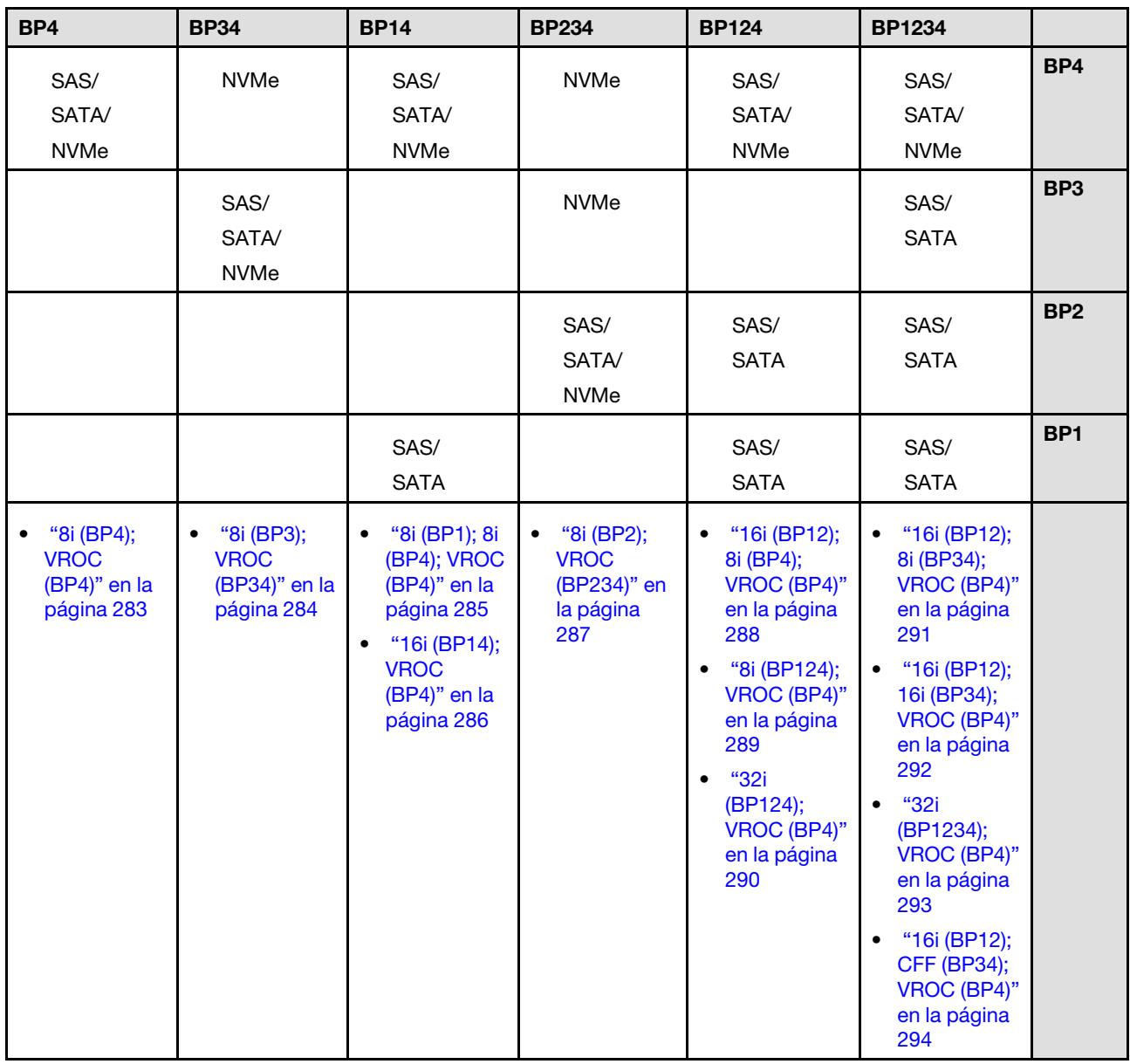

# Combinaciones de SAS/SATA

Consulte este tema para localizar la combinación con placas posteriores SAS/SATA.

# BP1/BP12

## <span id="page-280-0"></span>RAID SW (BP1)

Tabla 60. Disposición de los cables de la unidad de 2,5 pulgadas - RAID SW incorporado (BP1)

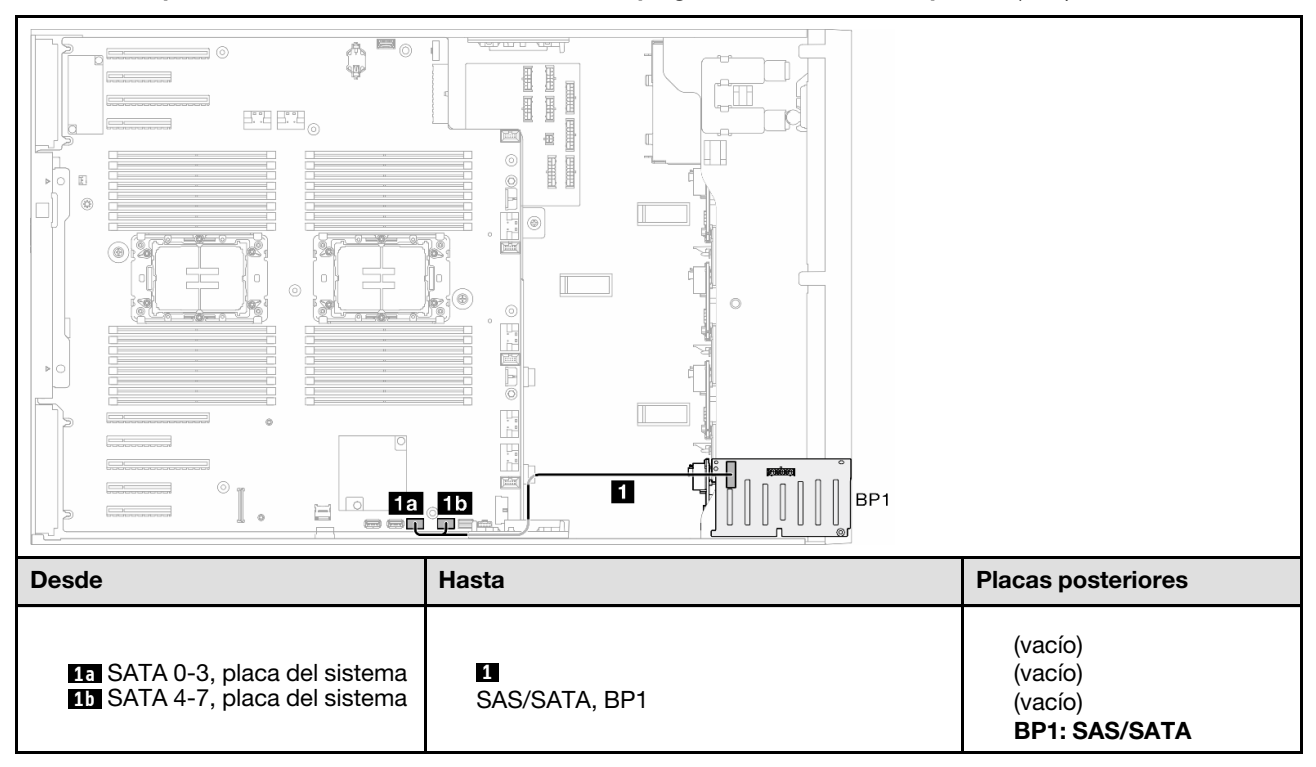

#### <span id="page-281-0"></span>HW 8i/16i (BP1)

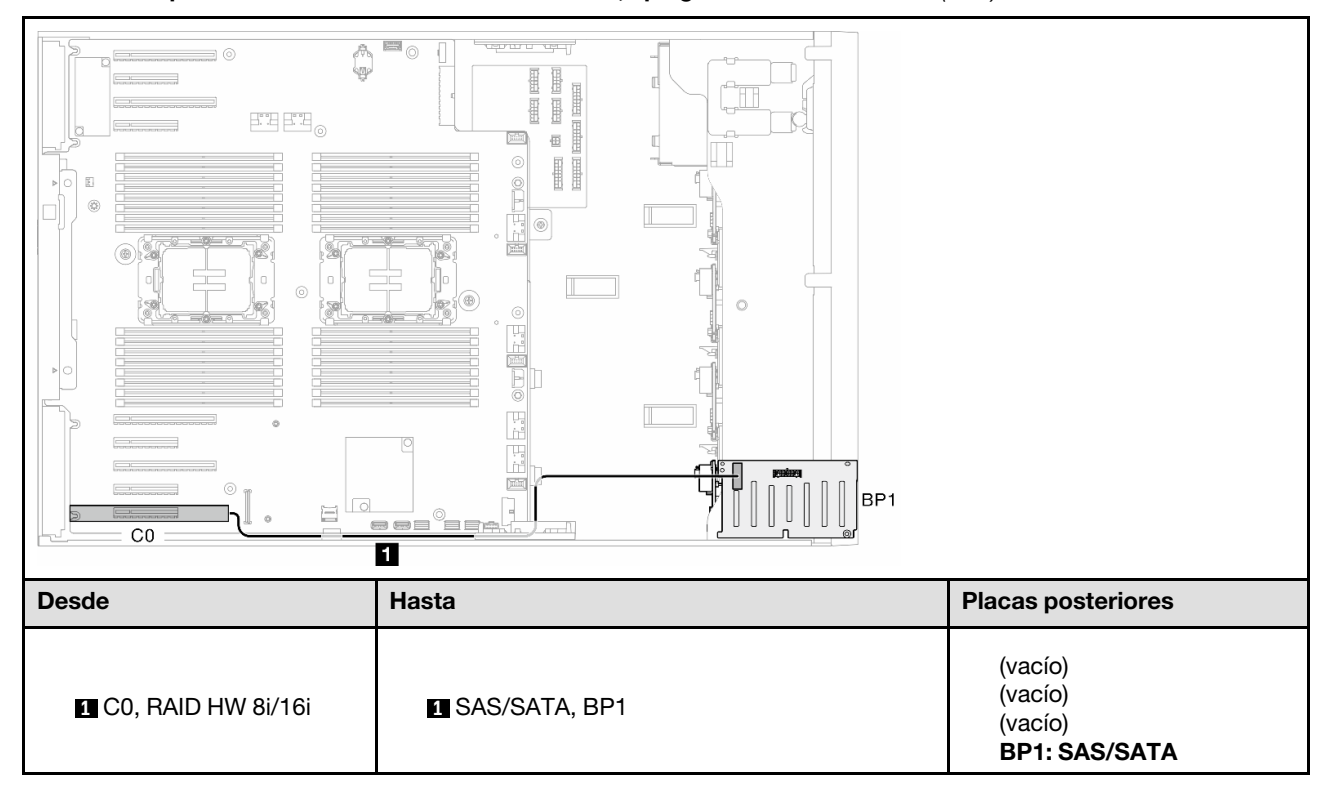

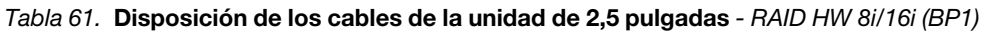

#### <span id="page-281-1"></span>HW 8i; 8i (BP12)

Tabla 62. Disposición de los cables de la unidad de 2,5 pulgadas - RAID HW 8i; 8i (BP12)

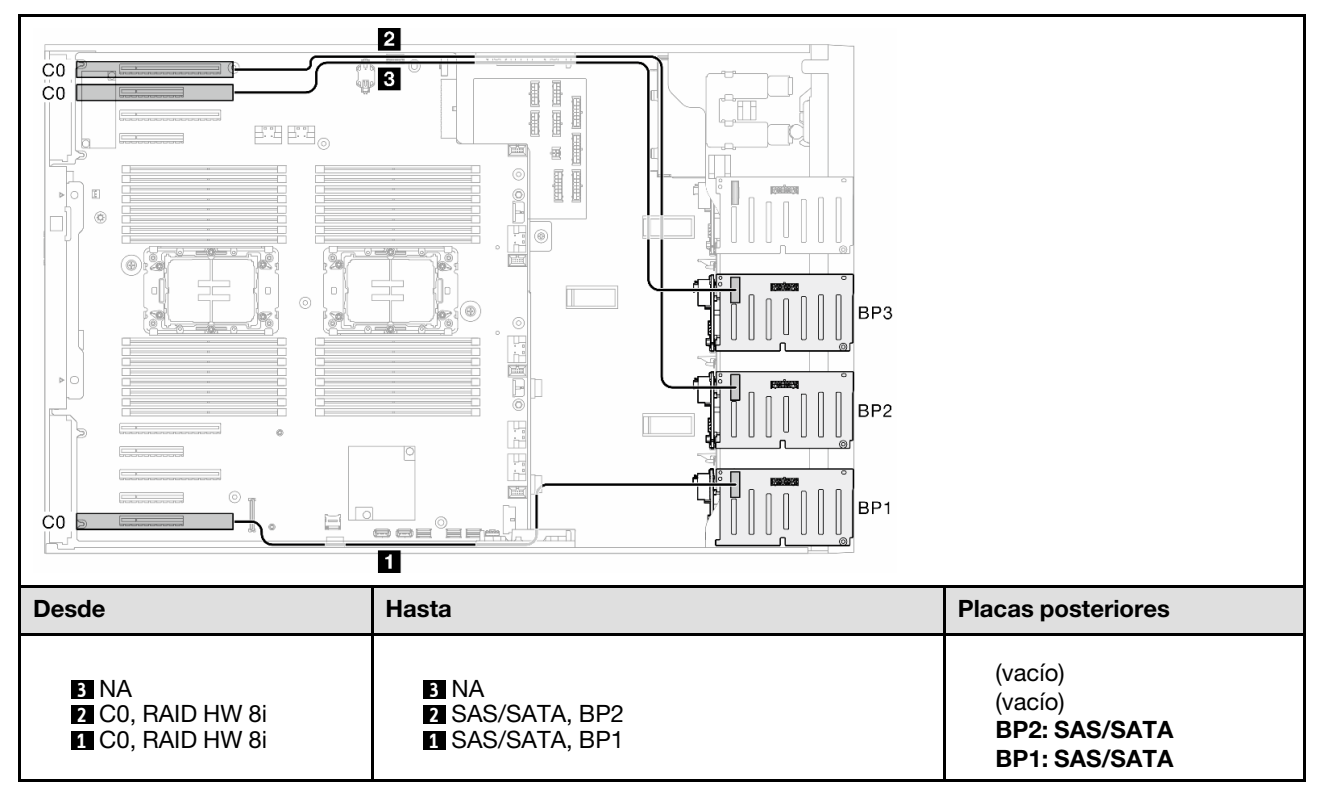

#### <span id="page-282-0"></span>HW 16i (BP12)

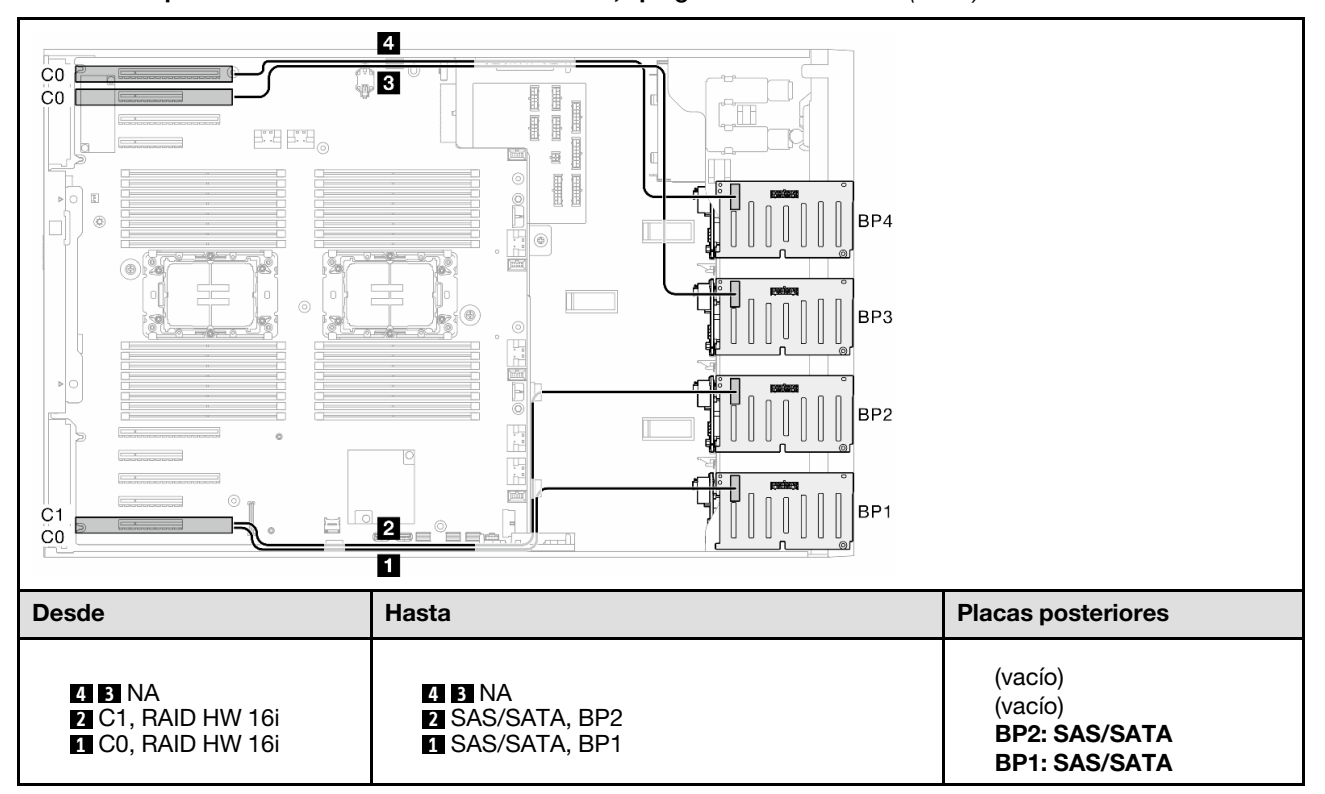

Tabla 63. Disposición de los cables de la unidad de 2,5 pulgadas - RAID HW 16i (BP12)

# <span id="page-283-0"></span>CFF (BP1/BP12)

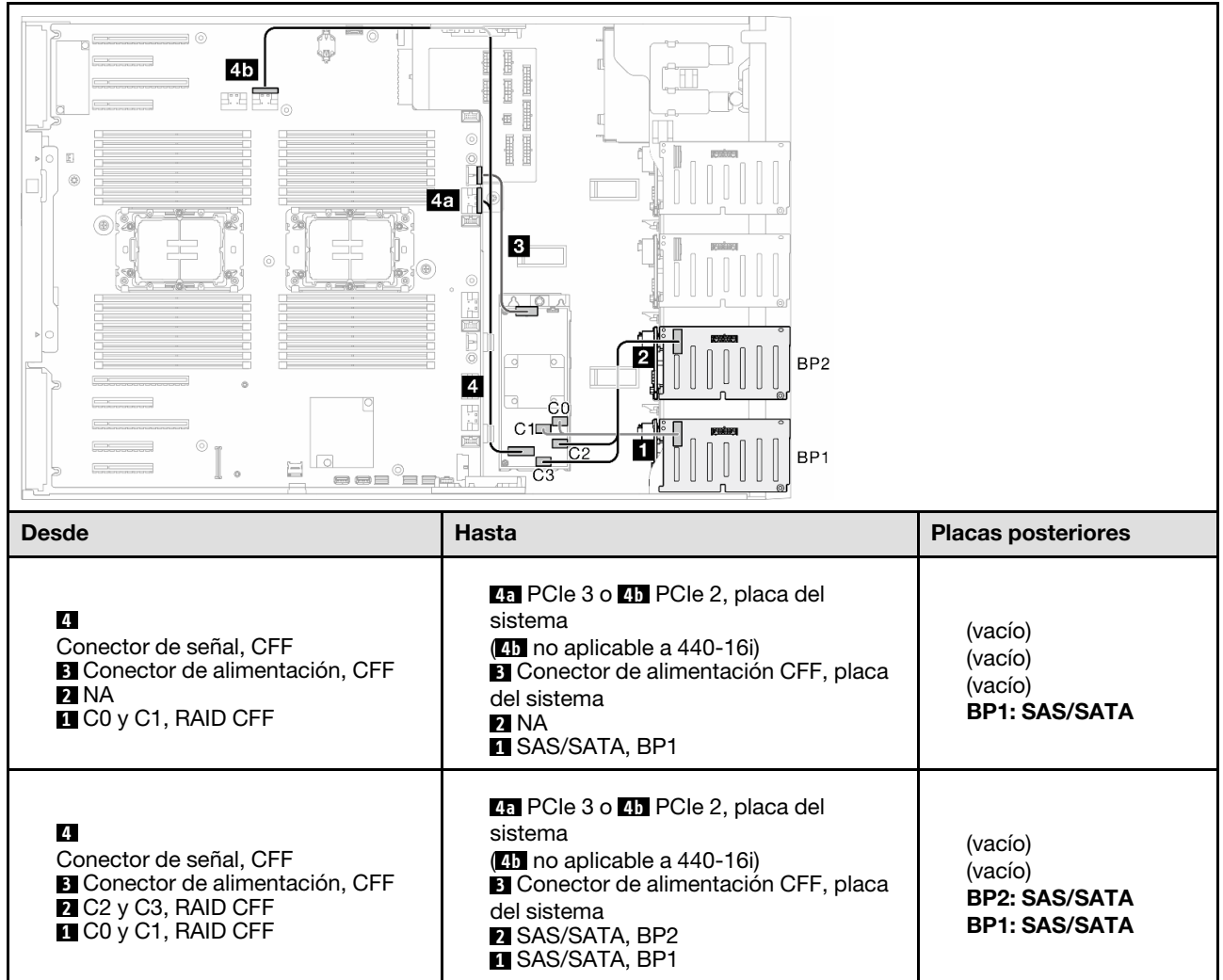

Tabla 64. Disposición de los cables de la unidad de 2,5 pulgadas - RAID CFF interno (BP1/BP12)

# BP123/BP1234

#### <span id="page-284-0"></span>HW 8i; 8i; 8i (BP123)

Tabla 65. Disposición de los cables de la unidad de 2,5 pulgadas - RAID HW 8i; 8i; 8i (BP123)

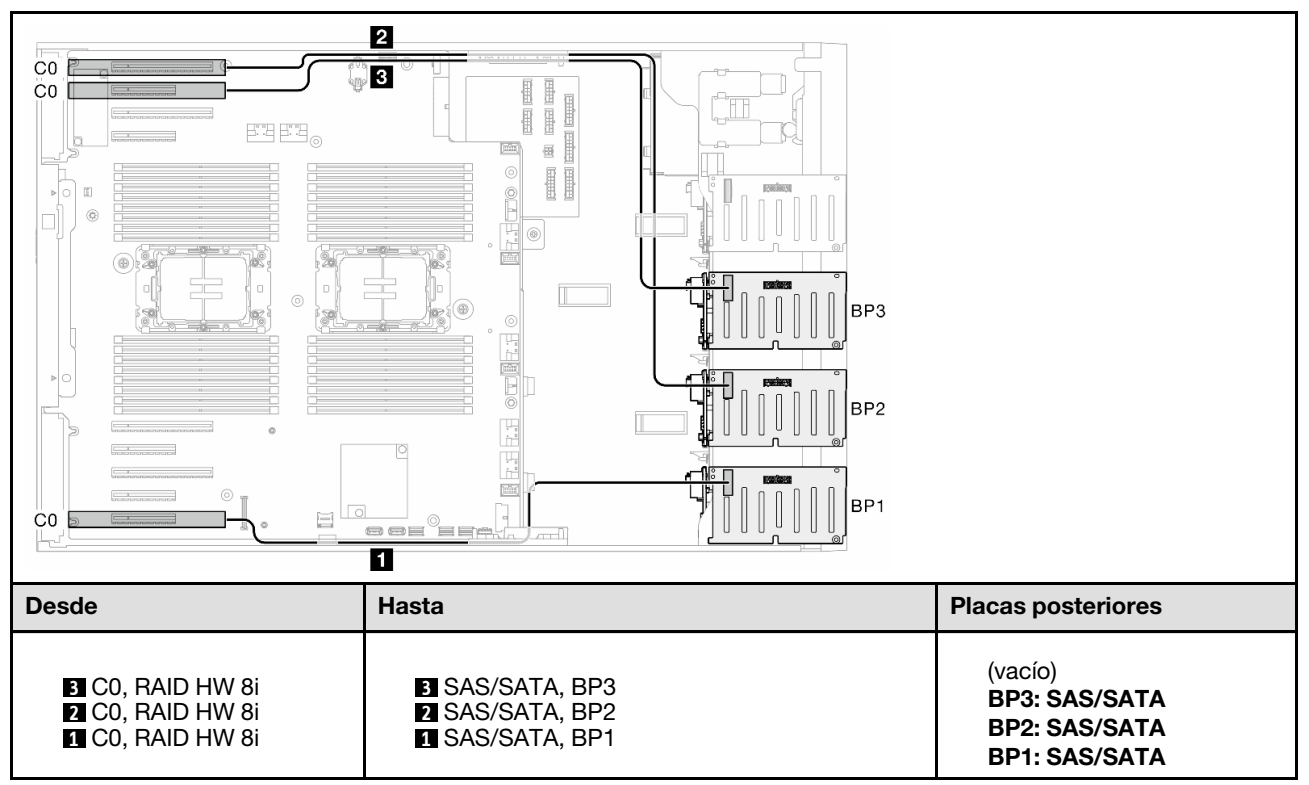

#### <span id="page-285-0"></span>HW 16i; 16i (BP1234)

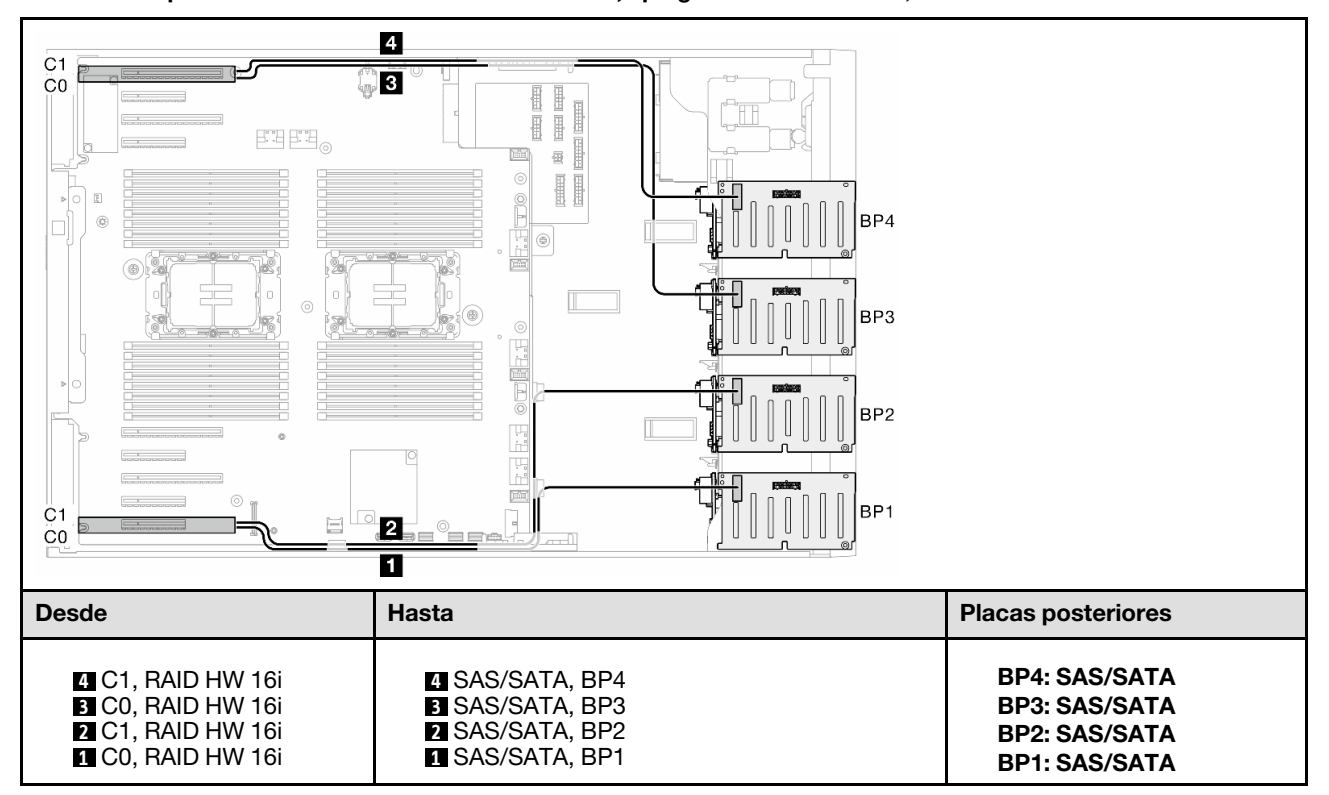

Tabla 66. Disposición de los cables de la unidad de 2,5 pulgadas - RAID HW 16i; 16i

#### <span id="page-286-0"></span>HW 16i; 8i; 8i (BP123/BP1234)

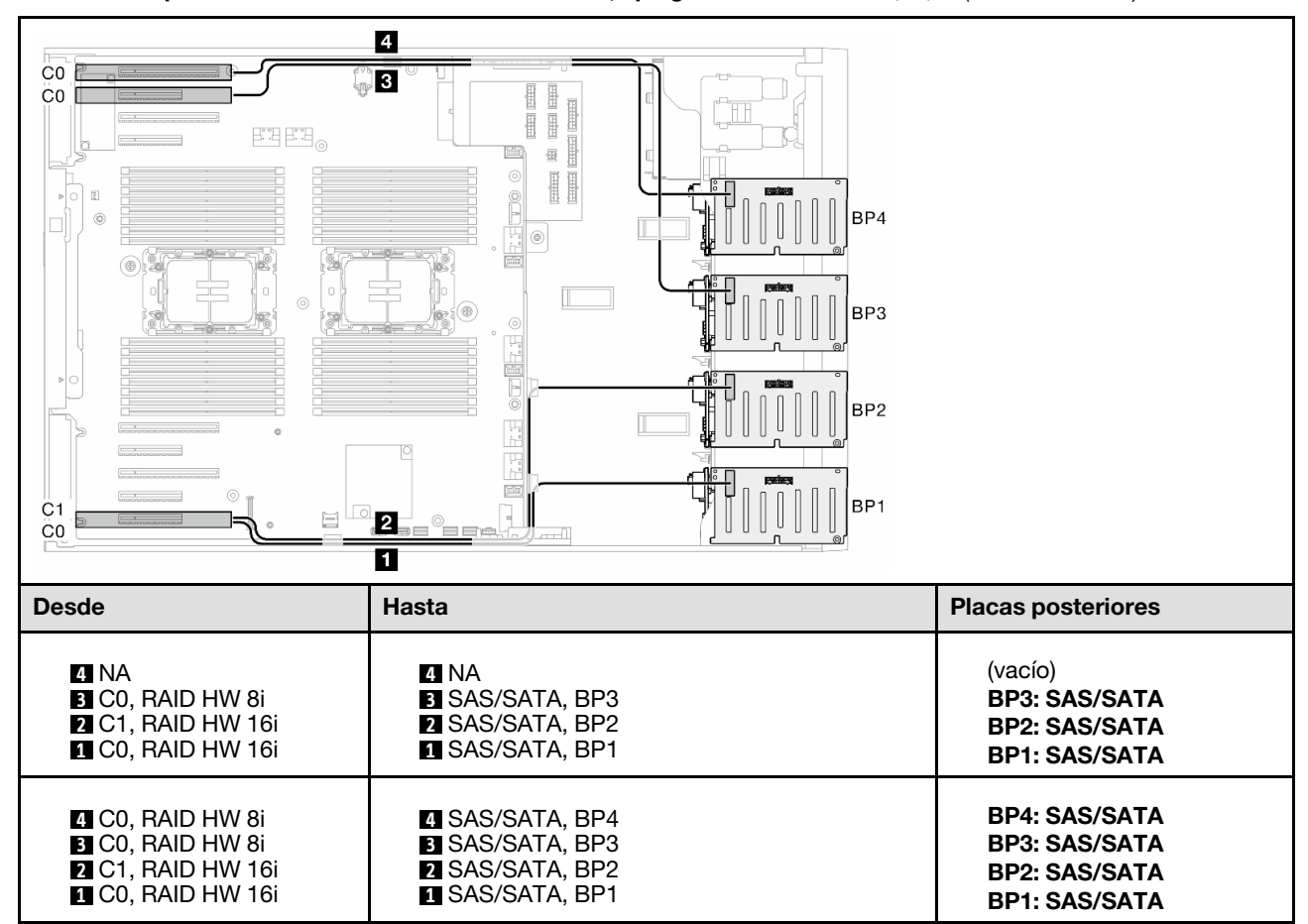

Tabla 67. Disposición de los cables de la unidad de 2,5 pulgadas - RAID HW 16i; 8i; 8i (BP123/BP1234)

#### <span id="page-287-0"></span>RAID HW 32i (BP123/BP1234)

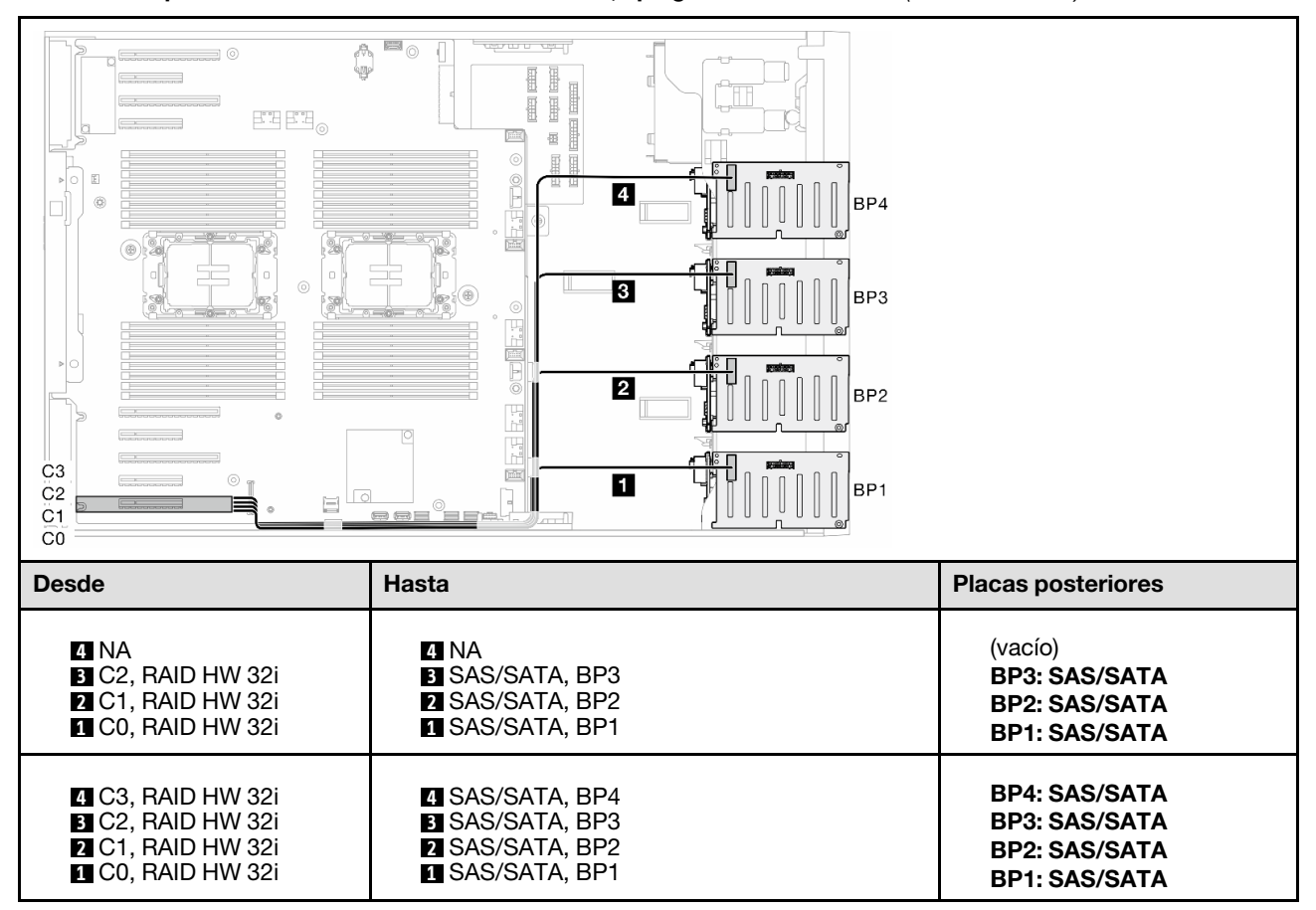

Tabla 68. Disposición de los cables de la unidad de 2,5 pulgadas - RAID HW 32i (BP123/BP1234)
#### HW 16i; CFF (BP1234)

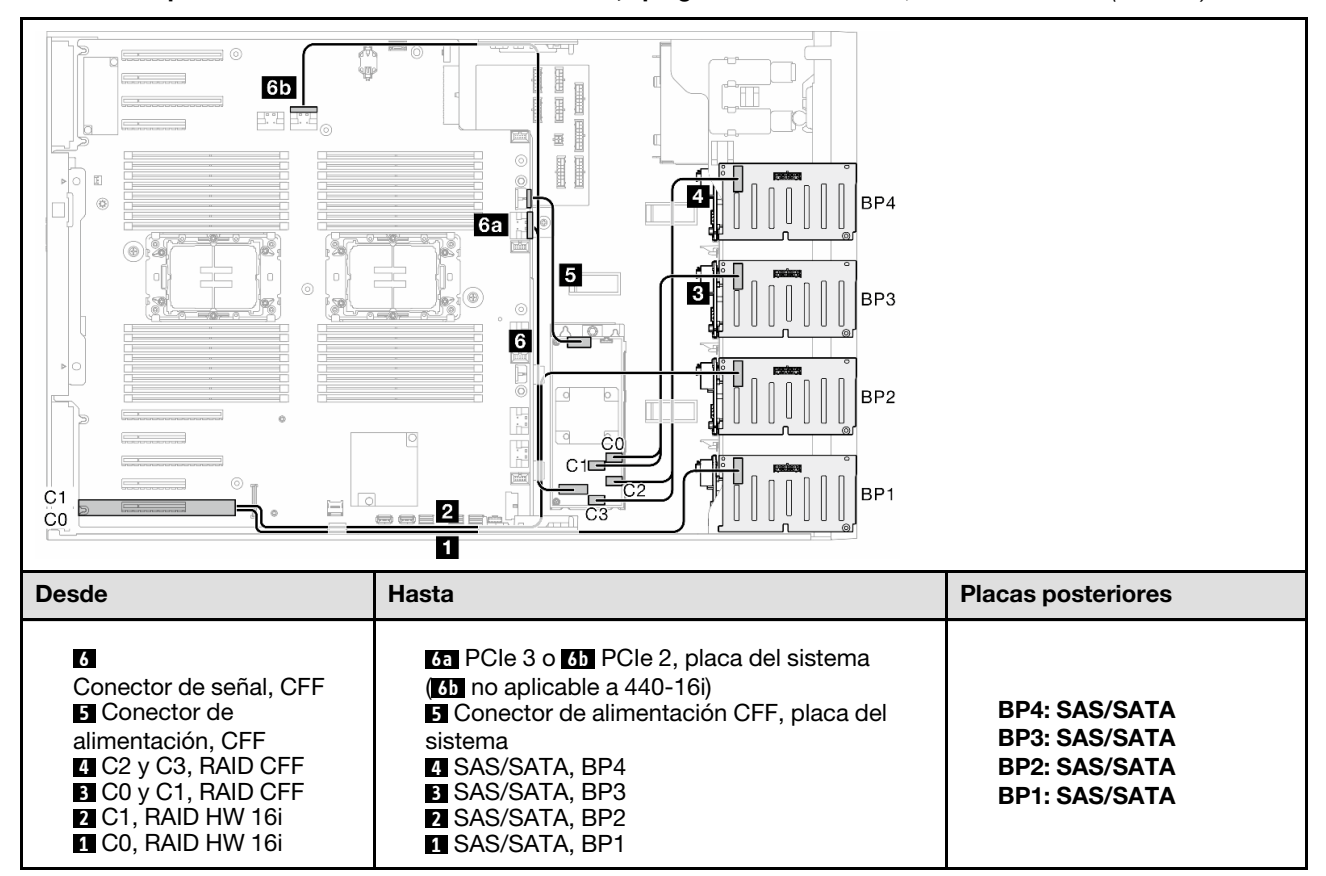

Tabla 69. Disposición de los cables de la unidad de 2,5 pulgadas - RAID HW 16i; RAID CFF interno (BP1234)

# Combinaciones de NVMe puras

Consulte este tema para localizar la combinación con placas posteriores NVMe.

### BP4

#### VROC (BP4)

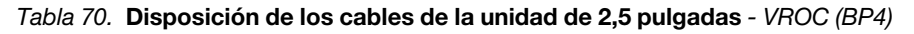

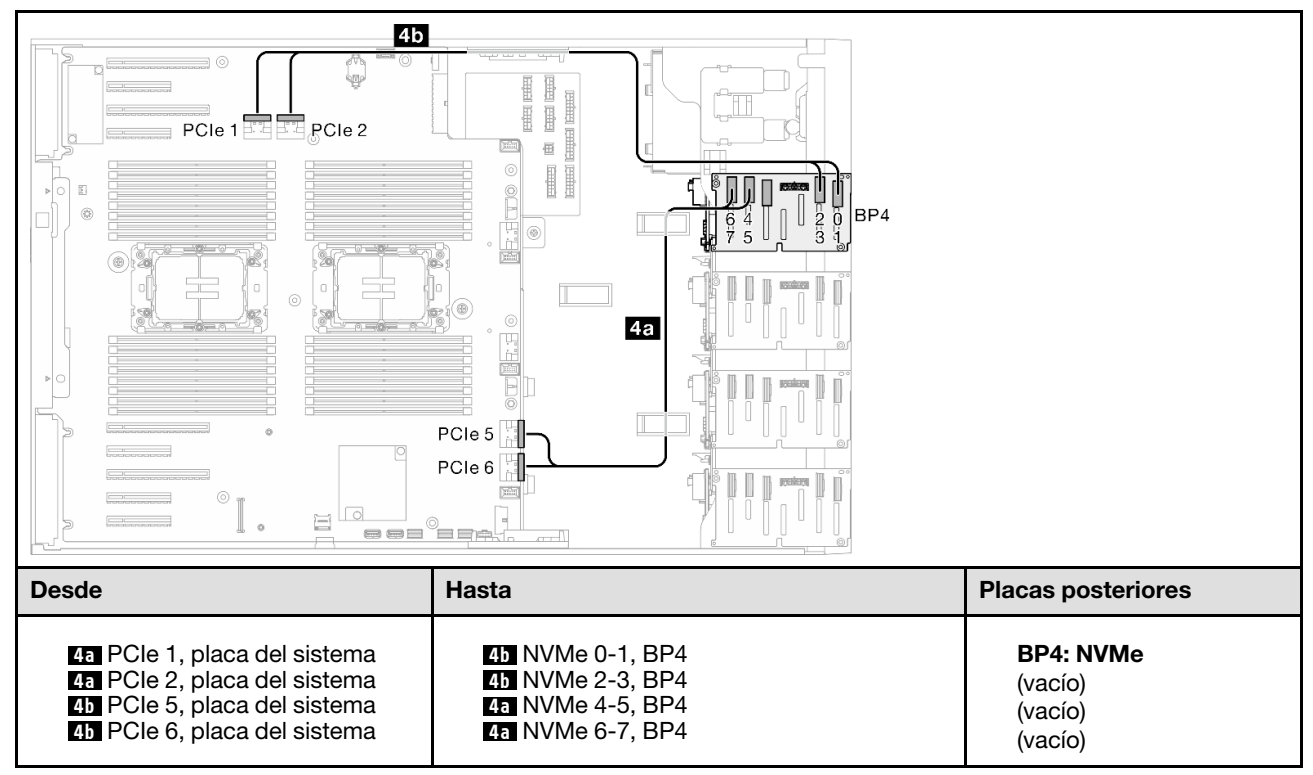

#### VROC (BP34)

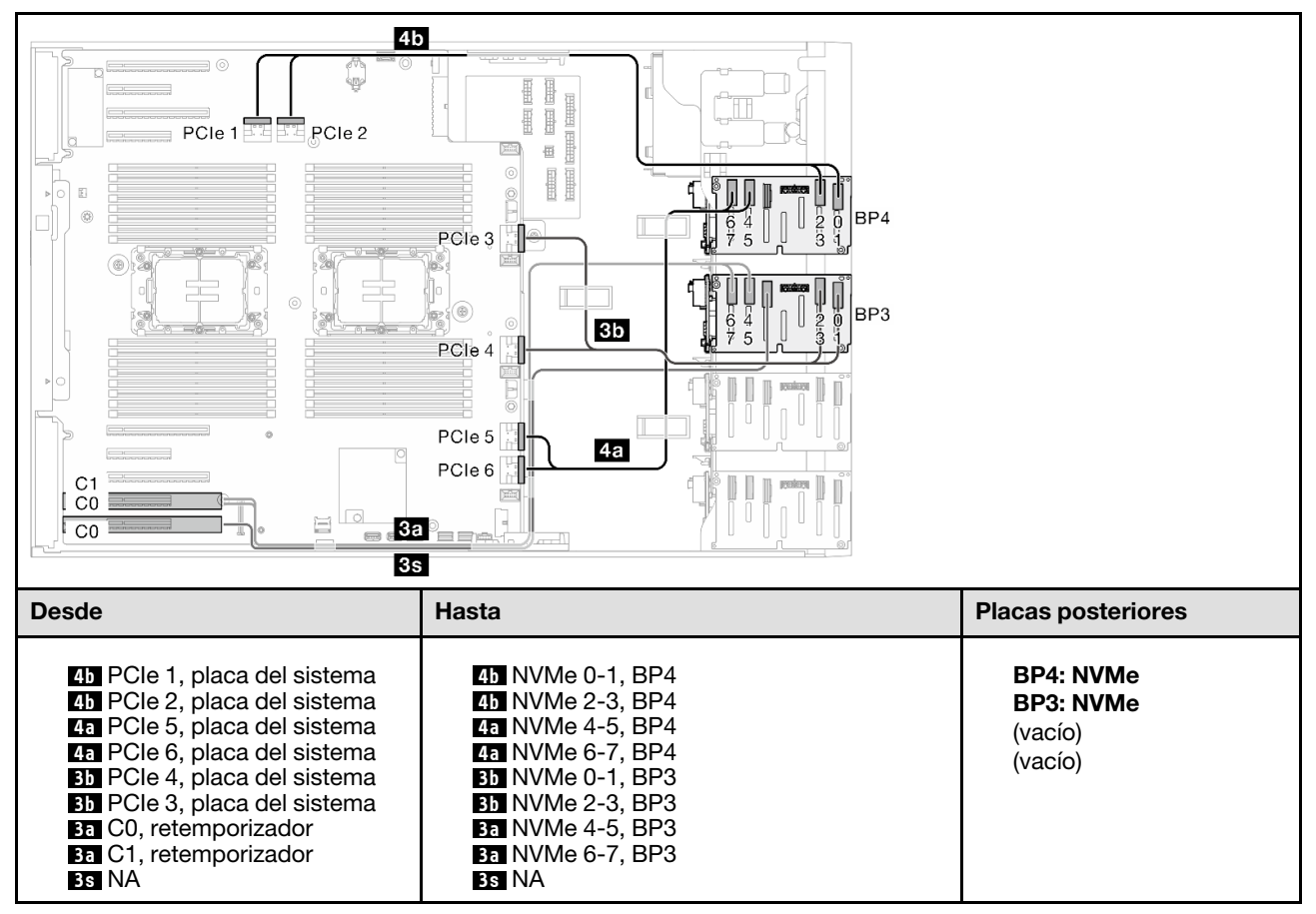

Tabla 71. Disposición de los cables de la unidad de 2,5 pulgadas - VROC (BP34)

#### VROC (BP234)

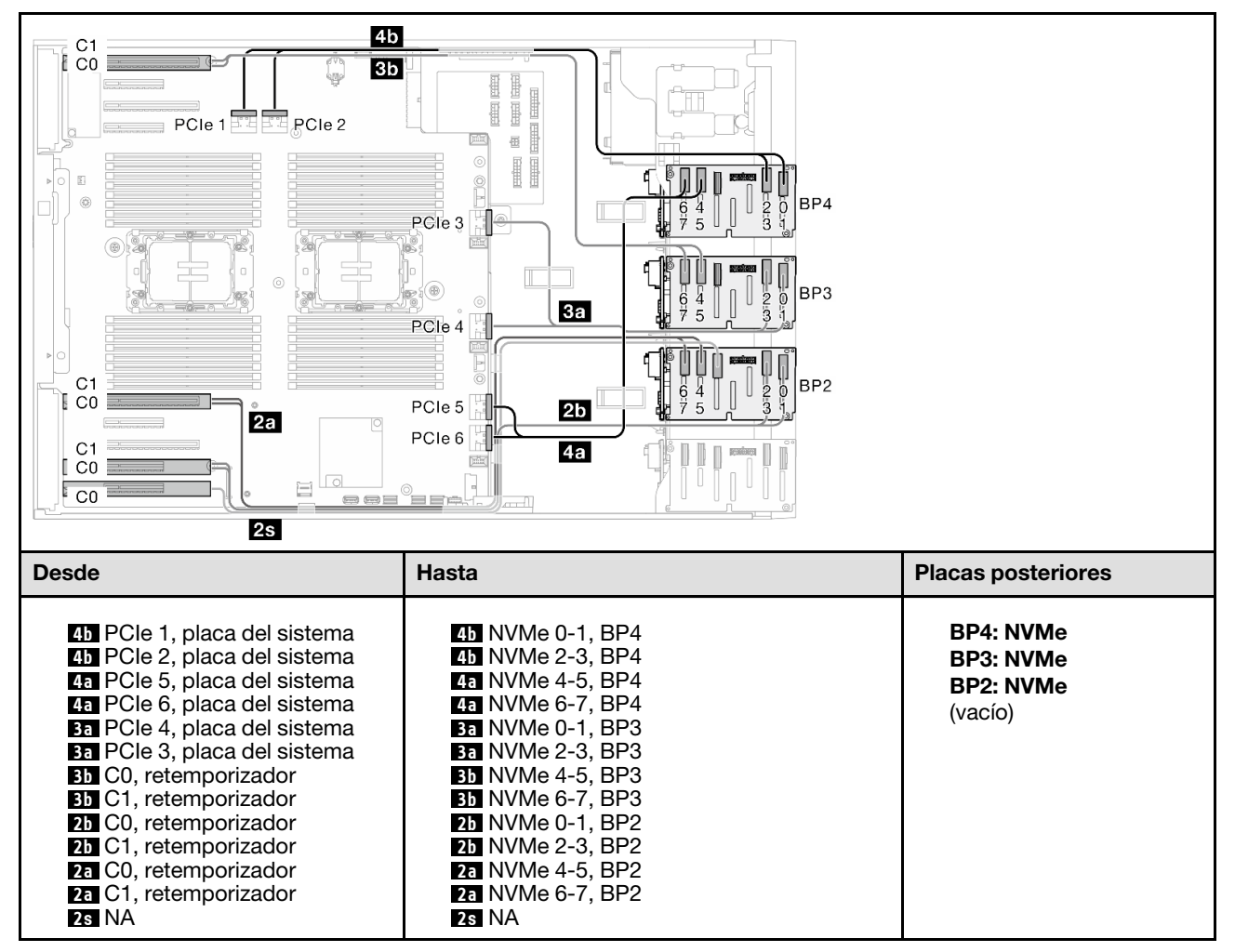

Tabla 72. Disposición de los cables de la unidad de 3,5 pulgadas - VROC (BP234)

# Combinaciones mezcladas

Consulte este tema para localizar la combinación con placas posteriores de la unidad SAS/SATA y AnyBay.

### BP4

#### 8i (BP4); VROC (BP4)

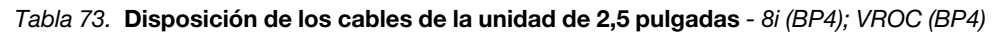

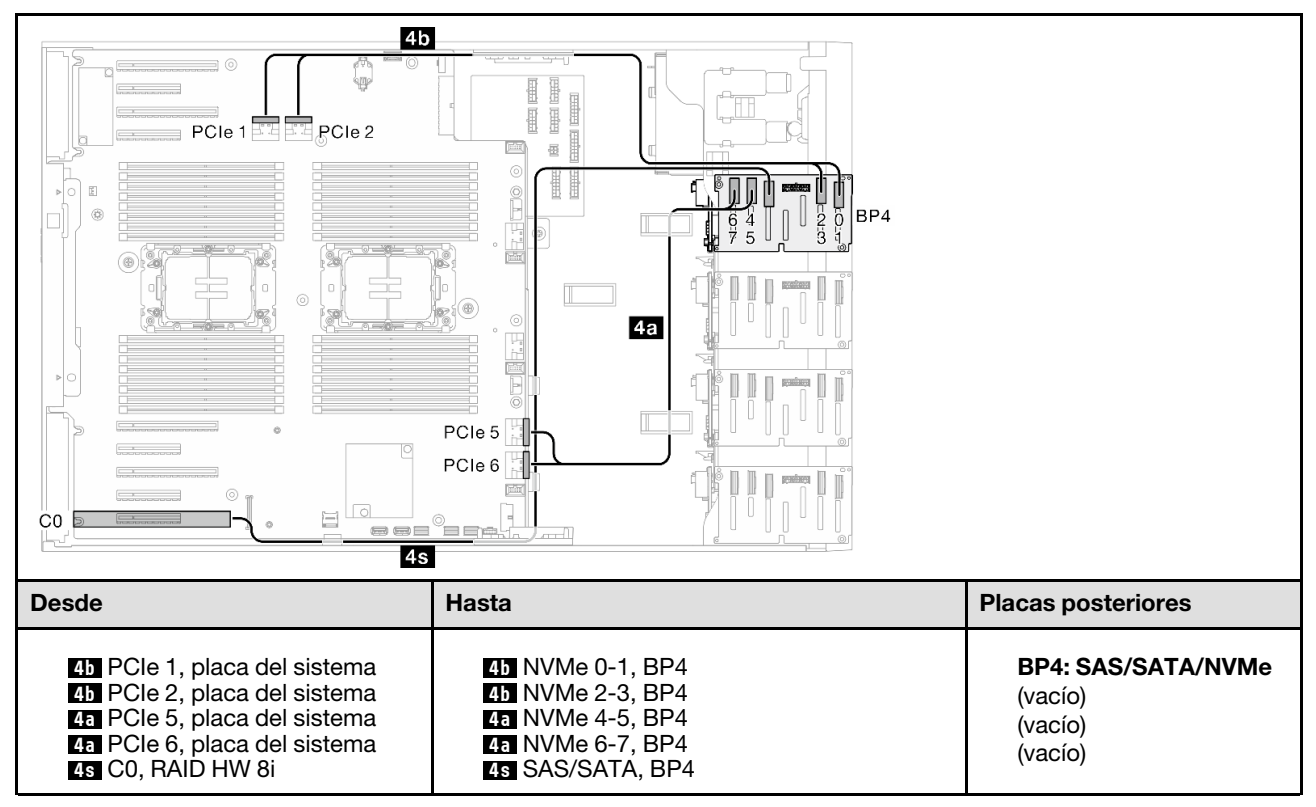

#### 8i (BP3); VROC (BP34)

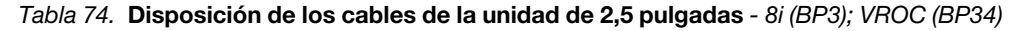

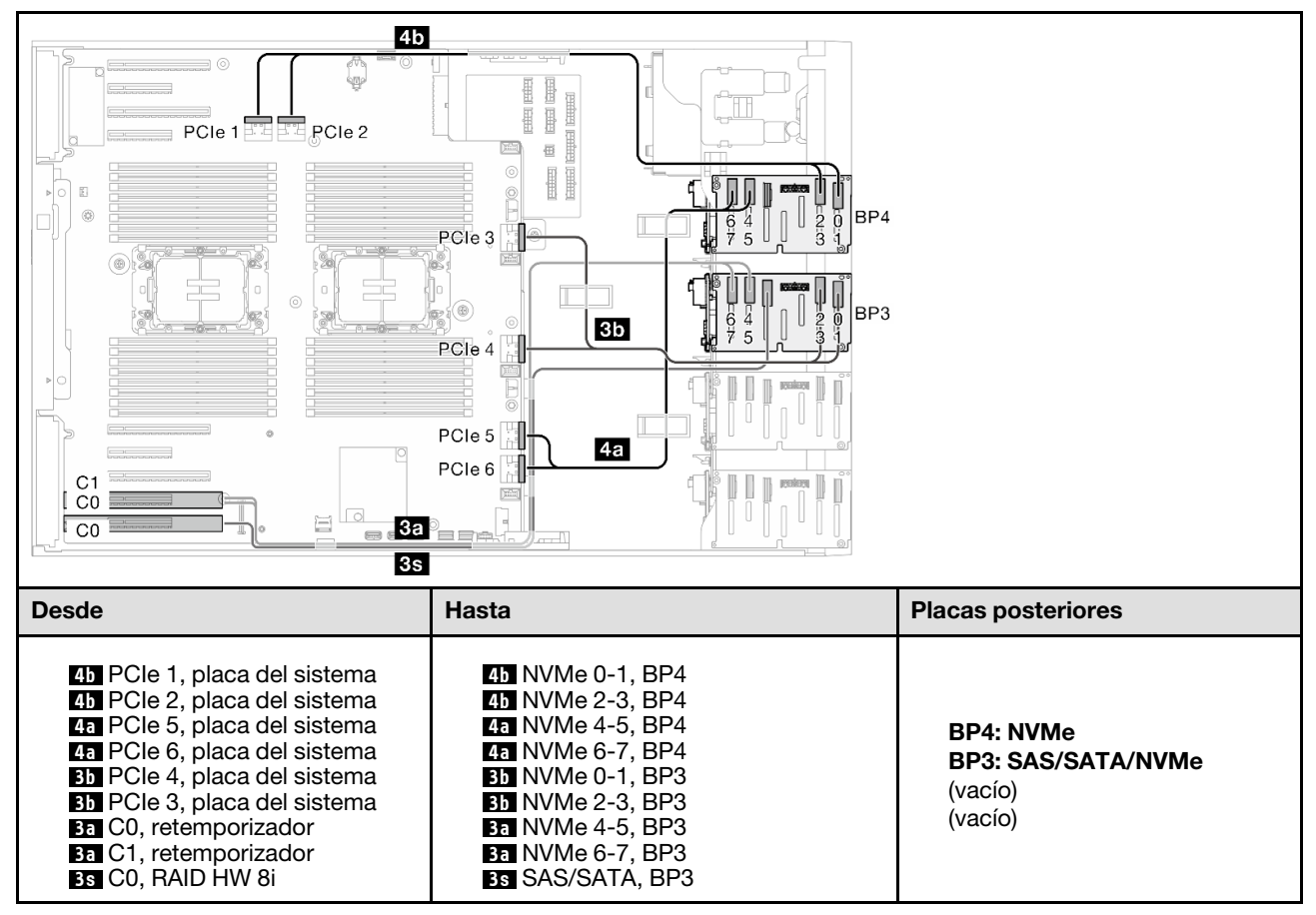

#### 8i (BP1); 8i (BP4); VROC (BP4)

Tabla 75. Disposición de los cables de la unidad de 2,5 pulgadas - 8i (BP1); 8i (BP4); VROC (BP4)

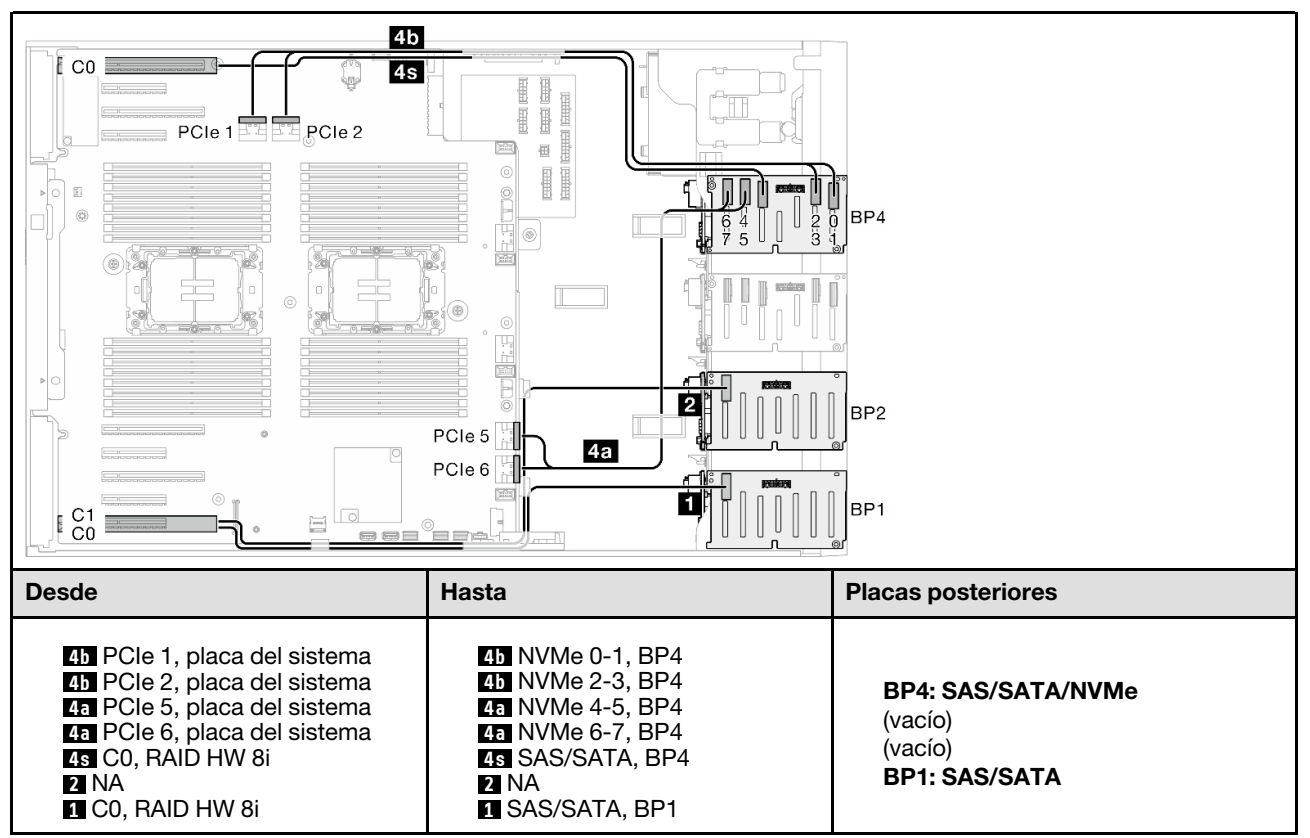

#### 16i (BP14); VROC (BP4)

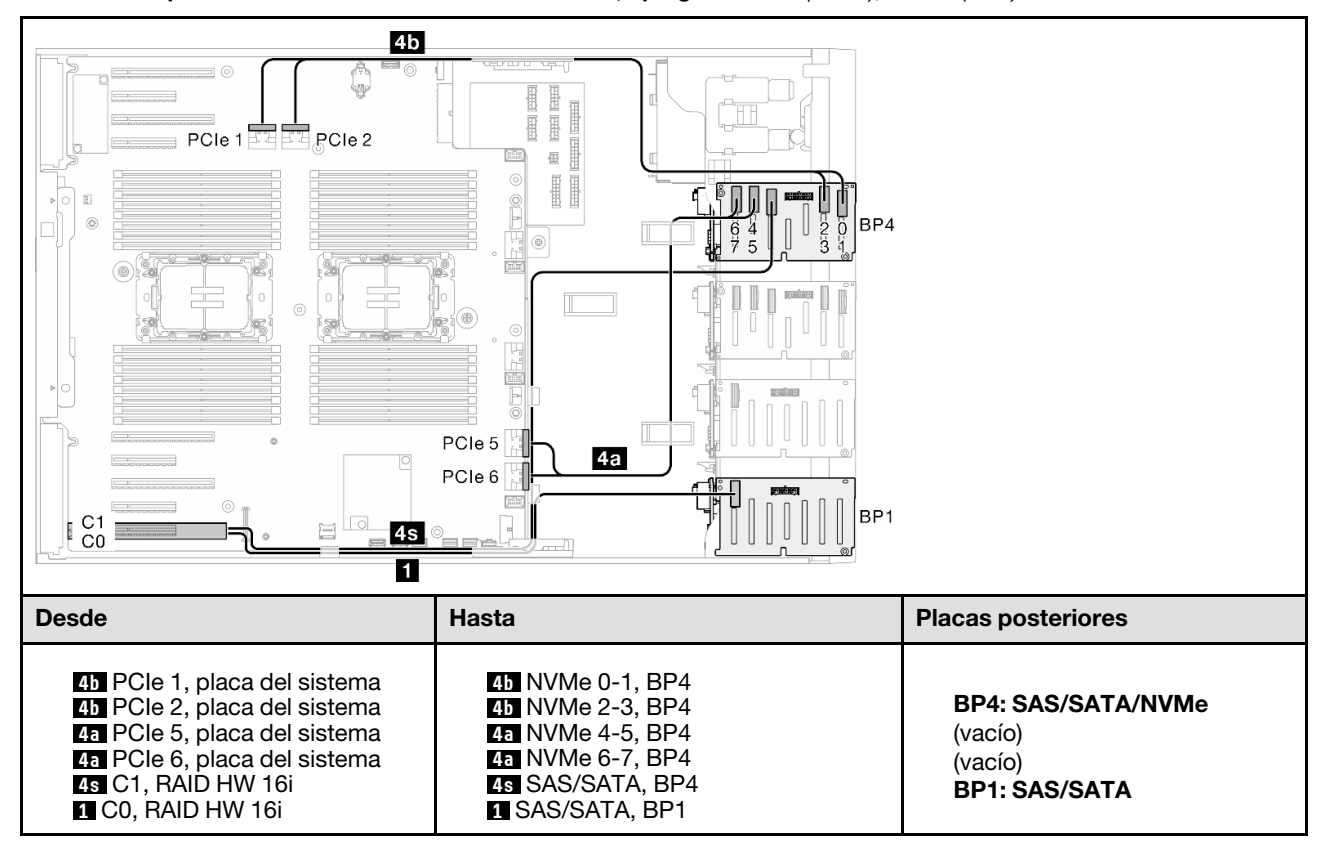

Tabla 76. Disposición de los cables de la unidad de 2,5 pulgadas - 16i (BP14); VROC (BP4)

#### 8i (BP2); VROC (BP234)

Tabla 77. Disposición de los cables de la unidad de 2,5 pulgadas - 8i (BP2); VROC (BP234)

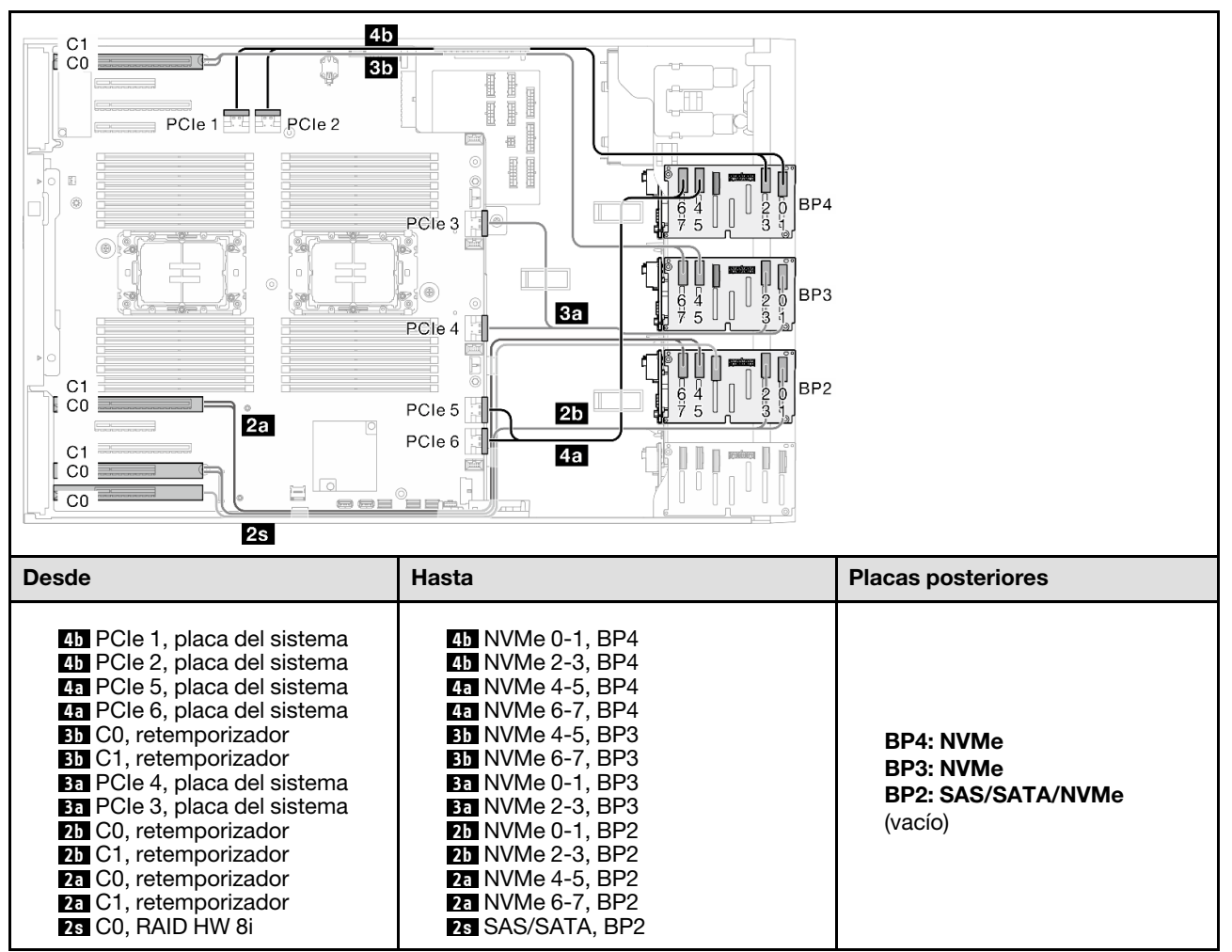

#### 16i (BP12); 8i (BP4); VROC (BP4)

Tabla 78. Disposición de los cables de la unidad de 2,5 pulgadas - 16i (BP12); 8i (BP4); VROC (BP4)

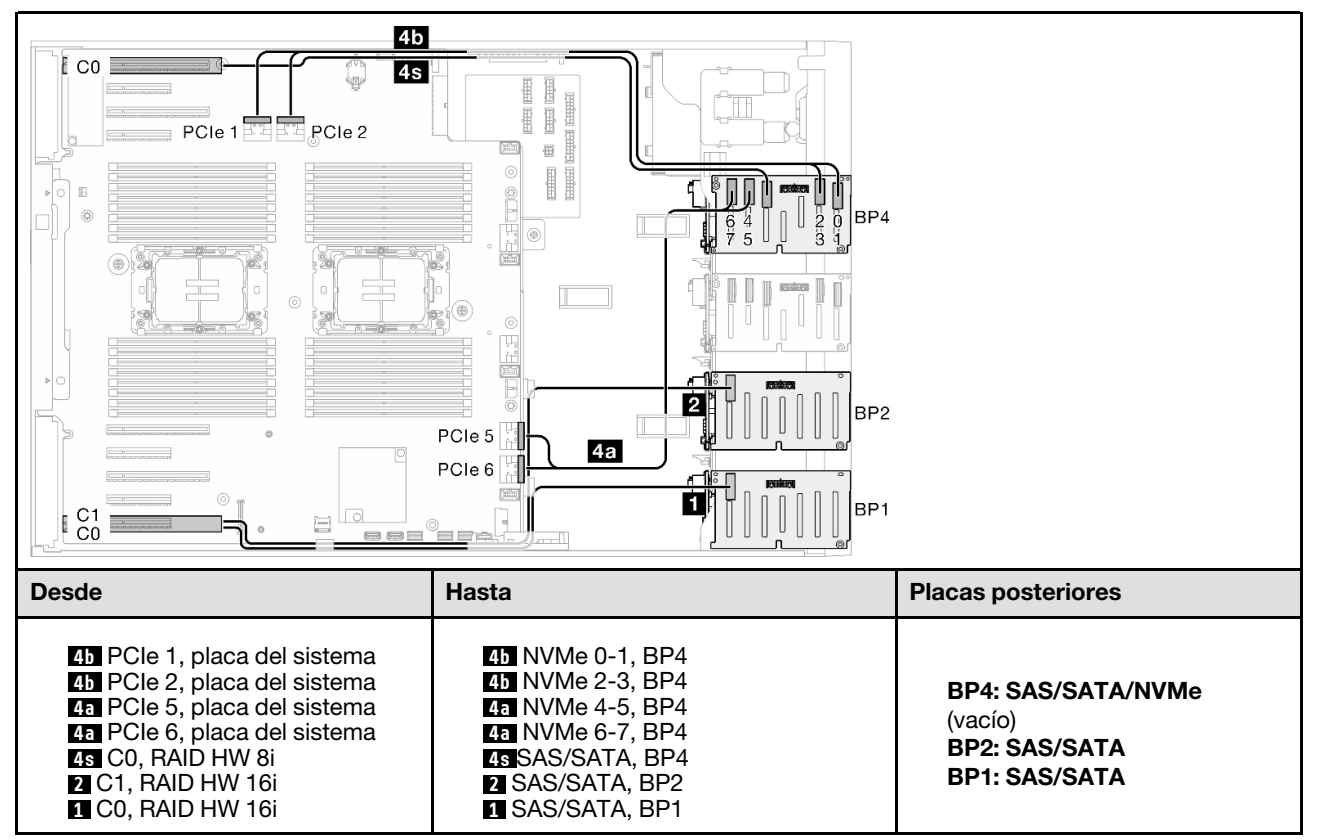

#### 8i (BP124); VROC (BP4)

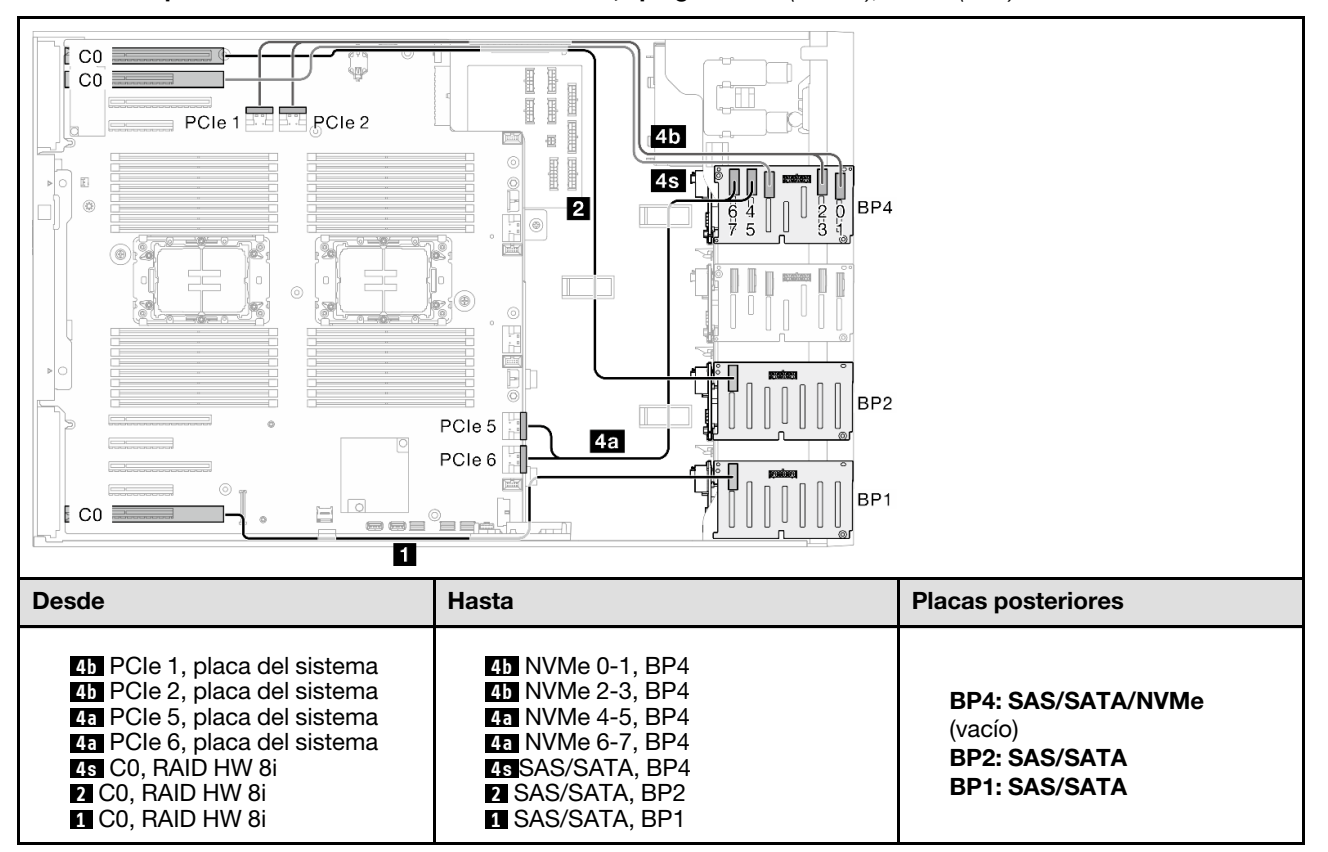

Tabla 79. Disposición de los cables de la unidad de 2,5 pulgadas - 8i (BP124); VROC (BP4)

#### 32i (BP124); VROC (BP4)

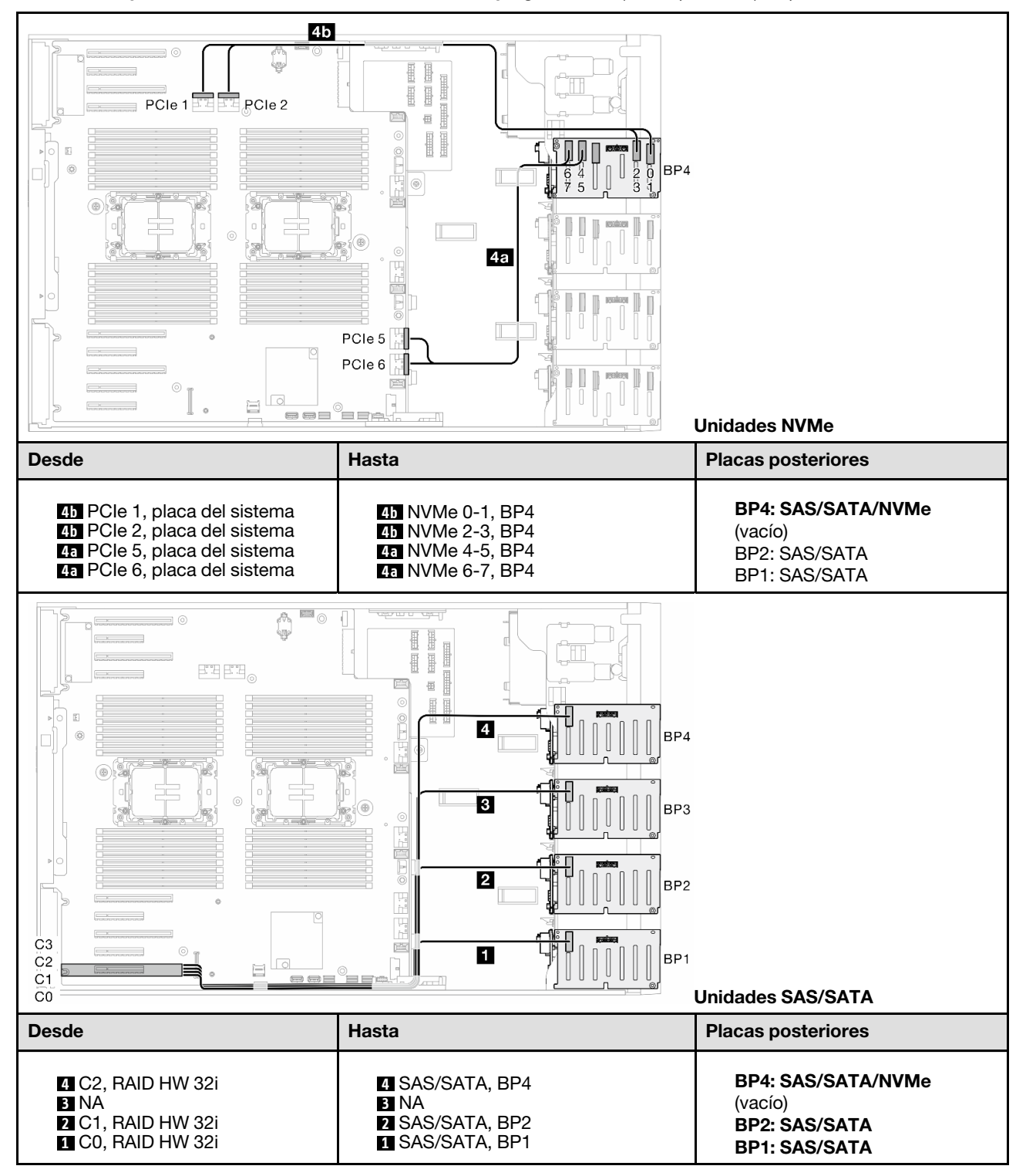

Tabla 80. Disposición de los cables de la unidad de 2,5 pulgadas - 32i (BP124); VROC (BP4)

#### 16i (BP12); 8i (BP34); VROC (BP4)

Tabla 81. Disposición de los cables de la unidad de 2,5 pulgadas - 16i (BP12); 8i (BP34); VROC (BP4)

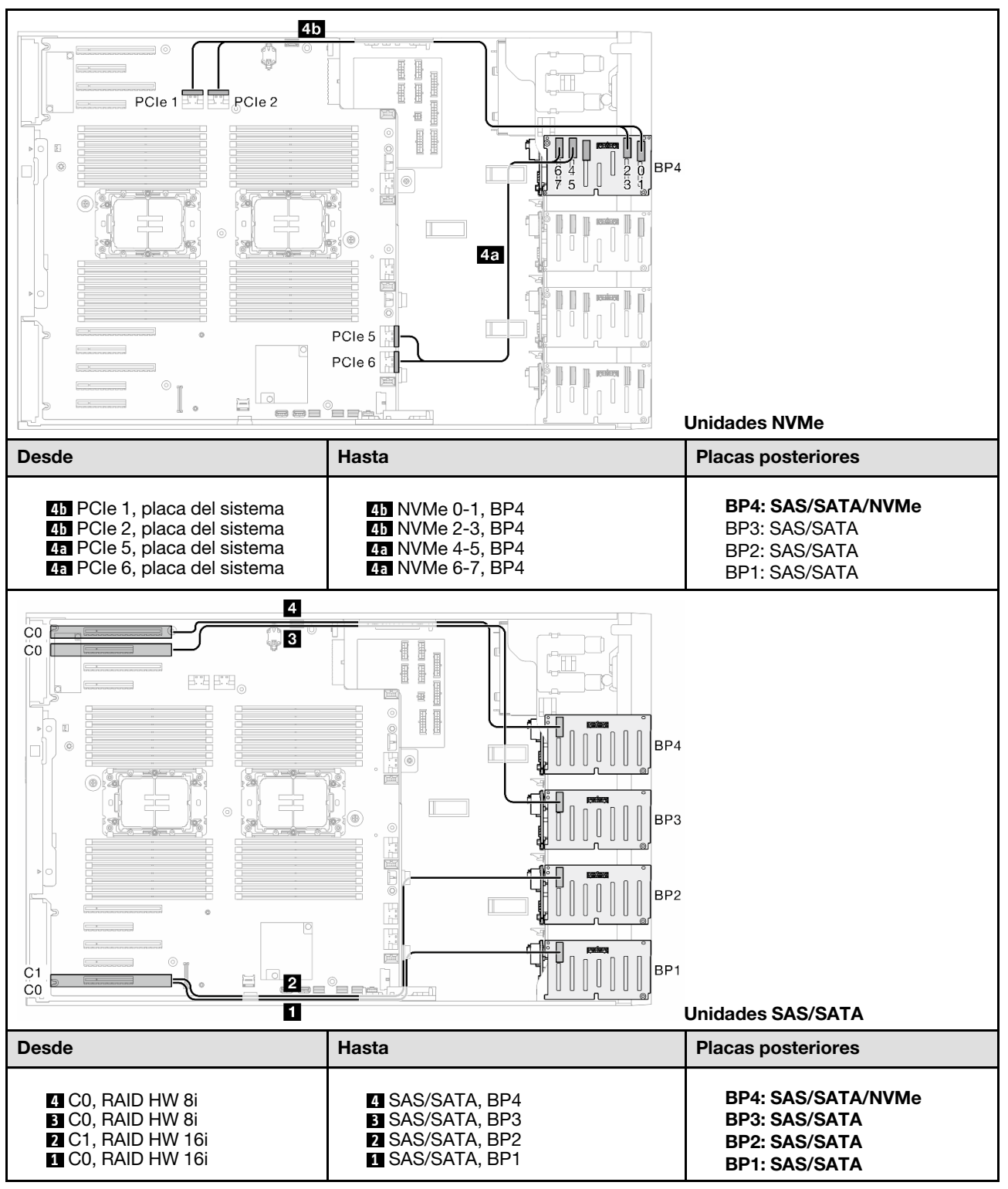

#### 16i (BP12); 16i (BP34); VROC (BP4)

Tabla 82. Disposición de los cables de la unidad de 2,5 pulgadas - 16i (BP12); 16i (BP34); VROC (BP4)

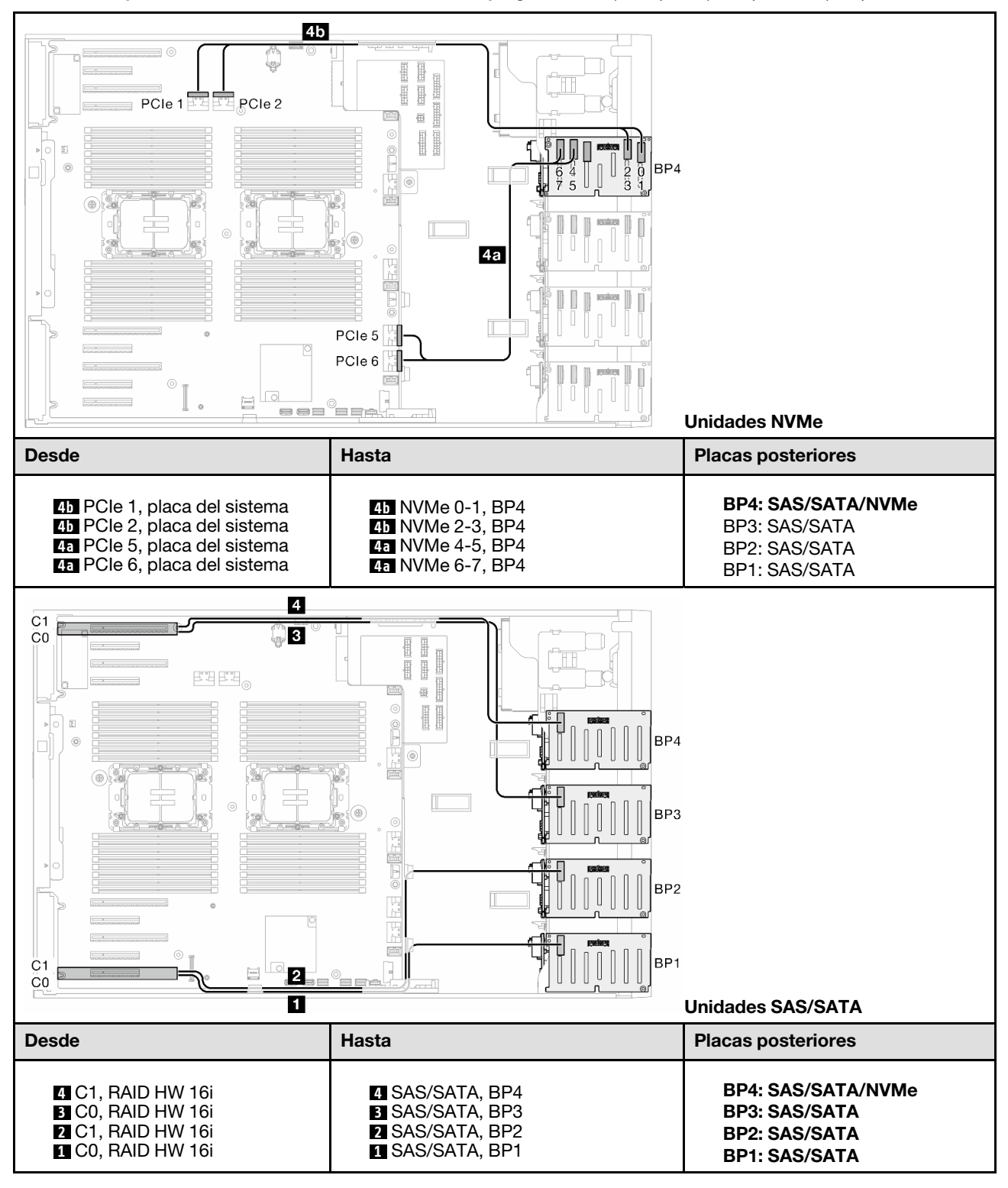

#### 32i (BP1234); VROC (BP4)

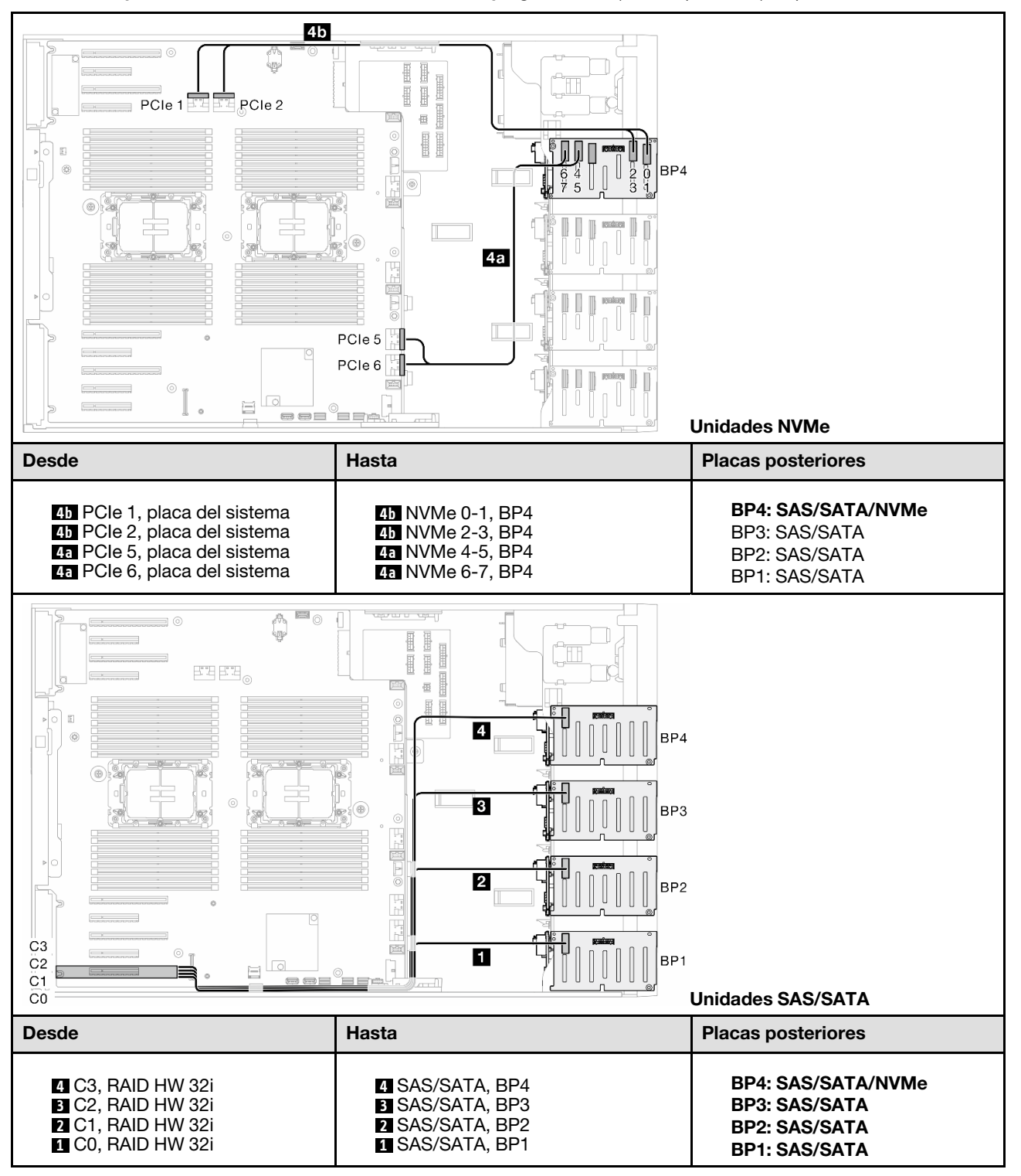

Tabla 83. Disposición de los cables de la unidad de 2,5 pulgadas - 32i (BP1234); VROC (BP4)

#### 16i (BP12); CFF (BP34); VROC (BP4)

Tabla 84. Disposición de los cables de la unidad de 2,5 pulgadas - 16i (BP12); CFF (BP34); VROC (BP4)

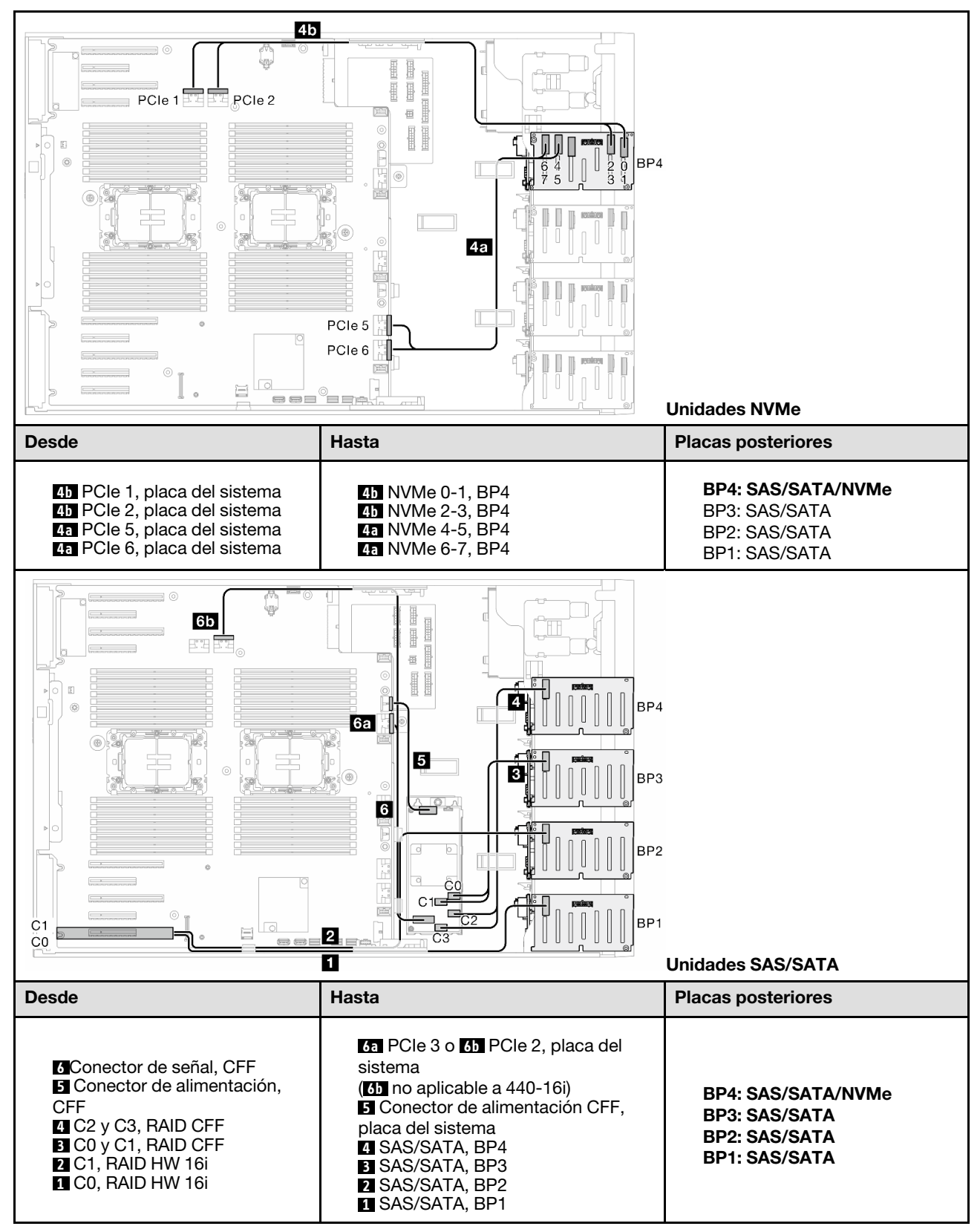

# Disposición de los cables de GPU

Utilice esta sección para comprender la disposición de los cables para la GPU.

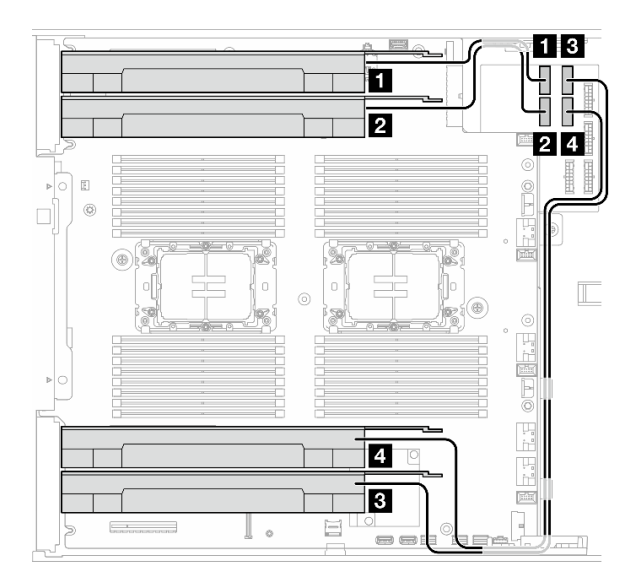

Figura 151. Disposición de los cables para GPU

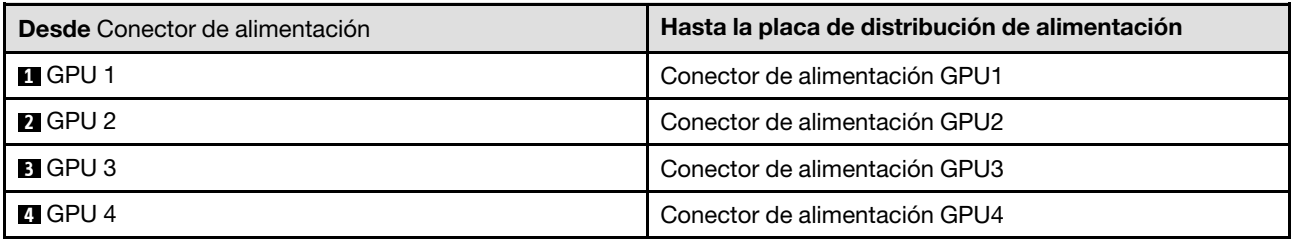

# Disposición de los cables del módulo de E/S frontal

Siga las instrucciones que aparecen en esta sección para disponer los cables del módulo de E/S frontal.

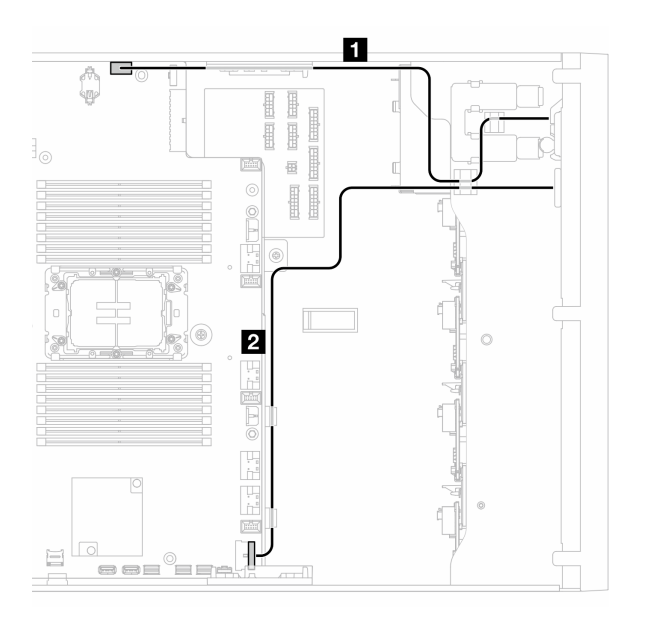

Figura 152. Disposición de los cables del módulo de E/S frontal

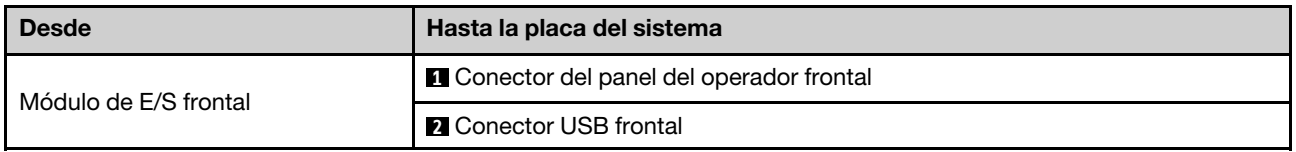

# Placa de distribución de alimentación y adaptador M.2

Consulte este tema para aprender a realizar la disposición de los cables para la placa de distribución de alimentación y el adaptador M.2.

Figura 153. Disposición de los cables para la placa de distribución de alimentación y el adaptador M.2

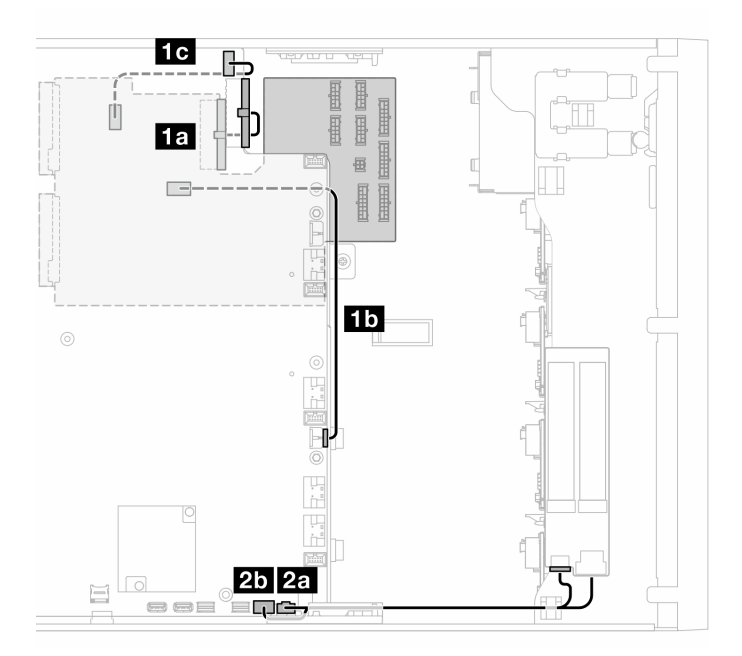

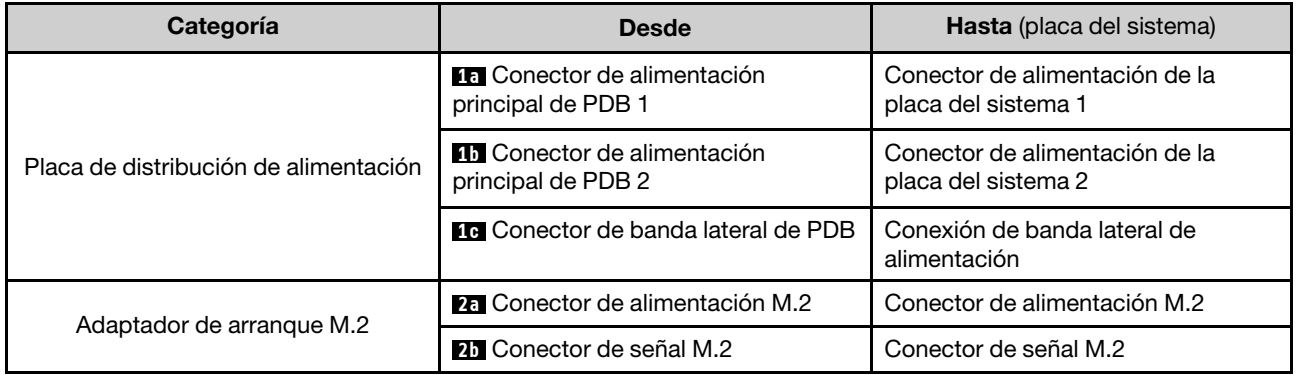

# Unidades ópticas/de cintas

Use esta sección para comprender la disposición de cables de las unidades ópticas/de cinta.

- ["Unidad óptica" en la página 298](#page-307-0)
- ["Unidad de cinta SAS/USB" en la página 299](#page-308-0)

#### <span id="page-307-0"></span>Unidad óptica

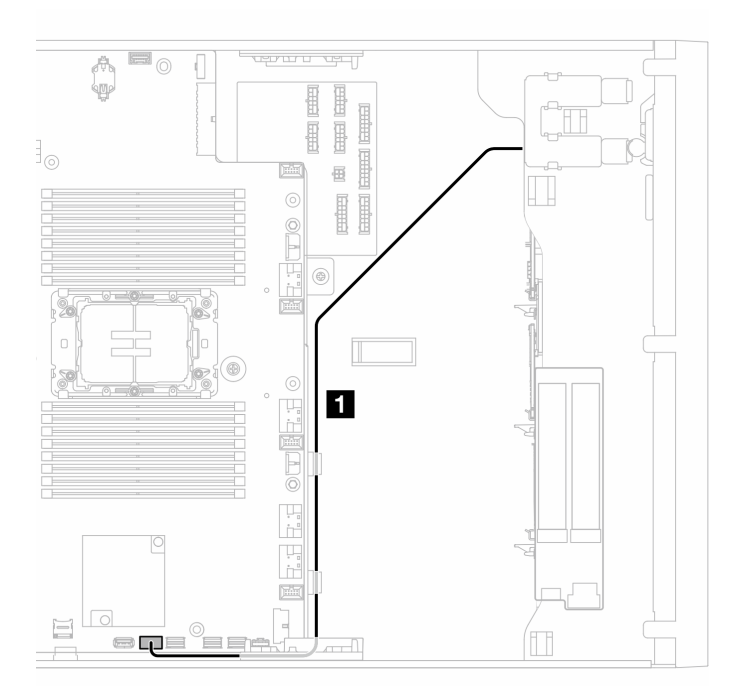

Figura 154. Disposición de los cables en la unidad óptica

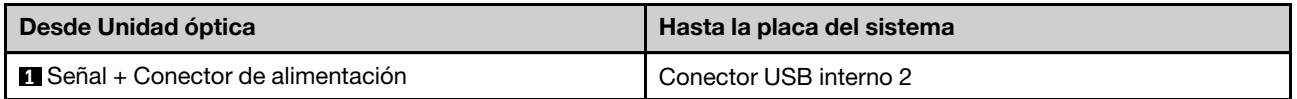

#### <span id="page-308-0"></span>Unidad de cinta SAS/USB

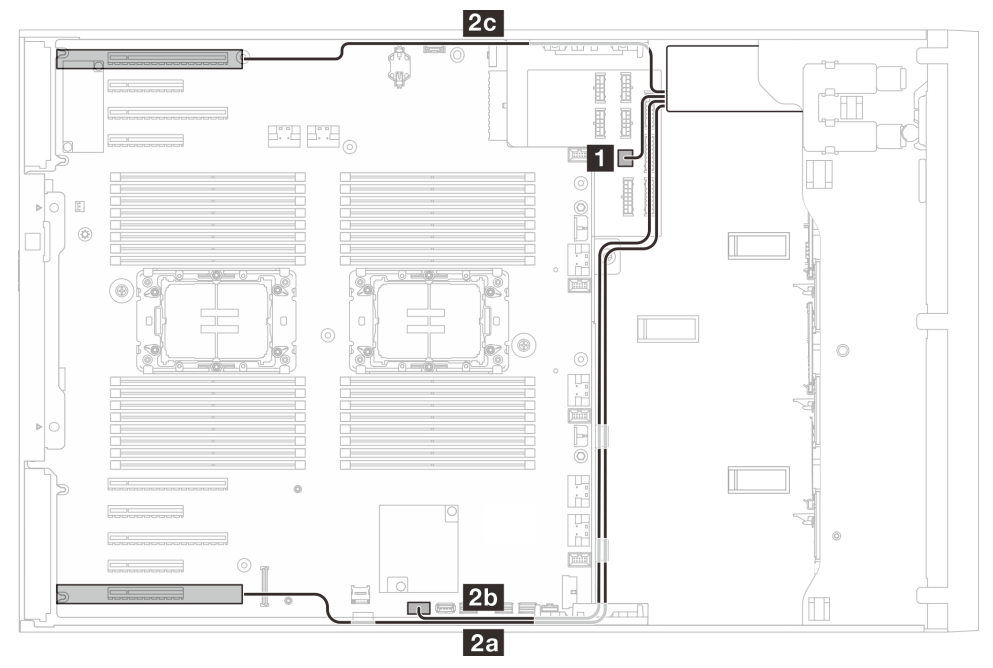

Figura 155. Disposición de los cables para la unidad de cinta SAS/USB

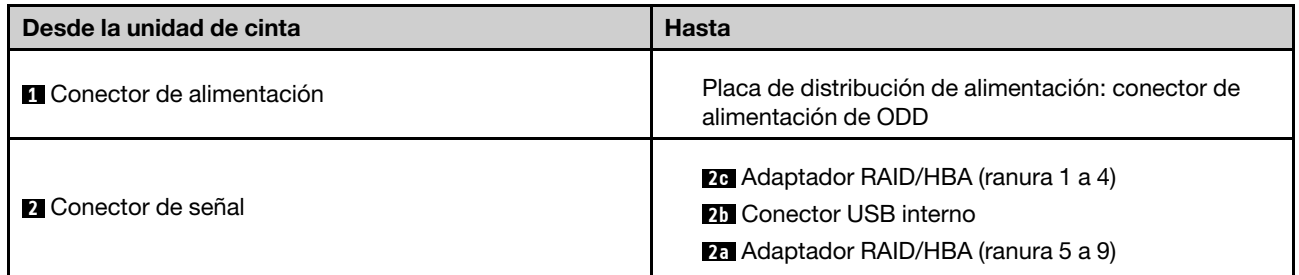

# <span id="page-310-0"></span>Capítulo 7. Configuración del sistema

Complete estos procedimientos para configurar su sistema.

# Configuración de conexión de red para Lenovo XClarity Controller

Antes de poder acceder a Lenovo XClarity Controller por la red, deberá especificar cómo Lenovo XClarity Controller se conecta a la red. En función de cómo se implementa la conexión de red, es posible que también deba especificar una dirección IP estática.

Existen los siguientes métodos para establecer la conexión de red para el Lenovo XClarity Controller si no está utilizando DHCP:

• Si hay un monitor conectado al servidor, puede utilizar Lenovo XClarity Provisioning Manager para establecer la conexión de red.

Lleve a cabo los pasos siguientes para conectar el Lenovo XClarity Controller a la red usando Lenovo XClarity Provisioning Manager.

- 1. Inicie el servidor.
- 2. Presione la tecla especificada en las instrucciones en pantalla para mostrar la interfaz de Lenovo XClarity Provisioning Manager. (Para obtener más información, consulte la sección "Arranque" en la documentación de LXPM compatible con su servidor en <https://pubs.lenovo.com/lxpm-overview/>.)
- 3. Vaya a LXPM → Configuración UEFI → Valores de BMC para especificar cómo Lenovo XClarity Controller se conectará a la red.
	- Si elige una conexión de dirección IP estática, asegúrese de especificar una dirección IPv4 o IPv6 que esté disponible en la red.
	- Si escoge una conexión DHCP, asegúrese de que la dirección MAC del servidor esté configurada en el servidor DHCP.
- 4. Haga clic en **Aceptar** para aplicar la configuración y espere dos o tres minutos.
- 5. Utilice una dirección IPv4 o IPv6 para conectarse a Lenovo XClarity Controller.

Importante: El Lenovo XClarity Controller se establece inicialmente con un nombre de usuario de USERID y una contraseña de PASSW0RD (con un cero, no con la letra O). Esta configuración de usuario predeterminada tiene acceso de supervisor. Con el fin de obtener una seguridad ampliada, se debe cambiar este nombre de usuario y esta contraseña durante la configuración inicial.

• Si no hay un monitor conectado al servidor, puede establecer la conexión de red mediante la interfaz Lenovo XClarity Controller. Conecte un cable Ethernet desde su portátil a Puerto de gestión del sistema XCC en el servidor. Consulte [Capítulo 2 "Componentes del servidor" en la página 19](#page-28-0) para conocer la ubicación de Puerto de gestión del sistema XCC.

Nota: Asegúrese de modificar los valores IP del portátil de modo que esté en la misma red que los valores predeterminados del servidor.

La dirección IPv4 y la dirección local de enlace (LLA) de IPv6 predeterminada se proporciona en la etiqueta de acceso de red de Lenovo XClarity Controller adherida a la pestaña de información extraíble. Consulte ["Identificación del servidor y acceso a Lenovo XClarity Controller" en la página 39.](#page-48-0)

• Si está utilizando la aplicación móvil Lenovo XClarity Administrator desde un dispositivo móvil, puede conectarse a la Lenovo XClarity Controller a través del conector USB de Lenovo XClarity Controller en el servidor. Para conocer la ubicación del conector USB Lenovo XClarity Controller, consulte Capítulo 2 ["Componentes del servidor" en la página 19.](#page-28-0)

Nota: El modo de conector USB Lenovo XClarity Controller debe configurarse para gestionar el Lenovo XClarity Controller (en lugar del modo USB normal). Para pasar del modo normal al modo de gestión Lenovo XClarity Controller, mantenga presionado el botón de ID en el servidor por al menos 3 segundos, hasta que el LED parpadee lentamente (una vez cada par de segundos). Para conocer la ubicación del botón de ID, consulte [Capítulo 2 "Componentes del servidor" en la página 19](#page-28-0).

Para conectarse usando la aplicación móvil Lenovo XClarity Administrator:

- 1. Conecte el cable USB de su dispositivo móvil al conector USB Lenovo XClarity Controller en el servidor.
- 2. En su dispositivo móvil, habilite el anclaje USB.
- 3. En su dispositivo móvil, inicie la aplicación móvil Lenovo XClarity Administrator.
- 4. Si la detección automática está deshabilitada, haga clic en **Detección** en la página Detección de USB para conectarse a Lenovo XClarity Controller.

Para obtener más información acerca de cómo utilizar la aplicación móvil Lenovo XClarity Administrator, consulte:

[http://sysmgt.lenovofiles.com/help/topic/com.lenovo.lxca.doc/lxca\\_usemobileapp.html](http://sysmgt.lenovofiles.com/help/topic/com.lenovo.lxca.doc/lxca_usemobileapp.html)

### Configuración del puerto USB frontal para la conexión con Lenovo XClarity Controller

Antes de acceder a Lenovo XClarity Controller por medio del puerto USB frontal, se debe configurar el puerto USB para la conexión con Lenovo XClarity Controller.

#### Soporte del servidor

Para ver si el servidor admite el acceso a Lenovo XClarity Controller a través del puerto USB frontal, consulte uno de los siguientes elementos:

- Consulte [Capítulo 2 "Componentes del servidor" en la página 19](#page-28-0).
- Si hay un icono de llave en el puerto USB de su servidor, puede configurar el puerto USB para que se conecte con Lenovo XClarity Controller. También es el único puerto USB que admite la actualización de automatización USB del firmware y el módulo de seguridad de RoT.

#### Configuración del puerto USB para la conexión de Lenovo XClarity Controller

Puede cambiar el puerto USB entre la operación normal y de gestión de Lenovo XClarity Controller mediante uno de los siguientes pasos.

- Mantenga presionado el botón de ID por al menos 3 segundos, hasta que el LED parpadee lentamente (una vez cada par de segundos). Consulte [Capítulo 2 "Componentes del servidor" en la página 19](#page-28-0) para conocer la ubicación del botón ID.
- En la CLI del controlador de gestión de Lenovo XClarity Controller, ejecute el comando usbfp. Para obtener información sobre el uso de la CLI de Lenovo XClarity Controller, consulte la sección "Interfaz de la línea de comandos" en la documentación de XCC compatible con su servidor en [https://](https://pubs.lenovo.com/lxcc-overview/)  [pubs.lenovo.com/lxcc-overview/](https://pubs.lenovo.com/lxcc-overview/).
- En la interfaz web del controlador de gestión de Lenovo XClarity Controller, haga clic en Configuración de BMC ➙ Red ➙ Gestión de puerto USB del panel frontal. Para obtener información sobre las funciones de interfaz de red Lenovo XClarity Controller, consulte la sección "Descripción de las funciones de XClarity Controller en la interfaz web" en la versión de documentación de XCC compatible con su servidor en <https://pubs.lenovo.com/lxcc-overview/>.

#### Comprobación de la configuración actual del puerto USB

También puede comprobar la configuración actual del puerto USB, utilizando el CLI del controlador de gestión de Lenovo XClarity Controller (comando usbfp) o la interfaz web del controlador de gestión de Lenovo XClarity Controller (Configuración de BMC → Red → Gestión de puerto USB del panel frontal). Consulte las secciones "Interfaz de línea de comando" y "Descripción de las funciones de XClarity Controller en la interfaz web" en la versión de documentación de XCC compatible con su servidor en https:// [pubs.lenovo.com/lxcc-overview/](https://pubs.lenovo.com/lxcc-overview/).

# Actualización del firmware

Existen varias opciones disponibles para actualizar el firmware para el servidor.

Puede utilizar las herramientas listadas aquí para actualizar el firmware más reciente del servidor y de los dispositivos instalados en él.

- Las prácticas recomendadas relacionadas con la actualización del firmware están disponibles en el siguiente sitio:
	- <https://lenovopress.lenovo.com/lp0656-lenovo-thinksystem-firmware-and-driver-update-best-practices>
- El firmware más reciente se puede encontrar en el sitio siguiente:
	- [https://datacentersupport.lenovo.com/tw/en/products/servers/thinksystem/st650v3/7d7a/downloads/](https://datacentersupport.lenovo.com/tw/en/products/servers/thinksystem/st650v3/7d7a/downloads/driver-list/)  [driver-list/](https://datacentersupport.lenovo.com/tw/en/products/servers/thinksystem/st650v3/7d7a/downloads/driver-list/)
- Puede suscribirse a la notificación del producto para mantener las actualizaciones de firmware actualizadas:
	- <https://datacentersupport.lenovo.com/solutions/ht509500>

#### Paquetes estáticos (Service Packs)

Lenovo generalmente lanza firmware en paquetes denominados paquetes estáticos (Service Packs). Para asegurarse de que todas las actualizaciones de firmware son compatibles, debe actualizar todo el firmware al mismo tiempo. Si está actualizando el firmware para el Lenovo XClarity Controller y UEFI, actualice el firmware de Lenovo XClarity Controller, en primer lugar.

#### Terminología del método de actualización

- Actualización en banda. La instalación o actualización se realiza mediante una herramienta o aplicación dentro de un sistema operativo que se ejecuta en la CPU base del servidor.
- Actualización fuera de banda. Lenovo XClarity Controller lleva a cabo la instalación o actualización que recopila la actualización y luego dirige la actualización al subsistema o dispositivo de destino. Las actualizaciones fuera de banda no tienen dependencia de un sistema operativo en ejecución en una CPU base. Sin embargo, la mayoría de las operaciones fuera de banda requieren que el servidor esté en el estado de alimentación S0 (encendido).
- Actualización en destino. La instalación o actualización se inicia desde un sistema operativo instalado que se ejecuta en el servidor de destino.
- Actualización fuera de destino. La instalación o actualización se inicia desde un dispositivo informático que interactúa directamente con el Lenovo XClarity Controller del servidor.
- Paquetes estáticos (Service Packs). Los paquetes estáticos (Service Packs) son paquetes de actualizaciones diseñados y probados para brindar un nivel interdependiente de funcionalidad, rendimiento y compatibilidad. Los paquetes estáticos (Service Packs) están configurados para equipos específicos y están diseñados (con actualizaciones de firmware y de controladores de dispositivo) para admitir distribuciones específicas de los sistemas operativos Windows Server, Red Hat Enterprise Linux

(RHEL) y SUSE Linux Enterprise Server (SLES). También están disponibles los paquetes estáticos (Service Packs) específicos del tipo de equipo.

#### Herramientas de actualización del firmware

Consulte la tabla siguiente para determinar la herramienta óptima de Lenovo para instalar y configurar el firmware:

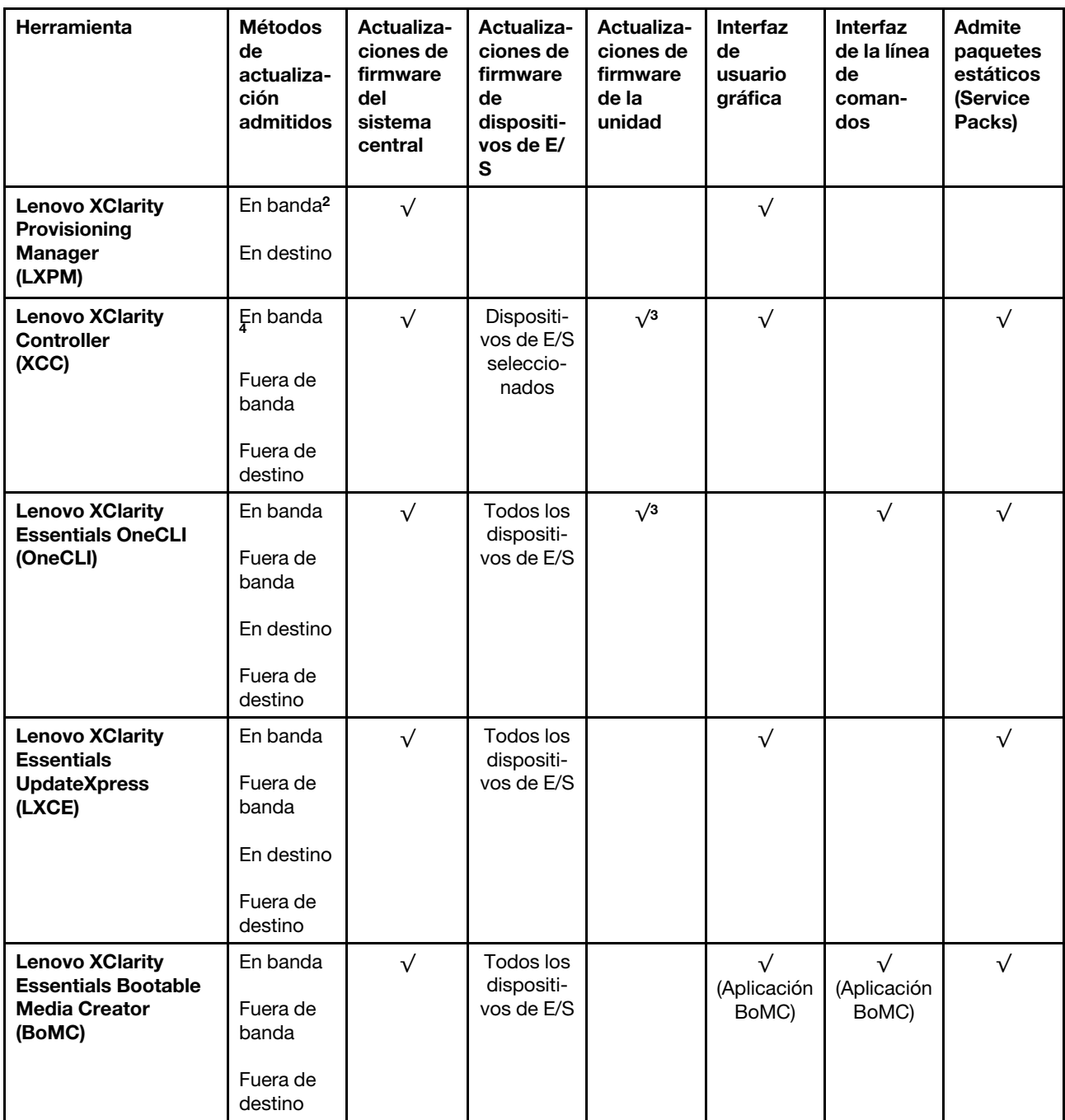

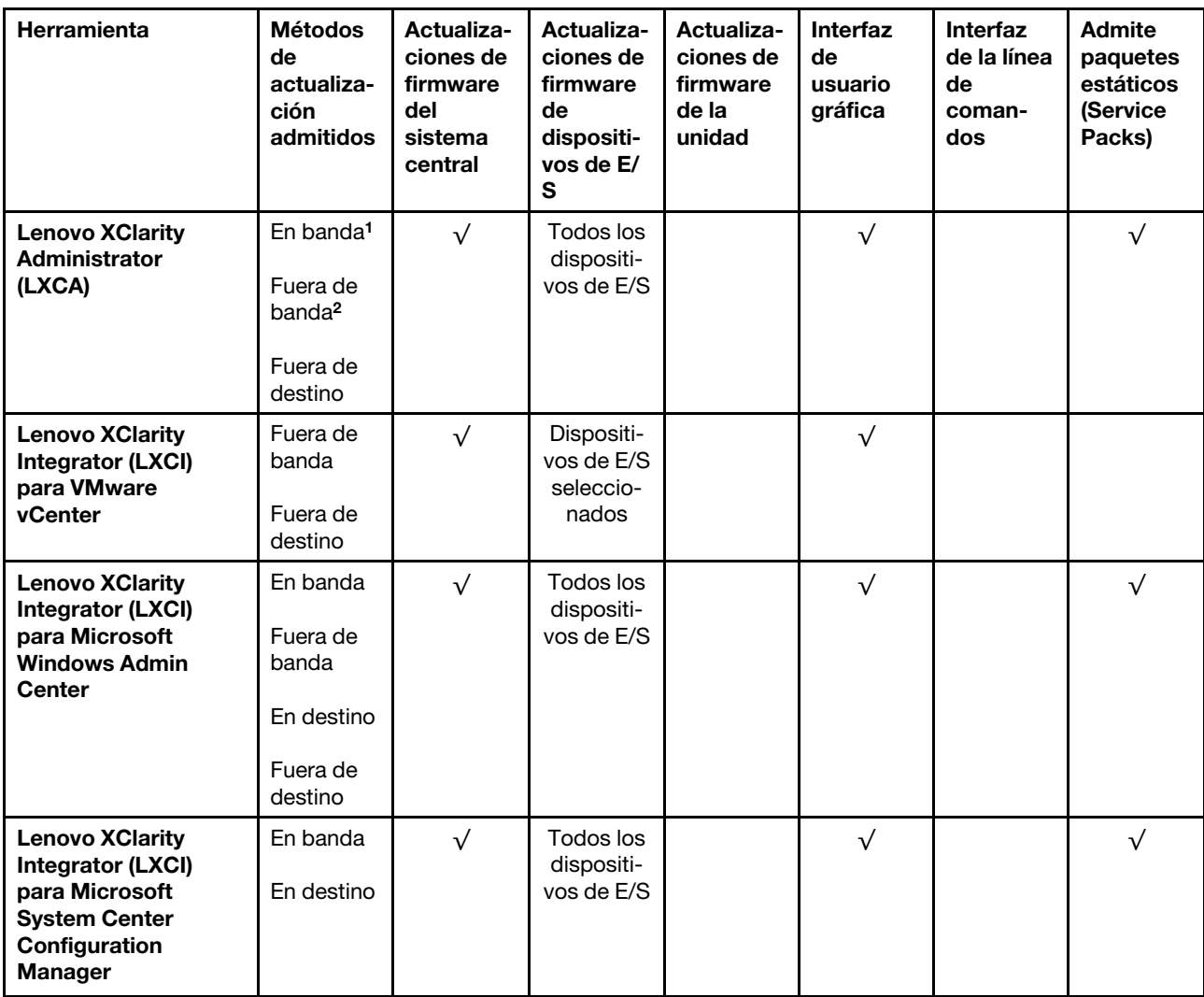

#### Notas:

1. Para actualizaciones de firmware de E/S.

2. Para actualizaciones de firmware de BMC y UEFI.

- 3. La actualización de firmware de la unidad solo es compatible con las herramientas y métodos que se indican a continuación:
	- XCC Actualización de máquina vacía (BMU): en banda y requiere reinicio del sistema.
	- Lenovo XClarity Essentials OneCLI:
		- Para las unidades compatibles con los productos ThinkSystem V2 y V3 (unidades heredadas): en banda y no requiere reinicio del sistema.
		- Para las unidades compatibles únicamente con los productos ThinkSystem V3 (nuevas unidades): almacenamiento provisional en XCC y completar la actualización con XCC BMU (en banda y requiere reinicio del sistema).
- 4. Solo actualización de máquina vacía (BMU).

#### • Lenovo XClarity Provisioning Manager

Desde Lenovo XClarity Provisioning Manager, puede actualizar el firmware de Lenovo XClarity Controller, el firmware de la UEFI y el software de Lenovo XClarity Provisioning Manager.

Nota: De forma predeterminada, se muestra la interfaz gráfica de usuario de Lenovo XClarity Provisioning Manager al iniciar el servidor y presionar la tecla especificada en las instrucciones que aparecen en pantalla. Si cambió el valor predeterminado a configuración de sistema por texto, puede abrir la interfaz gráfica de usuario a partir de la interfaz de configuración de sistema por texto.

Para obtener información adicional acerca del uso de Lenovo XClarity Provisioning Manager para actualizar firmware, consulte:

La sección "Actualización del firmware" en la documentación de LXPM compatible con su servidor en <https://pubs.lenovo.com/lxpm-overview/>

#### • Lenovo XClarity Controller

Si necesita instalar una actualización específica, puede utilizar la interfaz de Lenovo XClarity Controller para un servidor específico.

#### Notas:

– Para realizar una actualización en banda a través de Windows o Linux, se debe instalar el controlador del sistema operativo y habilitar la interfaz Ethernet sobre USB (también conocido como LAN sobre USB).

Para obtener información adicional acerca de la configuración de Ethernet sobre USB, consulte:

La sección "Configuración de Ethernet sobre USB" en la versión de documentación de XCC compatible con el servidor en <https://pubs.lenovo.com/lxcc-overview/>

– Si actualiza el firmware mediante Lenovo XClarity Controller, asegúrese de haber descargado e instalado los controladores del dispositivo para el sistema operativo que se está ejecutando en el servidor.

Para obtener información adicional acerca del uso de Lenovo XClarity Controller para actualizar firmware, consulte:

La sección "Actualización de firmware del servidor" en la documentación de XCC compatible con su servidor en <https://pubs.lenovo.com/lxcc-overview/>

#### • Lenovo XClarity Essentials OneCLI

Lenovo XClarity Essentials OneCLI es una colección de varias aplicaciones de línea de comandos, que pueden utilizarse para gestionar servidores Lenovo. Su aplicación de actualización se puede usar para actualizar el firmware y los controladores de dispositivos para sus servidores. Puede realizar la actualización en el sistema operativo del host del servidor (en banda) o de forma remota mediante el BMC del servidor (fuera de banda).

Para obtener información adicional acerca del uso de Lenovo XClarity Essentials OneCLI para actualizar firmware, consulte:

[https://pubs.lenovo.com/lxce-onecli/onecli\\_c\\_update](https://pubs.lenovo.com/lxce-onecli/onecli_c_update)

#### • Lenovo XClarity Essentials UpdateXpress

Lenovo XClarity Essentials UpdateXpress proporciona la mayor parte de las funciones de actualización de OneCLI a través de una interfaz de usuario gráfica (GUI). Se puede usar para adquirir y desplegar los paquetes de actualización y las actualizaciones individuales de paquetes estáticos. Los paquetes estáticos contienen actualizaciones de firmware y de controladores de dispositivo para Microsoft Windows y para Linux.

Puede obtener Lenovo XClarity Essentials UpdateXpress de la ubicación siguiente:

<https://datacentersupport.lenovo.com/solutions/lnvo-xpress>

#### • Lenovo XClarity Essentials Bootable Media Creator

Puede utilizar Lenovo XClarity Essentials Bootable Media Creator (BoMC) para crear un medio de arranque que sea adecuado para las actualizaciones de firmware, las actualizaciones de VPD, el inventario y la recopilación de FFDC, la configuración avanzada del sistema, la gestión de claves, el borrado seguro, la configuración RAID y los diagnósticos de los servidores compatibles.

Puede obtener Lenovo XClarity Essentials BoMC en la siguiente ubicación:

<https://datacentersupport.lenovo.com/solutions/lnvo-bomc>

#### • Lenovo XClarity Administrator

Si gestiona varios servidores mediante Lenovo XClarity Administrator, puede actualizar el firmware para todos los servidores gestionados a través de esa interfaz. La gestión del firmware se simplifica asignando políticas de cumplimiento de firmware a los puntos finales gestionados. Cuando crea y asigna una política de cumplimiento a los puntos finales gestionados, Lenovo XClarity Administrator supervisa los cambios en el inventario correspondiente a dichos puntos finales y señala los puntos finales que no cumplen dicha política.

Para obtener información adicional acerca del uso de Lenovo XClarity Administrator para actualizar firmware, consulte:

[http://sysmgt.lenovofiles.com/help/topic/com.lenovo.lxca.doc/update\\_fw.html](http://sysmgt.lenovofiles.com/help/topic/com.lenovo.lxca.doc/update_fw.html)

#### • Ofertas de Lenovo XClarity Integrator

Las ofertas de Lenovo XClarity Integrator pueden integrar las funciones de gestión de Lenovo XClarity Administrator y su servidor con el software utilizado en una infraestructura de despliegue determinada, como VMware vCenter, Microsoft Admin Center o Microsoft System Center.

Para obtener información adicional acerca del uso de Lenovo XClarity Integrator para actualizar firmware, consulte:

<https://pubs.lenovo.com/lxci-overview/>

# Configuración de firmware

Existen varias opciones disponibles para instalar y configurar el firmware para el servidor.

Importante: Lenovo no recomienda configurar la opción de ROM con el valor Heredado, pero puede realizar esta configuración si es necesario. Tenga en cuenta que este valor impide que los controladores UEFI para los dispositivos de la ranura se carguen, lo que puede provocar efectos secundarios negativos para el software de Lenovo, como LXCA, OneCLI y XCC. Entre estos efectos secundarios se incluye el no poder determinar los detalles de la tarjeta de adaptador, como los niveles de firmware y el nombre del modelo. Por ejemplo, puede mostrarse "ThinkSystem RAID 930-16i 4 GB Flash" como "Adaptador 06:00:00". En algunos casos, puede que la funcionalidad de un adaptador PCIe específico no esté habilitada correctamente.

#### • Lenovo XClarity Provisioning Manager (LXPM)

Desde Lenovo XClarity Provisioning Manager, puede configurar los valores de UEFI para el servidor.

Notas: Lenovo XClarity Provisioning Manager proporciona una interfaz gráfica de usuario para configurar un servidor. La interfaz basada en texto de configuración del sistema (Setup Utility) también está disponible. Desde Lenovo XClarity Provisioning Manager, puede elegir reiniciar el servidor y acceder a la interfaz por texto. Además, puede especificar que la interfaz por texto sea la predeterminada al visualizar al iniciar LXPM. Para hacerlo, vaya a Lenovo XClarity Provisioning Manager → Configuración de UEFI ➙ Valores del sistema ➙ <F1> Control de inicio ➙ Configuración por texto. Para iniciar el servidor con la interfaz del usuario gráfica, seleccione Automático o Conjunto de herramientas.

Consulte las siguientes documentaciones para obtener más información:

- Busque la versión LXPM de la documentación compatible con su servidor en [https://pubs.lenovo.com/](https://pubs.lenovo.com/lxpm-overview/) [lxpm-overview/](https://pubs.lenovo.com/lxpm-overview/)
- Guía del usuario de UEFI en <https://pubs.lenovo.com/uefi-overview/>

#### • Lenovo XClarity Essentials OneCLI

Puede utilizar la aplicación de configuración y los comandos para ver los valores actuales de configuración del sistema y para realizar cambios en Lenovo XClarity Controller y UEFI. La información de configuración guardada se puede utilizar para replicar o restaurar otros sistemas.

Para obtener información acerca de la configuración del servidor mediante Lenovo XClarity Essentials OneCLI, consulte:

[https://pubs.lenovo.com/lxce-onecli/onecli\\_c\\_settings\\_info\\_commands](https://pubs.lenovo.com/lxce-onecli/onecli_c_settings_info_commands)

#### • Lenovo XClarity Administrator

Puede aprovisionar y preaprovisionar con rapidez todos sus servidores utilizando una configuración coherente. Los valores de configuración (como el almacenamiento local, los adaptadores de E/S, los valores de arranque, el firmware, los puertos y los valores del Lenovo XClarity Controller y la UEFI) se guardan como patrón del servidor, que puede aplicarse a uno o varios servidores gestionados. Cuando los patrones de servidor se actualizan, los cambios se despliegan automáticamente en los servidores aplicados.

Los detalles específicos acerca de la actualización del firmware mediante Lenovo XClarity Administrator están disponibles en:

[http://sysmgt.lenovofiles.com/help/topic/com.lenovo.lxca.doc/server\\_configuring.html](http://sysmgt.lenovofiles.com/help/topic/com.lenovo.lxca.doc/server_configuring.html)

#### • Lenovo XClarity Controller

Puede configurar el procesador de gestión del servidor a través de la interfaz web de Lenovo XClarity Controller o a través de la interfaz de la línea de comandos o la API de Redfish.

Para obtener información acerca de la configuración del servidor mediante Lenovo XClarity Controller, consulte:

La sección "Configuración del servidor" en la documentación de XCC compatible con su servidor en <https://pubs.lenovo.com/lxcc-overview/>

### Configuración del módulo de memoria

El rendimiento de memoria depende de un número de variables, como modalidad de memoria, velocidad de memoria, filas de memoria, llenado de memoria y procesador.

Hay información sobre la optimización del rendimiento de memoria y configuración de memoria disponible en el sitio web de Lenovo Press:

<https://lenovopress.lenovo.com/servers/options/memory>

Además, puede aprovechar un configurador de memoria, que está disponible en el siguiente sitio:

[https://dcsc.lenovo.com/#/memory\\_configuration](https://dcsc.lenovo.com/#/memory_configuration)

## Habilitar Software Guard Extensions (SGX)

Intel® Software Guard Extensions (Intel® SGX) funciona bajo la suposición de que la información de seguridad incluye solo los componentes internos del paquete de CPU y deja la DRAM como no confiable. Asegúrese de consultar la sección ["Reglas y orden de instalación de un módulo de memoria" en la página](#page-58-0)  [49,](#page-58-0) que especifica si el servidor admite SGX y enumera la secuencia de instalación del módulo de memoria para la configuración SGX.

Lleva a cabo los siguientes pasos para activar el SGX.

- Paso 1. Reinicie el sistema. Antes de que se inicie el sistema operativo, presione la tecla especificada en las instrucciones en pantalla para ingresar a Setup Utility. (Para obtener más información, consulte la sección "Arranque" en la documentación de LXPM compatible con su servidor en [https://](https://pubs.lenovo.com/lxpm-overview/)  [pubs.lenovo.com/lxpm-overview/](https://pubs.lenovo.com/lxpm-overview/).)
- Paso 2. Vaya a Valores del sistema → Procesadores → Agrupación en clústeres basada en UMA y desactive la opción.
- Paso 3. Vaya a Valores del sistema  $\rightarrow$  Procesadores  $\rightarrow$  Cifrado de memoria total (TME) y active la opción.
- Paso 4. Guarde los cambios, luego vaya a Valores del sistema → Procesadores → SW Guard Extension (SGX) y active la opción.

# Configuración de RAID

El uso de una matriz redundante de discos independientes (RAID) para almacenar datos sigue siendo uno de los métodos mas comunes y más rentables de aumentar el rendimiento, la disponibilidad y la capacidad de almacenamiento del servidor.

RAID aumenta el rendimiento al permitir que varias unidades procesen solicitudes de E/S simultáneamente. RAID también previene la pérdida de datos en caso de un fallo de unidad al reconstruir (o recompilar) los datos faltantes de la unidad que presenta fallas mediante los datos de las unidades restantes.

Una matriz RAID (también denominada grupo de unidades RAID) es un grupo de varias unidades físicas que utilizan un método común para distribuir datos entre las unidades. Una unidad virtual (también denominada disco virtual o unidad lógica) es una partición en el grupo de unidades que se compone de segmentos de datos contiguos en las unidades. La unidad virtual se presenta al sistema operativo del host como un disco físico en el que se puede crear particiones para crear unidades lógicas de SO o volúmenes.

Una introducción a RAID está disponible en el siguiente sitio web de Lenovo Press:

<https://lenovopress.lenovo.com/lp0578-lenovo-raid-introduction>

Existe información detallada acerca de las herramientas de gestión y recursos de RAID disponible en el sitio web siguiente de Lenovo Press:

<https://lenovopress.lenovo.com/lp0579-lenovo-raid-management-tools-and-resources>

#### Intel VROC

#### Habilitación de Intel VROC

Antes de configurar RAID para las unidades NVMe, siga los pasos siguientes para habilitar VROC:

- 1. Reinicie el sistema. Antes de que se inicie el sistema operativo, presione la tecla especificada en las instrucciones en pantalla para ingresar a Setup Utility. (Para obtener más información, consulte la sección "Arranque" en la documentación de LXPM compatible con su servidor en [https://](https://pubs.lenovo.com/lxpm-overview/) [pubs.lenovo.com/lxpm-overview/](https://pubs.lenovo.com/lxpm-overview/).)
- 2. Vaya a Valores del sistema  $\rightarrow$  Dispositivos y puertos de E/S  $\rightarrow$  Tecnología Intel® VMD  $\rightarrow$  Habilitar/ deshabilitar Intel® VMD y habilite la opción.
- 3. Guarde los cambios y reinicie el sistema.

#### Configuraciones de Intel VROC

Intel ofrece diversas configuraciones de VROC con diferentes niveles RAID y soporte de SSD. Consulte lo siguiente para obtener más detalles.

#### Notas:

- Los niveles de RAID admitidos varían según el modelo. Para ver el nivel RAID admitido por ST650 V3, consulte [Especificaciones técnicas.](#page-14-0)
- Para obtener más información sobre la adquisición e instalación de la clave de activación, consulte <https://fod.lenovo.com/lkms>.

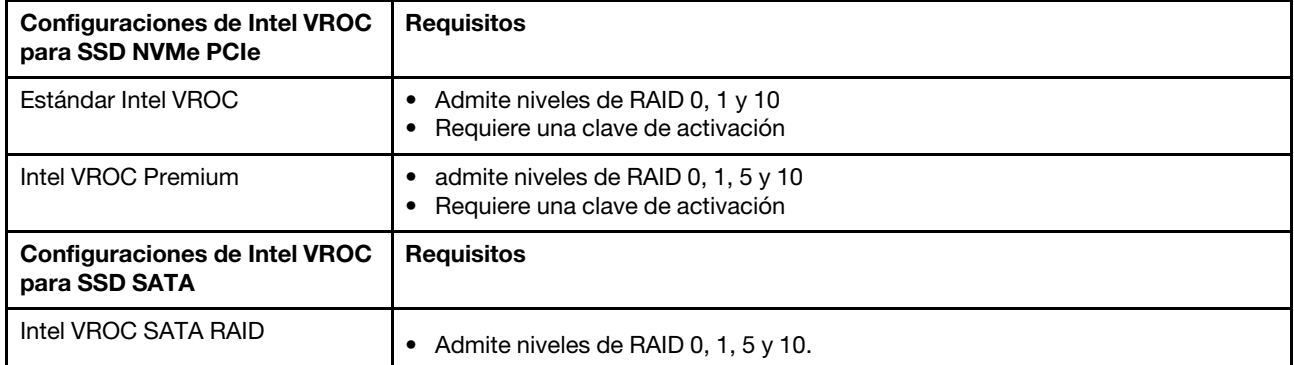

# Despliegue del sistema operativo

Existen varias opciones disponibles para desplegar un sistema operativo en el servidor.

#### Sistemas operativos disponibles

- Microsoft Windows Server
- VMware ESXi
- Red Hat Enterprise Linux
- SUSE Linux Enterprise Server

Lista completa de los sistemas operativos disponibles: <https://lenovopress.lenovo.com/osig>.

#### Despliegue basado en la herramienta

• Varios servidores

Herramientas disponibles:

– Lenovo XClarity Administrator

[http://sysmgt.lenovofiles.com/help/topic/com.lenovo.lxca.doc/compute\\_node\\_image\\_deployment.html](http://sysmgt.lenovofiles.com/help/topic/com.lenovo.lxca.doc/compute_node_image_deployment.html)

– Lenovo XClarity Essentials OneCLI

[https://pubs.lenovo.com/lxce-onecli/onecli\\_r\\_uxspi\\_proxy\\_tool](https://pubs.lenovo.com/lxce-onecli/onecli_r_uxspi_proxy_tool)

– Paquete de despliegue de Lenovo XClarity Integrator para SCCM (solo para el sistema operativo Windows)

[https://pubs.lenovo.com/lxci-deploypack-sccm/dpsccm\\_c\\_endtoend\\_deploy\\_scenario](https://pubs.lenovo.com/lxci-deploypack-sccm/dpsccm_c_endtoend_deploy_scenario)

• Servidor único

Herramientas disponibles:

– Lenovo XClarity Provisioning Manager

Sección "Instalación del SO" de la documentación de LXPM compatible con su servidor en https:// [pubs.lenovo.com/lxpm-overview/](https://pubs.lenovo.com/lxpm-overview/)

– Lenovo XClarity Essentials OneCLI

[https://pubs.lenovo.com/lxce-onecli/onecli\\_r\\_uxspi\\_proxy\\_tool](https://pubs.lenovo.com/lxce-onecli/onecli_r_uxspi_proxy_tool)

– Paquete de despliegue de Lenovo XClarity Integrator para SCCM (solo para el sistema operativo Windows)

[https://pubs.lenovo.com/lxci-deploypack-sccm/dpsccm\\_c\\_endtoend\\_deploy\\_scenario](https://pubs.lenovo.com/lxci-deploypack-sccm/dpsccm_c_endtoend_deploy_scenario)

#### Despliegue manual

Si no puede acceder a las herramientas anteriores, siga las instrucciones que se incluyen a continuación, descargue la Guía de instalación del SO correspondiente y, a continuación, despliegue el sistema operativo manualmente haciendo referencia a la guía.

- 1. Visite la página siguiente: <https://datacentersupport.lenovo.com/solutions/server-os>.
- 2. Seleccione un sistema operativo en el panel de navegación y haga clic en Resources (Recursos).
- 3. Ubique el área de "Guías de instalación del SO" y haga clic en las instrucciones de instalación. A continuación, siga las instrucciones para completar la tarea de despliegue del sistema operativo.

## Creación de copia de seguridad de la configuración de servidores

Después de especificar el servidor o de modificar la configuración, es recomendable realizar una copia de seguridad completa de la configuración de servidor.

Asegúrese de crear copias de seguridad para los siguientes componentes del servidor:

#### • Procesador de gestión

Puede crear una copia de seguridad de la configuración de procesador de gestión mediante la interfaz del Lenovo XClarity Controller. Para obtener más información sobre crear copias de seguridad de la configuración del procesador de gestión, consulte:

"Sección de Copia de seguridad de la configuración del BMC" de la documentación de XCC compatible con su servidor en <https://pubs.lenovo.com/lxcc-overview/>.

Como alternativa, puede utilizar el comando save de Lenovo XClarity Essentials OneCLI para crear una copia de seguridad de todos los valores de configuración. Para obtener más información sobre el comando save, consulte:

[https://pubs.lenovo.com/lxce-onecli/onecli\\_r\\_save\\_command](https://pubs.lenovo.com/lxce-onecli/onecli_r_save_command)

#### • Sistema operativo

Utilice sus métodos de copia de seguridad para crear una copia de seguridad del sistema operativo y de los datos de usuario para el servidor.

# Capítulo 8. Determinación de problemas

Utilice la información de esta sección para aislar y solucionar los problemas que pueda encontrar mientras usa su servidor.

Los servidores Lenovo se pueden configurar para notificar automáticamente a Soporte de Lenovo si ocurren ciertos sucesos. Puede configurar notificaciones automáticas, también denominadas Llamar a casa, desde aplicaciones de gestión tales como Lenovo XClarity Administrator. Si configura la notificación automática de problemas, Soporte de Lenovo se enterará automáticamente cuando le ocurra un suceso con posible alto impacto al servidor.

Para aislar un problema, debe comenzar desde el registro de sucesos de la aplicación que está gestionando el servidor:

- Si gestiona el servidor desde Lenovo XClarity Administrator, comience con el registro de sucesos de Lenovo XClarity Administrator.
- Si está utilizando alguna otra aplicación de gestión, comience con el registro de sucesos de Lenovo XClarity Controller.

#### Recursos Web

• Sugerencias de tecnología

Lenovo actualiza continuamente el sitio web de soporte con los consejos y técnicas más recientes que puede aplicar para resolver problemas que pueda tener con el servidor. Estas sugerencias de tecnología (también llamados consejos RETAIN o boletines de servicio) proporcionan procedimientos para solucionar o resolver problemas relacionados con la operación de su servidor.

Para buscar las sugerencias de tecnología disponibles para el servidor:

- 1. Vaya a <http://datacentersupport.lenovo.com> y navegue a la página de soporte correspondiente a su servidor.
- 2. Haga clic en **How To's (Cómo)** en el panel de navegación.
- 3. Haga clic en Article Type (Tipo de artículo)  $\rightarrow$  Solution (Solución) en el menú desplegable.

Siga las instrucciones de la pantalla para elegir la categoría del problema que tiene.

- Foro del centro de datos de Lenovo
	- Visite [https://forums.lenovo.com/t5/Datacenter-Systems/ct-p/sv\\_eg](https://forums.lenovo.com/t5/Datacenter-Systems/ct-p/sv_eg) para ver si otra persona se encontró con un problema similar.

### Registros de sucesos

Una alerta es un mensaje u otro indicación que señala un suceso o un suceso inminente. Lenovo XClarity Controller o UEFI generan las alertas en los servidores. Estas alertas se almacenan en el registro de sucesos de Lenovo XClarity Controller. Si Chassis Management Module 2 o Lenovo XClarity Administrator gestiona al servidor, las alertas se envían automáticamente a dichas aplicaciones de gestión.

Nota: Para ver una lista de sucesos, que incluye acciones de usuario posiblemente necesarias se para la recuperación de un suceso, consulte Mensajes y códigos de referencia, disponible en [https://](https://pubs.lenovo.com/st650-v3/pdf_files) [pubs.lenovo.com/st650-v3/pdf\\_files](https://pubs.lenovo.com/st650-v3/pdf_files).

#### Registro de sucesos de Lenovo XClarity Administrator

Si está utilizando Lenovo XClarity Administrator para gestionar el servidor, la red y el hardware de almacenamiento, puede ver los sucesos de todos los dispositivos gestionados con XClarity Administrator.

#### Logs

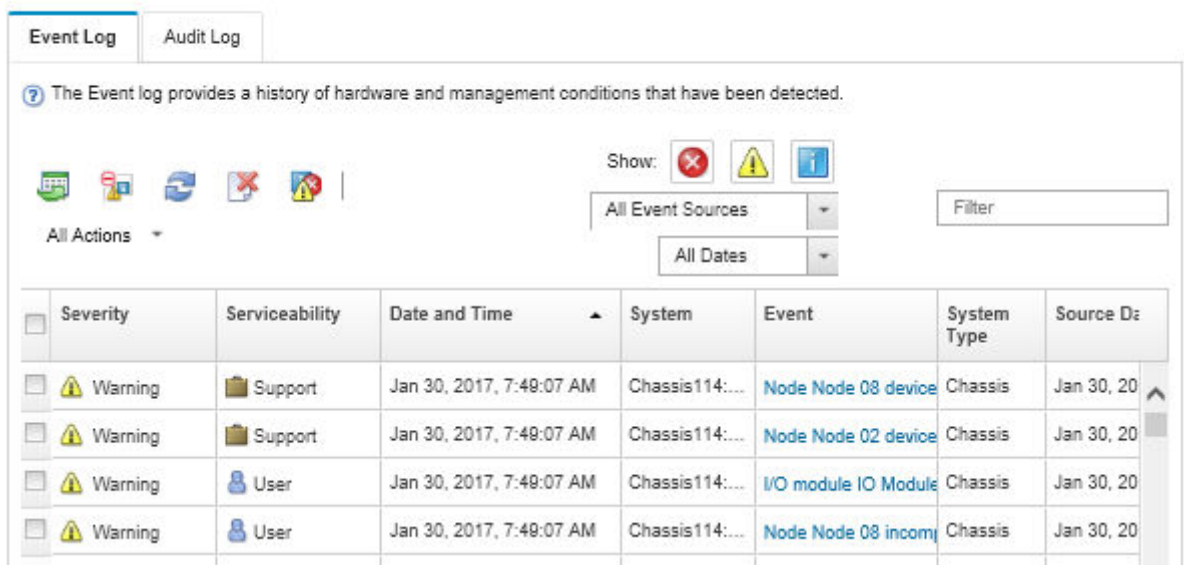

Figura 156. Registro de sucesos de Lenovo XClarity Administrator

Para obtener más información cómo trabajar sobre los sucesos de XClarity Administrator, consulte:

#### [http://sysmgt.lenovofiles.com/help/topic/com.lenovo.lxca.doc/events\\_vieweventlog.html](http://sysmgt.lenovofiles.com/help/topic/com.lenovo.lxca.doc/events_vieweventlog.html)

#### Registro de sucesos de Lenovo XClarity Controller

Lenovo XClarity Controller supervisa el estado físico del servidor y sus componentes mediante sus sensores, los cuales miden variables físicas internas como la temperatura, los voltajes de las fuentes de alimentación, las velocidades de los ventiladores y el estado de los componentes. Lenovo XClarity Controller proporciona distintas interfaces con el software de gestión de sistemas y a los administradores y usuarios del sistema para habilitar la gestión y el control remotos de un servidor.

Lenovo XClarity Controller supervisa todos los componentes del servidor de cálculo y publica los sucesos en el registro de sucesos de Lenovo XClarity Controller.
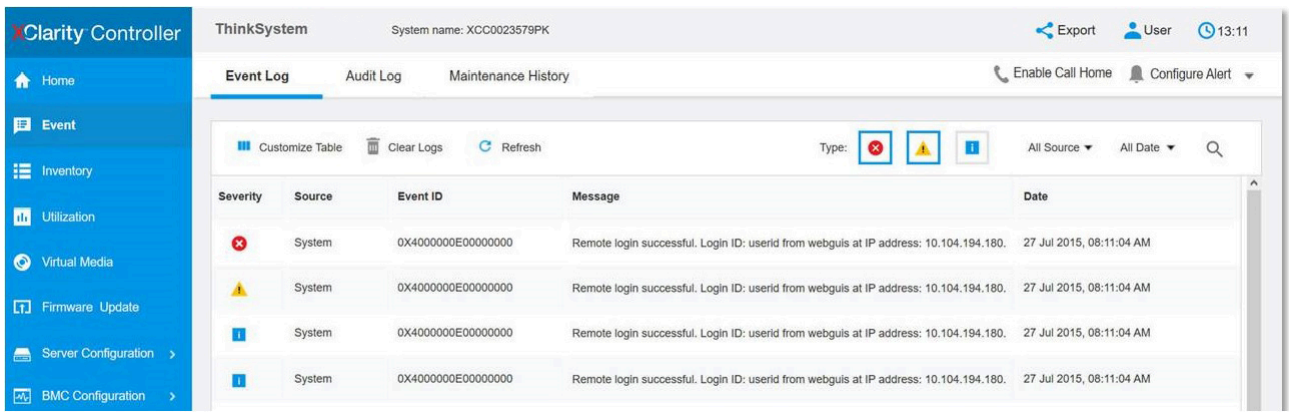

Figura 157. Registro de sucesos de Lenovo XClarity Controller

Para obtener más información sobre acceder al registro de sucesos de Lenovo XClarity Controller, consulte:

La sección "Visualización de los registros de sucesos" de la documentación de XCC compatible con su servidor en <https://pubs.lenovo.com/lxcc-overview/>

## <span id="page-324-0"></span>Resolución de problemas mediante LED de sistema y pantalla de diagnóstico

Consulte la sección siguiente para obtener información sobre los LED de sistema y la pantalla de diagnóstico disponibles.

## LED de la unidad

Este tema proporciona información sobre los LED de la unidad.

En la tabla siguiente se describen los problemas que se indican en el LED de actividad de la unidad y el LED de estado de la unidad.

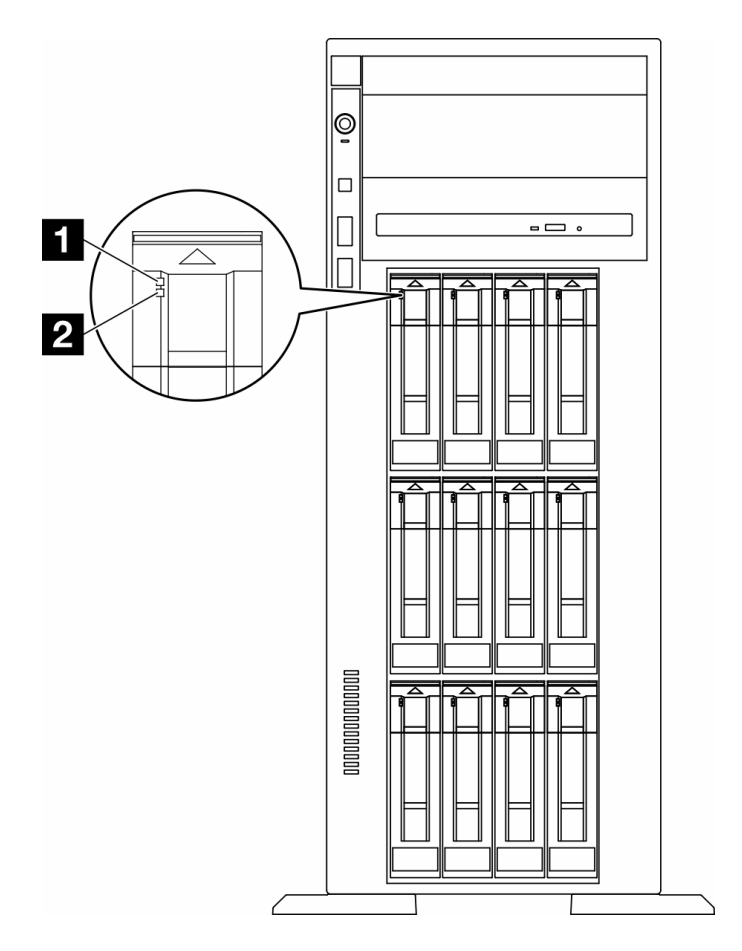

Figura 158. LED de la unidad

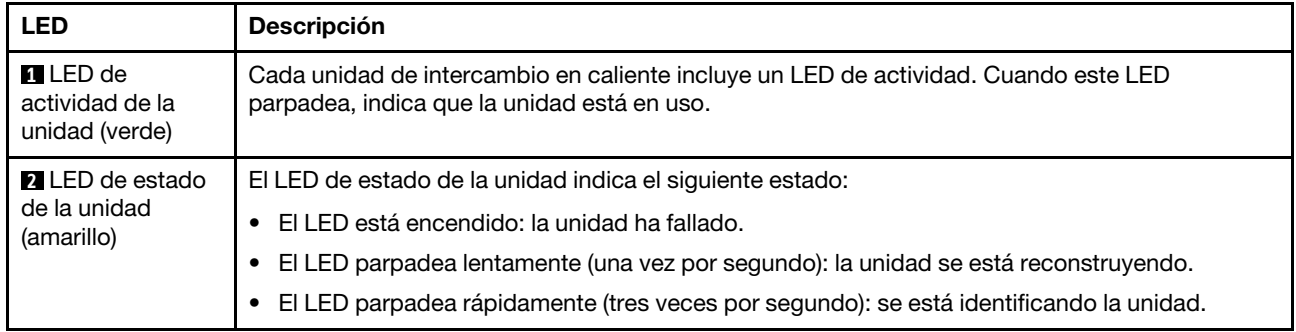

# LED del panel frontal del operador

Esta sección contiene información sobre los LED del panel frontal del operador.

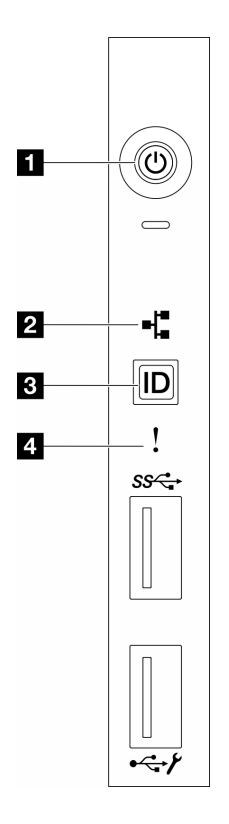

Figura 159. LED del panel frontal del operador

Tabla 85. LED del panel frontal del operador

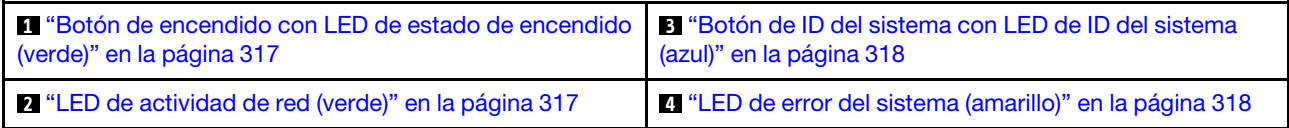

## <span id="page-326-0"></span>**1** Botón de inicio/apagado con LED de estado de energía (verde)

Puede presionar el botón de inicio para encender el servidor cuando termine de configurar el servidor. También puede mantener presionado el botón de inicio/apagado durante algunos segundos para apagar el servidor si no puede apagarlo desde el sistema operativo. Los estados del LED de encendido son los siguientes:

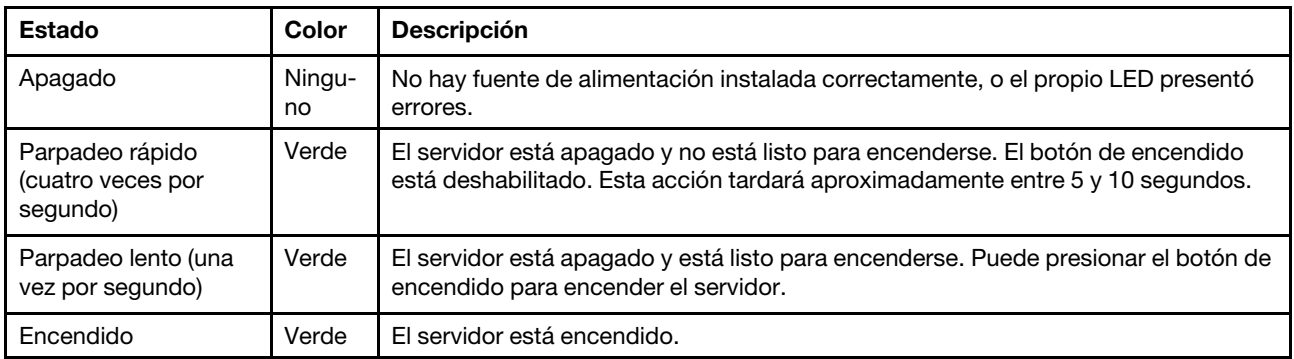

## <span id="page-326-1"></span>**2** LED de actividad de red (verde)

El LED de actividad de red le ayuda a identificar la conectividad y la actividad de la red.

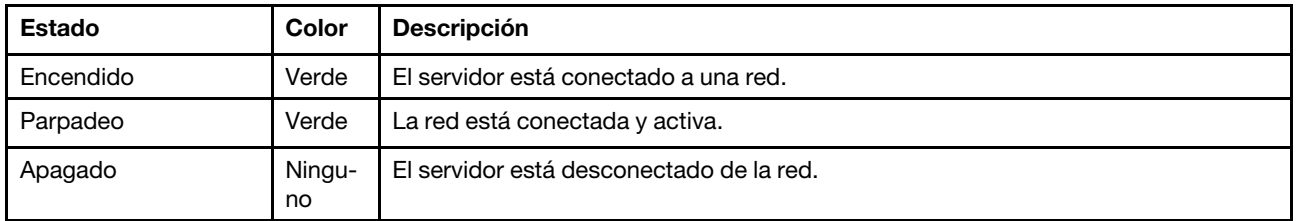

## <span id="page-327-0"></span>**3** Botón de ID del sistema con LED de ID del sistema (azul)

Utilice este botón de ID del sistema y el LED azul de ID del sistema para localizar visualmente el servidor. Cada vez que se presiona el botón de ID del sistema, el estado de los LED de ID del sistema cambia. Los LED pueden cambiar a encendido, parpadeo o apagado. También puede utilizar Lenovo XClarity Controller o un programa de gestión remota para cambiar el estado del LED de ID del sistema para facilitar la localización visual del servidor entre otros servidores.

## <span id="page-327-1"></span>**4** LED de error del sistema (amarillo)

El LED de error del sistema ayuda a determinar si hay errores del sistema.

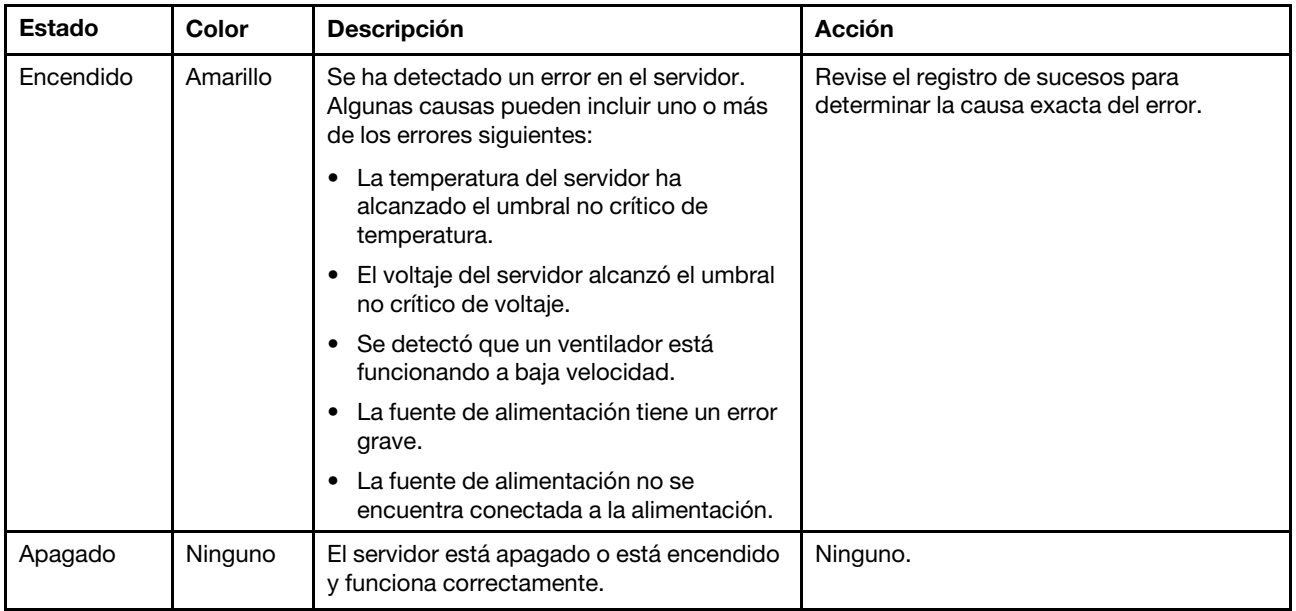

## LED del sistema posterior

La ilustración de esta sección muestra los LED de la parte posterior del servidor.

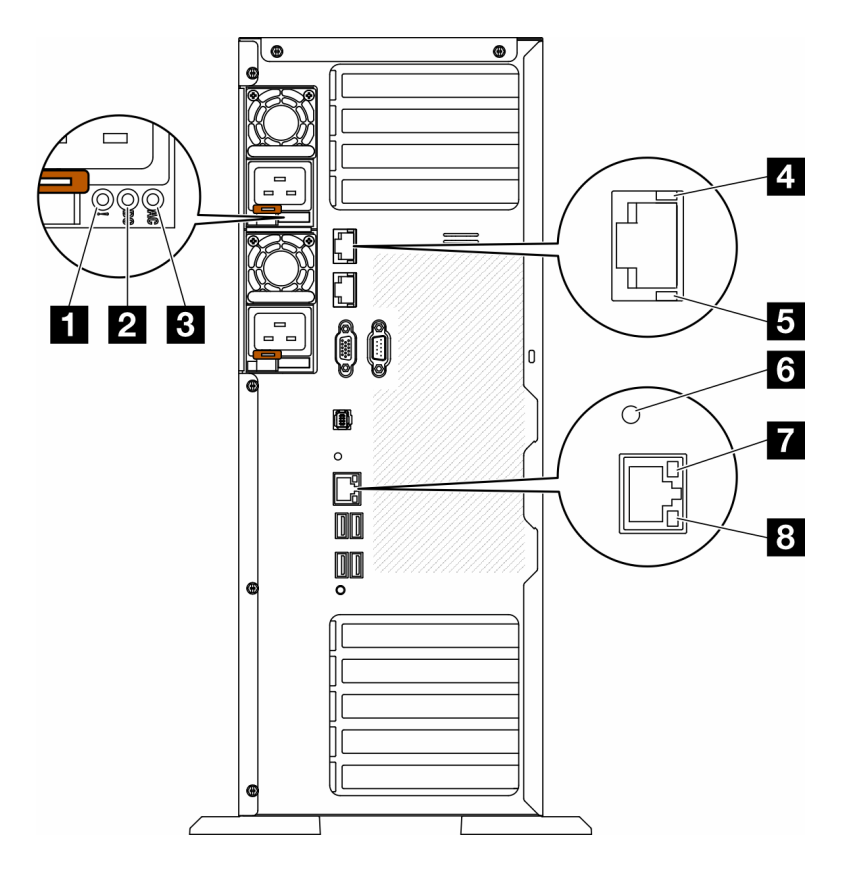

Figura 160. LED posterior del sistema del servidor

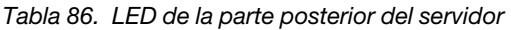

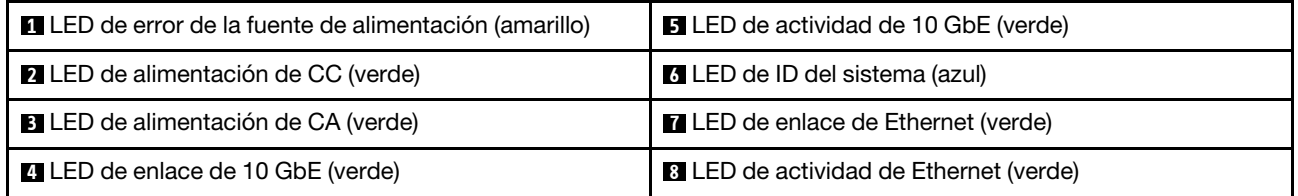

### **1** LED de error de la fuente de alimentación (amarillo)

Cuando el LED de error de la fuente de alimentación está encendido, indica que la fuente de alimentación ha fallado.

### **2** LED de alimentación de CC (verde)

Cada fuente de alimentación de intercambio en caliente incluye un LED de alimentación de CC y un LED de alimentación de CA. Cuando se ilumina el LED de alimentación de CC, indica que la fuente de alimentación suministra alimentación de CC suficiente al sistema. Durante un funcionamiento normal, tanto el LED de alimentación de CA como el de CC se iluminan.

### **3** LED de alimentación de CA (verde)

Cada fuente de alimentación de intercambio en caliente incluye un LED de alimentación de CA y un LED de alimentación de CC. Cuando el LED de alimentación de CA se ilumina, indica que se suministra suficiente energía a la fuente de alimentación a través del cable de alimentación. Durante un funcionamiento normal, tanto el LED de alimentación de CA como el de CC se iluminan.

Para obtener más información sobre los LED de la fuente de alimentación, consulte ["LED de la fuente de](#page-329-0)  [alimentación" en la página 320](#page-329-0).

## **4** LED de enlace de 10 GbE (verde) **5** LED de actividad de 10 GbE (verde)

Cada conector Ethernet de 10 Gb tiene dos LED de estado en la parte frontal.

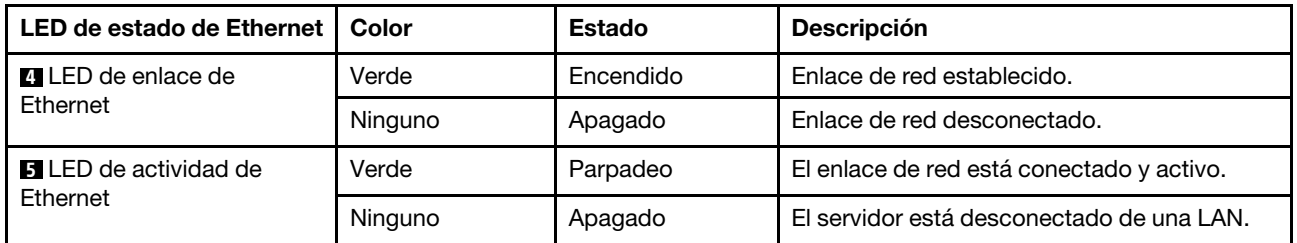

## **6 LED de ID del sistema (azul)**

Utilice este LED de ID azul del sistema para localizar visualmente el servidor. En la parte frontal del servidor también hay un LED de ID del sistema. Cada vez que se presiona el botón de ID del sistema en el panel frontal, el estado de ambos LED de ID del sistema cambia. Los LED pueden cambiar a encendido, parpadeo o apagado. También puede utilizar Lenovo XClarity Controller o un programa de gestión remota para cambiar el estado del LED de ID del sistema para facilitar la localización visual del servidor entre otros servidores.

Si el conector USB de XClarity Controller está configurado para tener la función USB 2.0 y función de gestión de XClarity Controller, puede pulsar el botón de identificación por tres segundos para alternar entre las dos funciones.

### **7** LED de enlace de Ethernet (verde) **8** LED de actividad de Ethernet (verde)

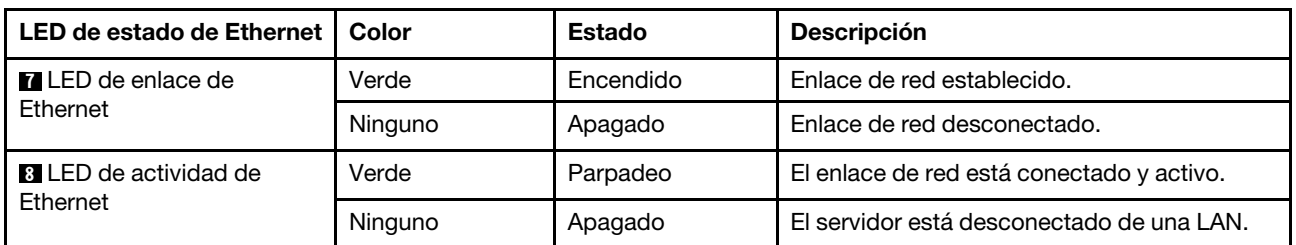

Cada conector Ethernet tiene dos LED de estado en la parte frontal.

## <span id="page-329-0"></span>LED de la fuente de alimentación

Este tema proporciona información acerca de varios estados de LED de fuente de alimentación y sugerencias de acciones correspondientes.

Es necesaria la configuración mínima que se encuentra a continuación para que se encienda el LED de alimentación de CA en la fuente de alimentación:

- Fuente de alimentación
- Cable de alimentación
- Aprópiese de la alimentación de entrada de la fuente de alimentación

Es necesaria la siguiente configuración mínima para que se inicie el servidor:

En la tabla siguiente se describen los problemas que se indican mediante diversas combinaciones de los LED de la fuente de alimentación y el LED de la fuente de alimentación del panel frontal del operador así como las acciones sugeridas para corregir los problemas detectados.

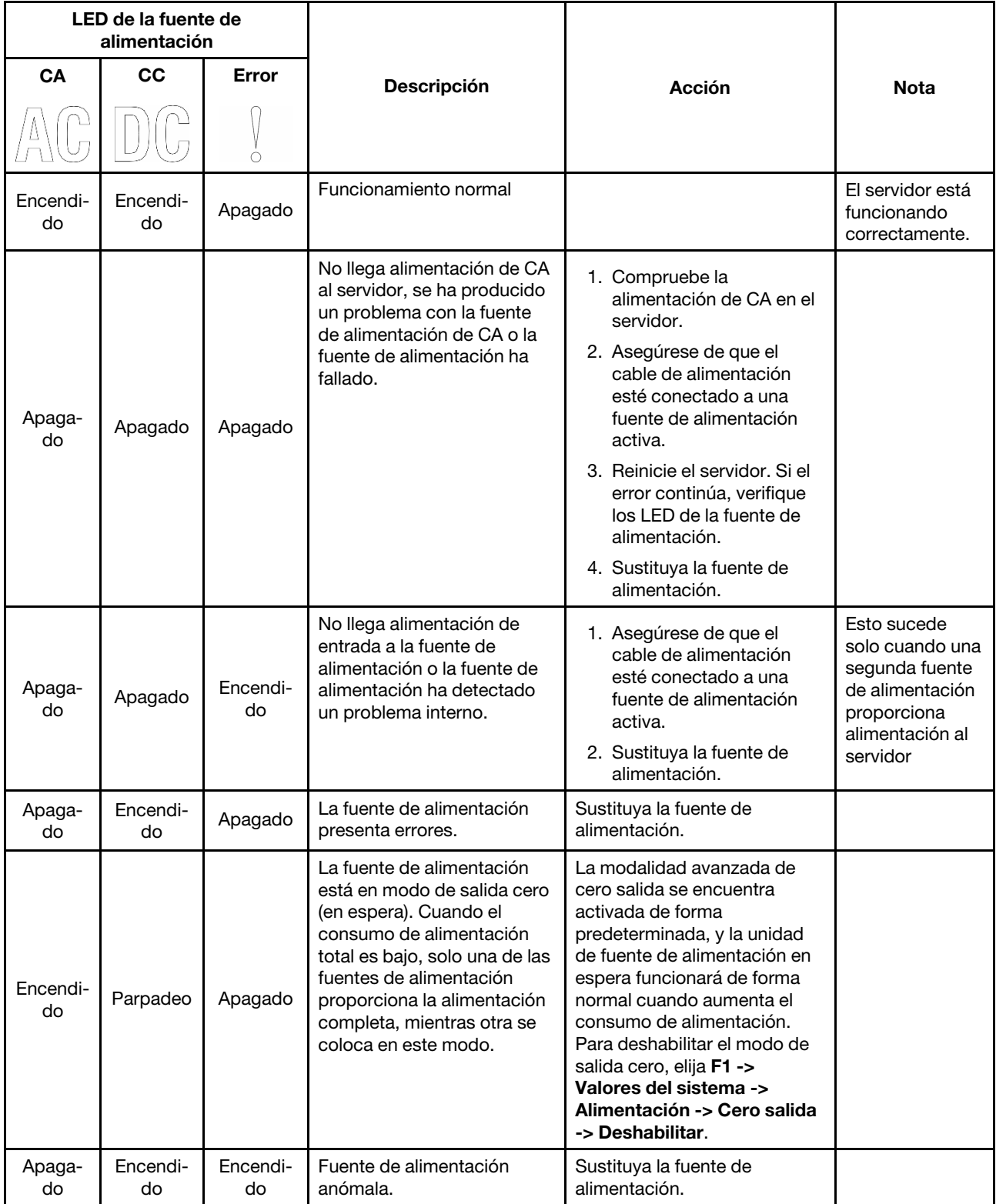

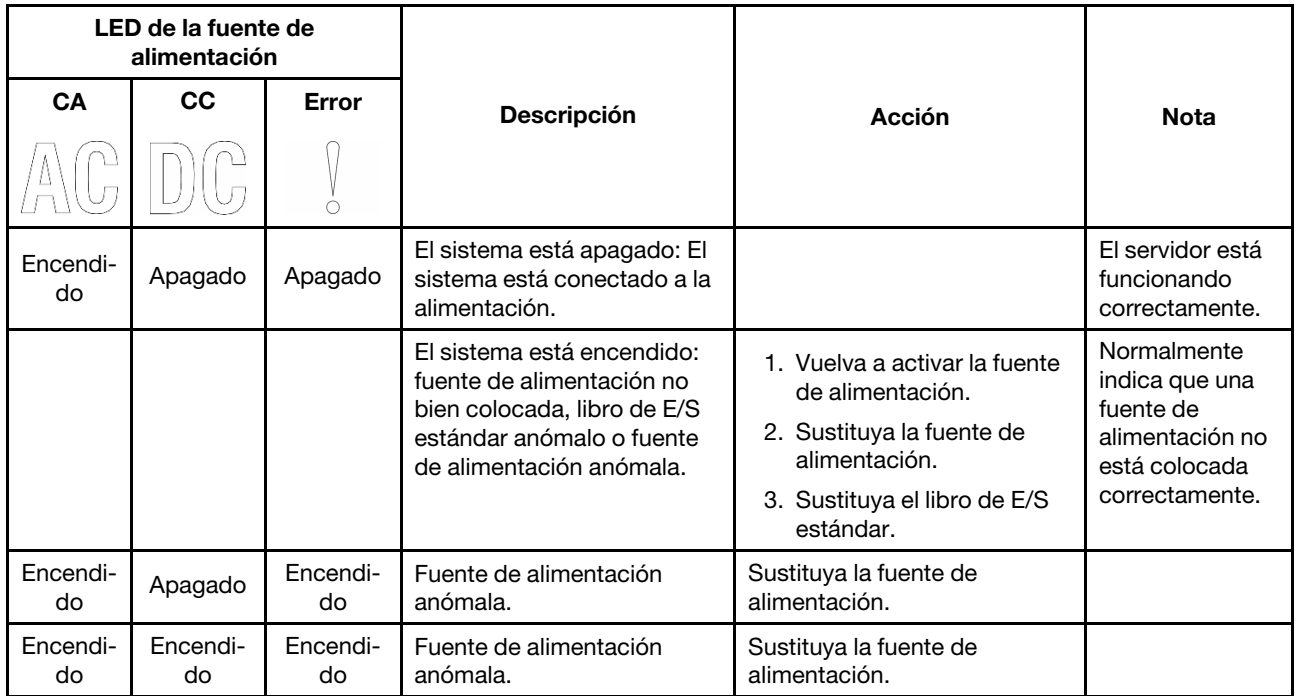

# LED de la placa del sistema

La siguiente ilustración de esta sección muestra las ubicaciones de los LED del sistema.

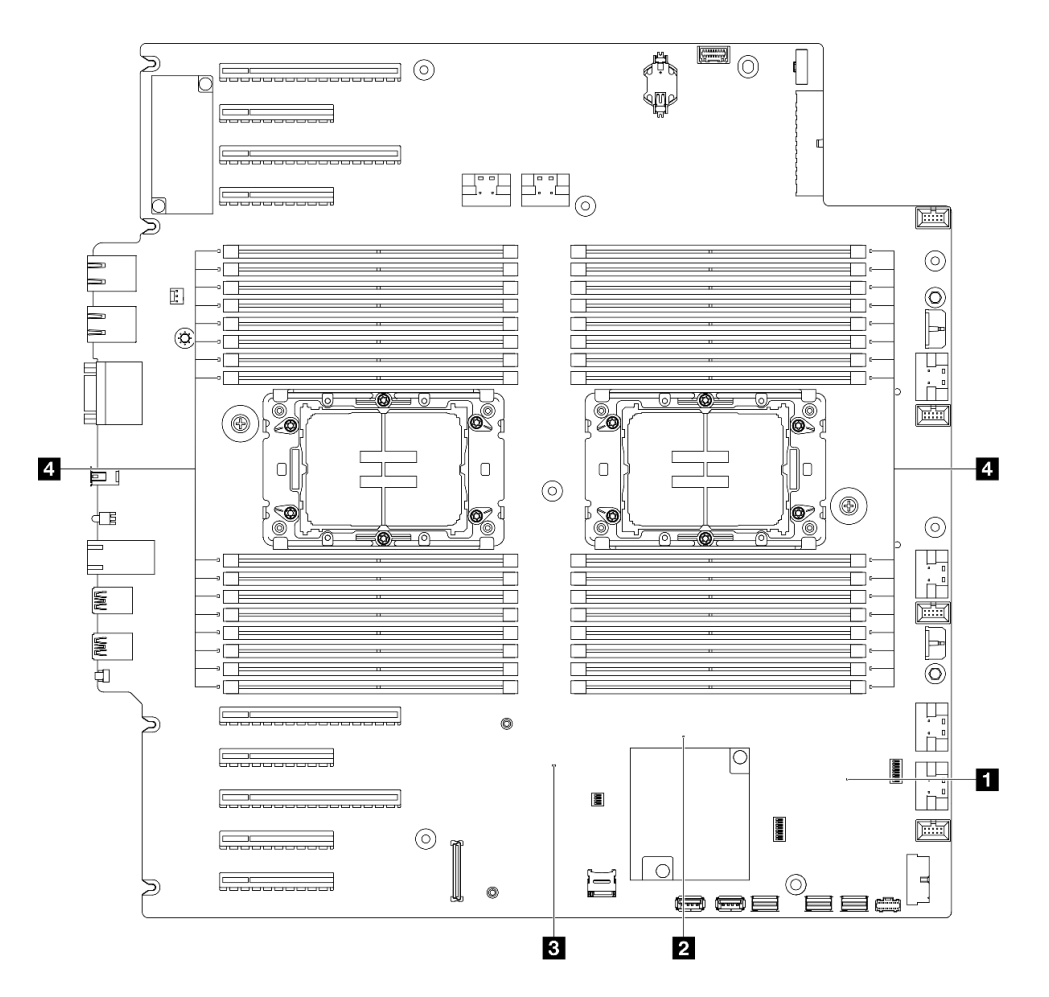

Figura 161. LED de la placa del sistema

- **1** Comportamiento del LED de pulsación FPGA (verde):
	- Parpadeo: FPGA funciona normalmente.
	- Encendido o apagado: FPGA no funciona.
- **2** Comportamiento del LED de pulsación ME (verde):
	- Parpadeo: PCH ME está funcionando.
	- Encendido o apagado: PCH ME no funciona correctamente.
- **3** Comportamiento del LED de pulsación XCC (verde):
	- Parpadeo rápido: XCC está en la fase inicial.
	- Parpadeo (aproximadamente un parpadeo por segundo): XCC funciona normalmente.
	- Apagado o siempre encendido: XCC no funciona o no funciona normalmente.
- **4** comportamiento de LED de error de DIMM (ámbar):
	- Encendido: se produjo un error del DIMM que representa el LED.

## LED del puerto de gestión del sistema de XCC

En este tema se proporciona información sobre los LED de Puerto de gestión del sistema XCC.

En la tabla siguiente se describen los problemas que indican los LED en Puerto de gestión del sistema XCC.

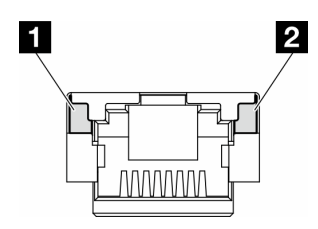

Figura 162. Puerto de gestión del sistema XCC LED

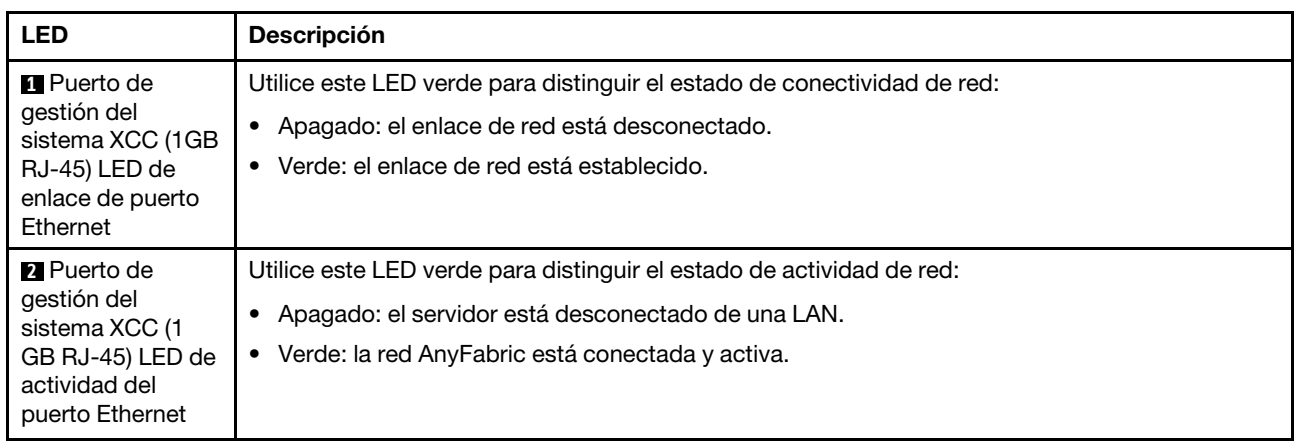

## Auricular de diagnóstico externo

El auricular de diagnóstico externo es un dispositivo externo que está conectado al servidor con un cable y permite tener acceso rápido a información del sistema, como los errores, el estado del sistema, el firmware, la red y la información del estado.

## Ubicación del auricular de diagnóstico externo

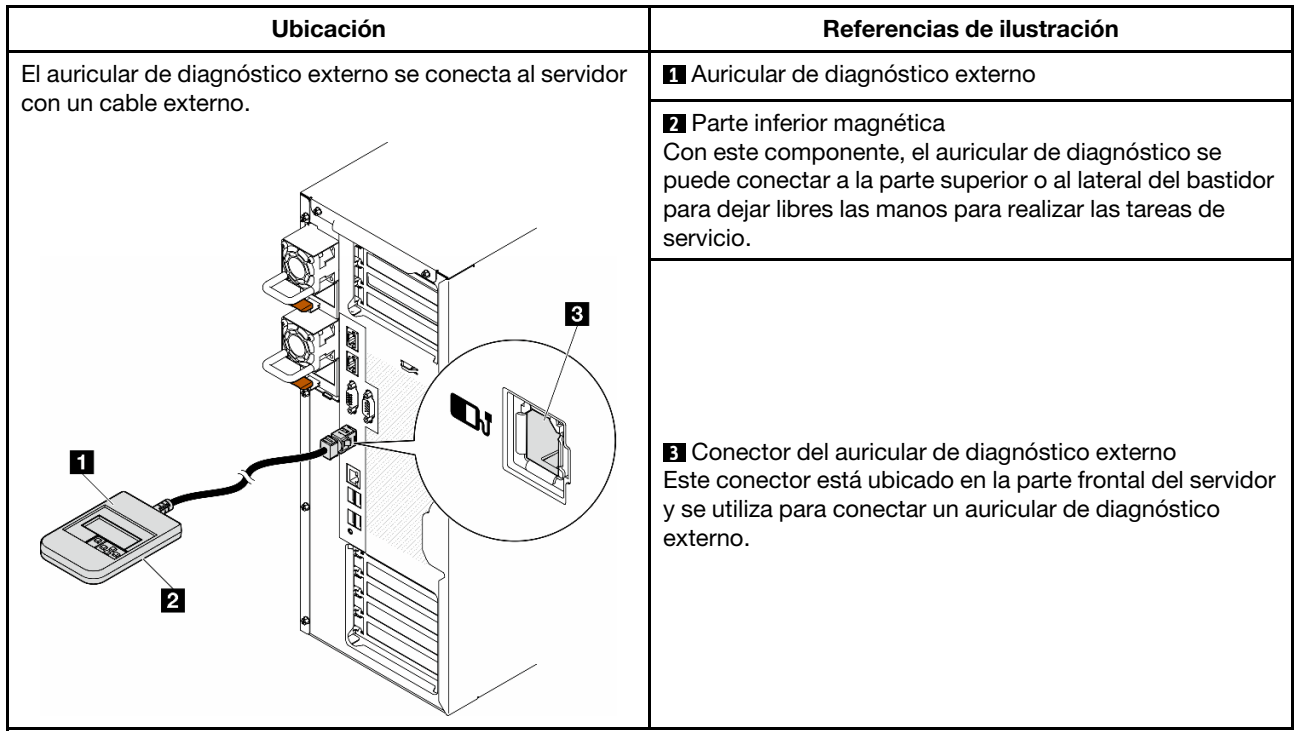

Nota: Cuando desconecte el auricular de diagnóstico externo, consulte las siguientes instrucciones:

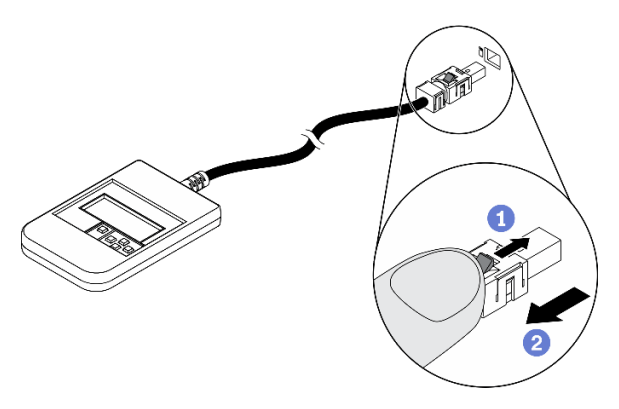

- **O** Presione el clip de plástico en el conector hacia delante.
- <sup>2</sup> Sujete el clip y quite el cable del conector.

## Visión general del panel de la pantalla

El dispositivo de diagnósticos consta de una pantalla LCD y 5 botones de navegación.

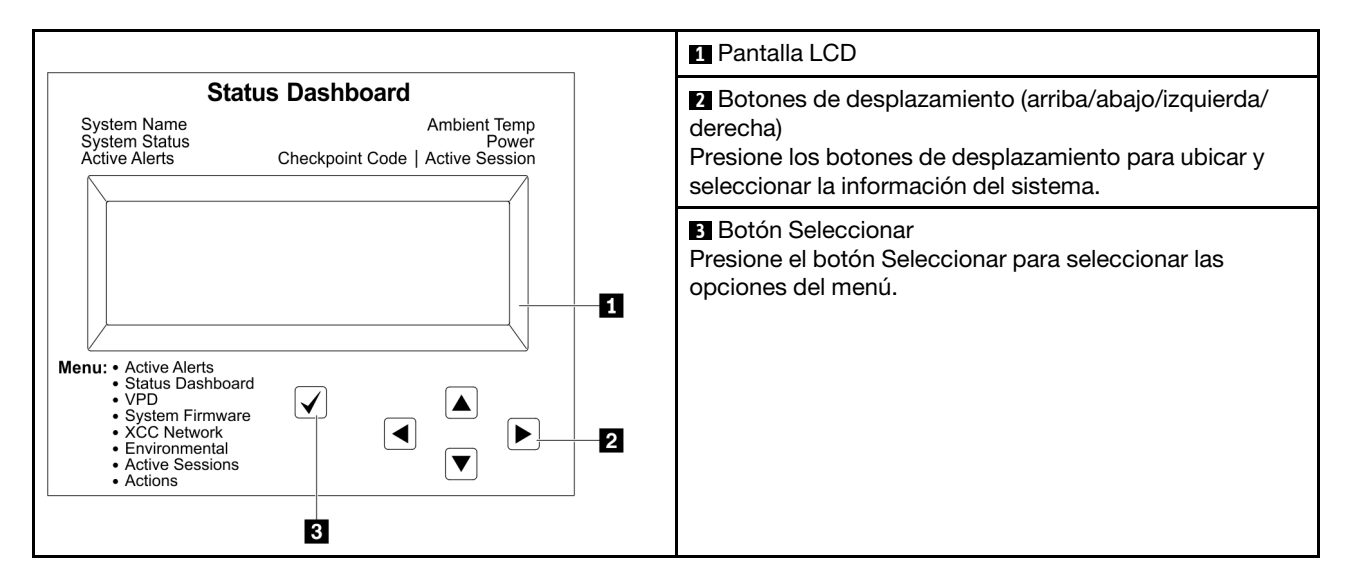

### Diagrama de flujo de las opciones

El panel LCD muestra distintos tipos de información del sistema. Desplácese por las opciones con las teclas de desplazamiento.

En función del modelo, las opciones y las entradas de la pantalla LCD pueden ser distintas.

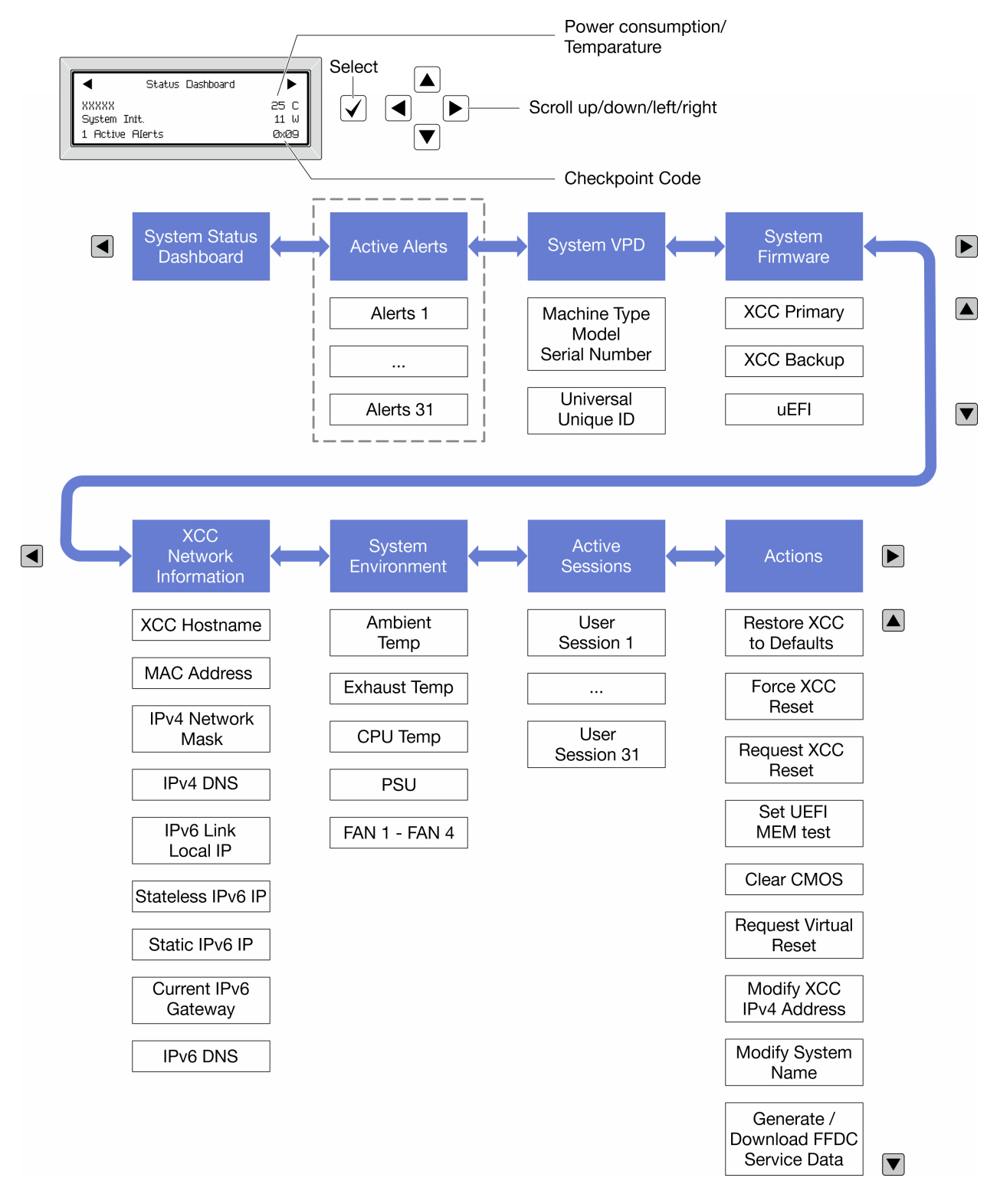

### Lista de menú completa

A continuación se muestra la lista de las opciones disponibles. Alterne entre una opción y las entradas subordinadas de información con el botón Seleccionar y alterne entre las opciones o las entradas de información con los botones de desplazamiento.

En función del modelo, las opciones y las entradas de la pantalla LCD pueden ser distintas.

## Menú de inicio (panel de estado del sistema)

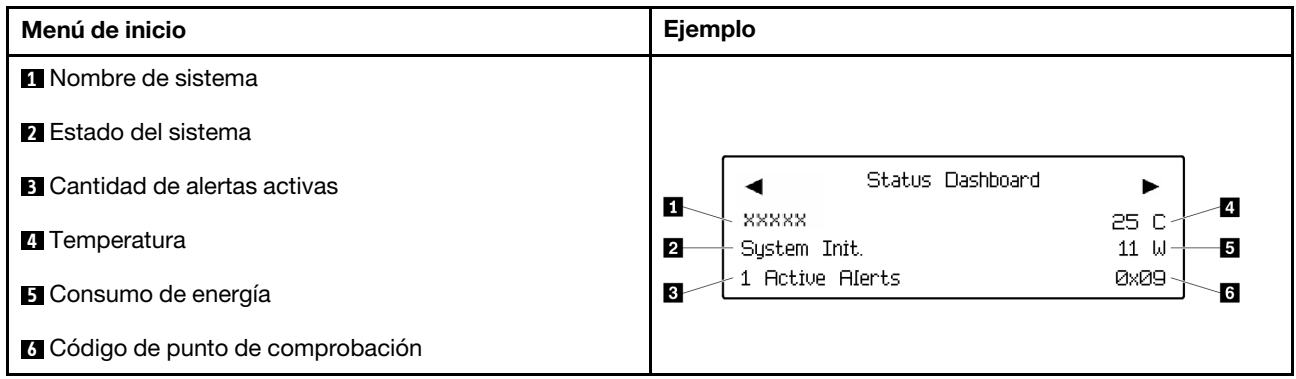

### Alertas activas

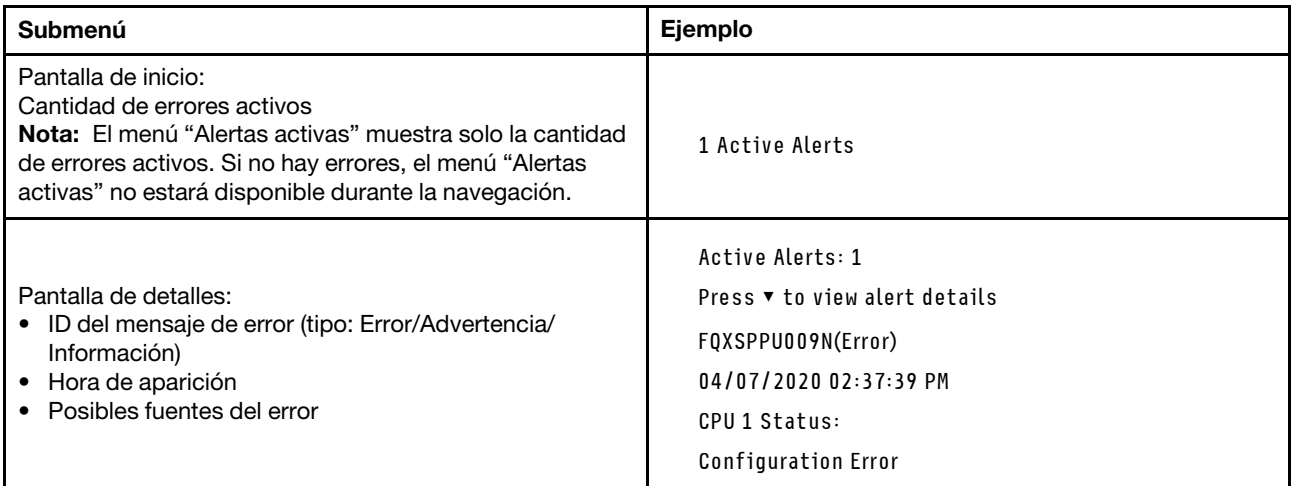

## Información de VPD de sistema

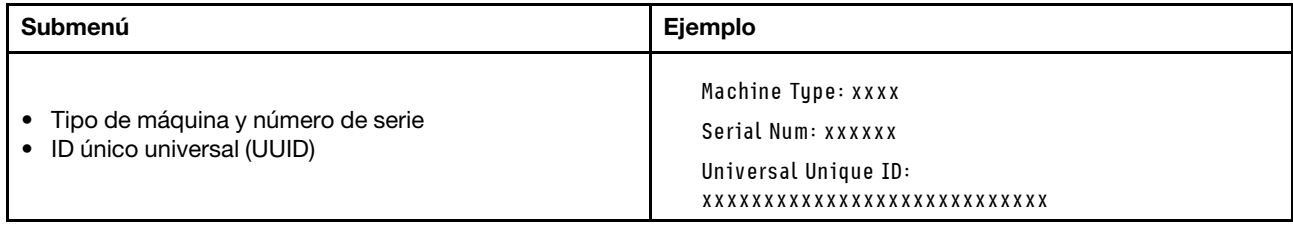

## Firmware del sistema

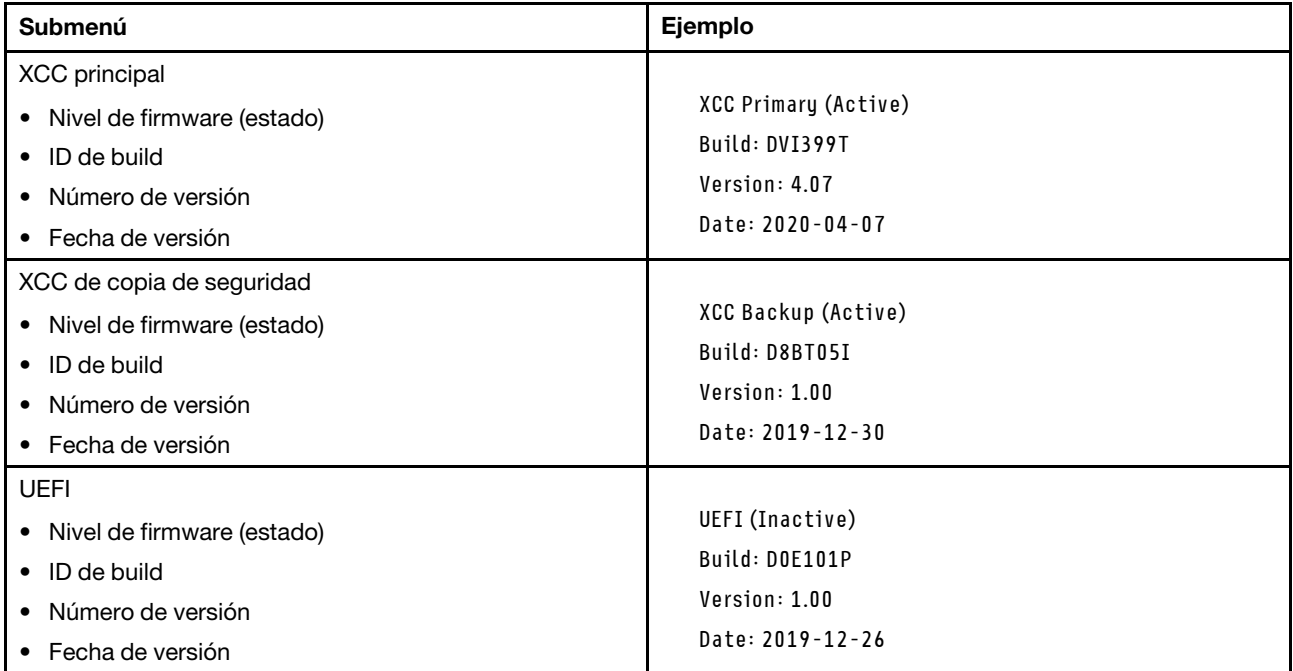

## Información de la red XCC

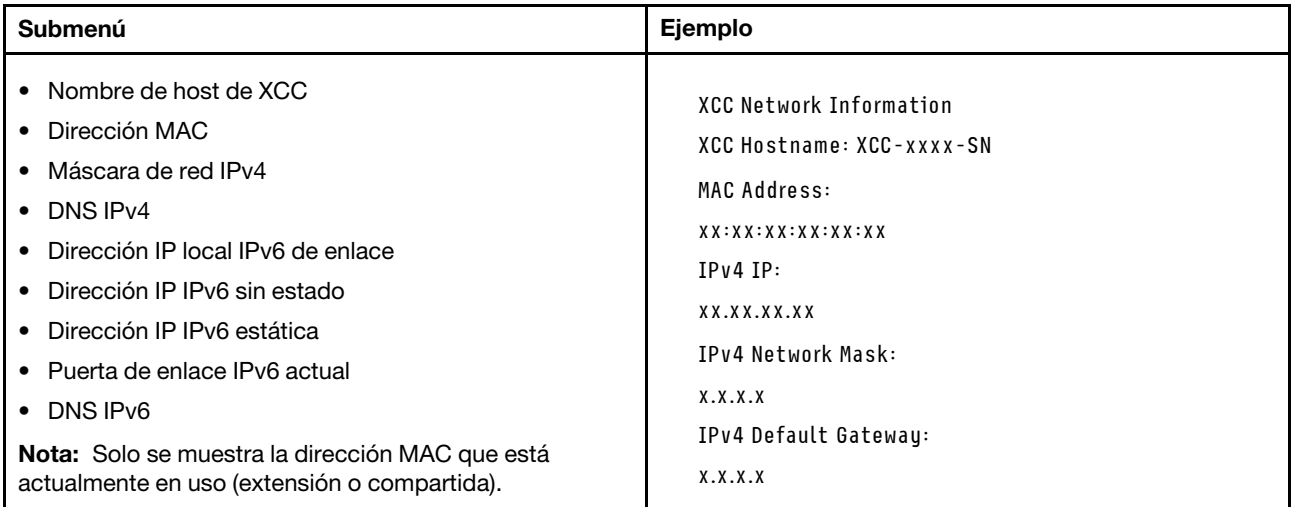

## Información del entorno del sistema

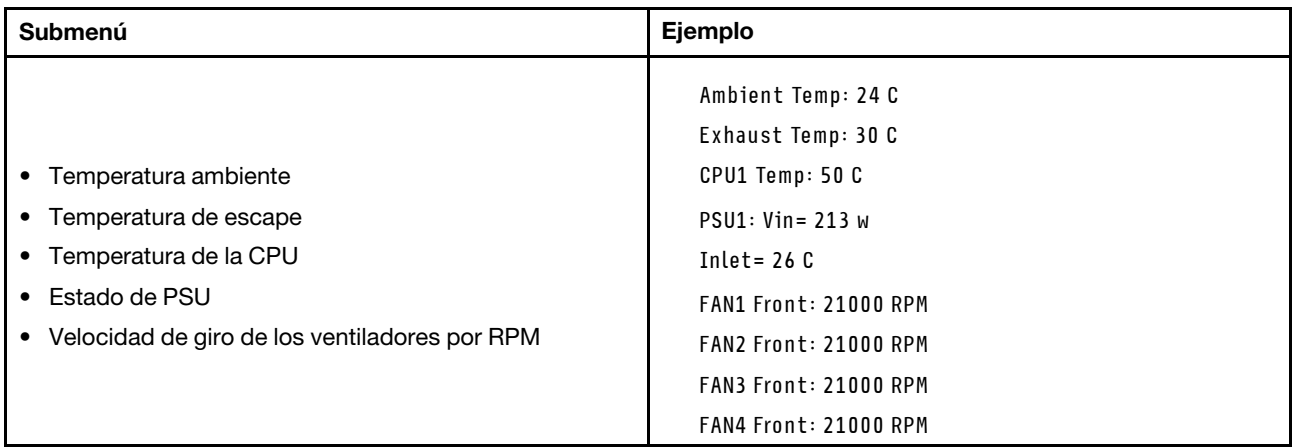

### Sesiones activas

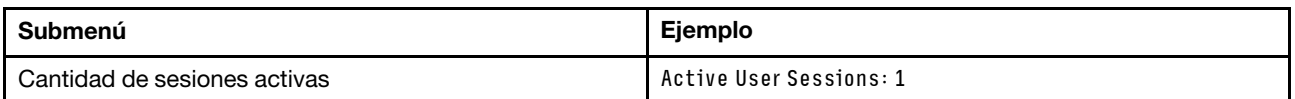

## Acciones

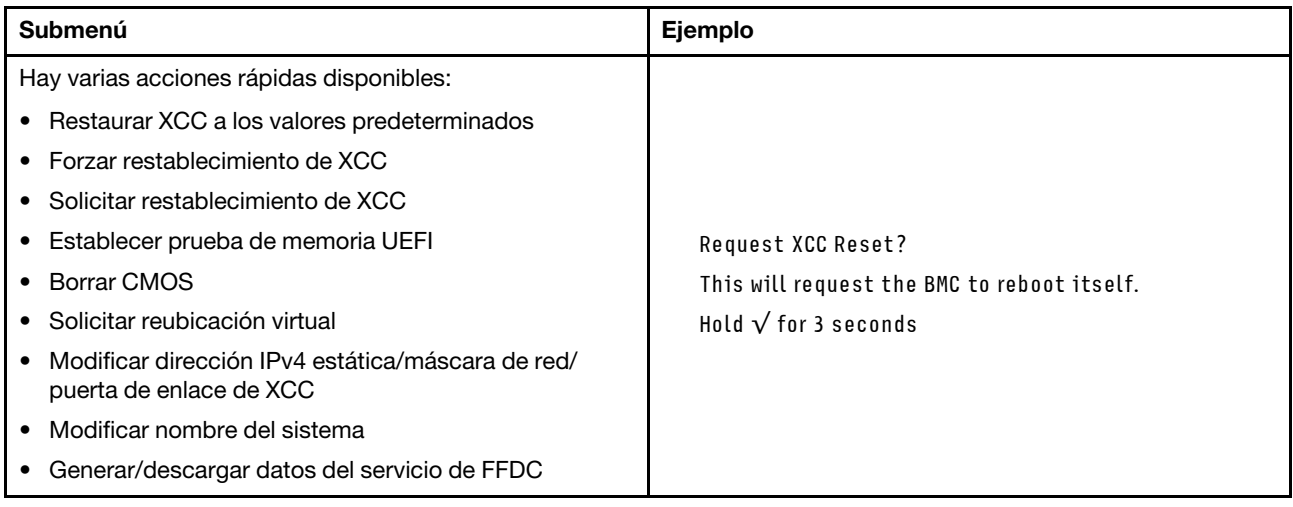

## Procedimientos generales para la determinación de problemas

Utilice la información de esta sección para la resolución de problemas si el registro de sucesos no contiene errores específicos o el servidor no funciona.

Si no está seguro sobre la causa de un problema y las fuentes de alimentación funcionan correctamente, siga los pasos que se indican a continuación para intentar resolver el problema:

- 1. Apague el servidor.
- 2. Asegúrese de que los cables del servidor estén tendidos correctamente.
- 3. Si corresponde, quite o desconecte los siguientes dispositivos, uno a uno, hasta encontrar el error. Encienda y configure el servidor cada vez que quite o desconecte un dispositivo.
	- Cualquier dispositivo externo.
	- Dispositivo supresor de sobrecarga (en el servidor).
- Impresora, mouse y dispositivos que no sean de Lenovo.
- Todos los adaptadores.
- Unidades de disco duro.
- Módulos de memoria hasta que se alcance la configuración mínima para depuración admitida para el servidor.

Para determinar la configuración mínima del servidor, consulte "Configuración mínima de depuración" en ["Especificaciones técnicas" en la página 5](#page-14-0).

4. Encienda el servidor.

Si el problema se resuelve al quitar un adaptador del servidor, pero vuelve a producirse cuando instala el mismo adaptador de nuevo, compruebe si hay errores en el adaptador. Si vuelve a producirse al sustituir el adaptador por uno distinto, pruebe otra ranura de PCIe.

Si el problema parece ser uno de conexión de red y el servidor pasa todas las pruebas del sistema, es posible que exista un problema ajeno al servidor.

## Resolución de posibles problemas de alimentación

Los problemas de alimentación pueden resultar difíciles de solucionar. Por ejemplo, puede producirse un cortocircuito en cualquiera de los buses de distribución de alimentación. Normalmente, los cortocircuitos provocan que el subsistema de alimentación se apague debido a una condición de sobreintensidad.

Siga los pasos siguientes para diagnosticar y solucionar la sospecha de un problema de alimentación.

Paso 1. Revise el registro de sucesos y solucione cualquier error relacionado con la alimentación.

Nota: Comience con el registro de sucesos de la aplicación que gestiona el servidor. Para obtener más información sobre los registros de sucesos, consulte ["Registros de sucesos" en la página 313.](#page-322-1)

- Paso 2. Compruebe si hay cortocircuitos, por ejemplo, si un tornillo suelto está causando un cortocircuito en la placa del circuito.
- Paso 3. Quite los adaptadores y desconecte los cables y los cables de alimentación de todos los dispositivos, internos y externos, hasta que el servidor se encuentre en la configuración mínima para depuración necesaria para que el servidor se inicie. Para determinar la configuración mínima del servidor, consulte "Configuración mínima de depuración" en ["Especificaciones técnicas" en la](#page-14-0)  [página 5](#page-14-0).
- Paso 4. Vuelva a conectar todos los cables de alimentación de CA y encienda el servidor. Si el servidor se inicia correctamente, vuelva a colocar los adaptadores y los dispositivos, de uno en uno, hasta que el problema esté aislado.

Si el servidor no se inicie desde la configuración mínima, vuelva a colocar los componentes de la configuración mínima de uno en uno, hasta que el problema esté aislado.

## Resolución de posibles problemas del controlador de Ethernet

El método utilizado para probar el controlador Ethernet depende del sistema operativo que esté utilizando. Para obtener información acerca de los controladores Ethernet, consulte la documentación del sistema operativo; consulte asimismo el archivo readme del controlador de dispositivo del controlador Ethernet.

Siga estos pasos para intentar solucionar posibles problemas del controlador Ethernet.

- Paso 1. Asegúrese de que se hayan instalado los controladores de dispositivo correctos proporcionados con el servidor y de que se encuentren en el máximo nivel.
- Paso 2. Asegúrese de que el cable Ethernet se haya instalado correctamente.
- El cable debe estar correctamente ajustado en todas las conexiones. Si el cable está conectado, pero el problema persiste, pruebe con otro cable.
- Si establece el controlador Ethernet para que funcione a 100 Mbps o 1000 Mbps, debe utilizar el cableado de Categoría 5.
- Paso 3. Determine si el concentrador admite la negociación automática. Si no es así, intente configurar manualmente el controlador Ethernet integrado para hacer coincidir la velocidad y el modo dúplex del concentrador.
- Paso 4. Compruebe los LED del controlador Ethernet del servidor. Estos LED indican si hay un problema con el conector, en el cable o en el concentrador.

Las ubicaciones de los LED del controlador Ethernet se especifican en ["Resolución de problemas](#page-324-0) [mediante LED de sistema y pantalla de diagnóstico" en la página 315](#page-324-0).

- El LED de estado del enlace Ethernet se enciende cuando el controlador Ethernet recibe un pulso de enlace del concentrador. Si el LED está apagado, puede que haya un conector o un cable defectuoso, o bien un problema con el concentrador.
- El LED de actividad de transmisión/recepción de Ethernet se enciende cuando el controlador Ethernet envía o recibe datos a través de la red Ethernet. Si la actividad de transmisión/ recepción Ethernet está apagada, asegúrese de que el concentrador y la red estén funcionando y de que se hayan instalado los controladores de dispositivo correctos.
- Paso 5. Compruebe el LED de actividad de red del servidor. El LED de actividad de red se enciende cuando hay datos activos en la red Ethernet. Si el LED de actividad de red está apagado, asegúrese de que el concentrador y la red estén en funcionamiento y de que se hayan instalado los controladores de dispositivos correctos.

La ubicación del LED de actividad de red se especifica en ["Resolución de problemas mediante](#page-324-0)  [LED de sistema y pantalla de diagnóstico" en la página 315](#page-324-0).

- Paso 6. Verifique si existen causas específicas del sistema operativo y asegúrese de que los controladores del sistema operativo se instalaron de manera correcta.
- Paso 7. Asegúrese de que los controladores de dispositivos del cliente y del servidor utilicen el mismo protocolo.

Si el controlador Ethernet no puede conectarse a la red, pero el hardware parece funcionar, el administrador de la red debe investigar si hay otras posibles causas del error.

## Resolución de problemas por síntoma

Siga las instrucciones que aparecen en esta sección para buscar soluciones a los problemas con síntomas identificables.

Para utilizar la información de resolución de problemas basada en los síntomas que se ofrece en esta sección, lleve a cabo los siguientes pasos:

- 1. Revise el registro de sucesos de la aplicación que está gestionando el servidor y siga las acciones sugeridas para resolver los códigos de sucesos.
	- Si gestiona el servidor desde Lenovo XClarity Administrator, comience con el registro de sucesos de Lenovo XClarity Administrator.
	- Si está utilizando alguna otra aplicación de gestión, comience con el registro de sucesos de Lenovo XClarity Controller.

Para obtener más información acerca de los registros de sucesos, consulte ["Registros de sucesos" en](#page-322-1) [la página 313](#page-322-1).

- 2. Revise esta sección para encontrar los síntomas que está experimentando y siga las acciones que se sugieren para resolver el problema.
- 3. Si el problema continúa, póngase en contacto con el centro de soporte (consulte ["Ponerse en contacto](#page-364-0)  [con soporte" en la página 355](#page-364-0)).

## Problemas de la unidad de disco duro

Siga las instrucciones que aparecen en esta sección para resolver los problemas relacionados con unidades de disco duro.

- ["El servidor no reconoce una unidad de disco duro" en la página 332](#page-341-0)
- ["Varias unidades de disco duro presentan errores" en la página 333](#page-342-0)
- ["Varias unidades de disco duro están fuera de línea" en la página 333](#page-342-1)
- ["Una unidad de disco duro sustituta no se reconstruye" en la página 333](#page-342-2)
- ["El LED verde de actividad de la unidad de disco duro no representa el estado real de la unidad](#page-342-3)  [asociada" en la página 333](#page-342-3)
- ["El LED amarillo de actividad de la unidad de disco duro no representa el estado real de la unidad](#page-343-0)  [asociada" en la página 334](#page-343-0)

## <span id="page-341-0"></span>El servidor no reconoce una unidad de disco duro

Lleve a cabo los siguientes pasos hasta que se solucione el problema.

- 1. Fíjese en el LED amarillo de estado correspondiente a la unidad de disco duro. Si el LED está encendido, significa que hay un error la unidad.
- 2. Si el LED de estado está iluminado, quite la unidad de la bahía, espere 45 segundos y vuelva a insertar la unidad, asegurándose de que el conjunto de la unidad se conecta a la placa posterior de la unidad de disco duro.
- 3. Observe el LED verde de actividad de la unidad de disco duro y el LED amarillo de estado correspondientes y lleve a cabo las operaciones correspondientes en distintas situaciones:
	- Si el LED verde de actividad parpadea y el LED amarillo de estado no está iluminado, significa que el controlador reconoce la unidad y que esta funciona correctamente. Ejecute las pruebas de diagnóstico para las unidades de disco duro. Cuando inicia un servidor y presiona la tecla especificada en las instrucciones en pantalla, se muestra la LXPM de forma predeterminada. (Para obtener más información, consulte la sección "Inicio" en la documentación de LXPM compatible con su servidor en <https://pubs.lenovo.com/lxpm-overview/>.)Puede realizar diagnósticos de la unidad de disco duro desde esta interfaz. Desde la página Diagnóstico, haga clic en Ejecutar diagnóstico → Prueba de unidad de disco.
	- Si el LED verde de actividad parpadea y el LED amarillo de estado parpadea lentamente, significa que el controlador reconoce la unidad y que esta se reconstruye.
	- Si ninguno de los LED parpadea ni está encendido, compruebe si la placa posterior de la unidad de disco duro está colocada correctamente. Para obtener más detalles, vaya al paso 4.
	- Si el LED verde de actividad parpadea y el LED amarillo de estado está iluminado, sustituya la unidad. Si la actividad de los LED continúa igual, vaya al paso Problemas de unidad de disco duro. Si la actividad de los LED cambia, vuelva al paso 1.
- 4. Asegúrese de que la placa posterior de la unidad de disco duro está bien colocada. Cuando está bien colocada, los conjuntos de la unidad se conectan correctamente a la placa posterior sin que esta se doble o se mueva.
- 5. Vuelva a colocar el cable de alimentación de la placa posterior y repita los pasos 1 a 3.
- 6. Vuelva a colocar el cable de señal de la placa posterior y repita los pasos 1 a 3.
- 7. Si sospecha que existe un daño en el cable de señal de la placa posterior o en la placa posterior:
- Sustituya el cable de señal afectado de la placa posterior.
- Sustituya la placa posterior afectada.
- 8. Ejecute las pruebas de diagnóstico para las unidades de disco duro. Cuando inicia un servidor y presiona la tecla especificada en las instrucciones en pantalla, se muestra la LXPM de forma predeterminada. (Para obtener más información, consulte la sección "Inicio" en la documentación de LXPM compatible con su servidor en <https://pubs.lenovo.com/lxpm-overview/>.) Puede realizar diagnósticos de la unidad de disco duro desde esta interfaz. Desde la página Diagnóstico, haga clic en Ejecutar diagnóstico ➙ Prueba de unidad de disco.

Sobre la base de esas pruebas:

- Si la placa posterior pasa la prueba pero no se reconocen las unidades, sustituya el cable de señal de la placa posterior y vuelva a ejecutar las pruebas.
- Sustituya la placa posterior.
- Si el adaptador no pasa la prueba, desconecte el cable de señal de la placa posterior del adaptador y ejecute las pruebas de nuevo.
- Si el adaptador no pasa la prueba, sustitúyalo.

## <span id="page-342-0"></span>Varias unidades de disco duro presentan errores

Lleve a cabo los siguientes pasos hasta que se solucione el problema:

- Vea el registro de sucesos de Lenovo XClarity Controller para ver si hay otros sucesos relacionados con las fuentes de alimentación o problemas de vibración, en caso afirmativo, resuélvalos primero.
- Asegúrese de que los controladores de dispositivos y el firmware de la unidad de disco duro y del servidor están actualizados a la versión más reciente.

Importante: Algunas soluciones de clúster requieren niveles de código específicos o actualizaciones de código coordinadas. Si el dispositivo forma parte de una solución de clúster, verifique que el nivel de código más reciente se admita para la solución de clúster antes de actualizar el código.

### <span id="page-342-1"></span>Varias unidades de disco duro están fuera de línea

Lleve a cabo los siguientes pasos hasta que se solucione el problema:

- Vea el registro de sucesos de Lenovo XClarity Controller para ver si hay otros sucesos relacionados con las fuentes de alimentación o problemas de vibración, en caso afirmativo, resuélvalos primero.
- Consulte el registro del subsistema de almacenamiento para los sucesos relacionados con el subsistema de almacenamiento y resuélvalos.

### <span id="page-342-2"></span>Una unidad de disco duro sustituta no se reconstruye

Lleve a cabo los siguientes pasos hasta que se solucione el problema:

- 1. Compruebe que el adaptador reconoce la unidad de disco duro (el LED verde de actividad de la unidad de disco duro parpadea).
- 2. Revise la documentación del adaptador RAID SAS/SATA para determinar los parámetros y los valores de configuración correctos.

### <span id="page-342-3"></span>El LED verde de actividad de la unidad de disco duro no representa el estado real de la unidad asociada

Lleve a cabo los siguientes pasos hasta que se solucione el problema:

1. Si el LED verde de actividad de la unidad de disco duro no parpadea cuando se está utilizando dicha unidad, ejecute las pruebas de diagnóstico para las unidades de disco duro. Cuando inicia un servidor y presiona la tecla especificada en las instrucciones en pantalla, se muestra la LXPM de forma predeterminada. (Para obtener más información, consulte la sección "Inicio" en la documentación de

LXPM compatible con su servidor en <https://pubs.lenovo.com/lxpm-overview/>.) Puede realizar diagnósticos de la unidad de disco duro desde esta interfaz. Desde la página Diagnóstico, haga clic en Ejecutar diagnóstico  $\rightarrow$  Prueba de unidad de disco.

- 2. Si la unidad pasa la prueba, sustituya la placa posterior.
- 3. Si la unidad no pasa la prueba, sustitúyala.

## <span id="page-343-0"></span>El LED amarillo de actividad de la unidad de disco duro no representa el estado real de la unidad asociada

Lleve a cabo los siguientes pasos hasta que se solucione el problema:

- 1. Apague el servidor.
- 2. Vuelva a colocar el adaptador SAS/SATA.
- 3. Vuelva a colocar el cable de señal de la placa posterior y el cable de alimentación de la placa posterior.
- 4. Vuelva a colocar la unidad de disco duro.
- 5. Encienda el servidor y fíjese en la actividad de los LED de las unidades de disco duro.

## Problemas del ventilador

Consulte esta sección para resolver problemas asociados con los ventiladores.

## RPM (revoluciones por minuto) anormalmente altas

Lleve a cabo los siguientes pasos hasta que se solucione el problema.

- 1. Revise para ver que la perforación de entrada del sistema o disipadores de calor no estén atascados.
- 2. Asegúrese de que todos los disipadores de aire están instalados correctamente en el servidor.
- 3. Revise la grasa térmica del procesador y asegúrese de que no esté contaminada.

## Problemas intermitentes

Utilice esta información para resolver los problemas intermitentes.

- ["Problemas de dispositivos externos intermitentes" en la página 334](#page-343-1)
- ["Problemas de KVM intermitentes" en la página 335](#page-344-0)
- ["Reinicios inesperados e intermitentes" en la página 335](#page-344-1)

### <span id="page-343-1"></span>Problemas de dispositivos externos intermitentes

Lleve a cabo los siguientes pasos hasta que se solucione el problema.

- 1. Actualice UEFI y el firmware de XCC a la versión más reciente.
- 2. Asegúrese de que se instalaron los controladores de dispositivos apropiados. Consulte el sitio web del fabricante para acceder a la documentación.
- 3. Para un dispositivo USB:
	- a. Asegúrese de que el dispositivo esté correctamente configurado.

Reinicie el servidor y presione la tecla de acuerdo con las instrucciones en pantalla para mostrar la interfaz de configuración LXPM del sistema. (Para obtener más información, consulte la sección "Inicio" en la documentación de LXPM compatible con su servidor en [https://pubs.lenovo.com/lxpm](https://pubs.lenovo.com/lxpm-overview/)[overview/](https://pubs.lenovo.com/lxpm-overview/).) Después, haga clic en Valores del sistema → Dispositivos y puertos de E/S → Configuración de USB.

b. Conecte el dispositivo a otro puerto. Si utiliza un concentrador USB, quite el concentrador y conecte el dispositivo directamente al servidor. Asegúrese de que el dispositivo esté correctamente configurado para el puerto.

## <span id="page-344-0"></span>Problemas de KVM intermitentes

Lleve a cabo los siguientes pasos hasta que se solucione el problema.

## Problemas de video:

- 1. Asegúrese de que todos los cables y el cable multiconector de la consola estén conectados correctamente y de manera segura.
- 2. Asegúrese de que el monitor esté funcionando adecuadamente, probándolo en otro servidor.
- 3. Pruebe el cable multiconector de la consola en un servidor en funcionamiento para garantizar que esté funcionando adecuadamente. Sustituya el cable multiconector de la consola si está defectuoso.

### Problemas de teclado:

Asegúrese de que todos los cables y el cable multiconector de la consola estén conectados correctamente y de manera segura.

#### Problemas del mouse:

Asegúrese de que todos los cables y el cable multiconector de la consola estén conectados correctamente y de manera segura.

#### <span id="page-344-1"></span>Reinicios inesperados e intermitentes

Nota: Algunos errores incorregibles requieren que se reinicie el servidor para que pueda deshabilitar un dispositivo, como un DIMM de memoria o un procesador, para permitir que la máquina arranque correctamente.

1. Si el reinicio se produce durante POST y se habilita el temporizador de vigilancia de POST, asegúrese de que el valor de tiempo de espera por inactividad del temporizador de vigilancia sea suficiente (temporizador guardián de POST).

Para comprobar el tiempo de vigilancia de POST, reinicie el servidor y presione la tecla de acuerdo con las instrucciones en pantalla para mostrar la interfaz de configuración LXPM del sistema. (Para obtener más información, consulte la sección "Inicio" en la documentación de LXPM compatible con su servidor en <https://pubs.lenovo.com/lxpm-overview/>.) A continuación, haga clic en Valores de BMC → Temporizador guardián de POST.

- 2. Se el restablecimiento se produce después de que se inicia el sistema operativo, lleve a cabo una de las siguientes acciones:
	- Ingrese al sistema operativo cuando el sistema opere con normalidad y configure el proceso de descarga del núcleo del sistema operativo (los sistemas operativos Windows y Linux básicos utilizarán un método distinto). Ingrese los menús de configuración de UEFI y deshabilite la característica o deshabilítela con el siguiente mandato OneCli. OneCli.exe config set SystemRecovery.RebootSystemOnNMI Disable --bmc XCC\_USER:XCC\_PASSWORD@XCC\_IPAddress
	- Deshabilite los programas de utilidad ASR (reinicio automático del servidor), como por ejemplo Automatic Server Restart IPMI Application para Windows, o en cualquier dispositivo ASR que esté instalado.
- 3. Consulte el registro de sucesos del controlador de gestión para comprobar si hay un código de suceso que indique un prearranque. Consulte ["Registros de sucesos" en la página 313](#page-322-1) para obtener más información sobre la visualización del registro de sucesos. Si está utilizando un sistema operativo base Linux, vuelva a capturar todos los registros al soporte de Lenovo para realizar más investigaciones.

## Problemas del teclado, del mouse, del conmutador KVM o del dispositivo USB

Siga las instrucciones que aparecen en esta sección para resolver problemas asociados con teclados, mouse, conmutador KVM o dispositivos USB.

- ["Algunas teclas del teclado no funcionan \(o no funciona ninguna\)" en la página 336](#page-345-0)
- ["El mouse no funciona" en la página 336](#page-345-1)
- ["Problemas de conmutador KVM" en la página 336](#page-345-2)
- ["El dispositivo USB no funciona" en la página 336](#page-345-3)

## <span id="page-345-0"></span>Algunas teclas del teclado no funcionan (o no funciona ninguna)

- 1. Asegúrese de que:
	- El cable del teclado está bien conectado.
	- El servidor y el monitor están encendidos.
- 2. Si está utilizando un teclado USB, ejecute el programa Setup Utility y habilite el funcionamiento sin teclado.
- 3. Si está utilizando un teclado USB que está conectado a un concentrador USB, desconecte el teclado del concentrador y conéctelo directamente al servidor.
- 4. Sustituya el teclado.

### <span id="page-345-1"></span>El mouse no funciona

- 1. Asegúrese de que:
	- El cable del mouse está conectado de forma segura al servidor.
	- Los controladores del mouse están instalados correctamente.
	- El servidor y el monitor están encendidos.
	- La opción del ratón esté habilitada en Setup Utility.
- 2. Si está utilizando un mouse USB que está conectado a un concentrador USB, desconecte el mouse del concentrador y conéctelo directamente al servidor.
- 3. Sustituya el mouse.

### <span id="page-345-2"></span>Problemas de conmutador KVM

- 1. Asegúrese de que el servidor admita el conmutador KVM.
- 2. Asegúrese de que el conmutador KVM esté correctamente encendido.
- 3. Si el teclado, el mouse o el monitor pueden funcionar con normalidad con conexión directa al servidor, sustituya el conmutador KVM.

## <span id="page-345-3"></span>El dispositivo USB no funciona

- 1. Asegúrese de que:
	- Se ha instalado el controlador de dispositivo USB correcto.
	- El sistema operativo admite dispositivos USB.
- 2. Asegúrese de que las opciones de configuración de USB se hayan establecido correctamente en el System Setup.

Reinicie el servidor y presione la tecla de acuerdo con las instrucciones en pantalla para mostrar la interfaz de configuración LXPM del sistema. (Para obtener más información, consulte la sección "Inicio" en la documentación de LXPM compatible con su servidor en <https://pubs.lenovo.com/lxpm-overview/>.) Después, haga clic en Valores del sistema → Dispositivos y puertos de E/S → Configuración de USB.

3. Si está utilizando un concentrador USB, desconecte el dispositivo USB del concentrador y conéctelo directamente al servidor.

## Problemas de memoria

Consulte esta sección para resolver problemas asociados con memoria.

### Problemas comunes de memoria

- ["Se identifican fallas en varios módulos de memoria en un canal" en la página 337](#page-346-0)
- ["Memoria física mostrada es menos que la memoria física instalada" en la página 337](#page-346-1)
- ["Se detectó un llenado de memoria no válido" en la página 338](#page-347-0)

#### <span id="page-346-0"></span>Se identifican fallas en varios módulos de memoria en un canal

Nota: Cada vez que se instala o quita un módulo de memoria, debe desconectar el servidor de la fuente de alimentación; a continuación, espere 10 segundos antes de reiniciar el servidor.

Lleve a cabo el siguiente procedimiento para solucionar el problema.

- 1. Vuelva a instalar los módulos de memoria y, a continuación, reinicie el servidor.
- 2. Sustituya el módulo de memoria de número más alto de los que se han identificado y sustitúyalo por un módulo de memoria que funcione correctamente; a continuación, reinicie el servidor. Repita este procedimiento según sea necesario. Si las anomalías prosiguen tras sustituir todos los módulos de memoria identificados, vaya al paso 4.
- 3. Vuelva a colocar los módulos de memoria eliminados, un par cada vez, en sus conectores, reiniciando el servidor después de cada módulo, hasta que falle uno. Sustituya cada módulo de memoria que presente errores por uno idéntico que sepa con certeza que está en buenas condiciones, reiniciando el servidor después de cada sustitución. Repita el paso 3 hasta que haya probado todos los módulos de memoria eliminados.
- 4. Sustituya el módulo de memoria con los números más altos por los que se han identificado; a continuación, reinicie el servidor. Repita este procedimiento según sea necesario.
- 5. Invierta los módulos entre los canales (del mismo procesador) y reinicie el servidor. Si el problema está asociado a un módulo de memoria, sustitúyalo.
- 6. (Solamente para técnicos de servicio expertos) Instale el módulo de memoria con errores en un conector de módulo de memoria para el procesador 2 (si está instalado) para verificar que el problema no es el procesador ni el conector del módulo de memoria.
- 7. (Solo técnico de soporte experto) Sustituya la placa del sistema (conjunto de la placa del sistema).

### <span id="page-346-1"></span>Memoria física mostrada es menos que la memoria física instalada

Lleve a cabo el siguiente procedimiento para solucionar el problema.

Nota: Cada vez que se instala o quita un módulo de memoria, debe desconectar el servidor de la fuente de alimentación; a continuación, espere 10 segundos antes de reiniciar el servidor.

- 1. Asegúrese de que:
	- No hay ningún LED de error encendido. Consulte ["Resolución de problemas mediante LED de](#page-324-0) [sistema y pantalla de diagnóstico" en la página 315](#page-324-0).
	- No hay ningún LED de error de módulo de memoria encendido en la placa del sistema (conjunto de la placa del sistema).
	- El canal duplicado de memoria no justifica la discrepancia.
	- Los módulos de memoria están colocados correctamente.
- Ha instalado el tipo de módulo de memoria correcto (consulte ["Reglas y orden de instalación de un](#page-58-0)  [módulo de memoria" en la página 49](#page-58-0) para obtener los requisitos).
- Después de cambiar o sustituir un módulo de memoria, la configuración de memoria se actualiza en el programa Setup Utility.
- Todos los bancos de memoria están habilitados. Es posible que el servidor haya deshabilitado automáticamente un banco de memoria al detectar un problema, o que un banco de memoria se haya deshabilitado manualmente.
- No existe ninguna discrepancia de memoria cuando el servidor está en la configuración mínima de la memoria.
- 2. Vuelva a colocar los módulos de memoria y, a continuación, reinicie el servidor.
- 3. Revise el registro de errores de la POST:
	- Si una interrupción de gestión del sistema (SMI) ha deshabilitado un módulo de memoria, sustituya dicho módulo.
	- Si el usuario o la POST han deshabilitado un módulo de memoria, vuelva a colocar el módulo y, a continuación, ejecute el programa Setup Utility para habilitarlo.
- 4. Ejecute los diagnósticos de memoria. Cuando inicia una solución y presiona la tecla especificada en las instrucciones en pantalla, se muestra la interfaz gráfica de usuario de LXPM de forma predeterminada. (Para obtener más información, consulte la sección "Inicio" en la documentación de LXPM compatible con su servidor en <https://pubs.lenovo.com/lxpm-overview/>.) Puede realizar diagnósticos de memoria a través de esta interfaz. En la página de diagnóstico, acceda a Ejecutar diagnóstico → Prueba de memoria.
- 5. Invierta los módulos entre los canales (del mismo procesador) y reinicie el servidor. Si el problema está asociado a un módulo de memoria, sustitúyalo.
- 6. Vuelva a habilitar todos los módulos de memoria mediante el programa Setup Utility y, a continuación, reinicie el servidor.
- 7. (Solamente para técnicos de servicio expertos) Instale el módulo de memoria con errores en un conector de módulo de memoria para el procesador 2 (si está instalado) para verificar que el problema no es el procesador ni el conector del módulo de memoria.
- 8. (Solo técnico de soporte experto) Sustituya la placa del sistema (conjunto de la placa del sistema).

### <span id="page-347-0"></span>Se detectó un llenado de memoria no válido

Si aparece este mensaje de advertencia, lleve a cabo los siguientes pasos:

Invalid memory population (unsupported DIMM population) detected. Please verify memory configuration is valid.

- 1. Consulte ["Reglas y orden de instalación de un módulo de memoria" en la página 49](#page-58-0) para asegurarse de que se admite la secuencia de llenado del módulo de memoria actual.
- 2. Si la secuencia actual es realmente compatible, compruebe si alguno de los módulos se muestra como "deshabilitado" en Setup Utility.
- 3. Vuelva a colocar el módulo que se muestra como "deshabilitado" y luego reinicie el sistema.
- 4. Si el problema continúa, sustituya el módulo de memoria.

## Problemas de monitor y de video

Siga las instrucciones que aparecen en esta sección para resolver problemas relacionados con monitores o videos.

- ["Se muestran caracteres incorrectos" en la página 339](#page-348-0)
- ["La pantalla aparece en blanco" en la página 339](#page-348-1)
- ["La pantalla queda en blanco al iniciar algunos programa de aplicación" en la página 339](#page-348-2)
- ["El monitor presenta una pantalla inestable, o bien la imagen de la pantalla aparece ondulada, ilegible,](#page-348-3) [girada o distorsionada" en la página 339](#page-348-3)
- ["Aparecen caracteres incorrectos en la pantalla" en la página 340](#page-349-0)

## <span id="page-348-0"></span>Se muestran caracteres incorrectos

Lleve a cabo los siguientes pasos:

- 1. Verifique que los valores de localidad e idioma sean correctos para el teclado y el sistema operativo.
- 2. Si se muestra el idioma incorrecto, actualice el firmware del servidor a la versión más reciente. Consulte ["Actualización del firmware" en la página 303.](#page-312-0)

## <span id="page-348-1"></span>La pantalla aparece en blanco

Nota: Asegúrese de que el modo de arranque esperado no se haya cambiado de UEFI a valores heredados o viceversa.

- 1. Si el servidor está conectado a un conmutador KVM, omita el conmutador KVM para descartarlo como causa posible del problema: conecte el cable del monitor directamente al conector correcto situado en la parte posterior del servidor.
- 2. Si el servidor está instalado con los adaptadores gráficos instalados al encender el servidor, el logotipo de Lenovo se visualiza en la pantalla después de aproximadamente 3 minutos. Se trata de funcionamiento normal al cargar el sistema.
- 3. Asegúrese de que:
	- El servidor está encendido y se suministra alimentación al servidor.
	- Los cables del monitor están conectados correctamente.
	- El monitor está encendido y los controles de brillo y contraste están ajustados correctamente.
- 4. Si procede, asegúrese de que el servidor correcto está controlando el monitor.
- 5. Asegúrese de que la salida de video no se vea afectada por firmware de servidor dañado; consulte ["Actualización del firmware" en la página 303.](#page-312-0)
- 6. Si el problema continúa, póngase en contacto con soporte técnico de Lenovo.

### <span id="page-348-2"></span>La pantalla queda en blanco al iniciar algunos programa de aplicación

- 1. Asegúrese de que:
	- El programa de aplicación no establece un modo de visualización más alto que la capacidad del monitor.
	- Ha instalado los controladores de dispositivos necesarios para la aplicación.

### <span id="page-348-3"></span>El monitor presenta una pantalla inestable, o bien la imagen de la pantalla aparece ondulada, ilegible, girada o distorsionada

1. Si las pruebas automáticas del monitor muestran que este funciona correctamente, compruebe la ubicación del mismo. Los campos magnéticos que se encuentran junto a otros dispositivos (por ejemplo, transformadores, aparatos eléctricos, fluorescentes y otros monitores) pueden provocar una distorsión de la pantalla o imágenes poco claras, borrosas, difusas o confusas. Si esto ocurre, apague el monitor.

Atención: Mover un monitor en color mientras está encendido puede producir una decoloración de la pantalla.

Coloque el dispositivo y el monitor a una distancia mínima de 305 mm (12 pulgadas) entre ellos y encienda el monitor.

### Notas:

- a. Para evitar errores de lectura/escritura de la unidad de disquetes, asegúrese de que la distancia entre el monitor y cualquier unidad de disquetes externa sea de al menos 76 mm (3 pulgadas).
- b. Los cables de monitor que no son de Lenovo pueden producir problemas imprevisibles.
- 2. Vuelva a colocar el cable del monitor.
- 3. Sustituya los componentes mencionados en el paso 2 uno por uno, en el orden en el que aparecen, y reiniciando el servidor cada vez:
	- a. Cable del monitor
	- b. Adaptador de video (si hay uno instalado)
	- c. Monitor
	- d. (Solo técnico de soporte experto) Placa del sistema (conjunto de la placa del sistema)

### <span id="page-349-0"></span>Aparecen caracteres incorrectos en la pantalla

Siga los siguientes pasos hasta que se solucione el problema:

- 1. Verifique que los valores de localidad e idioma sean correctos para el teclado y el sistema operativo.
- 2. Si se muestra el idioma incorrecto, actualice el firmware del servidor a la versión más reciente. Consulte ["Actualización del firmware" en la página 303](#page-312-0).

## Problemas de red

Siga las instrucciones que aparecen en esta sección para resolver los problemas relacionados con redes.

### No se puede iniciar usando la cuenta LDAP con SSL habilitado

Lleve a cabo los siguientes pasos hasta que se solucione el problema:

- 1. Asegúrese de que la clave de licencia es válida.
- 2. Genere una clave de licencia nueva y vuelva a iniciar la sesión.

## Problemas observables

Utilice esta información para resolver los problemas observables.

- ["El servidor se congela durante el proceso de arranque UEFI" en la página 340](#page-349-1)
- ["El servidor muestra inmediatamente el visor de sucesos de la POST cuando está encendido" en la](#page-350-0) [página 341](#page-350-0)
- ["El servidor no responde \(POST completa y sistema operativo en ejecución\)" en la página 341](#page-350-1)
- ["El servidor no responde \(POST falló y no puede iniciar la configuración del sistema\)" en la página 342](#page-351-0)
- ["El error de voltaje de la placa se muestra en el registro de sucesos" en la página 342](#page-351-1)
- ["Olor inusual" en la página 342](#page-351-2)
- ["El servidor parece estar caliente" en la página 342](#page-351-3)
- ["No se puede entrar en el modo heredado después de instalar un adaptador nuevo" en la página 343](#page-352-0)
- ["Piezas agrietadas o chasis agrietado" en la página 343](#page-352-1)

### <span id="page-349-1"></span>El servidor se congela durante el proceso de arranque UEFI

Si el sistema se congela durante el proceso de arranque UEFI con el mensaje UEFI: DXE INITen la pantalla, asegúrese de que las ROM opcionales no se hayan configurado en **Heredado**. Puede ver la configuración actual de la ROM opcional de forma remota ejecutando el siguiente comando utilizando el Lenovo XClarity Essentials OneCLI:

onecli config show EnableDisableAdapterOptionROMSupport --bmc xcc\_userid:xcc\_password@xcc\_ipaddress

Para recuperar un sistema que se congela durante el proceso de arranque con la configuración Heredado de la ROM opcional, consulte la siguiente sugerencia de tecnología:

#### <https://datacentersupport.lenovo.com/solutions/ht506118>

Si es necesario utilizar las ROM opcionales, no configure las ROM opcionales de ranura en **Heredado** en el menú de dispositivos y puertos de E/S. En su lugar, configure las ROM opcionales de ranura en Automático (valor predeterminado) y defina el modo de arranque del sistema en Modo heredado. Las ROM opcionales en Heredado se invocan poco antes del arranque del sistema.

### <span id="page-350-0"></span>El servidor muestra inmediatamente el visor de sucesos de la POST cuando está encendido

Lleve a cabo los siguientes pasos hasta que se solucione el problema.

- 1. Corrija los errores que se indican en los LED del sistema y la pantalla de diagnóstico.
- 2. Asegúrese de que el servidor admita a todos los procesadores y que los procesadores coinciden en velocidad y tamaño de la memoria caché.

Puede ver los detalles del procesador desde la configuración del sistema.

Para determinar si el procesador es compatible para el servidor, consulte [https://](https://serverproven.lenovo.com)  [serverproven.lenovo.com](https://serverproven.lenovo.com).

- 3. (Solo un técnico de servicio experto) Asegúrese de que el procesador 1 esté colocado correctamente.
- 4. (Solo un técnico de servicio experto) Quite el procesador 2 y reinicie el servidor.
- 5. Sustituya los siguientes componentes de uno en uno, en el orden mostrado y reiniciando el servidor cada vez:
	- a. (Solamente para técnicos de servicio expertos) Procesador
	- b. (Solo técnico de soporte experto) Placa del sistema (conjunto de la placa del sistema)

### <span id="page-350-1"></span>El servidor no responde (POST completa y sistema operativo en ejecución)

Lleve a cabo los siguientes pasos hasta que se solucione el problema.

- Si se encuentra en la misma ubicación del nodo de cálculo, lleve a cabo los siguientes pasos:
	- 1. Si está utilizando una conexión KVM, asegúrese de que la conexión esté funcionando correctamente. De lo contrario, asegúrese de que el teclado y el mouse estén funcionando correctamente.
	- 2. Si es posible, inicie sesión en el nodo de cálculo y verifique que todas las aplicaciones estén en ejecución (que no haya aplicaciones colgadas).
	- 3. Reinicie el nodo de cálculo.
	- 4. Si el problema continúa, asegúrese de que el software nuevo se haya instalado y configurado correctamente.
	- 5. Póngase en contacto con el establecimiento de compra del software o con su proveedor de software.
- Lleve a cabo los siguientes pasos si está accediendo al nodo de cálculo desde una ubicación remota:
	- 1. Asegúrese de que todas las aplicaciones estén en ejecución (que no haya aplicaciones colgadas).
	- 2. Intente cerrar la sesión del sistema e iniciar la sesión de nuevo.
	- 3. Valide el acceso de red haciendo ping o ejecutando una ruta de rastreo hasta el nodo de cálculo desde una línea de mandatos.
		- a. Si no puede obtener una respuesta durante una prueba de ping, intente hacer ping en otro nodo de cálculo en el alojamiento para determinar si se trata de un problema de conexión o del nodo de cálculo.
- b. Ejecute una ruta de rastreo para determinar dónde se interrumpe la conexión. Intente resolver un problema de conexión con la VPN o el punto en el que se interrumpe la conexión.
- 4. Reinicie el nodo de cálculo remotamente a través de la interfaz de gestión.
- 5. Si el problema continúa, verifique que el software nuevo se haya instalado y configurado correctamente.
- 6. Póngase en contacto con el establecimiento de compra del software o con su proveedor de software.

## <span id="page-351-0"></span>El servidor no responde (POST falló y no puede iniciar la configuración del sistema)

Los cambios de la configuración, como la adición de dispositivos y las actualizaciones de firmware del adaptador, y los problemas de código del firmware o la aplicación pueden hacer que el servidor no pase satisfactoriamente la POST (autoprueba de encendido).

Si esto ocurre, el servidor responde de alguna de las siguientes maneras:

- El servidor se reinicia automáticamente e intenta pasar la POST nuevamente.
- El servidor se cuelga y usted debe reiniciar manualmente el servidor para que intente pasar la POST nuevamente.

Después de un número especificado de intentos consecutivos (automáticos o manuales), el servidor se revierte a la configuración UEFI predeterminada e inicia la configuración del sistema, de modo que pueda hacer las correcciones necesarias a la configuración y reinicie el servidor. Si el servidor no puede completar la POST satisfactoriamente con la configuración predeterminada, es posible que haya un problema con la placa del sistema (conjunto de la placa del sistema).

Puede especificar el número de intentos de reinicio consecutivos en la configuración del sistema. Reinicie el servidor y presione la tecla de acuerdo con las instrucciones en pantalla para mostrar la interfaz de configuración LXPM del sistema. (Para obtener más información, consulte la sección "Inicio" en la documentación de LXPM compatible con su servidor en <https://pubs.lenovo.com/lxpm-overview/>.) Luego, haga clic en Valores del sistema → Recuperación y RAS → Intentos de POST → Límite de intentos de POST. Las opciones disponibles son 3, 6, 9 y Disable.

## <span id="page-351-1"></span>El error de voltaje de la placa se muestra en el registro de sucesos

Lleve a cabo los siguientes pasos hasta que se solucione el problema.

- 1. Restaure el sistema a la configuración mínima. Consulte ["Especificaciones" en la página 4](#page-13-0) para obtener información acerca del número mínimo de procesadores y DIMM.
- 2. Reinicie el sistema.
	- Si se reinicia del sistema, agregue los elementos que quitó, uno a la vez y reinicie el sistema después de cada instalación, hasta que se produzca el error. Sustituya el elemento que causa el error.
	- Si el sistema no se reinicia, puede que la placa del sistema (conjunto de la placa del sistema) produzca el problema.

### <span id="page-351-2"></span>Olor inusual

Lleve a cabo los siguientes pasos hasta que se solucione el problema.

- 1. Un olor inusual podría provenir del equipo recientemente instalado.
- 2. Si el problema continúa, póngase en contacto con soporte técnico de Lenovo.

### <span id="page-351-3"></span>El servidor parece estar caliente

Lleve a cabo los siguientes pasos hasta que se solucione el problema.

Múltiples nodos de cálculo o chasis:

- 1. Asegúrese de que le temperatura de la sala se encuentre dentro del rango especificado (consulte ["Especificaciones" en la página 4](#page-13-0)).
- 2. Asegúrese de que los ventiladores estén instalados correctamente.
- 3. Actualice UEFI y XCC a las versiones más recientes.
- 4. Asegúrese de que los rellenos del servidor estén instalados correctamente (consulte [Capítulo 5](#page-54-0) ["Procedimientos de sustitución del hardware" en la página 45](#page-54-0) para ver los procedimientos de instalación detallados).
- 5. Utilice el comando IPMI para aumentar la velocidad del ventilador a la velocidad completa del ventilador para ver si se puede resolver el problema.

Nota: El comando crudo IPMI solo debe ser utilizado por un técnico de servicio experto y cada sistema tiene su propio comando crudo PMI.

6. Compruebe el registro de sucesos del procesador de gestión para buscar mensajes de sucesos de alza de temperatura. Si no hay sucesos de temperatura en aumento, el nodo de cálculo se está ejecutando dentro de las temperaturas de funcionamiento normales. Tenga en cuenta que cierta variación en la temperatura es previsible.

### <span id="page-352-0"></span>No se puede entrar en el modo heredado después de instalar un adaptador nuevo

Lleve a cabo el siguiente procedimiento para solucionar el problema.

- 1. Vaya a Configuración de UEFI → Dispositivos y puertos de E/S → Establecer orden de ejecución de opción de ROM.
- 2. Mueva el adaptador RAID con el sistema operativo instalado al principio de la lista.
- 3. Seleccione Guardar.
- 4. Reinicie el sistema y arranque automáticamente en el sistema operativo.

### <span id="page-352-1"></span>Piezas agrietadas o chasis agrietado

Póngase en contacto con Soporte de Lenovo.

## Problemas de los dispositivos opcionales

Siga las instrucciones que aparecen en esta sección para resolver problemas relacionados con dispositivos opcionales.

- ["El dispositivo USB externo no se reconoce" en la página 343](#page-352-2)
- ["No se reconoce o no funciona el adaptador PCIe" en la página 344](#page-353-0)
- ["Se detectó una insuficiencia de recursos de PCIe." en la página 344](#page-353-1)
- ["Un dispositivo opcional de Lenovo recién instalado no funciona." en la página 344](#page-353-2)
- ["Un dispositivo opcional de Lenovo que funcionaba antes ha dejado de funcionar." en la página 345](#page-354-0)

### <span id="page-352-2"></span>El dispositivo USB externo no se reconoce

Lleve a cabo los siguientes pasos hasta que se solucione el problema:

- 1. Actualice el firmware UEFI a la versión más reciente.
- 2. Asegúrese de que se instalaron los controladores apropiados en el nodo de cálculo. Para obtener información sobre los controladores de dispositivos, consulte la documentación del producto proporcionada para el dispositivo USB.
- 3. Utilice Setup Utility para verificar que el dispositivo está configurado de manera correcta.

4. Si el dispositivo USB está conectado a un concentrador o a un cable multiconector de la consola, desconecte el dispositivo y conéctelo directamente al puerto USB en la parte frontal del nodo de cálculo.

## <span id="page-353-0"></span>No se reconoce o no funciona el adaptador PCIe

Lleve a cabo los siguientes pasos hasta que se solucione el problema:

- 1. Actualice el firmware UEFI a la versión más reciente.
- 2. Compruebe el registro de sucesos y solucione cualquier problema relacionado con el dispositivo.
- 3. Valide que el dispositivo se diseñó para el servidor (consulte <https://serverproven.lenovo.com>). Asegúrese de que el nivel de firmware del dispositivo tenga el nivel más reciente admitido y actualice el firmware, si corresponde.
- 4. Asegúrese de que el adaptador esté instalado en una ranura correcta.
- 5. Asegúrese de que los controladores de dispositivos correspondientes estén instalados para el dispositivo.
- 6. Resuelva cualquier conflicto de recursos si está ejecutando el modo heredado (UEFI). Compruebe las órdenes de arranque de la ROM heredada y modifique la configuración de UEFI para la base MM config.

Nota: Asegúrese de modificar el orden de arranque de la ROM asociado con el adaptador PCIe en el primer orden de ejecución.

- 7. Revise <http://datacentersupport.lenovo.com> para ver si existe algún sugerencia técnica (también conocida como consejos RETAIN o boletín de servicio) relacionada con el adaptador.
- 8. Asegúrese de que las conexiones externas del adaptador sean las correctas y que los conectores no estén dañados físicamente.
- 9. Asegúrese de que el adaptador PCIe esté instalado con el sistema operativo compatible.

## <span id="page-353-1"></span>Se detectó una insuficiencia de recursos de PCIe.

Si ve un mensaje de error que indica "Se detectó una insuficiencia de recursos de PCI", lleve a cabo los siguientes pasos hasta que se resuelva el problema:

- 1. Presione Intro para acceder a Setup Utility del sistema.
- 2. Seleccione Valores del sistema  $\rightarrow$  Dispositivos y puertos de E/S  $\rightarrow$  Base config MM; luego, modifique el valor para incrementar los recursos del dispositivo. Por ejemplo, modifique 3 GB a 2 GB o modifique 2 GB a 1 GB.
- 3. Guarde la configuración y reinicie el sistema.
- 4. Si el error persiste con la configuración más alta de recursos para el dispositivo (1 GB), apague el sistema y retire algunos dispositivos PCIe; luego, encienda el sistema.
- 5. Si se producen errores en el reinicio, repita los paso 1 al 4.
- 6. Si el error persiste, presione Intro para acceder a Setup Utility del sistema.
- 7. Seleccione Valores del sistema → Dispositivos y puertos de E/S → Asignación de recursos de 64 bits a PCI; luego, modifique el valor de Automático a Habilitar.
- 8. Si el dispositivo de arranque no admite MMIO sobre 4 GB para arranque heredado, use el modo de arranque de UEFI o retire o deshabilite algunos dispositivos PCIe.
- 9. Realice un ciclo de CC del sistema y asegúrese de que el sistema ingrese al menú de arranque de UEFI o al sistema operativo; luego, capture el registro de FFDC.
- 10. Póngase en contacto con el soporte técnico de Lenovo.

### <span id="page-353-2"></span>Un dispositivo opcional de Lenovo recién instalado no funciona.

1. Asegúrese de que:

- El servidor admite el dispositivo (consulte <https://serverproven.lenovo.com>).
- Ha seguido las instrucciones de instalación que venían con el dispositivo y el dispositivo se ha instalado correctamente.
- No ha soltado otros dispositivos instalados ni otros cables.
- Ha actualizado la información de la configuración en configuración del sistema. Cuando reinicie un servidor y presione la tecla de acuerdo con las instrucciones en pantalla para mostrar Setup Utility. (Para obtener más información, consulte la sección "Inicio" en la documentación de LXPM compatible con su servidor en <https://pubs.lenovo.com/lxpm-overview/>.) Siempre que cambie la memoria o cualquier otro dispositivo, debe actualizar la configuración.
- 2. Vuelva a colocar el dispositivo que acaba de instalar.
- 3. Sustituya el dispositivo que acaba de instalar.
- 4. Vuelva a colocar la conexión del cable y asegúrese de que no hay daño físico en el cable.
- 5. Si hay algún daño en los cables, sustituya el cable.

## <span id="page-354-0"></span>Un dispositivo opcional de Lenovo que funcionaba antes ha dejado de funcionar.

- 1. Asegúrese de que todas las conexiones de cable del dispositivo estén bien sujetas.
- 2. Si el dispositivo se suministra con instrucciones de comprobación, siga estas para probar el dispositivo.
- 3. Vuelva a colocar la conexión del cable y compruebe si alguna pieza física está dañada, .
- 4. Sustituya el cable.
- 5. Vuelva a colocar el dispositivo que presenta el error.
- 6. Sustituya el dispositivo que presenta el error.

## Problemas de rendimiento

Siga las instrucciones que aparecen en esta sección para resolver los problemas de rendimiento.

- ["Rendimiento de red" en la página 345](#page-354-1)
- ["Rendimiento del sistema operativo" en la página 345](#page-354-2)

### <span id="page-354-1"></span>Rendimiento de red

Siga los siguientes pasos hasta que se solucione el problema:

- 1. Aísle la red (como almacenamiento, datos o gestión) que funcione en forma lenta. Tal vez le resulte útil usar herramientas ping o herramientas del sistema operativo como un gestor de tareas o gestor de recursos.
- 2. Compruebe la congestión del tráfico de la red.
- 3. Actualice el controlador de dispositivo de NIC o el controlador de dispositivo de almacenamiento.
- 4. Use las herramientas de diagnóstico de tráfico proporcionadas por el fabricante de módulo E/S.

### <span id="page-354-2"></span>Rendimiento del sistema operativo

Lleve a cabo los siguientes pasos hasta que se solucione el problema:

- 1. Si recientemente realizó cambios al nodo de cálculo (por ejemplo, controladores de dispositivos actualizados o aplicaciones de software instaladas) quite los cambios.
- 2. Compruebe que no haya problemas de red.
- 3. Compruebe los registros del sistema operativo para ver si hay errores relacionados con el rendimiento.
- 4. Compruebe los sucesos relacionados con altas temperaturas y problemas de alimentación, ya que el nodo de cálculo puede estar regulado para ayudar con la refrigeración. Si está regulado, reduzca la carga de trabajo del nodo de cálculo para ayudar a mejorar el rendimiento.
- 5. Compruebe si hay sucesos relacionados para los DIMM deshabilitados. Si no tiene suficiente memoria para la carga de trabajo de la aplicación, su sistema operativo tendrá un rendimiento deficiente.
- 6. Asegúrese de que la carga de trabajo no sea demasiado alta para la configuración.

## Problemas de encendido y apagado

Utilice esta información para resolver problemas al encender o al apagar el servidor.

- ["El hipervisor integrado no está en la lista de arranque." en la página 346](#page-355-0)
- ["El botón de alimentación no funciona \(el servidor no se inicia\)" en la página 346](#page-355-1)
- ["El servidor no enciende" en la página 347](#page-356-0)

#### <span id="page-355-0"></span>El hipervisor integrado no está en la lista de arranque.

Lleve a cabo los siguientes pasos hasta que se solucione el problema.

- 1. Si el servidor se instaló, movió o recibió mantenimiento recientemente, o si esta es la primera vez que se usa el hipervisor incorporado, asegúrese de que el dispositivo esté conectado correctamente y que no haya daño físico en los conectores.
- 2. Consulte la documentación que se incluye con el dispositivo flash del hipervisor integrado opcional para obtener información acerca de la instalación y la configuración.
- 3. Revise <https://serverproven.lenovo.com> para validar que el dispositivo de hipervisor integrado sea admitido para el servidor.
- 4. Asegúrese de que el dispositivo hipervisor integrado esté enumerado en la lista de opción de arranque disponibles. En la interfaz de usuario del controlador de gestión, haga clic en Configuración del servidor → Opciones de arranque.

Para obtener información sobre cómo acceder a la interfaz del usuario del controlador de gestión, consulte la sección "Inicio y uso de la interfaz web de XClarity Controller" en la documentación de XCC compatible con su servidor en:

<https://pubs.lenovo.com/lxcc-overview/>

- 5. Revise <http://datacentersupport.lenovo.com> para ver consejos técnicos (boletines de servicio) relacionados con el hipervisor incorporado y el servidor.
- 6. Asegúrese de que el software restante funcione en el servidor para garantizar que funcione correctamente.

#### <span id="page-355-1"></span>El botón de alimentación no funciona (el servidor no se inicia)

Nota: El botón de alimentación no funcionará hasta aproximadamente 1 a 3 minutos después de que el servidor se haya conectado a la alimentación de CA para permitir que BMC tenga tiempo para inicializarse.

Lleve a cabo los siguientes pasos hasta que se solucione el problema:

- 1. Asegúrese de que el botón de encendido del servidor funcione correctamente:
	- a. Desconecte los cables de alimentación del servidor.
	- b. Vuelva a conectar los cables de alimentación del servidor.
	- c. Vuelva a colocar el cable del panel frontal del operador y luego repita los pasos 1a y 2b.
		- Si el servidor se inicia, vuelva a colocar el panel frontal del operador.
		- Si el problema continúa, sustituya el panel frontal del operador.
- 2. Asegúrese de que:
	- Los cables de alimentación están conectados correctamente al servidor y a una toma de corriente que funcione.
- Los LED de la fuente de alimentación no indican ningún problema.
- El LED del botón de encendido está encendido y parpadea lentamente.
- La fuerza de empuje es suficiente y con la respuesta de fuerza de botón.
- 3. Si el LED del botón de encendido no se encendió o parpadea correctamente, vuelva a colocar todas las fuentes de alimentación y asegúrese de que el LED de CA de la parte posterior de la luz esté encendido.
- 4. Si acaba de instalar un dispositivo opcional, quítelo y reinicie el servidor.
- 5. Si el problema persiste o si no se enciende el LED del botón de inicio/apagado, implemente la configuración mínima para comprobar si algún componente específico bloquea el permiso de alimentación. Sustituya la fuente de alimentación y compruebe la función del botón de encendido después de instalarlos.
- 6. Si se sigue realizando todo y el problema no se puede resolver, recopile la información de error con los registros del sistema capturados y contacte al soporte de Lenovo.

### <span id="page-356-0"></span>El servidor no enciende

Lleve a cabo los siguientes pasos hasta que se solucione el problema:

- 1. Compruebe el registro de sucesos para ver si hay sucesos relacionados con el servidor que no se enciende.
- 2. Compruebe si hay algún LED que brille de forma parpadeante en color ámbar.
- 3. Revise los LED de alimentación en la placa del sistema (conjunto de la placa del sistema).
- 4. Compruebe que el LED de alimentación de CA esté encendido o que el LED ámbar esté encendido en la parte posterior de PSU.
- 5. Realice un ciclo de CA del sistema.
- 6. Quite la batería CMOS por al menos diez segundos y luego vuelva a instalar la batería CMOS.
- 7. Intente encender el sistema mediante el comando IPMI mediante XCC o con el botón de inicio/apagado.
- 8. Implemente la configuración mínima (un procesador, un DIMM y una unidad de disco sin ningún adaptador o unidad instalada).
- 9. Vuelva a colocar todas las fuentes de alimentación y asegúrese de que los LED de CA de la parte posterior de la fuente de alimentación estén encendidos.
- 10. Sustituya la fuente de alimentación y compruebe la función del botón de encendido después de instalarlos.
- 11. Si el problema no puede resolverse mediante las acciones anteriores, llame al servicio para revisar el síntoma del problema y ver si es necesaria la sustitución de la placa del sistema (conjunto de la placa del sistema).

## Problemas de alimentación

Siga las instrucciones que aparecen en esta sección para resolver los problemas relacionados con la alimentación.

### El LED de error del sistema está encendido y se muestra el registro de sucesos "Fuente de alimentación perdió la entrada"

Para resolver el problema, asegúrese de que:

- 1. La fuente de alimentación se encuentre conectada correctamente con un cable de alimentación.
- 2. El cable de alimentación está conectado una toma eléctrica correctamente conectada a tierra para el servidor.
- 3. Asegúrese de que la fuente de alimentación de CA esté estable dentro del rango admitido.
- 4. Intercambie la fuente de alimentación para ver si el problema persiste con la fuente de alimentación, si sigue a la fuente de alimentación y luego sustituya la que falla.
- 5. Revise el registro de sucesos de y vea cómo es el problema para en seguir las acciones del registro de sucesos para resolver los problemas.

## Problemas de dispositivo serie

Utilice esta información para resolver los problemas de puertos o dispositivos serie.

- ["El número de puertos serie mostrado es menos que el número de puertos serie instalados" en la página](#page-357-0)  [348](#page-357-0)
- ["Un dispositivo serie no funciona" en la página 348](#page-357-1)

### <span id="page-357-0"></span>El número de puertos serie mostrado es menos que el número de puertos serie instalados

Lleve a cabo los siguientes pasos hasta que se solucione el problema.

- 1. Asegúrese de que:
	- Cada puerto tiene asignada una dirección exclusiva en el programa Setup Utility y ninguno de los puertos serie está deshabilitado.
	- El adaptador de puerto serie (si se dispone de uno) está colocado correctamente.
- 2. Vuelva a colocar el adaptador del puerto serie.
- 3. Sustituya el adaptador del puerto serie.

## <span id="page-357-1"></span>Un dispositivo serie no funciona

- 1. Asegúrese de que:
	- El dispositivo es compatible con el servidor.
	- El puerto serie está habilitado y tiene asignada una dirección única.
	- El dispositivo está conectado al conector correcto (consulte ["Conectores de la placa del sistema" en](#page-36-0)  [la página 27\)](#page-36-0).
- 2. Vuelva a colocar los siguientes componentes:
	- a. Dispositivo serie que presenta errores.
	- b. Cable serie.
- 3. Sustituya los siguientes componentes:
	- a. Dispositivo serie que presenta errores.
	- b. Cable serie.
- 4. (Solo técnico de soporte experto) Sustituya la placa del sistema (conjunto de la placa del sistema).

## Problemas de software

Siga las instrucciones que aparecen en esta sección para resolver los problemas de software.

- 1. Para averiguar si el problema está ocasionado por el software, asegúrese de que:
	- El servidor tiene la memoria mínima que se necesita para utilizar el software. Para conocer los requisitos de memoria, consulte la información que se proporciona con el software.

Nota: Si acaba de instalar un adaptador o una memoria, es posible que el servidor tenga un conflicto de dirección de memoria.

- El software está diseñado para funcionar en el servidor.
- Otro software funciona en el servidor.
- El software funciona en otro servidor.
- 2. Si recibe mensajes de error al utilizar el software, consulte la información que se proporciona con el software para ver una descripción de los mensajes y las soluciones sugeridas para el problema.
- 3. Póngase en contacto con el lugar donde adquirió el software.
# Apéndice A. Desensamblaje de hardware para reciclaje

Siga las instrucciones de esta sección para reciclar los componentes en cumplimiento con las leyes o regulaciones locales.

## Desensamblaje del servidor para reciclaje del chasis

Siga las instrucciones de esta sección para desensamblar el servidor antes de reciclar el chasis.

### Acerca de esta tarea

### Atención:

- Lea ["Directrices de instalación" en la página 45](#page-54-0) y ["Lista de comprobación de inspección de seguridad" en](#page-55-0) [la página 46](#page-55-0) para asegurarse de que trabaja con seguridad.
- Apague el servidor y desconecte todos los cables de alimentación para esta tarea. Consulte ["Apagado del](#page-65-0) [servidor" en la página 56.](#page-65-0)
- Evite la exposición a la electricidad estática, que podría producir fallas en el sistema y la pérdida de datos; para ello, mantenga los componentes sensibles a la estática en sus envases antiestáticos hasta la instalación y manipule estos dispositivos con una muñequera de descarga electrostática u otro sistema de descarga a tierra.
- Si el servidor está en un bastidor, quítelo del bastidor.
- Si hay patas de soportes instaladas en el servidor, gírelas hacia dentro y coloque el servidor de lado para facilitar el funcionamiento.
- Paso 1. Quite la unidad de fuente de alimentación redundante. Consulte ["Extracción de una unidad de](#page-192-0)  [fuente de alimentación" en la página 183](#page-192-0).
- Paso 2. Si es necesario, quite los soportes EIA. Consulte ["Extracción del servidor del bastidor" en la página](#page-67-0)  [58](#page-67-0).
- Paso 3. Quite todas las unidades y rellenos de unidad instalados. Consulte ["Extracción de una unidad de](#page-93-0)  [intercambio en caliente" en la página 84](#page-93-0).
- Paso 4. Quite la cubierta del servidor. Consulte ["Extracción de la cubierta del servidor" en la página 223](#page-232-0).
- Paso 5. Quite la puerta de seguridad. Consulte ["Extracción de la puerta de seguridad" en la página 208.](#page-217-0)
- Paso 6. Quite el marco biselado frontal. Consulte ["Extracción del marco biselado frontal" en la página 110.](#page-119-0)
- Paso 7. Extracción del módulo de E/S frontal. Consulte ["Extracción del módulo de E/S frontal" en la página](#page-121-0) [112](#page-121-0).
- Paso 8. Extracción de las unidades ópticas. Consulte ["Extracción de un conjunto de adaptador de bahía de](#page-163-0)  [unidad de 5,25 pulgadas" en la página 154](#page-163-0) o ["Extracción de una unidad óptica o una unidad de](#page-156-0) [cinta" en la página 147](#page-156-0).
- Paso 9. Extracción del compartimiento de la unidad de expansión. "Extracción del compartimiento de la [unidad de expansión" en la página 89.](#page-98-0)
- Paso 10. Extracción del compartimiento de la unidad óptica. Consulte "Extracción del compartimiento de la [unidad óptica" en la página 144](#page-153-0).
- Paso 11. Quite todos los rellenos de T4. Consulte ["Extracción de un relleno de T4" en la página 219](#page-228-0).
- Paso 12. Quite todos los módulos de alimentación flash. Consulte Si es necesario, quite todos los módulos de alimentación flash. Consulte ["Extracción de un módulo de alimentación flash" en la página 102.](#page-111-0)
- Paso 13. Si corresponde, quite todos los rellenos de GPU. Consulte ["Extracción de un relleno de GPU de](#page-125-0)  [FL" en la página 116.](#page-125-0)
- Paso 14. Quite el deflector de aire. Consulte ["Extracción del deflector de aire" en la página 76](#page-85-0).
- Paso 15. Si corresponde, quite todos los puentes NVLink. Consulte ["Extracción de un puente de enlace](#page-148-0)  [\(NVLink\) del adaptador de GPU" en la página 139](#page-148-0).
- Paso 16. Si corresponde, quite todos los adaptadores de GPU de longitud completa. Consulte ["Extracción](#page-180-0)  [del adaptador de GPU de FL" en la página 171](#page-180-0).
- Paso 17. Quite todos los adaptadores PCIe. Consulte ["Extracción de un adaptador PCIe de HL" en la página](#page-173-0)  [164.](#page-173-0)
- Paso 18. Si corresponde, quite todos los compartimientos del adaptador PCIe. Consulte "Extracción de un [compartimiento de adaptador PCIe de FL" en la página 160](#page-169-0).
- Paso 19. Si corresponde, quite todos los conductos de aire de GPU A2/L4. Consulte ["Extracción de un](#page-82-0) [conducto de aire de GPU A2/L4" en la página 73.](#page-82-0)
- Paso 20. Quite el módulo RoT. Consulte ["Extracción del firmware y del módulo de seguridad de RoT" en la](#page-213-0)  [página 204](#page-213-0).
- Paso 21. Quite todos los módulos de ventilador y el relleno del ventilador. Consulte ["Extracción de un](#page-101-0) [módulo de ventilador" en la página 92](#page-101-0).
- Paso 22. Extracción del conjunto de la caja del ventilador. Consulte ["Extracción del conjunto de la caja del](#page-102-0)  [ventilador" en la página 93.](#page-102-0)
- Paso 23. Quite todas las placas posteriores de la unidad. Consulte ["Extracción de una placa posterior de la](#page-75-0)  [unidad de 2,5 pulgadas" en la página 66](#page-75-0) o ["Extracción de una placa posterior de la unidad de](#page-78-0) [3,5 pulgadas" en la página 69](#page-78-0).
- Paso 24. Extracción de todas las unidades M.2 del adaptador de arranque M.2. Consulte "Extracción de una [unidad M.2" en la página 127](#page-136-0).
- Paso 25. Extracción del adaptador de arranque M.2. Consulte ["Extracción del adaptador de arranque M.2"](#page-138-0)  [en la página 129.](#page-138-0)
- Paso 26. Quite el adaptador CFF interno. Consulte ["Extracción de un adaptador CFF interno" en la página](#page-128-0) [119.](#page-128-0)
- Paso 27. Extracción del conmutador de intrusión. Consulte ["Extracción del conmutador de intrusión" en la](#page-133-0)  [página 124](#page-133-0).
- Paso 28. Extracción de la batería CMOS (CR2032). Consulte ["Extracción de la batería CMOS \(CR2032\)" en](#page-88-0) [la página 79.](#page-88-0)
- Paso 29. Extracción de todas las PHM. Consulte ["Extracción de un procesador y un disipador de calor \(solo](#page-199-0) [técnicos capacitados\)" en la página 190.](#page-199-0)
- Paso 30. Quite la placa del sistema. Consulte ["Extracción de la placa del sistema \(solo técnico de soporte](#page-219-0) [experto\)" en la página 210.](#page-219-0)
- Paso 31. Extracción de la cubierta de la placa de distribución de alimentación. Consulte ["Extracción de la](#page-188-0)  [cubierta de la placa de distribución de alimentación" en la página 179.](#page-188-0)
- Paso 32. Extracción de la placa de distribución de alimentación. Consulte ["Extracción de la placa de](#page-184-0)  [distribución de alimentación" en la página 175](#page-184-0).
- Paso 33. Si corresponde, quite las patas de soporte. Consulte "Extracción de las patas de soporte" en la [página 106](#page-115-0).

Después de desensamblar el servidor, recicle la unidad según lo estipulado en la normativa local.

# <span id="page-362-0"></span>Apéndice B. Obtención de ayuda y asistencia técnica

Si necesita ayuda, servicio o asistencia técnica, o simplemente desea obtener más información acerca de los productos de Lenovo, encontrará una amplia variedad de fuentes disponibles en Lenovo que le asistirán.

En la siguiente dirección de la World Wide Web, encontrará información actualizada acerca de los sistemas, los dispositivos opcionales, los servicios y el soporte de Lenovo:

#### <http://datacentersupport.lenovo.com>

Nota: IBM es el proveedor de servicios preferido de Lenovo para ThinkSystem

## Antes de llamar

Antes de llamar, existen varios pasos que debe tomar para intentar resolver el problema usted mismo. Si decide que necesita solicitar asistencia, recopile la información necesaria para el técnico de servicio para facilitar la resolución expedita del problema.

#### Intente resolver el problema usted mismo

Usted puede resolver muchos problemas sin asistencia externa siguiendo los procedimientos de resolución de problemas que Lenovo proporciona en la ayuda en línea o en la documentación del producto Lenovo. La ayuda en línea también describe las pruebas de diagnóstico que usted puede realizar. La documentación de la mayoría de sistemas, sistemas operativos y programas contiene procedimientos de resolución de problemas y explicaciones de mensajes de error y códigos de error. Si sospecha que tiene un problema de software, consulte la documentación del sistema operativo o del programa.

Encontrará documentación de producto para los productos ThinkSystem en la siguiente ubicación:

#### <https://pubs.lenovo.com/>

Puede realizar estos pasos para intentar solucionar el problema usted mismo:

- Compruebe todos los cables para asegurarse de que están correctamente conectados.
- Compruebe los interruptores de alimentación para asegurarse de que el sistema y los posibles dispositivos opcionales están encendidos.
- Revise los controladores de dispositivo actualizados de software, firmware y sistema operativo para su producto Lenovo. (Consulte los siguientes enlaces) Los términos y condiciones de Lenovo Warranty establecen que usted, el propietario del producto Lenovo, es responsable del mantenimiento y la actualización de todo el software y firmware para el producto (excepto que esté cubierto por un contrato de mantenimiento adicional). Su técnico de servicio le solicitará que actualice su software y firmware si el problema posee una solución documentada dentro de una actualización de software.
	- Descargas de controladores y software
		- [https://datacentersupport.lenovo.com/tw/en/products/servers/thinksystem/st650v3/7d7a/downloads/](https://datacentersupport.lenovo.com/tw/en/products/servers/thinksystem/st650v3/7d7a/downloads/driver-list/) [driver-list/](https://datacentersupport.lenovo.com/tw/en/products/servers/thinksystem/st650v3/7d7a/downloads/driver-list/)
	- Centro de soporte de sistema operativo
		- <https://datacentersupport.lenovo.com/solutions/server-os>
	- Instrucciones de instalación del sistema operativo
		- <https://pubs.lenovo.com/#os-installation>
- Si ha instalado hardware o software nuevos en su entorno, revise <https://serverproven.lenovo.com> para asegurarse de que el hardware y software son compatibles con su producto.
- Consulte [Capítulo 8 "Determinación de problemas" en la página 313](#page-322-0) para obtener instrucciones sobre aislamiento y resolución de problemas.
- Vaya a <http://datacentersupport.lenovo.com> y revise la información sobre cómo resolver el problema.

Para buscar las sugerencias de tecnología disponibles para el servidor:

- 1. Vaya a <http://datacentersupport.lenovo.com> y navegue a la página de soporte correspondiente a su servidor.
- 2. Haga clic en How To's (Cómo) en el panel de navegación.
- 3. Haga clic en Article Type (Tipo de artículo)  $\rightarrow$  Solution (Solución) en el menú desplegable.

Siga las instrucciones de la pantalla para elegir la categoría del problema que tiene.

• Visite el Foros del centro de datos de Lenovo en [https://forums.lenovo.com/t5/Datacenter-Systems/ct-p/sv\\_](https://forums.lenovo.com/t5/Datacenter-Systems/ct-p/sv_eg)  [eg](https://forums.lenovo.com/t5/Datacenter-Systems/ct-p/sv_eg) para ver si otra persona se encontró con un problema similar.

#### Recopilación de información necesaria para llamar a Soporte

Si requiere servicio de garantía para su producto Lenovo, los técnicos de servicio estarán disponibles para ayudarlo de forma más eficaz si usted se prepara la información apropiada antes de llamar. También puede visitar <http://datacentersupport.lenovo.com/warrantylookup> para obtener más información sobre la garantía del producto.

Reúna la siguiente información para proporcionar al técnico de servicio. Esta información ayudará al técnico de servicio a proporcionar rápidamente una solución para su problema y asegurar que usted reciba el nivel de servicio que ha contratado.

- Números de contrato del acuerdo de Mantenimiento de hardware y software, si corresponde
- Número del tipo de equipo (identificador de 4 dígitos del equipo Lenovo). El número de tipo de equipo se puede encontrar en la etiqueta de ID, consulte ["Identificación del servidor y acceso a Lenovo XClarity](#page-48-0)  [Controller" en la página 39.](#page-48-0)
- Número de modelo
- Número de serie
- Niveles de firmware para el sistema actual y UEFI
- Otra información pertinente, como mensajes y registros de errores

Como alternativa a llamar a Lenovo Support, puede ir a <https://support.lenovo.com/servicerequest> para enviar una solicitud de servicio electrónico. Al enviar una Solicitud de servicio electrónico se inicia el proceso para determinar una solución a su problema poniendo la información relevante a disposición de los técnicos de servicio. Los técnicos de servicio de Lenovo podrán empezar a trabajar en la búsqueda de una solución en cuanto haya completado y enviado una Solicitud de servicio electrónico.

## Recopilación de datos de servicio

Para identificar claramente la causa de un problema de servidor o para atender a una petición de Lenovo Support, es posible que deba recopilar datos del servicio que se pueden utilizar para un análisis posterior. Los datos de servicio incluyen información como registros de eventos e inventario de hardware.

Los datos de servicio se pueden recopilar a través de las siguientes herramientas:

• Lenovo XClarity Provisioning Manager

Utilice la función de recopilación de datos del servicio de Lenovo XClarity Provisioning Manager para recopilar datos del servicio del sistema. Puede recopilar datos existentes del registro del sistema o ejecutar un nuevo diagnóstico para recopilar nuevos datos.

### • Lenovo XClarity Controller

Puede utilizar la interfaz web de Lenovo XClarity Controller o la CLI para recopilar datos de servicio del servidor. El archivo se puede guardar y enviar a Lenovo Support.

- Para obtener más información acerca del uso de la interfaz web para recopilar datos del servicio, consulte la sección "Copia de seguridad de la configuración del BMC" en la documentación de XCC compatible con su servidor en <https://pubs.lenovo.com/lxcc-overview/>.
- Para obtener más información acerca del uso de la CLI para recopilar datos del servicio, consulte la sección "Comando ffdc de XCC" en la documentación de XCC compatible con su servidor en https:// [pubs.lenovo.com/lxcc-overview/](https://pubs.lenovo.com/lxcc-overview/).

### • Lenovo XClarity Administrator

Lenovo XClarity Administrator se puede configurar para que automáticamente recopile y envíe archivos de diagnóstico a Lenovo Support cuando ocurran ciertos eventos de mantenimiento en Lenovo XClarity Administrator y en los puntos finales gestionados. Puede elegir enviar los archivos de diagnóstico a Soporte técnico de Lenovo mediante Call Home o a otro proveedor de servicio mediante SFTP. También puede recopilar los archivos de diagnóstico de forma manual, abrir un registro de problemas y enviar archivos de diagnóstico a Soporte técnico de Lenovo.

Puede encontrar más información acerca de la configuración de notificaciones automáticas en Lenovo XClarity Administrator en [http://sysmgt.lenovofiles.com/help/topic/com.lenovo.lxca.doc/admin\\_](http://sysmgt.lenovofiles.com/help/topic/com.lenovo.lxca.doc/admin_setupcallhome.html)  [setupcallhome.html](http://sysmgt.lenovofiles.com/help/topic/com.lenovo.lxca.doc/admin_setupcallhome.html).

### • Lenovo XClarity Essentials OneCLI

Lenovo XClarity Essentials OneCLI tiene la aplicación de inventario para recopilar datos del servicio. Puede ejecutarse en banda y fuera de banda. Cuando funcione en banda dentro del sistema operativo del host en el servidor, OneCLI puede recopilar información acerca del sistema operativo, como el registro de eventos del sistema operativo, adicionalmente a los datos de servicio del hardware.

Para obtener datos del servicio, puede ejecutar el comando *getinfor*. Para obtener más información acerca de la ejecución de **getinfor, consulte https://pubs.lenovo.com**/lxce-onecli/onecli\_r\_getinfor [command](https://pubs.lenovo.com/lxce-onecli/onecli_r_getinfor_command).

## Ponerse en contacto con soporte

Puede ponerse en contacto con soporte para obtener ayuda para su problema.

Puede recibir servicio para hardware a través de un proveedor de servicio autorizado de Lenovo. Para localizar a un proveedor de servicio autorizado por Lenovo para prestar servicio de garantía, visite la página <https://datacentersupport.lenovo.com/serviceprovider> y use los filtros de búsqueda para diferentes países. Para obtener los números de teléfono de soporte de Lenovo, consulte [https://datacentersupport.lenovo.com/](https://datacentersupport.lenovo.com/supportphonelist)  [supportphonelist](https://datacentersupport.lenovo.com/supportphonelist) para ver los detalles de soporte de su región.

# Apéndice C. Documentos y respaldos

Esta sección proporciona documentos prácticos, descargas de controladores y de firmware, así como recursos de soporte.

## Descarga de documentos

En esta sección se proporciona una introducción y un enlace de descarga de documentos prácticos.

### **Documentos**

Descargue la siguiente documentación del producto en:

#### [https://pubs.lenovo.com/st650-v3/pdf\\_files](https://pubs.lenovo.com/st650-v3/pdf_files)

- Guías de instalación de rieles
	- Instalación del riel en un bastidor
- Guía del usuario
	- Visión general completa, configuración del sistema, sustitución de componentes de hardware y resolución de problemas.

Capítulos seleccionados de la Guía del usuario:

- Guía de configuración del sistema: Visión general del servidor, identificación de componentes, LED del sistema y pantalla de diagnóstico, desembalaje de productos, instalación y configuración del servidor.
- Guía de mantenimiento de hardware : Instalación de componentes de hardware, disposición de los cables y resolución de problemas.
- Mensajes y códigos de referencia
	- Sucesos de XClarity Controller, LXPM y uEFI
- Manual de UEFI
	- Introducción a la configuración de UEFI

## Sitios web de soporte

En esta sección se proporcionan descargas de controladores y de firmware, así como recursos de soporte.

### Soporte y descargas

- Sitio web de descarga de controladores y software para ThinkSystem ST650 V3
	- [https://datacentersupport.lenovo.com/tw/en/products/servers/thinksystem/st650v3/7d7a/downloads/](https://datacentersupport.lenovo.com/tw/en/products/servers/thinksystem/st650v3/7d7a/downloads/driver-list/)  [driver-list/](https://datacentersupport.lenovo.com/tw/en/products/servers/thinksystem/st650v3/7d7a/downloads/driver-list/)
- Foros de Lenovo Data Center
	- [https://forums.lenovo.com/t5/Datacenter-Systems/ct-p/sv\\_eg](https://forums.lenovo.com/t5/Datacenter-Systems/ct-p/sv_eg)
- Soporte de Lenovo Data Center para ThinkSystem ST650 V3
	- <https://datacentersupport.lenovo.com/products/servers/thinksystem/st650v3/7d7a>
- Documentos de información de la licencia de Lenovo
	- <https://datacentersupport.lenovo.com/documents/lnvo-eula>
- Sitio web de Lenovo Press (Guías de productos/Hojas de datos/Documentos)
	- <https://lenovopress.lenovo.com/>
- Declaración de privacidad de Lenovo
	- <https://www.lenovo.com/privacy>
- Avisos de seguridad del producto Lenovo
	- [https://datacentersupport.lenovo.com/product\\_security/home](https://datacentersupport.lenovo.com/product_security/home)
- Planes de garantía de producto de Lenovo
	- <http://datacentersupport.lenovo.com/warrantylookup>
- Sitio web del Centro de soporte de sistemas operativos de Lenovo Server
	- <https://datacentersupport.lenovo.com/solutions/server-os>
- Sitio web de Lenovo ServerProven (búsqueda de compatibilidad de opciones)
	- <https://serverproven.lenovo.com>
- Instrucciones de instalación del sistema operativo
	- <https://pubs.lenovo.com/#os-installation>
- Enviar un boleto electrónico (solicitud de servicio)
	- <https://support.lenovo.com/servicerequest>
- Suscribirse a las notificaciones de productos de Lenovo Data Center Group (mantenga las actualizaciones de firmware actualizadas)
	- <https://datacentersupport.lenovo.com/solutions/ht509500>

# <span id="page-368-0"></span>Apéndice D. Avisos

Puede que Lenovo no comercialice en todos los países los productos, servicios o características a los que se hace referencia en este documento. Póngase en contacto con su representante local de Lenovo para obtener información acerca de los productos y servicios disponibles actualmente en su zona.

Las referencias a productos, programas o servicios de Lenovo no pretenden afirmar ni implicar que solo puedan utilizarse esos productos, programas o servicios de Lenovo. En su lugar, puede utilizarse cualquier producto, programa o servicio funcionalmente equivalente que no infrinja ninguno de los derechos de propiedad intelectual de Lenovo. Sin embargo, es responsabilidad del usuario evaluar y verificar el funcionamiento de cualquier otro producto, programa o servicio.

Lenovo puede tener patentes o solicitudes de patentes pendientes que aborden temas descritos en este documento. La posesión de documento no constituye una oferta y no le otorga ninguna licencia sobre ninguna patente o solicitud de patente. Puede enviar sus consultas, por escrito, a:

Lenovo (United States), Inc. 8001 Development Drive Morrisville, NC 27560 U.S.A. Attention: Lenovo Director of Licensing

LENOVO PROPORCIONA ESTA PUBLICACIÓN "TAL CUAL" SIN GARANTÍA DE NINGUNA CLASE, NI EXPLÍCITA NI IMPLÍCITA, INCLUIDAS, PERO SIN LIMITARSE A, LAS GARANTÍAS IMPLÍCITAS DE NO VULNERACIÓN DE DERECHOS, COMERCIABILIDAD O IDONEIDAD PARA UNA FINALIDAD DETERMINADA. Algunas legislaciones no contemplan la exclusión de garantías, ni implícitas ni explícitas, por lo que puede haber usuarios a los que no afecte dicha norma.

Esta información podría incluir inexactitudes técnicas o errores tipográficos. La información aquí contenida está sometida a modificaciones periódicas, las cuales se incorporarán en nuevas ediciones de la publicación. Lenovo se reserva el derecho a realizar, si lo considera oportuno, cualquier modificación o mejora en los productos o programas que se describen en esta publicación.

Los productos descritos en este documento no están previstos para su utilización en implantes ni otras aplicaciones de reanimación en las que el funcionamiento incorrecto podría provocar lesiones o la muerte a personas. La información contenida en este documento no cambia ni afecta a las especificaciones o garantías del producto de Lenovo. Ninguna parte de este documento deberá regir como licencia explícita o implícita o indemnización bajo los derechos de propiedad intelectual de Lenovo o de terceros. Toda la información contenida en este documento se ha obtenido en entornos específicos y se presenta a título ilustrativo. Los resultados obtenidos en otros entornos operativos pueden variar.

Lenovo puede utilizar o distribuir la información que le suministre el cliente de la forma que crea oportuna, sin incurrir con ello en ninguna obligación con el cliente.

Las referencias realizadas en esta publicación a sitios web que no son de Lenovo se proporcionan únicamente en aras de la comodidad del usuario y de ningún modo pretenden constituir un respaldo de los mismos. La información de esos sitios web no forma parte de la información para este producto de Lenovo, por lo que la utilización de dichos sitios web es responsabilidad del usuario.

Los datos de rendimiento incluidos en este documento se han obtenido en un entorno controlado. Así pues, los resultados obtenidos en otros entornos operativos pueden variar de forma significativa. Es posible que algunas mediciones se hayan realizado en sistemas en desarrollo, por lo que no existen garantías de que estas sean las mismas en los sistemas de disponibilidad general. Además, es posible que la estimación de

algunas mediciones se haya realizado mediante extrapolación. Los resultados reales pueden variar. Los usuarios de la presente publicación deben verificar los datos pertinentes en su entorno de trabajo específico.

## Marcas registradas

LENOVO y THINKSYSTEM son marcas registradas de Lenovo.

El resto de las marcas registradas son propiedad de sus propietarios respectivos.

## Notas importantes

La velocidad del procesador indica la velocidad del reloj interno del procesador; también hay otros factores que afectan al rendimiento de la aplicación.

La velocidad de la unidad de CD o DVD es la velocidad de lectura variable. Las velocidades reales varían y con frecuencia son inferiores a la velocidad máxima posible.

Cuando se hace referencia al almacenamiento del procesador, al almacenamiento real y virtual o al volumen del canal, KB representa 1.024 bytes, MB representa 1.048.576 bytes y GB representa 1.073.741.824 bytes.

Cuando se hace referencia a la capacidad de la unidad de disco duro o al volumen de comunicaciones, MB representa 1 000 000 bytes y GB representa 1 000 000 000 bytes. La capacidad total a la que puede acceder el usuario puede variar en función de los entornos operativos.

Las capacidades máximas de las unidades de disco internas suponen sustituir cualquier unidad de disco duro estándar y llenar todas las bahías de unidad de disco duro con las unidades de mayor tamaño admitidas actualmente y disponibles en Lenovo.

Es posible que la memoria máxima requiera la sustitución de la memoria estándar por un módulo de memoria opcional.

Cada celda de memoria de estado sólido cuenta con un número finito e intrínseco de ciclos de escritura en los que la celda puede incurrir. Por lo tanto, un dispositivo de estado sólido tiene un número máximo de ciclos de escritura a los que puede estar sujeto. Estos se expresan como total bytes written (total de bytes escritos, TBW). Un dispositivo que excede este límite puede no responder a los mandatos generados por el sistema o bien no se podrá escribir en él. Lenovo no se hace responsable de la sustitución de un dispositivo que haya excedido el número garantizado máximo de ciclos de programa/eliminación, como está documentado en las Especificaciones oficiales publicadas para el dispositivo.

Lenovo no ofrece declaraciones ni garantía de ningún tipo respecto a productos que no sean de Lenovo. El soporte (si existe) para productos que no sean de Lenovo lo proporcionan terceros y no Lenovo.

Es posible que parte del software difiera de su versión minorista (si está disponible) y que no incluya manuales de usuario o todas las funciones del programa.

## Avisos de emisiones electrónicas

Cuando fija un monitor al equipo, debe utilizar el cable de monitor asignado y todos los dispositivos de supresión de interferencia que se proveen con él.

Los avisos electrónicos adicionales acerca de las emisiones están disponibles en:

[https://pubs.lenovo.com/important\\_notices/](https://pubs.lenovo.com/important_notices/)

## Declaración de RoHS de BSMI de la región de Taiwán

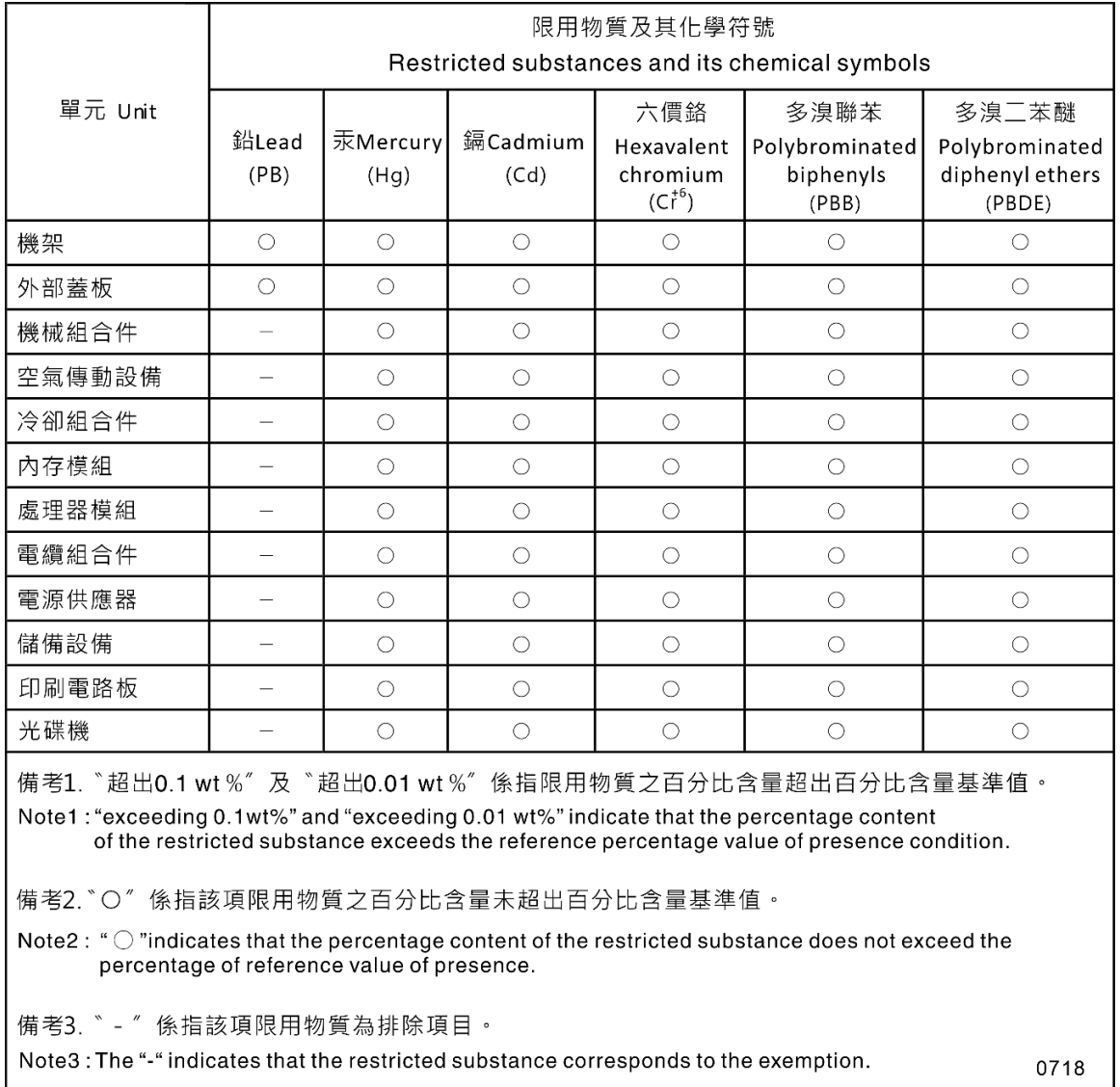

## Información de contacto de importación y exportación de la región de Taiwán

Existen contactos disponibles para la información de importación y exportación para la región de Taiwán.

## 委製商/進口商名稱:台灣聯想環球科技股份有限公司 進口商地址: 台北市南港區三重路 66號 8樓 進口商電話: 0800-000-702

# Lenovo